$\overline{aws}$ 

개발자 가이드

# Amazon MQ

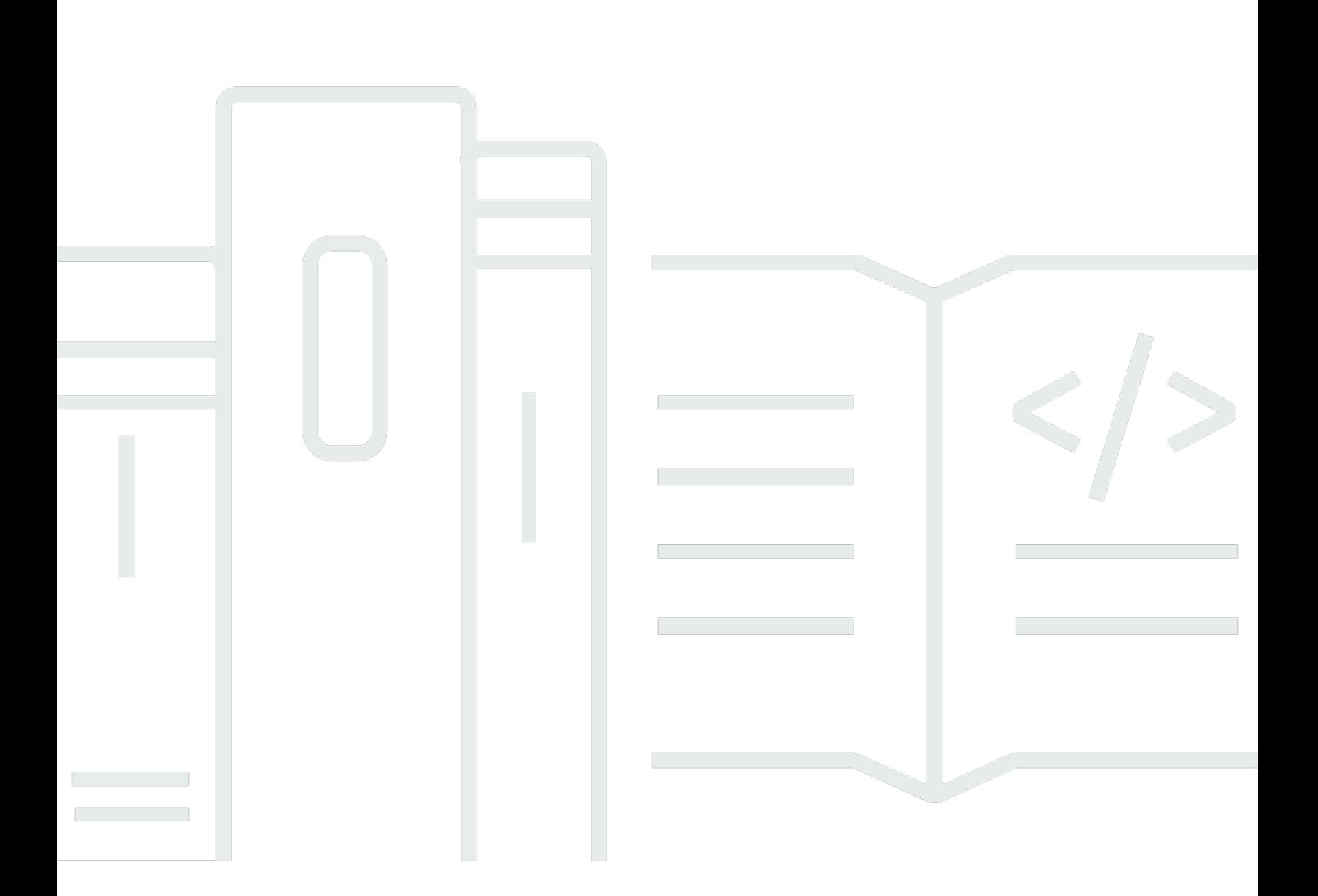

Copyright © 2024 Amazon Web Services, Inc. and/or its affiliates. All rights reserved.

# Amazon MQ: 개발자 가이드

Copyright © 2024 Amazon Web Services, Inc. and/or its affiliates. All rights reserved.

Amazon 상표 및 트레이드 드레스는 Amazon 외 제품 또는 서비스와 함께 사용되어서는 안되며, 고객 에게 혼동을 일으키거나 Amazon 브랜드 이미지를 떨어뜨리고 폄하하는 방식으로 이용할 수 없습니다. Amazon이 소유하지 않은 기타 모든 상표는 Amazon과 제휴 관계이거나 관련이 있거나 후원 관계와 관 계없이 해당 소유자의 자산입니다.

# **Table of Contents**

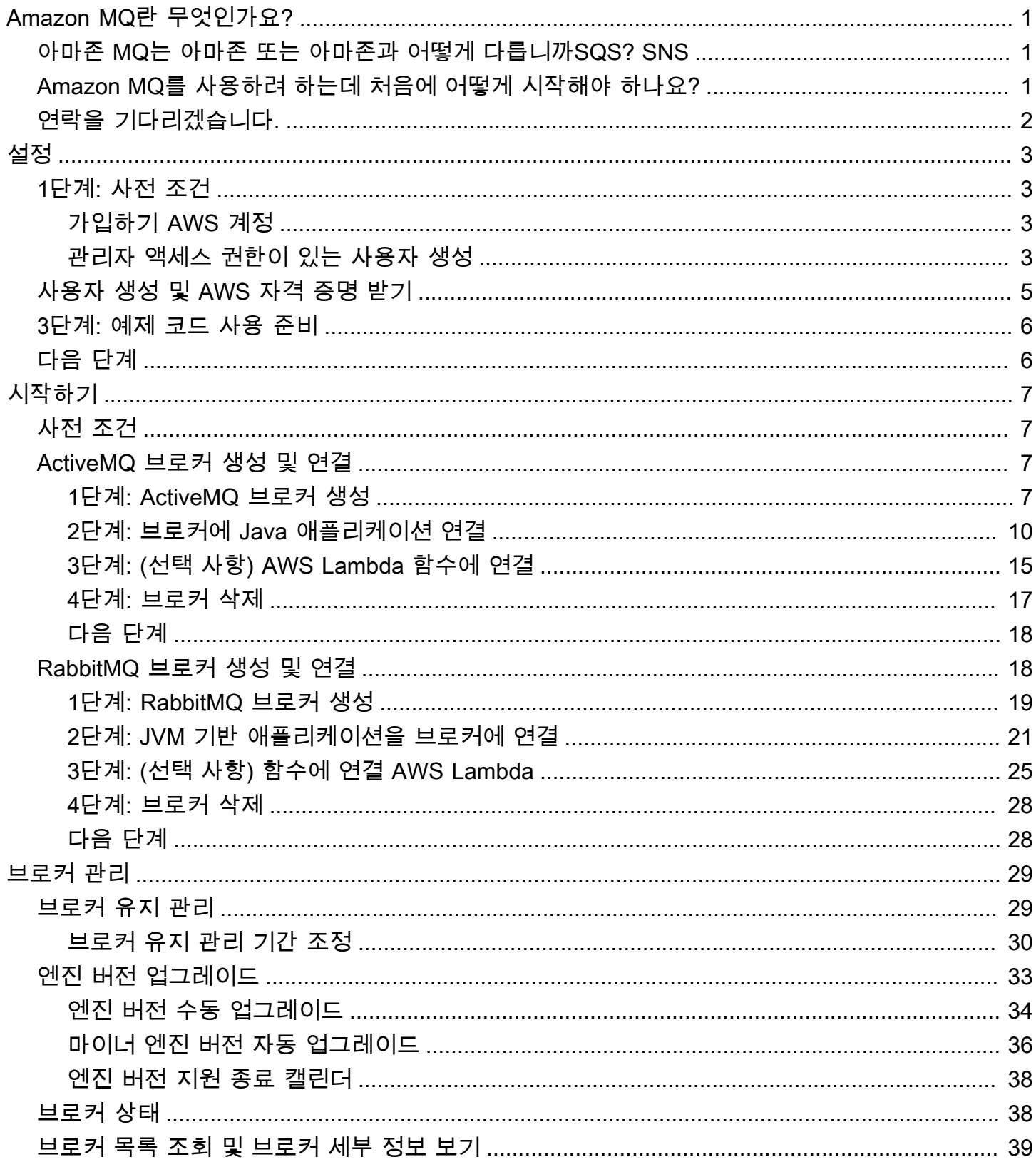

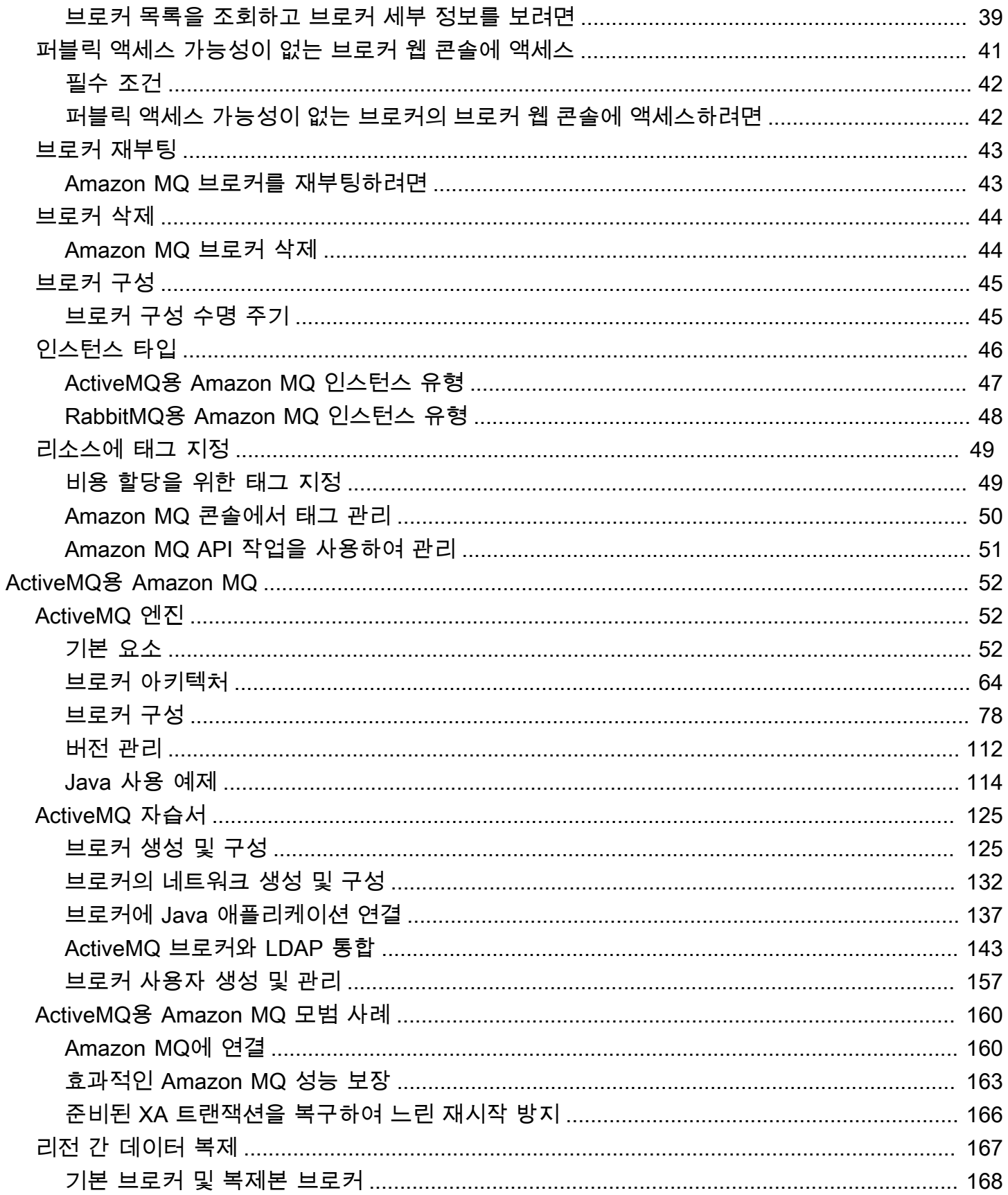

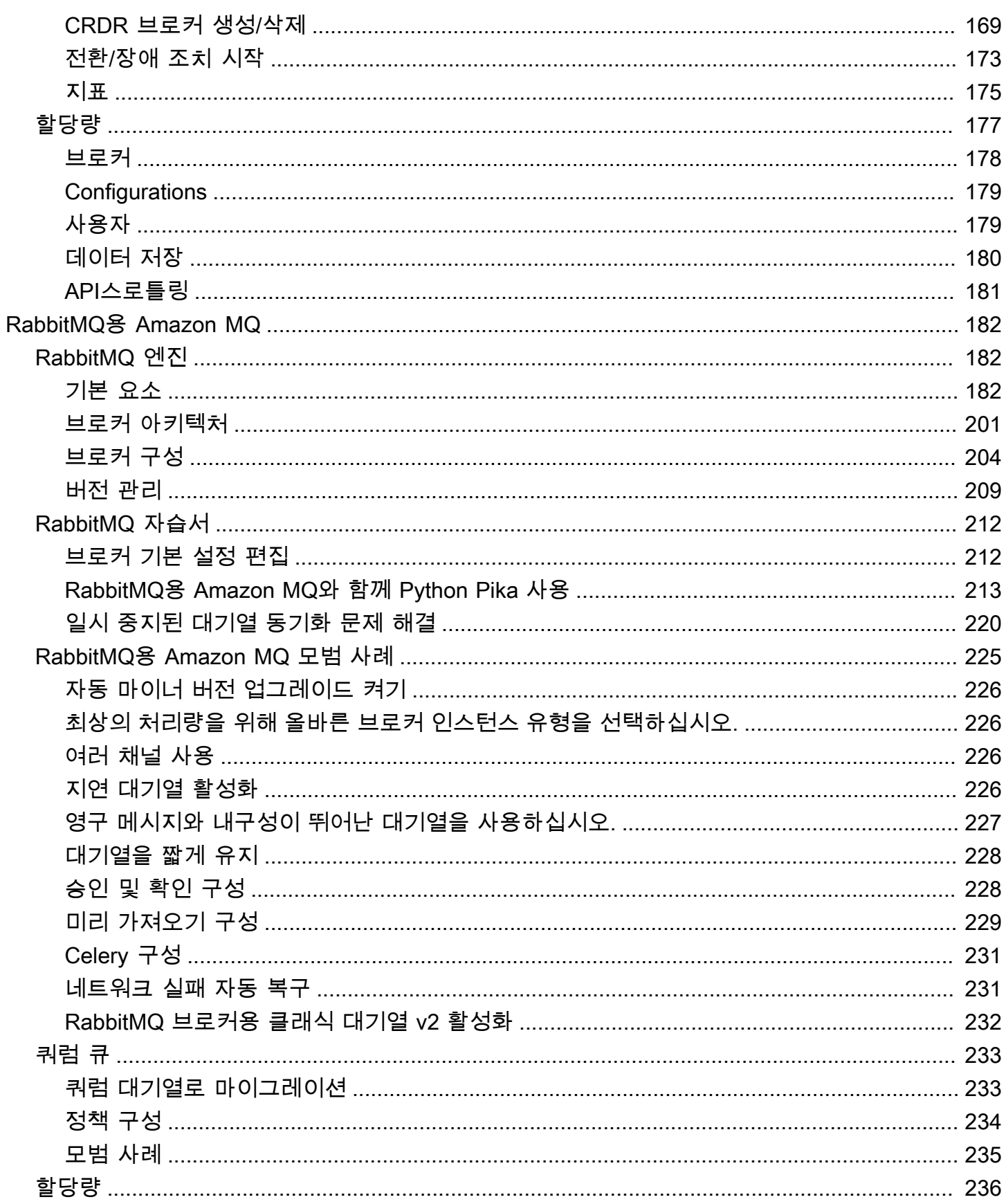

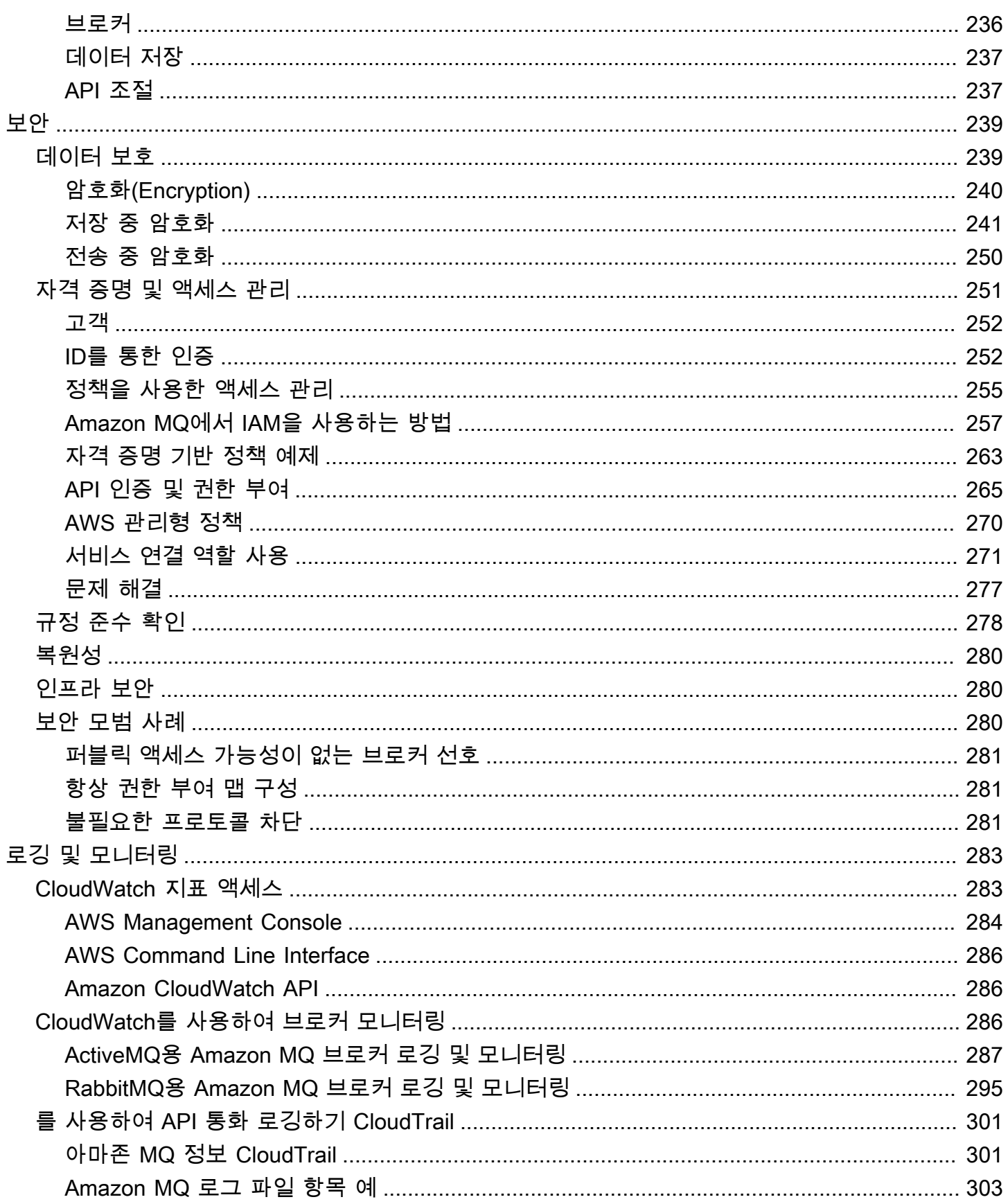

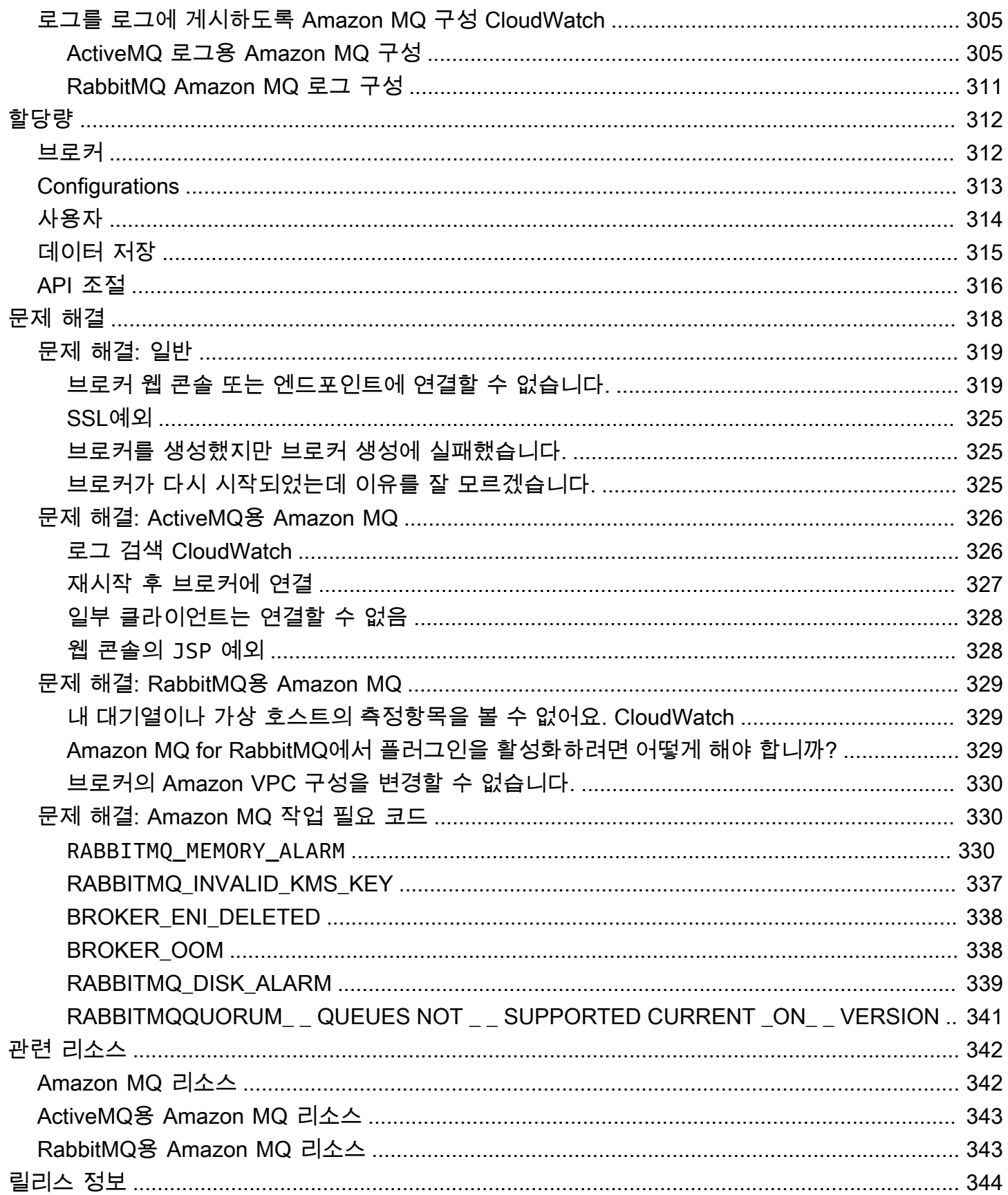

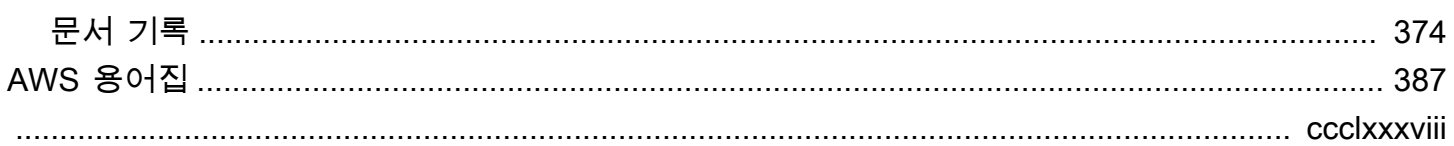

# <span id="page-8-0"></span>Amazon MQ란 무엇인가요?

Amazon MQ는 클라우드의 메시지 브로커로 쉽게 마이그레이션할 수 있도록 하는 관리형 메시지 브로 커 서비스입니다. 메시지 브로커를 사용하면 소프트웨어 애플리케이션 및 구성 요소가 다양한 프로그 래밍 언어, 운영 체제 및 공식 메시징 프로토콜을 사용하여 통신할 수 있습니다. [현재 Amazon MQ는 아](https://www.rabbitmq.com/) [파치 ActiveMQ 클래식 및 RabbitMQ 엔진 유형을](http://activemq.apache.org/) [지원합니다.](https://www.rabbitmq.com/)

Amazon MQ는 고유의 메시징 시스템을 관리, 운영 또는 유지 관리할 필요 없이 기존 애플리케이션 및 서비스와 함께 작동합니다.

주제

- [아마존 MQ는 아마존 또는 아마존과 어떻게 다릅니까SQS? SNS](#page-8-1)
- [Amazon MQ를 사용하려 하는데 처음에 어떻게 시작해야 하나요?](#page-8-2)
- [연락을 기다리겠습니다.](#page-9-0)

# <span id="page-8-1"></span>아마존 MQ는 아마존 또는 아마존과 어떻게 다릅니까SQS? SNS

Amazon MQ는 널리 사용되는 다양한 메시지 브로커와 호환되는 관리형 메시지 브로커 서비스입니다. AMQP0-9-1, 1.0, AMQP 및 APIs 등의 JMS 또는 프로토콜과의 호환성에 의존하는 기존 메시지 브로커 에서 애플리케이션을 마이그레이션할 때는 Amazon MQ를 사용하는 것이 좋습니다. MQTT OpenWire **STOMP** 

[SQSAmazon과 SNS](https://aws.amazon.com/sqs/) [Amazon은](https://aws.amazon.com/sns/) 확장성이 뛰어나고 사용이 간편하며 메시지 브로커를 설정할 필요가 없는 대기열 및 주제 서비스입니다. 거의 무제한의 확장성과 단순성을 활용할 수 있는 새로운 애플리케 이션에 이러한 서비스를 사용하는 것이 좋습니다. APIs

## <span id="page-8-2"></span>Amazon MQ를 사용하려 하는데 처음에 어떻게 시작해야 하나요?

- Amazon MQ를 사용하여 브로커를 처음 생성하려면 [Getting Started with Amazon MQ](#page-14-0) 단원을 참조 하세요.
- Amazon MQ를 최대한 활용하는 데 도움이 될 지침 및 경고에 대해 알아보려면 [Working with](#page-59-0)  [Amazon MQ for ActiveMQ](#page-59-0) 및 [Working with Amazon MQ for RabbitMQ](#page-189-0) 섹션을 참조하세요.
- [아마존 MQ에 대해 자세히 알아보려면 아마존 MQ REST APIs 레퍼런스를 참조하십시오. REST API](https://docs.aws.amazon.com/amazon-mq/latest/api-reference/)
- Amazon MQ AWS CLI 명령에 대해 자세히 알아보려면 명령 [참조의AWS CLI Amazon MQ를](https://docs.aws.amazon.com/cli/latest/reference/mq/index.html) 참조하 십시오.

# <span id="page-9-0"></span>연락을 기다리겠습니다.

우리는 여러분의 의견을 환영합니다. 문의하려면 [Amazon MQ 토론 포럼](https://forums.aws.amazon.com/forum.jspa?forumID=279)을 이용하세요.

# <span id="page-10-0"></span>Amazon MQ 설정

Amazon MQ를 사용하려면 먼저 다음 단계를 완료해야 합니다.

주제

- [1단계: 사전 조건](#page-10-1)
- [2단계: 사용자 생성 및 AWS 자격 증명 받기](#page-12-0)
- [3단계: 예제 코드 사용 준비](#page-13-0)
- [다음 단계](#page-13-1)

## <span id="page-10-1"></span>1단계: 사전 조건

### <span id="page-10-2"></span>가입하기 AWS 계정

계정이 없는 경우 다음 단계를 완료하여 계정을 만드세요. AWS 계정

가입하려면 AWS 계정

- 1. [https://portal.aws.amazon.com/billing/등록](https://portal.aws.amazon.com/billing/signup) 열기.
- 2. 온라인 지시 사항을 따릅니다.

등록 절차 중 전화를 받고 전화 키패드로 확인 코드를 입력하는 과정이 있습니다.

에 가입하면 AWS 계정 루트 사용자팬이 생성됩니다. AWS 계정루트 사용자에게는 계정의 모든 AWS 서비스 및 리소스에 액세스할 권한이 있습니다. 보안 모범 사례는 사용자에게 관리 액세스 권한을 할당하고, 루트 사용자만 사용하여 [루트 사용자 액세스 권한이 필요한 작업을](https://docs.aws.amazon.com/accounts/latest/reference/root-user-tasks.html) 수행하는 것 입니다.

AWS 가입 절차가 완료된 후 확인 이메일을 보냅니다. 언제든지 <https://aws.amazon.com/>으로 이동하 고 내 계정을 선택하여 현재 계정 활동을 보고 계정을 관리할 수 있습니다.

<span id="page-10-3"></span>관리자 액세스 권한이 있는 사용자 생성

등록한 AWS 계정후에는 일상적인 작업에 루트 사용자를 사용하지 않도록 관리 사용자를 보호하고 AWS IAM Identity Center활성화하고 생성하십시오 AWS 계정 루트 사용자.

보안을 유지하세요. AWS 계정 루트 사용자

1. 루트 사용자를 선택하고 AWS 계정 이메일 주소를 입력하여 계정 [AWS Management Console](https://console.aws.amazon.com/)소 유자로 로그인합니다. 다음 페이지에서 비밀번호를 입력합니다.

루트 사용자를 사용하여 로그인하는 데 도움이 필요하면 AWS 로그인 User Guide의 [루트 사용자](https://docs.aws.amazon.com/signin/latest/userguide/console-sign-in-tutorials.html#introduction-to-root-user-sign-in-tutorial) [로 로그인](https://docs.aws.amazon.com/signin/latest/userguide/console-sign-in-tutorials.html#introduction-to-root-user-sign-in-tutorial)을 참조하십시오.

2. 루트 사용자에 대한 다단계 인증 (MFA) 을 켜십시오.

지침은 사용 설명서의 [AWS 계정 IAM루트 사용자 \(콘솔\) 용 가상 MFA 기기 활성화를](https://docs.aws.amazon.com/IAM/latest/UserGuide/enable-virt-mfa-for-root.html) 참조하십시 오.

관리자 액세스 권한이 있는 사용자 생성

1. IAMID 센터를 활성화합니다.

지침은 AWS IAM Identity Center 사용 설명서의 [AWS IAM Identity Center설정을](https://docs.aws.amazon.com/singlesignon/latest/userguide/get-set-up-for-idc.html) 참조하세요.

2. IAMID 센터에서 사용자에게 관리 액세스 권한을 부여하십시오.

를 ID 소스로 사용하는 방법에 대한 자습서는 사용 [설명서의 기본값으로 IAM Identity Center 디렉](https://docs.aws.amazon.com/singlesignon/latest/userguide/quick-start-default-idc.html) [터리AWS IAM Identity Center 사용자 액세스 구성을](https://docs.aws.amazon.com/singlesignon/latest/userguide/quick-start-default-idc.html) 참조하십시오. IAM Identity Center 디렉터리

관리 액세스 권한이 있는 사용자로 로그인

• IAMIdentity Center 사용자로 로그인하려면 IAM Identity Center 사용자를 생성할 때 이메일 주소 로 전송된 URL 로그인을 사용하십시오.

IAMIdentity Center 사용자를 사용하여 [로그인하는 데 도움이 필요하면 사용 설명서의 AWS 액세](https://docs.aws.amazon.com/signin/latest/userguide/iam-id-center-sign-in-tutorial.html) [스 포털에 로그인을](https://docs.aws.amazon.com/signin/latest/userguide/iam-id-center-sign-in-tutorial.html) 참조하십시오.AWS 로그인

추가 사용자에게 액세스 권한 할당

1. IAMIdentity Center에서 최소 권한 권한 적용의 모범 사례를 따르는 권한 집합을 생성하십시오.

지침은AWS IAM Identity Center 사용 설명서의 [Create a permission set를](https://docs.aws.amazon.com/singlesignon/latest/userguide/get-started-create-a-permission-set.html) 참조하세요.

2. 사용자를 그룹에 할당하고, 그룹에 Single Sign-On 액세스 권한을 할당합니다.

지침은AWS IAM Identity Center 사용 설명서의 [Add groups를](https://docs.aws.amazon.com/singlesignon/latest/userguide/addgroups.html) 참조하세요.

# <span id="page-12-0"></span>2단계: 사용자 생성 및 AWS 자격 증명 받기

AWS 외부 사용자와 상호 작용하려는 사용자는 프로그래밍 방식의 액세스가 필요합니다. AWS Management Console프로그래밍 방식의 액세스 권한을 부여하는 방법은 액세스하는 사용자 유형에 따라 다릅니다. AWS

사용자에게 프로그래밍 방식 액세스 권한을 부여하려면 다음 옵션 중 하나를 선택합니다.

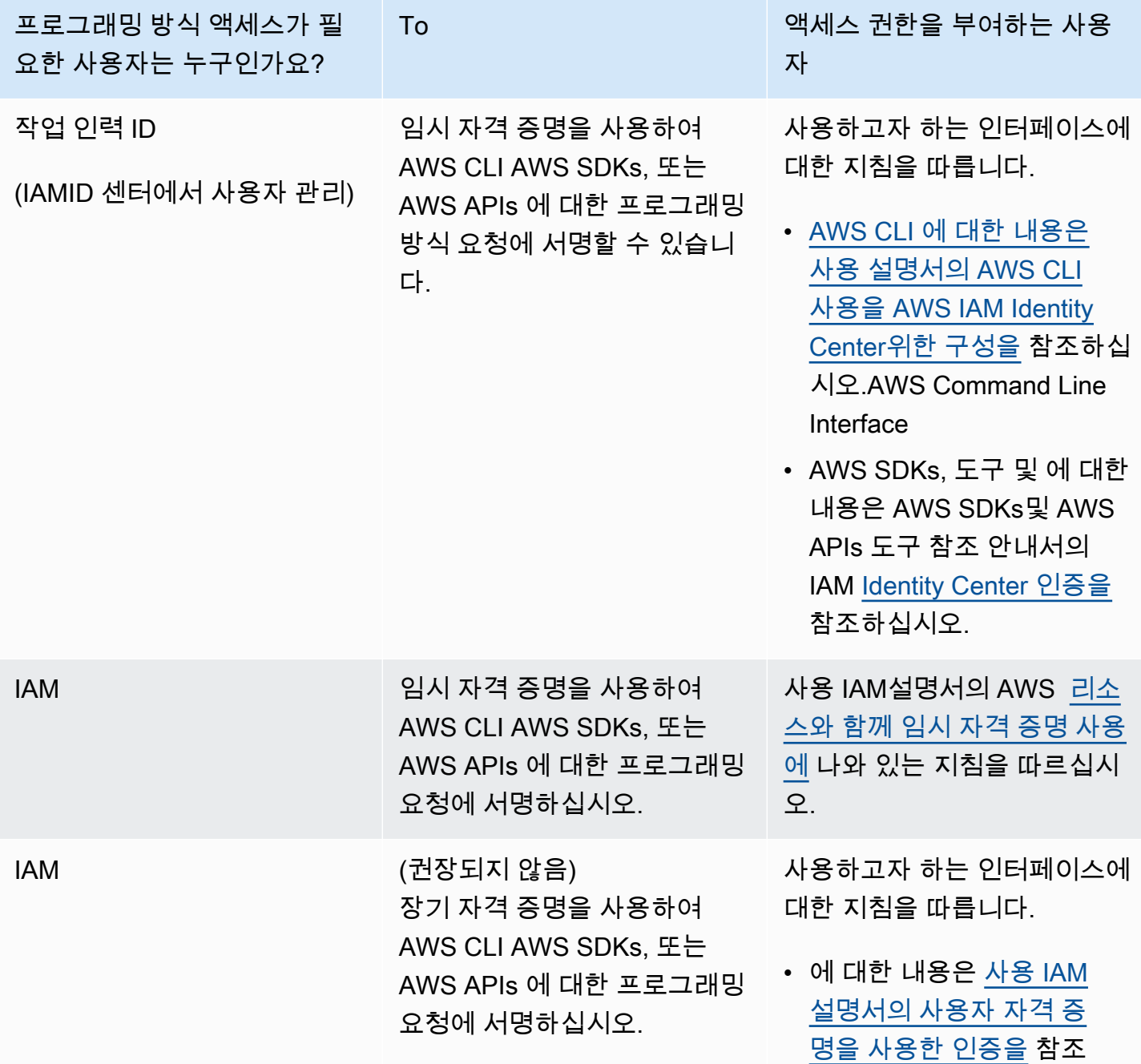

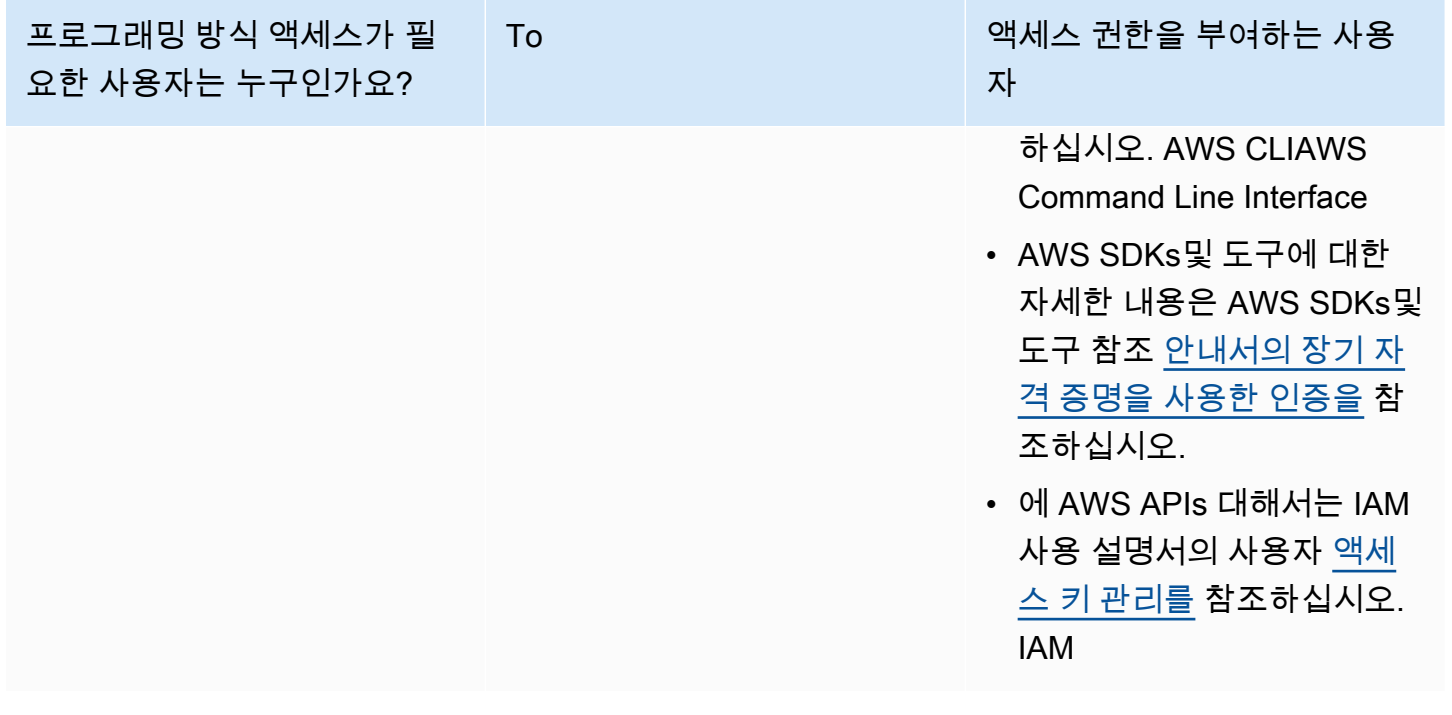

# <span id="page-13-0"></span>3단계: 예제 코드 사용 준비

다음 자습서에서는 ActiveMQ용 Amazon MQ 및 RabbitMQ용 Amazon MQ 브로커를 프로그래밍 방 식으로 연결하는 방법뿐만 아니라 ActiveMQ용 Amazon MQ 브로커를 사용하여 AWS Management Console Amazon MQ 브로커와 작업하는 방법을 보여줍니다. ActiveMQ Java 예제 코드를 사용하려면 [Java Standard Edition Development Kit를](https://www.oracle.com/technetwork/java/javase/downloads/index.html) 설치하고 코드를 일부 수정해야 합니다.

또한 Amazon [RESTAPIM](https://docs.aws.amazon.com/amazon-mq/latest/api-reference/)Q 및 를 사용하여 프로그래밍 방식으로 브로커를 생성하고 관리할 수 있습니 다. AWS SDKs

# <span id="page-13-1"></span>다음 단계

이제 Amazon MQ를 사용할 준비가 되었으므로 [브로커를 생성하](#page-14-0)여 시작합니다. 브로커 엔진 유형에 따 라 [ActiveMQ용 Amazon MQ 브로커에 자바 애플리케이션을 연결하거나 RabbitMQ Java 클라이언트](#page-17-0)  [라이브러리를 사용하여 기](#page-17-0)[반](#page-28-0) [애플리케이션을 RabbitMQ 브로커용](#page-17-0) Amazon MQ에 연결할 수 있습니다. JVM

# <span id="page-14-0"></span>Amazon MQ 시작하기

이 단원에서는 Amazon MQ를 더욱 익숙하게 사용할 수 있도록 ActiveMQ 또는 RabbitMQ용 Amazon MQ 브로커를 생성하는 방법과 애플리케이션을 브로커에 연결하는 방법을 설명합니다.

브로커 인스턴스를 생성하고 연결하는 작업은 브로커 엔진마다 조금씩 다릅니다. 따라서 브로커를 생 성하여 연결하는 데 필요한 세부 정보를 감안하여 다음 엔진 유형 중 사용할 엔진을 선택합니다. 브로 커를 생성하여 연결했으면 브로커를 삭제하는 데 도움이 되는 지침을 확인할 수 있습니다.

### 주제

- [사전 조건](#page-14-1)
- [ActiveMQ 브로커 생성 및 연결](#page-14-2)
- [RabbitMQ 브로커 생성 및 연결](#page-25-1)

## <span id="page-14-1"></span>사전 조건

<span id="page-14-2"></span>시작하기 전에 [Setting Up Amazon MQ의](#page-10-0) 단계를 완료해야 합니다.

# ActiveMQ 브로커 생성 및 연결

브로커는 Amazon MQ에서 실행하는 메시지 브로커 환경입니다. 이 인스턴스는 Amazon MQ의 기본 빌딩 블록입니다. 브로커 인스턴스 클래스(m5, t3) 및 크기(large, micro)의 설명 조합은 브로커 인스 턴스 유형(예: mq.m5.large)입니다. 자세한 정보는 [브로커](#page-60-0)을 참조하세요.

### 주제

- [1단계: ActiveMQ 브로커 생성](#page-14-3)
- [2단계: 브로커에 Java 애플리케이션 연결](#page-17-0)
- [3단계: \(선택 사항\) AWS Lambda 함수에 연결](#page-22-0)
- [4단계: 브로커 삭제](#page-24-0)
- [다음 단계](#page-25-0)

### <span id="page-14-3"></span>1단계: ActiveMQ 브로커 생성

가장 먼저 이루어지고 가장 흔한 Amazon MQ 태스크는 브로커를 생성하는 것입니다. 다음 예제는 를 사용하여 기본 브로커를 만드는 AWS Management Console 방법을 보여줍니다.

- 1. [Amazon MQ 콘솔에](https://console.aws.amazon.com/amazon-mq/) 로그인합니다.
- 2. Select broker engine(브로커 엔진 선택) 페이지에서 Apache ActiveMQ를 선택합니다.
- 3. Select deployment and storage(배포 및 스토리지 선택) 페이지의 Deployment mode and storage type(배포 모드 및 스토리지 유형) 섹션에서 다음을 수행합니다.
	- a. Deployment mode(배포 모드)를 선택합니다(예: Active/standby broker(활성/대기 브로커)). 자 세한 정보는 [Broker Architecture](#page-71-0)을 참조하세요.
		- 단일 인스턴스 브로커는 하나의 가용 영역에 있는 하나의 브로커로 구성됩니다. 브로커는 애플리케이션 및 Amazon EBS 또는 Amazon EFS 스토리지 볼륨과 통신합니다. 자세한 내 용은 [Amazon MQ 단일 인스턴스 브로커](#page-72-0) 단원을 참조하십시오.
		- 고가용성을 위한 활성/대기 브로커는 두 개의 서로 다른 가용 영역에 있는 두 개의 브로커가 중복 페어로 구성됩니다. 이러한 브로커는 애플리케이션 및 Amazon과 동시에 통신합니다. EFS 자세한 내용은 [고가용성을 위한 Amazon MQ 활성/대기 브로커](#page-73-0) 단원을 참조하십시오.
		- 브로커 네트워크의 샘플 블루프린트에 대한 자세한 내용은 [샘플 블루프린트](#page-76-0) 단원을 참조하 세요.
	- b. 스토리지 유형 (예:) 을 EBS선택합니다. 자세한 내용은 [Storage](#page-70-0) 단원을 참조하십시오.

### **a** Note

Amazon은 단일 가용 영역 내에서 데이터를 EBS 복제하며 [ActiveMQ 액티브/스탠바](#page-73-0) [이](#page-73-0) 배포 모드를 지원하지 않습니다.

- c. Next(다음)를 선택합니다.
- 4. Configure settings(설정 구성) 페이지의 세부 정보 섹션에서 다음을 선택합니다.
	- a. Broker name(브로커 이름)을 입력합니다.

### **A** Important

브로커 이름에 개인 식별 정보 (PII) 또는 기타 기밀 또는 민감한 정보를 추가하지 마십 시오. 브로커 이름은 로그를 포함한 CloudWatch 다른 AWS 서비스에서 액세스할 수 있습니다. 브로커 이름은 개인 데이터나 민감한 데이터에 사용하기 위한 것이 아닙니 다.

b. Broker instance type(브로커 인스턴스 유형)을 선택합니다(예: mq.m5.large). 자세한 정보는 [Broker instance types](#page-53-0)을 참조하세요.

- 5. ActiveMQ Web Console access(ActiveMQ 웹 콘솔 액세스) 섹션에서 Username(사용자 이름) 및 Password(암호)를 입력합니다. 브로커 사용자 이름과 암호에는 다음 제한이 적용됩니다.
	- 사용자 이름은 영숫자, 대시, 마침표, 밑줄 및 물결 기호(- . \_ ~)만 포함할 수 있습니다.
	- 암호는 최소 12자 길이이고 최소 4개의 고유 문자가 있어야 하며 쉼표, 콜론 또는 등호(,:=)는 포 함할 수 없습니다.

#### **A** Important

브로커 사용자 이름에 개인 식별 정보 (PII) 또는 기타 기밀 또는 민감한 정보를 추가하지 마십시오. 브로커 사용자 이름은 로그를 포함한 다른 AWS 서비스에서 액세스할 수 있습 니다. CloudWatch 브로커 사용자 이름은 개인 데이터나 민감한 데이터에 사용하기 위한 것이 아닙니다.

6. 배포(Deploy)를 선택합니다.

Amazon MQ에서 브로커를 생성하는 동안 Creation in progress(생성 진행 중) 상태가 표시됩니다.

브로커 생성은 약 15분 정도 소요됩니다.

브로커가 생성되면 Amazon MQ에서 Running(실행 중) 상태가 표시됩니다.

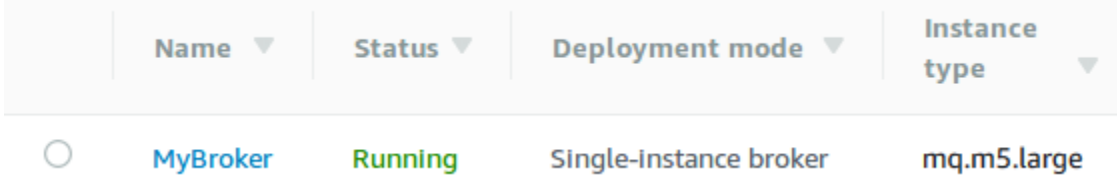

### 7. *MyBroker*.

에서 *MyBroker*Connect 섹션에서 브로커의 [ActiveMQ 웹 콘솔을 기록해 둡니다. 예를 들면](http://activemq.apache.org/web-console.html) 다음 과 같습니다. URL

https://b-1234a5b6-78cd-901e-2fgh-3i45j6k178l9-1.mq.us-east-2.amazonaws.com:8162

또한 브로커의 [와이어 레벨 프로토콜](http://activemq.apache.org/configuring-transports.html) 엔드포인트도 기록합니다. 다음은 엔드포인트의 예입니다. **OpenWire** 

```
ssl://b-1234a5b6-78cd-901e-2fgh-3i45j6k178l9-1.mq.us-east-2.amazonaws.com:61617
```
### <span id="page-17-0"></span>2단계: 브로커에 Java 애플리케이션 연결

Amazon MQ ActiveMQ 브로커를 생성한 후 애플리케이션을 브로커에 연결할 수 있습니다. 다음 예는 Java Message Service (JMS) 를 사용하여 브로커에 대한 연결을 생성하고, 큐를 만들고, 메시지를 보 내는 방법을 보여줍니다. 완전한 실제 Java 예제는 [Working Java Example](#page-121-0) 단원을 참조하세요.

[다양한 ActiveMQ 클라이언트를](http://activemq.apache.org/cross-language-clients.html) 사용하여 ActiveMQ 브로커에 연결할 수 있습니다. [ActiveMQ 클라이](https://mvnrepository.com/artifact/org.apache.activemq/activemq-client) [언트](https://mvnrepository.com/artifact/org.apache.activemq/activemq-client)를 사용하는 것이 좋습니다.

사전 조건

VPC속성 활성화

**a** Note

기존 Amazon MQ 브로커에 대한 퍼블릭 액세스 권한을 비활성화할 수 없습니다.

사용자 내에서 브로커에 액세스할 수 있도록 VPC 하려면 enableDnsHostnames 및 enableDnsSupport VPC 속성을 활성화해야 합니다. 자세한 내용은 Amazon VPC 사용 설명서의 [귀](https://docs.aws.amazon.com/vpc/latest/userguide/vpc-dns.html#vpc-dns-support) [하의 DNS VPC Support를](https://docs.aws.amazon.com/vpc/latest/userguide/vpc-dns.html#vpc-dns-support) 참조하십시오.

### 인바운드 연결 활성화

- 1. [Amazon MQ 콘솔에](https://console.aws.amazon.com/amazon-mq/) 로그인합니다.
- 2. 브로커 목록에서 브로커 이름 (예: MyBroker) 을 선택합니다.
- 3. 에서 *MyBroker*페이지의 연결 섹션에서 브로커 웹 콘솔 URL 및 유선 수준 프로토콜의 주소와 포 트를 기록해 둡니다.
- 4. 세부 정보 섹션의 보안 및 네트워크에서 보안 그룹의 이름 또는

### Z

선택합니다.

EC2대시보드의 보안 그룹 페이지가 표시됩니다.

- 5. 보안 그룹 목록에서 보안 그룹을 선택합니다.
- 6. 페이지 하단에서 인바운드를 선택한 후 편집을 선택합니다.
- 7. 인바운드 규칙 편집 대화 상자에서 공개적으로 액세스할 수 있도록 하려는 모든 URL 또는 엔드포 인트에 대한 규칙을 추가합니다 (다음 예는 브로커 웹 콘솔에서 이 작업을 수행하는 방법을 보여줍 니다).

을

- a. 규칙 추가(Add Rule)를 선택합니다.
- b. 유형에서 사용자 TCP 지정을 선택합니다.
- c. Port Range(포트 범위)에 웹 콘솔 포트(8162)를 입력합니다.
- d. Source(소스)에서 Custom(사용자 지정)을 선택한 상태에서 웹 콘솔에 액세스하는 데 사용할 시스템의 IP 주소(예: 192.0.2.1)를 입력합니다.
- e. 저장(Save)을 선택합니다.

이제 브로커가 인바운드 연결을 허용할 수 있습니다.

Java 종속성 추가

activemq-client.jar 및 activemq-pool.jar 패키지를 Java 클래스 경로에 추가합니다. 다음 예제는 Maven 프로젝트의 pom.xml 파일 내에 존재하는 이러한 종속성을 보여줍니다.

```
<dependencies> 
     <dependency> 
         <groupId>org.apache.activemq</groupId> 
         <artifactId>activemq-client</artifactId> 
         <version>5.15.16</version> 
     </dependency> 
     <dependency> 
         <groupId>org.apache.activemq</groupId> 
         <artifactId>activemq-pool</artifactId> 
         <version>5.15.16</version> 
     </dependency>
</dependencies>
```
activemq-client.jar에 대한 자세한 정보는 Apache ActiveMQ 설명서의 [Initial Configuration](http://activemq.apache.org/initial-configuration.html)을 참 조하세요.

**A** Important

다음 예제 코드에서 생성자와 소비자는 단일 스레드에서 실행됩니다. 프로덕션 시스템(또는 브 로커 인스턴스 장애 조치 테스트)의 경우 생산자와 소비자가 별도의 호스트 또는 스레드에서 실행되는지 확인합니다.

### 메시지 생산자 생성 및 메시지 보내기

1. 브로커의 엔드포인트를 사용하여 메시지 생산자를 위한 JMS 풀링된 연결 팩토리를 만든 다음 팩 토리에 대해 createConnection 메서드를 호출합니다.

### **a** Note

액티브/스탠바이 브로커의 경우 Amazon MQ는 ActiveMQ 웹 URLs 콘솔 두 개를 제공하지 만 한 번에 하나만 활성화됩니다. URL 마찬가지로 Amazon MQ는 각 와이어 레벨 프로토 콜에 대해 2개의 엔드포인트를 제공하지만, 한 번에 각 페어의 한 엔드포인트만 활성화됩 니다. -1 및 -2 접미사는 중복 페어를 나타냅니다. 자세한 내용은 [Broker Architecture](#page-71-0) 단 원을 참조하세요.

와이어 레벨 프로토콜 엔드포인트의 경우 [Failover Transport를](http://activemq.apache.org/failover-transport-reference.html) 사용하여 애플리케이션이 다른 엔드포인트와 연결하도록 허용할 수 있습니다.

```
// Create a connection factory.
final ActiveMQConnectionFactory connectionFactory = new 
  ActiveMQConnectionFactory(wireLevelEndpoint);
// Pass the sign-in credentials.
connectionFactory.setUserName(activeMqUsername);
connectionFactory.setPassword(activeMqPassword);
// Create a pooled connection factory.
final PooledConnectionFactory pooledConnectionFactory = new 
  PooledConnectionFactory();
pooledConnectionFactory.setConnectionFactory(connectionFactory);
pooledConnectionFactory.setMaxConnections(10);
// Establish a connection for the producer.
final Connection producerConnection = pooledConnectionFactory.createConnection();
producerConnection.start(); 
// Close all connections in the pool.
pooledConnectionFactory.clear();
```
#### **a** Note

메시지 생산자는 항상 PooledConnectionFactory 클래스를 사용해야 합니다. 자세한 정보는 [항상 연결 풀 사용](#page-169-0)을 참조하세요.

2. 세션, MyQueue라는 이름의 대기열, 그리고 메시지 생산자를 생성합니다.

```
// Create a session.
final Session producerSession = producerConnection.createSession(false, 
  Session.AUTO_ACKNOWLEDGE);
// Create a queue named "MyQueue".
final Destination producerDestination = producerSession.createQueue("MyQueue");
// Create a producer from the session to the queue.
final MessageProducer producer = 
  producerSession.createProducer(producerDestination);
producer.setDeliveryMode(DeliveryMode.NON_PERSISTENT);
```
3. 문자열 "Hello from Amazon MQ!"를 생성한 다음 메시지를 전송합니다.

```
// Create a message.
final String text = "Hello from Amazon MQ!";
TextMessage producerMessage = producerSession.createTextMessage(text);
// Send the message.
producer.send(producerMessage);
System.out.println("Message sent.");
```
4. 생산자를 정리합니다.

```
producer.close();
producerSession.close();
producerConnection.close();
```
### 메시지 소비자 생성 및 메시지 받기

1. 브로커의 엔드포인트를 사용하여 메시지 생산자를 위한 JMS 연결 팩토리를 만든 다음 팩토리에 대해 메서드를 호출합니다. createConnection

// Create a connection factory. final ActiveMQConnectionFactory connectionFactory = new ActiveMQConnectionFactory(wireLevelEndpoint);

// Pass the sign-in credentials. connectionFactory.setUserName(activeMqUsername); connectionFactory.setPassword(activeMqPassword);

// Establish a connection for the consumer. final Connection consumerConnection = connectionFactory.createConnection(); consumerConnection.start();

### **a** Note

메시지 소비자는 PooledConnectionFactory 클래스를 사용하면 안 됩니다. 자세한 정 보는 [항상 연결 풀 사용](#page-169-0)을 참조하세요.

2. 세션, MyQueue라는 이름의 대기열, 그리고 메시지 소비자를 생성합니다.

```
// Create a session.
final Session consumerSession = consumerConnection.createSession(false, 
  Session.AUTO_ACKNOWLEDGE);
// Create a queue named "MyQueue".
final Destination consumerDestination = consumerSession.createQueue("MyQueue");
// Create a message consumer from the session to the queue.
final MessageConsumer consumer = 
  consumerSession.createConsumer(consumerDestination);
```
3. 메시지가 오기를 기다리다가 메시지가 도착하면 이를 수신합니다.

```
// Begin to wait for messages.
final Message consumerMessage = consumer.receive(1000);
// Receive the message when it arrives.
final TextMessage consumerTextMessage = (TextMessage) consumerMessage;
System.out.println("Message received: " + consumerTextMessage.getText());
```
### **a** Note AWS 메시징 서비스 (예: AmazonSQS) 와 달리 소비자는 브로커와 지속적으로 연결됩니 다.

4. 소비자, 세션 및 연결을 종료합니다.

```
consumer.close();
consumerSession.close();
consumerConnection.close();
```
### <span id="page-22-0"></span>3단계: (선택 사항) AWS Lambda 함수에 연결

AWS Lambda Amazon MQ 브로커에 연결하여 메시지를 사용할 수 있습니다. 브로커를 Lambda에 연 결할 때는 대기열에서 메시지를 읽고 함수를 [동기식으로](https://docs.aws.amazon.com/lambda/latest/dg/invocation-sync.html) 호출하는 [이벤트 소스 매핑](https://docs.aws.amazon.com/lambda/latest/dg/invocation-eventsourcemapping.html)을 생성합니다. 생 성한 이벤트 소스 매핑은 브로커에서 메시지를 일괄적으로 읽고 이를 객체 형태의 Lambda 페이로드로 변환합니다. JSON

브로커를 Lambda 함수에 연결하려면

- 1. [Lambda 함수 실행 IAM 역할에 다음 역할 권한을 추가합니다.](https://docs.aws.amazon.com/lambda/latest/dg/lambda-intro-execution-role.html)
	- [mq: DescribeBroker](https://docs.aws.amazon.com/amazon-mq/latest/api-reference/brokers-broker-id.html#brokers-broker-id-http-methods)
	- [ec2: CreateNetworkInterface](https://docs.aws.amazon.com/AWSEC2/latest/APIReference/API_CreateNetworkInterface.html)
	- [ec2: DeleteNetworkInterface](https://docs.aws.amazon.com/AWSEC2/latest/APIReference/API_DeleteNetworkInterface.html)
	- [ec2: DescribeNetworkInterfaces](https://docs.aws.amazon.com/AWSEC2/latest/APIReference/API_DescribeNetworkInterfaces.html)
	- [ec2: DescribeSecurityGroups](https://docs.aws.amazon.com/AWSEC2/latest/APIReference/API_DescribeSecurityGroups.html)
	- [ec2: DescribeSubnets](https://docs.aws.amazon.com/AWSEC2/latest/APIReference/API_DescribeSubnets.html)
	- [ec2: DescribeVpcs](https://docs.aws.amazon.com/AWSEC2/latest/APIReference/API_DescribeVpcs.html)
	- [로그: CreateLogGroup](https://docs.aws.amazon.com/AmazonCloudWatchLogs/latest/APIReference/API_CreateLogGroup.html)
	- [로그: CreateLogStream](https://docs.aws.amazon.com/AmazonCloudWatchLogs/latest/APIReference/API_CreateLogStream.html)
	- [로그: PutLogEvents](https://docs.aws.amazon.com/AmazonCloudWatchLogs/latest/APIReference/API_PutLogEvents.html)
	- [시크릿 매니저: GetSecretValue](https://docs.aws.amazon.com/secretsmanager/latest/apireference/API_GetSecretValue.html)

#### **a** Note

필요한 IAM 권한이 없으면 함수가 Amazon MQ 리소스에서 레코드를 제대로 읽을 수 없습 니다.

- 2. (선택 사항) 퍼블릭 액세스 가능성이 없는 브로커를 생성한 경우 다음 중 하나를 수행하여 Lambda 가 브로커에 연결하도록 허용해야 합니다.
	- 퍼블릭 서브넷당 하나의 NAT 게이트웨이를 구성하십시오. 자세한 내용은 AWS Lambda 개발자 안내서의 [VPC-connected 함수에 대한 인터넷 및 서비스 액세스를](https://docs.aws.amazon.com/lambda/latest/dg/configuration-vpc.html#vpc-internet) 참조하십시오.
	- 엔드포인트를 사용하여 Amazon Virtual Private Cloud (AmazonVPC) 와 Lambda 간에 연결 을 생성합니다. VPC 또한 Amazon은 AWS Security Token Service (AWS STS) 및 Secrets Manager 엔드포인트에 VPC 연결해야 합니다. 자세한 내용은 개발자 안내서의 [Lambda용 인터](https://docs.aws.amazon.com/lambda/latest/dg/configuration-vpc-endpoints.html) [페이스 VPC 엔드포인트 구성을](https://docs.aws.amazon.com/lambda/latest/dg/configuration-vpc-endpoints.html) 참조하십시오.AWS Lambda
- 3. AWS Management Console을 사용하여 Lambda 함수에 대해 [브로커를 이벤트 소스로 구성합](https://docs.aws.amazon.com/lambda/latest/dg/with-mq.html#services-mq-eventsourcemapping) 니다. 명령을 사용할 수도 있습니다. [create-event-source-mapping](https://docs.aws.amazon.com/cli/latest/reference/lambda/create-event-source-mapping.html) AWS Command Line Interface
- 4. 브로커에서 소비한 메시지를 Lambda 함수가 처리하는 코드를 작성합니다. 이벤트 소스 매핑에서 검색되는 Lambda 페이로드는 브로커의 엔진 유형에 따라 다릅니다. 다음은 ActiveMQ용 Amazon MQ 대기열의 Lambda 페이로드 예제입니다.

**a** Note

이 예제에서 testQueue는 대기열의 이름입니다.

```
{ 
   "eventSource": "aws:amq", 
   "eventSourceArn": "arn:aws:mq:us-
west-2:112556298976:broker:test:b-9bcfa592-423a-4942-879d-eb284b418fc8", 
   "messages": { 
    \Gamma { 
         "messageID": "ID:b-9bcfa592-423a-4942-879d-eb284b418fc8-1.mq.us-
west-2.amazonaws.com-37557-1234520418293-4:1:1:1:1", 
         "messageType": "jms/text-message", 
         "data": "QUJDOkFBQUE=",
```

```
 "connectionId": "myJMSCoID", 
          "redelivered": false, 
          "destination": { 
            "physicalname": "testQueue" 
         }, 
          "timestamp": 1598827811958, 
          "brokerInTime": 1598827811958, 
          "brokerOutTime": 1598827811959 
       }, 
       { 
          "messageID": "ID:b-9bcfa592-423a-4942-879d-eb284b418fc8-1.mq.us-
west-2.amazonaws.com-37557-1234520418293-4:1:1:1:1", 
          "messageType":"jms/bytes-message", 
          "data": "3DTOOW7crj51prgVLQaGQ82S48k=", 
          "connectionId": "myJMSCoID1", 
          "persistent": false, 
          "destination": { 
            "physicalname": "testQueue" 
         }, 
          "timestamp": 1598827811958, 
          "brokerInTime": 1598827811958, 
          "brokerOutTime": 1598827811959 
       } 
     ] 
   }
}
```
Amazon MQ를 Lambda에 연결하는 방법, Amazon MQ 이벤트 소스에 대해 Lambda가 지원하는 옵션 및 이벤트 소스 매핑 오류에 대한 자세한 내용은 AWS Lambda 개발자 안내서에서 [Amazon MQ에서](https://docs.aws.amazon.com/lambda/latest/dg/with-mq.html) [Lambda 사용을](https://docs.aws.amazon.com/lambda/latest/dg/with-mq.html) 참조하세요.

### <span id="page-24-0"></span>4단계: 브로커 삭제

Amazon MQ 브로커를 사용하지 않는 경우 (그리고 가까운 장래에 사용할 것으로 예상되지 않는 경우) Amazon MQ에서 브로커를 삭제하여 비용을 절감하는 것이 가장 좋습니다. AWS

다음 예제에서는 AWS Management Console을 사용하여 브로커를 삭제하는 방법을 보여줍니다.

- 1. [Amazon MQ 콘솔에](https://console.aws.amazon.com/amazon-mq/) 로그인합니다.
- 2. 브로커 목록에서 브로커 (예: MyBroker) 를 선택한 다음 삭제를 선택합니다.
- 3. 삭제에서 *MyBroker*? 대화 상자에 delete 를 입력한 다음 삭제를 선택합니다.

브로커 삭제는 약 5분 정도 소요됩니다.

## <span id="page-25-0"></span>다음 단계

이제 브로커를 만들고, 애플리케이션을 브로커에 연결하고, 메시지를 보내고 받았으므로 다음과 같이 할 수 있습니다.

- [Creating and configuring a broker](#page-132-1) (추가 설정)
- [브로커 엔진 버전, 인스턴스 유형, 로그 및 유지 관리 기본 설정 편집 CloudWatch](#page-137-0)
- [Creating and applying broker configurations](#page-86-0)
- [Listing brokers and viewing broker details](#page-46-0)
- [ActiveMQ 브로커 사용자 생성 및 관리](#page-164-0)
- [Rebooting a Broker](#page-50-0)
- [Amazon MQ의 CloudWatch 지표 액세스](#page-290-1)

Amazon [MQ](https://docs.aws.amazon.com/amazon-mq/latest/api-reference/) [및 Amazon MQ의 모범 사례를 자세히 살펴본 다음 Amazon MQ로 REST APIs](https://docs.aws.amazon.com/amazon-mq/latest/developer-guide/amazon-mq-documentation-history.html#enginetutorialbestpracticesredirect) [마이그레](https://docs.aws.amazon.com/amazon-mq/latest/migration-guide/) [이션할 계획을 세울](https://docs.aws.amazon.com/amazon-mq/latest/migration-guide/) 수도 있습니다.

# <span id="page-25-1"></span>RabbitMQ 브로커 생성 및 연결

브로커는 Amazon MQ에서 실행하는 메시지 브로커 환경입니다. 이 인스턴스는 Amazon MQ의 기본 빌딩 블록입니다. 브로커 인스턴스 클래스(m5, t3) 및 크기(large, micro)의 설명 조합은 브로커 인스 턴스 유형(예: mq.m5.large)입니다.

### 주제

- [1단계: RabbitMQ 브로커 생성](#page-26-0)
- [2단계: JVM 기반 애플리케이션을 브로커에 연결](#page-28-0)
- [3단계: \(선택 사항\) 함수에 연결 AWS Lambda](#page-32-0)
- [4단계: 브로커 삭제](#page-35-0)
- [다음 단계](#page-35-1)

## <span id="page-26-0"></span>1단계: RabbitMQ 브로커 생성

가장 먼저 이루어지고 가장 흔한 Amazon MQ 태스크는 브로커를 생성하는 것입니다. 다음 예제는 를 사용하여 기본 브로커를 만드는 AWS Management Console 방법을 보여줍니다.

- 1. [Amazon MQ 콘솔에](https://console.aws.amazon.com/amazon-mq/) 로그인합니다.
- 2. Select broker engine(브로커 엔진 선택) 페이지에서 RabbitMQ를 선택한 후 Next(다음)를 선택합 니다.
- 3. Select deployment mode(배포 모드 선택) 페이지에서 Deployment mode(배포 모드)(예: Cluster deployment(클러스터 배포))를 선택한 후 Next(다음)를 선택합니다.
	- 단일 인스턴스 브로커는 Network Load NLB Balancer () 뒤의 한 가용 영역에 있는 하나의 브로 커로 구성됩니다. 브로커는 애플리케이션 및 Amazon EBS 스토리지 볼륨과 통신합니다. 자세한 내용은 [단일 인스턴스 브로커](#page-208-1) 단원을 참조하십시오.
	- 고가용성을 위한 RabbitMQ 클러스터 배포는 Network Load Balancer 뒤에 있는 3개의 RabbitMQ 브로커 노드(각각 사용자, 대기열 및 여러 가용 영역(AZ) 간에 분산된 상태 공유)로 이 루어진 논리적 그룹입니다. 자세한 정보는 [고가용성을 위한 클러스터 배포을](#page-209-0) 참조하세요.
- 4. Configure settings(설정 구성) 페이지의 Details(세부 정보) 섹션에서 다음을 수행합니다.
	- a. Broker name(브로커 이름)을 입력합니다.

### **A** Important

브로커 이름에 개인 식별 정보 (PII) 또는 기타 기밀 또는 민감한 정보를 추가하지 마십 시오. 브로커 이름은 로그를 포함한 CloudWatch 다른 AWS 서비스에서 액세스할 수 있습니다. 브로커 이름은 개인 데이터나 민감한 데이터에 사용하기 위한 것이 아닙니 다.

b. Broker instance type(브로커 인스턴스 유형)을 선택합니다(예: mq.m5.large). 자세한 내용은 [Broker instance types](#page-53-0) 단원을 참조하십시오.

### **a** Note

추가 설정 섹션에서는 CloudWatch 로그를 활성화하고 브로커에 대한 네트워크 액세스를 구성하는 옵션을 제공합니다. 공용 액세스 권한이 없는 사설 RabbitMQ 브로커를 생성하

는 경우 Virtual Private Cloud (VPC) 를 선택하고 브로커에 액세스할 수 있도록 보안 그룹 을 구성해야 합니다.

- 5. Configure settings(설정 구성) 페이지의 RabbitMQ access(RabbitMQ 액세스) 섹션에서 Username(사용자 이름)과 Password(암호)를 입력합니다. 브로커 로그인 보안 인증 정보에 다음 제한이 적용됩니다.
	- 사용자 이름은 영숫자, 대시, 마침표 및 밑줄(- . \_)만 포함할 수 있습니다. 이 값에 물결표(~) 문 자를 포함하면 안 됩니다. Amazon MQ에서는 guest를 사용자 이름으로 사용할 수 없습니다.
	- 암호는 최소 12자 길이이고 최소 4개의 고유 문자가 있어야 하며 쉼표, 콜론 또는 등호(,:=)는 포 함할 수 없습니다.

#### **A** Important

브로커 사용자 이름에 개인 식별 정보 (PII) 또는 기타 기밀 또는 민감한 정보를 추가하지 마십시오. 브로커 사용자 이름은 로그를 포함한 다른 AWS 서비스에서 액세스할 수 있습 니다. CloudWatch 브로커 사용자 이름은 개인 데이터나 민감한 데이터에 사용하기 위한 것이 아닙니다.

- 6. Next(다음)를 선택합니다.
- 7. Review and create(검토 및 생성) 페이지에서 선택 항목을 확인하고 필요한 경우 편집합니다.
- 8. Create broker(브로커 생성)를 선택합니다.

Amazon MQ에서 브로커를 생성하는 동안 Creation in progress(생성 진행 중) 상태가 표시됩니다.

브로커 생성은 약 15분 정도 소요됩니다.

브로커가 생성되면 Amazon MQ에서 Running(실행 중) 상태가 표시됩니다.

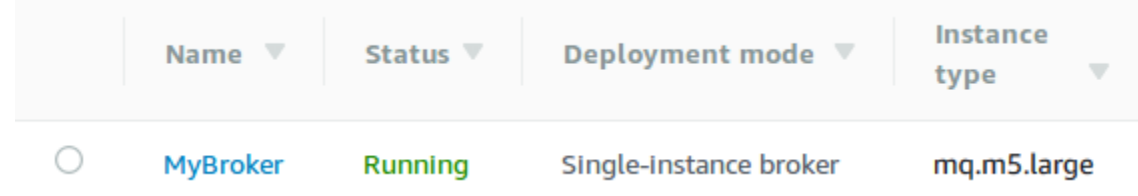

#### 9. *MyBroker*.

에서 *MyBroker*Connect 섹션에서 브로커의 [RabbitMQ 웹 콘솔을](https://www.rabbitmq.com/management.html) 기록해 두십시오. 예를 URL 들 면 다음과 같습니다.

https://b-c8349341-ec91-4a78-ad9c-a57f23f235bb.mq.us-west-2.amazonaws.com

또한 브로커의 [보안](https://www.rabbitmq.com/connections.html) 엔드포인트를 기록해 두십시오. AMQP 다음은 리스너 포트 5671을 노출하는 amqps 엔드포인트 예제입니다.

amqps://b-c8349341-ec91-4a78-ad9c-a57f23f235bb.mq.us-west-2.amazonaws.com:5671

### <span id="page-28-0"></span>2단계: JVM 기반 애플리케이션을 브로커에 연결

RabbitMQ 브로커를 생성한 후 애플리케이션을 브로커에 연결할 수 있습니다. 다음 예제에서는 [RabbitMQ Java 클라이언트 라이브러리](https://www.rabbitmq.com/java-client.html)를 사용하여 브로커에 대한 연결을 생성하고, 대기열을 생성하 고, 메시지를 전송하는 방법을 보여줍니다. 다양한 언어로 지원되는 RabbitMQ 클라이언트 라이브러리 를 사용하여 RabbitMQ 브로커에 연결할 수 있습니다. 지원되는 RabbitMQ 클라이언트 라이브러리에 대한 자세한 내용은 [RabbitMQ 클라이언트 라이브러리 및 개발자 도구를](https://www.rabbitmq.com/devtools.html) 참조하세요.

### 사전 조건

### **a** Note

다음의 사전 필수 단계는 퍼블릭 액세스 가능성 없이 생성된 RabbitMQ 브로커에만 적용됩니 다. 퍼블릭 액세스 가능성이 있는 브로커를 생성하는 경우에는 건너뛸 수 있습니다.

VPC속성 활성화

사용자 내에서 브로커에 액세스할 수 있도록 VPC 하려면 enableDnsHostnames 및 enableDnsSupport VPC 속성을 활성화해야 합니다. 자세한 내용은 Amazon VPC 사용 설명서의 [귀](https://docs.aws.amazon.com/vpc/latest/userguide/vpc-dns.html#vpc-dns-support) [하의 DNS VPC Support를](https://docs.aws.amazon.com/vpc/latest/userguide/vpc-dns.html#vpc-dns-support) 참조하십시오.

#### 인바운드 연결 활성화

- 1. [Amazon MQ 콘솔에](https://console.aws.amazon.com/amazon-mq/) 로그인합니다.
- 2. 브로커 목록에서 브로커 이름 (예: MyBroker) 을 선택합니다.
- 3. 에서 *MyBroker*페이지의 연결 섹션에서 브로커 웹 콘솔 URL 및 유선 수준 프로토콜의 주소와 포 트를 기록해 둡니다.

을

4. 세부 정보 섹션의 보안 및 네트워크에서 보안 그룹의 이름 또는

#### Z

선택합니다.

EC2대시보드의 보안 그룹 페이지가 표시됩니다.

- 5. 보안 그룹 목록에서 보안 그룹을 선택합니다.
- 6. 페이지 하단에서 인바운드를 선택한 후 편집을 선택합니다.
- 7. 인바운드 규칙 편집 대화 상자에서 공개적으로 액세스할 수 있도록 하려는 모든 URL 또는 엔드포 인트에 대한 규칙을 추가합니다 (다음 예는 브로커 웹 콘솔에서 이 작업을 수행하는 방법을 보여줍 니다).
	- a. 규칙 추가(Add Rule)를 선택합니다.
	- b. 유형에서 사용자 TCP 지정을 선택합니다.
	- c. Source(소스)에서 Custom(사용자 지정)을 선택한 상태에서 웹 콘솔에 액세스하는 데 사용할 시스템의 IP 주소(예: 192.0.2.1)를 입력합니다.
	- d. 저장(Save)을 선택합니다.

이제 브로커가 인바운드 연결을 허용할 수 있습니다.

Java 종속성 추가

빌드 자동화를 위해 Apache Maven을 사용하는 경우 pom.xml 파일에 다음 종속성을 추가합니다. Apache Maven의 프로젝트 개체 모델 파일에 대한 자세한 내용은 [소개를](https://maven.apache.org/guides/introduction/introduction-to-the-pom.html) 참조하십시오. POM

```
<dependency> 
     <groupId>com.rabbitmq</groupId> 
     <artifactId>amqp-client</artifactId> 
     <version>5.9.0</version>
</dependency>
```
빌드 자동화에 [Gradle을](https://docs.gradle.org/current/userguide/userguide.html) 사용하는 경우 다음 종속성을 선언합니다.

```
dependencies { 
     compile 'com.rabbitmq:amqp-client:5.9.0'
}
```
### **Connection** 및 **Channel** 클래스 가져오기

RabbitMQ Java 클라이언트는 각각 AMQP 0-9-1 연결 Connection 및 채널을 나타내는 Channel API 클래스와 함께 최상위 com.rabbitmq.client 패키지로 사용합니다. Connection 및 Channel 클래스를 사용하려면 다음 예제와 같이 먼저 가져옵니다.

```
import com.rabbitmq.client.Connection;
import com.rabbitmq.client.Channel;
```
#### **ConnectionFactory** 생성 및 브로커에 연결

다음 예제에 따라 지정된 파라미터를 사용하여 ConnectionFactory 클래스의 인스턴스를 생성합니 다. setHost 메서드를 사용하여 앞서 기록한 브로커 엔드포인트를 구성합니다. AMQPS 와이어 레벨 연결에는 포트 5671을 사용합니다.

```
ConnectionFactory factory = new ConnectionFactory();
factory.setUsername(username);
factory.setPassword(password);
//Replace the URL with your information
factory.setHost("b-c8352341-ec91-4a78-ad9c-a43f23d325bb.mq.us-west-2.amazonaws.com");
factory.setPort(5671);
// Allows client to establish a connection over TLS
factory.useSslProtocol();
// Create a connection
Connection conn = factory.newConnection();
// Create a channel
Channel channel = conn.createChannel();
```
교환에 메시지 게시

Channel.basicPublish를 사용하여 메시지를 교환에 게시할 수 있습니다. 다음 예제에서는 AMQP Builder 클래스를 사용하여 content-type으로 메시지 속성 객체를 작성합니다. plain/text

```
byte[] messageBodyBytes = "Hello, world!".getBytes();
channel.basicPublish(exchangeName, routingKey, 
              new AMQP.BasicProperties.Builder() 
                 .contentType("text/plain")
```

```
 .userId("userId") 
 .build(), 
 messageBodyBytes);
```
**a** Note

BasicProperties는 자동 생성된 소유자 클래스의 내부 클래스인 AMQP입니다.

대기열 구독 및 메시지 수신

Consumer 인터페이스를 통해 대기열을 구독하여 메시지를 수신할 수 있습니다. 구독하면 도착하는 메시지가 자동으로 배달됩니다.

Consumer를 구현하는 가장 쉬운 방법은 하위 클래스 DefaultConsumer를 사용하는 것입니다. 다음 예제와 같이 DefaultConsumer 객체를 basicConsume 호출의 일부로 전달하여 구독을 설정할 수 있습니다.

```
boolean autoAck = false;
channel.basicConsume(queueName, autoAck, "myConsumerTag", 
      new DefaultConsumer(channel) { 
          @Override 
          public void handleDelivery(String consumerTag, 
                                        Envelope envelope, 
                                        AMQP.BasicProperties properties, 
                                        byte[] body) 
              throws IOException 
          { 
              String routingKey = envelope.getRoutingKey(); 
               String contentType = properties.getContentType(); 
               long deliveryTag = envelope.getDeliveryTag(); 
              // (process the message components here ...) 
               channel.basicAck(deliveryTag, false); 
          } 
      });
```
#### **a** Note

autoAck = false를 지정했으므로 Consumer에 배달된 메시지를 승인해야 하며, 예제와 같 이 handleDelivery 메서드에서 수행하면 가장 간편합니다.

### 연결 닫기 및 브로커와 연결 끊기

### RabbitMQ 브로커와 연결을 끊으려면 다음과 같이 채널과 연결을 모두 닫습니다.

channel.close(); conn.close();

### **a** Note

[RabbitMQ Java 클라이언트 라이브러리 작업에 대한 자세한 내용은 RabbitMQ Java 클라이언](https://www.rabbitmq.com/api-guide.html) [트 안내서를 참조하십시오. API](https://www.rabbitmq.com/api-guide.html)

### <span id="page-32-0"></span>3단계: (선택 사항) 함수에 연결 AWS Lambda

AWS Lambda Amazon MQ 브로커에 연결하여 메시지를 사용할 수 있습니다. 브로커를 Lambda에 연 결할 때는 대기열에서 메시지를 읽고 함수를 [동기식으로](https://docs.aws.amazon.com/lambda/latest/dg/invocation-sync.html) 호출하는 [이벤트 소스 매핑](https://docs.aws.amazon.com/lambda/latest/dg/invocation-eventsourcemapping.html)을 생성합니다. 생 성한 이벤트 소스 매핑은 브로커에서 메시지를 일괄적으로 읽고 이를 객체 형태의 Lambda 페이로드로 변환합니다. JSON

### 브로커를 Lambda 함수에 연결하려면

- 1. [Lambda 함수 실행 IAM 역할에 다음 역할 권한을 추가합니다.](https://docs.aws.amazon.com/lambda/latest/dg/lambda-intro-execution-role.html)
	- [mq: DescribeBroker](https://docs.aws.amazon.com/amazon-mq/latest/api-reference/brokers-broker-id.html#brokers-broker-id-http-methods)
	- [ec2: CreateNetworkInterface](https://docs.aws.amazon.com/AWSEC2/latest/APIReference/API_CreateNetworkInterface.html)
	- [ec2: DeleteNetworkInterface](https://docs.aws.amazon.com/AWSEC2/latest/APIReference/API_DeleteNetworkInterface.html)
	- [ec2: DescribeNetworkInterfaces](https://docs.aws.amazon.com/AWSEC2/latest/APIReference/API_DescribeNetworkInterfaces.html)
	- [ec2: DescribeSecurityGroups](https://docs.aws.amazon.com/AWSEC2/latest/APIReference/API_DescribeSecurityGroups.html)
	- [ec2: DescribeSubnets](https://docs.aws.amazon.com/AWSEC2/latest/APIReference/API_DescribeSubnets.html)
	- [ec2: DescribeVpcs](https://docs.aws.amazon.com/AWSEC2/latest/APIReference/API_DescribeVpcs.html)
	- [로그: CreateLogGroup](https://docs.aws.amazon.com/AmazonCloudWatchLogs/latest/APIReference/API_CreateLogGroup.html)
	- [로그: CreateLogStream](https://docs.aws.amazon.com/AmazonCloudWatchLogs/latest/APIReference/API_CreateLogStream.html)
	- [로그: PutLogEvents](https://docs.aws.amazon.com/AmazonCloudWatchLogs/latest/APIReference/API_PutLogEvents.html)
	- [시크릿 매니저: GetSecretValue](https://docs.aws.amazon.com/secretsmanager/latest/apireference/API_GetSecretValue.html)

#### **a** Note

필요한 IAM 권한이 없으면 함수가 Amazon MQ 리소스에서 레코드를 제대로 읽을 수 없습 니다.

- 2. (선택 사항) 퍼블릭 액세스 가능성이 없는 브로커를 생성한 경우 다음 중 하나를 수행하여 Lambda 가 브로커에 연결하도록 허용해야 합니다.
	- 퍼블릭 서브넷당 하나의 NAT 게이트웨이를 구성하십시오. 자세한 내용은 AWS Lambda 개발자 안내서의 [VPC-connected 함수에 대한 인터넷 및 서비스 액세스를](https://docs.aws.amazon.com/lambda/latest/dg/configuration-vpc.html#vpc-internet) 참조하십시오.
	- 엔드포인트를 사용하여 Amazon Virtual Private Cloud (AmazonVPC) 와 Lambda 간에 연결 을 생성합니다. VPC 또한 Amazon은 AWS Security Token Service (AWS STS) 및 Secrets Manager 엔드포인트에 VPC 연결해야 합니다. 자세한 내용은 개발자 안내서의 [Lambda용 인터](https://docs.aws.amazon.com/lambda/latest/dg/configuration-vpc-endpoints.html) [페이스 VPC 엔드포인트 구성을](https://docs.aws.amazon.com/lambda/latest/dg/configuration-vpc-endpoints.html) 참조하십시오.AWS Lambda
- 3. AWS Management Console을 사용하여 Lambda 함수에 대해 [브로커를 이벤트 소스로 구성합](https://docs.aws.amazon.com/lambda/latest/dg/with-mq.html#services-mq-eventsourcemapping) 니다. 명령을 사용할 수도 있습니다. [create-event-source-mapping](https://docs.aws.amazon.com/cli/latest/reference/lambda/create-event-source-mapping.html) AWS Command Line Interface
- 4. 브로커에서 소비한 메시지를 Lambda 함수가 처리하는 코드를 작성합니다. 이벤트 소스 매핑에서 검색되는 Lambda 페이로드는 브로커의 엔진 유형에 따라 다릅니다. 다음은 RabbitMQ용 Amazon MQ 대기열의 Lambda 페이로드 예제입니다.

**a** Note

예제에서 test는 RabbitMQ 대기열의 이름이고 /는 기본 가상 호스트의 이름입니다. 메 시지를 받을 때 이벤트 소스는 test::/에 메시지를 나열합니다.

```
{ 
   "eventSource": "aws:rmq", 
   "eventSourceArn": "arn:aws:mq:us-
west-2:112556298976:broker:test:b-9bcfa592-423a-4942-879d-eb284b418fc8", 
   "rmqMessagesByQueue": { 
     "test::/": [ 
       { 
         "basicProperties": { 
            "contentType": "text/plain", 
            "contentEncoding": null,
```

```
 "headers": { 
              "header1": { 
                 "bytes": [ 
                   118, 
                   97, 
                   108, 
                   117, 
                   101, 
                   49 
 ] 
              }, 
              "header2": { 
                "bytes": [ 
                   118, 
                   97, 
                   108, 
                   117, 
                   101, 
                   50 
 ] 
              }, 
              "numberInHeader": 10 
            } 
            "deliveryMode": 1, 
            "priority": 34, 
            "correlationId": null, 
            "replyTo": null, 
            "expiration": "60000", 
            "messageId": null, 
            "timestamp": "Jan 1, 1970, 12:33:41 AM", 
            "type": null, 
            "userId": "AIDACKCEVSQ6C2EXAMPLE", 
            "appId": null, 
            "clusterId": null, 
            "bodySize": 80 
          }, 
          "redelivered": false, 
          "data": "eyJ0aW1lb3V0IjowLCJkYXRhIjoiQ1pybWYwR3c4T3Y0YnFMUXhENEUifQ==" 
       } 
     ] 
   }
}
```
Amazon MQ를 Lambda에 연결하는 방법, Amazon MQ 이벤트 소스에 대해 Lambda가 지원하는 옵션 및 이벤트 소스 매핑 오류에 대한 자세한 내용은 AWS Lambda 개발자 안내서에서 [Amazon MQ에서](https://docs.aws.amazon.com/lambda/latest/dg/with-mq.html) [Lambda 사용을](https://docs.aws.amazon.com/lambda/latest/dg/with-mq.html) 참조하세요.

### <span id="page-35-0"></span>4단계: 브로커 삭제

Amazon MQ 브로커를 사용하지 않는 경우 (그리고 가까운 장래에 사용할 것으로 예상되지 않는 경우) Amazon MQ에서 브로커를 삭제하여 비용을 절감하는 것이 가장 좋습니다. AWS

다음 예제에서는 AWS Management Console을 사용하여 브로커를 삭제하는 방법을 보여줍니다.

- 1. [Amazon MQ 콘솔에](https://console.aws.amazon.com/amazon-mq/) 로그인합니다.
- 2. 브로커 목록에서 브로커 (예: MyBroker) 를 선택한 다음 삭제를 선택합니다.
- 3. 삭제에서 *MyBroker*? 대화 상자에 delete 를 입력한 다음 삭제를 선택합니다.

브로커 삭제는 약 5분 정도 소요됩니다.

## <span id="page-35-1"></span>다음 단계

이제 브로커를 만들고, 애플리케이션을 브로커에 연결하고, 메시지를 보내고 받았으므로 다음과 같이 할 수 있습니다.

- [브로커 엔진 버전, 인스턴스 유형, 로그 및 유지 관리 기본 설정 편집 CloudWatch](#page-137-0)
- [Listing brokers and viewing broker details](#page-46-0)
- [ActiveMQ 브로커 사용자 생성 및 관리](#page-164-0)
- [Rebooting a Broker](#page-50-0)
- [Amazon MQ의 CloudWatch 지표 액세스](#page-290-1)

Amazon MQ로의 마이그레이션을 계획하기 전에 [Amazon](https://docs.aws.amazon.com/amazon-mq/latest/developer-guide/amazon-mq-documentation-history.html#enginetutorialbestpracticesredirect) [MQ 및 Amazon REST API](https://docs.aws.amazon.com/amazon-mq/latest/api-reference/)[s MQ의 모범 사](https://docs.aws.amazon.com/amazon-mq/latest/developer-guide/amazon-mq-documentation-history.html#enginetutorialbestpracticesredirect) [례를](https://docs.aws.amazon.com/amazon-mq/latest/developer-guide/amazon-mq-documentation-history.html#enginetutorialbestpracticesredirect) 자세히 살펴볼 수도 있습니다.
# Amazon MQ 브로커 관리

다음 단원에서는 Amazon MQ 브로커를 관리 및 유지하기 위한 지침을 확인할 수 있습니다.

### 주제

- [Amazon MQ 브로커 유지 관리](#page-36-0)
- [Amazon MQ 브로커 엔진 버전 업그레이드](#page-40-0)
- [브로커 상태](#page-45-0)
- [Amazon MQ 브로커 목록 조회 및 브로커 세부 정보 보기](#page-46-0)
- [퍼블릭 액세스 가능성이 없는 브로커 웹 콘솔에 액세스](#page-48-0)
- [Amazon MQ 브로커 재부팅](#page-50-0)
- [Amazon MQ 브로커 삭제](#page-51-0)
- [Amazon MQ 브로커 구성 관리](#page-52-0)
- [인스턴스 타입](#page-53-0)
- [리소스에 태그 지정](#page-56-0)

# <span id="page-36-0"></span>Amazon MQ 브로커 유지 관리

주기적으로 Amazon MQ는 메시지 브로커의 하드웨어, 운영 체제 또는 엔진 소프트웨어에 대한 유지 관리를 수행합니다. 유지 관리 기간은 다양하지만 메시지 브로커에 대해 예약된 작업에 따라 최대 2시 간까지 지속될 수 있습니다. 예를 들어 [마이너 엔진 버전 자동 업그레이드를](#page-43-0) 활성화하거나 브로커 인스 턴스 유형을 변경한 경우 Amazon MQ는 예약된 다음 유지 관리 기간에 해당 변경 사항을 적용합니다.

유지 관리 기간 중 가동 중지 시간을 최소화하려면 여러 가용 영역(AZ)에서 고가용성을 제공하는 브로 커 배포 모드를 선택하는 것이 좋습니다. 브로커 엔진 유형에 따라 Amazon MQ는 다음과 같은 다중 AZ 배포 모드를 제공합니다.

- ActiveMQ용 Amazon MQ ActiveMQ용 Amazon MQ는 고가용성을 위한 [활성/대기](#page-73-0) 배포를 제공합니 다. 활성/대기 모드에서 Amazon MQ는 유지 관리 작업을 한 번에 한 인스턴스씩 수행하므로 하나 이 상의 인스턴스가 사용 가능한 상태로 유지됩니다. 또한 유지 관리 기간이 주 전체에 분산된 [브로커](#page-74-0)  [네트워크](#page-74-0)를 구성할 수도 있습니다.
- RabbitMQ용 Amazon MQ RabbitMQ용 Amazon MQ는 고가용성을 위한 [클러스터](#page-209-0) 배포를 제공합니 다. 클러스터 배포에서 Amazon MQ는 유지 관리 작업을 한 번에 한 노드씩 수행하므로 항상 두 개 이 상의 노드가 실행 중인 상태로 유지됩니다.

유지 관리 기간 동안이나 이후에 브로커의 효율적인 작업 수행을 보장하기 위한 Amazon MQ 권장 모 범 사례에 대한 자세한 내용은 브로커 엔진 유형에 대한 다음 설명서를 참조하세요.

- [the section called "ActiveMQ용 Amazon MQ 모범 사례"](#page-167-0)
- [the section called "RabbitMQ용 Amazon MQ 모범 사례"](#page-232-0)

일주일에 한 번 지정된 시간에 최대 2시간까지 지속되도록 유지 관리를 예약할 수 있습니다. 이렇게 하 면 Amazon MQ의 유지 관리 작업이 예약 및 시작되는 기간이 설정됩니다.

브로커를 처음 생성할 때 또는 브로커 기본 설정을 업데이트하여 유지 관리 기간을 예약할 수 있습니 다. 다음 주제에서는 AWS Management Console, AWS CLI, Amazon API MQ를 사용하여 브로커 유지 관리 기간을 조정하는 방법을 설명합니다.

주제

• [브로커 유지 관리 기간 조정](#page-37-0)

### <span id="page-37-0"></span>브로커 유지 관리 기간 조정

선택한 유지 관리 기간 동안 Amazon MQ는 자동 마이너 버전 업그레이드와 같은 보류 중인 모든 변경 을 수행합니다. 브로커 유지 관리 기간을 조정하려면 AWS CLI, 또는 Amazon API MQ를 사용할 수 있 습니다. AWS Management Console

#### **A** Important

브로커의 유지 관리 기간은 예약된 다음 유지 관리 기간 이전에 네 번까지만 조정할 수 있습니 다. Amazon MQ는 중요한 소프트웨어 및 보안 패치와 중요한 하드웨어 업그레이드가 무기한 지연되거나 연기되지 않도록 하기 위해 유지 관리 기간 조정을 네 번으로 제한합니다. 브로커 유지 관리 기간이 완료되면 Amazon MQ에서 제한을 재설정하여 다음 유지 관리 기간 이 시작되기 전에 예약을 조정할 수 있도록 합니다. 브로커 유지 관리 기간을 조정할 때 브로커 가용성은 영향을 받지 않습니다.

#### AWS Management Console

를 사용하여 브로커 유지 관리 기간을 조정하려면 AWS Management Console

- 1. [Amazon MQ 콘솔에](https://console.aws.amazon.com/amazon-mq/) 로그인합니다.
- 2. 왼쪽 탐색 창에서 브로커를 선택한 다음 목록에서 을 업그레이드할 브로커를 선택합니다.
- 3. 브로커 세부 정보 페이지에서 Edit(편집)을 선택합니다.
- 4. Maintenance(유지 관리)에서 다음을 수행합니다.
	- a. 시작 날짜(Start day)의 드롭다운 목록에서 요일(예: 일요일(Sunday))을 선택합니다.
	- b. 시작 시간(Start time)에서 다음 브로커 유지 관리 기간으로 예약할 시간과 분을 선택합니다 (예:12:00).

### **a** Note

시작 시간 옵션은 UTC +0 시간대로 구성됩니다.

- 5. 페이지의 하단으로 스크롤하고 Save(저장)를 선택합니다. 유지 관리 기간은 즉시 조정됩니다.
- 6. 브로커 세부 정보 페이지의 유지 관리 기간(Maintenance window) 아래에 새 기본 설정 일정이 표 시되는지 확인합니다.

#### AWS CLI

다음을 사용하여 브로커 유지 관리 기간을 조정하려면 AWS CLI

- 1. [update-broker](https://docs.aws.amazon.com/cli/latest/reference/mq/update-broker.html) CLI 명령을 사용하고 예제에 표시된 대로 다음 매개 변수를 지정합니다.
	- --broker-id Amazon MQ가 브로커에 대해 생성하는 고유한 ID입니다. 브로커에서 ID를 파싱할 수 있습니다. ARN 예를 ARN arn:aws:mq:useast-2:123456789012:broker:MyBroker:b-1234a5b6-78cd-901e-2fgh-3i45j6k178l9 들어 다음과 같은 경우 브로커 ID는 다음과 같습니다. b-1234a5b6-78cd-901e-2fgh-3i45j6k178l9
	- --maintenance-window-start-time 주별 유지 관리 기간 시작 시간을 결정하는 파라미 터이며 다음 구조로 지정됩니다.
		- DayOfWeek 요일입니다. 구문: MONDAY| TUESDAY | WEDNESDAY | THURSDAY | FRIDAY | SATURDAY | SUNDAY
		- TimeOfDay 24시간 형식의 시간입니다.
		- TimeZone— (선택 사항) 국가/도시 또는 오프셋 형식의 시간대. UTC UTC를 기본값으로 설 정합니다.

aws mq update-broker --broker-id *broker-id* \

--maintenance-window-start-time DayOfWeek=*SUNDAY*,TimeOfDay=*13:00*,TimeZone=*America/ Los\_Angeles*

2. (선택 사항) [describe-broker CLI 명령을 사용하여 유지 관리](https://docs.aws.amazon.com/cli/latest/reference/mq/reboot-broker.html) 기간이 성공적으로 업데이트되었는지 확인합니다.

aws mq describe-broker --broker-id *broker-id*

아마존 MQ API

Amazon MQ를 사용하여 브로커 유지 관리 기간을 조정하려면 API

1. [UpdateBroker](https://docs.aws.amazon.com/amazon-mq/latest/api-reference/brokers-broker-id.html#UpdateBroker)API작업을 사용하십시오. broker-id를 경로 파라미터로 지정합니다. 다음 예제에 서는 브로커가 us-west-2 리전에 있다고 가정합니다. 사용할 수 있는 Amazon MQ 엔드포인트 에 대한 자세한 내용은 AWS 일반 참조의 [Amazon MQ 엔드포인트 및 할당량](https://docs.aws.amazon.com/general/latest/gr/amazon-mq.html#amazon-mq_region)을 참조하세요.

PUT /v1/brokers/*broker-id* HTTP/1.1 Host: mq.us-west-2.amazonaws.com Date: Wed, 7 July 2021 12:00:00 GMT x-amz-date: Wed, 7 July 2021 12:00:00 GMT Authorization: *authorization-string*

요청 페이로드에서 maintenanceWindowStartTime 파라미터 및 [WeeklyStartTime](https://docs.aws.amazon.com/amazon-mq/latest/api-reference/brokers-broker-id.html#brokers-broker-id-model-weeklystarttime) 리소스 유형을 사용합니다.

```
{
"maintenanceWindowStartTime": { 
     "dayOfWeek": "SUNDAY", 
     "timeZone": "America/Los_Angeles", 
     "timeOfDay": "13:00"
   }
}
```
2. (선택 사항) 이 [DescribeBrokerA](https://docs.aws.amazon.com/amazon-mq/latest/api-reference/brokers-broker-id.html#brokers-broker-id-http-methods)PI작업을 사용하여 유지 관리 기간이 성공적으로 업데이트되었는 지 확인합니다. broker-id경로 매개변수로 지정됩니다.

```
GET /v1/brokers/broker-id HTTP/1.1
Host: mq.us-west-2.amazonaws.com
Date: Wed, 7 July 2021 12:00:00 GMT
x-amz-date: Wed, 7 July 2021 12:00:00 GMT
```
# <span id="page-40-0"></span>Amazon MQ 브로커 엔진 버전 업그레이드

Amazon MQ는 지원되는 모든 브로커 엔진 유형에 맞는 새 브로커 엔진 버전을 정기적으로 제공합니 다. 새 엔진 버전에는 보안 패치, 버그 수정 및 기타 브로커 엔진 개선 사항이 포함됩니다.

Amazon MQ는 시맨틱 버전 관리 사양에 따라 버전 번호를 다음과 같이 구성합니다. X.Y.Z Amazon MQ 구현에서 메이저 버전, X 마이너 버전, 패치 버전 번호를 Y Z 나타냅니다. 업그레이드 유형은 다음 두 가지입니다.

- 메이저 버전 업그레이드 메이저 엔진 버전 번호가 변경되면 발생합니다. 예를 들어 버전 1.0에서 버 전 2.0으로 업그레이드하는 것은 메이저 버전 업그레이드로 간주됩니다.
- 마이너 버전 업그레이드 마이너 엔진 버전 번호가 변경되면 발생합니다. 예를 들어 버전 1에서 업 그레이드할 수 있습니다. 5에서 버전 1로. 6은 마이너 버전 업그레이드로 간주됩니다.

각 특정 브로커 엔진 유형의 메이저 및 마이너 버전 관리에 대한 자세한 내용은 다음 주제를 참조하세 요.

- [the section called "버전 관리"](#page-119-0)
- [the section called "버전 관리"](#page-216-0)

언제든지 지원되는 다음 메이저 또는 마이너 버전으로 브로커를 수동으로 업그레이드할 수 있습니다. [자동 마이너 버전 업그레이드를](https://docs.aws.amazon.com/amazon-mq/latest/api-reference/brokers-broker-id.html#brokers-broker-id-prop-updatebrokerinput-autominorversionupgrade) 활성화하면 Amazon MQ가 브로커를 지원되는 최신 패치 버전으로 업 그레이드합니다. [엔진 버전 3.13 이상을 사용하는 모든 브로커의 경우 Amazon MQ는 유지 관리 기간](#page-36-0) [동안 지원되는 최신 패치 버전으로의 업그레이드를 관리합니다.](#page-36-0) Amazon MQ는 현재 마이너 버전의 지 원이 종료되면 브로커를 다음 마이너 버전으로 업그레이드합니다.

수동 및 자동 버전 업그레이드는 모두 예약된 유지 관리 기간 중이나 [브로커 재부팅](#page-50-0) 후에 발생합니다.

다음 주제에서는 브로커 엔진 버전을 수동으로 업그레이드하고 마이너 버전 자동 업그레이드를 활성 화하는 방법에 대해 설명합니다.

주제

- [엔진 버전 수동 업그레이드](#page-41-0)
- [마이너 엔진 버전 자동 업그레이드](#page-43-0)
- [엔진 버전 지원 종료 캘린더](#page-45-1)

# <span id="page-41-0"></span>엔진 버전 수동 업그레이드

브로커의 엔진 버전을 새 메이저 또는 마이너 버전으로 수동으로 업그레이드하려면, 또는 Amazon API MQ를 사용할 수 있습니다. AWS Management Console AWS CLI

#### AWS Management Console

다음을 사용하여 브로커의 엔진 버전을 업그레이드하려면 AWS Management Console

- 1. [Amazon MQ 콘솔에](https://console.aws.amazon.com/amazon-mq/) 로그인합니다.
- 2. 왼쪽 탐색 창에서 브로커를 선택한 다음 목록에서 을 업그레이드할 브로커를 선택합니다.
- 3. 브로커 세부 정보 페이지에서 Edit(편집)을 선택합니다.
- 4. Specifications(사양) 아래에서 Broker engine version(브로커 엔진 버전)의 드롭다운 목록에서 새 버전 번호를 선택합니다.
- 5. 페이지 하단으로 스크롤하고 Schedule modifications(수정 예약)를 선택합니다.
- 6. Schedule broker modifications(브로커 수정 예약) 페이지의 When to apply modifications(수정을 적용할 시기)에서 다음 중 하나를 선택합니다.
	- Amazon MQ가 예약된 다음 유지 관리 기준 중 버전 업그레이드를 완료하도록 하려면 After the next reboot(다음 재부팅 후)를 선택합니다.
	- 브로커를 재부팅하고 엔진 버전을 즉시 업그레이드하려면 Immediately(즉시)를 선택합니다.

#### **A** Important

브로커가 재부팅되는 동안 오프라인 상태가 됩니다.

7. Apply(적용)를 선택하여 변경 사항 적용을 완료합니다.

#### AWS CLI

다음을 사용하여 브로커의 엔진 버전을 업그레이드하려면 AWS CLI

- 1. [update-broker](https://docs.aws.amazon.com/cli/latest/reference/mq/update-broker.html) CLI 명령을 사용하고 예제에 표시된 대로 다음 매개 변수를 지정합니다.
	- --broker-id Amazon MQ가 브로커에 대해 생성하는 고유한 ID입니다. 브로커에서 ID를 파싱할 수 있습니다. ARN 예를 ARN arn:aws:mq:useast-2:123456789012:broker:MyBroker:b-1234a5b6-78cd-901e-2fgh-3i45j6k178l9

들어 다음과 같은 경우 브로커 ID는 다음과 같습니다. b-1234a5b6-78cd-901e-2fgh-3i45j6k178l9

• --engine-version - 업그레이드할 브로커 엔진의 엔진 버전 번호입니다.

aws mq update-broker --broker-id *broker-id* --engine-version *version-number*

2. (선택 사항) 엔진 버전을 즉시 업그레이드하려면 [reboot-broker](https://docs.aws.amazon.com/cli/latest/reference/mq/reboot-broker.html) CLI 명령을 사용하여 브로커를 재 부팅하십시오.

aws mq reboot-broker --broker-id *broker-id*

브로커를 재부팅하여 변경 사항을 즉시 적용하지 않으려는 경우 Amazon MQ가 예약된 다음 유지 관리 기간 중에 브로커를 업그레이드합니다.

**A** Important

브로커가 재부팅되는 동안 오프라인 상태가 됩니다.

아마존 MQ API

Amazon MQ를 사용하여 브로커의 엔진 버전을 업그레이드하려면 API

1. [UpdateBroker](https://docs.aws.amazon.com/amazon-mq/latest/api-reference/brokers-broker-id.html#UpdateBroker)API작업을 사용하십시오. broker-id를 경로 파라미터로 지정합니다. 다음 예제에 서는 브로커가 us-west-2 리전에 있다고 가정합니다. 사용할 수 있는 Amazon MQ 엔드포인트 에 대한 자세한 내용은 AWS 일반 참조의 [Amazon MQ 엔드포인트 및 할당량](https://docs.aws.amazon.com/general/latest/gr/amazon-mq.html#amazon-mq_region)을 참조하세요.

PUT /v1/brokers/*broker-id* HTTP/1.1 Host: mq.us-west-2.amazonaws.com Date: Mon, 7 June 2021 12:00:00 GMT x-amz-date: Mon, 7 June 2021 12:00:00 GMT Authorization: *authorization-string*

요청 페이로드에서 engineVersion을 사용하여 업그레이드할 브로커의 버전 번호를 지정합니 다.

"engineVersion": "*engine-version-number*"

{

}

2. (선택 사항) 엔진 버전을 즉시 업그레이드하려면 이 [RebootBroker](https://docs.aws.amazon.com/amazon-mq/latest/api-reference/brokers-broker-id-reboot.html#RebootBroker)API작업을 사용하여 브로커를 재부팅하십시오. broker-id경로 매개변수로 지정됩니다.

```
POST /v1/brokers/broker-id/reboot-broker HTTP/1.1
Host: mq.us-west-2.amazonaws.com
Date: Mon, 7 June 2021 12:00:00 GMT
x-amz-date: Mon, 7 June 2021 12:00:00 GMT
Authorization: authorization-string
```
브로커를 재부팅하여 변경 사항을 즉시 적용하지 않으려는 경우 Amazon MQ가 예약된 다음 유지 관리 기간 중에 브로커를 업그레이드합니다.

**A** Important

브로커가 재부팅되는 동안 오프라인 상태가 됩니다.

# <span id="page-43-0"></span>마이너 엔진 버전 자동 업그레이드

브로커를 처음 생성할 때나 브로커 기본 설정을 수정하여 브로커에서 마이너 버전 자동 업그레이드를 활성화할지 여부를 제어할 수 있습니다. 기존 브로커의 자동 마이너 버전 업그레이드를 활성화하려면 AWS CLI, 또는 Amazon API MQ를 사용할 수 있습니다. AWS Management Console

AWS Management Console

를 사용하여 자동 마이너 버전 업그레이드를 활성화하려면 AWS Management Console

- 1. [Amazon MQ 콘솔에](https://console.aws.amazon.com/amazon-mq/) 로그인합니다.
- 2. 왼쪽 탐색 창에서 브로커를 선택한 다음 목록에서 을 업그레이드할 브로커를 선택합니다.
- 3. 브로커 세부 정보 페이지에서 Edit(편집)을 선택합니다.
- 4. Maintenance(유지 관리) 아래에서 Enable automatic minor version upgrades(마이너 버전 자동 업 그레이드 활성화)를 선택합니다.

**a** Note

옵션이 이미 선택되어 있으면 변경할 필요가 없습니다.

5. 페이지 하단에서 [Save(저장하기)]를 선택합니다.

AWS CLI

를 통해 자동 마이너 버전 업그레이드를 활성화하려면 [update-broker](https://docs.aws.amazon.com/cli/latest/reference/mq/update-broker.html) CLI 명령을 사용하고 다음 매개 변수를 지정합니다. AWS CLI

- --broker-id Amazon MQ가 브로커에 대해 생성하는 고유한 ID입니다. 브로커에서 ID를 분석할 수 있습니다. ARN 예를 ARN arn:aws:mq:useast-2:123456789012:broker:MyBroker:b-1234a5b6-78cd-901e-2fgh-3i45j6k178l9 들어 다음과 같은 경우 브로커 ID는 다음과 같습니다. b-1234a5b6-78cd-901e-2fgh-3i45j6k178l9
- --auto-minor-version-upgrade 마이너 버전 자동 업그레이드 옵션을 활성화합니다.

aws mq update-broker --broker-id *broker-id* --auto-minor-version-upgrade

브로커의 마이너 버전 자동 업그레이드를 비활성화하려면 --no-auto-minor-version-upgrade 파라미터를 사용합니다.

아마존 MQ API

Amazon API MQ를 통해 자동 마이너 버전 업그레이드를 활성화하려면 작업을 사용하십시오. [UpdateBroker](https://docs.aws.amazon.com/amazon-mq/latest/api-reference/brokers-broker-id.html#UpdateBroker)API broker-id를 경로 파라미터로 지정합니다. 다음 예제에서는 브로커가 uswest-2 리전에 있다고 가정합니다. 사용할 수 있는 Amazon MQ 엔드포인트에 대한 자세한 내용은 AWS 일반 참조의 [Amazon MQ 엔드포인트 및 할당량을](https://docs.aws.amazon.com/general/latest/gr/amazon-mq.html#amazon-mq_region) 참조하세요.

PUT /v1/brokers/*broker-id* HTTP/1.1 Host: mq.us-west-2.amazonaws.com Date: Mon, 7 June 2021 12:00:00 GMT x-amz-date: Mon, 7 June 2021 12:00:00 GMT Authorization: *authorization-string*

요청 페이로드에 autoMinorVersionUpgrade 속성을 사용하여 마이너 버전 자동 업그레이드를 활 성화합니다.

{ "autoMinorVersionUpgrade": "true" }

브로커의 마이너 버전 자동 업그레이드를 비활성화하려면 요청 페이로드에 "autoMinorVersionUpgrade": "false"를 설정합니다.

## <span id="page-45-1"></span>엔진 버전 지원 종료 캘린더

Amazon MQ 버전 지원 종료 캘린더는 브로커 엔진 버전의 지원 종료 시점을 알려줍니다. 엔진 버전의 지원이 종료되면 Amazon MQ는 이 버전의 모든 브로커를 사용 가능한 다음 버전으로 자동 업데이트합 니다. Amazon MQ는 엔진 버전의 지원이 종료되기 최소 90일 전에 알림을 제공합니다.

버전 지원 일정을 보려면 [???](#page-119-0) ActiveMQ용 Amazon MQ 및 [???](#page-216-0) RabbitMQ용 Amazon MQ를 참조하십 시오.

### <span id="page-45-0"></span>브로커 상태

브로커의 현재 조건은 상태로 표시됩니다. 다음 표에는 Amazon MQ 브로커의 상태가 나열되어 있습니 다.

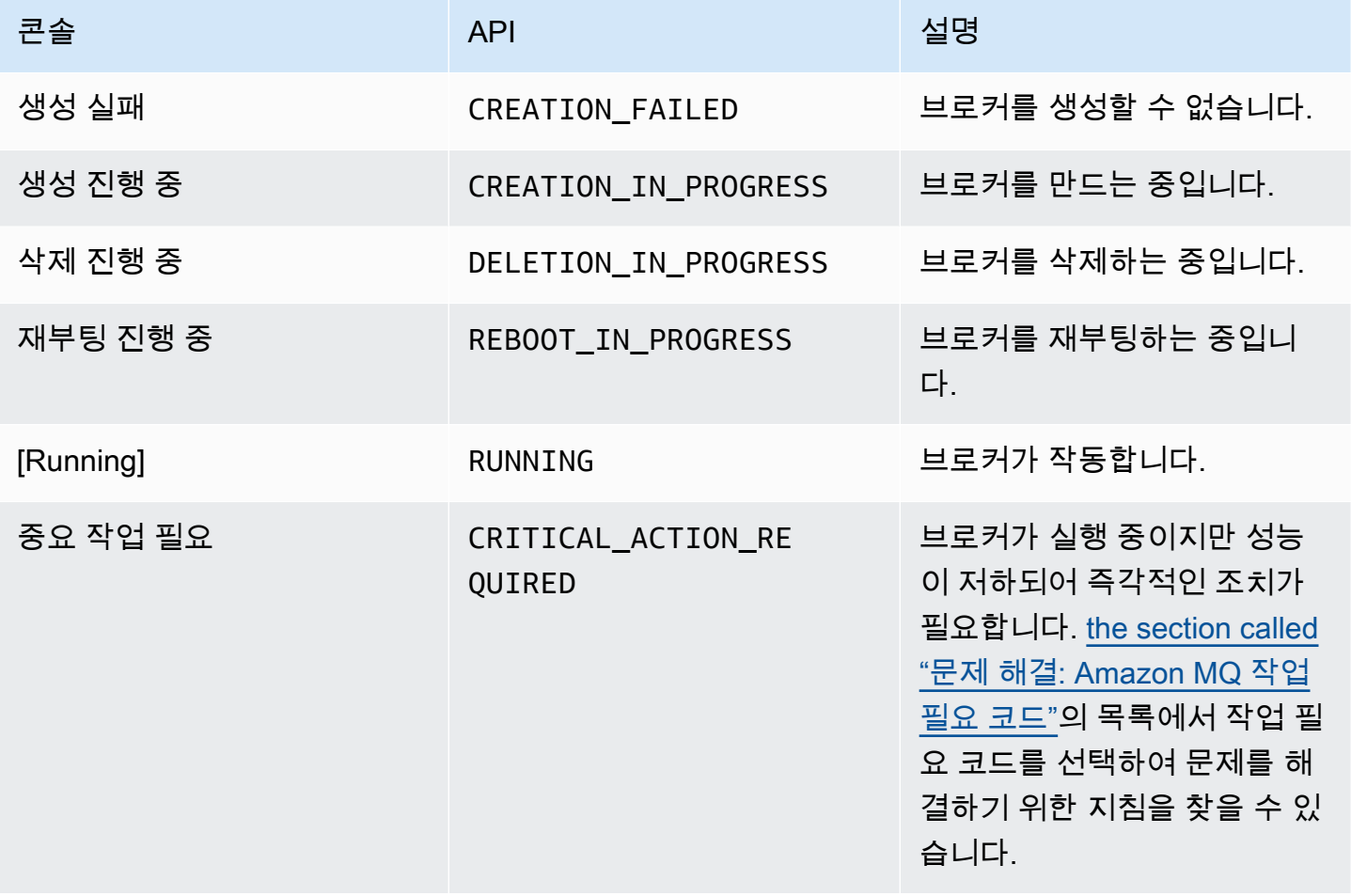

# <span id="page-46-0"></span>Amazon MQ 브로커 목록 조회 및 브로커 세부 정보 보기

Amazon MQ에 브로커 생성을 요청하면 생성 프로세스는 15분 정도 소요될 수 있습니다.

다음 예제에서는 AWS Management Console을 사용하여 현재 리전의 브로커 목록을 조회하여 브로커 의 존재를 확인하는 방법을 보여줍니다.

### 브로커 목록을 조회하고 브로커 세부 정보를 보려면

1. [Amazon MQ 콘솔에](https://console.aws.amazon.com/amazon-mq/) 로그인합니다.

### 현재 리전에 있는 브로커가 나열됩니다.

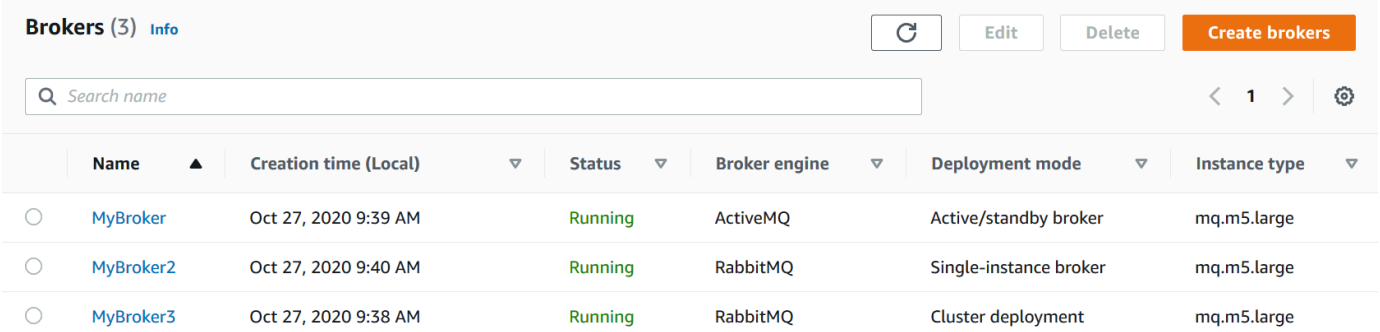

각 브로커에 대해 다음 정보가 표시됩니다.

- 이름
- Creation(생성) 날짜
- [상태](#page-45-0)
- Deployment mode(배포 모드)
- [인스턴스 유형](#page-53-0)
- 2. 브로커의 이름을 선택합니다.

ActiveMQ 브로커의 경우 *MyBroker* 페이지에 브로커에 대해 [구성된](#page-68-0) Details(세부 정보)가 표시됩 니다.

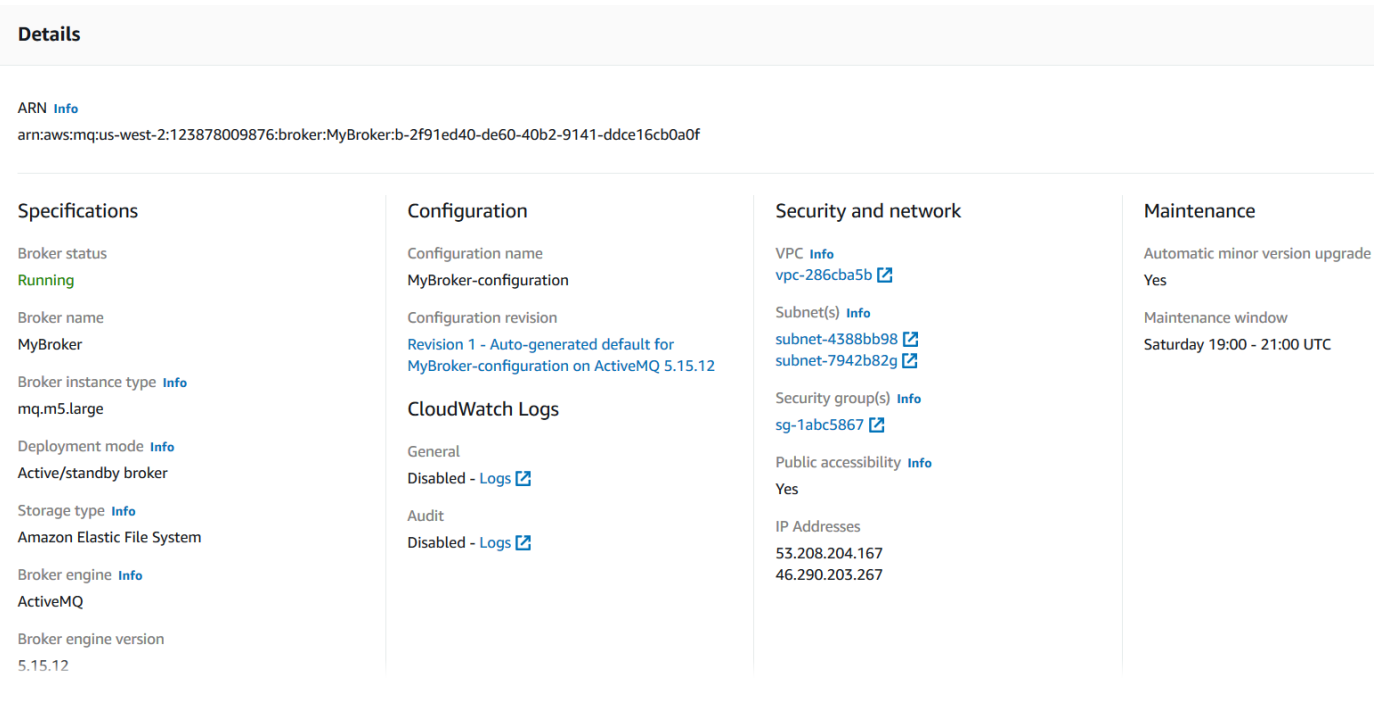

RabbitMQ용 Amazon MQ 브로커의 경우 다음과 같이 *MyBroker2* 페이지의 Details(세부 정보) 섹 션에서 선택한 설정을 확인할 수 있습니다.

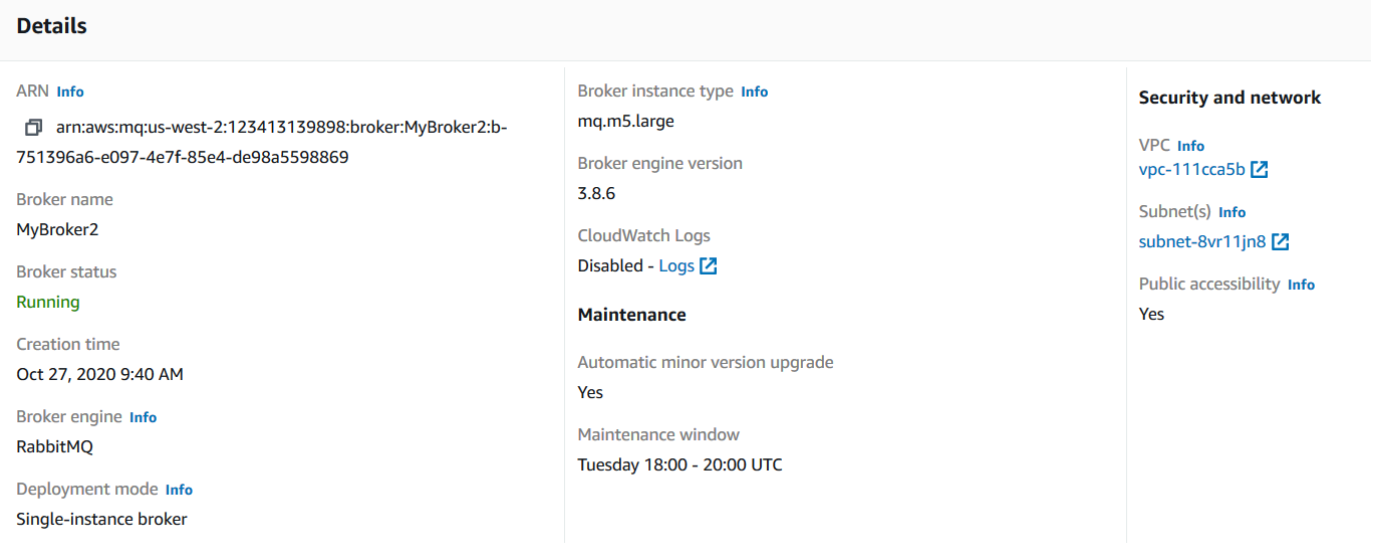

Details(세부 정보) 섹션 아래에 다음 정보가 표시됩니다.

• Connections(연결) 섹션에서 ActiveMQ용 Amazon MQ의 경우 웹 콘솔 URL 및 와이어 레벨 프 로토콜 엔드포인트

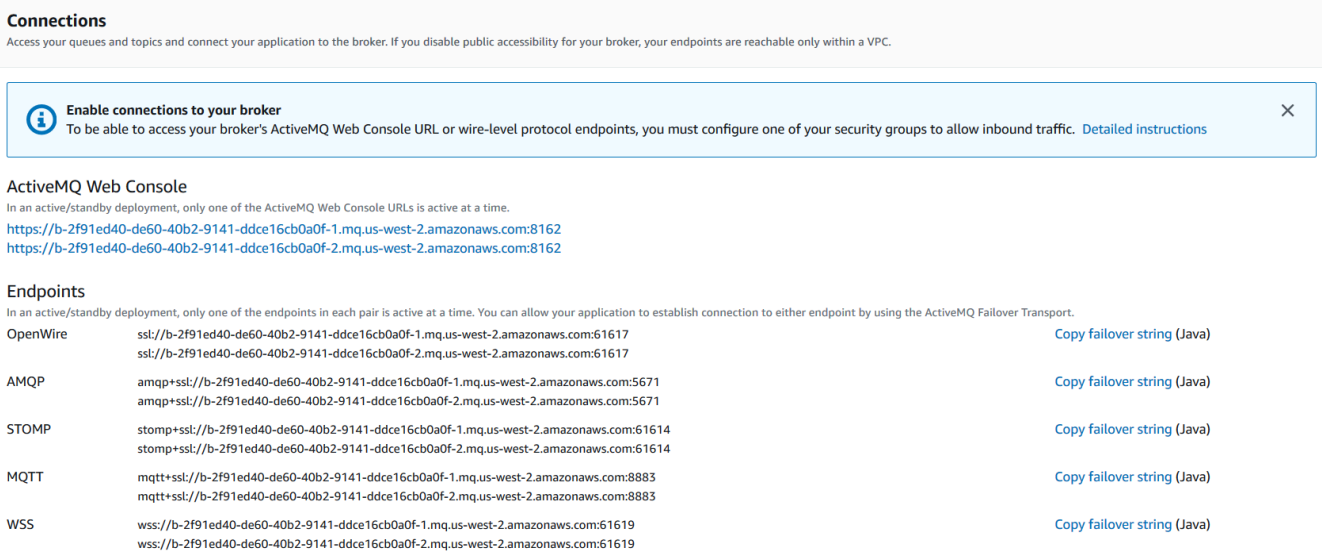

### Connections(연결) 섹션에서 RabbitMQ용 Amazon MQ의 경우 웹 콘솔 URL 및 보안 AMQP 엔 드포인트

#### **Connections**

Access your queues and exchanges and connect your application to the broker. If you disable public accessibility for your broker, your endpoints are reachable only within a VPC.

#### RabbitMQ web console

https://b-c8349341-ec91-4a78-ad9c-a57f23f235bb.mq.us-west-2.amazonaws.com

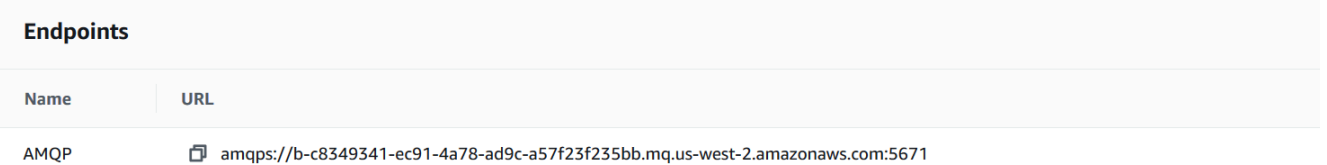

• ActiveMQ용 Amazon MQ 브로커의 경우 Users(사용자) 섹션에서 브로커와 연결된 [사용자](#page-69-0)

**A** Important

RabbitMQ용 Amazon MQ 브로커의 경우 AWS Management Console 및 Amazon MQ API를 통해 사용자를 관리할 수 없습니다.

# <span id="page-48-0"></span>퍼블릭 액세스 가능성이 없는 브로커 웹 콘솔에 액세스

브로커의 퍼블릭 액세스 가능성을 비활성화하는 경우 브로커의 웹 콘솔에 액세스할 수 있도록 다음 단 계를 수행해야 합니다.

#### **a** Note

VPC와 보안 그룹의 이름은 다음 예제에 특정합니다.

# 필수 조건

다음 단계를 수행하려면 다음을 구성해야 합니다.

- VPC
	- 인터넷 게이트웨이가 없고, Amazon MQ 브로커가 연결되며, 이름이 private-vpc인 VPC입니 다.
	- 인터넷 게이트웨이가 있고 이름이 public-vpc인 두 번째 VPC입니다.
	- 퍼블릭 VPC의 Amazon EC2 인스턴스가 프라이빗 VPC의 EC2 인스턴스와 통신할 수 있도록 두 VPC가 모두 연결되어 있어야 합니다(예: [VPC 피어링](https://docs.aws.amazon.com/vpc/latest/peering/Welcome.html) 사용).
	- VPC 피어링을 사용하는 경우 두 VPC의 라우팅 테이블을 모두 피어링 연결에 맞게 구성해야 합니 다.
- 보안 그룹
	- 이름이 private-sg인 Amazon MQ 브로커를 생성하는 데 사용되는 보안 그룹입니다.
	- public-vpc라는 이름의 public-sg VPC에서 EC2 인스턴스에 사용되는 보조 보안 그룹입니 다.
	- private-sg가 public-sg로부터 인바운드 연결을 허용해야 합니다. 이 보안 그룹을 ActiveMQ 의 경우 포트 8162로, RabbitMQ의 경우 포트 443으로 제한하는 것이 좋습니다.
	- public-sg는 포트 22의 머신으로부터 인바운드 연결을 허용해야 합니다.

## 퍼블릭 액세스 가능성이 없는 브로커의 브로커 웹 콘솔에 액세스하려면

- 1. public-vpc에 Linux EC2 인스턴스를 생성합니다(필요한 경우 퍼블릭 IP 사용).
- 2. VPC가 올바르게 구성되어 있는지 확인하려면 EC2 인스턴스에 대한 ssh 연결을 설정하고 해당 브로커의 URI와 함께 curl 명령을 사용합니다.
- 3. 머신에서 프라이빗 키 파일의 경로 및 퍼블릭 EC2 인스턴스의 IP 주소를 사용하여 EC2 인스턴스 에 대한 ssh 터널을 생성합니다. 예:

ssh -i ~/.ssh/id\_rsa -N -C -q -f -D 8080 ec2-user@203.0.113.0

머신에서 전달 프록시 서버가 시작됩니다.

- 4. 머신에 [FoxyProxy와](https://getfoxyproxy.org/) 같은 프록시 클라이언트를 설치합니다.
- 5. 다음 설정을 사용하여 프록시 클라이언트를 구성합니다.
	- 프록시 유형에 대해 SOCKS5를 지정합니다.
	- IP 주소, DNS 이름 및 서버 이름에 대해 localhost를 지정합니다.
	- 포트에 대해 8080을 지정합니다.
	- 기존 URL 패턴을 제거합니다.
	- URL 패턴에 대해 \*.mq.\*.amazonaws.com\*을 지정합니다.
	- 연결 유형에 대해 HTTP(S)를 지정합니다.

프록시 클라이언트를 활성화하면, 머신에서 웹 콘솔에 액세스할 수 있습니다.

### <span id="page-50-0"></span>Amazon MQ 브로커 재부팅

브로커에 새 구성을 적용하려면 브로커를 재부팅할 수 있습니다.

#### **a** Note

또한 ActiveMQ 브로커가 응답하지 않는 경우 재부팅하여 오류 상태에서 복구할 수 있습니다.

다음 예제에서는 AWS Management Console을 사용하여 Amazon MQ 브로커를 재부팅하는 방법을 보여줍니다.

### Amazon MQ 브로커를 재부팅하려면

- 1. [Amazon MQ 콘솔에](https://console.aws.amazon.com/amazon-mq/) 로그인합니다.
- 2. 브로커 목록에서 브로커 이름(예: MyBroker)을 선택합니다.
- 3. *MyBroker* 페이지에서 작업, Reboot broker(브로커 재부팅)를 선택합니다.

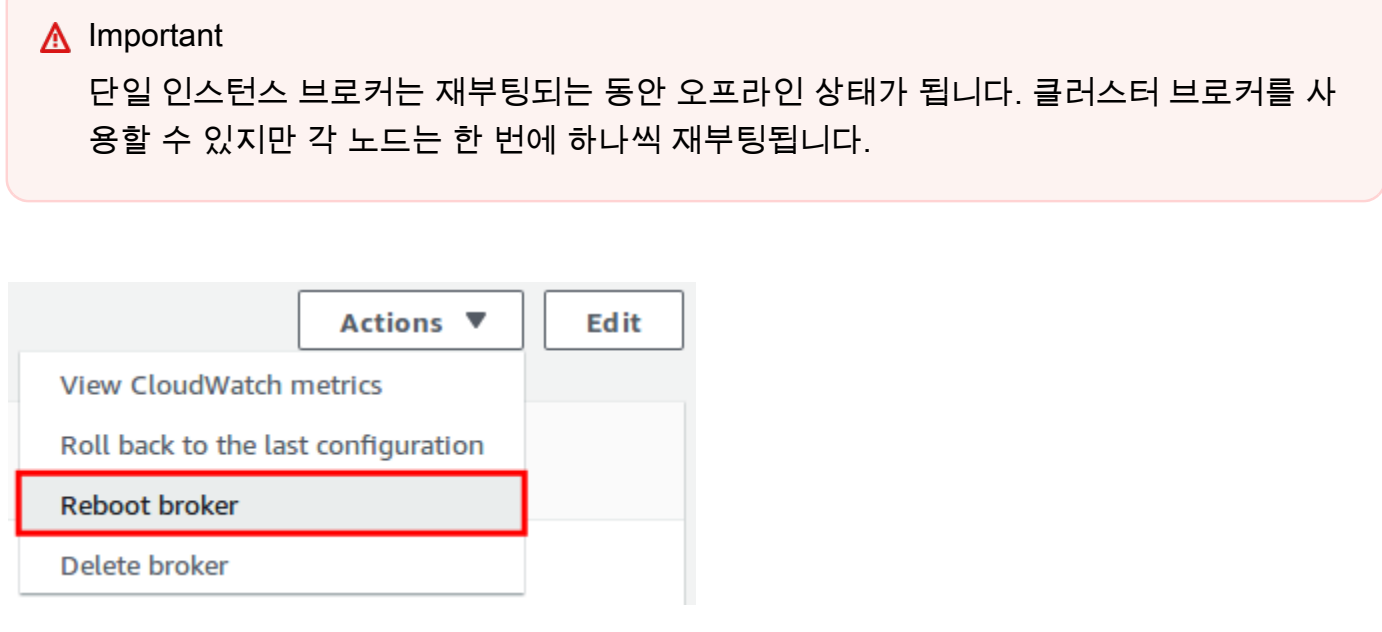

4. Reboot broker(브로커 재부팅) 대화 상자에서 재부팅을 선택합니다.

브로커 재부팅은 약 5분 정도 소요됩니다. 재부팅이 인스턴스 크기 변경을 포함하거나 대기열 깊 이가 큰 브로커에서 수행되는 경우 재부팅 프로세스가 더 오래 걸릴 수 있습니다.

## <span id="page-51-0"></span>Amazon MQ 브로커 삭제

Amazon MQ 브로커를 사용하지 않는 경우(가까운 미래에도 사용할 것으로 예상되지 않는 경우) AWS 비용을 절감하기 위해 해당 브로커를 Amazon MQ에서 삭제하는 것이 좋습니다.

다음 예제에서는 AWS Management Console을 사용하여 브로커를 삭제하는 방법을 보여줍니다.

### Amazon MQ 브로커 삭제

- 1. [Amazon MQ 콘솔에](https://console.aws.amazon.com/amazon-mq/) 로그인합니다.
- 2. 브로커 목록에서 브로커(예: MyBroker)를 선택한 다음 Delete(삭제)를 선택합니다.
- 3. Delete *MyBroker*?(MyBroker를 삭제할까요?) 대화 상자에서 delete를 입력한 후 Delete(삭 제)를 선택합니다.

브로커 삭제는 약 5분 정도 소요됩니다.

# <span id="page-52-0"></span>Amazon MQ 브로커 구성 관리

구성에는 브로커에 대한 모든 설정이 포함됩니다. 브로커를 생성하기 전에 구성을 생성할 수 있습니다. 그런 다음 구성을 하나 이상의 브로커에 적용할 수 있습니다.

# <span id="page-52-1"></span>Amazon MQ 브로커 구성 수명 주기

구성 개정 또는 ActiveMQ 사용자를 변경해도 변경 사항이 즉시 적용되지는 않습니다. 변경 내용을 적 용하려면 다음 유지 관리 기간을 기다리거나 [브로커를 재부팅](#page-50-0)해야 합니다. 자세한 정보는 [Amazon MQ](#page-52-1)  [브로커 구성 수명 주기을](#page-52-1) 참조하세요.

다음 다이어그램은 구성 수명 주기를 보여줍니다.

### **A** Important

예약된 다음 유지 관리 기간에 재부팅을 트리거합니다. 예약된 다음 유지 관리 기간 전에 브로 커가 재부팅되는 경우 재부팅 후 변경 사항이 적용됩니다.

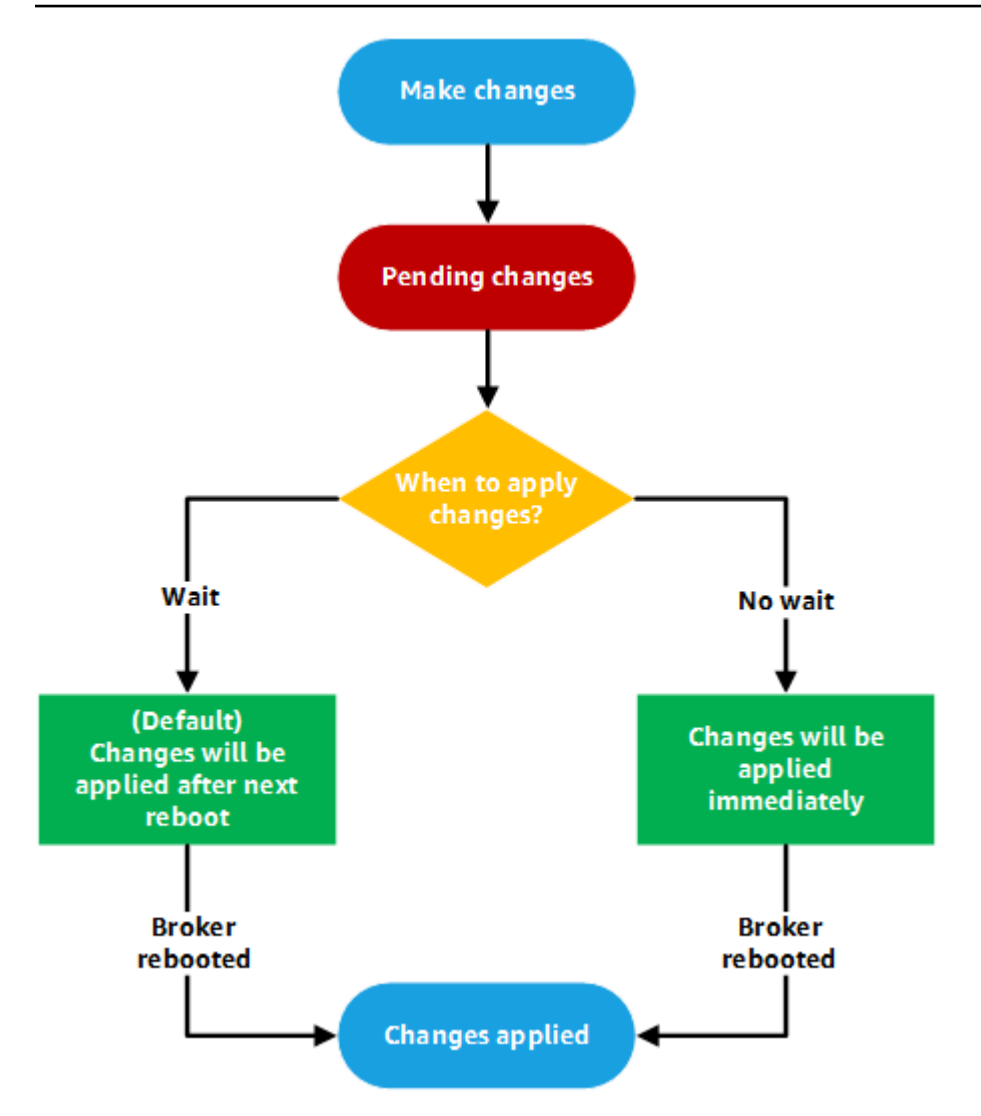

ActiveMQ의 경우 구성에 브로커에 대한 모든 설정이 XML 형식(ActiveMQ의 activemq.xml 파일과 유사)으로 포함됩니다. ActiveMQ 브로커 구성을 생성, 적용 및 편집하는 방법에 대한 자세한 내용은 [Creating and applying broker configurations](#page-86-0) 섹션을 참조하세요.

RabbitMQ의 경우 구성에 브로커에 대한 모든 설정이 Cuttlefish 형식으로 포함됩니다. RabbitMQ 브로커 구성을 생성, 적용 및 편집하는 방법에 대한 자세한 내용은 [Creating and applying broker](#page-212-0)  [configurations](#page-212-0) 섹션을 참조하세요.

# <span id="page-53-0"></span>인스턴스 타입

브로커 인스턴스 클래스(m5, t3) 및 크기(large, micro)의 설명 조합은 브로커 인스턴스 유형(예: mq.m5.large)입니다. 다음 표에는 지원되는 각 엔진 유형에 사용할 수 있는 Amazon MQ 브로커 인 스턴스 유형이 나와 있습니다.

#### 주제

- [ActiveMQ용 Amazon MQ 인스턴스 유형](#page-54-0)
- [RabbitMQ용 Amazon MQ 인스턴스 유형](#page-55-0)

# <span id="page-54-0"></span>ActiveMQ용 Amazon MQ 인스턴스 유형

### **A** Important

Amazon은 mq.m5 브로커 인스턴스 유형 EBS 패밀리에서만 사용할 수 있습니다. 자세한 내용 은 [Storage](#page-70-0) 단원을 참조하십시오.

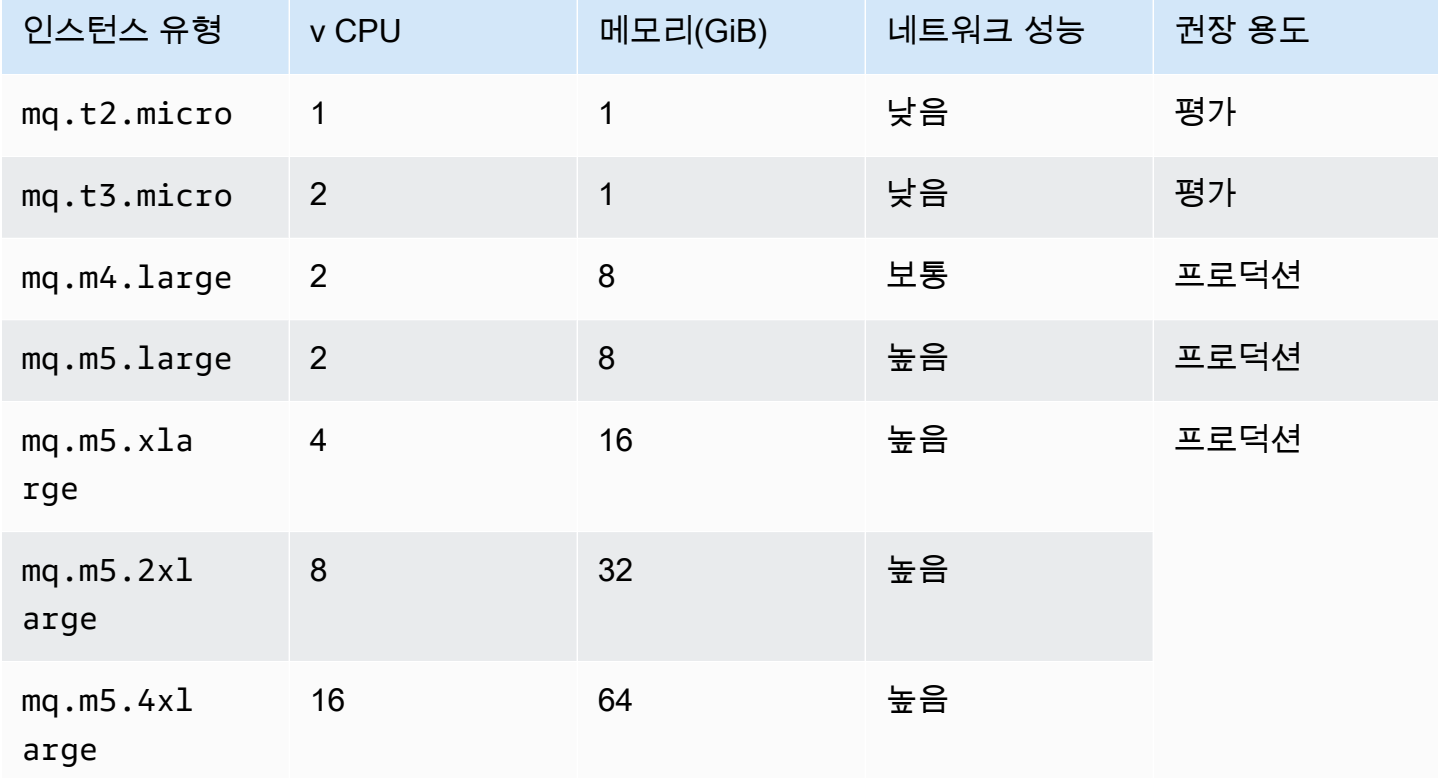

처리량 고려 사항에 대한 자세한 내용은 [처리량을 최대화하기 위해 올바른 브로커 인스턴스 유형 선택](#page-171-0) 단원을 참조하세요.

# <span id="page-55-0"></span>RabbitMQ용 Amazon MQ 인스턴스 유형

### **A** Important

mq.m5. 인스턴스 유형에서 mq.t3.micro 인스턴스 유형으로 브로커를 다운그레이드할 수는 없습니다.

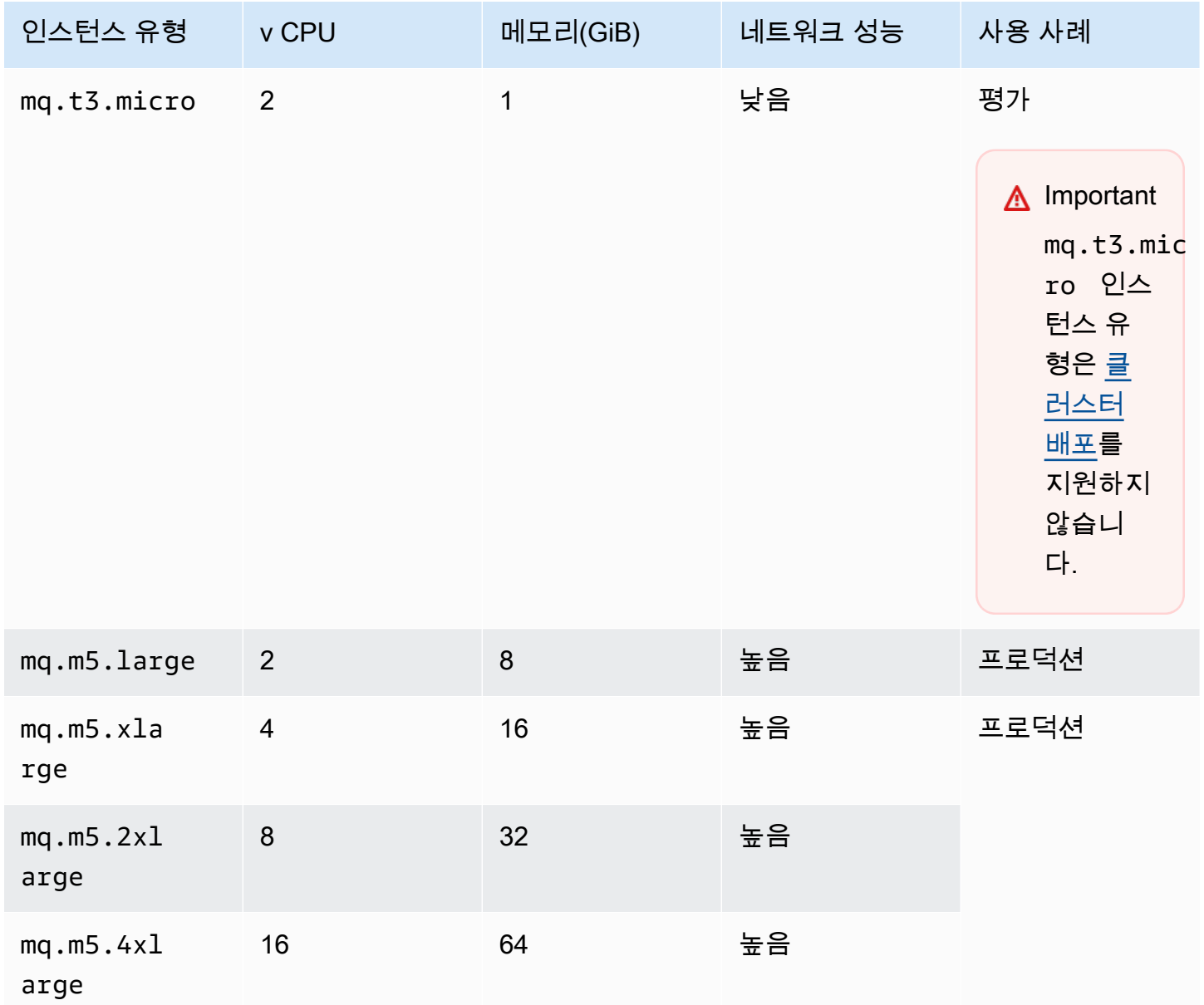

# <span id="page-56-0"></span>리소스에 태그 지정

Amazon MQ는 비용 할당을 추적하는 데 도움이 되는 리소스 태그 지정을 지원합니다. 리소스를 생성 할 때 또는 해당 리소스의 세부 정보를 확인하여 리소스에 태그를 지정할 수 있습니다.

주제

- [비용 할당을 위한 태그 지정](#page-56-1)
- [Amazon MQ 콘솔에서 태그 관리](#page-57-0)
- [Amazon MQ API 작업을 사용하여 관리](#page-58-0)

# <span id="page-56-1"></span>비용 할당을 위한 태그 지정

비용 할당을 위해 Amazon MQ 리소스를 구성하고 식별하려면 브로커 또는 구성의 목적을 식별하는 메 타데이터 태그를 추가할 수 있습니다. 이 기능은 브로커가 많을 때 특히 유용합니다. 비용 할당 태그를 사용하여 비용 구조를 반영하도록 AWS 청구서를 구성할 수 있습니다. 이렇게 하려면 태그 키와 값이 포함될 AWS 계정 청구서를 가져오도록 등록합니다. 자세한 내용은 AWS Billing 사용 설명서에서 [월간](https://docs.aws.amazon.com/awsaccountbilling/latest/aboutv2/configurecostallocreport.html#allocation-report)  [비용 할당 보고서 설정을](https://docs.aws.amazon.com/awsaccountbilling/latest/aboutv2/configurecostallocreport.html#allocation-report) 참조하세요.

예를 들어 Amazon MQ 리소스의 비용 센터 및 목적을 나타내는 태그를 추가할 수 있습니다.

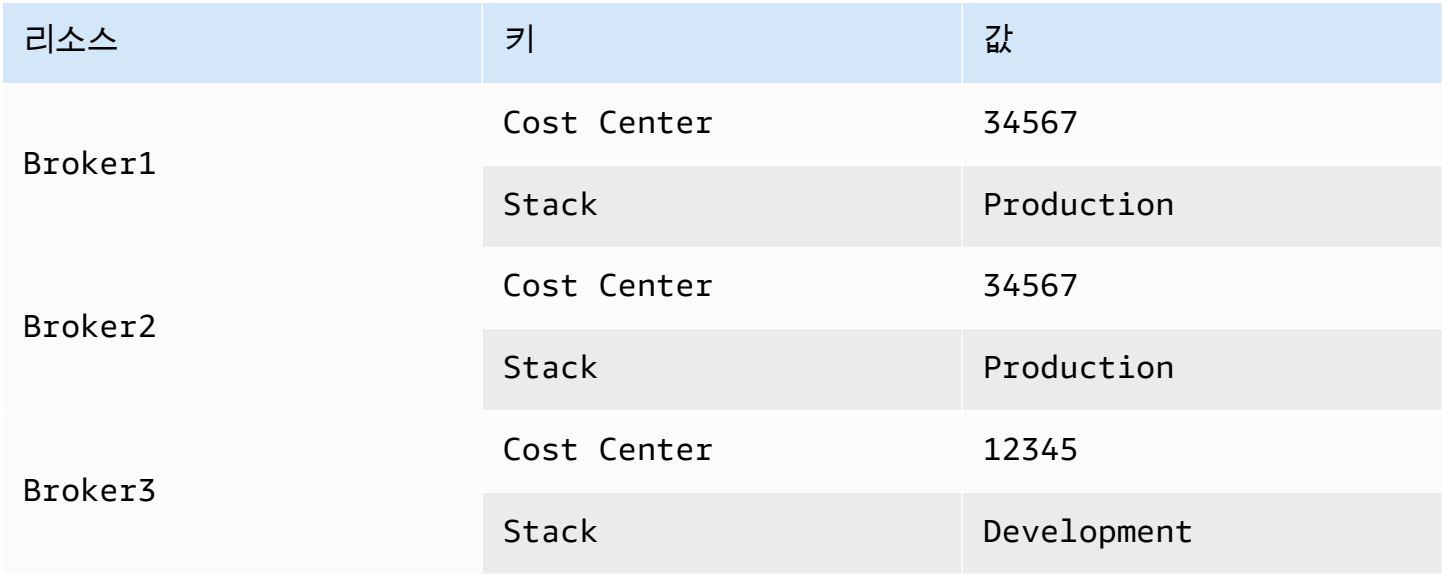

이 태그 지정 체계에서는 동일한 비용 센터에서 관련된 작업을 수행하는 2개의 브로커를 그룹화할 수 있고, 관련이 없는 브로커는 다른 비용 할당 태그를 사용해 태그 지정할 수 있습니다.

### <span id="page-57-0"></span>Amazon MQ 콘솔에서 태그 관리

### 새 리소스에 태그 추가

Amazon MQ를 사용하면 리소스를 생성할 때 리소스에 태그를 추가할 수 있습니다. Amazon MQ 콘솔 에서 생성하는 리소스에 태그를 빠르게 추가할 수 있습니다.

### 새 브로커를 생성할 때 태그를 추가하려면

- 1. Create a broker(브로커 생성) 페이지에서 Additional settings(추가 설정)를 선택합니다.
- 2. Tags(태그) 아래에서 Add tag(태그 추가)를 선택합니다.
- 3. Key(키) 및 Value(값) 페어를 입력합니다.

#### Tags - optional

You can add tags to describe your broker. A tag consists of a case-sensitive key-value pair. Learn more  $\mathbb Z$ 

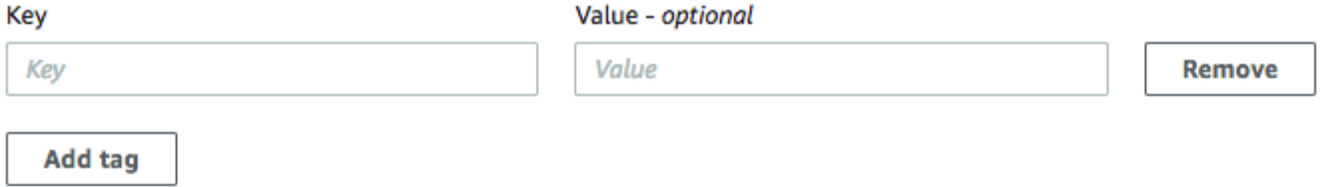

- 4. (선택 사항) Add tag(태그 추가)를 선택하여 브로커에 여러 태그를 추가합니다.
- 5. Create broker(브로커 생성)를 선택합니다.

구성을 생성할 때 태그를 추가하려면

- 1. Create configuration(구성 생성) 페이지에서 Advanced(고급)를 선택합니다.
- 2. Create configuration(구성 생성) 페이지의 Tags(태그) 아래에서 Add tag(태그 추가)를 선택합니다.
- 3. Key(키) 및 Value(값) 페어를 입력합니다.
- 4. (선택 사항) Add tag(태그 추가)를 선택하여 구성에 여러 태그를 추가합니다.
- 5. Create configuration(구성 생성)을 선택합니다.

### 기존 리소스의 태그 보기 및 관리

Amazon MQ를 사용하면 Amazon MQ 콘솔에서 리소스의 태그를 보고 관리할 수 있습니다. 해당 리소 스의 세부 정보 페이지에서 태그를 편집하여 개별 리소스의 태그를 관리할 수 있습니다. Amazon MQ 리소스에서 태그를 편집하려면

1. Amazon MQ 콘솔에서 Brokers(브로커) 또는 Configurations(구성)를 선택합니다.

Tags(태그) 섹션에서 해당 리소스의 기존 태그를 검토합니다.

- 2. 새 태그를 추가하거나 기존 태그를 관리하려면 Edit(편집)(또는 기존 태그가 없는 경우 Create tag(태그 생성))을 선택합니다.
- 3. 다음과 같이 리소스의 태그를 업데이트합니다.
	- 기존의 태그를 수정하려면 키 및 값 페어를 편집합니다.
	- 기존 태그를 제거하려면 Remove(제거)를 선택합니다.
	- 새 태그를 추가하려면 태그 추가를 선택하고 키 및 값을 입력합니다.
- 4. [Save]를 선택합니다.

### <span id="page-58-0"></span>Amazon MQ API 작업을 사용하여 관리

Amazon MQ에서는 REST API를 사용하여 리소스의 태그를 보고 관리할 수 있습니다.

자세한 내용은 [Amazon MQ REST API 참조를](https://docs.aws.amazon.com/amazon-mq/latest/api-reference/rest-api-tag.html) 참조하세요.

# ActiveMQ용 Amazon MQ 작업

Amazon MQ를 사용하면 필요에 맞는 컴퓨팅 및 스토리지 리소스를 사용하여 메시지 브로커를 쉽게 생 성할 수 있습니다. AWS Management Console, Amazon MQ REST API 또는 AWS Command Line Interface를 사용하여 브로커를 생성, 관리 및 삭제할 수 있습니다.

이 단원에서는 ActiveMQ 및 RabbitMQ 엔진 유형용 메시지 브로커의 기본 요소를 설명하고, 사용할 수 있는 Amazon MQ 브로커 인스턴스 유형 및 해당 상태를 나열하며, 브로커 아키텍처 및 구성 옵션에 대 한 개요를 제공합니다.

Amazon MQ REST API에 대한 자세한 내용은 [Amazon MQ REST API 참조를](https://docs.aws.amazon.com/amazon-mq/latest/api-reference/) 참조하세요.

주제

- [ActiveMQ 엔진](#page-59-0)
- [ActiveMQ 자습서](#page-132-0)
- [ActiveMQ용 Amazon MQ 모범 사례](#page-167-0)
- [ActiveMQ용 Amazon MQ의 리전 간 데이터 복제](#page-174-0)
- [ActiveMQ용 Amazon MQ의 할당량](#page-184-0)

# <span id="page-59-0"></span>ActiveMQ 엔진

이 섹션에서는 ActiveMQ 브로커의 기본 요소를 설명하고, ActiveMQ 브로커 아키텍처 옵션에 대한 개 요를 제공하고, 브로커 구성 매개 변수를 설명하고, Java Message Service () 를 사용한 실제 예제를 제 공합니다. JMS

주제

- [기본 요소](#page-59-1)
- [브로커 아키텍처](#page-71-0)
- [ActiveMQ용 Amazon MQ 브로커 구성](#page-85-0)
- [ActiveMQ용 Amazon MQ 엔진 버전 관리](#page-119-0)
- [ActiveMQ와 함께 자바 메시지 서비스 \(JMS\) 를 사용하는 작업 예제](#page-121-0)

# <span id="page-59-1"></span>기본 요소

이 단원에서는 Amazon MQ의 ActiveMQ를 이해하는 데 필요한 핵심 개념을 소개합니다.

#### 주제

- [브로커](#page-60-0)
- [브로커 인스턴스 유형](#page-54-0)
- [구성](#page-68-0)
- [User](#page-69-0)
- [Storage](#page-70-0)

<span id="page-60-0"></span>브로커

브로커는 Amazon MQ에서 실행하는 메시지 브로커 환경입니다. 이 인스턴스는 Amazon MQ의 기본 빌딩 블록입니다. 브로커 인스턴스 클래스(m5, t3) 및 크기(large, micro)의 설명 조합은 브로커 인스 턴스 유형(예: mq.m5.large)입니다. 자세한 정보는 [Broker instance types을](#page-53-0) 참조하세요.

- 단일 인스턴스 브로커는 하나의 가용 영역에 있는 하나의 브로커로 구성됩니다. 브로커는 애플리케 이션 및 Amazon EBS 또는 Amazon EFS 스토리지 볼륨과 통신합니다.
- 활성/대기 브로커는 두 개의 서로 다른 가용 영역에 있는 두 개의 브로커가 중복 페어로 구성됩니다. 이러한 브로커는 애플리케이션 및 Amazon과 동시에 통신합니다. EFS

자세한 내용은 [Broker Architecture](#page-71-0) 단원을 참조하십시오.

Apache에서 새 버전이 출시될 때 브로커 엔진의 새 마이너 버전으로 업그레이드하려면 마이너 버전 자 동 업그레이드를 활성화 수 있습니다. 요일, 시간 (24시간 형식) 및 시간대 (기본값) 로 정의된 유지 관 리 기간 동안 자동 업그레이드가 이루어집니다. UTC

브로커 생성 및 관리에 대한 자세한 내용은 다음을 참조하세요.

- [Creating and configuring a broker](#page-132-1)
- [브로커](#page-319-0)
- [Broker statuses](#page-45-0)

지원되는 와이어 레벨 프로토콜

[ActiveMQ가 지원하는 프로그래밍 언어를 사용하고 다음 프로토콜에 대해 명시적으로](http://activemq.apache.org/cross-language-clients.html) 활성화하여 TLS 브로커에 액세스할 수 있습니다.

• [AMQP](http://activemq.apache.org/amqp.html)

- [MQTT](http://activemq.apache.org/mqtt.html)
- MQTT에 대해 [WebSocket](http://activemq.apache.org/websockets.html)
- [OpenWire](http://activemq.apache.org/openwire.html)
- [STOMP](http://activemq.apache.org/stomp.html)
- STOMP위에 WebSocket

### 속성

ActiveMQ 브로커에는 여러 속성이 있습니다. 예를 들면 다음과 같습니다.

- 이름 (MyBroker)
- ID(b-1234a5b6-78cd-901e-2fgh-3i45j6k178l9)
- 아마존 리소스 이름 (ARN) (arn:aws:mq:useast-2:123456789012:broker:MyBroker:b-1234a5b6-78cd-901e-2fgh-3i45j6k178l9)
- 액티브 MQ 웹 콘솔 () URL https:// b-1234a5b6-78cd-901e-2fgh-3i45j6k178l9-1.mq.us-east-2.amazonaws.com:8162

자세한 내용은 Apache ActiveMQ 설명서의 [웹 콘솔을](http://activemq.apache.org/web-console.html) 참조하세요.

**A** Important

activemq-webconsole 그룹을 포함하지 않는 권한 부여 맵을 지정하는 경우, 그룹이 Amazon MQ 브로커에 메시지를 보내거나 브로커에서 메시지를 수신할 권한이 없기 때문에 ActiveMQ 웹 콘솔을 사용할 수 없습니다.

- 와이어 레벨 프로토콜 엔드포인트:
	- amqp+ssl://b-1234a5b6-78cd-901e-2fgh-3i45j6k178l9-1.mq.useast-2.amazonaws.com:5671
	- mqtt+ssl://b-1234a5b6-78cd-901e-2fgh-3i45j6k178l9-1.mq.useast-2.amazonaws.com:8883
	- ssl://b-1234a5b6-78cd-901e-2fgh-3i45j6k178l9-1.mq.useast-2.amazonaws.com:61617

**a** Note 엔드포인트입니다. OpenWire

- stomp+ssl://b-1234a5b6-78cd-901e-2fgh-3i45j6k178l9-1.mq.useast-2.amazonaws.com:61614
- wss://b-1234a5b6-78cd-901e-2fgh-3i45j6k178l9-1.mq.useast-2.amazonaws.com:61619

자세한 내용은 Apache ActiveMQ 설명서의 [전송 구성을](http://activemq.apache.org/configuring-transports.html) 참조하세요.

### **a** Note

액티브/스탠바이 브로커의 경우 Amazon MQ는 ActiveMQ 웹 URLs 콘솔 두 개를 제공하지만 한 번에 하나만 활성화됩니다. URL 마찬가지로 Amazon MQ는 각 와이어 레벨 프로토콜에 대 해 2개의 엔드포인트를 제공하지만, 한 번에 각 페어의 한 엔드포인트만 활성화됩니다. -1 및 -2 접미사는 중복 페어를 나타냅니다.

브로커 속성의 전체 목록은 Amazon MQ REST API 레퍼런스의 다음을 참조하십시오.

- [REST작업 ID: 브로커](https://docs.aws.amazon.com/amazon-mq/latest/api-reference/rest-api-broker.html)
- [REST운영 ID: 브로커](https://docs.aws.amazon.com/amazon-mq/latest/api-reference/rest-api-brokers.html)
- [REST작업 ID: 브로커 재부팅](https://docs.aws.amazon.com/amazon-mq/latest/api-reference/rest-api-broker-reboot.html)

### 브로커 인스턴스 유형

#### **A** Important

Amazon은 mq.m5 브로커 인스턴스 유형 EBS 패밀리에서만 사용할 수 있습니다. 자세한 내용 은 [Storage](#page-70-0) 단원을 참조하십시오.

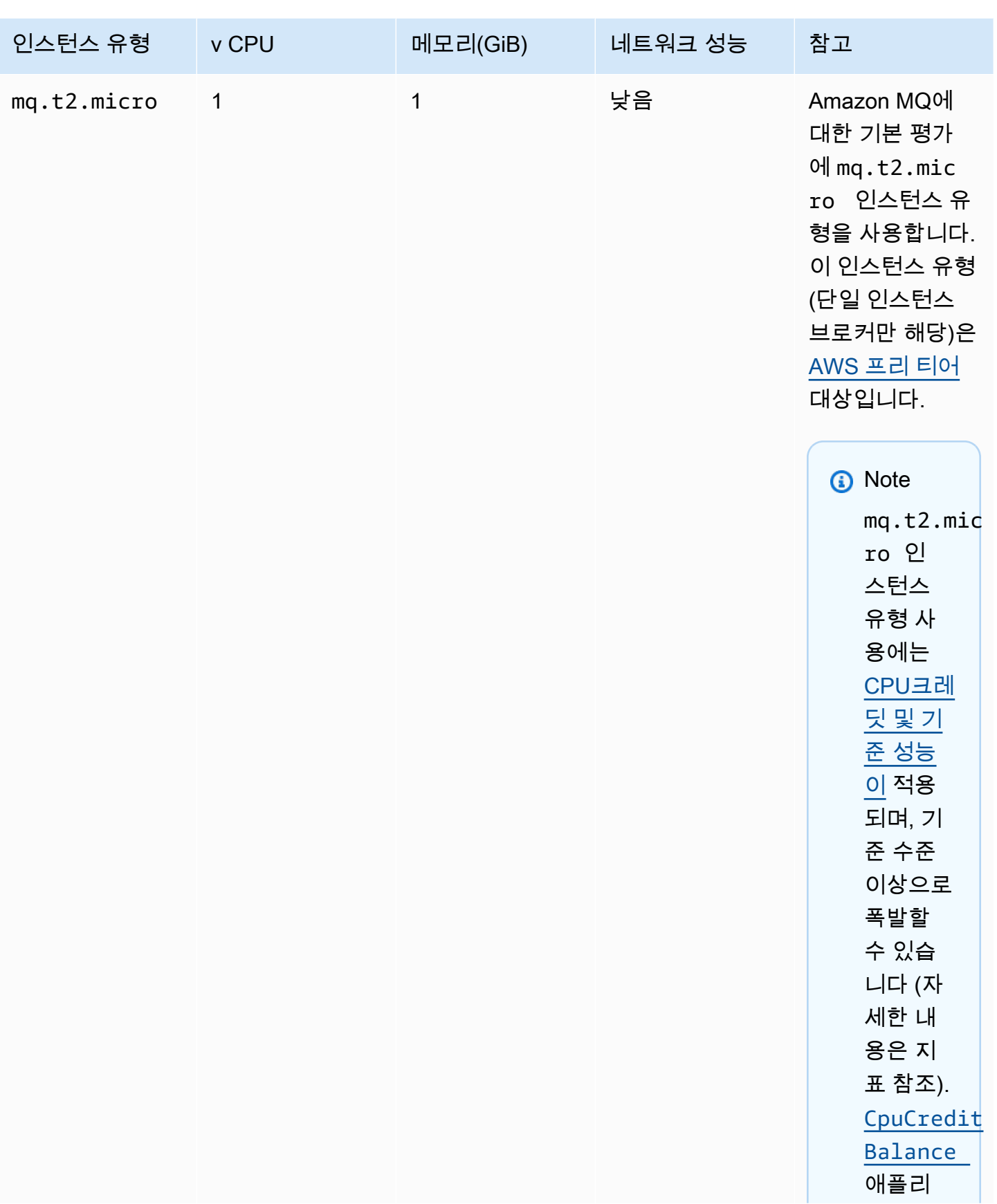

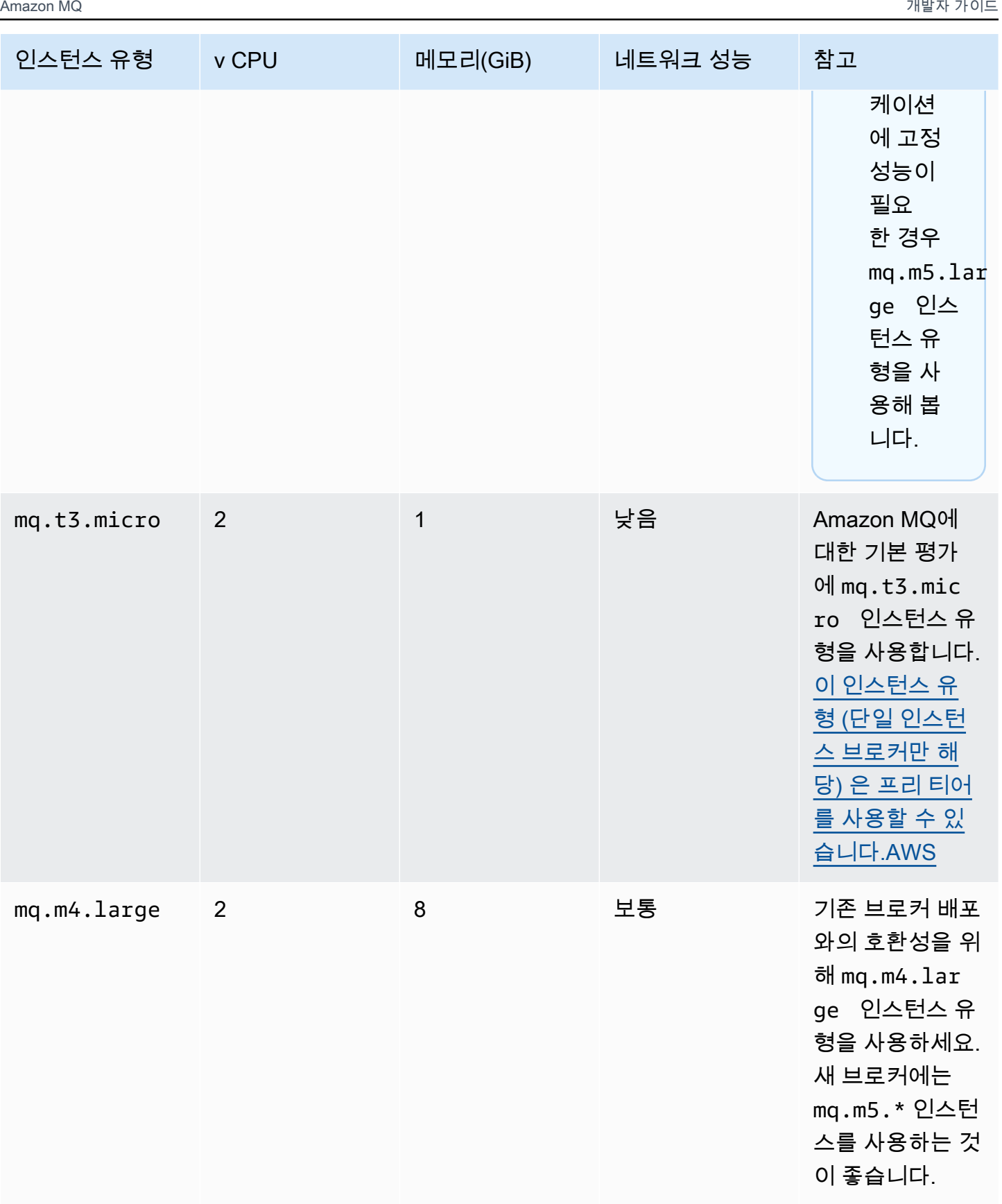

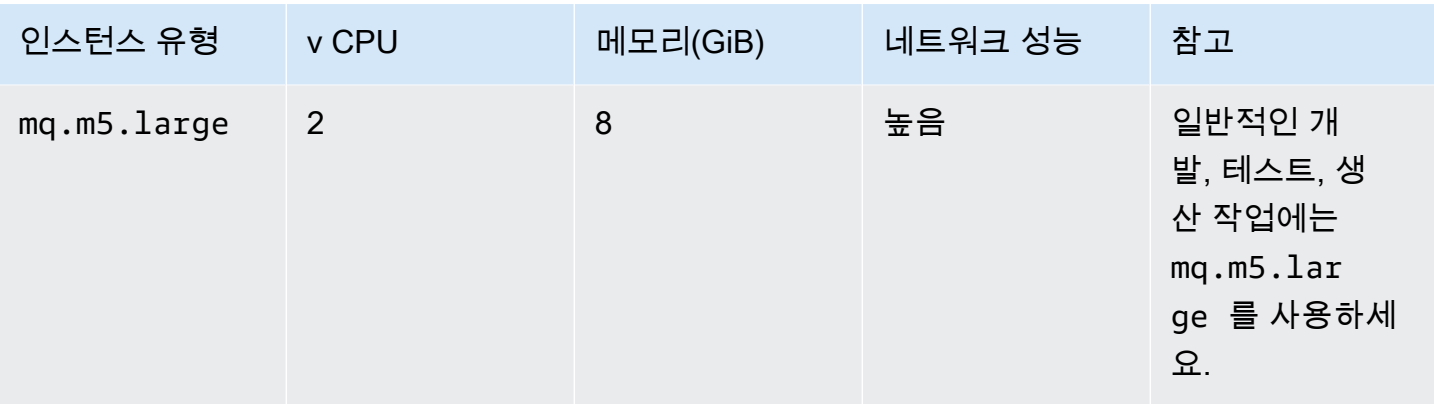

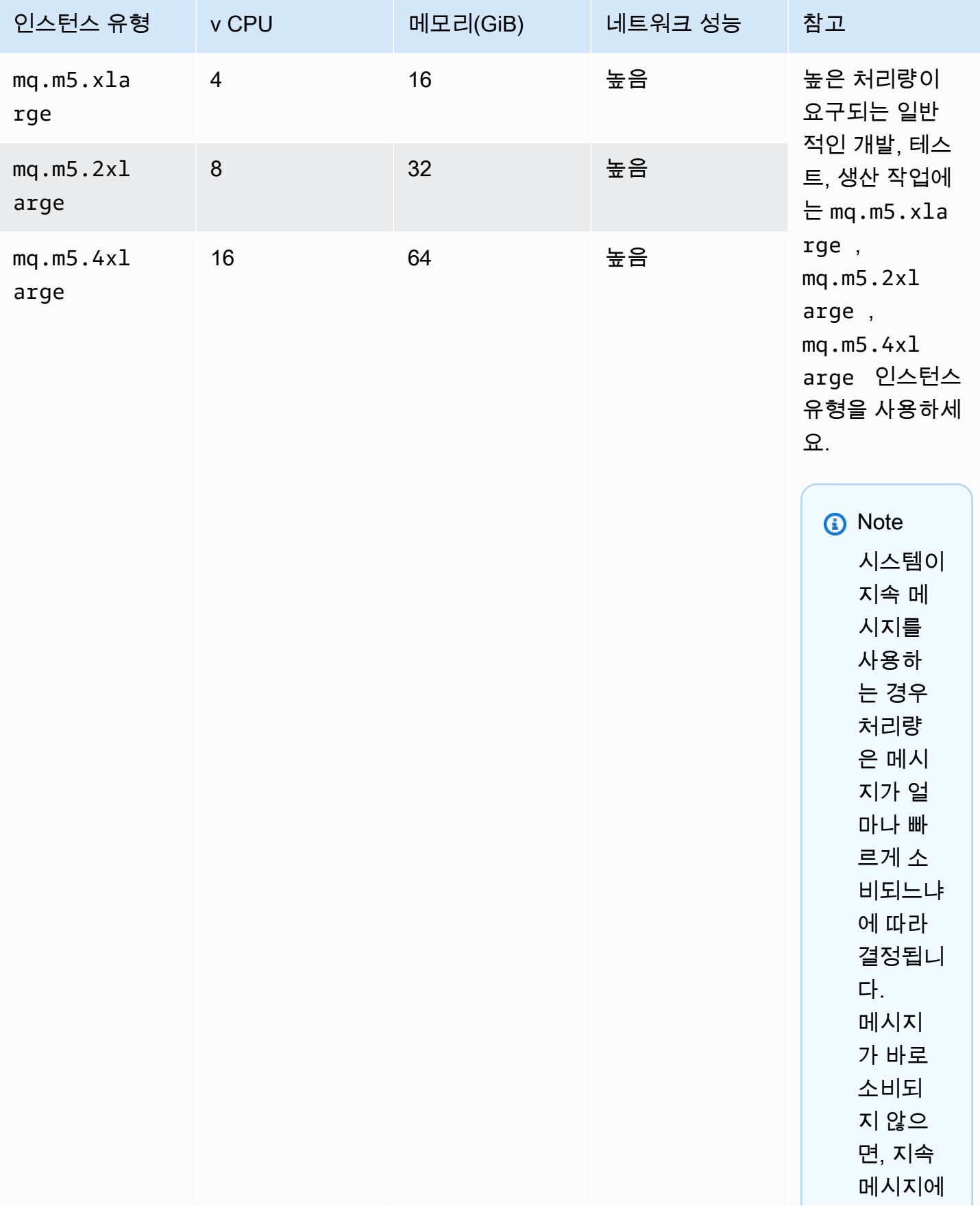

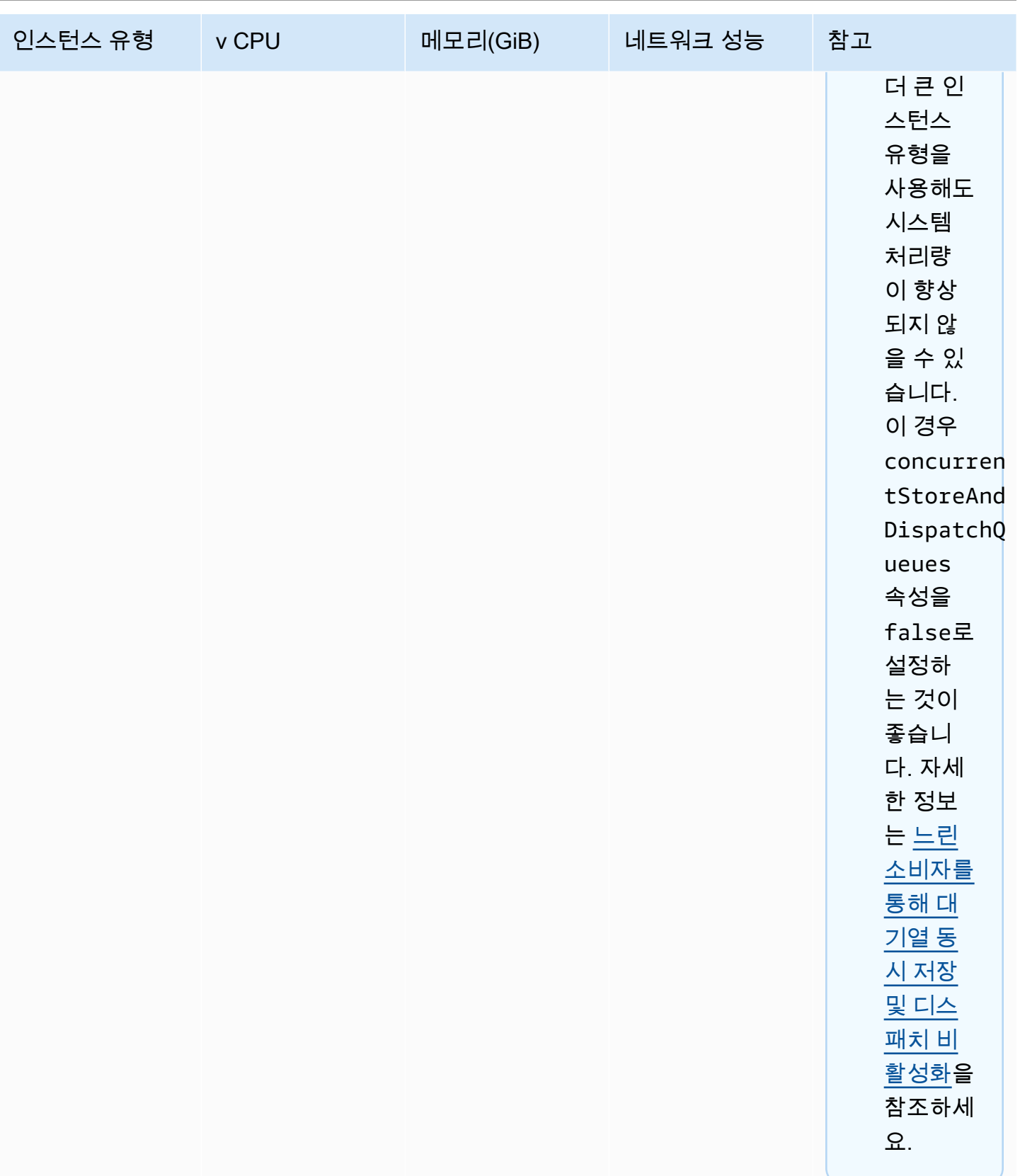

처리량 고려 사항에 대한 자세한 내용은 [처리량을 최대화하기 위해 올바른 브로커 인스턴스 유형 선택](#page-171-0) 단원을 참조하세요.

### <span id="page-68-0"></span>구성

구성에는 ActiveMQ 브로커에 대한 모든 설정이 ActiveMQ 파일과 유사한 XML 형식으로 포함되어 있 습니다. activemq.xml 브로커를 생성하기 전에 구성을 생성할 수 있습니다. 그런 다음 구성을 하나 이상의 브로커에 적용할 수 있습니다.

### **A** Important

구성을 변경해도 변경 사항이 브로커에 즉시 적용되지는 않습니다. 변경 내용을 적용하려면 다 음 유지 관리 기간을 기다리거나 [브로커를 재부팅해](#page-50-0)야 합니다. 자세한 정보는 [Amazon MQ 브](#page-52-1) [로커 구성 수명 주기을](#page-52-1) 참조하세요. 현재 구성을 삭제할 수는 없습니다.

구성 생성, 편집 및 관리에 대한 자세한 내용은 다음을 참조하세요.

- [Creating and applying broker configurations](#page-86-0)
- [Configurations](#page-320-0)
- [Amazon MQ Broker Configuration Parameters](#page-85-0)

구성에 대한 변경 내용을 추적하기 위해 구성 개정을 생성할 수 있습니다. 자세한 내용은 [Creating and](#page-86-0) [applying broker configurations](#page-86-0) 단원을 참조하십시오.

### 속성

브로커 구성에는 여러 속성이 있습니다. 예시는 다음과 같습니다.

- 이름 (MyConfiguration)
- ID(c-1234a5b6-78cd-901e-2fgh-3i45j6k178l9)
- 아마존 리소스 이름 (ARN) (arn:aws:mq:useast-2:123456789012:configuration:c-1234a5b6-78cd-901e-2fgh-3i45j6k178l9)

구성 속성의 전체 목록은 Amazon MQ REST API 참조의 다음을 참조하십시오.

• [REST작업 ID: 구성](https://docs.aws.amazon.com/amazon-mq/latest/api-reference/rest-api-configuration.html)

#### • [REST작업 ID: 구성](https://docs.aws.amazon.com/amazon-mq/latest/api-reference/rest-api-configurations.html)

구성 개정 속성의 전체 목록은 다음 단원을 참조하세요.

- [REST작업 ID: 구성 수정](https://docs.aws.amazon.com/amazon-mq/latest/api-reference/rest-api-configuration-revision.html)
- [REST작업 ID: 구성 수정](https://docs.aws.amazon.com/amazon-mq/latest/api-reference/rest-api-configuration-revisions.html)

#### <span id="page-69-0"></span>User

ActiveMQ 사용자는 ActiveMQ 브로커의 대기열 및 주제에 액세스할 수 있는 사람 또는 애플리케이션입 니다. 사용자가 특정 권한을 갖도록 구성할 수 있습니다. 예를 들어 일부 사용자가 [ActiveMQ 웹 콘솔](http://activemq.apache.org/web-console.html)에 액세스하도록 허용할 수 있습니다.

그룹을 의미 체계 레이블입니다. 사용자에 그룹을 할당하고 그룹에 대해 특정 대기열 및 주제에 보내고 대기열 및 주제에서 받고 대기열 및 주제를 관리할 권한을 구성할 수 있습니다.

#### **A** Important

사용자를 변경해도 변경 사항이 사용자에게 즉시 적용되지는 않습니다. 변경 내용을 적용하 려면 다음 유지 관리 기간을 기다리거나 [브로커를 재부팅](#page-50-0)해야 합니다. 자세한 정보는 [Amazon](#page-52-1)  [MQ 브로커 구성 수명 주기을](#page-52-1) 참조하세요.

사용자 및 그룹에 대한 자세한 내용은 Apache ActiveMQ 설명서의 다음 단원을 참조하세요.

- [권한 부여](http://activemq.apache.org/security.html#Security-Authorization)
- [권한 부여 예제](http://activemq.apache.org/security.html#Security-AuthorizationExample)

ActiveMQ 사용자 생성, 편집 및 삭제에 대한 자세한 내용은 다음을 참조하세요.

- [ActiveMQ 브로커 사용자 생성 및 관리](#page-164-0)
- [사용자](#page-321-0)

속성

사용자 속성의 전체 목록은 Amazon MQ REST API 참조의 다음을 참조하십시오.

• [REST작업 ID: 사용자](https://docs.aws.amazon.com/amazon-mq/latest/api-reference/rest-api-user.html)

### • [REST운영 ID: 사용자](https://docs.aws.amazon.com/amazon-mq/latest/api-reference/rest-api-users.html)

### <span id="page-70-0"></span>Storage

ActiveMQ용 Amazon MQ는 Amazon Elastic File System(EFS) 및 Amazon Elastic Block Store(EBS)를 지원합니다. 기본적으로 ActiveMQ 브로커는 브로커 스토리지로 Amazon EFS를 사용합니다. 다중 가 용 영역에 걸친 높은 내구성 및 복제를 활용하려면 Amazon EFS를 사용하세요. 짧은 지연 시간 및 높 은 처리량을 활용하려면 Amazon EBS를 사용세요.

### **A** Important

- Amazon EBS는 mq.m5 브로커 인스턴스 유형 패밀리에서만 사용할 수 있습니다.
- 브로커를 생성한 후에는 브로커 인스턴스 유형은 변경할 수 있지만, 브로커 스토리지 유형은 변경할 수 없습니다.
- Amazon EBS는 단일 가용 영역 내에서 데이터를 복제하며 [ActiveMQ 활성/대기](#page-73-0) 배포 모드를 지원하지 않습니다.

스토리지 유형 간 차이점

다음 표에서는 인 메모리, Amazon EFS 및 Amazon EBS 스토리지 유형 간의 차이점에 대해 간략하게 설명합니다.

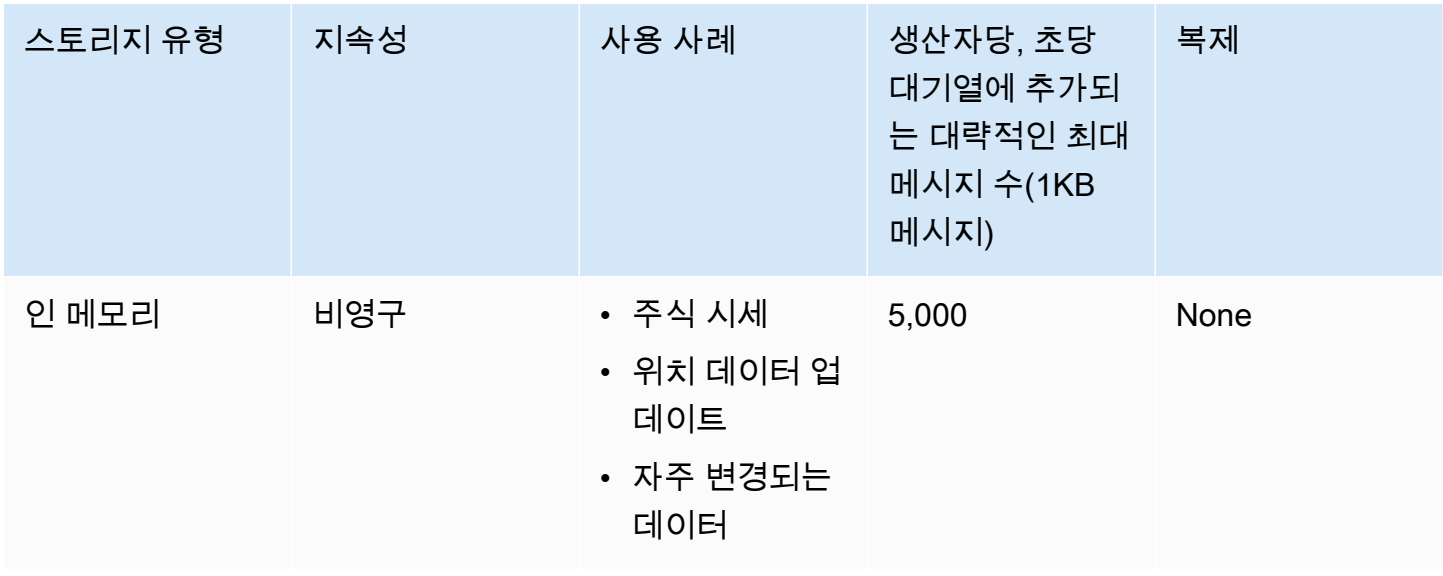

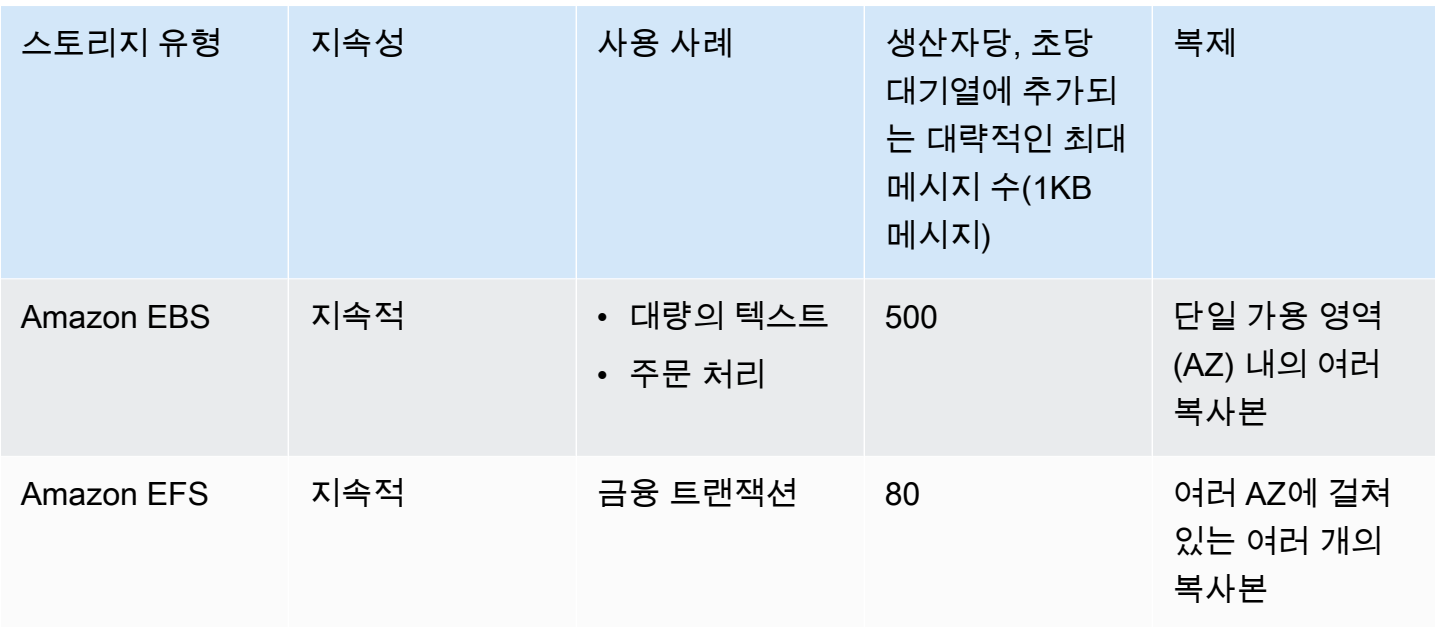

인 메모리 메시지 스토리지는 지연 시간이 가장 짧고 처리량이 가장 많습니다. 그러나 인스턴스 교체 또는 브로커 재시작 중에 메시지가 손실됩니다.

Amazon EFS는 단일 구성 요소의 실패 또는 AZ의 가용성에 영향을 미치는 문제로 인한 데이터 손실을 방지하기 위해 여러 AZ에 걸쳐 복제되어 높은 내구성을 제공하도록 설계되었습니다. Amazon EBS는 처리량에 맞게 최적화되어 단일 AZ 내의 여러 서버에 복제됩니다.

### <span id="page-71-0"></span>브로커 아키텍처

ActiveMQ용 Amazon MQ 브로커는 단일 인스턴스 브로커나 활성/대기 브로커로 생성할 수 있습니다. 두 배포 모드 모두에서 Amazon MQ는 데이터를 중복 저장하여 높은 내구성을 제공합니다.

**a** Note

Amazon MQ는 데이터 스토어로 [Apache KahaDB](http://activemq.apache.org/kahadb.html)를 사용합니다. JDBC및 LevelDB와 같은 다 른 데이터 저장소는 지원되지 않습니다.

[ActiveMQ가 지원하는 프로그래밍 언어를 사용하고 다음 프로토콜에 대해 명시적으로](http://activemq.apache.org/cross-language-clients.html) 활성화하여 TLS 브로커에 액세스할 수 있습니다.

- [AMQP](http://activemq.apache.org/amqp.html)
- [MQTT](http://activemq.apache.org/mqtt.html)
- MQTT에 대해 [WebSocket](http://activemq.apache.org/websockets.html)
- [OpenWire](http://activemq.apache.org/openwire.html)
- [STOMP](http://activemq.apache.org/stomp.html)
- STOMP위에 WebSocket

#### 주제

- [Amazon MQ 단일 인스턴스 브로커](#page-72-0)
- [고가용성을 위한 Amazon MQ 활성/대기 브로커](#page-73-0)
- [Amazon MQ 브로커 네트워크](#page-74-0)

# <span id="page-72-0"></span>Amazon MQ 단일 인스턴스 브로커

단일 인스턴스 브로커는 하나의 가용 영역에 있는 하나의 브로커로 구성됩니다. 브로커는 애플리케이 션 및 Amazon EBS 또는 Amazon EFS 스토리지 볼륨과 통신합니다. Amazon EFS 스토리지 볼륨은 여러 가용 영역 () AZs 에 데이터를 중복 저장하여 최고 수준의 내구성과 가용성을 제공하도록 설계되 었습니다. EBSAmazon은 짧은 지연 시간과 높은 처리량에 최적화된 블록 수준 스토리지를 제공합니 다. 스토리지 옵션에 대한 자세한 정보는 [Storage](#page-70-0) 단원을 참조하세요.

다음 다이어그램은 Amazon EFS 스토리지가 여러 곳에 복제된 단일 인스턴스 브로커를 보여줍니다. AZs

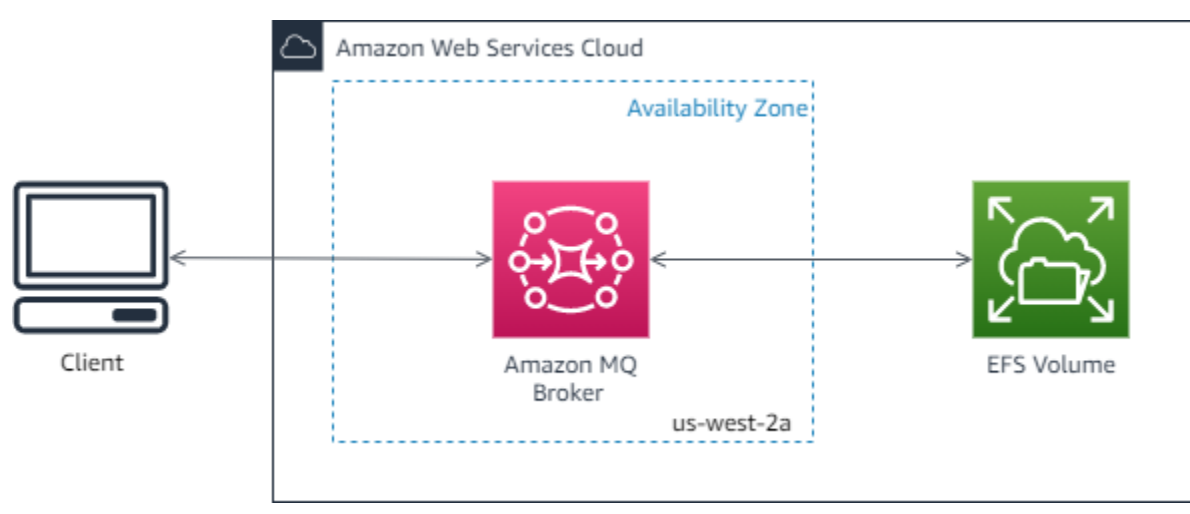

다음 다이어그램은 단일 AZ 내의 여러 서버에 Amazon EBS 스토리지가 복제된 단일 인스턴스 브로커 를 보여줍니다.

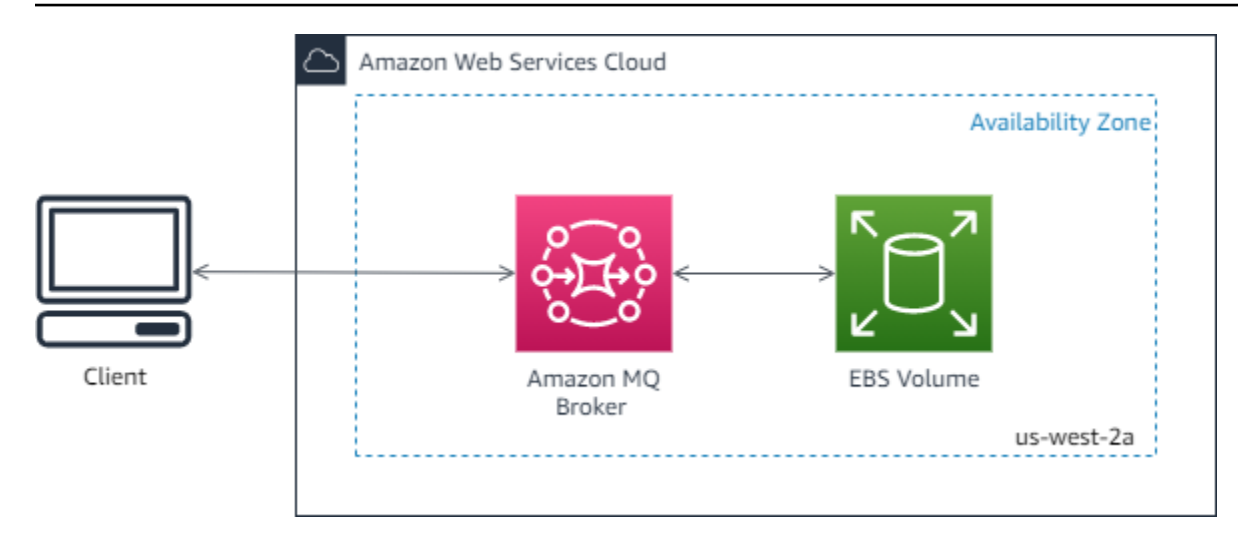

## <span id="page-73-0"></span>고가용성을 위한 Amazon MQ 활성/대기 브로커

활성/대기 브로커는 두 개의 서로 다른 가용 영역에 있는 두 개의 브로커가 중복 페어로 구성됩니다. 이 러한 브로커는 애플리케이션 및 Amazon과 동시에 통신합니다. EFS Amazon EFS 스토리지 볼륨은 여 러 가용 영역 () AZs 에 데이터를 중복 저장하여 최고 수준의 내구성과 가용성을 제공하도록 설계되었 습니다. 자세한 내용은 [Storage](#page-70-0) 단원을 참조하십시오.

일반적으로 한 번에 하나의 브로커 인스턴스만 활성 상태이고, 다른 브로커 인스턴스는 대기 상태입니 다. 브로커 인스턴스 중 하나가 제대로 작동하지 않거나 유지 관리 중이면 Amazon MQ가 비활성 인스 턴스를 서비스 중지하는 데 잠깐 시간이 걸립니다. 그런 다음 정상 대기 인스턴스가 활성화되고 들어오 는 통신을 수신하기 시작할 수 있습니다. 브로커를 재부팅하면 몇 초 만에 장애 조치가 수행됩니다.

액티브/스탠바이 브로커의 경우 Amazon MQ는 ActiveMQ 웹 URLs 콘솔 두 개를 제공하지만 한 번에 하나만 활성화됩니다. URL 마찬가지로 Amazon MQ는 각 와이어 레벨 프로토콜에 대해 2개의 엔드포 인트를 제공하지만, 한 번에 각 페어의 한 엔드포인트만 활성화됩니다. -1 및 -2 접미사는 중복 페어를 나타냅니다. 와이어 레벨 프로토콜 엔드포인트의 경우 [Failover Transport를](http://activemq.apache.org/failover-transport-reference.html) 사용하여 애플리케이션이 다른 엔드포인트와 연결하도록 허용할 수 있습니다.

다음 다이어그램은 Amazon EFS 스토리지가 여러 곳에 복제된 액티브/스탠바이 브로커를 보여줍니다.  $A\overline{Z}S$ 

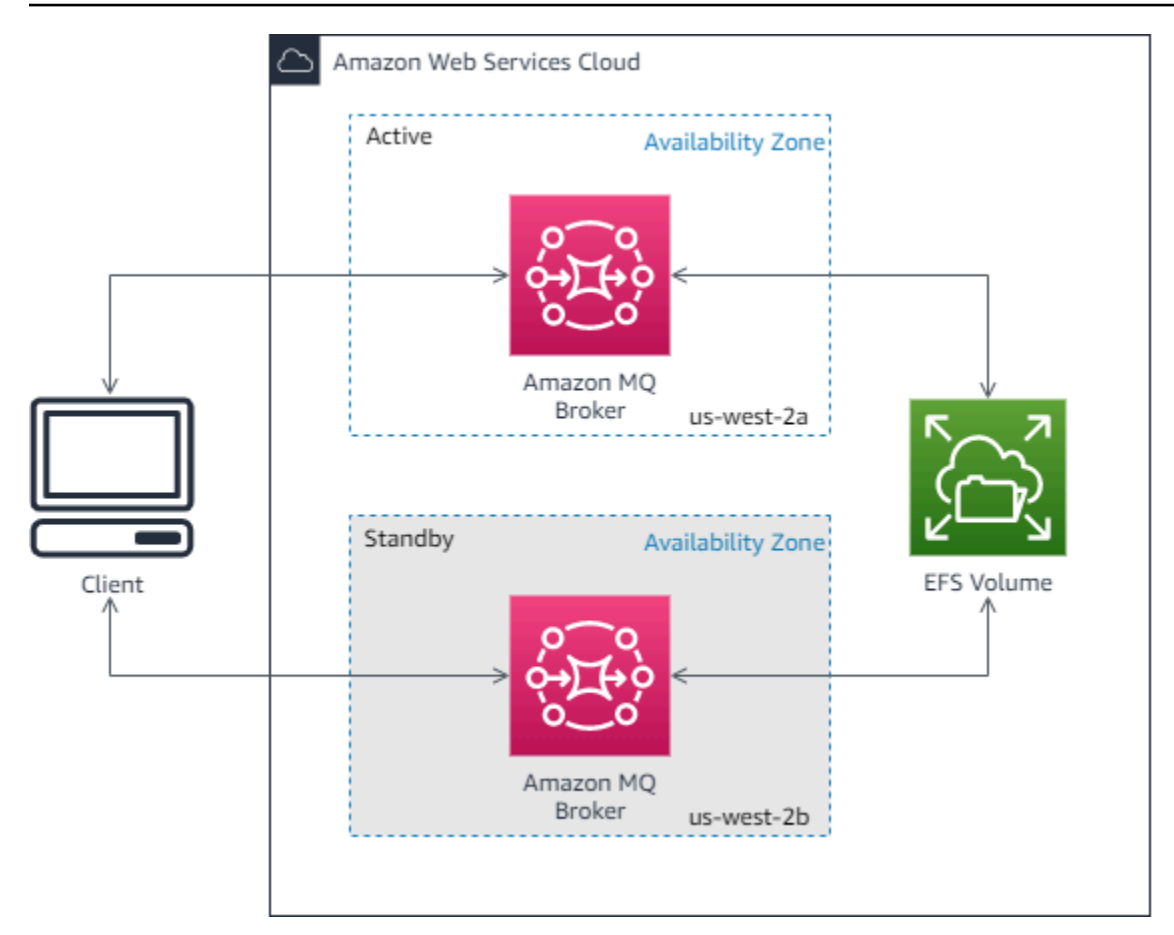

# <span id="page-74-0"></span>Amazon MQ 브로커 네트워크

Amazon MQ는 ActiveMQ의 브로커 네트워크 기능을 지원합니다.

브로커 네트워크는 동시에 여러 활성 [단일 인스턴스 브로커](#page-72-0) 또는 [활성/대기 브로커로](#page-73-0) 구성됩니다. 높 은 가용성 및 확장성 등 애플리케이션의 필요에 따라 다양한 [토폴로지\(](#page-77-0)예: 집선기, 허브 및 스포크, 트 리 또는 메시)의 브로커 네트워크를 구성할 수 있습니다. 예를 들어, [허브 및 스포크](#page-79-0) 브로커 네트워크를 사용하면 한 브로커에 연결할 수 없는 경우 메시지를 보존하여 복원성을 높일 수 있습니다. [집선기](#page-81-0) 토 폴로지가 있는 브로커 네트워크는 수신 메시지를 수락하는 많은 브로커로부터 메시지를 수집하고 더 많은 중앙 브로커에 집중시켜 많은 수신 메시지 로드의 처리를 개선할 수 있습니다.

자습서 및 세부 구성 정보는 다음 단원을 참조하세요.

- [Creating and Configuring a Network of Brokers](#page-139-0)
- [브로커 네트워크를 올바로 구성](#page-172-0)
- [networkConnector](#page-114-0)
- [networkConnectionStart###](#page-106-0)
- ActiveMQ 설명서의 [브로커 네트워크](http://activemq.apache.org/networks-of-brokers.html)

브로커 네트워크를 사용하면 다음과 같은 이점이 있습니다.

- 브로커 네트워크를 생성하면 브로커 인스턴스를 추가하여 집계 처리량과 최대 생산자 및 소비자 연 결 수를 늘릴 수 있습니다.
- 생산자 및 소비자가 여러 활성 브로커 인스턴스를 인식하도록 허용하여 향상된 가용성을 보장할 수 있습니다. 이는 생산자 및 소비자는 현재 연결 중인 인스턴스 중 하나가 사용 불가능해질 경우 새로 운 인스턴스에 다시 연결할 수 있습니다.
- 생산자 및 소비자가 즉각적으로 브로커 네트워크의 다른 노드에 재연결할 수 있고 대기 브로커 인스 턴스가 프로모션을 기다릴 필요가 없기 때문에 브로커 네트워크 내에서의 클라이언트 재연결이 [고](#page-73-0) [가용성을 위한 활성/대기 브로커](#page-73-0)보다 빠릅니다.

주제

- [브로커 네트워크 작동 방식](#page-75-0)
- [브로커 네트워크가 자격 증명을 처리하는 방식](#page-76-0)
- [샘플 블루프린트](#page-76-1)
- [브로커 네트워크 토폴로지](#page-77-0)
- [교차 리전](#page-82-0)
- [전송 커넥터를 사용한 동적 장애 조치](#page-84-0)

<span id="page-75-0"></span>브로커 네트워크 작동 방식

Amazon MQ는 여러 방식으로 ActiveMQ 브로커 네트워크 기능을 지원합니다. 첫째, 네이티브 ActiveMQ에서와 같이 각 브로커의 구성에서 파라미터를 편집하여 브로커 네트워크를 생성할 수 있습 니다. 둘째, Amazon MQ에는 AWS CloudFormation을 사용하여 브로커 네트워크 생성을 자동화하는 샘플 블루프린트가 있습니다. Amazon MQ 콘솔에서 직접 이들 샘플 블루프린트를 배포하거나 관련된 AWS CloudFormation 템플릿을 편집하여 자체 토폴로지 및 구성을 생성할 수 있습니다.

브로커 네트워크는 네트워크 커넥터를 사용하여 한 브로커를 다른 브로커에 연결함으로써 설정됩 니다. 연결된 브로커들이 메시지 전달을 제공합니다. 예를 들어 Broker1이 Broker2와 네트워크 커넥 터를 설정했다면 해당 브로커에 대기열 또는 주제에 대한 소비자가 있을 경우 Broker1의 메시지가 Broker2로 전달됩니다. 네트워크 커넥터가 duplex로 구성되면 메시지가 Broker2에서 Broker1로 전달 될 수도 있습니다. 네트워크 커넥터는 브로커 구성에서 구성됩니다. [구성](#page-68-0) 단원을 참조하세요. 예를 들 어, 다음은 브로커 구성 내 networkConnector 항목의 예입니다.

```
<networkConnectors> 
  <networkConnector name="connector_1_to_2" userName="myCommonUser" duplex="true"
```
 uri="static:(ssl://b-1234a5b6-78cd-901e-2fgh-3i45j6k178l9-1.mq.useast-2.amazonaws.com:61617)"/> </networkConnectors>

브로커 네트워크는 한 브로커 인스턴스에서 다른 브로커 인스턴스로 메시지가 흐르도록 하여 해당 소 비자가 있는 브로커 인스턴스로만 메시지를 전달합니다. 네트워크에서 서로 인접한 브로커 인스턴스 를 위해 ActiveMQ는 네트워크에 연결하고 연결 해제하는 생산자 및 소비자에 관한 자문 주제로 메시지 를 보냅니다. 브로커 인스턴스가 특정 대상으로부터 소비하는 소비자에 대한 정보를 수신하면 브로커 인스턴스는 메시지를 전달하기 시작합니다. 자세한 내용은 ActiveMQ 설명서의 [자문 주제](https://activemq.apache.org/advisory-message.html)를 참조하세 요.

<span id="page-76-0"></span>브로커 네트워크가 자격 증명을 처리하는 방식

네트워크에서 브로커 A가 브로커 B에 연결하려면 브로커 A는 다른 생산자 또는 소비자와 마찬가지로 유효한 자격 증명을 사용해야 합니다. 브로커 A의 <networkConnector> 구성에 암호를 제공하는 대신, 먼저 브로커 B의 다른 사용자와 동일한 값을 사용하여 브로커 A 사용자를 생성해야 합니다(이 들은 사용자 이름 및 암호 값을 공유하는 별도의 고유한 사용자임). <networkConnector> 구성에서 userName 속성을 지정하면 Amazon MQ가 런타임 시 자동으로 암호를 추가합니다.

**A** Important

password에 <networkConnector> 속성을 지정하지 마세요. 브로커 구성 파일에 일반 텍스 트 암호를 저장하면 Amazon MQ 콘솔에서 해당 암호가 표시되므로 권장하지 않습니다. 자세 한 정보는 [Configure Network Connectors for Your Broker](#page-141-0)을 참조하세요.

브로커가 동일한 VPC 또는 피어링된 VPC에 있어야 합니다. 자세한 내용은 [사전 조건](#page-139-1) 자습서의 [Creating and Configuring a Network of Brokers을](#page-139-0) 참조하세요.

#### <span id="page-76-1"></span>샘플 블루프린트

브로커 네트워크 사용을 시작할 수 있도록 Amazon MQ는 샘플 블루프린트를 제공합니다. 이들 샘플 블루프린트는 AWS CloudFormation을 사용해 브로커 네트워크 및 모든 관련 리소스를 생성합니다. 다 음 2가지의 샘플 블루프린트를 사용할 수 있습니다.

1. 단일 인스턴스 브로커의 메시 네트워크

2. 활성/대기 브로커의 메시 네트워크

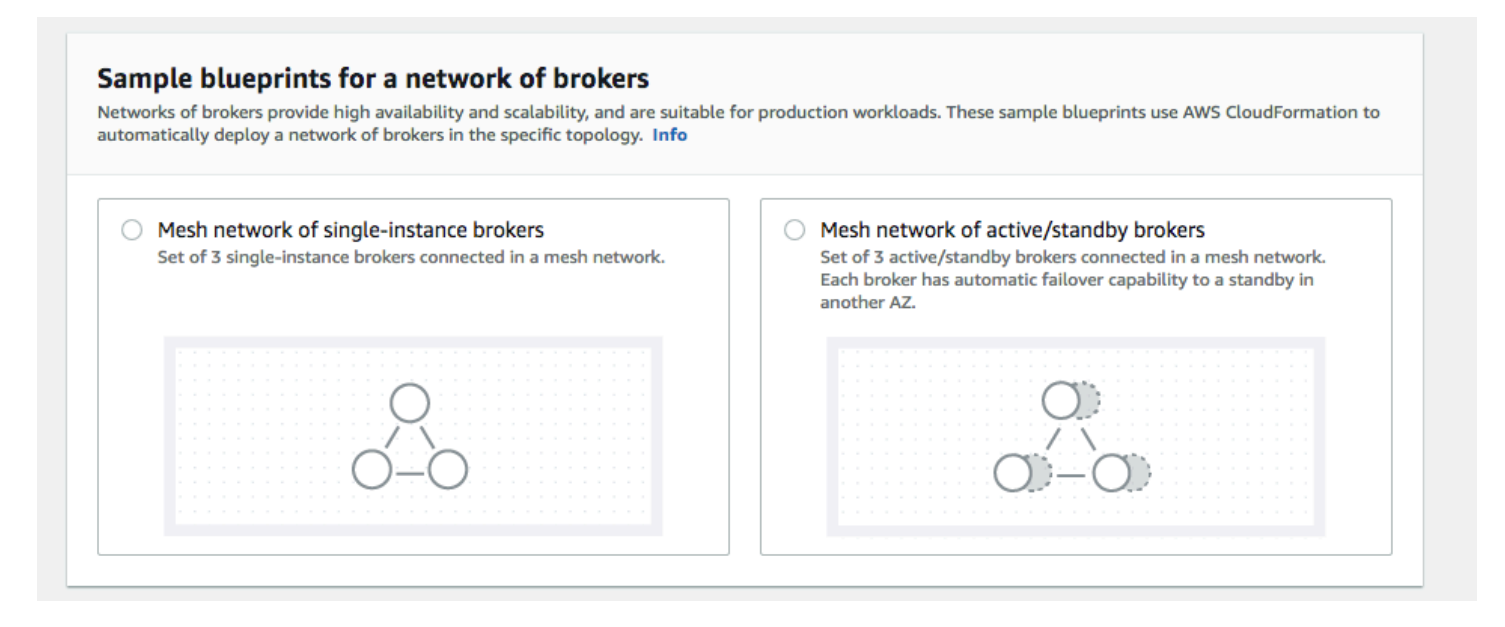

Create brokers(브로커 생성) 페이지에서 샘플 블루프린트 중 하나를 선택하고 다음을 선택합니다. 리 소스가 생성되면 Amazon MQ 콘솔에서 생성된 브로커 및 해당 구성을 검토합니다.

브로커를 생성하고 브로커 구성에서 다른 networkConnector 요소를 구성하여 매우 다양한 토폴로 지로 브로커 네트워크를 생성할 수 있습니다. 브로커 네트워크 구성에 대한 자세한 내용은 ActiveMQ 설명서의 [브로커 네트워크를](http://activemq.apache.org/networks-of-brokers.html) 참조하세요.

<span id="page-77-0"></span>브로커 네트워크 토폴로지

브로커를 배포한 후 각 구성에서 networkConnector 항목을 구성하여 서로 다른 토폴로지를 사용하 는 브로커 네트워크를 구축할 수 있습니다. 네트워크 커넥터는 연결된 브로커 사이에서 온디맨드 메시 지 전달을 제공합니다. 연결은 브로커 사이에서 양방향으로 메시지가 전달되는 전이중, 또는 메시지가 특정 브로커에서 다른 브로커로만 전달되는 비 전이중으로 구성할 수 있습니다. 예를 들어 Broker1과 Broker2 사이에 전이중 연결이 설정되었다면 소비자가 있을 경우 메시지가 어느 한 브로커에서 다른 브로커로 전달됩니다.

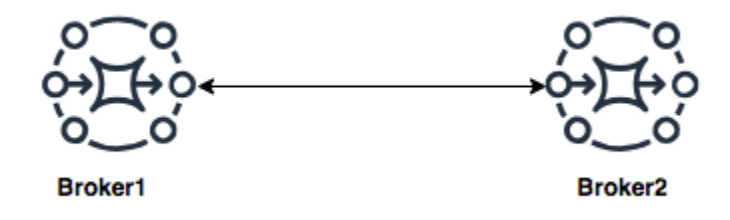

전이중 네트워크 커넥터를 사용하면 메시지가 어느 한 브로커에서 다른 브로커로 전달됩니다. 메시지 는 온디맨드로 전달됩니다. Broker2에 Broker1의 메시지에 대한 소비자가 있을 경우 메시지가 전달됩 니다. 마찬가지로, Broker1에 Broker2의 메시지에 대한 소비자가 있을 경우에도 메시지가 전달됩니다.

비 전이중 연결에서는 메시지가 특정 브로커에서 다른 브로커로만 전달됩니다. 이 예제에서 Broker2에 Broker1의 메시지에 대한 소비자가 있을 경우 메시지가 전달됩니다. 하지만 메시지가 Broker2에서 Broker1로는 전달되지 않습니다.

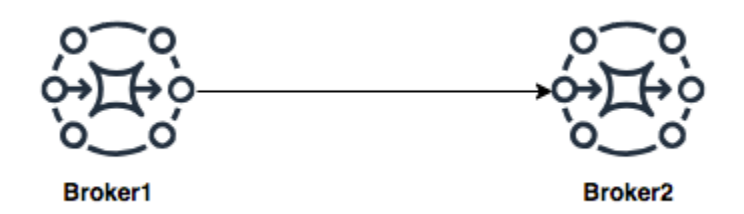

전이중 및 비 전이중 네트워크 커넥터를 모두 사용하면 어떤 네트워크 토폴로지로도 브로커 네트워크 를 구축할 수 있습니다.

#### **a** Note

각 네트워크 토폴로지 예제에서 networkConnector 요소는 브로커가 연결되는 엔트포인 트를 참조합니다. uri 속성의 엔드포인트 항목을 브로커의 엔드포인트로 바꿉니다. [Listing](#page-46-0)  [brokers and viewing broker details](#page-46-0) 단원을 참조하세요.

메시 토폴로지

메시 토폴로지는 모두 서로 연결되는 다중 브로커를 제공합니다. 이 간단한 예제는 3개의 단일 인스턴 스 브로커를 연결하지만, 더 많은 브로커를 메시로 연결할 수 있습니다.

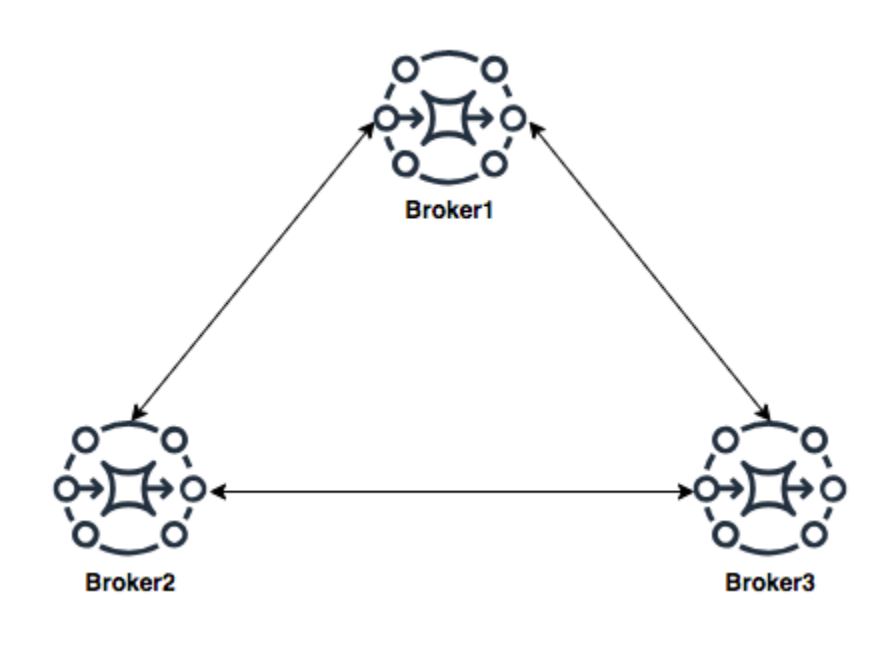

이 토폴로지, 그리고 활성/대기 브로커 쌍을 포함하는 토폴로지는 Amazon MQ 콘솔에서 샘플 블루프 린트를 사용하여 생성할 수 있습니다. 이들 샘플 블루프린트 배포를 생성하여 작동하는 브로커 네트워 크를 보고 어떻게 구성되었는지 검토할 수 있습니다.

Broker2와 Broker3 모두에 대한 이중 연결 및 Broker2와 Broker3 간의 단일 이중 연결을 만드는 네트워 크 커넥터를 Broker1에 추가하여 이와 같이 세 개의 브로커 메시 네트워크를 구성할 수 있습니다

Broker1용 네트워크 커넥터:

```
<networkConnectors> 
     <networkConnector name="connector_1_to_2" userName="myCommonUser" duplex="true" 
         uri="static:(ssl://b-9876l5k4-32ji-109h-8gfe-7d65c4b132a1-2.mq.us-
east-2.amazonaws.com:61617)"/> 
     <networkConnector name="connector_1_to_3" userName="myCommonUser" duplex="true" 
         uri="static:(ssl://b-743c885d-2244-4c95-af67-a85017ff234e-3.mq.us-
east-2.amazonaws.com:61617)"/>
</networkConnectors>
```
Broker2용 네트워크 커넥터:

```
<networkConnectors> 
     <networkConnector name="connector_2_to_3" userName="myCommonUser" duplex="true" 
         uri="static:(ssl://b-743c885d-2244-4c95-af67-a85017ff234e-3.mq.us-
east-2.amazonaws.com:61617)"/>
</networkConnectors>
```
Broker1 및 Broker2의 구성에 위 커넥터를 추가하여 모든 브로커 사이에서 온디맨드로 메시지를 전 달하는 메시를 이들 세 브로커 사이에서 생성할 수 있습니다. 자세한 정보는 [Amazon MQ Broker](#page-85-0) [Configuration Parameters을](#page-85-0) 참조하세요.

<span id="page-79-0"></span>허브 앤 스포크 토폴로지

허브 앤 스포크 토폴로지에서는 스포크의 한 브로커에서 중단이 있을 경우 메시지가 보존됩니다. 메시 지는 전체적으로 전달되고, 중추적 Broker1만 네트워크 작동에 중요합니다.

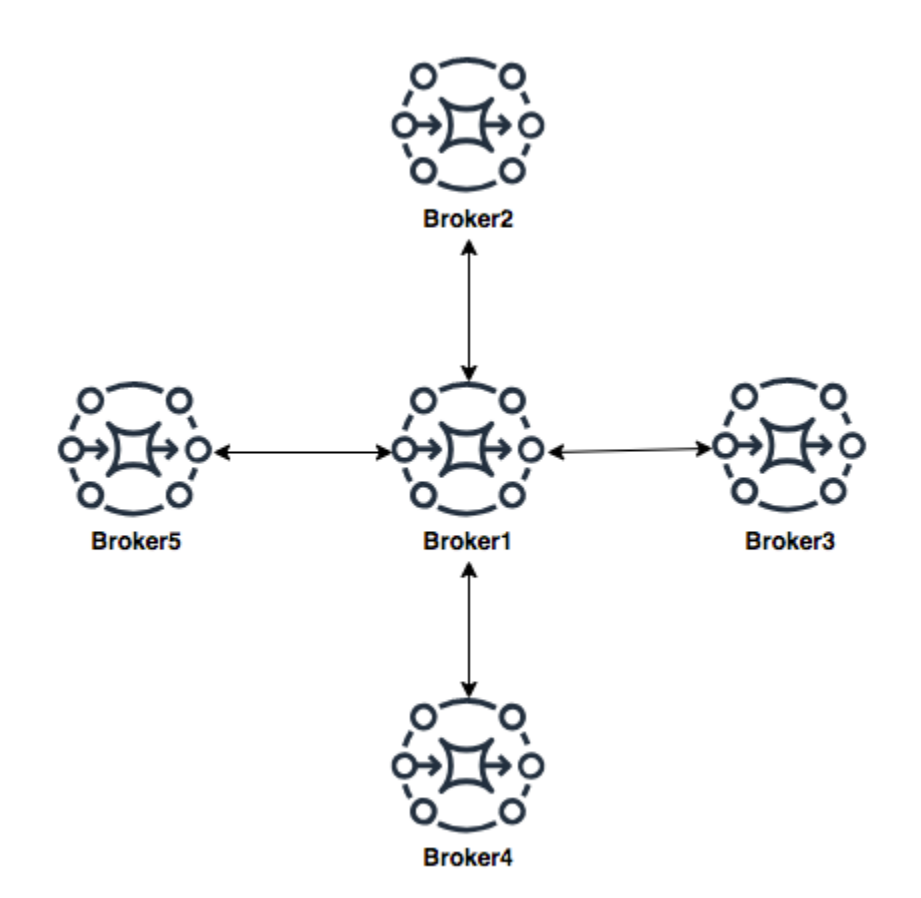

이 예제에서 브로커의 허브 앤 스포크 네트워크를 구성하려면 Broker1 구성에서 스포크의 각 브로커에 networkConnector를 추가할 수 있습니다.

```
<networkConnectors> 
     <networkConnector name="connector_hub_and_spoke_2" userName="myCommonUser" 
 duplex="true" 
         uri="static:(ssl://b-1234a5b6-78cd-901e-2fgh-3i45j6k178l9-1.mq.us-
east-2.amazonaws.com:61617)"/> 
     <networkConnector name="connector_hub_and_spoke_3" userName="myCommonUser" 
 duplex="true" 
         uri="static:(ssl://b-9876l5k4-32ji-109h-8gfe-7d65c4b132a1-2.mq.us-
east-2.amazonaws.com:61617)"/> 
     <networkConnector name="connector_hub_and_spoke_4" userName="myCommonUser" 
  duplex="true" 
         uri="static:(ssl://b-743c885d-2244-4c95-af67-a85017ff234e-3.mq.us-
east-2.amazonaws.com:61617)"/> 
     <networkConnector name="connector_hub_and_spoke_5" userName="myCommonUser" 
  duplex="true"
```

```
 uri="static:(ssl://b-62a7fb31-d51c-466a-a873-905cd660b553-4.mq.us-
east-2.amazonaws.com:61617)"/>
</networkConnectors>
```
<span id="page-81-0"></span>집선기 토폴로지

이 예제 토폴로지에서는 하단의 세 브로커가 다수의 연결을 처리할 수 있으며 메시지가 Broker1 및 Broker2에 집중됩니다. 다른 각 브로커는 더 많은 중추적 브로커과 비 전이중 연결을 갖습니다. 이 토폴 로지의 용량을 확대하려면 메시지를 수신하고 Broker1 및 Broker2에서 메시지를 집중하는 추가 브로 커를 추가할 수 있습니다.

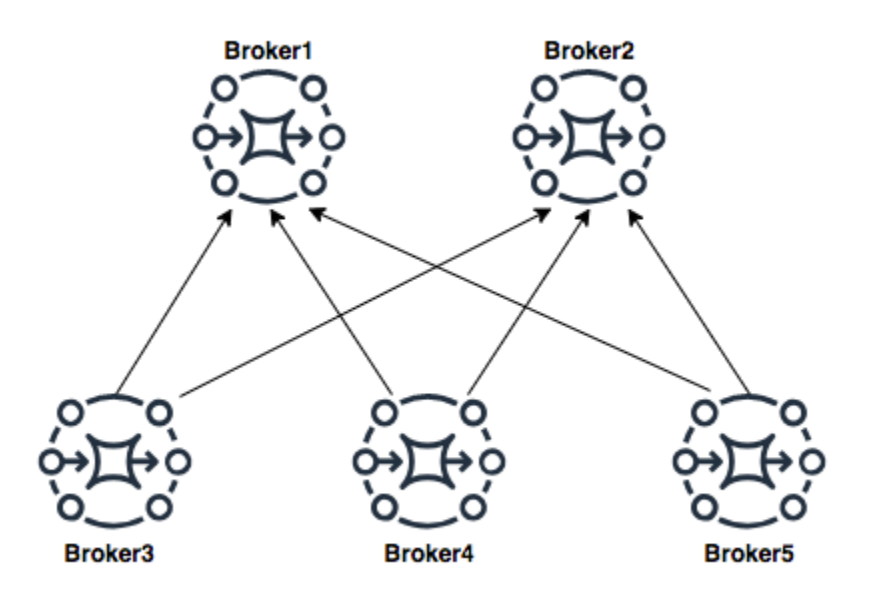

이 토폴로지를 구성하려면 하단의 각 브로커에 이들이 메시지를 집중시키는 각 브로커에 대한 네트워 크 커넥터를 포함되어야 합니다.

Broker3용 네트워크 커넥터:

```
<networkConnectors> 
     <networkConnector name="3_to_1" userName="myCommonUser" duplex="false" 
         uri="static:(ssl://b-1234a5b6-78cd-901e-2fgh-3i45j6k178l9-1.mq.us-
east-2.amazonaws.com:61617)"/> 
     <networkConnector name="3_to_2" userName="myCommonUser" duplex="false" 
         uri="static:(ssl://b-9876l5k4-32ji-109h-8gfe-7d65c4b132a1-2.mq.us-
east-2.amazonaws.com:61617)"/>
</networkConnectors>
```

```
Broker4용 네트워크 커넥터:
```
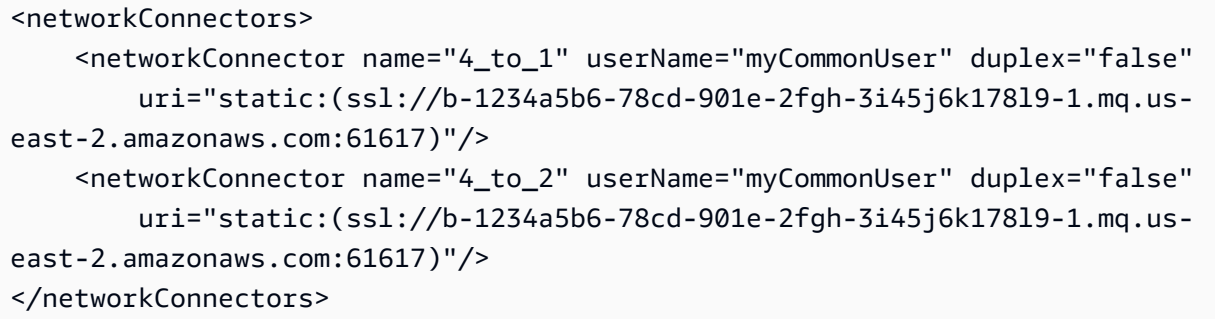

Broker5용 네트워크 커넥터:

```
<networkConnectors> 
     <networkConnector name="5_to_1" userName="myCommonUser" duplex="false" 
         uri="static:(ssl://b-1234a5b6-78cd-901e-2fgh-3i45j6k178l9-1.mq.us-
east-2.amazonaws.com:61617)"/> 
     <networkConnector name="5_to_2" userName="myCommonUser" duplex="false" 
         uri="static:(ssl://b-9876l5k4-32ji-109h-8gfe-7d65c4b132a1-2.mq.us-
east-2.amazonaws.com:61617)"/>
</networkConnectors>
```
<span id="page-82-0"></span>교차 리전

여러 AWS 리전에 걸친 브로커 네트워크를 구성하려면 해당 리전에 브로커를 배포하고 이들 브로커의 엔드포인트에 대한 네트워크 커넥터를 구성합니다.

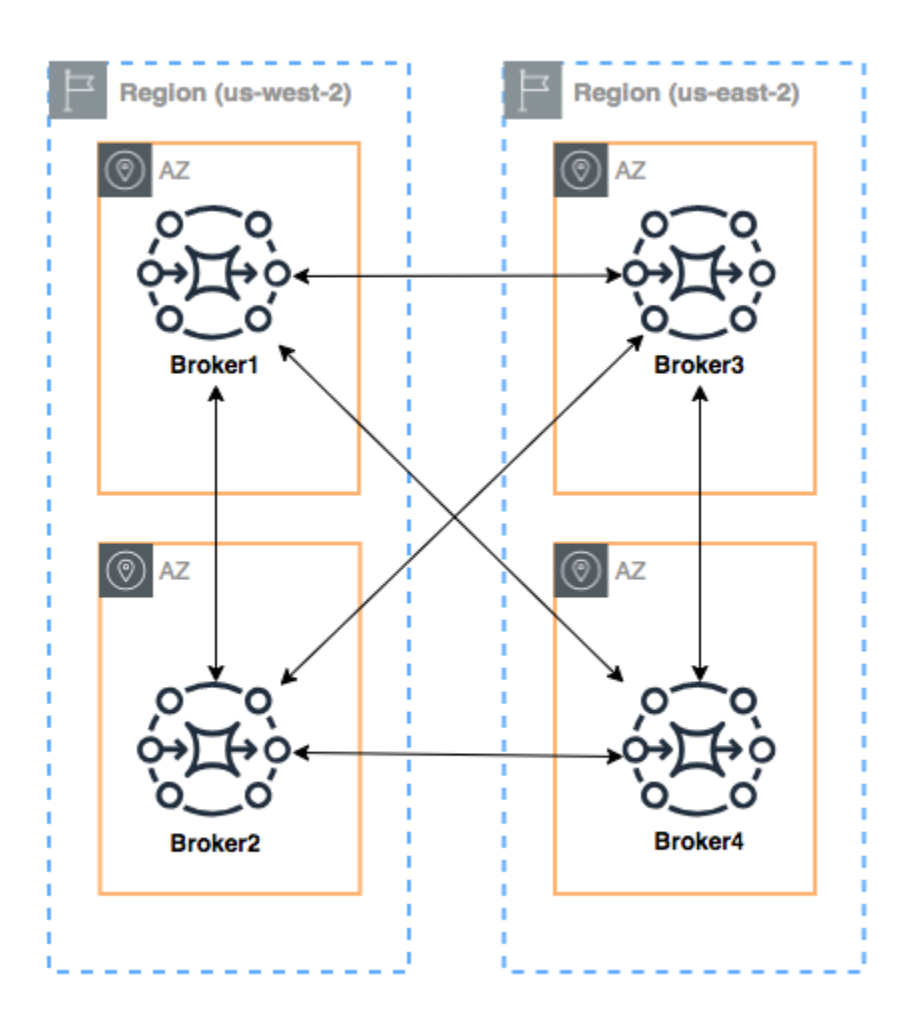

이 예제와 같은 브로커 네트워크를 구성하려면 브로커의 와이어 레벨 끝점을 참조하는 networkConnectors 항목을 Broker1 및 Broker4의 구성에 추가할 수 있습니다.

Broker1용 네트워크 커넥터:

```
<networkConnectors> 
     <networkConnector name="1_to_2" userName="myCommonUser" duplex="true" 
         uri="static:(ssl://b-9876l5k4-32ji-109h-8gfe-7d65c4b132a1-2.mq.us-
east-2.amazonaws.com:61617)"/> 
     <networkConnector name="1_to_3" userName="myCommonUser" duplex="true" 
         uri="static:(ssl://b-743c885d-2244-4c95-af67-a85017ff234e-3.mq.us-
east-2.amazonaws.com:61617)"/> 
     <networkConnector name="1_to_4" userName="myCommonUser" duplex="true" 
         uri="static:(ssl://b-62a7fb31-d51c-466a-a873-905cd660b553-4.mq.us-
east-2.amazonaws.com:61617)"/>
```
#### </networkConnectors>

Broker2용 네트워크 커넥터:

```
<networkConnectors> 
     <networkConnector name="2_to_3" userName="myCommonUser" duplex="true" 
         uri="static:(ssl://b-743c885d-2244-4c95-af67-a85017ff234e-3.mq.us-
east-2.amazonaws.com:61617)"/>
</networkConnectors>
```
Broker4용 네트워크 커넥터:

```
<networkConnectors> 
     <networkConnector name="4_to_3" userName="myCommonUser" duplex="true" 
         uri="static:(ssl://b-743c885d-2244-4c95-af67-a85017ff234e-3.mq.us-
east-2.amazonaws.com:61617)"/> 
     <networkConnector name="4_to_2" userName="myCommonUser" duplex="true" 
         uri="static:(ssl://b-9876l5k4-32ji-109h-8gfe-7d65c4b132a1-2.mq.us-
east-2.amazonaws.com:61617)"/> 
</networkConnectors>
```
#### <span id="page-84-0"></span>전송 커넥터를 사용한 동적 장애 조치

networkConnector 요소를 구성하는 것 외에도 브로커 transportConnector 옵션을 구성하여 동 적 장애 조치를 활성화하고 네트워크에서 브로커를 추가하거나 제거할 때 연결을 리밸런싱할 수 있습 니다.

```
<transportConnectors> 
   <transportConnector name="openwire" updateClusterClients="true" 
 rebalanceClusterClients="true" updateClusterClientsOnRemove="true"/>
</transportConnectors>
```
이 예제에서는 updateClusterClients 및 rebalanceClusterClients를 모두 true로 설정합 니다. 이 경우 클라이언트는 네트워크의 브로커 목록을 제공받으며 새 브로커가 참여하면 브로커에 리 밸런싱하도록 요청합니다.

사용 가능한 옵션:

• updateClusterClients: 브로커 토폴로지 네트워크의 변경 사항에 대한 정보를 클라이언트에 전 달합니다.

- rebalanceClusterClients: 브로커 네트워크에 새 브로커가 추가될 때 클라이언트가 브로커 간 에 리밸런싱하도록 합니다.
- updateClusterClientsOnRemove: 브로커가 브로커 네트워크를 나가면 토폴로지 정보로 클라 이언트를 업데이트합니다.

updateClusterClients를 true로 설정하면 브로커 네트워크의 단일 브로커에 연결하도록 클라이언 트를 구성할 수 있습니다.

failover:(ssl://b-1234a5b6-78cd-901e-2fgh-3i45j6k178l9-1.mq.useast-2.amazonaws.com:61617)

새 브로커가 연결되면 클라이언트는 네트워크에 있는 모든 브로커의 URI 목록을 받습니다. 브로커 연 결에 실패하면 클라이언트는 연결될 때 제공되는 브로커 중 하나로 동적으로 전환할 수 있습니다.

장애 조치에 대한 자세한 내용은 Active MQ 설명서에서 [장애 조치를 위한 브로커 측 옵션](http://activemq.apache.org/failover-transport-reference.html#FailoverTransportReference-Broker-sideOptionsforFailover)을 참조하세 요.

# <span id="page-85-0"></span>ActiveMQ용 Amazon MQ 브로커 구성

구성에는 ActiveMQ 브로커에 대한 모든 설정이 ActiveMQ 파일과 유사한 XML 형식으로 포함되어 있 습니다. activemq.xml 브로커를 생성하기 전에 구성을 생성할 수 있습니다. 그런 다음 구성을 하나 이상의 브로커에 적용할 수 있습니다.

#### 주제

- [스프링 XML 구성 파일 사용하기](#page-85-1)
- [ActiveMQ 브로커 구성 생성, 편집 및 적용](#page-86-0)
- [Amazon MQ 구성에서 허용되는 요소](#page-91-0)
- [Amazon MQ 구성에서 허용되는 요소 및 해당 속성](#page-94-0)
- [Amazon MQ 구성에서 허용되는 요소, 하위 컬렉션 요소 및 해당 하위 요소](#page-106-1)

### <span id="page-85-1"></span>스프링 XML 구성 파일 사용하기

[ActiveMQ 브로커는 스프링 파일을 사용하여 구성됩니다. XML](https://docs.spring.io/spring/docs/current/spring-framework-reference/) 사전 정의된 대상, 대상 정책, 권한 부여 정책 및 플러그 인과 같은 ActiveMQ 브로커의 여러 측면을 구성할 수 있습니다. Amazon MQ는 이러한 구성 요소 중 네트워크 전송 및 스토리지와 같은 일부 요소를 제어합니다. 브로커의 네트워크 생성과 같은 기타 구성 옵션은 현재 지원되지 않습니다.

지원되는 구성 옵션의 전체 세트는 Amazon MQ XML 스키마에 지정되어 있습니다. 다음 링크를 사용 하여 지원되는 스키마의 zip 파일을 다운로드합니다.

- [amazon-mq-active-mq-5.18.4.xsd.zip](samples/amazon-mq-active-mq-5.18.4.xsd.zip)
- [amazon-mq-active-mq-5.17.6.xsd.zip](samples/amazon-mq-active-mq-5.17.6.xsd.zip)
- [amazon-mq-active-mq-5.16.7.xsd.zip](samples/amazon-mq-active-mq-5.16.7.xsd.zip)
- [amazon-mq-active-mq-5.15.16.xsd.zip](samples/amazon-mq-active-mq-5.15.16.xsd.zip)

이러한 스키마를 사용하여 구성 파일을 검증하고 폐기할 수 있습니다. Amazon MQ를 사용하면 파일을 XML 업로드하여 구성을 제공할 수도 있습니다. XML파일을 업로드하면 Amazon MQ는 스키마에 따라 유효하지 않거나 금지된 구성 파라미터를 자동으로 삭제하고 제거합니다.

#### **a** Note

속성의 정적 값만 사용할 수 있습니다. Amazon MQ는 Spring 표현식, 변수 및 요소 참조가 포 함된 요소와 속성을 구성에서 폐기합니다.

#### <span id="page-86-0"></span>ActiveMQ 브로커 구성 생성, 편집 및 적용

구성에는 ActiveMQ 브로커에 대한 모든 설정이 ActiveMQ 파일과 유사한 XML 형식으로 포함되어 있 습니다. activemq.xml 브로커를 생성하기 전에 구성을 생성할 수 있습니다. 그런 다음 구성을 하나 이상의 브로커에 적용할 수 있습니다. 구성을 즉시 적용하거나 유지 관리 기간 중에 적용할 수 있습니 다.

자세한 내용은 다음 자료를 참조하십시오.

- [구성](#page-68-0)
- [Amazon MQ 브로커 구성 수명 주기](#page-52-0)
- [Amazon MQ Broker Configuration Parameters](#page-85-0)

다음 예제에서는 AWS Management Console을 사용하여 Amazon MQ 브로커 구성을 생성하고 적용 하는 방법을 보여줍니다.

주제

• [새 구성 생성](#page-87-0)

- [새로운 구성 개정 생성](#page-87-1)
- [브로커에 구성 개정 적용](#page-89-0)
- [구성 개정 편집](#page-89-1)

#### <span id="page-87-0"></span>새 구성 생성

- 1. [Amazon MQ 콘솔에](https://console.aws.amazon.com/amazon-mq/) 로그인합니다.
- 2. 왼쪽에서 탐색 창을 확장하고 Configurations(구성)를 선택합니다.

#### **Amazon MQ**  $\mathsf{X}$

**Brokers** 

#### **Configurations**

- 3. Configurations(구성) 페이지에서 Create configuration(구성 생성)을 선택합니다.
- 4. 구성 생성 페이지의 세부 정보(Details) 섹션에서 구성 이름(Configuration name)(예: MyConfiguration)을 입력하고 브로커 엔진(Broker engine) 버전을 선택합니다.

**a** Note

ActiveMQ용 Amazon MQ에서 지원하는 ActiveMQ 엔진 버전에 대한 자세한 내용은 [the](#page-119-0) [section called "버전 관리"](#page-119-0) 단원을 참조하세요.

5. 구성 생성을 선택합니다.

<span id="page-87-1"></span>새로운 구성 개정 생성

1. 구성 목록에서 원하는 항목을 선택합니다. *MyConfiguration*.

**a** Note

첫 번째 구성 개정은 Amazon MQ가 구성을 생성할 때 항상 생성됩니다.

에서 *MyConfiguration*페이지에는 새 구성 수정 버전에서 사용하는 브로커 엔진 유형 및 버전 (예: Apache ActiveMQ 5.15.16) 이 표시됩니다.

2. 구성 세부 정보 탭에는 구성 수정 번호, 설명 및 브로커 구성 형식이 표시됩니다. XML

#### **a** Note

현재 구성을 편집하면 새 구성 개정이 생성됩니다.

**Revision 1** Auto-generated default for MyBroker-configuration on ActiveMO 5.15.0 Latest

Amazon MO configurations support a limited subset of ActiveMO properties. Info

<?xml version="1.0" encoding="UTF-8" standalone="yes"?>  $\mathbf{1}$  $\overline{2}$ <broker xmlns="http://activemq.apache.org/schema/core"> 3  $< 1 - 1$ A configuration contains all of the settings for your ActiveMQ broker, in XML format 4 (similar to ActiveMQ's activemq.xml file). You can create a configuration before creating any brokers. You can then apply the 5 configuration to one or more brokers.

- 3. 구성 편집을 선택하고 XML 구성을 변경합니다.
- 4. 저장(Save)을 선택합니다.

Save revision(개정 버전 저장) 대화 상자가 표시됩니다.

- 5. (선택 사항) A description of the changes in this revision을 입력합니다.
- 6. 저장(Save)을 선택합니다.

구성의 새 개정 버전이 저장됩니다.

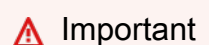

Amazon MQ 콘솔이 스키마에 따라 잘못되고 금지된 구성 파라미터를 자동으로 정리합 니다. 자세한 내용 및 허용된 XML 매개변수의 전체 목록은 을 참조하십시[오Amazon MQ](#page-85-0)  [Broker Configuration Parameters](#page-85-0). 구성에 대한 변경 사항이 있어도 즉시 브로커에 변경 사항이 적용되지 않습니다. 변경 내 용을 적용하려면 다음 유지 관리 기간을 기다리거나 [브로커를 재부팅해](#page-50-0)야 합니다. 자세한

정보는 [Amazon MQ 브로커 구성 수명 주기](#page-52-0)을 참조하세요.

현재 구성을 삭제할 수는 없습니다.

#### <span id="page-89-0"></span>브로커에 구성 개정 적용

1. 왼쪽에서 탐색 창을 확장하고 Brokers(브로커)를 선택합니다.

#### **Amazon MQ**  $\mathsf{X}$

#### **Brokers**

Configurations

- 2. 브로커 목록에서 브로커 (예: MyBroker) 를 선택한 다음 편집을 선택합니다.
- 3. 편집에서 *MyBroker*페이지의 구성 섹션에서 구성 및 수정 버전을 선택한 다음 수정 일정을 선택 합니다.
- 4. Schedule broker modifications(브로커 수정 예약) 섹션에서 During the next scheduled maintenance window(예약된 다음 유지 관리 기간 동안) 또는 Immediately(즉시) 중에 수정을 적용 할 시점을 선택합니다.

#### **A** Important

브로커가 재부팅되는 동안 오프라인 상태가 됩니다.

5. 적용을 선택합니다.

지정된 시간에 구성 개정이 브로커에 적용됩니다.

#### <span id="page-89-1"></span>구성 개정 편집

- 1. [Amazon MQ 콘솔에](https://console.aws.amazon.com/amazon-mq/) 로그인합니다.
- 2. 브로커 목록에서 브로커 (예: MyBroker) 를 선택한 다음 편집을 선택합니다.
- 3. 에서 *MyBroker*페이지에서 편집을 선택합니다.
- 4. 편집에서 *MyBroker*페이지의 구성 섹션에서 구성 및 수정 버전을 선택한 다음 편집을 선택합니 다.

#### **a** Note

브로커를 생성할 때 구성을 선택하지 않는 한 첫 번째 구성 개정은 Amazon MQ가 브로커 를 생성할 때 항상 생성됩니다.

에서 *MyBroker*페이지에는 구성에서 사용하는 브로커 엔진 유형 및 버전 (예: Apache ActiveMQ 5.15.8) 이 표시됩니다.

5. 구성 세부 정보 탭에는 구성 수정 번호, 설명 및 브로커 구성 형식이 표시됩니다. XML

```
a Note
  현재 구성을 편집하면 새 구성 개정이 생성됩니다.
```
**Revision 1** Auto-generated default for MyBroker-configuration on ActiveMQ 5.15.0 **Latest** 

Amazon MQ configurations support a limited subset of ActiveMQ properties. Info

- 1 <?xml version="1.0" encoding="UTF-8" standalone="yes"?>
- <broker xmlns="http://activemq.apache.org/schema/core">  $\overline{2}$
- 3  $< 1 - 1$
- A configuration contains all of the settings for your ActiveMQ broker, in XML format 4 (similar to ActiveMQ's activemq.xml file).
- You can create a configuration before creating any brokers. You can then apply the 5 configuration to one or more brokers.
- 6. 구성 편집을 선택하고 XML 구성을 변경합니다.
- 7. 저장(Save)을 선택합니다.

Save revision(개정 버전 저장) 대화 상자가 표시됩니다.

- 8. (선택 사항) A description of the changes in this revision을 입력합니다.
- 9. 저장(Save)을 선택합니다.

구성의 새 개정 버전이 저장됩니다.

#### **A** Important

Amazon MQ 콘솔이 스키마에 따라 잘못되고 금지된 구성 파라미터를 자동으로 정리합 니다. 자세한 내용 및 허용된 XML 매개변수의 전체 목록은 을 참조하십시[오Amazon MQ](#page-85-0)  [Broker Configuration Parameters](#page-85-0).

구성에 대한 변경 사항이 있어도 즉시 브로커에 변경 사항이 적용되지 않습니다. 변경 내 용을 적용하려면 다음 유지 관리 기간을 기다리거나 [브로커를 재부팅해](#page-50-0)야 합니다. 자세한 정보는 [Amazon MQ 브로커 구성 수명 주기](#page-52-0)을 참조하세요.

현재 구성을 삭제할 수는 없습니다.

# <span id="page-91-0"></span>Amazon MQ 구성에서 허용되는 요소

다음은 Amazon MQ 구성에서 허용되는 요소의 세부 목록입니다. 자세한 내용은 Apache ActiveMQ 설 명서의 [XML 구성](http://activemq.apache.org/xml-configuration.html)을 참조하세요.

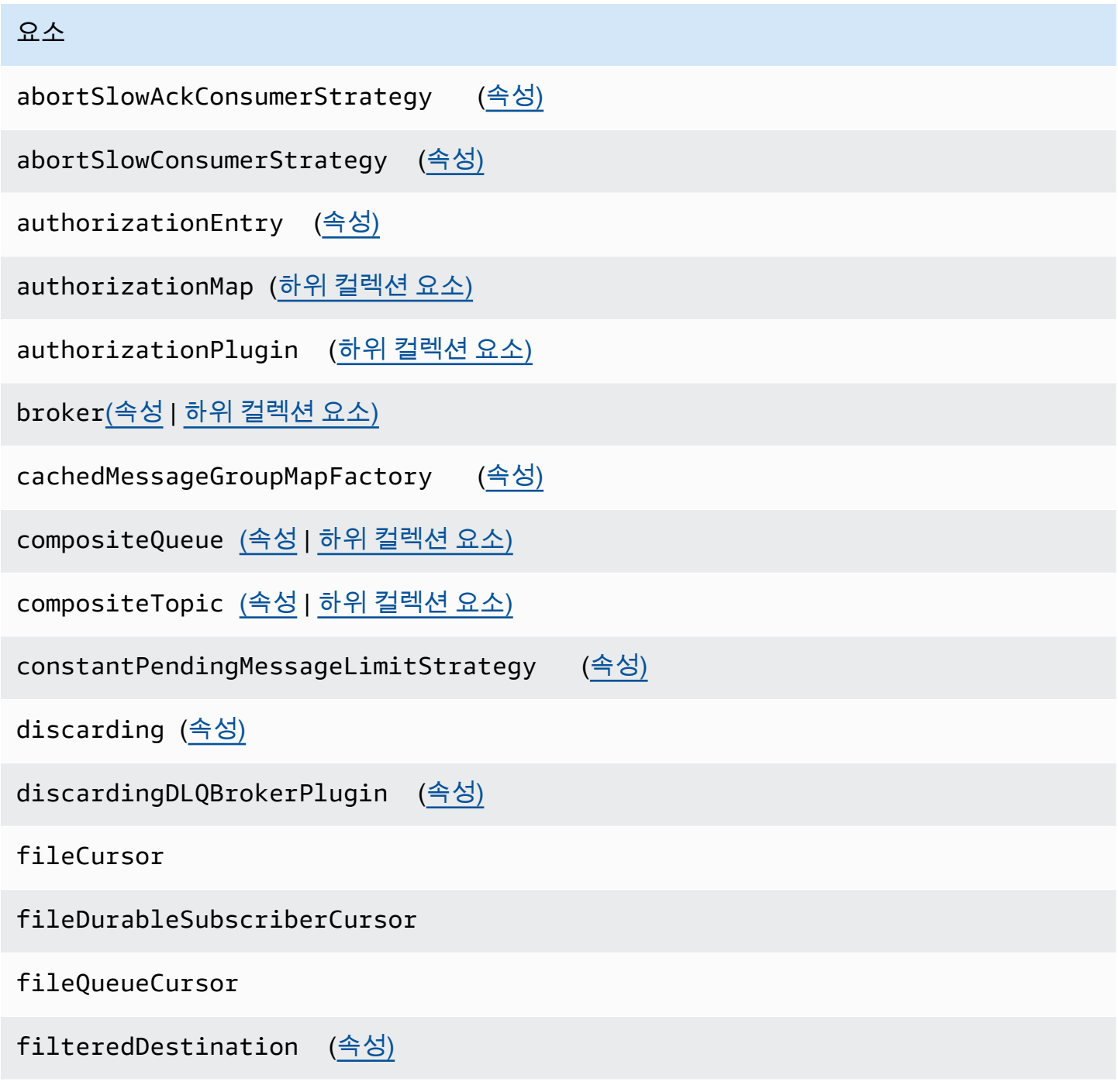

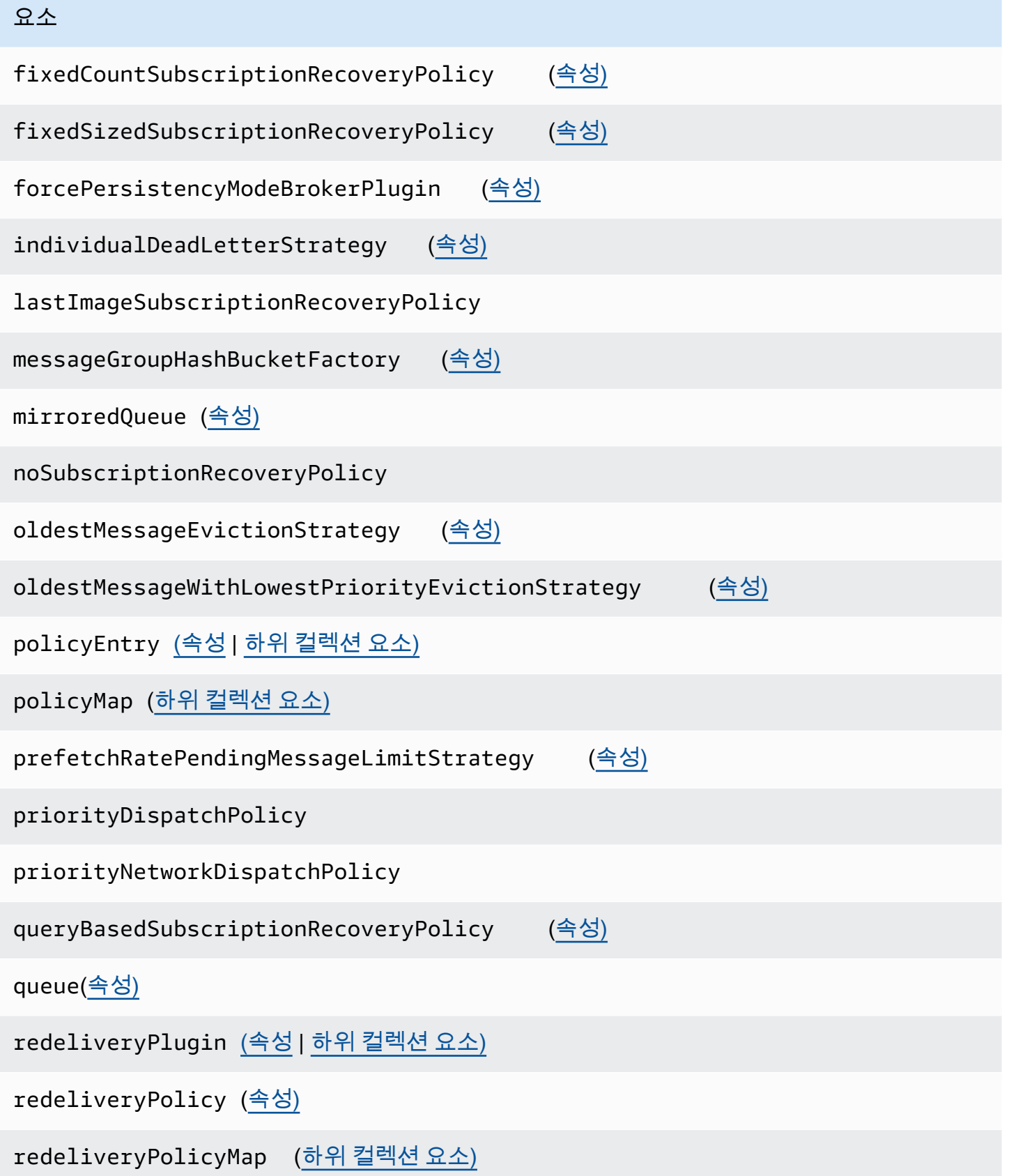

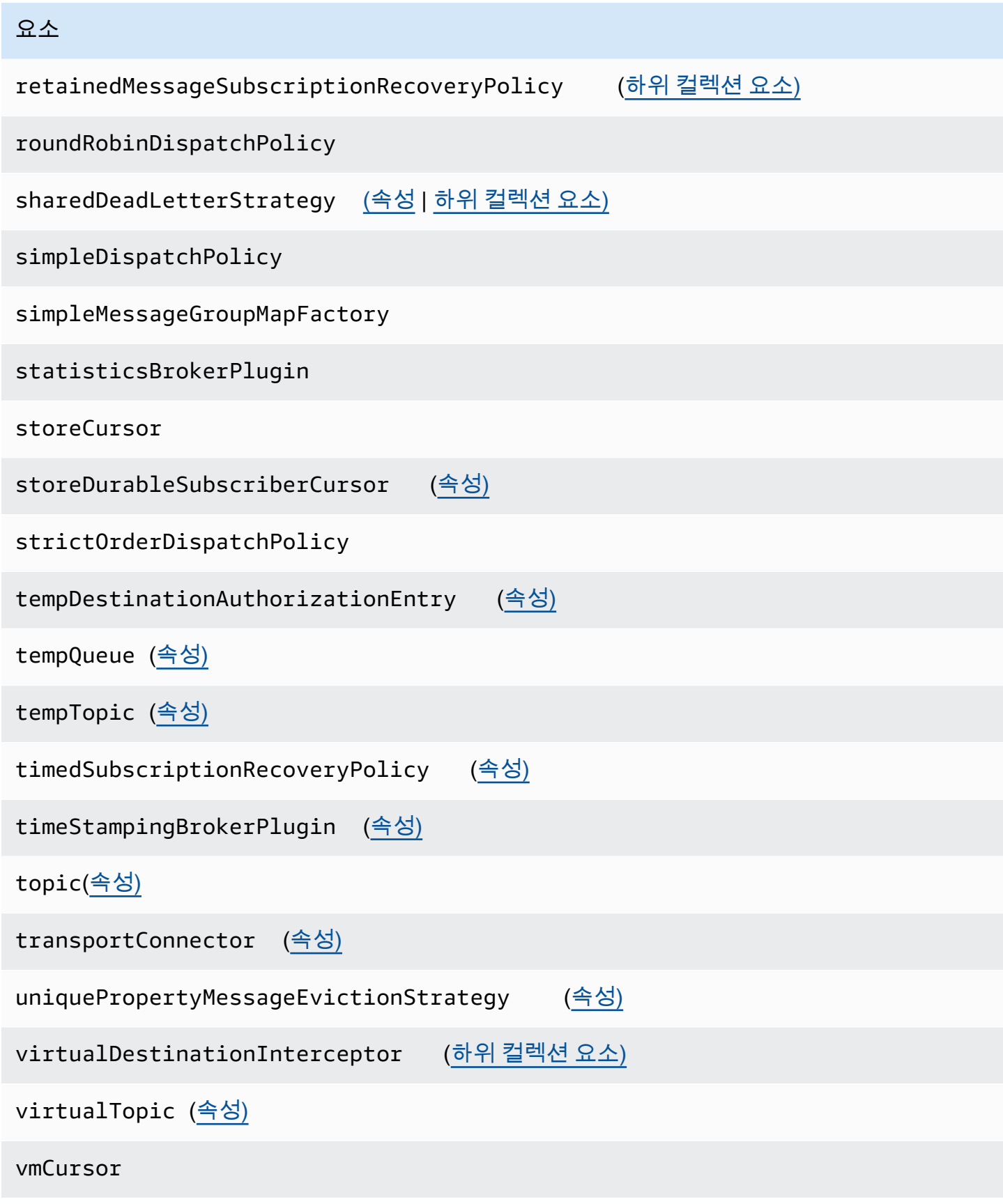

요소

vmDurableCursor

vmQueueCursor

<span id="page-94-0"></span>Amazon MQ 구성에서 허용되는 요소 및 해당 속성

다음은 Amazon MQ 구성에서 허용되는 요소 및 해당 속성의 세부 목록입니다. 자세한 내용은 아파치 ActiveMQ 설명서의 [XML구성을](http://activemq.apache.org/xml-configuration.html) 참조하십시오.

<span id="page-94-2"></span><span id="page-94-1"></span>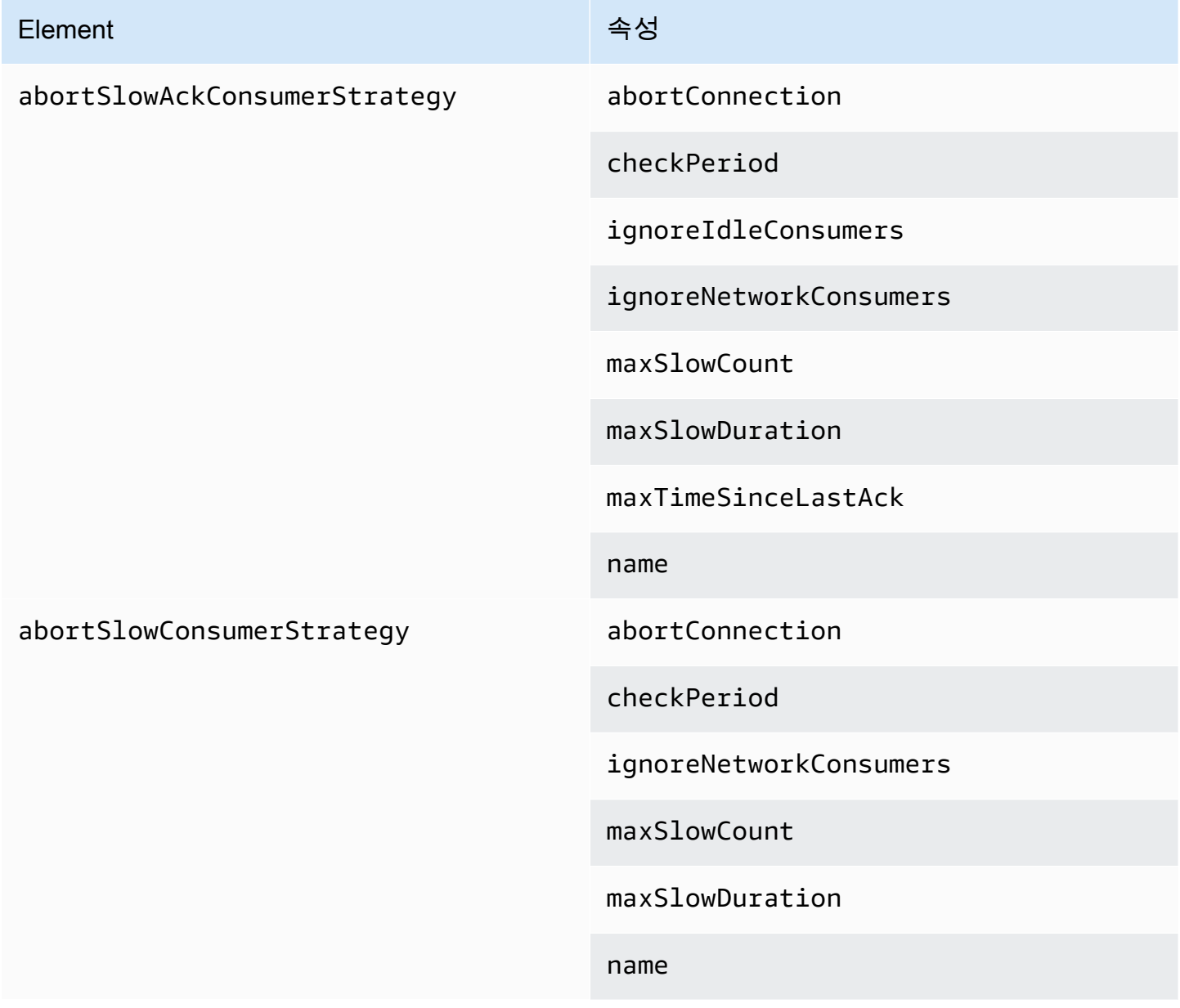

<span id="page-95-1"></span><span id="page-95-0"></span>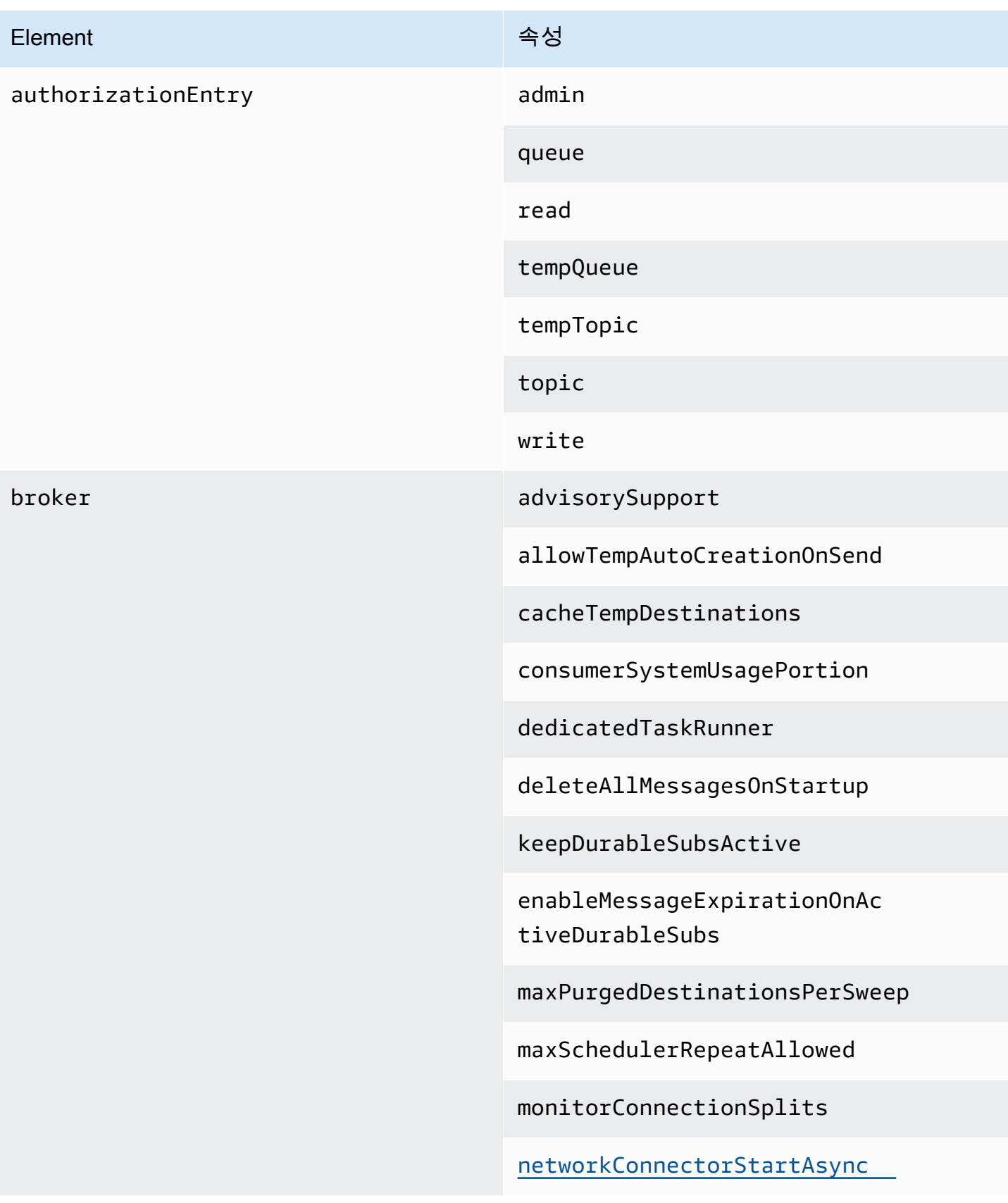

#### Amazon MQ 개발자 가이드

#### Element 속성

offlineDurableSubscriberTas kSchedule

offlineDurableSubscriberTimeout

persistenceThreadPriority

persistent

populateJMSXUserID

producerSystemUsagePortion

rejectDurableConsumers

rollbackOnlyOnAsyncException

schedulePeriodForDestinatio nPurge

schedulerSupport

splitSystemUsageForProducer sConsumers

taskRunnerPriority

timeBeforePurgeTempDestinations

useAuthenticatedPrincipalFo rJMSXUserID

useMirroredQueues

useTempMirroredQueues

useVirtualDestSubs

useVirtualDestSubsOnCreation

<span id="page-97-2"></span><span id="page-97-1"></span><span id="page-97-0"></span>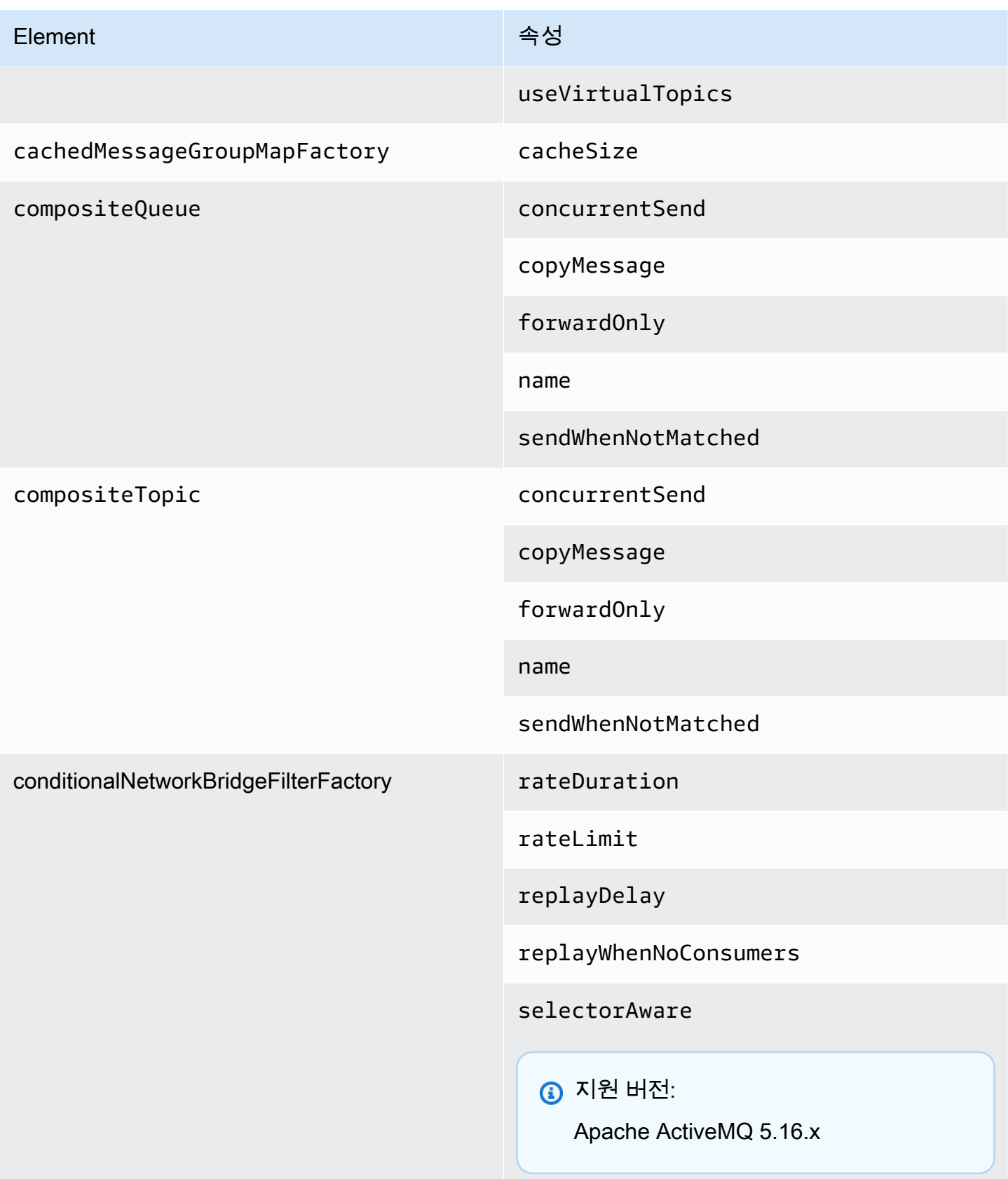

<span id="page-98-5"></span><span id="page-98-4"></span><span id="page-98-3"></span><span id="page-98-2"></span><span id="page-98-1"></span><span id="page-98-0"></span>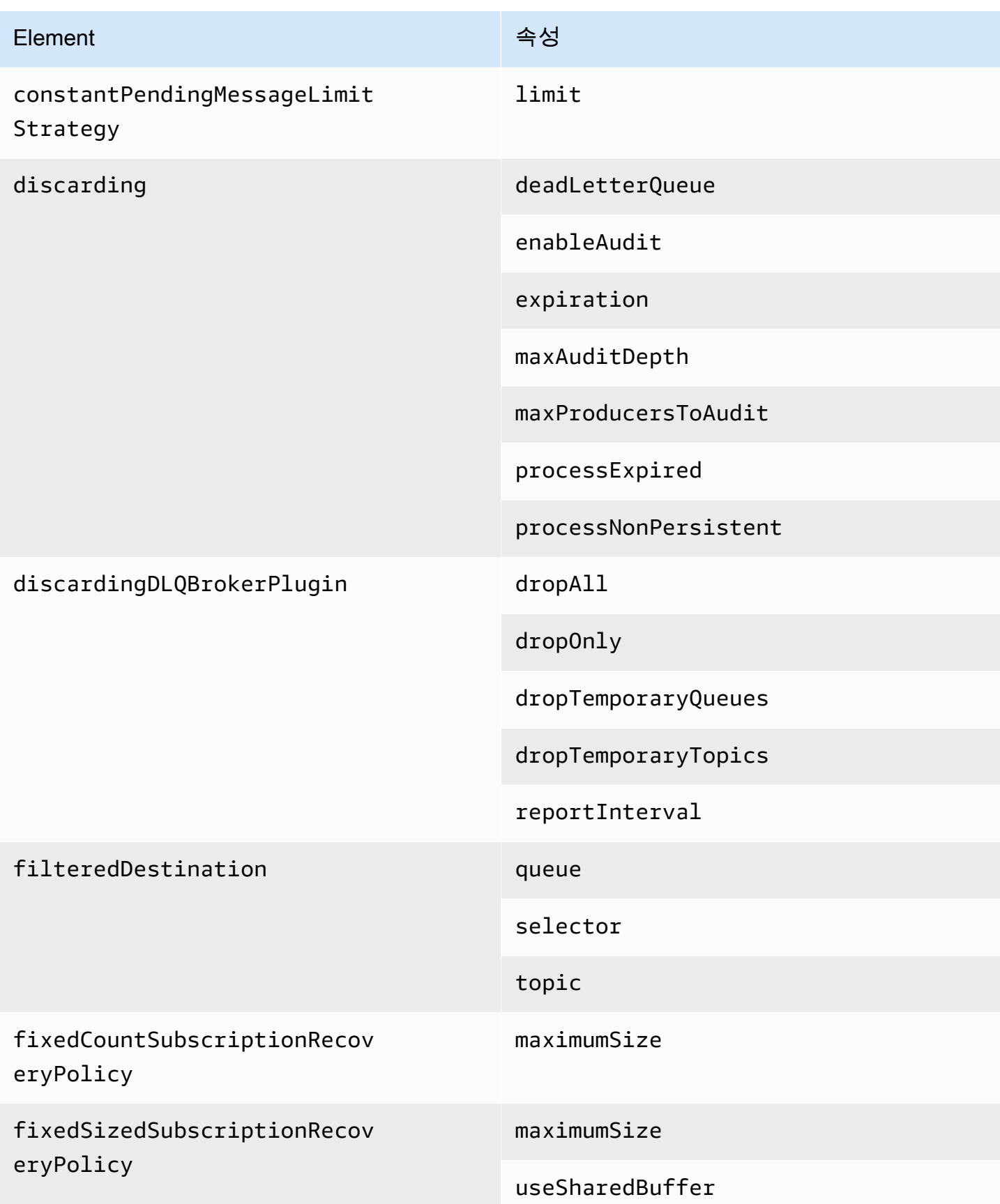

<span id="page-99-4"></span><span id="page-99-3"></span><span id="page-99-2"></span><span id="page-99-1"></span><span id="page-99-0"></span>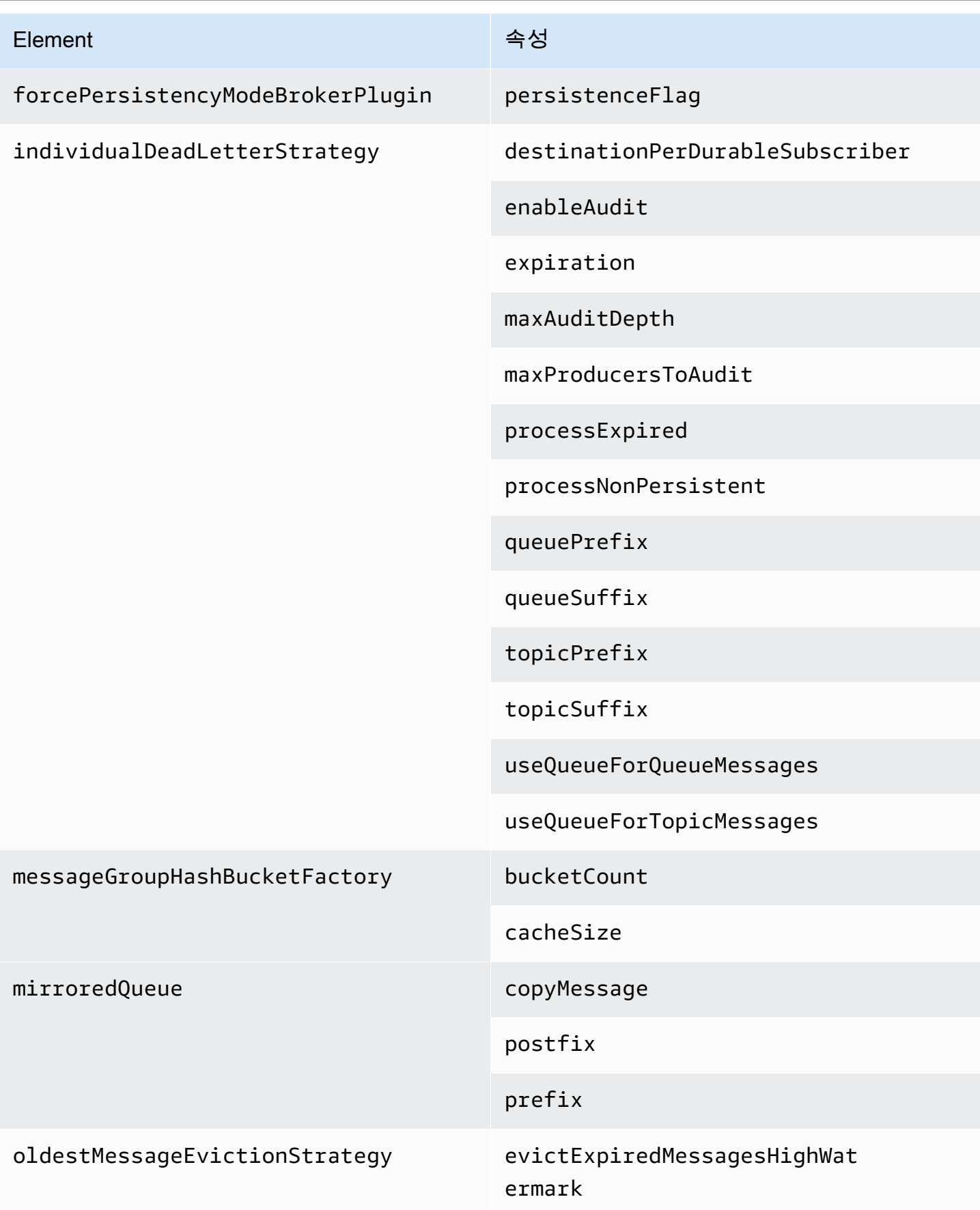

<span id="page-100-1"></span><span id="page-100-0"></span>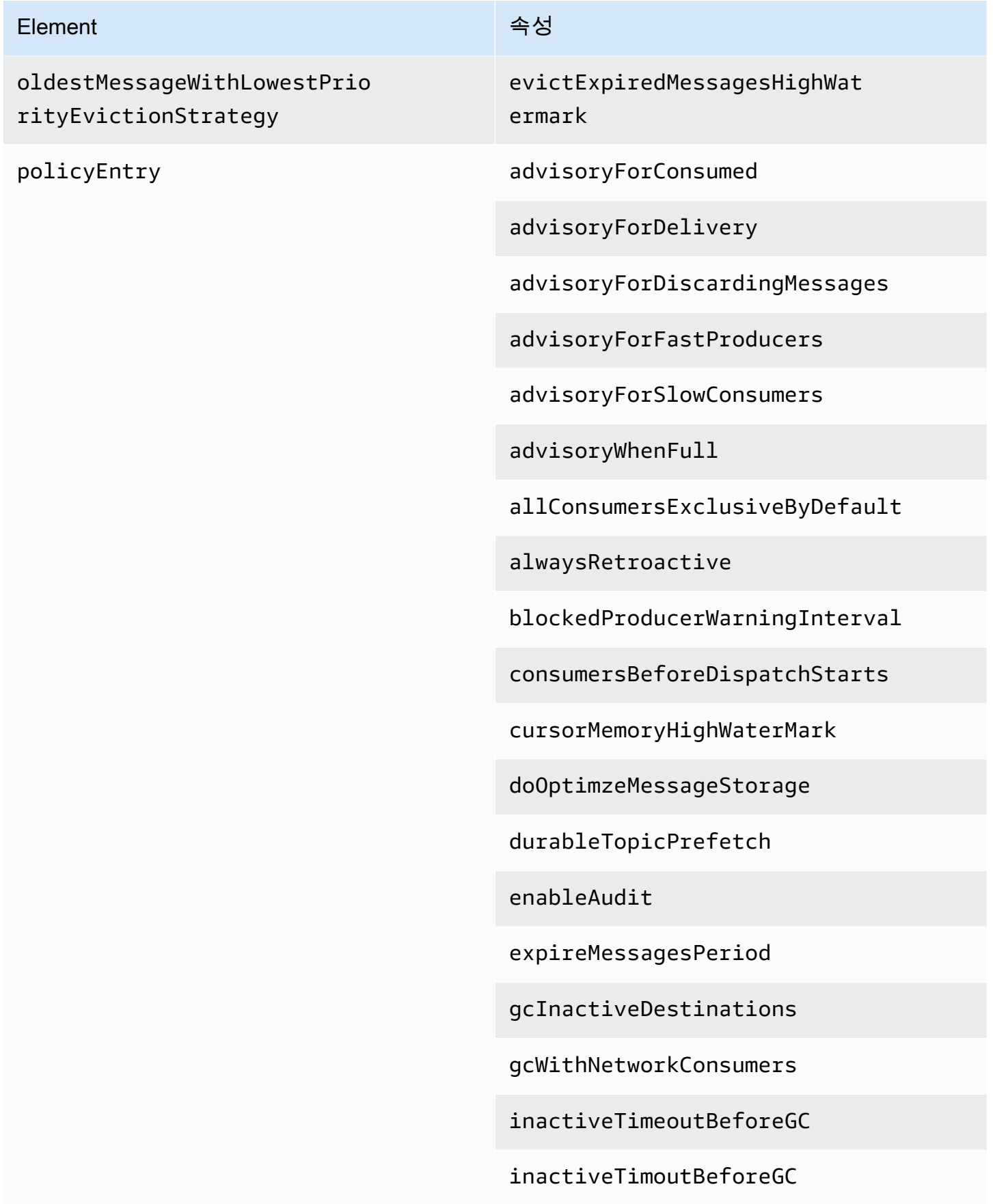

#### Amazon MQ 개발자 가이드

#### Element Albert Albert Albert Albert Albert Albert Albert Albert Albert Albert Albert Albert Albert Albert Albert Albert Albert Albert Albert Albert Albert Albert Albert Albert Albert Albert Albert Albert Albert Albert Alb

includeBodyForAdvisory

lazyDispatch

maxAuditDepth

maxBrowsePageSize

maxDestinations

maxExpirePageSize

maxPageSize

maxProducersToAudit

maxQueueAuditDepth

memoryLimit

messageGroupMapFactoryType

minimumMessageSize

optimizedDispatch

optimizeMessageStoreInFligh tLimit

persistJMSRedelivered

prioritizedMessages

producerFlowControl

queue

queueBrowserPrefetch

queuePrefetch

# Element Albert Albert Albert Albert Albert Albert Albert Albert Albert Albert Albert Albert Albert Albert Albert Albert Albert Albert Albert Albert Albert Albert Albert Albert Albert Albert Albert Albert Albert Albert Alb reduceMemoryFootprint sendAdvisoryIfNoConsumers sendFailIfNoSpace sendFailIfNoSpaceAfterTimeout **6** 지원 버전: Apache ActiveMQ 5.16.4 이상 sendDuplicateFromStoreToDLQ storeUsageHighWaterMark strictOrderDispatch tempQueue tempTopic timeBeforeDispatchStarts topic topicPrefetch useCache useConsumerPriority usePrefetchExtension prefetchRatePendingMessageL multiplier

<span id="page-102-0"></span>imitStrategy

<span id="page-103-4"></span><span id="page-103-3"></span><span id="page-103-2"></span><span id="page-103-1"></span><span id="page-103-0"></span>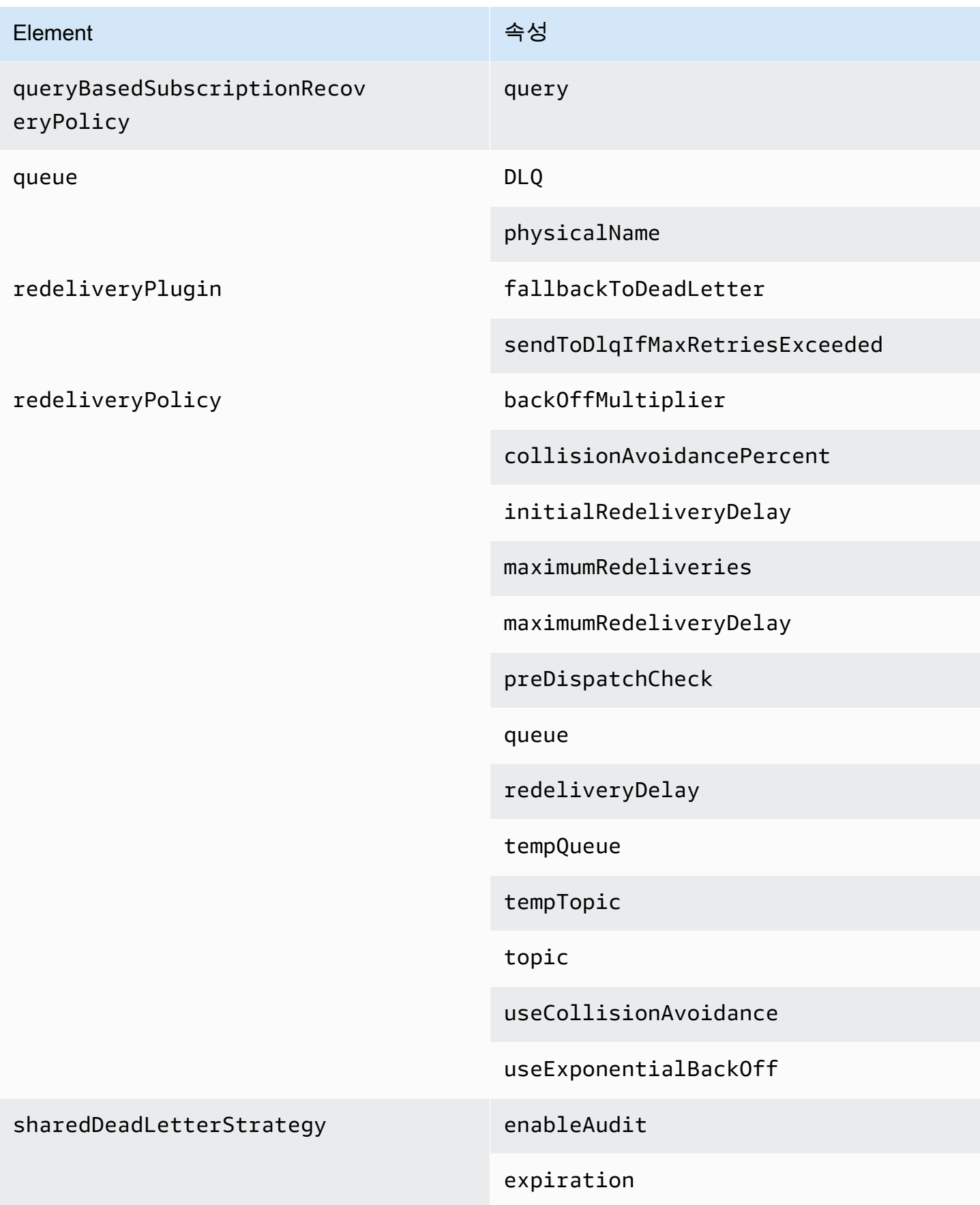

<span id="page-104-5"></span><span id="page-104-4"></span><span id="page-104-3"></span><span id="page-104-2"></span><span id="page-104-1"></span><span id="page-104-0"></span>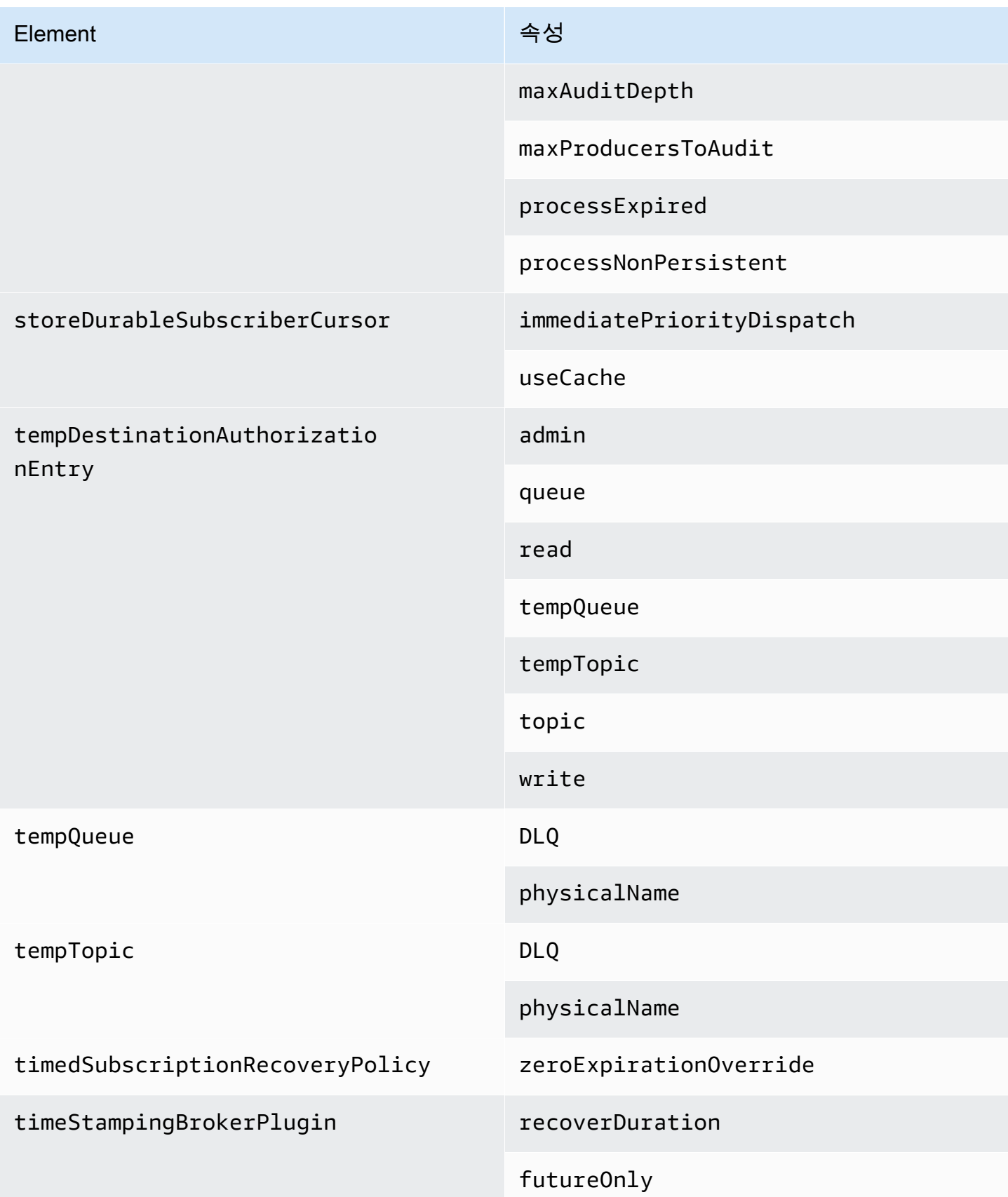

<span id="page-105-3"></span><span id="page-105-2"></span><span id="page-105-1"></span><span id="page-105-0"></span>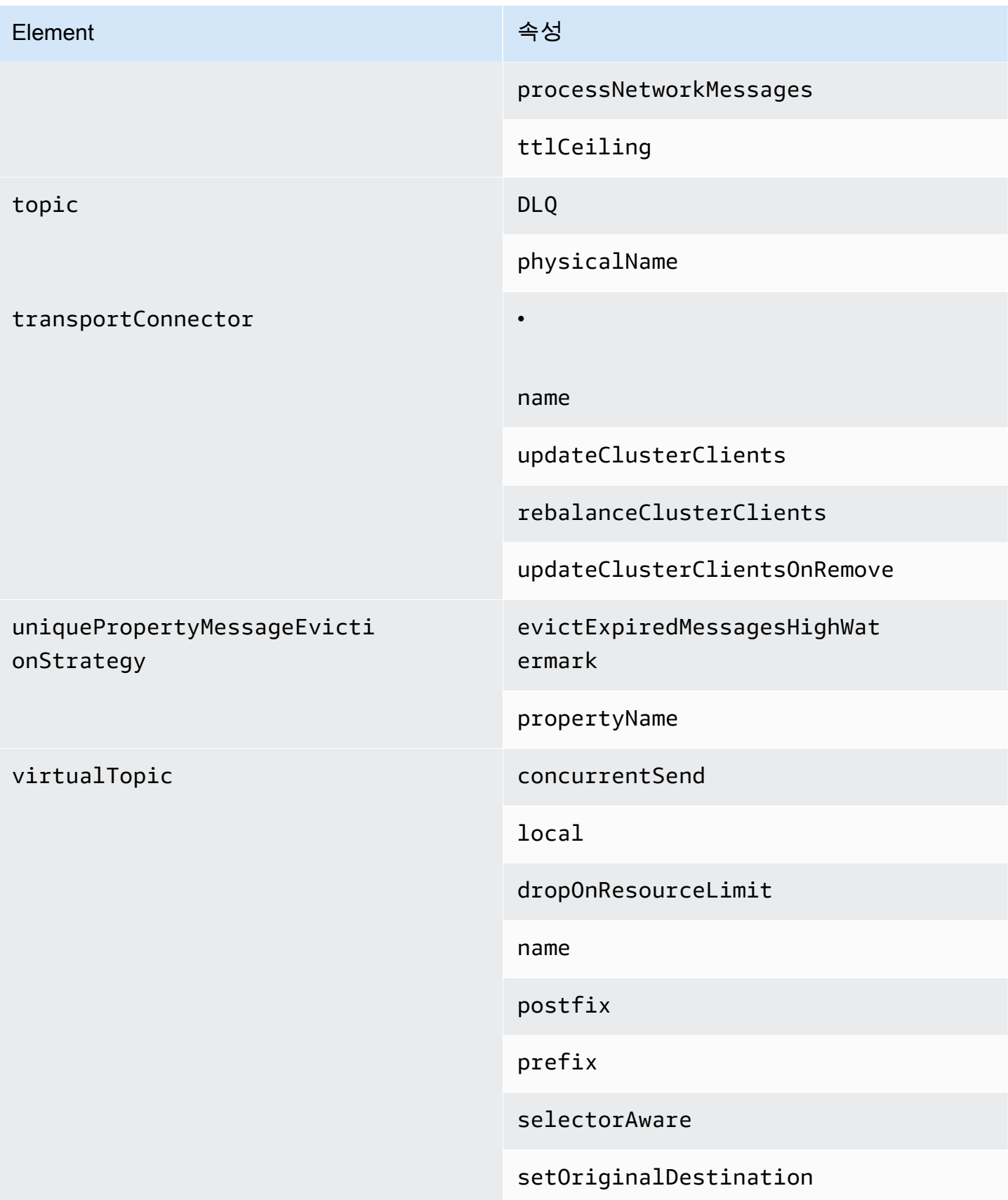

Element Albert Albert Albert Albert Albert Albert Albert Albert Albert Albert Albert Albert Albert Albert Albert Albert Albert Albert Albert Albert Albert Albert Albert Albert Albert Albert Albert Albert Albert Albert Alb

transactedSend

Amazon MQ 상위 요소 속성

다음은 상위 요소 속성에 대한 자세한 설명입니다. 자세한 내용은 아파치 ActiveMQ 설명서의 [XML구성](http://activemq.apache.org/xml-configuration.html) [을](http://activemq.apache.org/xml-configuration.html) 참조하십시오.

주제

• [브로커](#page-106-4)

<span id="page-106-4"></span>브로커

broker는 상위 컬렉션 요소입니다.

속성

<span id="page-106-0"></span>networkConnectionStart비동기

네트워크 대기 시간을 줄이고 다른 네트워크가 적시에 시작하도록 하려

면<networkConnectionStartAsync> 태그를 사용합니다. 해당 태그는 브로커가 실행기를 사용하 여 브로커 시작과 비동기적으로 네트워크 연결을 병렬로 시작하도록 지시합니다.

기본값: false

<span id="page-106-3"></span>구성의 예제

<broker networkConnectorStartAsync="false"/>

<span id="page-106-1"></span>Amazon MQ 구성에서 허용되는 요소, 하위 컬렉션 요소 및 해당 하위 요소

다음은 Amazon MQ 구성에서 허용되는 요소, 하위 컬렉션 요소 및 해당 하위 요소의 세부 목록입니다. 자세한 내용은 Apache ActiveMQ 설명서의 [XML 구성](http://activemq.apache.org/xml-configuration.html)을 참조하세요.

<span id="page-106-2"></span>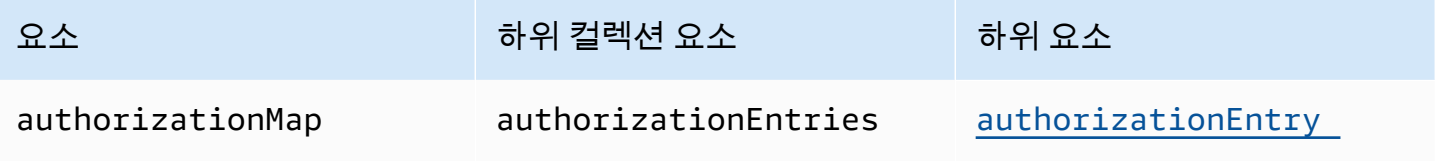

<span id="page-107-1"></span><span id="page-107-0"></span>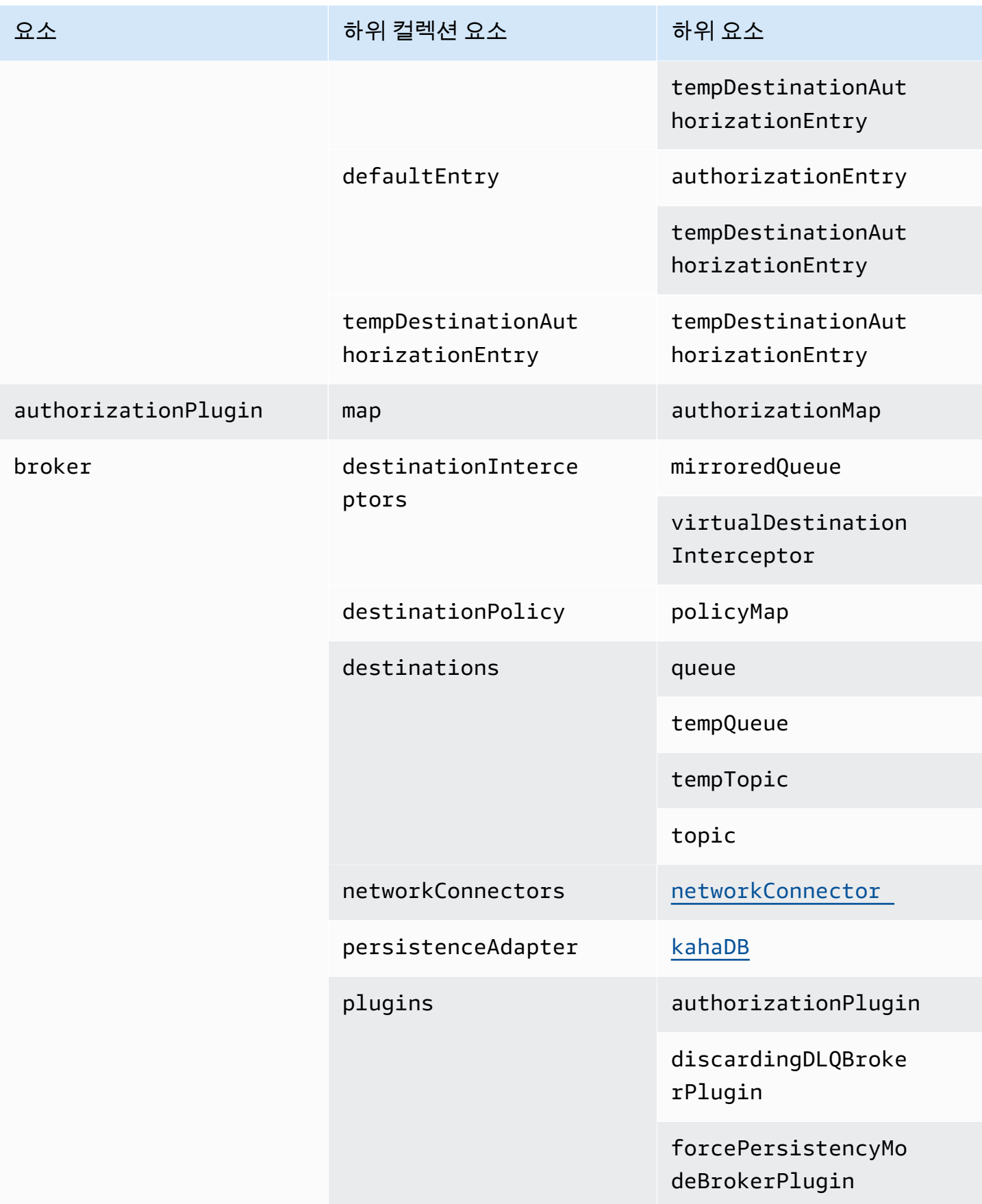
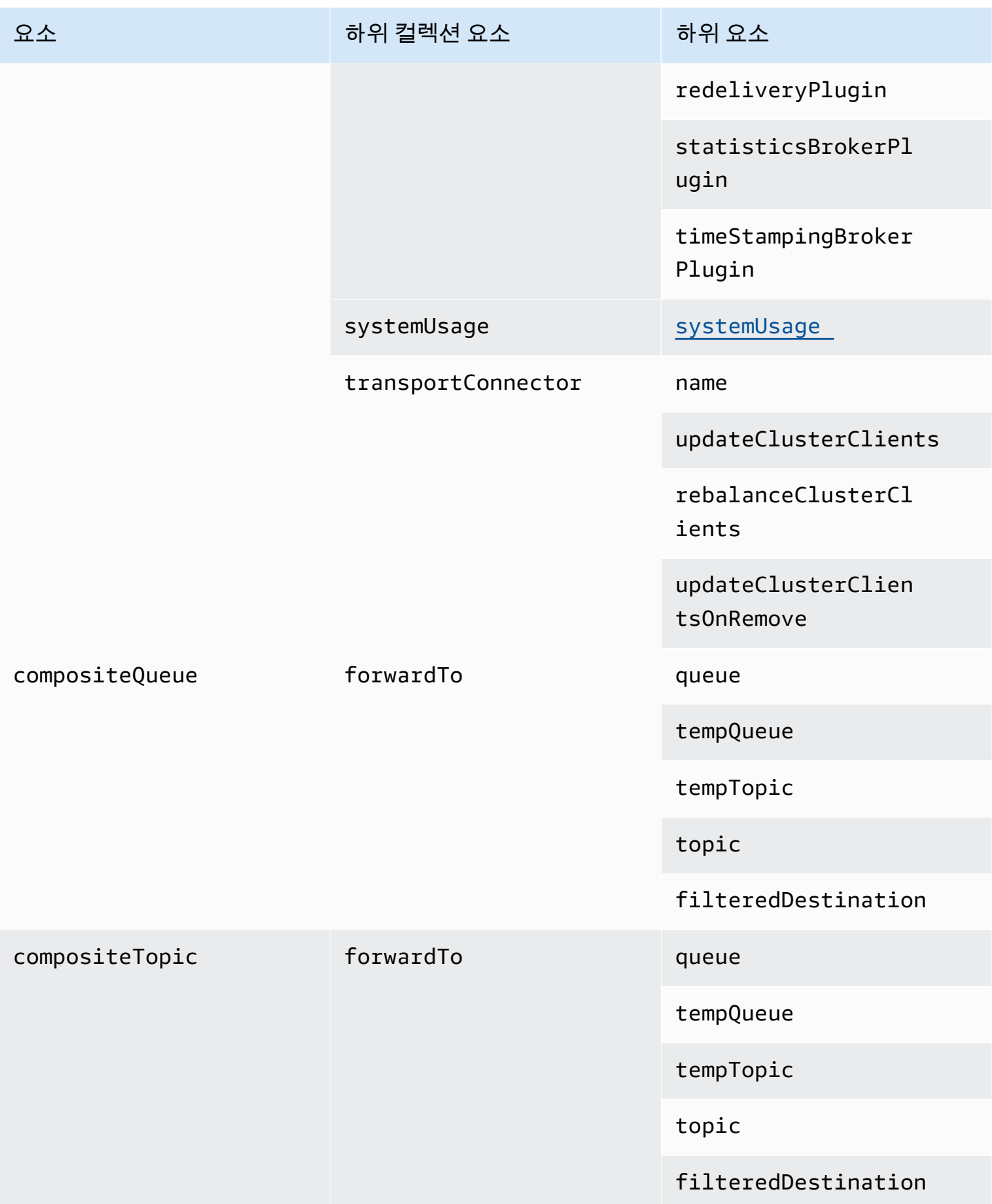

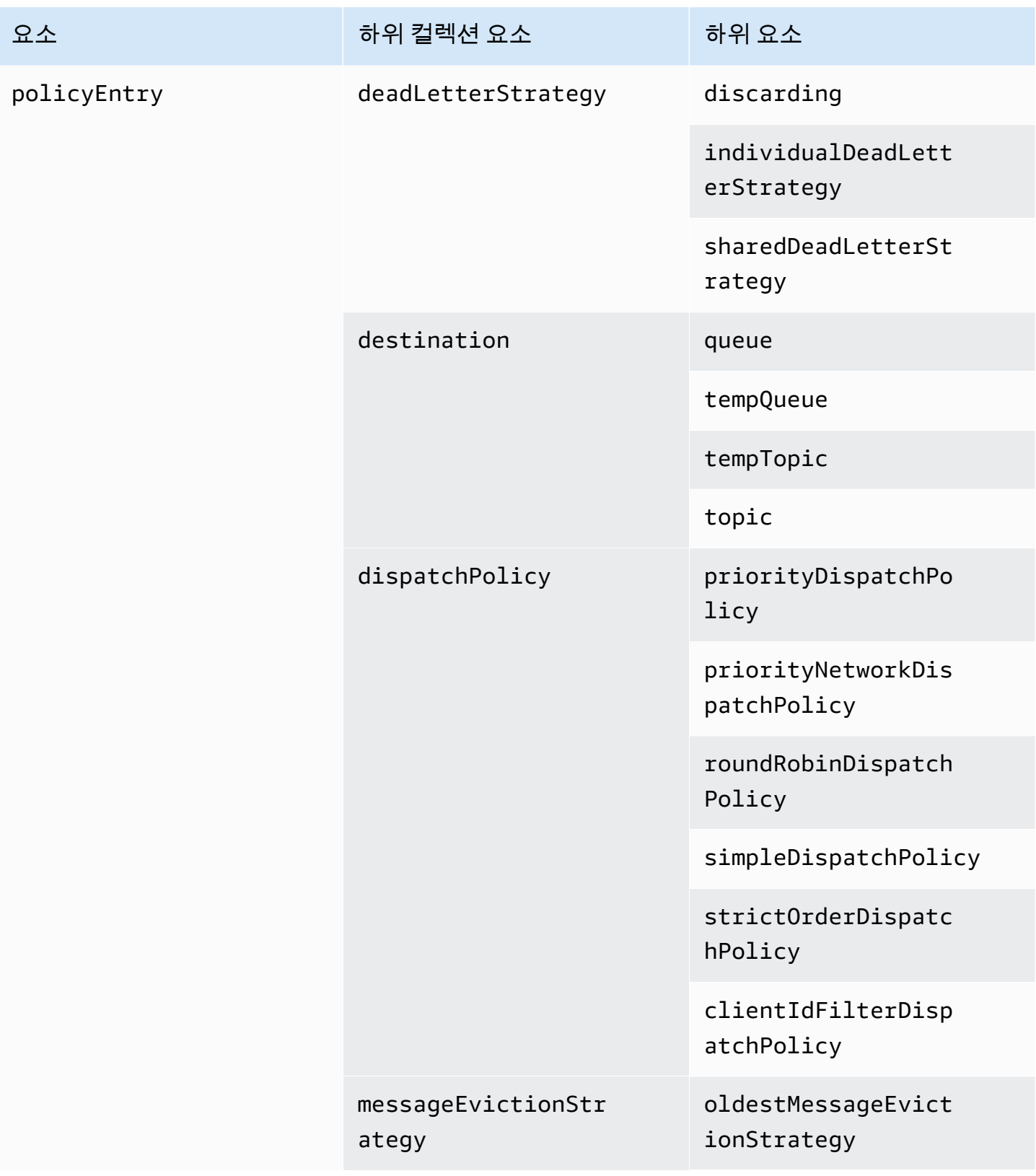

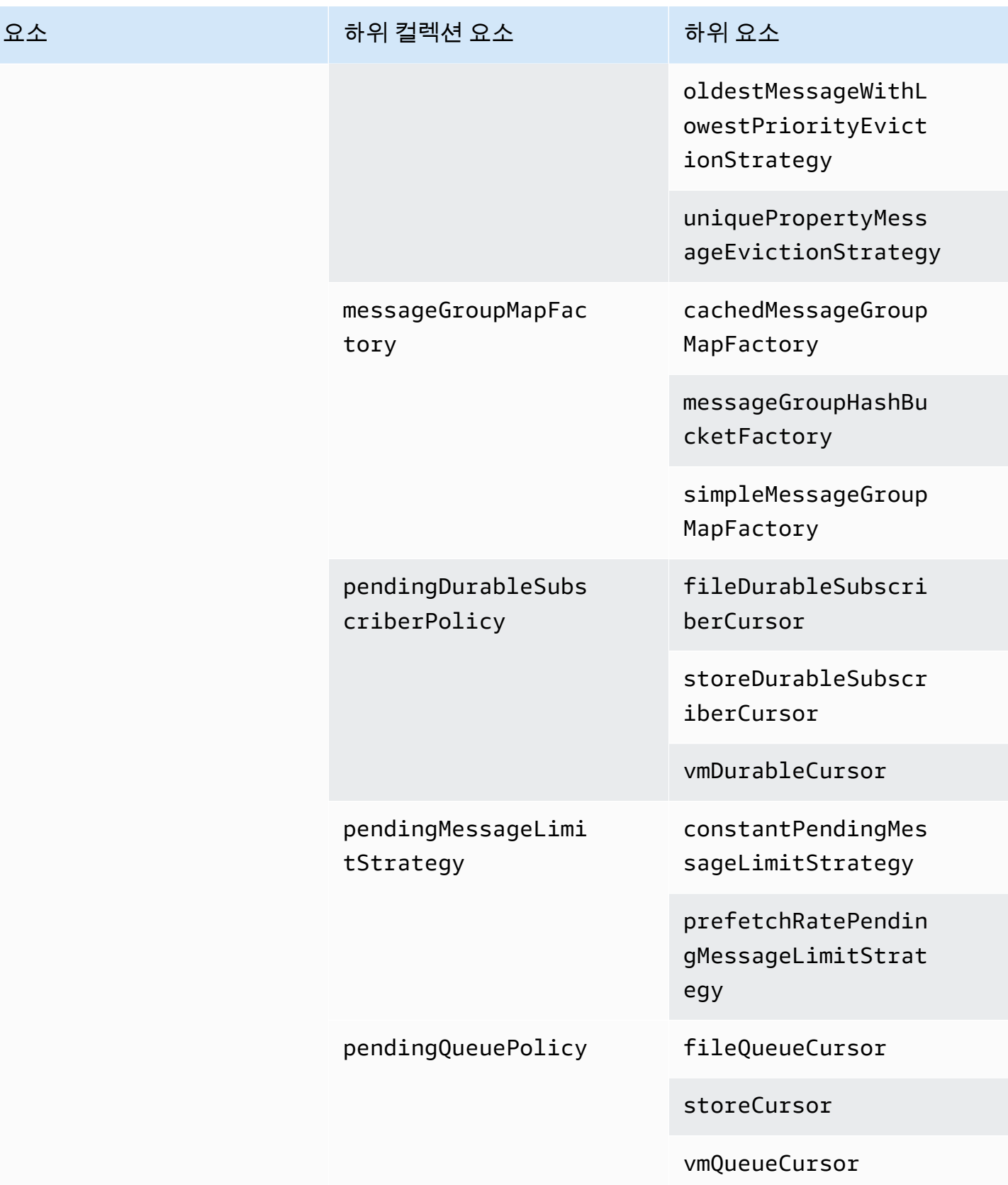

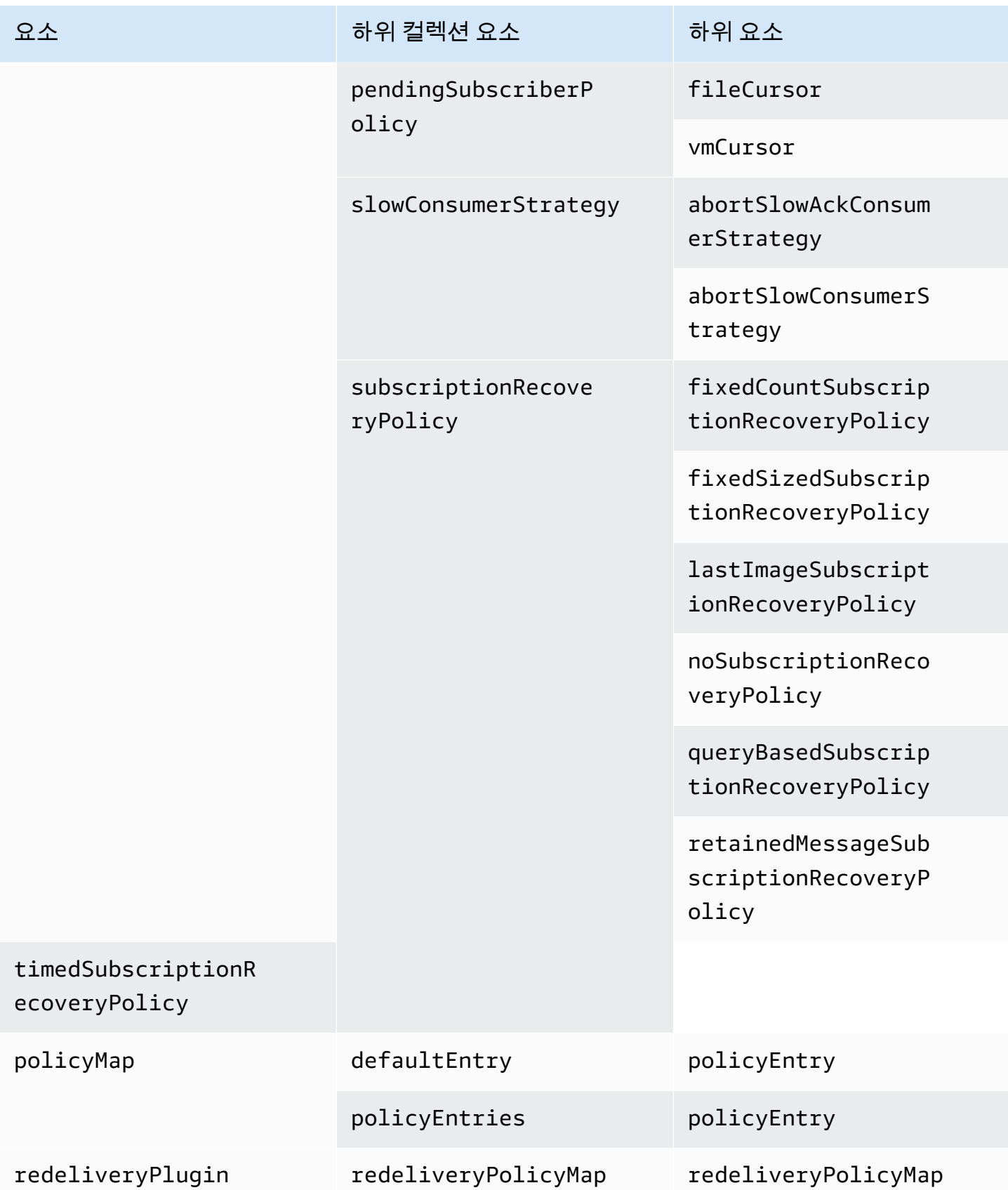

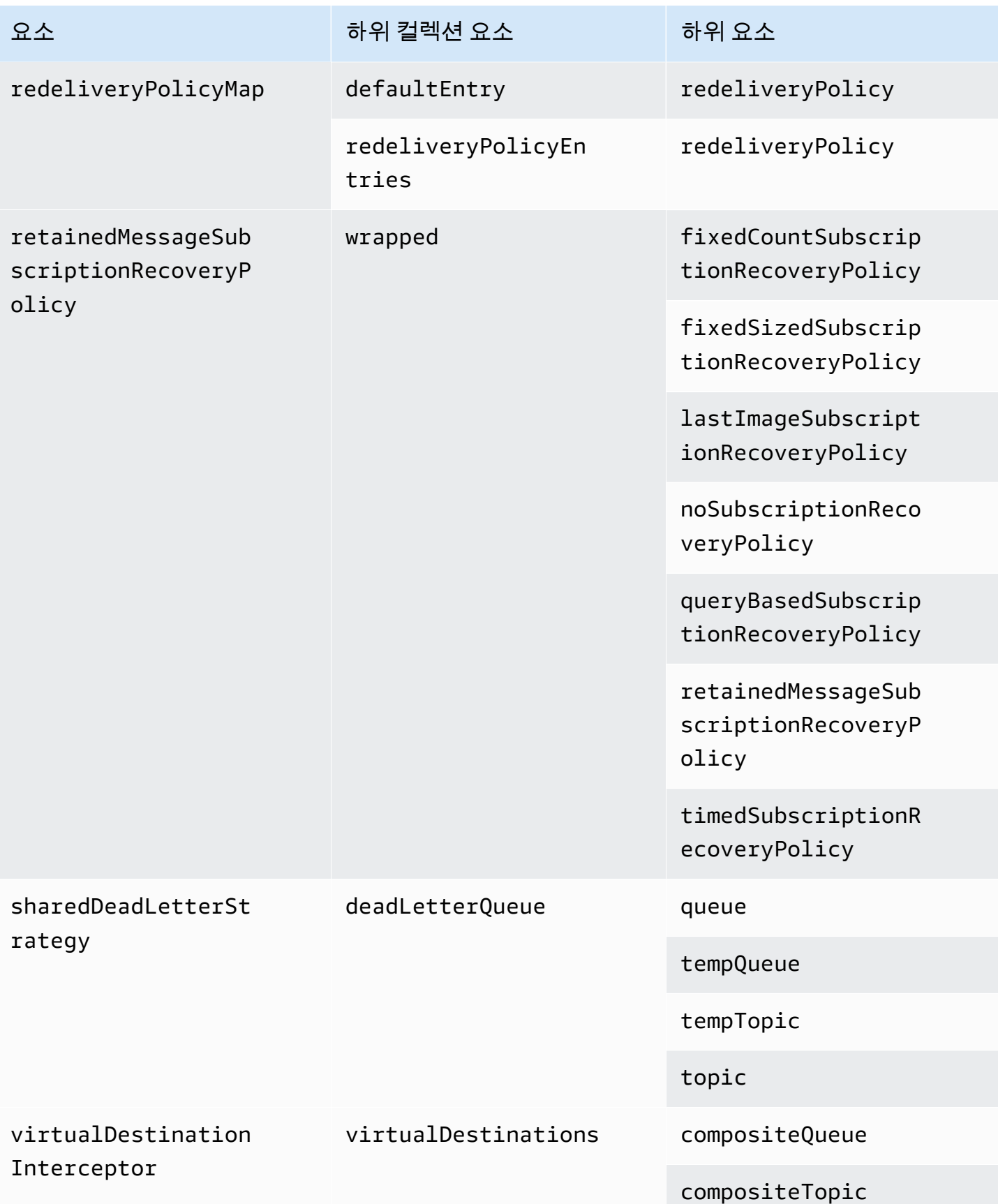

요소 하위 그리스 하위 컬렉션 요소 하위 그 하위 요소 하위 요소

virtualTopic

Amazon MQ 하위 요소 속성

다음은 하위 요소 속성에 대한 자세한 설명입니다. 자세한 내용은 Apache ActiveMQ 설명서의 [XML 구](http://activemq.apache.org/xml-configuration.html) [성](http://activemq.apache.org/xml-configuration.html)을 참조하세요.

주제

- [authorizationEntry](#page-113-0)
- [networkConnector](#page-114-0)
- [kahaDB](#page-116-0)
- [systemUsage](#page-118-0)

<span id="page-113-0"></span>authorizationEntry

```
authorizationEntry는 authorizationEntries 하위 컬렉션 요소의 하위입니다.
```
**Attributes** 

admin|read|write

```
사용자 그룹에게 부여된 권한. 자세한 정보는 항상 권한 부여 맵 구성을 참조하세요.
```
activemq-webconsole 그룹을 포함하지 않는 권한 부여 맵을 지정하는 경우, 그룹이 Amazon MQ 브로커에 메시지를 보내거나 브로커에서 메시지를 수신할 권한이 없기 때문에 ActiveMQ 웹 콘솔을 사 용할 수 없습니다.

기본값: null

구성의 예

```
<authorizationPlugin> 
   <sub>map</sub></sub>
       <authorizationMap> 
           <authorizationEntries> 
              <authorizationEntry admin="admins,activemq-webconsole" 
 read="admins,users,activemq-webconsole" write="admins,activemq-webconsole" queue=">"/>
```

```
 <authorizationEntry admin="admins,activemq-webconsole" 
 read="admins,users,activemq-webconsole" write="admins,activemq-webconsole" topic=">"/> 
          </authorizationEntries> 
       </authorizationMap> 
    </map>
</authorizationPlugin>
```
<span id="page-114-0"></span>networkConnector

networkConnector는 networkConnectors 하위 컬렉션 요소의 하위입니다.

주제

- [Attributes](#page-114-1)
- [구성의 예](#page-115-0)

<span id="page-114-1"></span>**Attributes** 

#### conduitSubscriptions

브로커 네트워크 내 네트워크 연결이 동일한 대상에 구독하는 여러 소비자를 한 소비자로 취급하는지 여부를 지정합니다. 예를 들어 conduitSubscriptions가 true로 설정되고 두 소비자가 브로커 B 에 연결하여 대상으로부터 소비할 경우, 브로커 B는 이들의 구독을 네트워크 연결을 통한 브로커 A에 대한 단일의 논리적 구독으로 결합합니다. 그러므로 메시지의 단일 복사본만 브로커 A에서 브로커 B로 전달됩니다.

## **a** Note

conduitSubscriptions를 true로 설정하면 중복 네트워크 트래픽을 줄일 수 있습니다. 하 지만 이 속성을 사용하면 소비자 사이의 로드 밸런싱 문제가 발생할 수 있고 일부 시나리오(예: JMS 메시지 선택기 또는 장기적 주제)에서 잘못된 동작을 초래할 수 있습니다.

기본값: true

duplex

브로커 네트워크 내 연결이 메시지를 생산 및 소비하는 데 사용되는지 여부를 지정합니다. 예를 들어 브로커 A가 비 전이중 모드로 브로커 B와의 연결을 생성한 경우 메시지는 브로커 A에서 브로커 B로 만 전달될 수 있습니다. 하지만 브로커 A가 브로커 B와 전이중 연결을 생성한 경우에는 브로커 B가 <networkConnector>를 구성할 필요 없이 브로커 A로 메시지를 전달할 수 있습니다.

기본값: false

name

브로커 네트워크 내 브리지의 이름.

기본값: bridge

uri

브로커 네트워크를 구성하는 두 브로커 중 하나(또는 여러 브로커)의 와이어 레벨 프로토콜 엔드포인 트.

기본값: null

username

브로커 네트워크의 브로커에 공통된 사용자 이름.

기본값: null

<span id="page-115-0"></span>구성의 예

**a** Note

networkConnector를 사용하여 브로커 네트워크를 정의할 때 브로커에 공통된 사용자의 암 호를 포함시키지 마세요.

### 2개 브로커로 구성된 브로커 네트워크

이 구성에서는 2개의 브로커가 브로커 네트워크로 연결되어 있습니다. 네트워크 커넥터의 이름은 connector\_1\_to\_2이고, 브로커에 공통된 사용자 이름은 myCommonUser이고, 연결은 duplex이 고, OpenWire 엔드포인트 URI는 접두사 static:을 사용하여 브로커 간 일대일 연결을 나타냅니다.

```
<networkConnectors> 
   <networkConnector name="connector_1_to_2" userName="myCommonUser" duplex="true" 
     uri="static:(ssl://b-1234a5b6-78cd-901e-2fgh-3i45j6k178l9-1.mq.us-
east-2.amazonaws.com:61617)"/>
</networkConnectors>
```
자세한 정보는 [Configure Network Connectors for Your Broker](#page-141-0)을 참조하세요.

## 여러 브로커로 구성된 브로커 네트워크

이 구성에서는 여러 개의 브로커가 브로커 네트워크로 연결되어 있습니다. 네트워크 커넥터의 이름은 connector\_1\_to\_2이고, 브로커에 공통된 사용자 이름은 myCommonUser이며, 연결은 duplex이 고, OpenWire 엔드포인트 URI의 쉼표로 구분된 목록은 접두사 masterslave:을 사용하여 브로커 간 장애 조치 연결을 나타냅니다. 브로커 간 장애 조치는 랜덤화되지 않으며 재연결 시도가 무한정 계속됩 니다.

<networkConnectors> <networkConnector name="connector\_1\_to\_2" userName="myCommonUser" duplex="true" uri="masterslave:(ssl://b-1234a5b6-78cd-901e-2fgh-3i45j6k178l9-1.mq.useast-2.amazonaws.com:61617,

```
 ssl://b-9876l5k4-32ji-109h-8gfe-7d65c4b132a1-2.mq.us-east-2.amazonaws.com:61617)"/>
</networkConnectors>
```
**a** Note

브로커 네트워크에는 masterslave: 접두사를 사용하는 것이 좋습니다. 이 접두사는 더 명시 적인 static:failover:()?randomize=false&maxReconnectAttempts=0 구문과 동 일합니다.

### **a** Note

이 XML 구성에는 공백이 허용되지 않습니다.

### <span id="page-116-0"></span>kahaDB

kahaDB는 persistenceAdapter 하위 컬렉션 요소의 하위입니다.

**Attributes** 

concurrentStoreAndDispatchQueues

대기열에 동시 저장 및 디스패치를 사용할지 여부를 지정합니다. 자세한 정보는 [느린 소비자를 통해 대](#page-171-0) [기열 동시 저장 및 디스패치 비활성화을](#page-171-0) 참조하세요.

## 기본값: true

### cleanupOnStop

⊙ 지원 버전:

Apache ActiveMQ 15.16.x 이상

비활성화된 경우 브로커가 중지될 때 가비지 수집 및 정리가 수행되지 않으므로 종료 프로세스가 빨라 집니다. 속도가 증가하면 대형 데이터베이스 또는 스케줄러 데이터베이스인 경우 유용합니다.

기본값: true

journalDiskSyncInterval

journalDiskSyncStrategy=periodic의 경우 디스크 동기화를 수행할 때의 간격(ms)입니다. 자 세한 내용은 [Apache ActiveMQ kahaDB 설명서를](https://activemq.apache.org/kahadb) 참조하세요.

기본값: 1000

journalDiskSyncStrategy

**6** 지원 버전:

Apache ActiveMQ 15.14.x 이상

디스크 동기화 정책을 구성합니다. 자세한 내용은 [Apache ActiveMQ kahaDB 설명서를](https://activemq.apache.org/kahadb) 참조하세요.

기본값: always

## **a** Note

[ActiveMQ 설명서](https://activemq.apache.org/kahadb)에는 데이터 손실이 journalDiskSyncInterval의 시간으로 제한된다고 기술되어 있습니다. 즉, 기본값은 1초입니다. 데이터 손실은 해당 간격보다 길 수는 있지만 정 확하게 명시하기는 어렵습니다. 사용 시 주의해야 합니다.

### preallocationStrategy

새 저널 파일이 필요한 경우 브로커가 저널 파일을 미리 할당하는 방법을 구성합니다. 자세한 내용은 [Apache ActiveMQ kahaDB 설명서](https://activemq.apache.org/kahadb)를 참조하세요.

기본값: sparse\_file

구성의 예

### Example

```
<broker xmlns="http://activemq.apache.org/schema/core"> 
     <persistenceAdapter> 
        <kahaDB preallocationStrategy="zeros" concurrentStoreAndDispatchQueues="false" 
 journalDiskSyncInterval="10000" journalDiskSyncStrategy="periodic"/> 
    </persistenceAdapter>
</broker>
```
<span id="page-118-0"></span>systemUsage

systemUsage는 systemUsage 하위 컬렉션 요소의 하위입니다. 생산자 속도가 느려지기 전에 브로 커가 사용할 최대 공간을 제어합니다. 자세한 내용은 Apache ActiveMQ 설명서의 [생산자 흐름 제어를](http://activemq.apache.org/producer-flow-control.html) 참조하세요.

하위 요소

memoryUsage

memoryUsage는 systemUsage 하위 요소의 하위입니다. 메모리 사용량을 관리합니다. memoryUsage를 이용하면 항목이 얼마나 많이 사용되고 있는지 계속 추적할 수 있으므로 작업 세트 사용을 생산적으로 제어할 수 있습니다. 자세한 내용은 Apache Active MQ 설명서의 [스키마를](http://activemq.apache.org/schema/core/activemq-core-5.15.12-schema.html) 참조하 세요.

```
하위 요소
```

```
memoryUsage는 memoryUsage 하위 요소의 하위입니다.
```
속성

percentOfJvmHeap

```
0(포함)에서 70(포함) 사이의 정수입니다.
```
기본값: 70

## **Attributes**

sendFailIfNoSpace

여유 공간이 없는 경우 send() 메서드가 실패할지 여부를 설정합니다. 기본값은 false이며 공간을 사 용할 수 있을 때까지 send() 메서드를 차단합니다. 자세한 내용은 Apache Active MQ 설명서의 [스키](http://activemq.apache.org/schema/core/activemq-core-5.15.12-schema.html) [마](http://activemq.apache.org/schema/core/activemq-core-5.15.12-schema.html)를 참조하세요.

기본값: false

sendFailIfNoSpaceAfterTimeout

기본값: null

구성의 예

Example

```
<broker xmlns="http://activemq.apache.org/schema/core"> 
     <systemUsage> 
       <systemUsage sendFailIfNoSpace="true" sendFailIfNoSpaceAfterTimeout="2000"> 
           <memoryUsage> 
                <memoryUsage percentOfJvmHeap="60" /> 
           </memoryUsage>> 
       </systemUsage> 
     </systemUsage>
</broker>
</persistenceAdapter>
```
# ActiveMQ용 Amazon MQ 엔진 버전 관리

Apache ActiveMQ는 의미 체계 버전 관리 사양에 따라 버전 번호를 X.Y.Z로 구성합니다. ActiveMQ용 Amazon MQ 구현에서 메이저 버전, X 마이너 버전, 패치 버전 번호를 Y 나타냅니다. Z Amazon MQ는 메이저 버전 번호가 변경되는 경우 버전 변경을 메이저로 간주합니다. 예를 들어 버전 5.17에서 6.0으 로 업그레이드하는 것은 메이저 버전 업그레이드로 간주됩니다. 마이너 버전 또는 패치 버전 번호만 변 경되는 경우 마이너 버전 변경으로 간주됩니다. 예를 들어 버전 5에서 업그레이드할 수 있습니다. 17에 서 5까지. 18은 마이너 버전 업그레이드로 간주됩니다.

ActiveMQ용 Amazon MQ는 모든 브로커가 지원되는 최신 마이너 버전을 사용할 것을 권장합니다. 브 로커 엔진 버전을 업그레이드하는 방법에 대한 지침은 [Amazon MQ 브로커 엔진 버전 업그레이드를](#page-40-0) 참 조하십시오.

# ActiveMQ용 아마존 MQ에서 지원되는 엔진 버전

Amazon MQ 버전 지원 달력에는 브로커 엔진 버전의 지원 종료 시기가 표시됩니다. 버전이 지원 종료 에 도달하면 Amazon MQ는 이 버전의 모든 브로커를 지원되는 다음 버전으로 자동 업그레이드합니다. Amazon MQ는 버전이 지원 종료에 도달하기 최소 90일 전에 알림을 제공합니다.

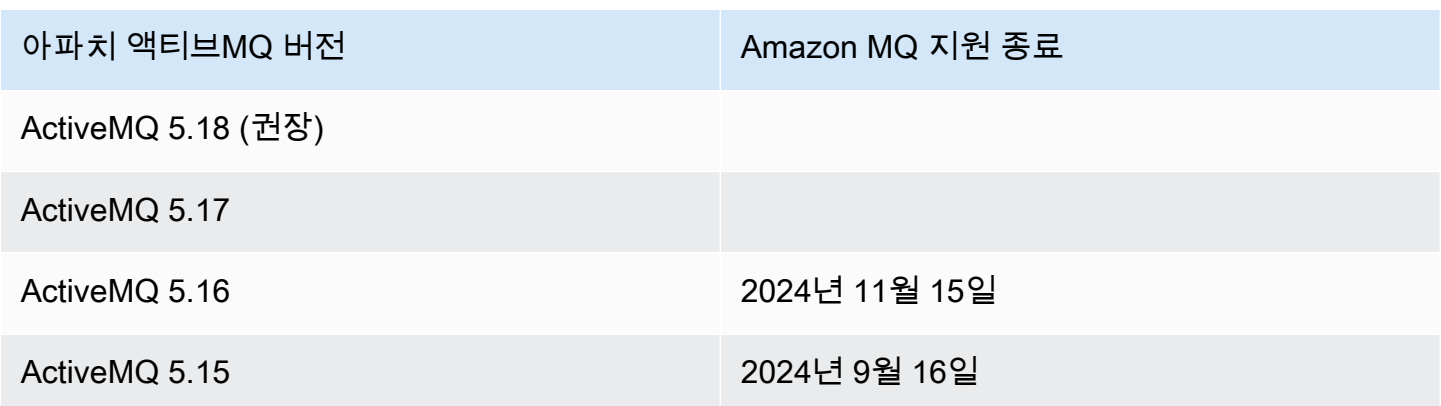

새 ActiveMQ용 Amazon MQ 브로커를 생성할 때 지원되는 모든 ActiveMQ 엔진 버전을 지정할 수 있습 니다. 를 사용하여 브로커를 생성하는 경우 Amazon MQ는 자동으로 최신 엔진 버전 번호를 기본값으 로 사용합니다. AWS Management Console AWS CLI 또는 Amazon API MQ를 사용하여 브로커를 생 성하는 경우 엔진 버전 번호가 필요합니다. 버전 번호를 제공하지 않으면 작업에서 예외가 발생합니다. 자세한 [create-broker](https://docs.aws.amazon.com/cli/latest/reference/mq/create-broker)내용은 AWS CLI 명령 참조 및 [CreateBroker](https://docs.aws.amazon.com/amazon-mq/latest/api-reference/brokers.html#CreateBroker)Amazon MQ REST API 참조 를 참조하십시오.

# 엔진 버전 업그레이드

언제든지 지원되는 다음 메이저 또는 마이너 버전으로 브로커를 수동으로 업그레이드할 수 있습니다. [자동 마이너 버전 업그레이드를](https://docs.aws.amazon.com/amazon-mq/latest/api-reference/brokers-broker-id.html#brokers-broker-id-prop-updatebrokerinput-autominorversionupgrade) 활성화하면 Amazon MQ는 [유지 관리](#page-36-0) 기간 동안 브로커를 지원되는 최 신 패치 버전으로 업그레이드합니다.

브로커 수동 업그레이드에 대한 자세한 내용은 을 참조하십시[오the section called "엔진 버전 업그레이](#page-40-0) [드".](#page-40-0)

지원되는 엔진 버전 목록 표시

[describe-broker-instance-options](https://docs.aws.amazon.com/cli/latest/reference/mq/describe-broker-instance-options.html) AWS CLI 명령을 사용하여 지원되는 모든 마이너 및 메이 저 엔진 버전을 나열할 수 있습니다.

```
aws mq describe-broker-instance-options
```
엔진 및 인스턴스 유형별로 결과를 필터링하려면 다음에 나온 --engine-type 및 --hostinstance-type 옵션을 사용합니다.

aws mq describe-broker-instance-options --engine-type *engine-type* --host-instancetype *instance-type*

예를 들어 ActiveMQ의 결과 및 인스턴스 유형을 필터링하려면 다음을 대체하십시오. mq.m5.large *engine-type* ACTIVEMQ를 사용하여 *instance-type* 와mq.m5.large.

ActiveMQ와 함께 자바 메시지 서비스 (JMS) 를 사용하는 작업 예제

다음 예제에서는 ActiveMQ를 프로그래밍 방식으로 사용하는 방법을 보여 줍니다.

- OpenWire 예제 Java 코드는 브로커에 연결하고, 대기열을 만들고, 메시지를 보내고 받습니다. 자세 한 설명과 분석은 [Connecting a Java application to your broker](#page-144-0) 단원을 참조하세요.
- MQTT예제 Java 코드는 브로커에 연결하여 주제를 생성하고 메시지를 게시하고 수신합니다.
- STOMP+ WSS 예제 Java 코드는 브로커에 연결하여 큐를 만들고 메시지를 게시하고 수신합니다.

## 사전 조건

### 속성 활성화 VPC

사용자 내에서 브로커에 액세스할 수 있도록 VPC 하려면 enableDnsHostnames 및 enableDnsSupport VPC 속성을 활성화해야 합니다. 자세한 내용은 Amazon VPC 사용 설명서의 [귀](https://docs.aws.amazon.com/vpc/latest/userguide/vpc-dns.html#vpc-dns-support) [하의 DNS VPC Support를](https://docs.aws.amazon.com/vpc/latest/userguide/vpc-dns.html#vpc-dns-support) 참조하십시오.

## <span id="page-121-0"></span>인바운드 연결 활성화

- 1. [Amazon MQ 콘솔에](https://console.aws.amazon.com/amazon-mq/) 로그인합니다.
- 2. 브로커 목록에서 브로커 이름 (예: MyBroker) 을 선택합니다.
- 3. *MyBroker*페이지의 연결 섹션에서 브로커 웹 콘솔 URL 및 유선 수준 프로토콜의 주소와 포트를 기록해 둡니다.
- 4. 세부 정보 섹션의 보안 및 네트워크에서 보안 그룹의 이름 또는 Z

선택합니다.

EC2대시보드의 보안 그룹 페이지가 표시됩니다.

을

- 5. 보안 그룹 목록에서 보안 그룹을 선택합니다.
- 6. 페이지 하단에서 인바운드를 선택한 후 편집을 선택합니다.
- 7. 인바운드 규칙 편집 대화 상자에서 공개적으로 액세스할 수 있도록 하려는 모든 URL 또는 엔드포 인트에 대한 규칙을 추가합니다 (다음 예는 브로커 웹 콘솔에서 이 작업을 수행하는 방법을 보여줍 니다).
	- a. 규칙 추가(Add Rule)를 선택합니다.
	- b. 유형에서 사용자 TCP 지정을 선택합니다.
	- c. Port Range(포트 범위)에 웹 콘솔 포트(8162)를 입력합니다.
	- d. Source(소스)에서 Custom(사용자 지정)을 선택한 상태에서 웹 콘솔에 액세스하는 데 사용할 시스템의 IP 주소(예: 192.0.2.1)를 입력합니다.
	- e. 저장(Save)을 선택합니다.

이제 브로커가 인바운드 연결을 허용할 수 있습니다.

Java 종속성 추가

### **OpenWire**

activemq-client.jar 및 activemq-pool.jar 패키지를 Java 클래스 경로에 추가합니다. 다 음 예제는 Maven 프로젝트의 pom.xml 파일 내에 존재하는 이러한 종속성을 보여줍니다.

```
<dependencies> 
     <dependency> 
         <groupId>org.apache.activemq</groupId> 
         <artifactId>activemq-client</artifactId> 
         <version>5.15.16</version> 
     </dependency> 
     <dependency> 
         <groupId>org.apache.activemq</groupId> 
         <artifactId>activemq-pool</artifactId> 
         <version>5.15.16</version> 
     </dependency>
</dependencies>
```
activemq-client.jar에 대한 자세한 정보는 Apache ActiveMQ 설명서의 [Initial](http://activemq.apache.org/initial-configuration.html)  [Configuration](http://activemq.apache.org/initial-configuration.html)을 참조하세요.

### MQTT

org.eclipse.paho.client.mqttv3.jar 패키지를 Java 클래스 경로에 추가합니다. 다음 예 제는 Maven 프로젝트 pom.xml 파일의 이 종속성을 보여줍니다.

```
<dependencies> 
     <dependency> 
         <groupId>org.eclipse.paho</groupId> 
         <artifactId>org.eclipse.paho.client.mqttv3</artifactId> 
         <version>1.2.0</version> 
     </dependency> 
     </dependencies>
```
org.eclipse.paho.client.mqttv3.jar에 대한 자세한 내용은 [Eclipse Paho Java Client를](https://www.eclipse.org/paho/clients/java/) 참조하세요.

## STOMP+WSS

다음 패키지를 Java 클래스 경로에 추가합니다.

- spring-messaging.jar
- spring-websocket.jar
- javax.websocket-api.jar
- jetty-all.jar
- slf4j-simple.jar
- jackson-databind.jar

다음 예제는 Maven 프로젝트의 pom.xml 파일 내에 존재하는 이러한 종속성을 보여줍니다.

```
<dependencies> 
     <dependency> 
         <groupId>org.springframework</groupId> 
         <artifactId>spring-messaging</artifactId> 
         <version>5.0.5.RELEASE</version> 
     </dependency> 
     <dependency> 
         <groupId>org.springframework</groupId> 
         <artifactId>spring-websocket</artifactId> 
         <version>5.0.5.RELEASE</version> 
     </dependency>
```
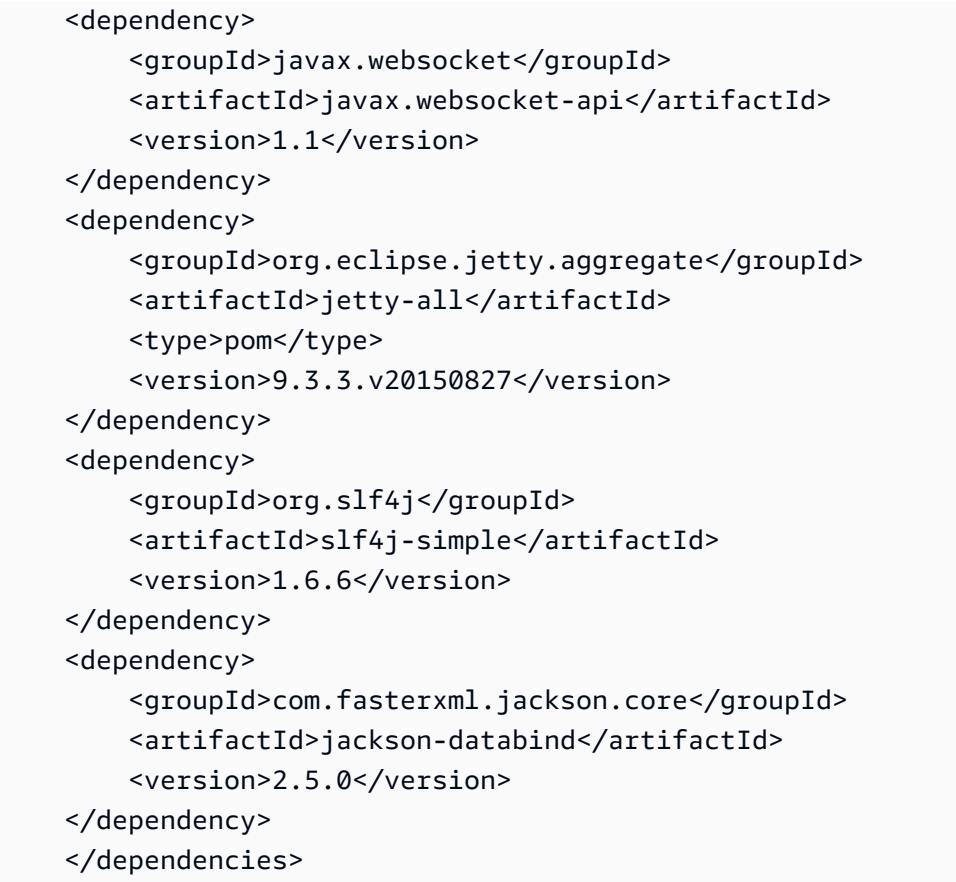

자세한 내용은 Spring 프레임워크 문서의 [STOMPSupport](https://docs.spring.io/spring-integration/docs/5.0.5.RELEASE/reference/html/stomp.html) 문서를 참조하십시오.

# mazonMQExample.java

## **A** Important

다음 예제 코드에서 생성자와 소비자는 단일 스레드에서 실행됩니다. 프로덕션 시스템(또는 브 로커 인스턴스 장애 조치 테스트)의 경우 생산자와 소비자가 별도의 호스트 또는 스레드에서 실행되는지 확인합니다.

**OpenWire** 

/\*

\*

\* Copyright 2010-2019 Amazon.com, Inc. or its affiliates. All Rights Reserved.

- \* Licensed under the Apache License, Version 2.0 (the "License").
- \* You may not use this file except in compliance with the License.

```
 * A copy of the License is located at 
 * 
   https://aws.amazon.com/apache2.0
 * 
  * or in the "license" file accompanying this file. This file is distributed 
  * on an "AS IS" BASIS, WITHOUT WARRANTIES OR CONDITIONS OF ANY KIND, either 
  * express or implied. See the License for the specific language governing 
  * permissions and limitations under the License. 
 * 
  */ 
     import org.apache.activemq.ActiveMQConnectionFactory; 
    import org.apache.activemq.jms.pool.PooledConnectionFactory;
     import javax.jms.*; 
     public class AmazonMQExample { 
     // Specify the connection parameters. 
     private final static String WIRE_LEVEL_ENDPOINT 
             = "ssl://b-1234a5b6-78cd-901e-2fgh-3i45j6k178l9-1.mq.us-
east-2.amazonaws.com:61617"; 
     private final static String ACTIVE_MQ_USERNAME = "MyUsername123"; 
     private final static String ACTIVE_MQ_PASSWORD = "MyPassword456"; 
     public static void main(String[] args) throws JMSException { 
         final ActiveMQConnectionFactory connectionFactory = 
                  createActiveMQConnectionFactory(); 
         final PooledConnectionFactory pooledConnectionFactory = 
                 createPooledConnectionFactory(connectionFactory); 
         sendMessage(pooledConnectionFactory); 
         receiveMessage(connectionFactory); 
         pooledConnectionFactory.stop(); 
     } 
     private static void 
     sendMessage(PooledConnectionFactory pooledConnectionFactory) throws JMSException 
  { 
         // Establish a connection for the producer. 
         final Connection producerConnection = pooledConnectionFactory 
                  .createConnection(); 
         producerConnection.start();
```

```
 // Create a session. 
     final Session producerSession = producerConnection 
              .createSession(false, Session.AUTO_ACKNOWLEDGE); 
     // Create a queue named "MyQueue". 
     final Destination producerDestination = producerSession 
              .createQueue("MyQueue"); 
     // Create a producer from the session to the queue. 
     final MessageProducer producer = producerSession 
              .createProducer(producerDestination); 
     producer.setDeliveryMode(DeliveryMode.NON_PERSISTENT); 
     // Create a message. 
     final String text = "Hello from Amazon MQ!"; 
     final TextMessage producerMessage = producerSession 
              .createTextMessage(text); 
     // Send the message. 
     producer.send(producerMessage); 
     System.out.println("Message sent."); 
     // Clean up the producer. 
     producer.close(); 
     producerSession.close(); 
     producerConnection.close(); 
 } 
 private static void 
 receiveMessage(ActiveMQConnectionFactory connectionFactory) throws JMSException 
     // Establish a connection for the consumer. 
     // Note: Consumers should not use PooledConnectionFactory. 
     final Connection consumerConnection = connectionFactory.createConnection(); 
     consumerConnection.start(); 
     // Create a session. 
     final Session consumerSession = consumerConnection 
              .createSession(false, Session.AUTO_ACKNOWLEDGE); 
     // Create a queue named "MyQueue". 
     final Destination consumerDestination = consumerSession 
              .createQueue("MyQueue");
```
{

```
 // Create a message consumer from the session to the queue. 
     final MessageConsumer consumer = consumerSession 
              .createConsumer(consumerDestination); 
     // Begin to wait for messages. 
     final Message consumerMessage = consumer.receive(1000); 
     // Receive the message when it arrives. 
     final TextMessage consumerTextMessage = (TextMessage) consumerMessage; 
    System.out.println("Message received: " + consumerTextMessage.getText());
     // Clean up the consumer. 
     consumer.close(); 
     consumerSession.close(); 
     consumerConnection.close(); 
 } 
 private static PooledConnectionFactory 
 createPooledConnectionFactory(ActiveMQConnectionFactory connectionFactory) { 
     // Create a pooled connection factory. 
     final PooledConnectionFactory pooledConnectionFactory = 
             new PooledConnectionFactory(); 
     pooledConnectionFactory.setConnectionFactory(connectionFactory); 
     pooledConnectionFactory.setMaxConnections(10); 
     return pooledConnectionFactory; 
 } 
 private static ActiveMQConnectionFactory createActiveMQConnectionFactory() { 
     // Create a connection factory. 
     final ActiveMQConnectionFactory connectionFactory = 
             new ActiveMQConnectionFactory(WIRE_LEVEL_ENDPOINT); 
     // Pass the sign-in credentials. 
     connectionFactory.setUserName(ACTIVE_MQ_USERNAME); 
     connectionFactory.setPassword(ACTIVE_MQ_PASSWORD); 
     return connectionFactory; 
 } 
 }
```
### MQTT

/\*

```
 * Copyright 2010-2019 Amazon.com, Inc. or its affiliates. All Rights Reserved. 
 * 
  * Licensed under the Apache License, Version 2.0 (the "License"). 
  * You may not use this file except in compliance with the License. 
  * A copy of the License is located at 
 * 
   https://aws.amazon.com/apache2.0
 * 
  * or in the "license" file accompanying this file. This file is distributed 
  * on an "AS IS" BASIS, WITHOUT WARRANTIES OR CONDITIONS OF ANY KIND, either 
  * express or implied. See the License for the specific language governing 
  * permissions and limitations under the License. 
 * 
  */ 
     import org.eclipse.paho.client.mqttv3.*; 
     public class AmazonMQExampleMqtt implements MqttCallback { 
     // Specify the connection parameters. 
    private final static String WIRE LEVEL ENDPOINT =
             "ssl://b-1234a5b6-78cd-901e-2fgh-3i45j6k178l9-1.mq.us-
east-2.amazonaws.com:8883"; 
     private final static String ACTIVE_MQ_USERNAME = "MyUsername123"; 
     private final static String ACTIVE_MQ_PASSWORD = "MyPassword456"; 
     public static void main(String[] args) throws Exception { 
         new AmazonMQExampleMqtt().run(); 
     } 
     private void run() throws MqttException, InterruptedException { 
         // Specify the topic name and the message text. 
         final String topic = "myTopic"; 
         final String text = "Hello from Amazon MQ!"; 
         // Create the MQTT client and specify the connection options. 
         final String clientId = "abc123"; 
         final MqttClient client = new MqttClient(WIRE_LEVEL_ENDPOINT, clientId); 
         final MqttConnectOptions connOpts = new MqttConnectOptions(); 
         // Pass the sign-in credentials. 
         connOpts.setUserName(ACTIVE_MQ_USERNAME); 
         connOpts.setPassword(ACTIVE_MQ_PASSWORD.toCharArray());
```

```
 // Create a session and subscribe to a topic filter. 
        client.connect(connOpts); 
        client.setCallback(this); 
        client.subscribe("+"); 
        // Create a message. 
        final MqttMessage message = new MqttMessage(text.getBytes()); 
        // Publish the message to a topic. 
        client.publish(topic, message); 
        System.out.println("Published message."); 
        // Wait for the message to be received. 
        Thread.sleep(3000L); 
        // Clean up the connection. 
        client.disconnect(); 
    } 
    @Override 
    public void connectionLost(Throwable cause) { 
        System.out.println("Lost connection."); 
    } 
    @Override 
    public void messageArrived(String topic, MqttMessage message) throws 
 MqttException { 
        System.out.println("Received message from topic " + topic + ": " + message); 
    } 
    @Override 
    public void deliveryComplete(IMqttDeliveryToken token) { 
        System.out.println("Delivered message."); 
    } 
    }
```

```
STOMP+WSS
```

```
/* 
  * Copyright 2010-2019 Amazon.com, Inc. or its affiliates. All Rights Reserved. 
 * 
  * Licensed under the Apache License, Version 2.0 (the "License").
```

```
 * You may not use this file except in compliance with the License. 
  * A copy of the License is located at 
 * 
   https://aws.amazon.com/apache2.0
 * 
  * or in the "license" file accompanying this file. This file is distributed 
  * on an "AS IS" BASIS, WITHOUT WARRANTIES OR CONDITIONS OF ANY KIND, either 
  * express or implied. See the License for the specific language governing 
  * permissions and limitations under the License. 
 * 
  */ 
    import org.springframework.messaging.converter.StringMessageConverter;
    import org.springframework.messaging.simp.stomp.*;
     import org.springframework.web.socket.WebSocketHttpHeaders; 
    import org.springframework.web.socket.client.WebSocketClient;
     import org.springframework.web.socket.client.standard.StandardWebSocketClient; 
     import org.springframework.web.socket.messaging.WebSocketStompClient; 
     import java.lang.reflect.Type; 
     public class AmazonMQExampleStompWss { 
     // Specify the connection parameters. 
     private final static String DESTINATION = "/queue"; 
     private final static String WIRE_LEVEL_ENDPOINT = 
             "wss://b-1234a5b6-78cd-901e-2fgh-3i45j6k178l9-1.mq.us-
east-2.amazonaws.com:61619"; 
     private final static String ACTIVE_MQ_USERNAME = "MyUsername123"; 
     private final static String ACTIVE_MQ_PASSWORD = "MyPassword456"; 
     public static void main(String[] args) throws Exception { 
         final AmazonMQExampleStompWss example = new AmazonMQExampleStompWss(); 
         final StompSession stompSession = example.connect(); 
         System.out.println("Subscribed to a destination using session."); 
         example.subscribeToDestination(stompSession); 
         System.out.println("Sent message to session."); 
         example.sendMessage(stompSession); 
         Thread.sleep(60000); 
     } 
     private StompSession connect() throws Exception {
```

```
 // Create a client. 
     final WebSocketClient client = new StandardWebSocketClient(); 
     final WebSocketStompClient stompClient = new WebSocketStompClient(client); 
     stompClient.setMessageConverter(new StringMessageConverter()); 
     final WebSocketHttpHeaders headers = new WebSocketHttpHeaders(); 
     // Create headers with authentication parameters. 
     final StompHeaders head = new StompHeaders(); 
    head.add(StompHeaders.LOGIN, ACTIVE MO USERNAME);
     head.add(StompHeaders.PASSCODE, ACTIVE_MQ_PASSWORD); 
     final StompSessionHandler sessionHandler = new MySessionHandler(); 
     // Create a connection. 
     return stompClient.connect(WIRE_LEVEL_ENDPOINT, headers, head, 
             sessionHandler).get(); 
 } 
 private void subscribeToDestination(final StompSession stompSession) { 
     stompSession.subscribe(DESTINATION, new MyFrameHandler()); 
 } 
 private void sendMessage(final StompSession stompSession) { 
     stompSession.send(DESTINATION, "Hello from Amazon MQ!".getBytes()); 
 } 
 private static class MySessionHandler extends StompSessionHandlerAdapter { 
     public void afterConnected(final StompSession stompSession, 
                                  final StompHeaders stompHeaders) { 
         System.out.println("Connected to broker."); 
     } 
 } 
 private static class MyFrameHandler implements StompFrameHandler { 
     public Type getPayloadType(final StompHeaders headers) { 
         return String.class; 
     } 
     public void handleFrame(final StompHeaders stompHeaders, 
                              final Object message) { 
         System.out.print("Received message from topic: " + message); 
     } 
 }
```
# ActiveMQ 자습서

다음 자습서에서는 ActiveMQ 브로커를 만들고 연결하는 방법을 보여줍니다. ActiveMQ Java 예제 코 드를 사용하려면 [Java Standard Edition Development Kit](https://www.oracle.com/technetwork/java/javase/downloads/index.html)를 설치하고 코드를 일부 수정해야 합니다.

주제

- [자습서: ActiveMQ 브로커 생성 및 구성](#page-132-0)
- [브로커의 Amazon MQ 네트워크 생성 및 구성](#page-139-0)
- [Amazon MQ 브로커에 Java 애플리케이션 연결](#page-144-0)
- [ActiveMQ 브로커와 LDAP 통합](#page-150-0)
- [ActiveMQ 브로커 사용자 생성 및 관리](#page-164-0)

# <span id="page-132-0"></span>자습서: ActiveMQ 브로커 생성 및 구성

브로커는 Amazon MQ에서 실행하는 메시지 브로커 환경입니다. 이 인스턴스는 Amazon MQ의 기본 빌딩 블록입니다. 브로커 인스턴스 클래스(m5, t3) 및 크기(large, micro)의 설명 조합은 브로커 인스 턴스 유형(예: mq.m5.large)입니다. 자세한 정보는 [브로커](#page-60-0)을 참조하세요.

가장 먼저 이루어지고 가장 흔한 Amazon MQ 태스크는 브로커를 생성하는 것입니다. 다음 예제에서는 AWS Management Console을 사용하여 브로커를 생성하고 구성하는 방법을 보여줍니다.

주제

- [1단계: 기본 브로커 설정 구성](#page-132-1)
- [2단계: \(선택 사항\) 추가 브로커 설정 구성](#page-134-0)
- [3단계: 브로커 생성 완료](#page-136-0)
- [브로커 엔진 버전, 인스턴스 유형, 로그 및 유지 관리 기본 설정 편집 CloudWatch](#page-137-0)

# <span id="page-132-1"></span>1단계: 기본 브로커 설정 구성

- 1. [Amazon MQ 콘솔에](https://console.aws.amazon.com/amazon-mq/) 로그인합니다.
- 2. Select broker engine(브로커 엔진 선택) 페이지에서 Apache ActiveMQ를 선택합니다.
- 3. Select deployment and storage(배포 및 스토리지 선택) 페이지의 Deployment mode and storage type(배포 모드 및 스토리지 유형) 섹션에서 다음을 수행합니다.
	- a. Deployment mode(배포 모드)를 선택합니다(예: Active/standby broker(활성/대기 브로커)). 자 세한 정보는 [Broker Architecture](#page-71-0)을 참조하세요.
		- 단일 인스턴스 브로커는 하나의 가용 영역에 있는 하나의 브로커로 구성됩니다. 브로커는 애플리케이션 및 Amazon EBS 또는 Amazon EFS 스토리지 볼륨과 통신합니다. 자세한 내 용은 [Amazon MQ 단일 인스턴스 브로커](#page-72-0) 단원을 참조하십시오.
		- 고가용성을 위한 활성/대기 브로커는 두 개의 서로 다른 가용 영역에 있는 두 개의 브로커가 중복 페어로 구성됩니다. 이러한 브로커는 애플리케이션 및 Amazon과 동시에 통신합니다. EFS 자세한 내용은 [고가용성을 위한 Amazon MQ 활성/대기 브로커](#page-73-0) 단원을 참조하십시오.
		- 브로커 네트워크의 샘플 블루프린트에 대한 자세한 내용은 [샘플 블루프린트](#page-76-0) 단원을 참조하 세요.
	- b. 스토리지 유형 (예:) 을 EBS선택합니다. 자세한 내용은 [Storage](#page-70-0) 단원을 참조하십시오.

# **a** Note

Amazon은 단일 가용 영역 내에서 데이터를 EBS 복제하며 [ActiveMQ 액티브/스탠바](#page-73-0) [이](#page-73-0) 배포 모드를 지원하지 않습니다.

- c. Next(다음)를 선택합니다.
- 4. Configure settings(설정 구성) 페이지의 세부 정보 섹션에서 다음을 선택합니다.
	- a. Broker name(브로커 이름)을 입력합니다.

# **A** Important

브로커 이름에 개인 식별 정보 (PII) 또는 기타 기밀 또는 민감한 정보를 추가하지 마십 시오. 브로커 이름은 로그를 포함한 CloudWatch 다른 AWS 서비스에서 액세스할 수 있습니다. 브로커 이름은 개인 데이터나 민감한 데이터에 사용하기 위한 것이 아닙니 다.

- b. Broker instance type(브로커 인스턴스 유형)을 선택합니다(예: mq.m5.large). 자세한 정보는 [Broker instance types](#page-53-0)을 참조하세요.
- 5. ActiveMQ Web Console access(ActiveMQ 웹 콘솔 액세스) 섹션에서 Username(사용자 이름) 및 Password(암호)를 입력합니다. 브로커 사용자 이름과 암호에는 다음 제한이 적용됩니다.
- 사용자 이름은 영숫자, 대시, 마침표, 밑줄 및 물결 기호(- .\_ ~)만 포함할 수 있습니다.
- 암호는 최소 12자 길이이고 최소 4개의 고유 문자가 있어야 하며 쉼표, 콜론 또는 등호(,:=)는 포 함할 수 없습니다.

#### **A** Important

브로커 사용자 이름에 개인 식별 정보 (PII) 또는 기타 기밀 또는 민감한 정보를 추가하지 마십시오. 브로커 사용자 이름은 로그를 포함한 다른 AWS 서비스에서 액세스할 수 있습 니다. CloudWatch 브로커 사용자 이름은 개인 데이터나 민감한 데이터에 사용하기 위한 것이 아닙니다.

# <span id="page-134-0"></span>2단계: (선택 사항) 추가 브로커 설정 구성

### **A** Important

- 서브넷 단일 인스턴스 브로커에는 하나의 서브넷(예: 기본 서브넷)이 필요합니다. 활성/대 기 브로커에는 2개의 서브넷이 필요합니다.
- 보안 그룹 단일 인스턴스 브로커 및 활성/대기 브로커에 모두 하나 이상의 보안 그룹(예: 기 본 보안 그룹)이 필요합니다.
- VPC— 브로커의 서브넷과 보안 그룹은 동일해야 합니다. VPC EC2-클래식 리소스는 지원되 지 않습니다. Amazon MQ는 기본 VPC 테넌시만 지원하며 전용 테넌시는 지원하지 않습니 다. VPC
- 암호화 데이터를 암호화할 고객 마스터 키를 선택합니다. [저장 중 암호화을](#page-248-0) 참조하세요.
- 공개 접근성 공개 접근성을 비활성화하면 해당 브로커에 대한 액세스가 귀하의 내부에서 만 가능합니다. VPC 자세한 내용은 [퍼블릭 액세스 가능성이 없는 브로커 선호](#page-288-1) 및 [퍼블릭 액](#page-48-0) [세스 가능성이 없는 브로커 웹 콘솔에 액세스](#page-48-0) 단원을 참조하세요.
- 1. 추가 설정 섹션을 확장합니다.
- 2. Configuration(구성) 섹션에서 Create a new configuration with default values(기본 값으로 새 구성 생성) 또는 Select an existing configuration(기존 구성 선택)을 선택합니다. 자세한 내용은 [구성](#page-68-0) 및 [Amazon MQ Broker Configuration Parameters](#page-85-0) 단원을 참조하세요.

3. 로그 섹션에서 일반 로그와 감사 CloudWatch 로그를 Amazon Logs에 게시할지 여부를 선택합니 다. 자세한 내용은 [Configuring Amazon MQ to publish logs to Amazon CloudWatch Logs](#page-312-0) 단원을 참조하십시오.

## **A** Important

사용자가 브로커를 생성하거나 재부팅하기 전에 CreateLogGroup [권한을 Amazon MQ](#page-314-0)  [사용자에게 추가](#page-314-0)하지 않으면 Amazon MQ가 로그 그룹을 생성하지 않습니다. [Amazon MQ에 대한 리소스 기반 정책을 구성하지](#page-315-0) 않으면 브로커가 로그를 Logs에 게시할 수 없습니다. CloudWatch

- 4. Network and security section(네트워크 및 보안 섹션)에서 브로커의 연결을 구성합니다.
	- a. 다음 중 하나를 수행합니다.
		- 기본VPC, 서브넷 및 보안 그룹 사용을 선택합니다.
		- 기존VPC, 서브넷 및 보안 그룹 선택을 선택합니다.
			- 1. 이 옵션을 선택하면 Amazon VPC 콘솔에서 새 가상 사설 클라우드 (VPC) 를 생성하거나 기존 VPC 가상 사설 클라우드 () 를 선택하거나 기본값을 선택할 수 VPC 있습니다. 자세 한 내용은 [Amazon이란 무엇입니까VPC?](https://docs.aws.amazon.com/vpc/latest/userguide/VPC_Introduction.html) 를 참조하십시오. Amazon VPC 사용 설명서에 서 확인할 수 있습니다.
			- 2. 생성 또는 선택한 후 Amazon VPC 콘솔에서 새 서브넷을 만들거나 기존 서브넷을 선택 할 수 있습니다. VPC 자세한 내용은 Amazon VPC 사용 설명서의 VPCs [및 서브넷을](https://docs.aws.amazon.com/vpc/latest/userguide/VPC_Subnets.html) 참 조하십시오.
			- 3. 서브넷을 생성하거나 선택한 후 Security group(s)(보안 그룹)을 선택할 수 있습니다.
	- b. 데이터를 암호화하는 데 사용할 고객 마스터 키 (CMK) 를 선택하십시오. [저장 중 암호화을](#page-248-0) 참 조하세요.
	- c. 브로커의 Public accessibility(퍼블릭 액세스 가능성)를 선택합니다.
- 5. Maintenance(유지 관리) 섹션에서 브로커의 유지 관리 일정을 구성합니다.
	- a. Apache에서 새 버전이 출시할 때 브로커를 새 버전으로 업그레이드하려면 Enable automatic minor version upgrades(마이너 버전 자동 업그레이드 활성화)를 선택합니다. 요일, 시간 (24 시간 형식) 및 시간대 (기본값) 로 정의된 유지 관리 기간 동안 자동 업그레이드가 이루어집니 다. UTC

**a** Note

활성/대기 브로커의 경우 브로커 인스턴스 중 하나가 유지 관리 중이면 Amazon MQ 가 비활성 인스턴스를 서비스 중지하는 데 잠깐 시간이 걸립니다. 그런 다음 정상 대 기 인스턴스가 활성화되고 들어오는 통신을 수신하기 시작할 수 있습니다.

- b. 다음 중 하나를 수행하세요.
	- Amazon MQ가 유지 관리 기간을 자동으로 선택하도록 허용하려면 No preference(기본 설 정 없음)를 선택합니다.
	- 사용자 지정 유지 관리 기간을 설정하려면 Select maintenance window(유지 관리 기간 선 택)를 선택한 다음 업그레이드의 Start day(시작 요일) 및 Start time(시작 시간)을 지정합니 다.

<span id="page-136-0"></span>3단계: 브로커 생성 완료

1. 배포(Deploy)를 선택합니다.

Amazon MQ에서 브로커를 생성하는 동안 Creation in progress(생성 진행 중) 상태가 표시됩니다.

브로커 생성은 약 15분 정도 소요됩니다.

브로커가 생성되면 Amazon MQ에서 Running(실행 중) 상태가 표시됩니다.

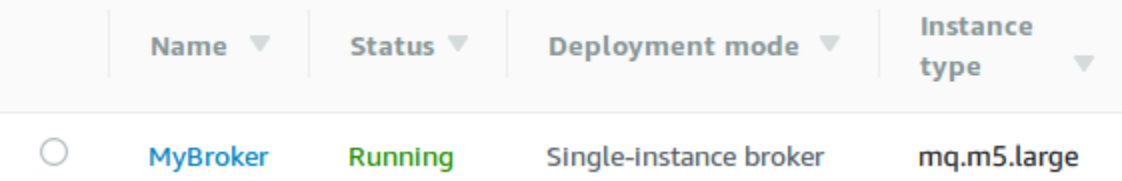

2. *MyBroker*.

... *MyBroker*Connect 섹션에서 브로커의 [ActiveMQ 웹 콘솔을 기록해 둡니다. 예를 들면](http://activemq.apache.org/web-console.html) 다음과 같습니다. URL

```
https://b-1234a5b6-78cd-901e-2fgh-3i45j6k178l9-1.mq.us-east-2.amazonaws.com:8162
```
또한 브로커의 [와이어 레벨 프로토콜](http://activemq.apache.org/configuring-transports.html) 엔드포인트도 기록합니다. 다음은 엔드포인트의 예입니다. **OpenWire** 

ssl://b-1234a5b6-78cd-901e-2fgh-3i45j6k178l9-1.mq.us-east-2.amazonaws.com:61617

### **a** Note

액티브/스탠바이 브로커의 경우 Amazon MQ는 ActiveMQ 웹 URLs 콘솔 두 개를 제공하지만 한 번에 하나만 활성화됩니다. URL 마찬가지로 Amazon MQ는 각 와이어 레벨 프로토콜에 대 해 2개의 엔드포인트를 제공하지만, 한 번에 각 페어의 한 엔드포인트만 활성화됩니다. -1 및 -2 접미사는 중복 페어를 나타냅니다. 자세한 내용은 [Broker Architecture](#page-71-0) 단원을 참조하세요. 와이어 레벨 프로토콜 엔드포인트의 경우 [Failover Transport를](http://activemq.apache.org/failover-transport-reference.html) 사용하여 애플리케이션이 다른 엔드포인트와 연결하도록 허용할 수 있습니다.

## <span id="page-137-0"></span>브로커 엔진 버전, 인스턴스 유형, 로그 및 유지 관리 기본 설정 편집 CloudWatch

[브로커 구성 편집 및 구성 개정 관리](#page-86-0) 외에도 브로커에 특정한 기본 설정을 구성할 수 있습니다.

**a** Note

마이너 버전 자동 업그레이드에 대한 기본 설정을 제외하고 모든 기본 설정을 지정하려면 수정 을 예약해야 합니다. 자세한 정보는 [Amazon MQ 브로커 구성 수명 주기을](#page-52-0) 참조하세요.

다음 예제에서는 AWS Management Console을 사용하여 Amazon MQ ActiveMQ 브로커 기본 설정을 편집하는 방법을 보여줍니다.

ActiveMQ 브로커 옵션 편집

- 1. [Amazon MQ 콘솔에](https://console.aws.amazon.com/amazon-mq/) 로그인합니다.
- 2. 브로커 목록에서 브로커 (예: MyBroker) 를 선택한 다음 편집을 선택합니다.
- 3. 편집에서 *MyBroker*페이지의 사양 섹션에서 브로커 엔진 버전 또는 브로커 인스턴스 유형을 선택 합니다.
- 4. Configuration(구성) 단원에서 브로커의 구성과 개정을 선택합니다. 자세한 내용은 [Creating and](#page-86-0)  [applying broker configurations](#page-86-0) 단원을 참조하십시오.
- 5. 보안 및 네트워크 섹션의 보안 그룹 드롭다운에서 그룹을 선택하거나 새 보안 그룹 생성을 선택하 여 Amazon VPC 콘솔을 엽니다.

6. CloudWatch 로그 섹션에서 일반 로그와 감사 CloudWatch 로그를 Amazon Logs에 게시할지 여부 를 선택합니다.

ActiveMQ CloudWatch 브로커의 로그 구성에 대한 자세한 내용은 을 참조하십시오. [Configuring](#page-312-0) [Amazon MQ to publish logs to Amazon CloudWatch Logs](#page-312-0)

### **A** Important

사용자가 브로커를 생성하거나 재부팅하기 전에 CreateLogGroup [권한을 Amazon MQ](#page-314-0)  [사용자에게 추가](#page-314-0)하지 않으면 Amazon MQ가 로그 그룹을 생성하지 않습니다. [Amazon MQ에 대한 리소스 기반 정책을 구성하지](#page-315-0) 않으면 브로커가 로그를 Logs에 게시할 수 없습니다. CloudWatch

7. Maintenance(유지 관리) 섹션에서 브로커의 유지 관리 일정을 구성합니다.

브로커를 AWS 릴리스한 후 새 버전으로 업그레이드하려면 자동 마이너 버전 업그레이드 활성화 를 선택합니다. 요일, 시간 (24시간 형식) 및 시간대 (기본값) 로 정의된 유지 관리 기간 동안 자동 업그레이드가 이루어집니다. UTC

# **a** Note

활성/대기 브로커의 경우 브로커 인스턴스 중 하나가 유지 관리 중이면 Amazon MQ가 비 활성 인스턴스를 서비스 중지하는 데 잠깐 시간이 걸립니다. 그런 다음 정상 대기 인스턴 스가 활성화되고 들어오는 통신을 수신하기 시작할 수 있습니다.

8. Schedule modifications(수정 예약)를 선택합니다.

### **a** Note

Enable automatic minor version upgrades(마이너 버전 자동 업그레이드 활성화)만 선택하 는 경우 브로커 재부팅이 필요하지 않기 때문에 버튼이 Save(저장)로 바뀝니다.

지정된 시간에 기본 설정이 브로커에 적용됩니다.

# <span id="page-139-0"></span>브로커의 Amazon MQ 네트워크 생성 및 구성

브로커 네트워크는 동시에 여러 활성 [단일 인스턴스 브로커](#page-72-0) 또는 [활성/대기 브로커로](#page-73-0) 구성됩니다. 고가 용성 및 확장성과 같은 애플리케이션의 요구 사항에 따라 다양한 [토폴로지](#page-77-0) (예: 콘센트레이터 hub-andspokes, 트리 또는 메시) 로 브로커 네트워크를 구성할 수 있습니다. 예를 들어, [허브 및 스포크](#page-79-0) 브로커 네트워크를 사용하면 한 브로커에 연결할 수 없는 경우 메시지를 보존하여 복원성을 높일 수 있습니다. [집선기](#page-81-0) 토폴로지가 있는 브로커 네트워크는 수신 메시지를 수락하는 많은 브로커로부터 메시지를 수 집하고 더 많은 중앙 브로커에 집중시켜 많은 수신 메시지 로드의 처리를 개선할 수 있습니다. 이 자습 서에서는 소스 및 싱크 토폴로지를 사용하여 2개 브로커로 구성된 브로커 네트워크를 생성하는 방법을 알아봅니다.

개념 개요 및 세부 구성 정보는 다음 단원을 참조하세요.

- [Amazon MQ 브로커 네트워크](#page-74-0)
- [브로커 네트워크를 올바로 구성](#page-172-0)
- [networkConnector](#page-114-0)
- [networkConnectionStart###](#page-106-0)
- ActiveMQ 설명서의 [브로커 네트워크](http://activemq.apache.org/networks-of-brokers.html)

Amazon MQ 콘솔을 사용하여 브로커의 Amazon MQ 네트워크를 생성할 수 있습니다. 2개 브로커를 동 시에 생성하기 시작할 수 있으므로 이 프로세스는 약 15분이 소요됩니다.

## 주제

- [사전 조건](#page-139-1)
- [1단계: 브로커 간 트래픽 허용](#page-140-0)
- [2단계: 브로커에 대한 네트워크 커넥터 구성](#page-141-0)
- [다음 단계](#page-143-0)

## <span id="page-139-1"></span>사전 조건

브로커 네트워크를 생성하려면 다음이 구비되어 있어야 합니다.

• 2개 이상의 동시 활성 브로커(이 자습서에서는 각각 MyBroker1 및 MyBroker2로 명명). 브로커 생 성에 대한 자세한 내용은 [Creating and configuring a broker](#page-132-0) 단원을 참조하세요.

• 두 브로커는 동일하거나 피어링 상태여야 합니다. VPC VPCs 에 대한 VPCs 자세한 내용은 [Amazon](https://docs.aws.amazon.com/vpc/latest/userguide/what-is-amazon-vpc.html) [이란 무엇입니까VPC?](https://docs.aws.amazon.com/vpc/latest/userguide/what-is-amazon-vpc.html) 를 참조하십시오. Amazon VPC 사용 설명서 및 [VPC피어링이란 무엇입니까?](https://docs.aws.amazon.com/vpc/latest/peering/Welcome.html) Amazon VPC 피어링 가이드에서.

## **A** Important

기본VPC, 서브넷 또는 보안 그룹이 없는 경우 먼저 생성해야 합니다. 자세한 내용은 Amazon VPC 사용 설명서의 다음을 참조하십시오.

- [기본값 생성 VPC](https://docs.aws.amazon.com/vpc/latest/userguide/default-vpc.html#create-default-vpc)
- [기본 서브넷 생성](https://docs.aws.amazon.com/vpc/latest/userguide/default-vpc.html#create-default-subnet)
- [보안 그룹 생성](https://docs.aws.amazon.com/vpc/latest/userguide/VPC_SecurityGroups.html#CreatingSecurityGroups)
- 두 브로커에 대해 동일한 로그인 보안 인증 정보를 가진 두 명의 사용자입니다. 사용자 생성에 대한 자세한 내용은 [ActiveMQ 브로커 사용자 생성 및 관리](#page-164-0) 단원을 참조하십시오.

**a** Note

LDAP인증을 브로커 네트워크와 통합할 때는 사용자가 ActiveMQ 브로커와 사용자 모두로 존재하는지 확인하십시오. LDAP

다음 예제에서는 2개의 [단일 인스턴스 브로커](#page-72-0)를 사용합니다. 하지만 [활성/대기 브로커](#page-73-0)를 사용하거나 브로커 배포 모드를 조합하여 브로커 네트워크를 생성할 수 있습니다.

<span id="page-140-0"></span>1단계: 브로커 간 트래픽 허용

브로커를 생성한 후 브로커 사이에 트래픽을 허용해야 합니다.

1. [Amazon MQ 콘솔의 MyBroker](https://console.aws.amazon.com/amazon-mq/) 2페이지에 있는 세부 정보 섹션 의 보안 및 네트워크에서 보안 그룹 이름 또는 을 선택합니다. Z

EC2대시보드의 보안 그룹 페이지가 표시됩니다.

- 2. 보안 그룹 목록에서 보안 그룹을 선택합니다.
- 3. 페이지 하단에서 인바운드를 선택한 후 편집을 선택합니다.
- 4. 인바운드 규칙 편집 대화 상자에서 OpenWire 엔드포인트에 대한 규칙을 추가합니다.
	- a. 규칙 추가(Add Rule)를 선택합니다.
- b. 유형에서 사용자 TCP 지정을 선택합니다.
- c. 포트 범위에 OpenWire 포트 (61617) 를 입력합니다.
- d. 다음 중 하나를 수행합니다.
	- 특정 IP 주소에 대한 액세스를 제한하려면 소스에서 사용자 지정은 선택한 채로 두고 MyBroker1의 IP 주소와 /32를 차례로 입력합니다. (이렇게 하면 IP 주소가 유효한 CIDR 레코드로 변환됩니다.) 자세한 내용은 [탄력적 네트워크 인터페이스](https://docs.aws.amazon.com/AWSEC2/latest/UserGuide/using-eni.html)를 참조하세요.

**a** Tip

MyBroker1의 IP 주소를 검색하려면, [Amazon MQ 콘솔에](https://console.aws.amazon.com/amazon-mq/)서 브로커 이름을 선택하 고 Details(세부 정보) 섹션으로 이동합니다.

• 모든 브로커가 비공개이고 동일한 VPC 브로커에 속하는 경우 소스에서 사용자 지정을 선 택한 상태로 두고 편집 중인 보안 그룹의 ID를 입력합니다.

#### **a** Note

퍼블릭 브로커의 경우 IP 주소를 사용하여 액세스를 제한해야 합니다.

e. 저장(Save)을 선택합니다.

이제 브로커가 인바운드 연결을 허용할 수 있습니다.

<span id="page-141-0"></span>2단계: 브로커에 대한 네트워크 커넥터 구성

브로커 사이의 트래픽을 허용한 후 둘 중 하나에 대해 네트워크 커넥터를 구성해야 합니다.

- 1. 브로커 MyBroker1의 구성 개정을 편집합니다.
	- a. MyBroker1 페이지에서 편집을 선택합니다.
	- b. MyBroker1 편집 페이지의 구성 섹션에서 보기를 선택합니다.

구성이 사용하는 브로커 엔진 유형 및 버전(예: Apache ActiveMQ 5.15.0)이 표시됩니다.

- c. 구성 세부 정보 탭에는 구성 수정 번호, 설명 및 브로커 구성 XML 형식이 표시됩니다.
- d. 구성 편집을 선택합니다.
- e. 구성 파일의 하단에서 <networkConnectors> 섹션에 입력된 주석을 제거하고 다음 정보를 포함시킵니다.
- 네트워크 커넥터의 name.
- [두 브로커에 공통된 ActiveMQ 웹 콘솔](#page-139-1) username.
- duplex 연결을 활성화합니다.
- 다음 중 하나를 수행합니다.
	- 브로커를 단일 인스턴스 브로커에 연결하는 경우 static: 접두사와 OpenWire 엔드포 인트를 uri 사용하십시오. MyBroker2 예:

```
<networkConnectors> 
   <networkConnector name="connector_1_to_2" userName="myCommonUser" 
 duplex="true" 
     uri="static:(ssl://b-1234a5b6-78cd-901e-2fgh-3i45j6k178l9-1.mq.us-
east-2.amazonaws.com:61617)"/>
</networkConnectors>
```
• 브로커를 액티브/스탠바이 브로커에 연결하는 경우 다음 쿼리 파라미터를 사용하여 두 브로커의 static+failover 전송 및 OpenWire 엔드포인트를 uri 사용하십시오. ? randomize=false&maxReconnectAttempts=0 예:

```
<networkConnectors> 
   <networkConnector name="connector_1_to_2" userName="myCommonUser" 
 duplex="true" 
     uri="static:(failover:(ssl://
b-1234a5b6-78cd-901e-2fgh-3i45j6k178l9-1.mq.us-east-2.amazonaws.com:61617, 
     ssl://b-9876l5k4-32ji-109h-8gfe-7d65c4b132a1-2.mq.us-
east-2.amazonaws.com:61617)?randomize=false&maxReconnectAttempts=0)"/>
</networkConnectors>
```
## **a** Note

ActiveMQ 사용자의 로그인 보안 인증 정보는 포함하지 마세요.

- f. 저장(Save)을 선택합니다.
- g. Save revision(개정 저장) 대화 상자에서 Add network of brokers connector for MyBroker2를 입력합니다.
- h. 저장을 선택하여 구성의 새 개정을 저장합니다.
- 2. MyBroker1를 편집하여 최신 구성이 즉시 적용되도록 설정합니다.
- a. MyBroker1 페이지에서 편집을 선택합니다.
- b. 편집 MyBroker 1 페이지의 구성 섹션에서 수정 일정을 선택합니다.
- c. Schedule broker modifications(브로커 수정 예약) 섹션에서 즉시 수정 사항 적용을 선택합니 다.
- d. 적용을 선택합니다.

MyBroker1이 다시 부팅되고 구성 개정이 적용됩니다.

브로커 네트워크가 생성됩니다.

## <span id="page-143-0"></span>다음 단계

브로커 네트워크를 구성한 후 메시지를 생산하고 소비하여 테스트할 수 있습니다.

**A** Important

포트 8162 (ActiveMQ 웹 콘솔용) 및 포트 61617 (엔드포인트용) 에서 *MyBroker1* 브로커에 대 해 로컬 시스템의 [인바운드 연결을 활성화해야](#page-121-0) 합니다. OpenWire 생산자와 소비자가 브로커 네트워크에 연결하도록 허용하기 위해 보안 그룹 설정을 조정해야 할 수 있습니다.

- 1. [Amazon MQ 콘솔에](https://console.aws.amazon.com/amazon-mq/)서 Connections(연결) 섹션으로 이동하여 브로커 MyBroker1의 ActiveMQ 웹 콘솔 엔드포인트를 기록합니다.
- 2. 브로커 MyBroker1의 ActiveMQ 웹 콘솔로 이동합니다.
- 3. 네트워크 브리지가 연결되었는지 확인하기 위해 네트워크를 선택합니다.

네트워크 브리지(Network Bridges) 섹션에서 MyBroker2의 이름 및 주소가 원격 브로커(Remote Broker) 및 원격 주소(Remote Address) 열에 나열됩니다.

4. 브로커 MyBroker2에 액세스할 수 있는 아무 시스템에서 소비자를 생성합니다. 예:

```
activemq consumer --brokerUrl "ssl://
b-1234a5b6-78cd-901e-2fgh-3i45j6k178l9-1.mq.us-east-2.amazonaws.com:61617" \ 
 --user commonUser \ 
 --password myPassword456 \ 
  --destination queue://MyQueue
```
소비자는 대기열의 OpenWire 엔드포인트에 연결하고 대기열의 메시지를 사용하기 시작합니다. MyBroker2 MyQueue

5. 브로커 MyBroker1에 액세스할 수 있는 아무 시스템에서 생산자를 생성하고 몇몇 메시지를 전송 합니다. 예:

```
activemq producer --brokerUrl "ssl://
b-9876l5k4-32ji-109h-8gfe-7d65c4b132a1-1.mq.us-east-2.amazonaws.com:61617" \ 
 --user commonUser \ 
 --password myPassword456 \ 
 --destination queue://MyQueue \ 
 --persistent true \ 
  --messageSize 1000 \ 
  --messageCount 10000
```
생산자는 OpenWire 엔드포인트에 연결하고 대기열에 영구 메시지를 생성하기 시작합니 다MyQueue. MyBroker1

# Amazon MQ 브로커에 Java 애플리케이션 연결

Amazon MQ ActiveMQ 브로커를 생성한 후 애플리케이션을 브로커에 연결할 수 있습니다. 다음 예제 는 Java Message Service (JMS) 를 사용하여 브로커에 대한 연결을 만들고, 큐를 만들고, 메시지를 보 내는 방법을 보여줍니다. 완전한 실제 Java 예제는 [Working Java Example](#page-121-0) 단원을 참조하세요.

[다양한 ActiveMQ 클라이언트를](http://activemq.apache.org/cross-language-clients.html) 사용하여 ActiveMQ 브로커에 연결할 수 있습니다. [ActiveMQ 클라이](https://mvnrepository.com/artifact/org.apache.activemq/activemq-client) [언트](https://mvnrepository.com/artifact/org.apache.activemq/activemq-client)를 사용하는 것이 좋습니다.

### 주제

- [사전 조건](#page-145-0)
- [메시지 생산자를 생성하고 메시지를 전송하려면](#page-146-0)
- [메시지 소비자를 생성하고 메시지를 수신하려면](#page-148-0)

을

# <span id="page-145-0"></span>사전 조건

### VPC속성 활성화

사용자 내에서 브로커에 액세스할 수 있도록 VPC 하려면 enableDnsHostnames 및 enableDnsSupport VPC 속성을 활성화해야 합니다. 자세한 내용은 Amazon VPC 사용 설명서의 [귀](https://docs.aws.amazon.com/vpc/latest/userguide/vpc-dns.html#vpc-dns-support) [하의 DNS VPC Support를](https://docs.aws.amazon.com/vpc/latest/userguide/vpc-dns.html#vpc-dns-support) 참조하십시오.

### 인바운드 연결 활성화

- 1. [Amazon MQ 콘솔에](https://console.aws.amazon.com/amazon-mq/) 로그인합니다.
- 2. 브로커 목록에서 브로커 이름 (예: MyBroker) 을 선택합니다.
- 3. 에서 *MyBroker*페이지의 연결 섹션에서 브로커 웹 콘솔 URL 및 유선 수준 프로토콜의 주소와 포 트를 기록해 둡니다.
- 4. 세부 정보 섹션의 보안 및 네트워크에서 보안 그룹의 이름 또는

### Z

선택합니다.

EC2대시보드의 보안 그룹 페이지가 표시됩니다.

- 5. 보안 그룹 목록에서 보안 그룹을 선택합니다.
- 6. 페이지 하단에서 인바운드를 선택한 후 편집을 선택합니다.
- 7. 인바운드 규칙 편집 대화 상자에서 공개적으로 액세스할 수 있도록 하려는 모든 URL 또는 엔드포 인트에 대한 규칙을 추가합니다 (다음 예는 브로커 웹 콘솔에서 이 작업을 수행하는 방법을 보여줍 니다).
	- a. 규칙 추가(Add Rule)를 선택합니다.
	- b. 유형에서 사용자 TCP 지정을 선택합니다.
	- c. Port Range(포트 범위)에 웹 콘솔 포트(8162)를 입력합니다.
	- d. Source(소스)에서 Custom(사용자 지정)을 선택한 상태에서 웹 콘솔에 액세스하는 데 사용할 시스템의 IP 주소(예: 192.0.2.1)를 입력합니다.
	- e. 저장(Save)을 선택합니다.

이제 브로커가 인바운드 연결을 허용할 수 있습니다.

### Java 종속성 추가

activemq-client.jar 및 activemq-pool.jar 패키지를 Java 클래스 경로에 추가합니다. 다음 예제는 Maven 프로젝트의 pom.xml 파일 내에 존재하는 이러한 종속성을 보여줍니다.

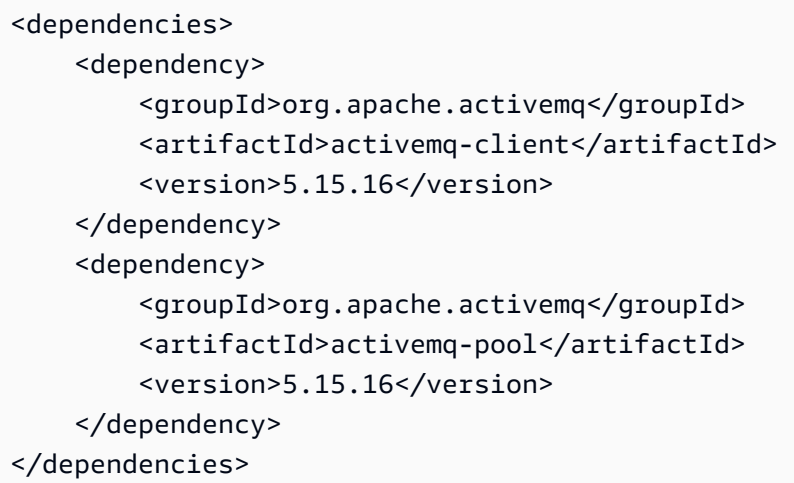

activemq-client.jar에 대한 자세한 정보는 Apache ActiveMQ 설명서의 [Initial Configuration](http://activemq.apache.org/initial-configuration.html)을 참 조하세요.

### **A** Important

다음 예제 코드에서 생성자와 소비자는 단일 스레드에서 실행됩니다. 프로덕션 시스템(또는 브 로커 인스턴스 장애 조치 테스트)의 경우 생산자와 소비자가 별도의 호스트 또는 스레드에서 실행되는지 확인합니다.

# <span id="page-146-0"></span>메시지 생산자를 생성하고 메시지를 전송하려면

1. 브로커의 엔드포인트를 사용하여 메시지 생산자를 위한 JMS 풀링된 연결 팩토리를 만든 다음 팩 토리에 대해 createConnection 메서드를 호출합니다.

**a** Note

액티브/스탠바이 브로커의 경우 Amazon MQ는 ActiveMQ 웹 URLs 콘솔 두 개를 제공하지 만 한 번에 하나만 활성화됩니다. URL 마찬가지로 Amazon MQ는 각 와이어 레벨 프로토 콜에 대해 2개의 엔드포인트를 제공하지만, 한 번에 각 페어의 한 엔드포인트만 활성화됩 니다. -1 및 -2 접미사는 중복 페어를 나타냅니다. 자세한 내용은 [Broker Architecture](#page-71-0) 단 원을 참조하세요.

와이어 레벨 프로토콜 엔드포인트의 경우 [Failover Transport를](http://activemq.apache.org/failover-transport-reference.html) 사용하여 애플리케이션이 다른 엔드포인트와 연결하도록 허용할 수 있습니다.

// Create a connection factory. final ActiveMQConnectionFactory connectionFactory = new ActiveMQConnectionFactory(wireLevelEndpoint);

// Pass the sign-in credentials. connectionFactory.setUserName(activeMqUsername); connectionFactory.setPassword(activeMqPassword);

// Create a pooled connection factory. final PooledConnectionFactory pooledConnectionFactory = new PooledConnectionFactory(); pooledConnectionFactory.setConnectionFactory(connectionFactory); pooledConnectionFactory.setMaxConnections(10);

// Establish a connection for the producer. final Connection producerConnection = pooledConnectionFactory.createConnection(); producerConnection.start();

// Close all connections in the pool. pooledConnectionFactory.clear();

# **a** Note

메시지 생산자는 항상 PooledConnectionFactory 클래스를 사용해야 합니다. 자세한 정보는 [항상 연결 풀 사용](#page-169-0)을 참조하세요.

2. 세션, MyQueue라는 이름의 대기열, 그리고 메시지 생산자를 생성합니다.

```
// Create a session.
final Session producerSession = producerConnection.createSession(false, 
  Session.AUTO_ACKNOWLEDGE);
// Create a queue named "MyQueue".
final Destination producerDestination = producerSession.createQueue("MyQueue");
// Create a producer from the session to the queue.
```

```
final MessageProducer producer = 
  producerSession.createProducer(producerDestination);
producer.setDeliveryMode(DeliveryMode.NON_PERSISTENT);
```
3. 문자열 "Hello from Amazon MQ!"를 생성한 다음 메시지를 전송합니다.

```
// Create a message.
final String text = "Hello from Amazon MQ!";
TextMessage producerMessage = producerSession.createTextMessage(text);
```
// Send the message. producer.send(producerMessage); System.out.println("Message sent.");

4. 생산자를 정리합니다.

```
producer.close();
producerSession.close();
producerConnection.close();
```
# <span id="page-148-0"></span>메시지 소비자를 생성하고 메시지를 수신하려면

1. 브로커의 엔드포인트를 사용하여 메시지 생산자를 위한 JMS 연결 팩토리를 만든 다음 팩토리에 대해 메서드를 호출합니다. createConnection

```
// Create a connection factory.
final ActiveMQConnectionFactory connectionFactory = new 
  ActiveMQConnectionFactory(wireLevelEndpoint);
// Pass the sign-in credentials.
connectionFactory.setUserName(activeMqUsername);
connectionFactory.setPassword(activeMqPassword);
// Establish a connection for the consumer.
final Connection consumerConnection = connectionFactory.createConnection();
consumerConnection.start();
```
### **a** Note

메시지 소비자는 PooledConnectionFactory 클래스를 사용하면 안 됩니다. 자세한 정 보는 [항상 연결 풀 사용](#page-169-0)을 참조하세요.

2. 세션, MyQueue라는 이름의 대기열, 그리고 메시지 소비자를 생성합니다.

```
// Create a session.
final Session consumerSession = consumerConnection.createSession(false, 
  Session.AUTO_ACKNOWLEDGE);
// Create a queue named "MyQueue".
final Destination consumerDestination = consumerSession.createQueue("MyQueue");
// Create a message consumer from the session to the queue.
final MessageConsumer consumer = 
  consumerSession.createConsumer(consumerDestination);
```
3. 메시지가 오기를 기다리다가 메시지가 도착하면 이를 수신합니다.

```
// Begin to wait for messages.
final Message consumerMessage = consumer.receive(1000);
// Receive the message when it arrives.
final TextMessage consumerTextMessage = (TextMessage) consumerMessage;
System.out.println("Message received: " + consumerTextMessage.getText());
```
## **a** Note

AWS 메시징 서비스 (예: AmazonSQS) 와 달리 소비자는 브로커와 지속적으로 연결됩니 다.

4. 소비자, 세션 및 연결을 종료합니다.

```
consumer.close();
consumerSession.close();
consumerConnection.close();
```
# ActiveMQ 브로커와 LDAP 통합

# **A** Important

RabbitMQ 브로커의 경우 LDAP 통합이 지원되지 않습니다.

TLS가 활성화된 상태에서 다음 프로토콜을 사용하여 ActiveMQ 브로커에 액세스할 수 있습니다.

- [AMQP](http://activemq.apache.org/amqp.html)
- [MQTT](http://activemq.apache.org/mqtt.html)
- MQTT over [WebSocket](http://activemq.apache.org/websockets.html)
- [OpenWire](http://activemq.apache.org/openwire.html)
- [STOMP](http://activemq.apache.org/stomp.html)
- STOMP over WebSocket

Amazon MQ에서는 기본 ActiveMQ 인증과 LDAP 인증 및 권한 부여 중에서 선택하여 사용자 권한을 관리할 수 있습니다. ActiveMQ 사용자 이름 및 암호와 관련된 제한에 대한 자세한 내용은 [사용자](#page-321-0) 단원 을 참조하세요.

ActiveMQ 사용자 및 그룹이 대기열 및 주제를 사용하도록 권한을 부여하려면 [브로커의 구성을 편집해](#page-86-0) 야 합니다. Amazon MQ는 ActiveMQ의 [단순 인증 플러그 인](http://activemq.apache.org/security.html#Security-SimpleAuthenticationPlugin)을 사용하여 대상에 대한 읽기 및 쓰기를 제한합니다. 자세한 정보와 예제를 보려면 [항상 권한 부여 맵 구성](#page-288-0) 단원과 [authorizationEntry](#page-113-0) 단 원을 참조하세요.

**a** Note

현재 Amazon MQ는 클라이언트 인증서 인증을 지원하지 않습니다.

주제

- [LDAP와 ActiveMQ 통합](#page-151-0)
- [필수 조건](#page-151-1)
- [LDAP 시작하기](#page-151-2)
- [LDAP 통합의 작동 방식](#page-157-0)

# <span id="page-151-0"></span>LDAP와 ActiveMQ 통합

Lightweight Directory Access Protocol(LDAP) 서버에 저장된 자격 증명을 통해 Amazon MQ 사용자를 인증할 수 있습니다. 또한 해당 자격 증명을 통해 Amazon MQ 사용자를 추가, 삭제 및 수정하고 주제 및 대기열에 대한 권한을 할당할 수도 있습니다. 브로커 생성, 업데이트 및 삭제와 같은 관리 작업은 계 속 IAM 자격 증명이 필요하며 LDAP와 통합되지 않습니다.

LDAP 서버를 사용하여 Amazon MQ 브로커 인증 및 권한 부여를 간소화하고 중앙 집중화하려는 고객 은 이 기능을 사용할 수 있습니다. 모든 사용자 자격 증명을 LDAP 서버에 보관하면 중앙 위치를 통해 해당 자격 증명을 저장하고 관리할 수 있어서 시간과 노력이 절약됩니다.

Amazon MQ는 Apache ActiveMQ JAAS 플러그 인을 사용하여 LDAP 지원을 제공합니다. 플러그 인에 서 지원하는 Microsoft Active Directory 또는 OpenLDAP와 같은 LDAP 서버는 Amazon MQ에서도 지 원됩니다. 플러그 인에 대한 자세한 내용은 Active MQ 설명서의 [보안](https://activemq.apache.org/security) 단원을 참조하세요.

사용자 외에 특정 그룹 또는 사용자를 위한 주제 및 대기열에 대한 액세스 권한도 LDAP 서버를 통해 지정할 수 있습니다. 이렇게 하려면 LDAP 서버에서 주제 및 대기열을 나타내는 항목을 생성한 다음 특 정 LDAP 사용자 또는 그룹에 사용 권한을 할당합니다. 그런 다음 LDAP 서버에서 권한 부여 데이터를 검색하도록 브로커를 구성할 수 있습니다.

# <span id="page-151-1"></span>필수 조건

신규 또는 기존 Amazon MQ 브로커에 LDAP 지원을 추가하려면 먼저 서비스 계정을 설정해야 합니다. 이 서비스 계정은 LDAP 서버에 대한 연결을 시작하는 데 필요하며 해당 연결을 설정할 올바른 권한이 있어야 합니다. 이 서비스 계정이 브로커의 LDAP 인증을 설정합니다. 이후의 모든 클라이언트 연결은 동일한 연결을 통해 인증됩니다.

서비스 계정은 연결을 시작할 수 있는 액세스 권한이 있는 LDAP 서버의 계정입니다. 이는 표준 LDAP 요구 사항이며 서비스 계정 자격 증명을 한 번만 제공하면 됩니다. 연결이 설정되면 이후의 모든 클라 이언트 연결은 LDAP 서버를 통해 인증됩니다. 서비스 계정 자격 증명은 Amazon MQ만 액세스할 수 있는 암호화된 형식으로 안전하게 저장됩니다.

ActiveMQ와 통합하려면 LDAP 서버에 특정 디렉터리 정보 트리(DIT)가 필요합니다. 이 구조를 명확하 게 보여주는 예제 ldif 파일은 ActiveMQ 설명서의 [보안](https://activemq.apache.org/security) 단원에서 LDAP 서버로 다음 LDIF 파일 가져 오기를 참조하세요.

<span id="page-151-2"></span>LDAP 시작하기

시작하려면 새 Amazon MQ를 생성하거나 기존 브로커 인스턴스를 편집할 때 Amazon MQ 콘솔로 이 동하여 LDAP authentication and authorization(LDAP 인증 및 권한 부여)을 선택합니다.

서비스 계정에 대한 다음 정보를 제공합니다.

• 정규화된 도메인 이름: 인증 및 권한 부여 요청을 실행할 LDAP 서버의 위치입니다.

### **a** Note

제공하는 LDAP 서버의 정규화된 도메인 이름에는 프로토콜 또는 포트 번호가 포함되지 않 아야 합니다. Amazon MQ에서는 정규화된 도메인 이름 앞에 프로토콜 ldaps를 추가하고 뒤에 포트 번호 636을 추가합니다. 예를 들어 example.com과 같은 정규화된 도메인을 제공하는 경우 Amazon MQ는 URL ldaps://example.com:636을 사용하여 LDAP 서버에 액세스합니다. 브로커 호스트가 LDAP 서버와 통신할 수 있으려면 정규화된 도메인 이름을 공개적으로 확 인할 수 있어야 합니다. LDAP 서버를 안전하게 프라이빗으로 유지하려면 브로커의 VPC 내 에서 시작된 트래픽만 허용하도록 서버의 인바운드 규칙에서 인바운드 트래픽을 제한합니 다.

- 서비스 계정 사용자 이름: LDAP 서버에 대한 초기 바인딩을 수행하는 데 사용할 사용자의 고유 이름 입니다.
- 서비스 계정 암호: 초기 바인딩을 수행하는 사용자의 암호입니다.

다음 이미지에서는 이러한 세부 정보를 제공하는 위치를 강조 표시합니다.

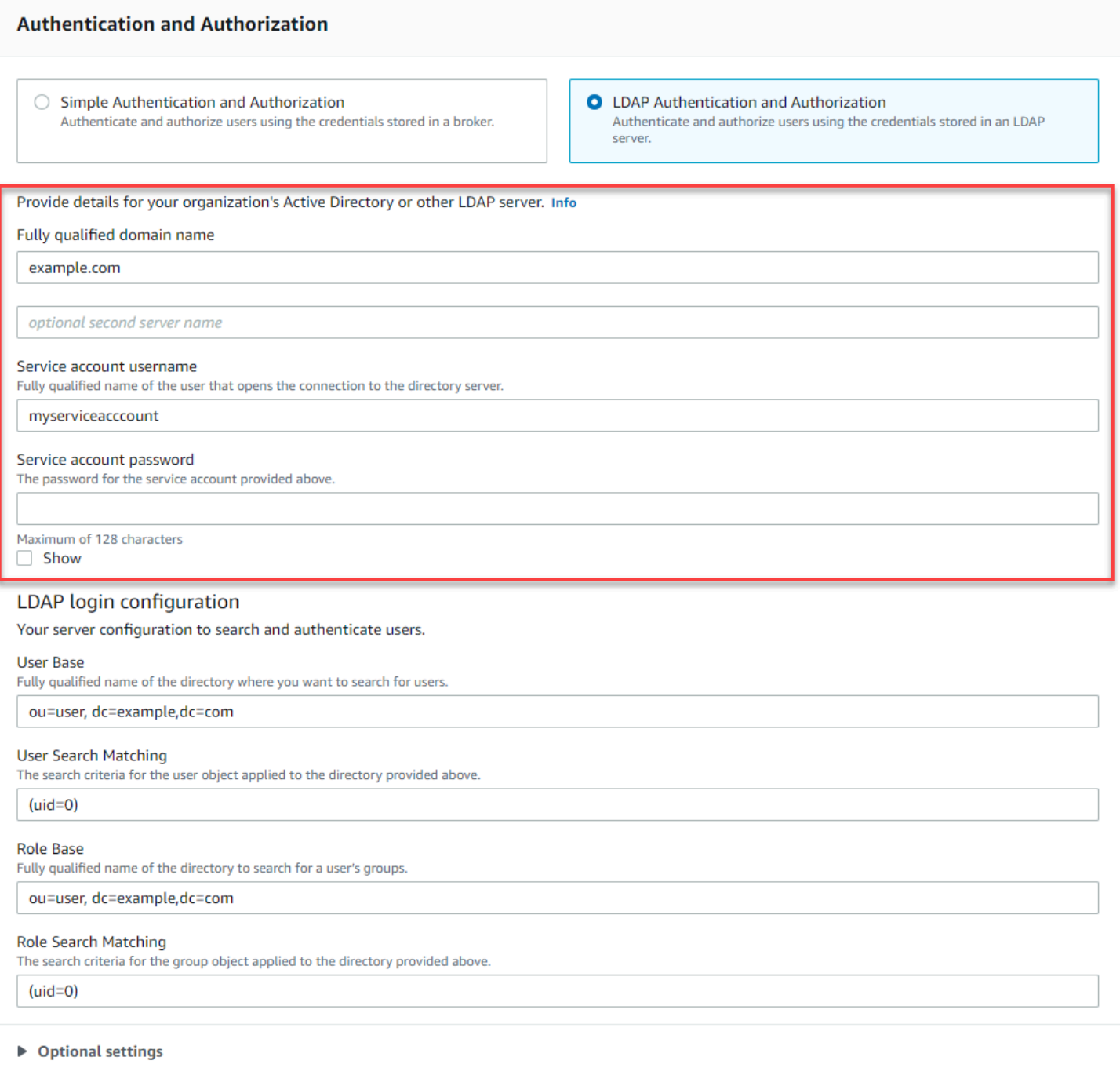

LDAP login configuration(LDAP 로그인 구성) 섹션에서 다음 필수 정보를 제공합니다.

- 사용자 기반: 사용자를 검색할 디렉터리 정보 트리(DIT)에 있는 노드의 고유 이름입니다.
- 사용자 검색 일치: userBase 내에서 사용자를 찾는 데 사용되는 LDAP 검색 필터입니다. 클라이언 트의 사용자 이름이 검색 필터의 {0} 자리 표시자로 대체됩니다. 자세한 내용은 [인증](#page-157-1) 및 [승인](#page-158-0) 단원을 참조하세요.
- 역할 기반: 역할을 검색할 DIT에 있는 노드의 고유 이름입니다. 역할은 디렉터리에 있는 명시적 LDAP 그룹 항목으로 구성될 수 있습니다. 일반적인 역할 항목은 일반 이름(CN)과 같은 역할 이름에 대한 하나의 속성 및 역할 그룹에 속한 사용자의 고유 이름 또는 사용자 이름을 나타내는 값이 포함 된 또 하나의 속성(예: member)으로 구성될 수 있습니다. 예를 들어 조직 구성 단위 group의 경우 ou=group,dc=example,dc=com과 같은 고유 이름을 제공할 수 있습니다.
- 역할 검색 일치: roleBase 내에서 역할을 찾는 데 사용되는 LDAP 검색 필터입니다. userSearchMatching과 일치하는 사용자의 고유 이름은 검색 필터의 {0} 자리 표시자로 대 체됩니다. 클라이언트의 사용자 이름은 {1} 자리 표시자로 대체됩니다. 예를 들어 디렉터리의 역할 항목에 해당 역할의 모든 사용자의 사용자 이름이 포함된 member라는 속성이 포함된 경우 (member:=uid={1})과 같은 검색 필터를 제공할 수 있습니다.

다음 이미지에서는 이러한 세부 정보를 지정하는 위치를 강조 표시합니다.

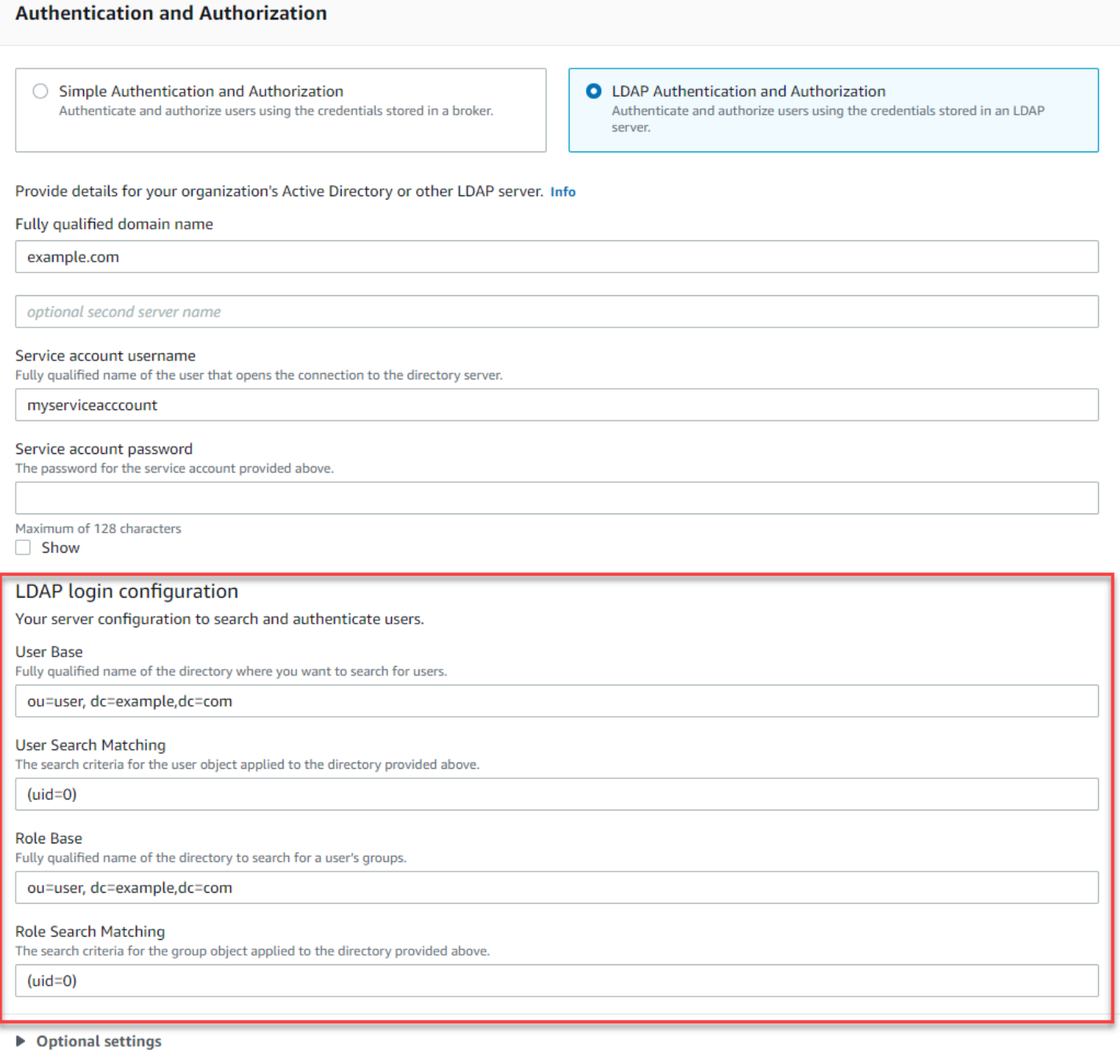

Optional settings(선택적 설정) 섹션에서 다음과 같은 선택적 정보를 제공할 수 있습니다.

• 사용자 역할 이름: 사용자의 그룹 구성원에 대한 사용자의 디렉토리 항목에 있는 LDAP 속성의 이름 입니다. 경우에 따라 사용자 역할은 사용자의 디렉터리 항목에 있는 특성 값으로 식별될 수 있습니 다. 이 userRoleName 옵션을 사용하면 이 속성의 이름을 제공할 수 있습니다. 예를 들어 다음 사용 자 항목을 고려해 보겠습니다.

```
dn: uid=jdoe,ou=user,dc=example,dc=com
objectClass: user
uid: jdoe
sn: jane
cn: Jane Doe
mail: j.doe@somecompany.com
memberOf: role1
userPassword: password
```
위 예제의 올바른 userRoleName을 제공하려면 memberOf 속성을 지정합니다. 인증이 성공하면 사용자에게 role1 역할이 할당됩니다.

- 역할 이름: 값이 해당 역할의 이름인 역할 항목의 그룹 이름 속성입니다. 예를 들어 그룹 항목의 일반 이름에 대한 cn을 지정할 수 있습니다. 인증이 성공하면 멤버로 속해 있는 각 역할 항목의 cn 속성 값이 사용자에게 할당됩니다.
- 사용자 검색 하위 트리: LDAP 사용자 검색 쿼리의 범위를 정의합니다. True인 경우, userBase에 정 의된 노드 아래에 있는 전체 하위 트리를 검색하도록 범위가 설정됩니다.
- 역할 검색 하위 트리: LDAP 역할 검색 쿼리의 범위를 정의합니다. True인 경우, roleBase에 정의된 노드 아래에 있는 전체 하위 트리를 검색하도록 범위가 설정됩니다.

다음 이미지에서는 이러한 선택적 설정을 지정할 위치를 강조 표시합니다.

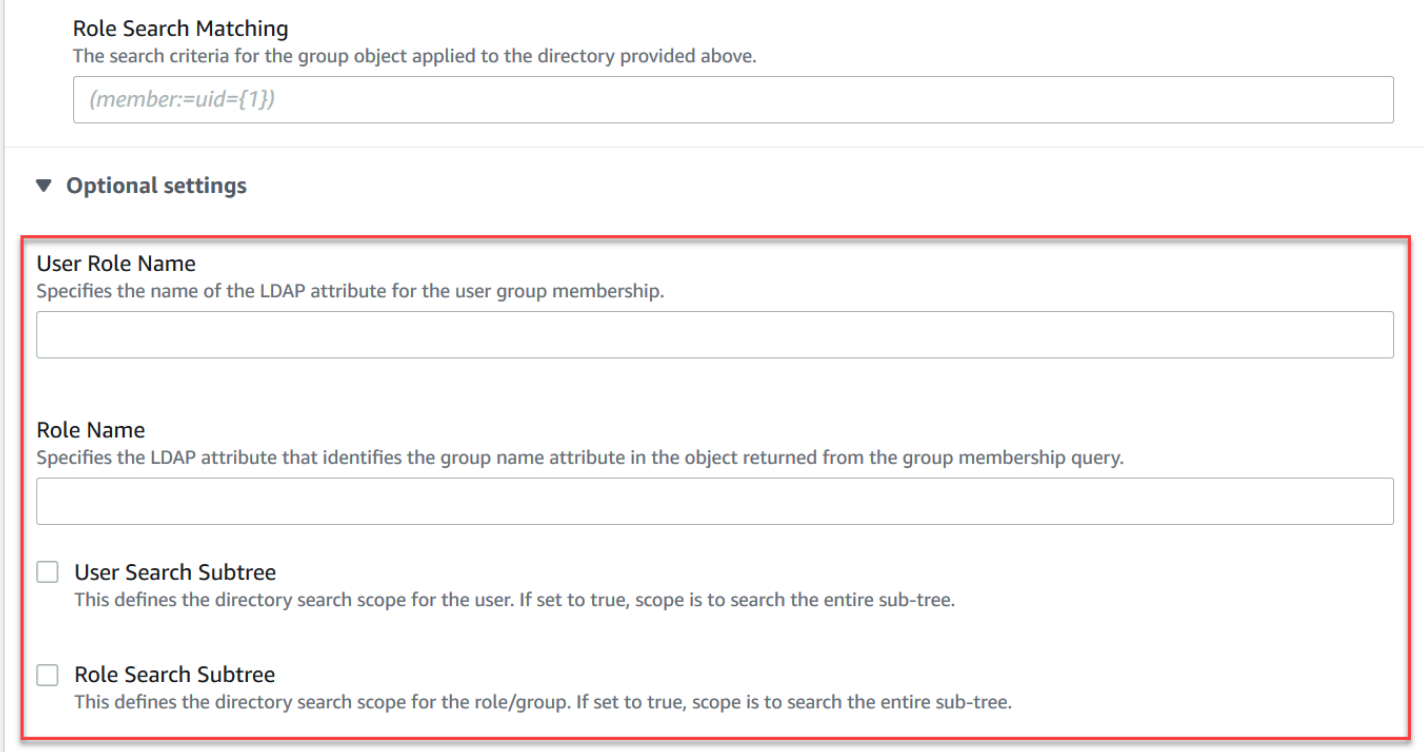

<span id="page-157-0"></span>LDAP 통합의 작동 방식

통합은 인증을 위한 구조와 권한 부여를 위한 구조의 두 가지 기본 범주로 고려할 수 있습니다.

<span id="page-157-1"></span>인증

인증을 위해서는 클라이언트 자격 증명이 유효해야 합니다. 이러한 자격 증명은 LDAP 서버에 있는 사 용자 기반의 사용자에 대해 검증됩니다.

ActiveMQ 브로커에 제공된 사용자 기반은 LDAP 서버에서 사용자가 저장되는 DIT의 노드를 가리켜야 합니다. 예를 들어 AWS Managed Microsoft AD를 사용 중이고 도메인 구성 요소 corp, example 및 com가 있는 해당 구성 요소 내에 조직 구성 단위 corp 및 Users가 있는 경우 다음을 사용자 기반으로 사용합니다.

```
OU=Users,OU=corp,DC=corp,DC=example,DC=com
```
ActiveMQ 브로커는 브로커에 대한 클라이언트 연결 요청을 인증하기 위해 DIT의 이 위치에서 사용자 를 검색합니다.

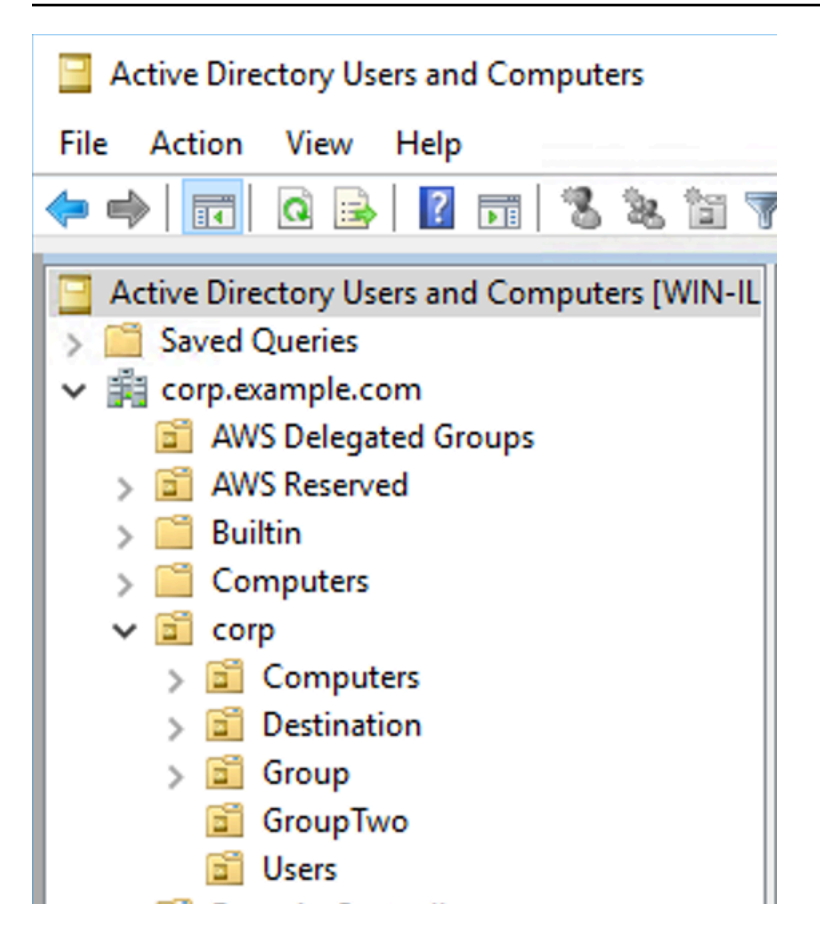

ActiveMQ 소스 코드는 사용자의 속성 이름을 uid에 하드코딩하므로 각 사용자에게 해당 속성 집합 이 있는지 확인해야 합니다. 편의상 사용자의 연결 사용자 이름을 사용할 수 있습니다. 자세한 내용은 [activemq](https://github.com/apache/activemq/blob/c3d9b388e4f1fe73e348bf466122fe6862e064a0/activemq-broker/src/main/java/org/apache/activemq/security/SimpleCachedLDAPAuthorizationMap.java#L89) 소스 코드 및 [Windows Server 2016 이상 버전의 Active Directory 사용자 및 컴퓨터에서 ID](https://www.ibm.com/support/knowledgecenter/en/STXKQY_5.0.3/com.ibm.spectrum.scale.v5r03.doc/bl1adm_confidmapaduc.htm)  [매핑 구성](https://www.ibm.com/support/knowledgecenter/en/STXKQY_5.0.3/com.ibm.spectrum.scale.v5r03.doc/bl1adm_confidmapaduc.htm)을 참조하세요.

특정 사용자의 ActiveMQ 콘솔 액세스를 활성화하려면 해당 사용자가 amazonmq-console-admins 그룹에 속해 있는지 확인합니다.

<span id="page-158-0"></span>승인

권한 부여의 경우 브로커 구성에서 권한 검색 기반을 지정합니다. 권한 부여는 브로커의 activemq.xml 구성 파일에 있는 cachedLdapAuthorizationMap 요소를 통해 대상(또는 와일드 카드, 대상 집합)별로 수행됩니다. 자세한 내용은 [캐시된 LDAP 권한 부여 모듈](https://activemq.apache.org/cached-ldap-authorization-module)을 참조하세요.

**a** Note

브로커의 activemq.xml 구성 파일에서 cachedLDAPAuthorizationMap 요소를 사용할 수 있으려면 [AWS Management Console을 통해 구성을 생성할](#page-86-0) 때 LDAP 인증 및 권한 부여

(LDAP Authentication and Authorization) 옵션을 선택하거나 Amazon MQ API를 사용하여 새 구성을 생성할 때 [authenticationStrategy](https://docs.aws.amazon.com/amazon-mq/latest/api-reference/configurations.html#configurations-model-authenticationstrategy) 속성을 LDAP로 설정해야 합니다.

cachedLDAPAuthorizationMap 요소의 일부로 다음 세 가지 속성을 제공해야 합니다.

- queueSearchBase
- topicSearchBase
- tempSearchBase

# **A** Important

중요한 정보가 브로커의 구성 파일에 직접 저장되지 않도록 하기 위해 Amazon MQ는 cachedLdapAuthorizationMap에서 다음 속성을 사용하지 못하도록 차단합니다.

- connectionURL
- connectionUsername
- connectionPassword

브로커를 생성할 때 Amazon MQ는 AWS Management Console을 통해서나 API 요청의 [ldapServerMetadata](https://docs.aws.amazon.com/amazon-mq/latest/api-reference/brokers.html#brokers-prop-createbrokerinput-ldapservermetadata) 속성에 제공되는 값을 위 속성으로 대체합니다.

다음은 cachedLdapAuthorizationMap의 작동 예제를 보여줍니다.

```
<authorizationPlugin> 
    <sub>map</sub></sub>
         <cachedLDAPAuthorizationMap 
              queueSearchBase="ou=Queue,ou=Destination,ou=corp,dc=corp,dc=example,dc=com" 
              topicSearchBase="ou=Topic,ou=Destination,ou=corp,dc=corp,dc=example,dc=com" 
              tempSearchBase="ou=Temp,ou=Destination,ou=corp,dc=corp,dc=example,dc=com" 
              refreshInterval="300000" 
              legacyGroupMapping="false" 
        / </map>
</authorizationPlugin>
```
이러한 값은 각 대상 유형의 사용 권한이 지정된 DIT 내의 위치를 식별합니다. 따라서 동일한 도메인 구성 요소 corp, example 및 com을 사용하는 AWS Managed Microsoft AD이 포함된 위 예제의 경우 모든 대상 유형을 포함하는 조직 구성 단위 destination을 지정합니다. 해당 OU 내에서 queues, topics 및 temp 대상에 대해 OU를 하나씩 생성할 수 있습니다.

따라서 대기열 유형 대상의 권한 부여 정보를 제공하는 대기열 검색 기반은 DIT에서 다음 위치에 있게 됩니다.

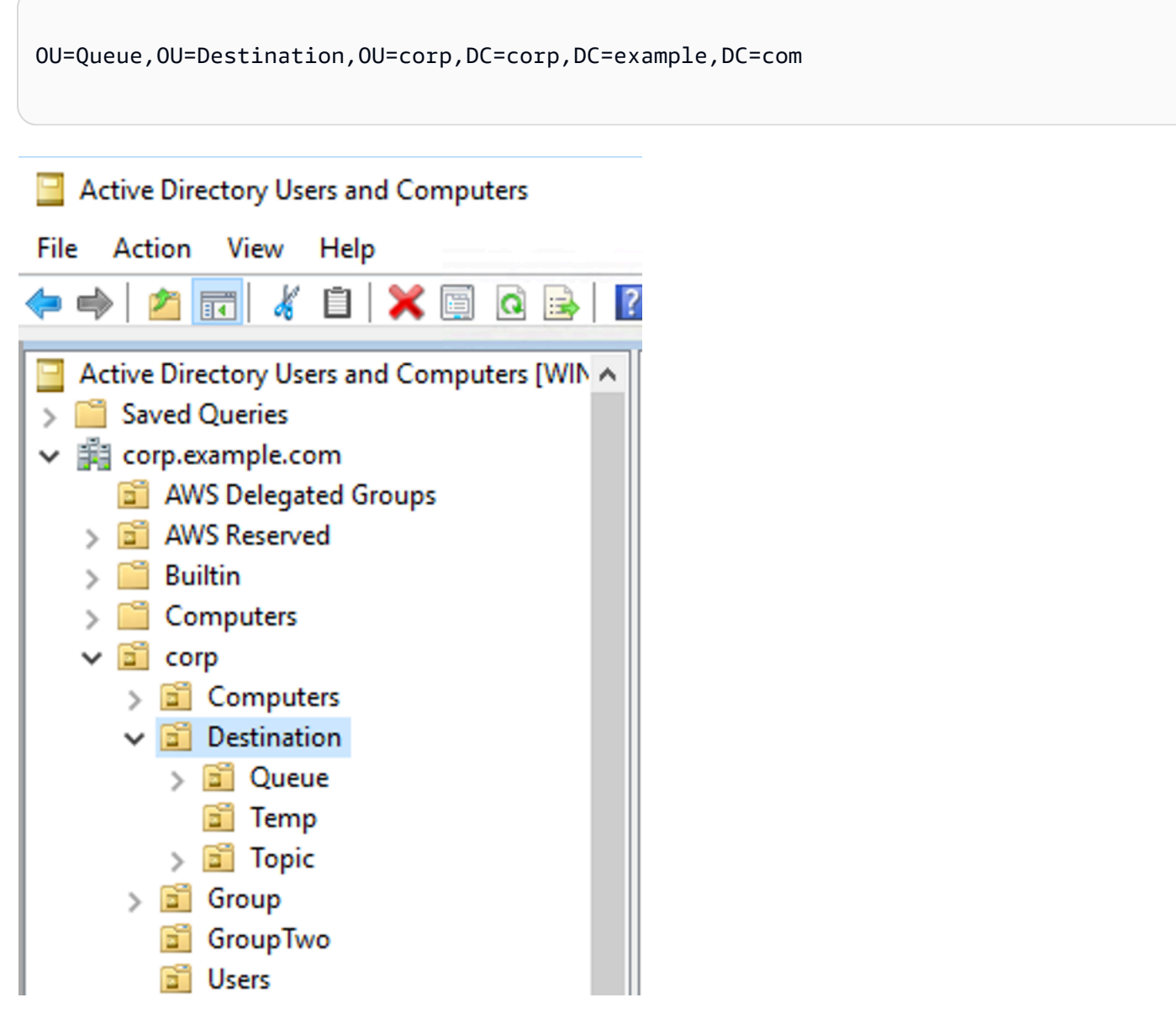

마찬가지로 주제 및 임시 대상의 사용 권한 규칙은 DIT에서 동일한 수준에 있습니다.

OU=Topic,OU=Destination,OU=corp,DC=corp,DC=example,DC=com

OU=Temp,OU=Destination,OU=corp,DC=corp,DC=example,DC=com

각 대상 유형(대기열, 주제, 임시)의 OU 내에서 와일드카드 또는 특정 대상 이름을 제공할 수 있습니다. 예를 들어 접두사 DEMO.EVENTS.\$.으로 시작하는 모든 대기열의 권한 부여 규칙을 제공하려면 다음 OU를 생성할 수 있습니다.

OU=DEMO.EVENTS.\$,OU=Queue,OU=Destination,OU=corp,DC=corp,DC=example,DC=com

**a** Note

DEMO.EVENTS.\$ OU는 Queue OU 내에 있습니다.

ActiveMQ의 와일드카드에 대한 자세한 내용은 [와일드카드를](https://activemq.apache.org/wildcards) 참조하세요.

DEMO.MYQUE와 같은 특정 대기열의 권한 부여 규칙을 제공하려면 다음과 같이 지정합니다.

OU=DEMO.MYQUEUE,OU=Queue,OU=Destination,OU=corp,DC=corp,DC=example,DC=com

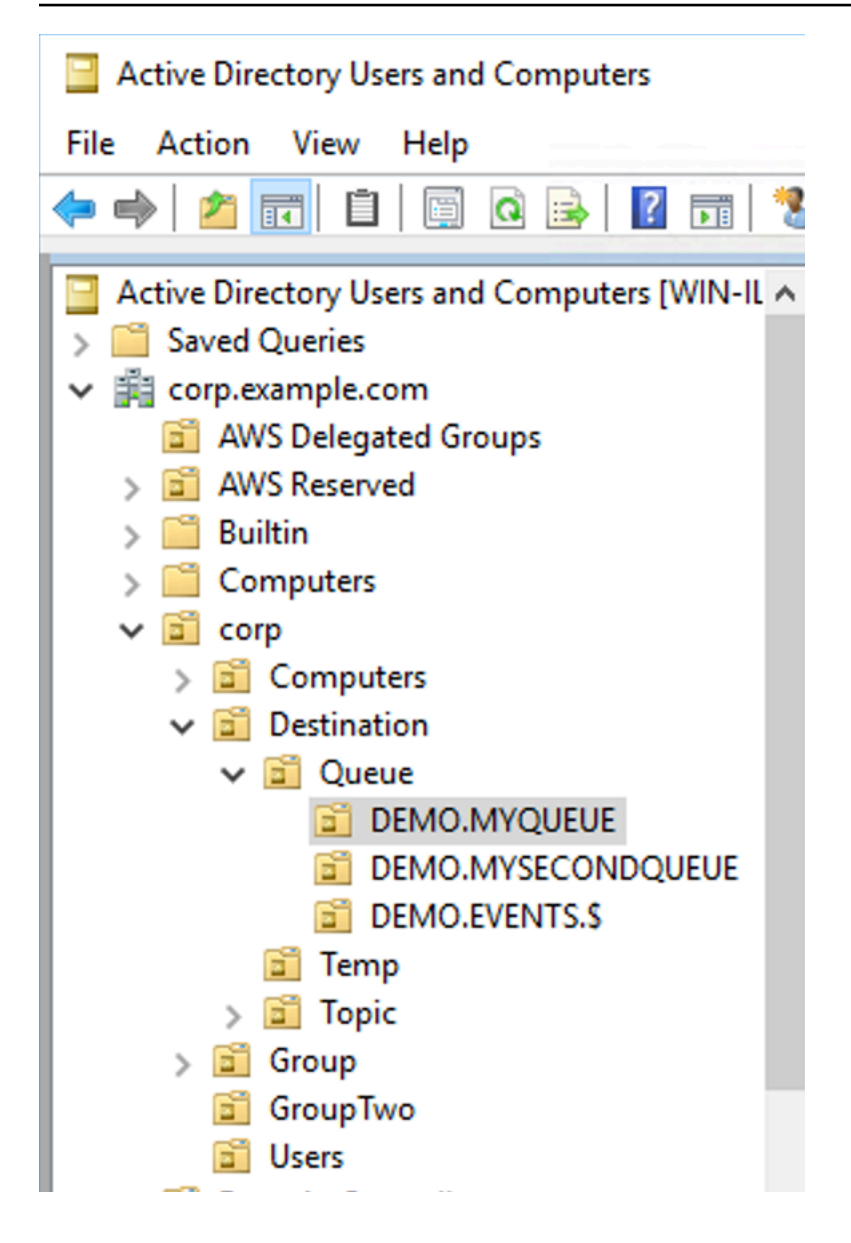

## 보안 그룹

대상 또는 와일드카드를 나타내는 각 OU 내에서 세 개의 보안 그룹을 생성해야 합니다. ActiveMQ의 모든 권한과 마찬가지로 읽기/쓰기/관리자 권한입니다. 이러한 각 사용 권한에 대한 자세한 내용은 ActiveMQ 설명서에서 [보안을](https://activemq.apache.org/security) 참조하세요.

이러한 보안 그룹 read , write 및 admin의 이름을 지정해야 합니다. 이러한 각 보안 그룹 내에서 사 용자 또는 그룹을 추가할 수 있으며, 해당 사용자 또는 그룹은 관련 작업을 수행할 권한을 가집니다. 각 와일드카드 대상 집합 또는 개별 대상에 이러한 보안 그룹이 필요합니다.

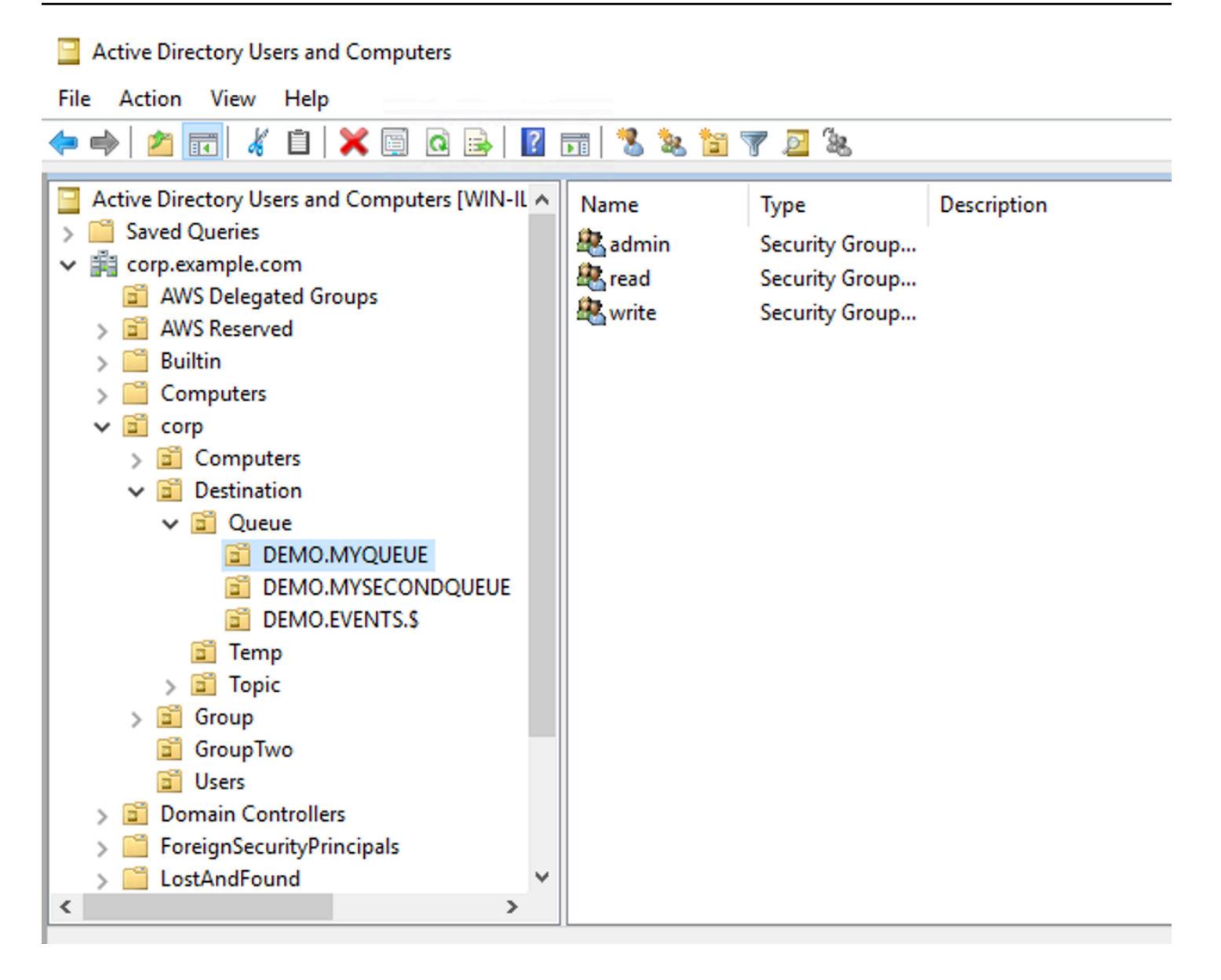

### **a** Note

관리자 그룹을 생성하면 그룹 이름에서 충돌이 발생합니다. 이 충돌은 그룹이 DIT의 다른 위치 에 있더라도 레거시 Windows 2000 이전 규칙에서 그룹이 같은 이름을 공유하도록 허용하지 않기 때문에 발생합니다. Windows 2000 이전 버전 텍스트 상자의 값은 설정에 영향을 주지 않 지만 전역적으로 고유해야 합니다. 이 충돌을 피하기 위해 각 admin 그룹에 uuid 접미사를 추 가할 수 있습니다.

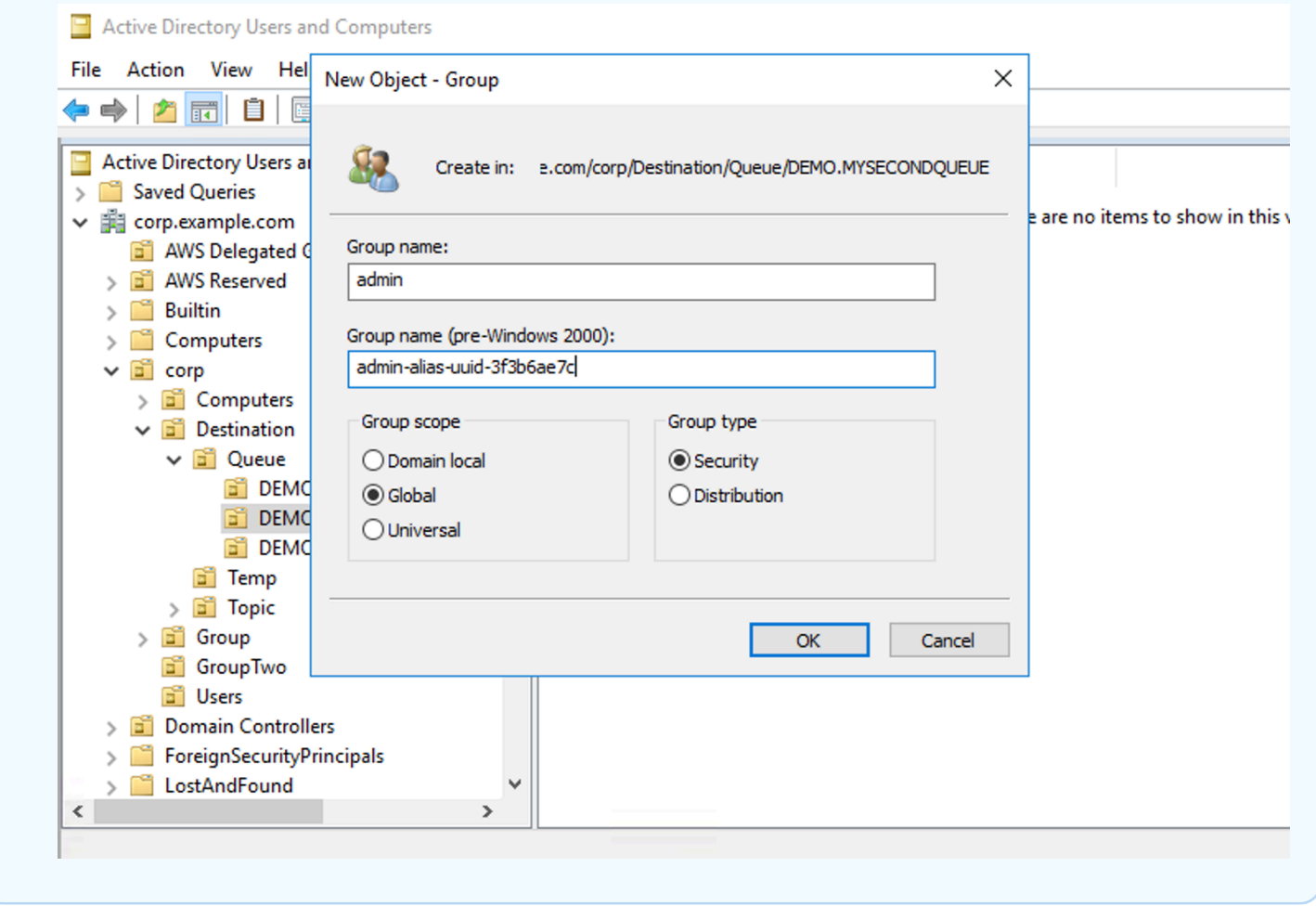

특정 대상의 admin 보안 그룹에 사용자를 추가하면 사용자가 해당 주제를 생성 및 삭제할 수 있습니 다. read 보안 그룹에 추가하면 대상에서 읽을 수 있고 write 그룹에 추가하면 대상에 쓸 수 있습니 다.

보안 그룹 권한에 개별 사용자를 추가하는 것 외에 전체 그룹을 추가할 수도 있습니다. 그러나 ActiveMQ에서 그룹의 속성 이름을 다시 하드코딩하므로 [activemq](https://github.com/apache/activemq/blob/c3d9b388e4f1fe73e348bf466122fe6862e064a0/activemq-broker/src/main/java/org/apache/activemq/security/SimpleCachedLDAPAuthorizationMap.java#L86) 소스 코드에 나온 대로 추가할 그룹 에 개체 클래스 groupOfNames이 있는지 확인해야 합니다.

이렇게 하려면 사용자 uid의 경우와 동일한 프로세스를 수행합니다. [Windows Server 2016 이상 버전](https://www.ibm.com/support/knowledgecenter/en/STXKQY_5.0.3/com.ibm.spectrum.scale.v5r03.doc/bl1adm_confidmapaduc.htm) [의 Active Directory 사용자 및 컴퓨터에서 ID 매핑 구성](https://www.ibm.com/support/knowledgecenter/en/STXKQY_5.0.3/com.ibm.spectrum.scale.v5r03.doc/bl1adm_confidmapaduc.htm)을 참조하세요.

# ActiveMQ 브로커 사용자 생성 및 관리

ActiveMQ 사용자는 ActiveMQ 브로커의 대기열 및 주제에 액세스할 수 있는 사람 또는 애플리케이션입 니다. 사용자가 특정 권한을 갖도록 구성할 수 있습니다. 예를 들어 일부 사용자가 [ActiveMQ 웹 콘솔](http://activemq.apache.org/web-console.html)에 액세스하도록 허용할 수 있습니다.

그룹을 의미 체계 레이블입니다. 사용자에 그룹을 할당하고 그룹에 대해 특정 대기열 및 주제에 보내고 대기열 및 주제에서 받고 대기열 및 주제를 관리할 권한을 구성할 수 있습니다.

### **a** Note

그룹을 사용자와 독립적으로 구성할 수는 없습니다. 그룹 레이블은 그룹에 하나 이상의 사용자 를 추가할 때 생성되고 그룹에서 모든 사용자를 제거하면 삭제됩니다.

다음 예제에서는 AWS Management Console을 사용하여 Amazon MQ 브로커 사용자를 생성, 편집 및 삭제하는 방법을 보여줍니다.

주제

- [새로운 사용자를 생성하려면](#page-165-0)
- [기존 사용자 편집](#page-166-0)
- [기존 사용자를 삭제하려면](#page-167-0)

# <span id="page-165-0"></span>새로운 사용자를 생성하려면

- 1. [Amazon MQ 콘솔에](https://console.aws.amazon.com/amazon-mq/) 로그인합니다.
- 2. 브로커 목록에서 브로커 이름 (예: MyBroker) 을 선택한 다음 세부 정보 보기를 선택합니다.

에서 *MyBroker*페이지의 사용자 섹션에는 이 브로커의 모든 사용자가 나열됩니다.

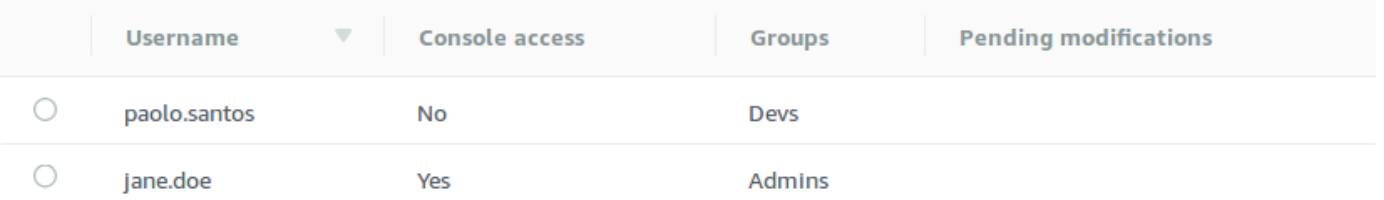

- 3. 사용자 생성을 선택합니다.
- 4. Create user(사용자 생성) 대화 상자에 Username(사용자 이름) 및 Password(암호)를 입력합니다.
- 5. (선택 사항) 사용자가 속하게 될 그룹 이름을 쉼표로 구분하여 입력합니다(예: Devs, Admins).
- 6. (선택 사항) 사용자가 [ActiveMQ 웹 콘솔에](http://activemq.apache.org/web-console.html) 액세스할 수 있게 하려면 ActiveMQ Web Console(ActiveMQ 웹 콘솔)을 선택합니다.
- 7. 사용자 생성을 선택합니다.

### **A** Important

사용자에 대한 변경 사항이 있어도 즉시 사용자에게 변경 사항이 적용되지는 않습니다. 변 경 내용을 적용하려면 다음 유지 관리 기간을 기다리거나 [브로커를 재부팅해](#page-50-0)야 합니다. 자 세한 정보는 [Amazon MQ 브로커 구성 수명 주기을](#page-52-0) 참조하세요.

# <span id="page-166-0"></span>기존 사용자 편집

- 1. [Amazon MQ 콘솔에](https://console.aws.amazon.com/amazon-mq/) 로그인합니다.
- 2. 브로커 목록에서 브로커 이름 (예: MyBroker) 을 선택한 다음 세부 정보 보기를 선택합니다.

에서 *MyBroker*페이지의 사용자 섹션에는 이 브로커의 모든 사용자가 나열됩니다.

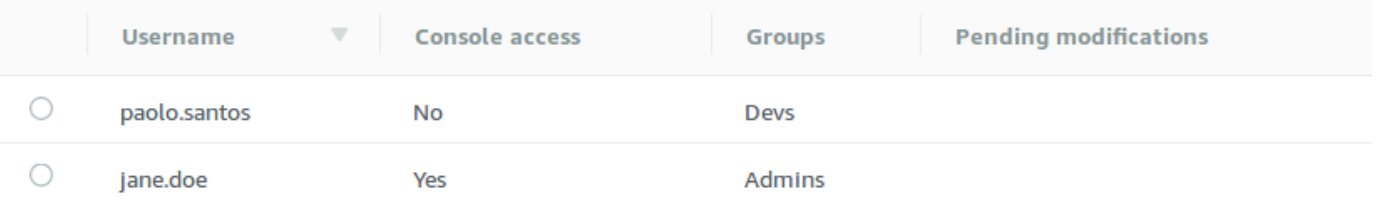

3. 로그인 보안 인증 정보를 선택하고 편집을 선택합니다.

Edit user(사용자 편집) 대화 상자가 표시됩니다.

- 4. (선택 사항) 새 Password(암호)를 입력합니다.
- 5. (선택 사항) 사용자가 속하게 될 그룹 이름을 쉼표로 구분하여 추가하거나 제거합니다(예: Managers, Admins).
- 6. (선택 사항) 사용자가 [ActiveMQ 웹 콘솔에](http://activemq.apache.org/web-console.html) 액세스할 수 있게 하려면 ActiveMQ Web Console(ActiveMQ 웹 콘솔)을 선택합니다.
- 7. 사용자에 대한 변경 사항을 저장하려면 Done(완료)을 선택합니다.

### **A** Important

사용자에 대한 변경 사항이 있어도 즉시 사용자에게 변경 사항이 적용되지는 않습니다. 변 경 내용을 적용하려면 다음 유지 관리 기간을 기다리거나 [브로커를 재부팅해](#page-50-0)야 합니다. 자 세한 정보는 [Amazon MQ 브로커 구성 수명 주기을](#page-52-0) 참조하세요.

# <span id="page-167-0"></span>기존 사용자를 삭제하려면

- 1. [Amazon MQ 콘솔에](https://console.aws.amazon.com/amazon-mq/) 로그인합니다.
- 2. 브로커 목록에서 브로커 이름 (예: MyBroker) 을 선택한 다음 세부 정보 보기를 선택합니다.

에서 *MyBroker*페이지의 사용자 섹션에는 이 브로커의 모든 사용자가 나열됩니다.

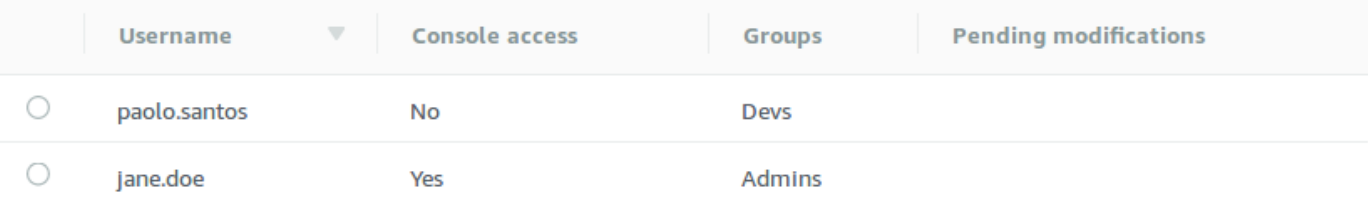

- 3. 로그인 자격 증명을 선택합니다 (예: *MyUser*) 를 선택한 다음 삭제를 선택합니다.
- 4. 사용자 삭제를 확인하려면 [삭제] 에서 *MyUser*? 대화 상자에서 삭제를 선택합니다.

# **A** Important

사용자에 대한 변경 사항이 있어도 즉시 사용자에게 변경 사항이 적용되지는 않습니다. 변 경 내용을 적용하려면 다음 유지 관리 기간을 기다리거나 [브로커를 재부팅해](#page-50-0)야 합니다. 자 세한 정보는 [Amazon MQ 브로커 구성 수명 주기을](#page-52-0) 참조하세요.

# ActiveMQ용 Amazon MQ 모범 사례

이 단원을 참조하여 Amazon MQ에서 ActiveMQ를 이용할 때 성능을 극대화하고 처리량 비용을 최소화 할 수 있는 권장 방법을 신속히 찾으세요.

주제

- [Amazon MQ에 연결](#page-167-1)
- [효과적인 Amazon MQ 성능 보장](#page-170-0)
- [준비된 XA 트랜잭션을 복구하여 느린 재시작 방지](#page-173-0)

# <span id="page-167-1"></span>Amazon MQ에 연결

다음 설계 패턴은 Amazon MQ 브로커에 대한 애플리케이션의 연결 효과를 개선할 수 있습니다.

주제

- [Amazon MQ 탄력적 네트워크 인터페이스를 수정하거나 삭제하지 않음](#page-168-0)
- [항상 연결 풀 사용](#page-169-0)
- [항상 Failover Transport를 사용하여 여러 브로커 엔드포인트에 연결](#page-170-1)
- [메시지 선택기 사용하지 않기](#page-170-2)
- [지속 구독보다 가상 대상을 선호](#page-170-3)
- [Amazon VPC 피어링을 사용하는 경우 CIDR 범위 10.0.0.0/16의 클라이언트 IP 사용 안 함](#page-170-4)

<span id="page-168-0"></span>Amazon MQ 탄력적 네트워크 인터페이스를 수정하거나 삭제하지 않음

처음으로 [Amazon MQ 브로커 생성할](#page-132-0) 때 Amazon MQ는 [Virtual Private Cloud\(VPC\)](https://docs.aws.amazon.com/vpc/latest/userguide/VPC_Introduction.html)에서 사용자 계정 아래에 [탄력적 네트워크 인터페이스를](https://docs.aws.amazon.com/vpc/latest/userguide/VPC_ElasticNetworkInterfaces.html) 프로비저닝하므로 많은 [EC2 권한이](#page-272-0) 필요합니다. 네트워크 인터 페이스를 통해 클라이언트(생산자 또는 소비자)가 Amazon MQ 브로커와 통신할 수 있습니다. 네트워 크 인터페이스는 사용자 계정의 VPC에 속해 있음에도 불구하고 Amazon MQ의 서비스 범위 내에 있는 것으로 간주됩니다.

# **A** Warning

이 네트워크 인터페이스는 수정하거나 삭제하면 안 됩니다. 네트워크 인터페이스를 수정하거 나 삭제하면 VPC와 브로커 간의 연결이 영구적으로 손실될 수 있습니다.

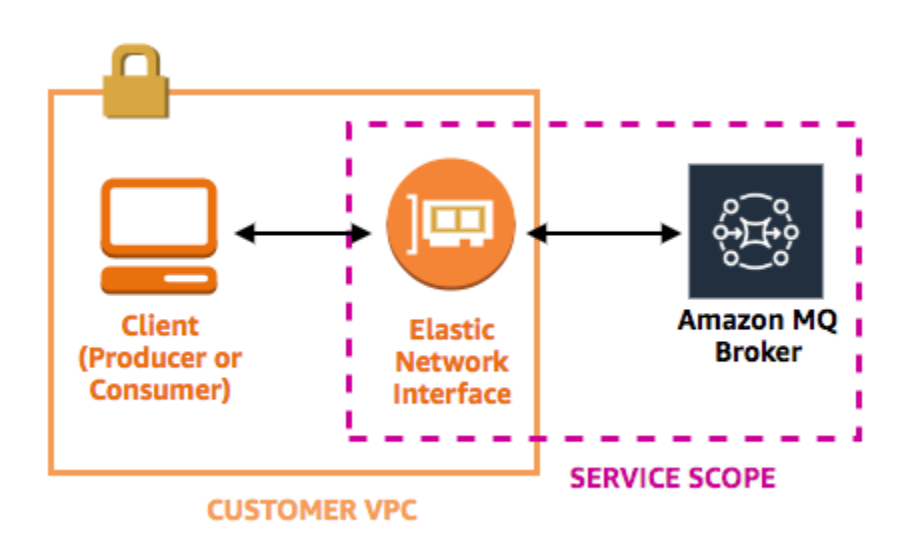

# <span id="page-169-0"></span>항상 연결 풀 사용

단일 생산자와 단일 소비자가 있는 시나리오(예: [Getting Started with Amazon MQ](#page-14-0) 자습서)에서는 모든 생산자와 소비자에 대해 단일 [ActiveMQConnectionFactory](http://activemq.apache.org/maven/apidocs/org/apache/activemq/ActiveMQConnectionFactory.html) 클래스를 사용할 수 있습니다. 예를 들면 다음과 같습니다.

```
// Create a connection factory.
final ActiveMQConnectionFactory connectionFactory = new 
  ActiveMQConnectionFactory(wireLevelEndpoint);
// Pass the sign-in credentials.
connectionFactory.setUserName(activeMqUsername);
connectionFactory.setPassword(activeMqPassword);
// Establish a connection for the consumer.
final Connection consumerConnection = connectionFactory.createConnection();
```

```
consumerConnection.start();
```
하지만 생산자와 소비자가가 여러 개인 현실적인 시나리오에서는 여러 생산자에 대해 많은 수의 연결을 생성하려면 비용이 많이 들고 비효율적일 수 있습니다. 이러한 시나리오에서는 [PooledConnectionFactory](http://activemq.apache.org/maven/apidocs/org/apache/activemq/jms/pool/PooledConnectionFactory.html) 클래스를 사용하여 여러 개의 생산자 요청을 그룹화해야 합니다. 예를 들면 다음과 같습니다.

**a** Note

메시지 소비자는 PooledConnectionFactory 클래스를 사용하면 안 됩니다.

```
// Create a connection factory.
final ActiveMQConnectionFactory connectionFactory = new 
 ActiveMQConnectionFactory(wireLevelEndpoint);
// Pass the sign-in credentials.
connectionFactory.setUserName(activeMqUsername);
connectionFactory.setPassword(activeMqPassword);
// Create a pooled connection factory.
final PooledConnectionFactory pooledConnectionFactory = new PooledConnectionFactory();
pooledConnectionFactory.setConnectionFactory(connectionFactory);
pooledConnectionFactory.setMaxConnections(10);
```

```
// Establish a connection for the producer.
final Connection producerConnection = pooledConnectionFactory.createConnection();
producerConnection.start();
```
# <span id="page-170-1"></span>항상 Failover Transport를 사용하여 여러 브로커 엔드포인트에 연결

애플리케이션이 여러 브로커 엔드포인트에 연결해야 하는 경우(예: [활성/대기](#page-132-0) 배포 모드를 사용하는 경 우나 [온프레미스 메시지 브로커에서 Amazon MQ로 마이그레이션](https://docs.aws.amazon.com/amazon-mq/latest/migration-guide/)하는 경우 [장애 조치 전송을](http://activemq.apache.org/failover-transport-reference.html) 사용하 여 소비자가 둘 중 하나에 임의로 연결하도록 허용할 수 있습니다. 예를 들면 다음과 같습니다.

```
failover:(ssl://b-1234a5b6-78cd-901e-2fgh-3i45j6k178l9-1.mq.us-
east-2.amazonaws.com:61617,ssl://b-9876l5k4-32ji-109h-8gfe-7d65c4b132a1-2.mq.us-
east-2.amazonaws.com:61617)?randomize=true
```
# <span id="page-170-2"></span>메시지 선택기 사용하지 않기

[JMS 선택기](https://docs.oracle.com/cd/E19798-01/821-1841/bncer/index.html)를 사용하여 필터를 주제 구독에 연결할 수 있습니다(그러면 콘텐츠를 기반으로 메시지를 소비자에게 라우팅할 수 있음). 하지만 JMS 선택기를 사용하면 Amazon MQ 브로커의 필터 버퍼가 가 득 차서 메시지를 필터링할 수 없습니다.

일반적으로 소비자가 메시지를 라우팅하도록 두지 마세요. 소비자와 생산자를 최적으로 결합 해제하 려면 소비자와 생산자가 모두 한시적이어야 하기 때문입니다.

<span id="page-170-3"></span>지속 구독보다 가상 대상을 선호

[지속 구독](http://activemq.apache.org/how-do-durable-queues-and-topics-work.html)은 주제에 게시된 모든 메시지를 소비자가 수신하도록 보장할 수 있습니다. 예를 들어 끊어진 연결이 복원된 후 메시지를 모두 수신할 수 있습니다. 하지만 지속 구독을 사용하면 상충되는 소비자의 사용을 제외하고 대규모의 성능 문제가 발생할 수 있습니다. 그 대신 [가상 대상](http://activemq.apache.org/virtual-destinations.html) 사용을 고려하세요.

<span id="page-170-4"></span>Amazon VPC 피어링을 사용하는 경우 CIDR 범위 **10.0.0.0/16**의 클라이언트 IP 사용 안 함

온프레미스 인프라와 Amazon MQ 브로커 간에 Amazon VPC 피어링을 설정하는 경우 CIDR 범위 10.0.0.0/16의 IP와 클라이언트 연결을 구성해서는 안 됩니다.

# <span id="page-170-0"></span>효과적인 Amazon MQ 성능 보장

다음 설계 패턴은 Amazon MQ 브로커의 효과 및 성능을 개선할 수 있습니다.

### 주제

- [느린 소비자를 통해 대기열 동시 저장 및 디스패치 비활성화](#page-171-0)
- [처리량을 최대화하기 위해 올바른 브로커 인스턴스 유형 선택](#page-171-1)
- [처리량을 최대화하기 위해 올바른 브로커 스토리지 유형 선택](#page-172-0)
- [브로커 네트워크를 올바로 구성](#page-172-1)

# <span id="page-171-0"></span>느린 소비자를 통해 대기열 동시 저장 및 디스패치 비활성화

기본적으로 Amazon MQ는 빠른 소비자가 있는 대기열에 맞게 최적화됩니다.

- 소비자가 생산자가 생성한 메시지의 속도를 따라갈 수 있는 경우 소비자는 빠른 것으로 간주됩니다.
- 대기열이 승인되지 않은 메시지의 백로그를 작성하여 생산자 처리량의 감소를 유발할 수 있는 경우 소비자는 느린 것으로 간주됩니다.

느린 소비자가 있는 대기열에 맞게 최적화하도록 Amazon MQ에 지시하려면 concurrentStoreAndDispatchQueues 속성을 false로 설정합니다. 구성 예제는 를 참조하세 요[concurrentStoreAndDispatchQueues](#page-116-0)

<span id="page-171-1"></span>처리량을 최대화하기 위해 올바른 브로커 인스턴스 유형 선택

[브로커 인스턴스 유형의](#page-53-0) 메시지 처리량은 애플리케이션의 사용 사례와 다음 요인에 따라 다릅니다.

- 지속 모드에서 ActiveMQ 사용
- 메시지 크기
- 생산자 수와 소비자 수
- 대상 수

메시지 크기, 대기 시간, 처리량 간의 관계 이해

용도에 따라 더 큰 브로커 인스턴스 유형이 반드시 시스템 처리량을 높여 주는 것이 아닐 수도 있습니 다. ActiveMQ가 지속 가능한 스토리지에 메시지를 기록할 때 메시지 크기에 따라 시스템의 제한 요인 이 결정됩니다.

- 메시지 크기가 100KB보다 작으면 영구 스토리지 지연 시간이 제한 요인입니다.
- 메시지 크기가 100KB보다 크면 영구 스토리지 처리량이 제한 요인입니다.

ActiveMQ가 지속 모드일 경우 소비자 수가 거의 없거나 소비자 속도가 느릴 때 스토리지에 대한 쓰기 가 정상적으로 수행됩니다. 비지속 모드에서는 브로커 인스턴스의 힘 메모리가 가득 찰 경우 소비자 속 도가 느려도 스토리지에 대한 쓰기가 수행됩니다.

애플리케이션에 가장 적합한 브로커 인스턴스를 확인하려면 다양한 브로커 인스턴스 유형을 검사하 는 것이 좋습니다. 자세한 내용은 [Broker instance types](#page-53-0) 단원 및 [JMS Benchmark를 사용하여 Amazon](https://aws.amazon.com/blogs/compute/measuring-the-throughput-for-amazon-mq-using-the-jms-benchmark/)  [MQ의 처리량 측정을](https://aws.amazon.com/blogs/compute/measuring-the-throughput-for-amazon-mq-using-the-jms-benchmark/) 참조하세요.

더 큰 브로커 인스턴스 유형의 사용 사례

더 큰 브로커 인스턴스 유형이 처리량을 향상시킬 수 있는 세 가지 일반 사용 사례가 있습니다.

- 비지속 모드 애플리케이션이 [브로커 인스턴스 장애 조치](#page-73-0) 중 발생하는 메시지 손실에 비교적 민감하 지 않은 경우(예: 스포츠 경기 득점 결과를 방송하는 경우) 일반적으로 ActiveMQ의 비지속 모드를 사 용할 수 있습니다. 이 모드에서 ActiveMQ는 브로커 인스턴스의 힙 메모리가 가득 찰 경우에만 영구 스토리지에 메시지를 기록합니다. 비지속 모드를 사용하는 시스템은 더 큰 브로커 인스턴스 유형에 서 제공하는 메모리 양, CPU 속도 및 빠른 네트워크 속도를 활용할 수 있습니다.
- 빠른 소비자 활성 소비자가 사용 가능하고 [concurrentStoreAndDispatchQueues](#page-116-0) 플래그가 활성화되면 ActiveMQ는 메시지를 스토리지로 전송하지 않고 메시지가 생산자에서 소비자로 직접 흐르도록 허용합니다(지속 모드에서도 허용). 애플리케이션이 메시지를 빨리 소비할 수 있으면(소비 자가 이렇게 실행하도록 설계할 수 있으면) 애플리케이션은 더 큰 브로커 인스턴스 유형의 이점을 활 용할 수 있습니다. 애플리케이션에서 메시지를 더 빠르게 소비할 수 있게 하려면 애플리케이션 인스 턴스에 소비자 스레드를 추가하거나, 애플리케이션 인스턴스를 수직 또는 수평으로 확장합니다.
- 배치 트랜잭션 지속 모드를 사용하며 트랜잭션당 여러 개의 메시지를 전송하는 경우 더 큰 브로커 인스턴스 유형을 사용하면 전체적으로 더 많은 메시지 처리량을 달성할 수 있습니다. 자세한 내용은 ActiveMQ 설명서의 [트랜잭션을 사용해야 합니까?를](http://activemq.apache.org/should-i-use-transactions.html) 참조하세요.

### <span id="page-172-0"></span>처리량을 최대화하기 위해 올바른 브로커 스토리지 유형 선택

다중 가용 영역에 걸친 높은 내구성 및 복제를 활용하려면 Amazon EFS를 사용하세요. 짧은 대기 시간 및 높은 처리량을 활용하려면 Amazon EBS를 사용하세요. 자세한 정보는 [Storage](#page-70-0)을 참조하세요.

<span id="page-172-1"></span>브로커 네트워크를 올바로 구성

[네트워크 브로커](#page-74-0)를 생성할 때 애플리케이션에 올바르게 구성합니다.

• 지속 모드를 활성화 - (피어에 비해) 각 브로커 인스턴스는 생산자 또는 소비자처럼 행동하기 때문에 브로커 네트워크는 분산된 메시지 복제를 제공하지 않습니다. 소비자로 행동하는 첫 번째 브로커가

메시지를 수신하고 스토리지에 지속시킵니다. 이 브로커는 생산자에게 승인을 전송하고 메시지를 다음 브로커에 전달합니다. 두 번째 브로커가 메시지의 지속성을 승인하고 첫 번째 브로커가 메시지 를 삭제합니다.

지속 모드가 비활성화된 경우, 첫 번째 브로커가 메시지를 스토리지에 지속시키지 않고 생산자를 승 인합니다. 자세한 내용은 Apache ActiveMQ 설명서에서 [복제된 메시지 스토어](http://activemq.apache.org/replicated-message-store.html) 및 [지속적 전송과 비](http://activemq.apache.org/what-is-the-difference-between-persistent-and-non-persistent-delivery.html) [지속적 전송의 차이점은 무엇입니까?를](http://activemq.apache.org/what-is-the-difference-between-persistent-and-non-persistent-delivery.html) 참조하세요.

- 브로커 인스턴스에 대해 자문 메시지를 비활성화하지 않음 자세한 내용은 Apache ActiveMQ 설명 서에서 [자문 메시지를](http://activemq.apache.org/advisory-message.html) 참조하세요.
- 멀티캐스트 브로커 검색을 사용하지 않음 Amazon MQ는 멀티캐스트를 사용한 브로커 검색을 지원 하지 않습니다. 자세한 내용은 Apache ActiveMQ 설명서에서 [검색, 멀티캐스트, zeroconf의 차이점](http://activemq.apache.org/multicast-transport-reference.html) [은 무엇입니까?를](http://activemq.apache.org/multicast-transport-reference.html) 참조하세요.

# <span id="page-173-0"></span>준비된 XA 트랜잭션을 복구하여 느린 재시작 방지

ActiveMQ는 분산(XA) 트랜잭션을 지원합니다. ActiveMQ에서 XA 트랜잭션을 처리하는 방식을 알면 Amazon MQ에서의 브로커 재시작 및 장애 조치에 대한 복구 시간이 느려지는 것을 방지할 수 있습니 다.

해결되지 않은 준비된 XA 트랜잭션은 재시작할 때마다 재실행됩니다. 이러한 트랜잭션이 해결되지 않 은 상태로 남아 있으면 시간이 지남에 따라 이들 수가 증가하여 브로커 시작에 필요한 시간이 크게 늘 어납니다. 이는 재시작 및 장애 조치 시간에 영향을 미칩니다. 이러한 트랜잭션은 시간이 지남에 따라 성능이 저하되지 않도록 commit() 또는 rollback()으로 해결해야 합니다.

해결되지 않은 준비된 XA 트랜잭션을 모니터링하기 위해 Amazon CloudWatch Logs의 JournalFilesForFastRecovery 지표를 사용할 수 있습니다. 이 숫자가 증가하고 있거나 1보다 일 관되게 높은 경우, 다음 예제와 유사한 코드를 사용하여 해결되지 않은 트랜잭션을 복구해야 합니다. 자세한 정보는 [Amazon MQ의 할당량을](#page-319-0) 참조하세요.

다음 예제 코드는 준비된 XA 트랜잭션을 모두 거치고 rollback()을 사용하여 닫습니다.

```
import org.apache.activemq.ActiveMQXAConnectionFactory;
```

```
import javax.jms.XAConnection;
import javax.jms.XASession;
import javax.transaction.xa.XAResource;
import javax.transaction.xa.Xid;
```
public class RecoverXaTransactions {

```
 private static final ActiveMQXAConnectionFactory ACTIVE_MQ_CONNECTION_FACTORY; 
    final static String WIRE LEVEL ENDPOINT =
             "tcp://localhost:61616";; 
     static { 
         final String activeMqUsername = "MyUsername123"; 
         final String activeMqPassword = "MyPassword456"; 
         ACTIVE_MQ_CONNECTION_FACTORY = new 
  ActiveMQXAConnectionFactory(activeMqUsername, activeMqPassword, WIRE_LEVEL_ENDPOINT); 
        ACTIVE MO CONNECTION FACTORY.setUserName(activeMqUsername);
        ACTIVE MO CONNECTION FACTORY.setPassword(activeMqPassword);
     } 
     public static void main(String[] args) { 
         try { 
             final XAConnection connection = 
  ACTIVE_MQ_CONNECTION_FACTORY.createXAConnection(); 
             XASession xaSession = connection.createXASession(); 
             XAResource xaRes = xaSession.getXAResource(); 
             for (Xid id : xaRes.recover(XAResource.TMENDRSCAN)) { 
                 xaRes.rollback(id); 
 } 
             connection.close(); 
         } catch (Exception e) { 
         } 
     }
}
```
실제 시나리오에서는 XA Transaction Manager와 비교하여 준비된 XA 트랜잭션을 확인할 수 있습니 다. 그런 다음 각각의 준비된 트랜잭션을 rollback() 또는 commit() 중에서 어떤 것으로 처리할지 결정할 수 있습니다.

# ActiveMQ용 Amazon MQ의 리전 간 데이터 복제

ActiveMQ용 Amazon MQ는 기본 AWS 리전의 기본 브로커에서 복제본 리전의 복제본 브로커로 비동 기식 메시지 복제를 수행할 수 있는 리전 간 데이터 복제(CRDR) 기능을 제공합니다. Amazon MQ API 에 대한 장애 조치 요청을 실행하면 현재 복제본 브로커가 기본 브로커 역할로 승격되고 현재 기본 브 로커는 복제본 역할로 강등됩니다.

이 섹션에서는 ActiveMQ용 Amazon MQ를 사용하여 리전 간 데이터 복제를 설정하는 방법에 대한 자 습서를 제공합니다.

#### 주제

- [Amazon MQ의 기본 브로커 및 복제본 브로커](#page-175-0)
- [리전 간 데이터 복제 브로커 생성 및 삭제](#page-176-0)
- [복제본 브로커를 기본 브로커 역할로 승격하기 위한 전환 또는 장애 조치 시작](#page-180-0)
- [Amazon CloudWatch의 리전 간 데이터 복제 지표](#page-182-0)

# <span id="page-175-0"></span>Amazon MQ의 기본 브로커 및 복제본 브로커

기본 AWS 리전의 기본 브로커에서 복제본 리전의 복제본 브로커로 비동기식 데이터 복제를 위한 기본 브로커와 복제본 브로커를 생성할 수 있습니다. 기본 리전은 기본 브로커라고 하는 활성/대기 브로커의 중복 페어로 구성됩니다. 보조 리전은 복제본 브로커라고 하는 활성/대기 브로커의 중복 페어로 구성됩 니다.

다음 다이어그램은 보조 리전의 복제본 브로커가 기본 리전의 기본 브로커로부터 비동기 복제 데이터 를 수신하는 것을 보여줍니다.

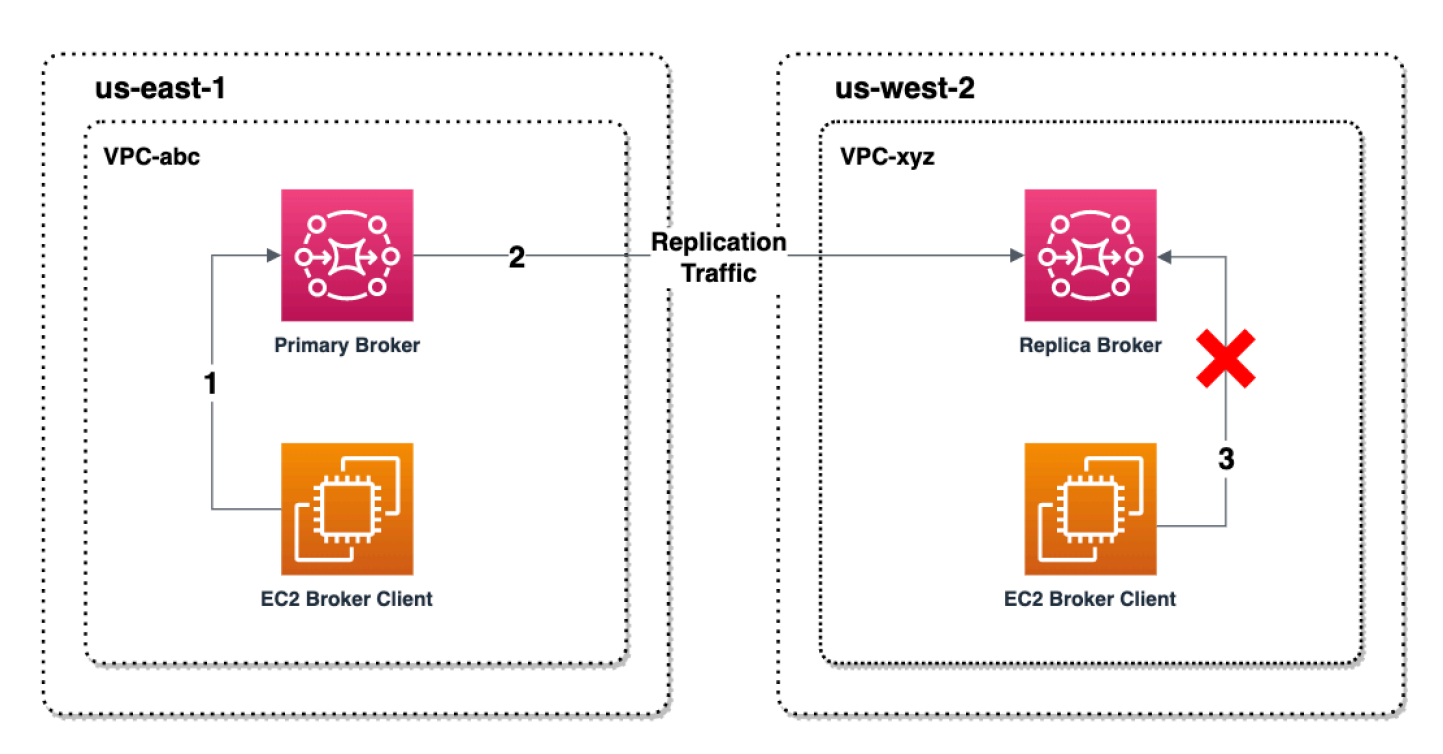

기본 브로커와 복제본 브로커는 리전 간 데이터 복구 솔루션 역할을 합니다. 기본 리전의 기본 브로커 에 장애가 발생하면 전환 또는 장애 조치를 시작하여 보조 리전의 복제본 브로커를 기본 브로커로 승격 할 수 있습니다. 그러면 이전의 기본 브로커가 복제본 브로커가 되고 이전 복제본 브로커가 기본 브로 커로 승격됩니다. 기본 브로커 및 복제본 브로커 생성에 대한 지침은 [리전 간 데이터 복제 브로커 생성](#page-176-0) [및 삭제](#page-176-0) 섹션을 참조하세요.

### **a** Note

활성/대기 브로커에서만 사용할 수 있습니다.

# <span id="page-176-0"></span>리전 간 데이터 복제 브로커 생성 및 삭제

리전 간 데이터 복제(CRDR)를 사용하면 필요에 따라 두 AWS 리전의 ActiveMQ용 Amazon MQ 메 시지 브로커 간에 전환할 수 있습니다. 기존 브로커를 기본 브로커로 지정하고 이 브로커의 복제본 을 생성하거나 새 기본 브로커와 복제본 브로커를 함께 생성할 수 있습니다. 그런 다음 Amazon MQ Promote API 작업을 사용하여 복제본 브로커를 기본 브로커 역할로 승격할 수 있습니다. 기본 브로커 와 복제본 브로커에 대한 자세한 내용은 [Amazon MQ의 기본 브로커 및 복제본 브로커](#page-175-0) 섹션을 참조하 세요.

다음 지침은 Amazon MQ Management Console을 사용하여 복제본 브로커를 생성하고 구성하는 방법 을 설명합니다.

### 주제

- [사전 조건](#page-176-1)
- [1단계\(선택 사항\): 새 기본 브로커 생성](#page-177-0)
- [2단계: 기존 브로커의 복제본 생성](#page-178-0)
- [CRDR 브로커 삭제](#page-179-0)

# <span id="page-176-1"></span>사전 조건

크로스 리전 데이터 복제 기능을 사용하려면 다음 사전 요구 사항을 검토하고 준수해야 합니다.

- 버전: 크로스 리전 데이터 복제 기능은 ActiveMQ용 Amazon MQ 브로커 버전 5.17.6 이상에서만 사 용할 수 있습니다.
- 리전: 크로스 리전 데이터 복제는 미국 동부(오하이오), 미국 동부(버지니아 북부), 미국 서부(오레곤) 및 미국 서부(캘리포니아 북부) 리전에서 지원됩니다.
- 인스턴스 유형: 크로스 리전 데이터 복제는 브로커 인스턴스 크기가 mq.m5.large 이상인 경우에만 사용할 수 있습니다.
- 배포 유형: 크로스 리전 데이터 복제는 다중 가용 영역 배포를 사용하는 액티브/스탠바이 브로커에만 사용할 수 있습니다.

• 브로커 상태: 브로커 상태가 Running인 기본 브로커에 대해서만 복제본 브로커를 생성할 수 있습니 다.

<span id="page-177-0"></span>1단계(선택 사항): 새 기본 브로커 생성

새 기본 브로커 생성

- 1. [Amazon MQ 콘솔에](https://console.aws.amazon.com/amazon-mq/) 로그인합니다.
- 2. Amazon MQ 콘솔의 브로커 페이지에서 브로커 생성을 선택합니다.
- 3. Select broker engine(브로커 엔진 선택) 페이지에서 Apache ActiveMQ를 선택합니다.
- 4. Select deployment and storage(배포 및 스토리지 선택) 페이지의 Deployment mode and storage type(배포 모드 및 스토리지 유형) 섹션에서 다음을 수행합니다.
	- 배포 모드에서 활성/대기 브로커를 선택합니다. 활성/대기 브로커는 두 개의 서로 다른 가용 영역에 있는 두 개의 브로커가 중복 페어로 구성됩니다. 이러한 브로커는 애플리케이션 및 Amazon EFS와 동기식으로 통신합니다. 자세한 내용은 [Broker Architecture](#page-71-0) 섹션을 참조하세 요.
- 5. 다음을 선택합니다.
- 6. Configure settings(설정 구성) 페이지의 세부 정보 섹션에서 다음을 선택합니다.
	- a. Broker name(브로커 이름)을 입력합니다.

# **A** Important

개인 식별 정보(PII)나 기타 기밀 정보 또는 민감한 정보를 브로커 이름에 추가하지 마 십시오. 브로커 이름을 통해 CloudWatch Logs를 포함하여 다른 AWS 서비스에 액세 스할 수 있습니다. 브로커 이름은 개인 데이터나 민감한 데이터에 사용하기 위한 것이 아닙니다.

- b. Broker instance type(브로커 인스턴스 유형)을 선택합니다(예: mq.m5.large). 자세한 정보는 [Broker instance types](#page-53-0)을 참조하세요.
- 7. ActiveMQ Web Console access(ActiveMQ 웹 콘솔 액세스) 섹션에서 Username(사용자 이름) 및 Password(암호)를 입력합니다. 브로커 사용자 이름과 암호에는 다음 제한이 적용됩니다.
	- 사용자 이름은 영숫자, 대시, 마침표, 밑줄 및 물결 기호(- . \_ ~)만 포함할 수 있습니다.
	- 암호는 최소 12자 길이이고 최소 4개의 고유 문자가 있어야 하며 쉼표, 콜론 또는 등호(,:=)는 포 함할 수 없습니다.

### **A** Important

개인 식별 정보(PII)나 기타 기밀 정보 또는 민감한 정보를 브로커 사용자 이름에 추가하지 마십시오. 브로커 사용자 이름을 통해 CloudWatch Logs를 포함하여 다른 AWS 서비스에 액세스할 수 있습니다. 브로커 사용자 이름은 개인 데이터나 민감한 데이터에 사용하기 위 한 것이 아닙니다.

페이지 상단의 녹색 플래시 막대는 Amazon MQ가 복구 리전에서 복제본 브로커를 생성하고 있음을 나 타냅니다. 브로커의 CRDR 역할 및 RPO 상태도 확인할 수 있습니다. CRDR 역할 및 RPO 상태 열을 해제하려면 브로커 테이블의 오른쪽 상단에 있는 기어 모양 아이콘을 선택합니다. 그런 다음 기본 설정 페이지에서 CRDR 역할 또는 RPO 상태를 해제합니다.

## <span id="page-178-0"></span>2단계: 기존 브로커의 복제본 생성

- 1. Amazon MQ 콘솔의 브로커 페이지에서 복제본 브로커 생성을 선택합니다.
- 2. 기본 브로커 선택 페이지에서 CRDR 기본 브로커로 사용할 기존 브로커를 선택합니다. 그리고 다 음을 선택합니다.
- 3. 복제본 브로커 구성 페이지에서 드롭다운 메뉴를 사용하여 복제본 리전을 선택합니다.
- 4. 복제본 브로커용 ActiveMQ 콘솔 사용자 섹션에서 복제본 브로커 콘솔 사용자의 사용자 이름 및 암 호를 입력합니다. 브로커 사용자 이름과 암호에는 다음 제한이 적용됩니다.
	- 사용자 이름은 영숫자, 대시, 마침표, 밑줄 및 물결 기호(- . \_ ~)만 포함할 수 있습니다.
	- 암호는 최소 12자 길이이고 최소 4개의 고유 문자가 있어야 하며 쉼표, 콜론 또는 등호(,:=)는 포 함할 수 없습니다.

#### **A** Important

개인 식별 정보(PII)나 기타 기밀 정보 또는 민감한 정보를 브로커 사용자 이름에 추가하지 마십시오. 브로커 사용자 이름을 통해 CloudWatch Logs를 포함하여 다른 AWS 서비스에 액세스할 수 있습니다. 브로커 사용자 이름은 개인 데이터나 민감한 데이터에 사용하기 위 한 것이 아닙니다.

- 5. 브로커 간 액세스를 연결하는 데이터 복제 사용자 섹션에서 기본 브로커와 복제본 브로커 모두에 액세스할 사용자의 사용자 이름 및 암호를 입력합니다. 브로커 사용자 이름과 암호에는 다음 제한 이 적용됩니다.
	- 사용자 이름은 영숫자, 대시, 마침표, 밑줄 및 물결 기호(- . \_ ~)만 포함할 수 있습니다.
	- 암호는 최소 12자 길이이고 최소 4개의 고유 문자가 있어야 하며 쉼표, 콜론 또는 등호(,:=)는 포 함할 수 없습니다.

#### **A** Important

개인 식별 정보(PII)나 기타 기밀 정보 또는 민감한 정보를 브로커 사용자 이름에 추가하지 마십시오. 브로커 사용자 이름을 통해 CloudWatch Logs를 포함하여 다른 AWS 서비스에 액세스할 수 있습니다. 브로커 사용자 이름은 개인 데이터나 민감한 데이터에 사용하기 위 한 것이 아닙니다.

추가 설정을 구성합니다. 그리고 다음을 선택합니다.

- 6. 검토 및 생성 페이지에서 복제본 브로커 세부 정보를 검토합니다. 복제본 브로커 생성을 선택합니 다.
- 7. 그런 다음 기본 브로커를 재부팅합니다. 이렇게 하면 복제본 브로커도 재부팅됩니다. 브로커 재부 팅에 대한 지침은 [Rebooting a Broker](#page-50-0) 섹션을 참조하세요.

ActiveMQ 브로커의 추가 설정 구성에 대한 자세한 내용은 [ActiveMQ 브로커 생성 및 연결](#page-14-1) 섹션을 참조 하세요.

### <span id="page-179-0"></span>CRDR 브로커 삭제

기본 또는 복제본 CRDR 브로커를 삭제하려면 먼저 브로커의 페어링을 해제한 다음 재부팅해야 합니 다. 다음 지침은 AWS Management Console을 사용하여 브로커의 페어링을 해제하고 재부팅하는 방 법을 보여줍니다.

- 1. 브로커 페이지에서 페어링을 해제하려는 CRDR 브로커를 선택한 다음 편집을 선택합니다.
- 2. 브로커 편집 페이지의 데이터 복제 섹션에서 브로커 페어링 해제를 선택합니다.
- 3. 팝업 창에 'unpair'를 입력하여 선택을 확인합니다. 브로커 페어링 해제를 선택합니다.
- 4. 그런 다음 페어링 해제된 기본 브로커를 재부팅합니다. 이렇게 하면 복제본 브로커도 재부팅됩니 다. 브로커 재부팅에 대한 지침은 [Rebooting a Broker](#page-50-0) 섹션을 참조하세요. 기본 브로커가 재부팅
되면 두 브로커 모두 페어링이 해제되며 개별적으로 삭제할 수 있습니다. 브로커를 삭제하려면 [Deleting a broker](#page-51-0) 섹션을 참조하세요.

복제본 브로커를 기본 브로커 역할로 승격하기 위한 전환 또는 장애 조치 시 작

복제본 브로커를 기본 브로커 역할로 승격하려는 경우 전환 또는 장애 조치를 시작할 수 있습니다. 복 제본 브로커를 승격하면 기본 브로커가 복제본 브로커 역할로 강등됩니다.

전환은 가용성보다 일관성을 우선시합니다. 이 장애 조치 작업이 완료될 때 브로커들은 동일한 상태가 됩니다. 전환을 수행하면 브로커 간 일관성이 설정되는 동안 클라이언트 연결에 어느 브로커도 사용할 수 없는 기간이 생길 수 있습니다. 복제본이 승격되는 순간 두 브로커가 모두 동일한 상태가 됩니다. 전 환의 성공 여부는 두 리전의 상태와 리전 간 네트워크에 좌우됩니다.

장애 조치는 일관성보다 가용성을 우선시합니다. 이 작업이 완료될 때 브로커의 상태가 동일하다는 보 장은 없습니다. 장애 조치를 수행하면 복제 데이터가 동기화되거나 기본 브로커가 종료 신호를 수신할 때까지 기다리지 않고도 복제본 브로커를 클라이언트 트래픽 처리에 즉시 사용할 수 있습니다. 장애 조 치의 성공 여부는 원래 기본 리전의 상태나 리전 간 네트워크에 좌우되지 않습니다.

다음 다이어그램은 전환에서 복제 대기열이 비워지고 브로커 상태가 동기화되는 동안 어느 브로커도 클라이언트 연결을 수락하지 않는 것을 보여줍니다. 이 프로세스에서는 작업이 진행되는 동안 기본 브 로커의 VPC 클라이언트가 추가 상태 변경을 생성할 수 없으며 기본 브로커는 복제본으로 강등됩니다. 복제 대기열이 비워지고 두 브로커가 동일한 상태에 도달하면 페일오버 작업이 완료될 때까지 복제본 브로커의 VPC 클라이언트가 복제본 브로커에 연결할 수 없으며 복제본 브로커가 기본 브로커로 승격 됩니다.

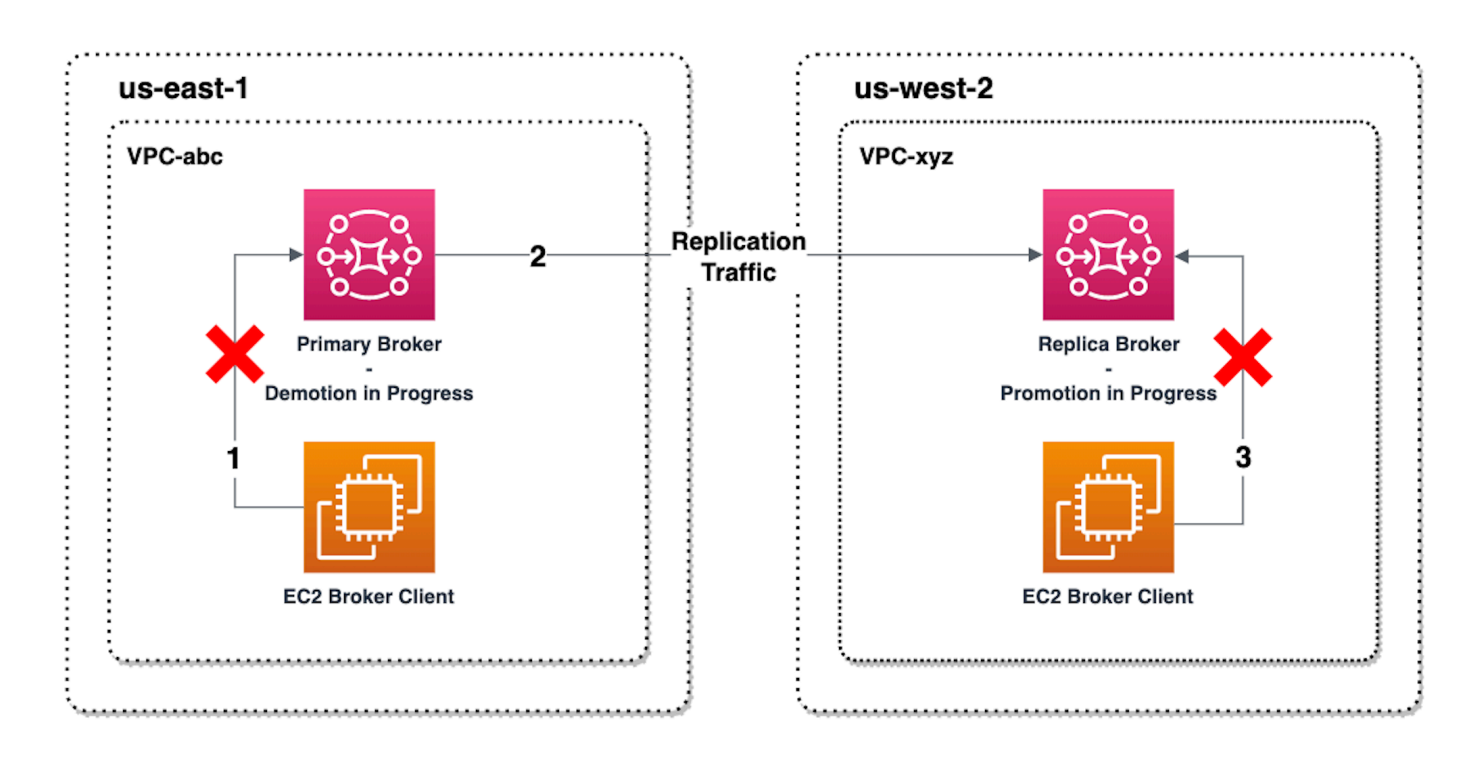

다음 다이어그램은 전환 프로세스가 완료된 후의 브로커 상태를 보여줍니다. 이제 원래 복제본 브로커 가 기본 브로커 역할로 승격되었으며 클라이언트 연결을 수락하고 있습니다. 클라이언트는 브로커로 부터 데이터를 생성하고 소비할 수 있습니다.

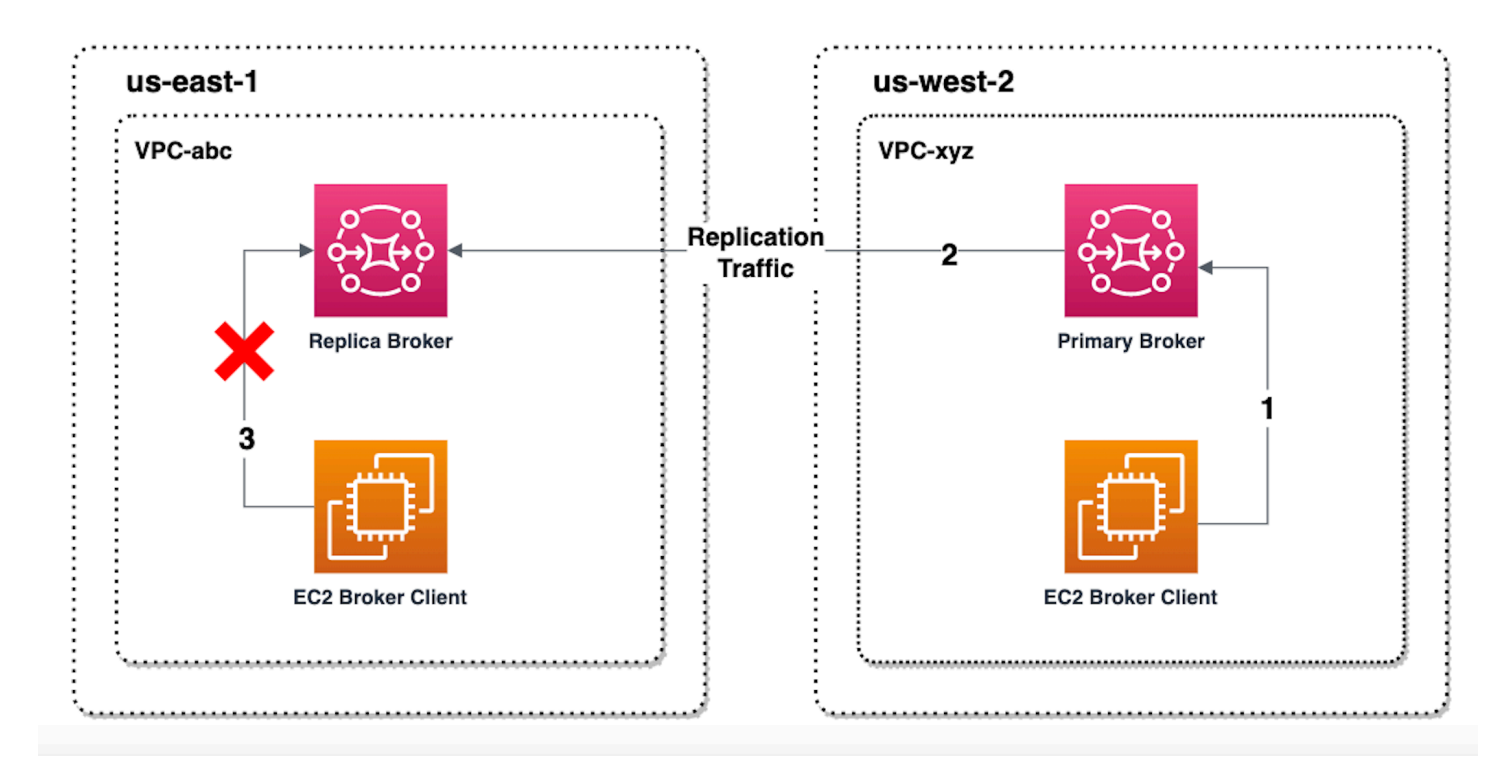

## 콘솔을 사용하여 복제본 브로커 승격

전환 또는 장애 조치를 사용하여 복제본 브로커를 승격하려면 Amazon MQ 콘솔에서 다음 단계를 따릅 니다.

#### **a** Note

기본 브로커에서는 전환 또는 장애 조치를 시작할 수 없습니다.

- 1. 복제본 브로커의 리전으로 전환합니다. 브로커 테이블에서 기본 브로커로 승격할 기존 복제본 브 로커를 선택합니다.
- 2. 브로커 세부 정보 페이지에서 다음을 수행합니다.
	- 1. 복제본 승격을 선택합니다.
	- 2. 팝업 창에서 전환 또는 장애 조치를 선택합니다.
	- 3. 텍스트 상자에 'confirm'을 입력하여 선택을 확인합니다.
	- 4. 확인을 선택합니다.

장애 조치가 시작되면 브로커 상태가 장애 조치 진행 중으로 변경됩니다. 장애 조치가 완료되면 브로커 페이지 상단의 파란색 진행률 표시줄이 녹색으로 바뀝니다.

#### **a** Note

구성은 복제본 브로커가 생성될 때만 복제됩니다. 이후 업데이트는 복제되지 않습니다.

## Amazon CloudWatch의 리전 간 데이터 복제 지표

ActiveMQ용 Amazon MQ 리전 간 데이터 복제 기능은 기본 브로커와 복제본 브로커의 신뢰성, 가용성 및 성능을 유지하기 위한 지표를 제공합니다. 복제 프로세스 중에 보조 리전의 복제본 브로커는 기본 리전의 기본 브로커로부터 비동기식으로 복제된 데이터를 받습니다. 기본 리전의 기본 브로커에 장애 가 발생하면 전환 또는 장애 조치를 시작하여 보조 리전의 복제본 브로커를 기본 브로커로 승격할 수 있습니다. Amazon CloudWatch에서 지표를 보는 방법에 대한 지침은 [Amazon MQ의 CloudWatch 지](#page-290-0) [표 액세스](#page-290-0) 섹션을 참조하세요.

## CRDR 타임스탬프

다음 타임스탬프는 Amazon CloudWatch에 나오는 지표가 계산되는 방식을 설명합니다. 데이터 복제 프로세스에는 5개의 타임스탬프가 있습니다.

- 현재 관측 시간(TCO): 현재 시점입니다.
- 생성 시간(TC): 기본 브로커에 의해 복제 대기열에 이벤트가 생성된 시점입니다. 기본 브로커와 복제 본 브로커 모두에서 사용할 수 있습니다.
- 전송 시간(TD): 이벤트가 복제본 브로커에 성공적으로 전달된 시점입니다. 복제본 브로커에서만 사 용할 수 있습니다.
- 처리 시간(TP): 복제본 브로커에 의해 이벤트가 성공적으로 처리된 시점입니다. 복제본 브로커에서 만 사용할 수 있습니다.
- 승인 시간(TA): 기본 브로커에 의해 이벤트가 성공적으로 승인된 시점입니다. 기본 브로커에서만 사 용할 수 있습니다.

## CRDR CloudWatch 지표를 사용한 전환/장애 조치 성능 추정

Amazon MQ는 기본적으로 브로커에 대한 지표를 활성화합니다. Amazon CloudWatch 콘솔에 액세스 하거나 CloudWatch API를 사용하여 브로커 지표를 볼 수 있습니다. 다음 지표는 CRDR 브로커의 복제 및 전환/장애 조치 성능을 파악하는 데 유용합니다.

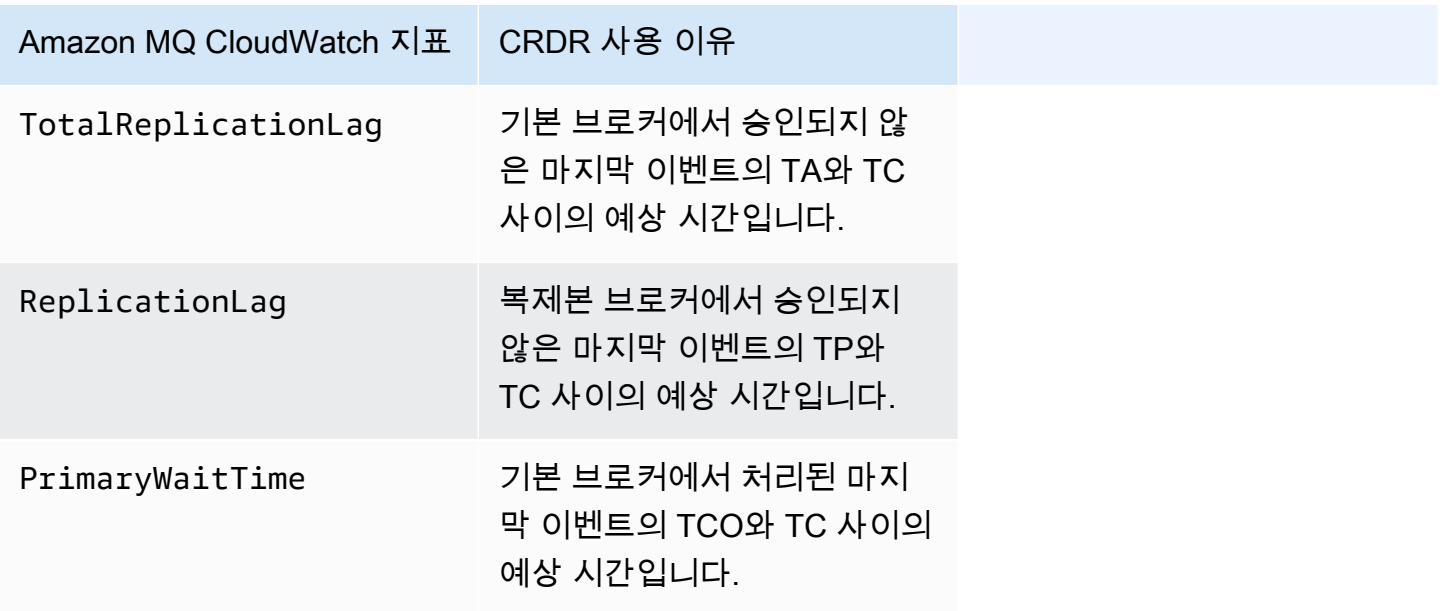

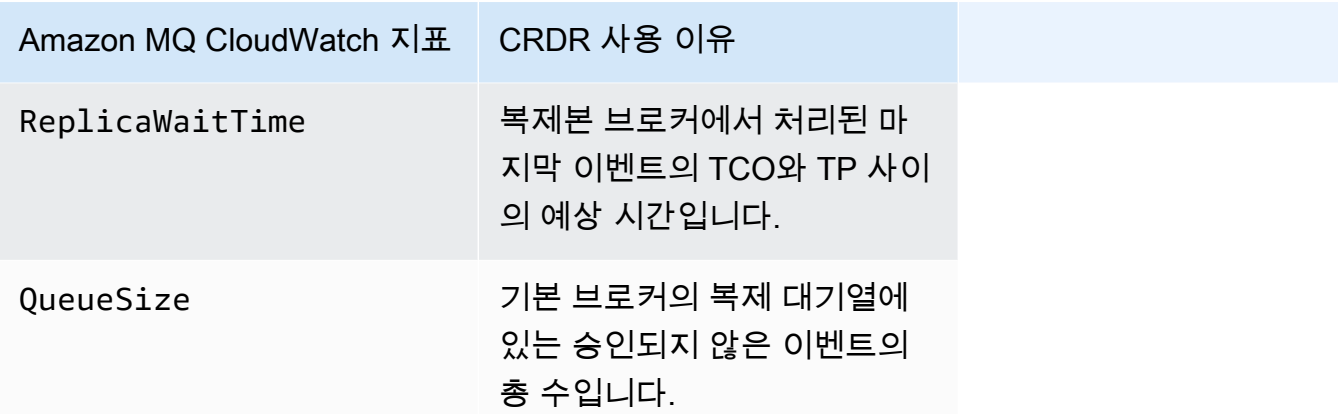

TotalReplicationLag 및 ReplicationLag는 기본 브로커와 복제본 브로커 간의 지연된 복제를 설명합니다. 또한 두 지표를 사용하여 진행 중인 전환 또는 장애 조치 작업이 완료될 때까지의 시간을 예측할 수 있습니다.

PrimaryWaitTime 및 ReplicaWaitTime을 사용하여 복제 프로세스에서 진행 중인 문제를 식별할 수 있습니다. 지표 값이 계속 증가하는 경우 복제 프로세스가 성능 저하 상태이거나 일시 중지된 것일 수 있습니다. 네트워크 파티셔닝, 브로커 시작 및 긴 복구와 같은 문제로 인해 복제 속도가 느려질 수 있 습니다.

## ActiveMQ용 Amazon MQ의 할당량

이 주제에서는 Amazon MQ 내의 할당량을 설명합니다. 특정 AWS 계정에 대해 다음과 같은 할당량 중 다수를 변경할 수 있습니다. 제한 증가를 요청하려면 Amazon Web Services 일반 참조의 [AWS](https://docs.aws.amazon.com/general/latest/gr/aws_service_limits.html) [서비스 할당량](https://docs.aws.amazon.com/general/latest/gr/aws_service_limits.html)을 참조하세요. 업데이트된 한도는 한도 증가가 적용된 후에도 표시되지 않습니다. CloudWatchAmazon의 현재 연결 제한을 보는 방법에 대한 자세한 내용은 Amazon을 [사용한 Amazon](https://docs.aws.amazon.com/amazon-mq/latest/developer-guide/security-logging-monitoring-cloudwatch.html)  [MQ 브로커 모니터링을](https://docs.aws.amazon.com/amazon-mq/latest/developer-guide/security-logging-monitoring-cloudwatch.html) 참조하십시오. CloudWatch

**a** Note

RabbitMQ용 Amazon MQ의 할당량은 [RabbitMQ용 Amazon MQ의 할당량을](https://docs.aws.amazon.com/amazon-mq/latest/developer-guide/amazon-mq-rabbitmq-limits.html%20.html) 참조하세요.

주제

- [브로커](#page-185-0)
- [Configurations](#page-186-0)
- [사용자](#page-186-1)

### • [데이터 저장](#page-187-0)

• [API스로틀링](#page-188-0)

## <span id="page-185-0"></span>브로커

다음 표에는 ActiveMQ용 Amazon MQ 브로커와 관련된 할당량이 나열되어 있습니다.

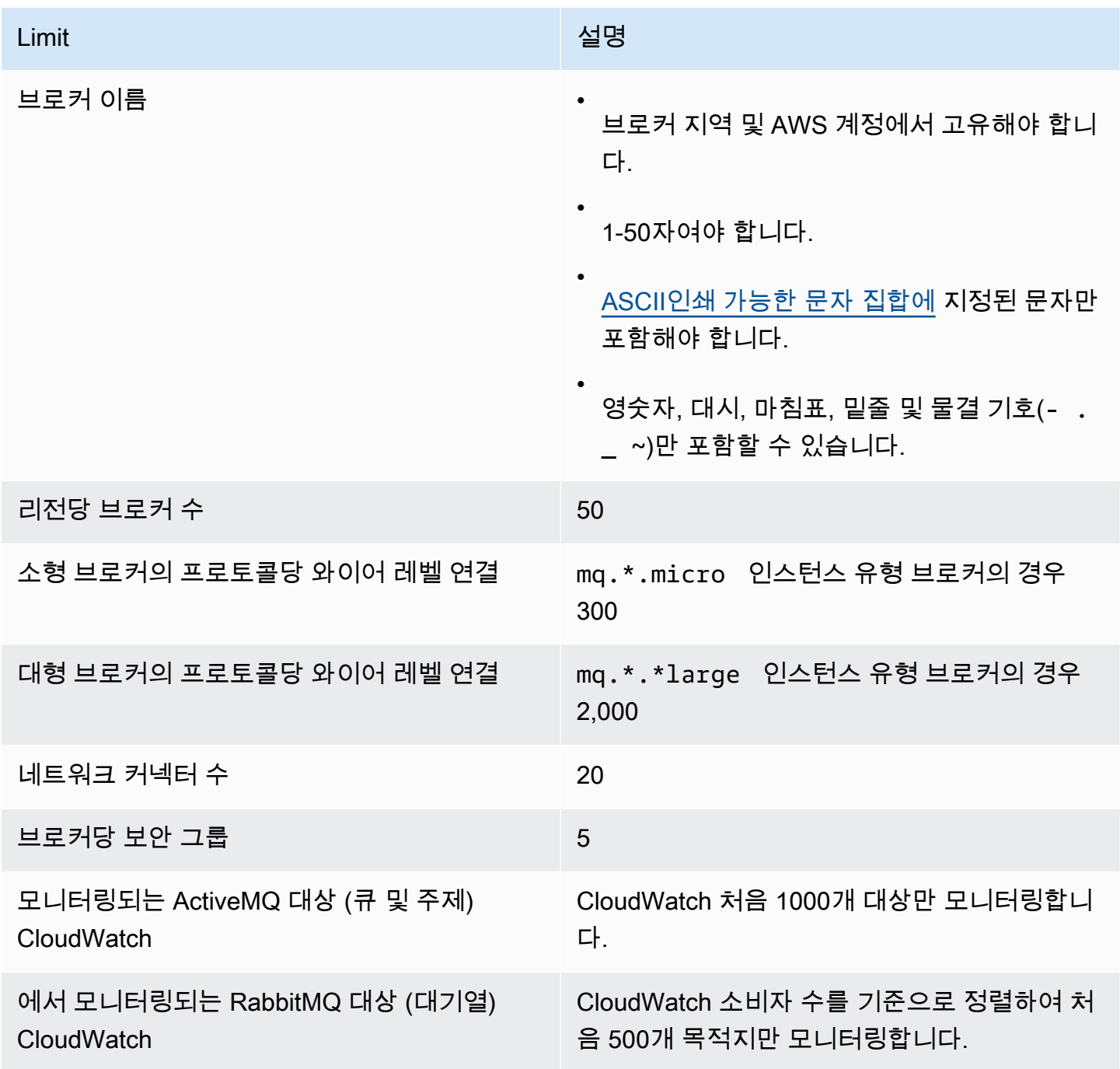

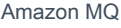

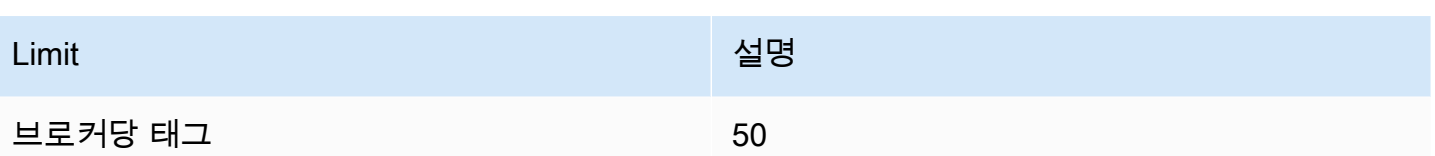

## <span id="page-186-0"></span>**Configurations**

다음 표에는 ActiveMQ용 Amazon MQ 구성과 관련된 할당량이 나열되어 있습니다.

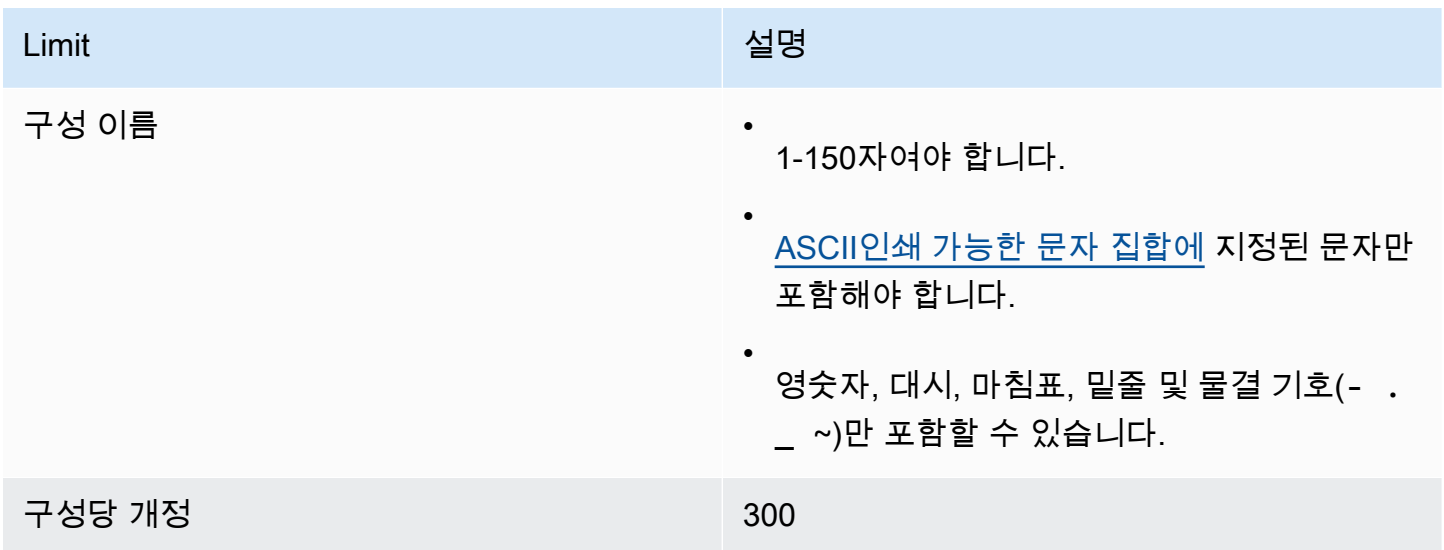

## <span id="page-186-1"></span>사용자

다음 표에는 ActiveMQ용 Amazon MQ 브로커 사용자와 관련된 할당량이 나열되어 있습니다.

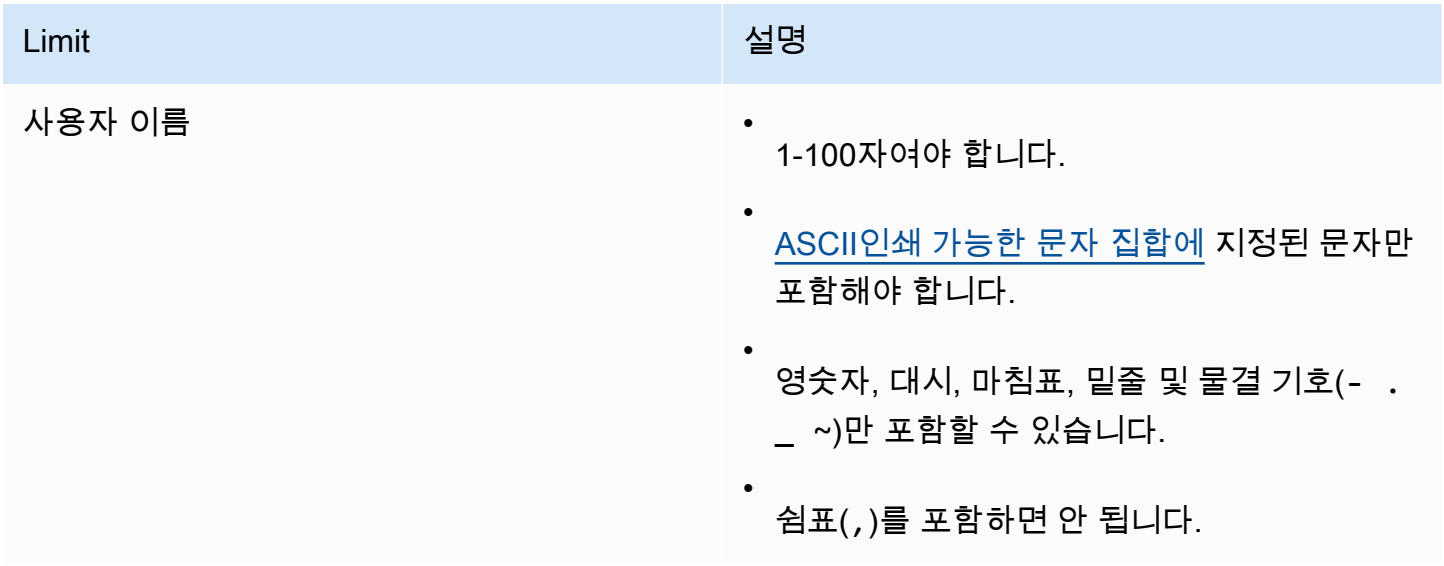

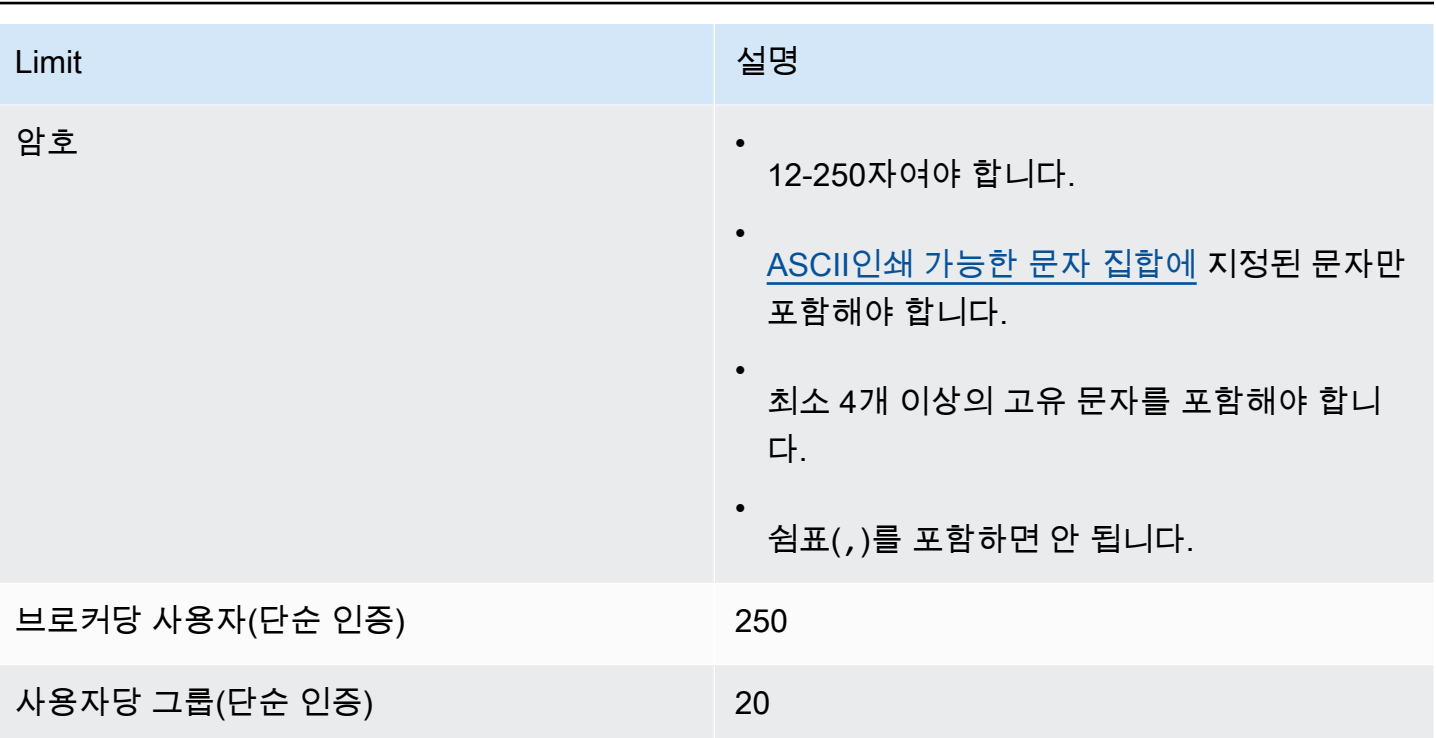

## <span id="page-187-0"></span>데이터 저장

다음 표에는 ActiveMQ용 Amazon MQ 데이터 스토리지와 관련된 할당량이 나열되어 있습니다.

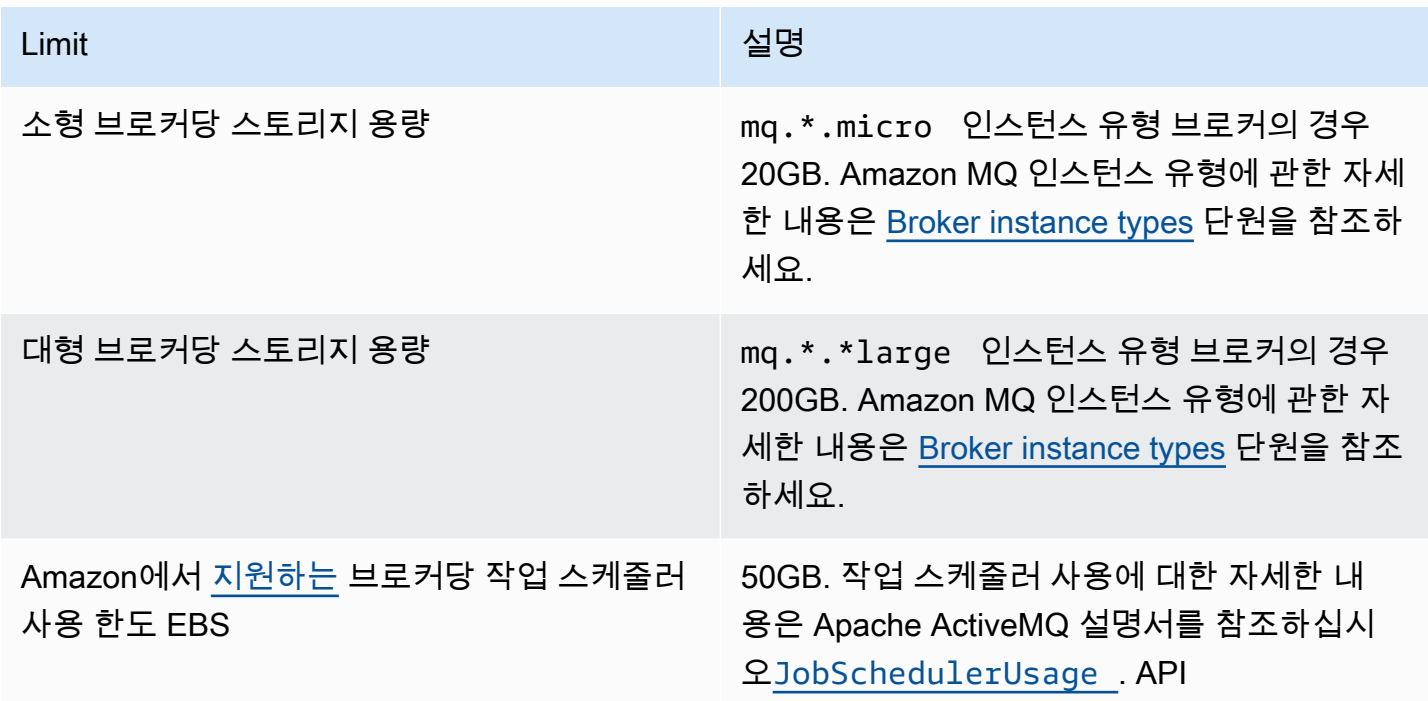

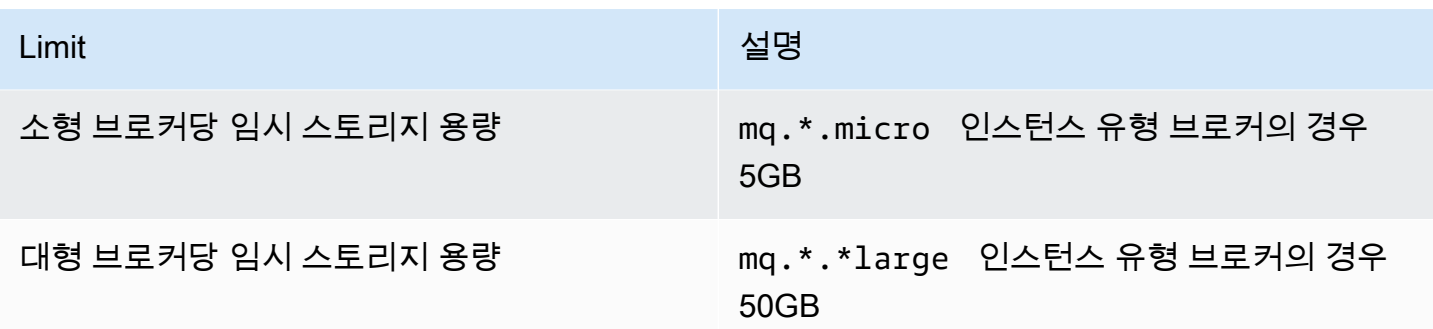

## <span id="page-188-0"></span>API스로틀링

다음 제한 할당량은 서비스 대역폭을 유지하기 위해 모든 Amazon MQ에서 AWS 계정별로 집계됩니 다. APIs [아마존 MQ에 대한 자세한 내용은 아마존 MQ APIs 레퍼런스를 참조하십시오. REST API](https://docs.aws.amazon.com/amazon-mq/latest/api-reference/)

### **A** Important

이러한 할당량은 ActiveMQ를 위한 Amazon MQ 또는 RabbitMQ 브로커 메시징을 위한 Amazon MQ에는 적용되지 않습니다. APIs 예를 들어 Amazon MQ가 메시지 전송 또는 수신을 조절하지 않습니다.

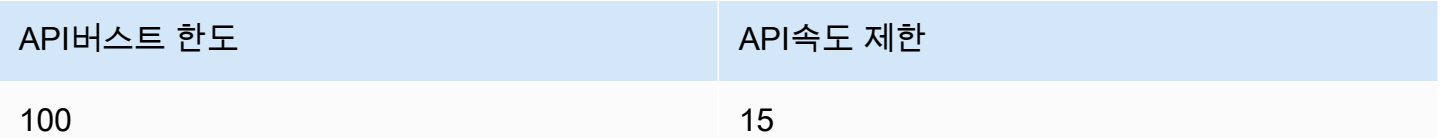

# RabbitMQ용 Amazon MQ 작업

Amazon MQ를 사용하면 필요에 맞는 컴퓨팅 및 스토리지 리소스를 사용하여 메시지 브로커를 쉽 게 생성할 수 있습니다. Amazon REST API MQ 또는 를 사용하여 브로커를 생성 AWS Management Console, 관리 및 삭제할 수 있습니다. AWS Command Line Interface

이 단원에서는 ActiveMQ 및 RabbitMQ 엔진 유형용 메시지 브로커의 기본 요소를 설명하고, 사용할 수 있는 Amazon MQ 브로커 인스턴스 유형 및 해당 상태를 나열하며, 브로커 아키텍처 및 구성 옵션에 대 한 개요를 제공합니다.

[아마존 MQ에 대해 자세히 알아보려면 아마존 MQ REST APIs 레퍼런스를 참조하십시오. REST API](https://docs.aws.amazon.com/amazon-mq/latest/api-reference/)

주제

- [RabbitMQ 엔진](#page-189-0)
- [RabbitMQ 자습서](#page-219-0)
- [RabbitMQ용 Amazon MQ 모범 사례](#page-232-0)
- [아마존 MQ의 RabbitMQ에 대한 쿼럼 대기열](#page-240-0)
- [RabbitMQ용 Amazon MQ의 할당량](#page-243-0)

## <span id="page-189-0"></span>RabbitMQ 엔진

이 단원에서는 RabbitMQ 브로커 및 지원되는 플러그 인의 기본 요소를 설명하고 Amazon MQ의 RabbitMQ 브로커 아키텍처 옵션에 대한 개요를 제공합니다.

주제

- [기본 요소](#page-189-1)
- [브로커 아키텍처](#page-208-0)
- [RabbitMQ용 Amazon MQ 브로커 구성](#page-211-0)
- [RabbitMQ용 Amazon MQ 엔진 버전 관리](#page-216-0)

## <span id="page-189-1"></span>기본 요소

이 단원에서는 Amazon MQ의 RabbitMQ를 이해하는 데 필요한 핵심 개념을 소개합니다.

주제

- [브로커](#page-190-0)
- [브로커 기본값](#page-191-0)
- [브로커 인스턴스 유형](#page-195-0)
- [RabbitMQ 사이징 가이드라인용 아마존 MQ](#page-196-0)
- [Configurations](#page-198-0)
- [User](#page-199-0)
- [플러그인](#page-201-0)
- [정책](#page-204-0)

<span id="page-190-0"></span>브로커

브로커는 Amazon MQ에서 실행하는 메시지 브로커 환경입니다. 이 인스턴스는 Amazon MQ의 기본 빌딩 블록입니다. 브로커 인스턴스 클래스(m5, t3) 및 크기(large, micro)의 설명 조합은 브로커 인스 턴스 유형(예: mq.m5.large)입니다. 자세한 내용은 [Broker instance types](#page-53-0) 단원을 참조하십시오.

- 단일 인스턴스 브로커는 Network Load Balancer NLB () 뒤의 가용 영역에 있는 하나의 브로커로 구 성됩니다. 브로커는 애플리케이션 및 Amazon 스토리지 볼륨과 통신합니다. EBS
- 클러스터 배포는 네트워크 로드 밸런서 뒤에 있는 3개의 RabbitMQ 브로커 노드(각각 사용자, 대기열 및 여러 가용 영역(AZ) 간에 분산된 상태 공유)로 이루어진 논리적 그룹입니다.

자세한 정보는 [브로커 아키텍처을](#page-208-0) 참조하세요.

RabbitMQ 엔진의 새 버전이 릴리스될 브로커 엔진의 새 마이너 버전으로 업그레이드하려면 마이너 버 전 자동 업그레이드를 활성화할 수 있습니다. 요일, 시간 (24시간 형식) 및 시간대 (기본값) 로 정의된 유지 관리 기간 동안 자동 업그레이드가 이루어집니다. UTC

지원되는 프로토콜

RabbitMQ가 [지원하는 프로그래밍 언어를 사용하고 다음 프로토콜을 활성화하여 RabbitMQ](https://www.rabbitmq.com/devtools.html) 브로커에 액세스할 수 있습니다. TLS

• [AMQP\(0-9-1\)](https://www.rabbitmq.com/specification.html)

리스너 포트

Amazon MQ 관리형 RabbitMQ 브로커는 RabbitMQ 웹 콘솔 및 관리를 사용한 클라이언트 연결뿐만 아 니라 애플리케이션 수준 연결을 위한 다음 리스너 포트를 지원합니다. amqps API

- 리스너 포트 보안을 통한 연결에 사용됩니다. 5671 AMQP URL 예를 들어 브로커 b-c8352341 ec91-4a78-ad9c-a43f23d325bb ID가 있는 브로커가 us-west-2 해당 지역에 배포된 경우 브로커의 전체 내용은 다음과 amqp URL 같습니다b-c8352341-ec91-4a78-ad9ca43f23d325bb.mq.us-west-2.amazonaws.com:5671.
- 리스너 포트 443 및 15671 두 리스너 포트를 상호 교환하여 RabbitMQ 웹 콘솔 또는 관리를 통해 브로커에 액세스할 수 있습니다. API

속성

RabbitMQ 브로커에는 다음과 같은 여러 속성이 있습니다.

- 이름. 예: MyBroker.
- ID. 예: b-1234a5b6-78cd-901e-2fgh-3i45j6k178l9.
- 아마존 리소스 이름 (ARN). 예: arn:aws:mq:useast-2:123456789012:broker:MyBroker:b-1234a5b6-78cd-901e-2fgh-3i45j6k178l9.
- RabbitMQ 웹 콘솔. URL 예: https:// b-1234a5b6-78cd-901e-2fgh-3i45j6k178l9-1.mq.us-east-2.amazonaws.com.

자세한 내용은 RabbitMQ 설명서의 [RabbitMQ 웹 콘솔을](https://www.rabbitmq.com/management.html) 참조하세요.

• 보안 엔드포인트. AMQP 예: amqps:// b-1234a5b6-78cd-901e-2fgh-3i45j6k178l9-1.mq.us-east-2.amazonaws.com.

브로커 속성의 전체 목록은 Amazon MQ REST API 레퍼런스의 다음을 참조하십시오.

- [REST작업 ID: 브로커](https://docs.aws.amazon.com/amazon-mq/latest/api-reference/rest-api-broker.html)
- [REST운영 ID: 브로커](https://docs.aws.amazon.com/amazon-mq/latest/api-reference/rest-api-brokers.html)
- [REST작업 ID: 브로커 재부팅](https://docs.aws.amazon.com/amazon-mq/latest/api-reference/rest-api-broker-reboot.html)

#### <span id="page-191-0"></span>브로커 기본값

RabbitMQ용 Amazon MQ 브로커를 생성할 때 Amazon MQ는 브로커 성능을 최적화하기 위해 기본 집 합의 브로커 정책 및 vhost 제한을 적용합니다. Amazon MQ는 vhost 제한을 기본(/) vhost에만 적용합 니다. Amazon MQ는 새로 생성된 vhost에 대해 기본 정책을 적용하지 않습니다. 새 브로커와 기존 브 로커 모두에 대해 이러한 기본값을 유지하는 것이 좋습니다. 하지만 언제든 이러한 기본값을 수정, 재 정의 또는 삭제할 수 있습니다.

Amazon MQ는 브로커를 생성할 때 선택하는 인스턴스 유형 및 브로커 배포 모드에 따라 정책과 제한 을 생성합니다. 기본 정책은 다음과 같이 배포 모드에 따라 이름이 지정됩니다.

- 단일 인스턴스 AWS-DEFAULT-POLICY-SINGLE-INSTANCE
- 클러스터 배포 AWS-DEFAULT-POLICY-CLUSTER-MULTI-AZ

[단일 인스턴스 브로커의](#page-208-1) 경우 Amazon MQ는 정책 우선 순위 값을 0으로 설정합니다. 기본 우선 순위 값을 재정의하려면 높은 우선 순위 값으로 사용자 지정 정책을 직접 생성할 수 있습니다. [클러스터 배](#page-209-0) [포](#page-209-0)의 경우 Amazon MQ는 브로커 기본값의 우선 순위 값을 1로 설정합니다. 클러스터의 고유한 사용자 지정 정책을 생성하려면 1보다 큰 우선 순위 값을 할당합니다.

#### **a** Note

클러스터 배포에서 ha-mode 및 ha-sync-mode 브로커 정책은 클래식 미러링 및 고가용성 (HA)에 필요합니다.

기본 AWS-DEFAULT-POLICY-CLUSTER-MULTI-AZ 정책을 삭제하면 Amazon MQ는 우선 순위 값이 0인 ha-all-AWS-OWNED-DO-NOT-DELETE 정책을 사용합니다. 그러면 필수 hamode 및 ha-sync-mode 정책이 계속 적용됩니다. 고유한 사용자 지정 정책을 생성하는 경우 Amazon MQ는 정책 정의에 ha-mode 및 ha-sync-mode를 자동으로 추가합니다.

주제

- [정책 및 제한 설명](#page-192-0)
- [권장 기본값](#page-194-0)

<span id="page-192-0"></span>정책 및 제한 설명

다음 목록에서는 Amazon MQ가 새로 생성되는 브로커에 적용하는 기본 정책 및 제한에 대해 설명합니 다. max-length , max-queues 및 max-connections의 값은 브로커의 인스턴스 유형 및 배포 모드 에 따라 다릅니다. 해당 값은 [권장 기본값](#page-194-0) 단원에 나와 있습니다.

• **queue-mode: lazy**(정책) - 지연 대기열을 활성화합니다. 기본적으로 대기열은 메시지의 인 메모 리 캐시를 유지하여 브로커가 메시지를 소비자에게 가능한 한 빨리 전달할 수 있도록 합니다. 이로 인해 브로커의 메모리가 부족해지고 고용량 메모리 경보가 발생할 수 있습니다. 지연 대기열은 가능 한 쉽게 메시지를 디스크로 이동하려고 합니다. 따라서 정상 작동 조건에서 메모리에 유지되는 메시 지 수가 줄어듭니다. 지연 대기열을 사용하면 RabbitMQ용 Amazon MQ에서 더 큰 메시징 로드와 더 긴 대기열을 지원할 수 있습니다. 특정 사용 사례에서는 지연 대기열을 사용하는 브로커의 성능이 약 간 느려질 수 있습니다. 이는 인 메모리 캐시에서 메시지를 전달하는 것이 아니라 메시지가 디스크에 서 브로커로 이동되기 때문입니다.

 $\Omega$  배포 모드

단일 인스턴스, 클러스터

• **max-length:** *number-of-messages*(정책) - 대기열의 메시지 수에 대한 제한을 설정합니다. 클 러스터 배포에서 이 제한은 브로커 재부팅과 같은 경우에나 유지 관리 기간 이후에 대기열 동기화 일 시 중지를 방지합니다.

 $\Omega$  배포 모드 클러스터

• **overflow: reject-publish**(정책) - max-length 정책을 사용하는 대기열에서 대기열의 메시 지 수가 max-length 값에 도달한 후 새 메시지를 거부하도록 합니다. 대기열이 오버플로 상태이더 라도 메시지가 손실되지 않도록 하가 위해 브로커에 메시지를 게시하는 클라이언트 애플리케이션은 [게시자 확인](#page-235-0)을 구현해야 합니다. 게시자 확인을 구현하는 방법에 대한 자세한 내용은 RabbitMQ 웹 사이트에서 [게시자 확인을](https://www.rabbitmq.com/confirms.html#publisher-confirms) 참조하세요.

 $\Omega$  배포 모드

클러스터

• **max-queues:** *number-of-queues-per-vhost*(vhost 제한) - 브로커의 대기열 수에 대한 제한 을 설정합니다. max-length 정책 정의와 마찬가지로 클러스터 배포에서 대기열 수를 제한하면 브 로커 재부팅이나 유지 관리 기간 이후에 대기열 동기화 일시 중지가 방지됩니다. 대기열을 제한하면 대기열을 유지 관리하는 데 과도하게 사용되는 것도 방지할 수 CPU 있습니다.

 $\Omega$  배포 모드

단일 인스턴스, 클러스터

• **max-connections:** *number-of-connections-per-vhost*(vhost 제한) - 브로커에 대한 클라 이언트 연결 수의 제한을 설정합니다. 권장 값에 따라 연결 수를 제한하면 과도한 브로커 메모리 사 용으로 브로커에서 고용량 메모리 경보가 발생하고 작동이 일시 중지될 수 있는 문제가 방지됩니다.

### $\Omega$  배포 모드

단일 인스턴스, 클러스터

<span id="page-194-0"></span>권장 기본값

#### **a** Note

max-length 및 max-queue 기본 제한은 평균 메시지 크기 5kB를 기준으로 테스트 및 평가됩 니다. 메시지가 5kB보다 훨씬 큰 경우 max-length 및 max-queue 제한을 조정하고 줄여야 합니다.

다음 표에는 새로 생성된 브로커의 기본 제한 값이 나와 있습니다. Amazon MQ는 브로커의 인스턴스 유형 및 배포 모드에 따라 이러한 값을 적용합니다.

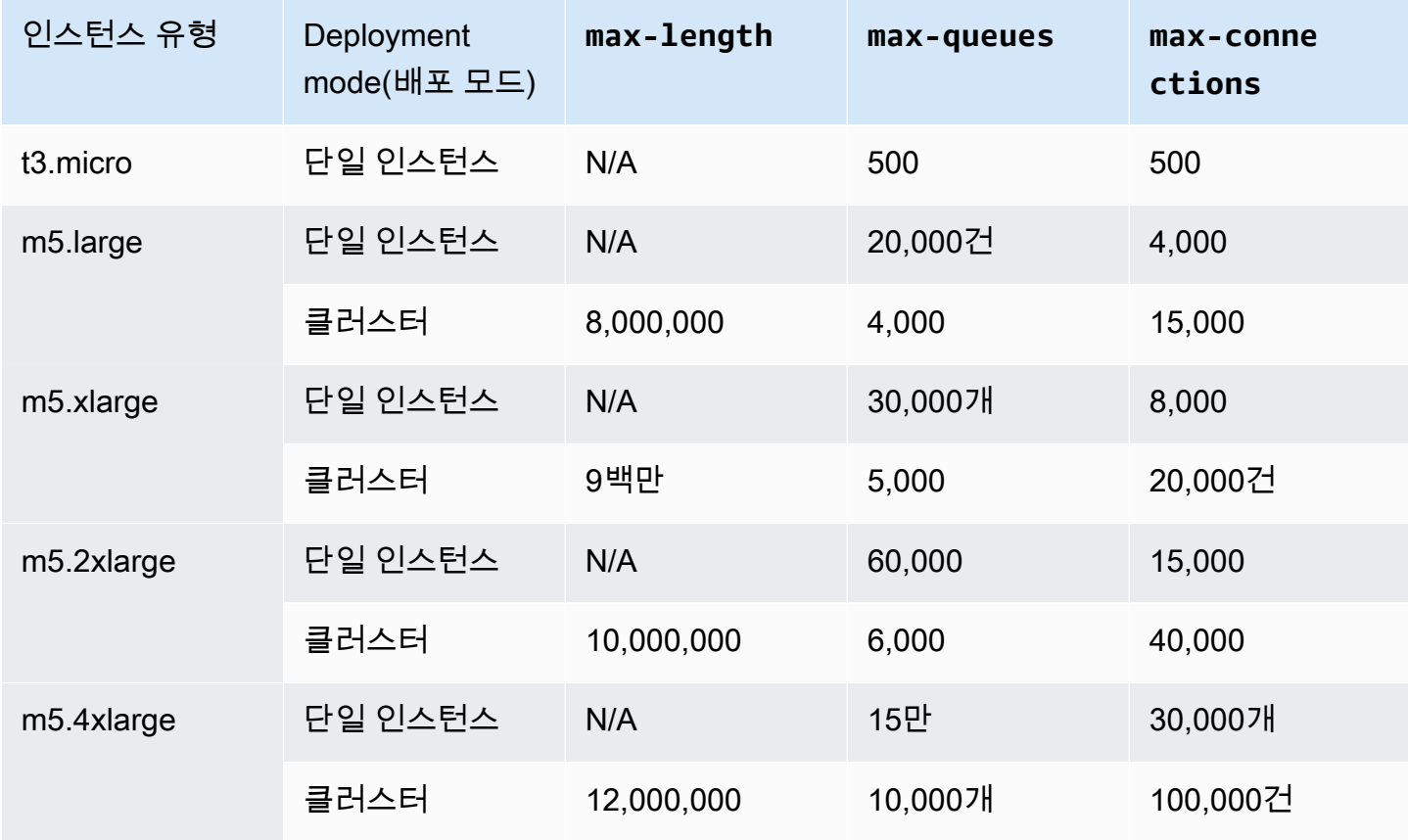

## <span id="page-195-0"></span>브로커 인스턴스 유형

### **A** Important

mq.m5. 인스턴스 유형에서 mq.t3.micro 인스턴스 유형으로 브로커를 다운그레이드할 수는 없습니다.

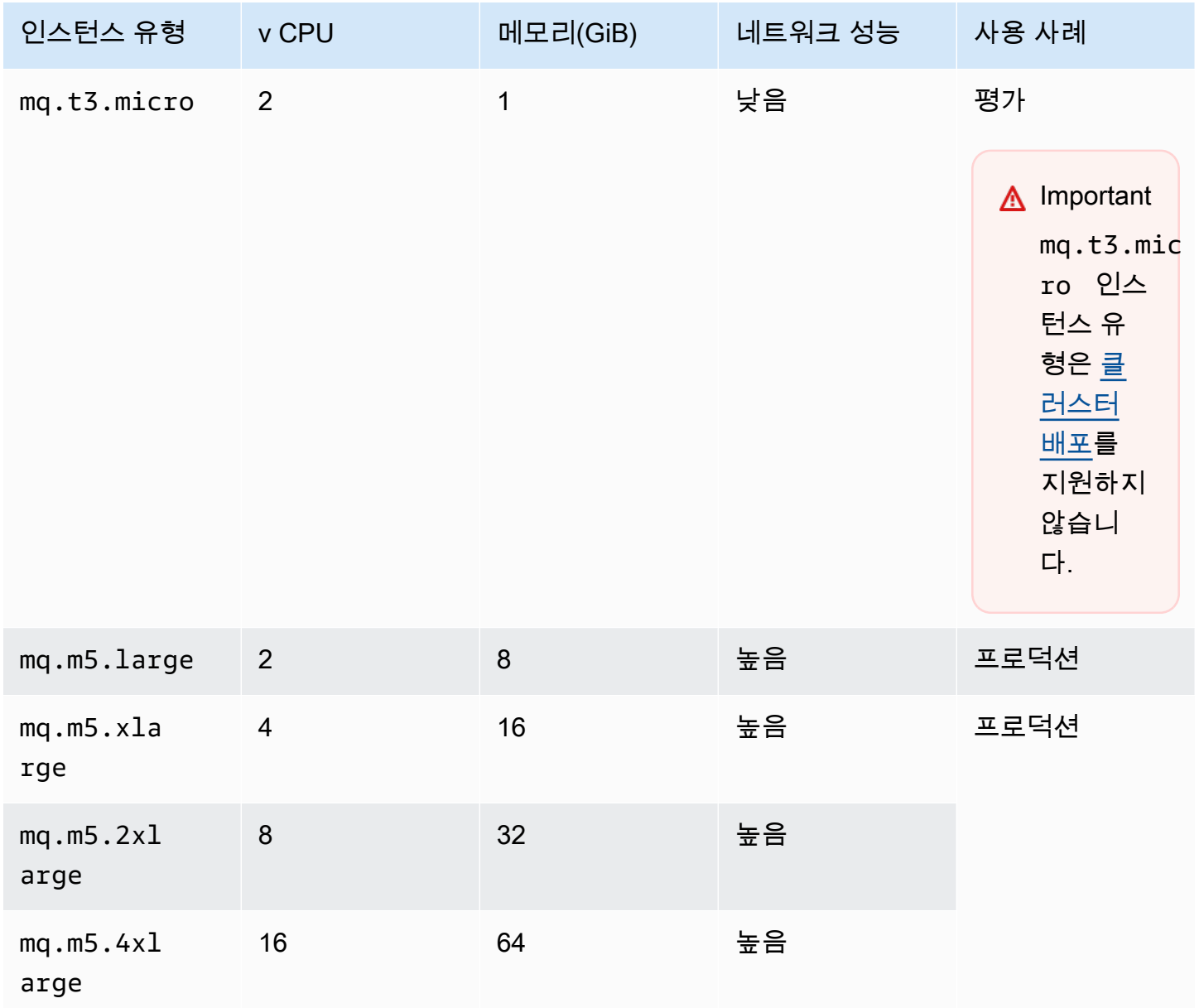

### <span id="page-196-0"></span>RabbitMQ 사이징 가이드라인용 아마존 MQ

애플리케이션을 가장 잘 지원하는 브로커 인스턴스 유형을 선택할 수 있습니다. 인스턴스 유형을 선택 할 때는 브로커 성능에 영향을 미칠 요인을 고려하는 것이 중요합니다.

- 클라이언트 및 대기열 수
- 전송된 메시지의 양
- 메모리에 보관되는 메시지
- 중복 메시지

더 작은 브로커 인스턴스 유형 (t3.micro) 은 애플리케이션 성능을 테스트하는 용도로만 사용하는 것 이 좋습니다. 프로덕션 수준의 클라이언트 m5.large 및 대기열, 높은 처리량, 메모리 내 메시지 및 중 복 메시지에는 더 큰 브로커 인스턴스 유형 (이상) 을 사용하는 것이 좋습니다.

브로커를 테스트하여 워크로드 메시징 요구 사항에 적합한 인스턴스 유형과 크기를 결정하는 것이 중 요합니다. 다음 크기 조정 가이드라인을 사용하여 애플리케이션에 가장 적합한 인스턴스 유형을 결정 하십시오.

단일 인스턴스 배포를 위한 크기 조정 지침

다음 표는 단일 인스턴스 브로커에 대한 각 인스턴스 유형의 최대 한도값을 보여줍니다.

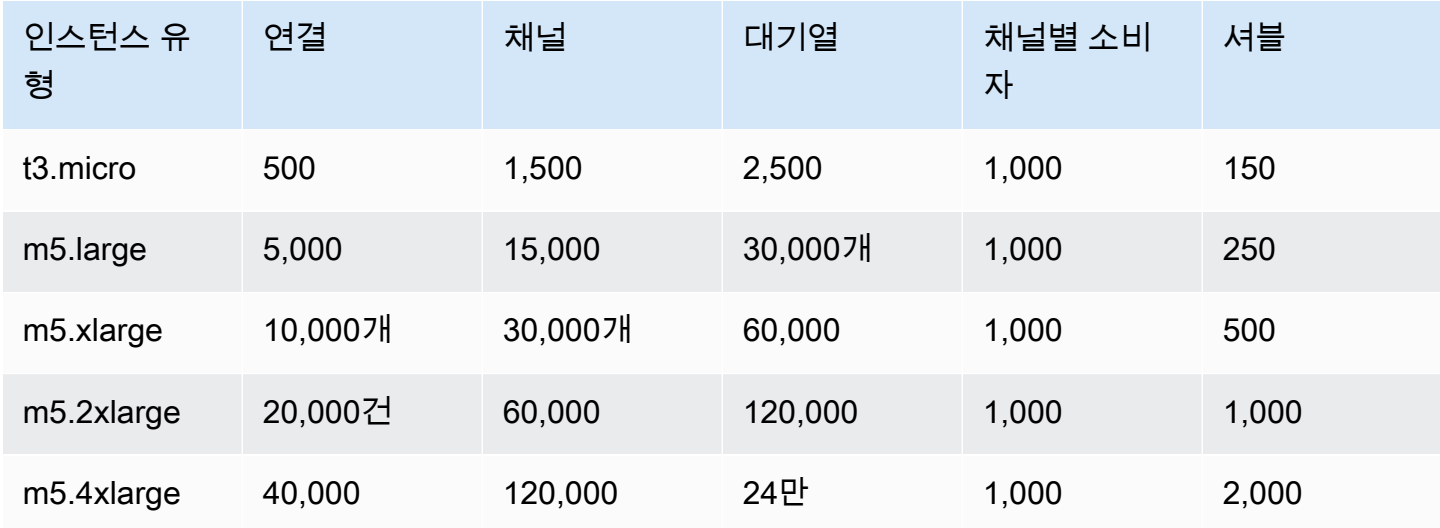

클러스터 배포를 위한 크기 조정 지침

다음 표는 클러스터 브로커의 각 인스턴스 유형에 대한 최대 한도 값을 보여줍니다.

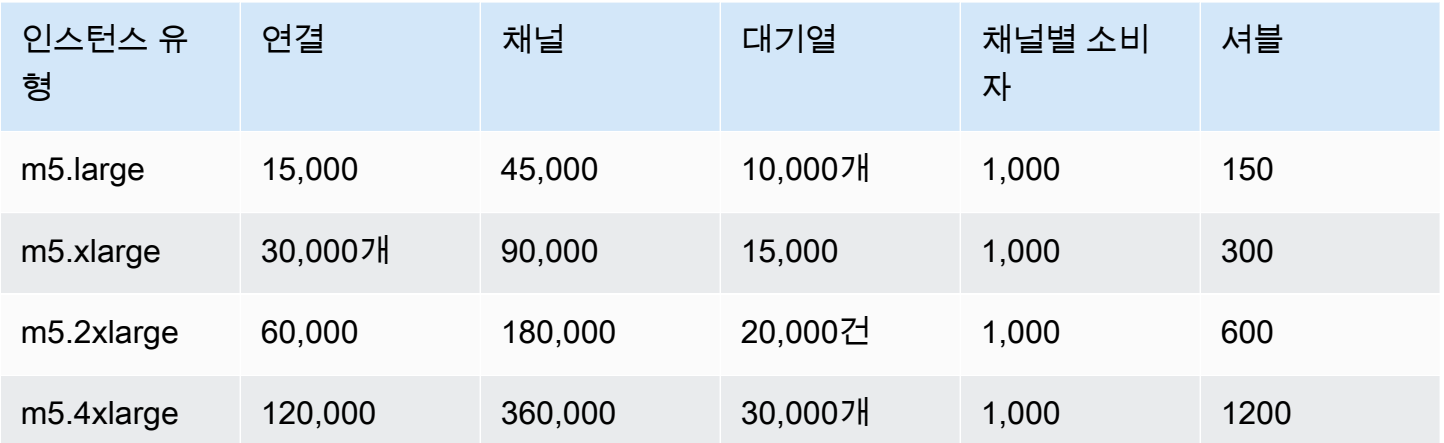

연결, 채널 및 셔블 제한은 노드당 적용됩니다. 클러스터 브로커의 정확한 제한 값은 사용 가능한 노드 수와 RabbitMQ가 사용 가능한 노드 간에 리소스를 분배하는 방식에 따라 표시된 값보다 낮을 수 있습 니다.

오류 메시지

제한을 초과하면 다음 오류 메시지가 반환됩니다. 모든 값은 m5.large 단일 인스턴스 제한을 기반으 로 합니다.

#### **a** Note

다음 메시지의 오류 코드는 사용 중인 클라이언트 라이브러리에 따라 변경될 수 있습니다.

**Connection** 

ConnectionClosedByBroker 500 "NOT\_ALLOWED - connection refused: node connection limit (500) is reached"

Channel

ConnectionClosedByBroker 1500 "NOT\_ALLOWED - number of channels opened on node 'rabbit@ip-10-0-23-173.us-west-2.compute.internal' has reached the maximum allowed limit of (15,000)"

소비자

ConnectionClosedByBroker: (530, 'NOT\_ALLOWED - reached maximum (1,000) of consumers per channel')

#### **a** Note

다음 오류 메시지는 HTTP 관리 API 형식을 사용합니다.

### 대기열

{"error":"bad\_request","reason":"cannot declare queue 'my\_queue': queue limit in cluster (30,000) is reached"}]

#### 셔블

{"error":"bad\_request","reason":"Validation failed\n\ncomponent shovel is limited to 250 per node\n"}

#### 고스트

{"error":"bad\_request","reason":"cannot create vhost 'my\_vhost': vhost limit of 4,000 is reached"}

### <span id="page-198-0"></span>**Configurations**

구성에는 RabbitMQ 브로커에 대한 모든 설정이 Cuttlefish 형식으로 포함됩니다. 브로커를 생성하기 전 에 구성을 생성할 수 있습니다. 그런 다음 구성을 하나 이상의 브로커에 적용할 수 있습니다.

#### **A** Important

구성에 대한 변경 사항이 있어도 즉시 브로커에 변경 사항이 적용되지 않습니다. 변경 내용을 적용하려면 다음 유지 관리 기간을 기다리거나 [브로커를 재부팅](#page-50-0)해야 합니다. 자세한 정보는 [Amazon MQ 브로커 구성 수명 주기을](#page-52-0) 참조하세요. 현재 구성을 삭제할 수는 없습니다.

구성 생성, 편집 및 관리에 대한 자세한 내용은 다음을 참조하세요.

- [Creating and applying broker configurations](#page-212-0)
- [RabbitMQ Broker Configurations](#page-211-0)

구성에 대한 변경 내용을 추적하기 위해 구성 개정을 생성할 수 있습니다. 자세한 내용은 [Creating and](#page-212-0) [applying broker configurations](#page-212-0) 단원을 참조하십시오.

#### 속성

브로커 구성에는 여러 속성이 있습니다. 예시는 다음과 같습니다.

- 이름 (MyConfiguration)
- ID(c-1234a5b6-78cd-901e-2fgh-3i45j6k178l9)
- 아마존 리소스 이름 (ARN) (arn:aws:mq:useast-2:123456789012:configuration:c-1234a5b6-78cd-901e-2fgh-3i45j6k178l9)

구성 속성의 전체 목록은 Amazon MQ REST API 참조의 다음을 참조하십시오.

- [REST작업 ID: 구성](https://docs.aws.amazon.com/amazon-mq/latest/api-reference/rest-api-configuration.html)
- [REST작업 ID: 구성](https://docs.aws.amazon.com/amazon-mq/latest/api-reference/rest-api-configurations.html)

구성 개정 속성의 전체 목록은 다음 단원을 참조하세요.

- [REST작업 ID: 구성 수정](https://docs.aws.amazon.com/amazon-mq/latest/api-reference/rest-api-configuration-revision.html)
- [REST작업 ID: 구성 수정](https://docs.aws.amazon.com/amazon-mq/latest/api-reference/rest-api-configuration-revisions.html)

### <span id="page-199-0"></span>User

모든 AMQP 0-9-1 클라이언트 연결에는 인증을 받아야 하는 관련 사용자가 있습니다. 또한 각 클라이 언트 연결은 사용자에게 일련의 권한이 있어야 하는 가상 호스트(vhost)를 대상으로 합니다. 사용자는 vhost의 대기열 및 교환에 대해 구성, 쓰기 및 읽기 권한이 있을 수 있습니다. 사용자 자격 증명 및 대상 가상 호스트는 연결을 설정할 때 지정합니다.

RabbitMQ용 Amazon MQ 브로커를 처음 생성할 때 Amazon MQ는 사용자가 제공하는 로그인 보 안 인증 정보를 사용하여 administrator 태그가 있는 RabbitMQ 사용자를 생성합니다. 그런 다음 RabbitMQ [관리 API](https://pulse.mozilla.org/api/) 또는 RabbitMQ 웹 콘솔을 통해 사용자를 추가하고 관리할 수 있습니다. RabbitMQ 웹 콘솔 또는 관리를 API 사용하여 사용자 권한 및 태그를 설정하거나 수정할 수도 있습니다.

#### **a** Note

[RabbitMQ 사용자는 Amazon MQ 사용자를 통해 저장되거나 표시되지 않습니다.](https://docs.aws.amazon.com/amazon-mq/latest/api-reference/brokers-broker-id-users.html) API

#### A Important

RabbitMQ용 Amazon MQ는 "게스트"라는 사용자 이름을 지원하지 않으며, 새 브로커를 생성 할 때 기본 게스트 계정을 삭제합니다. 또한 Amazon MQ는 고객이 생성한 "게스트"라는 계정 을 정기적으로 삭제합니다.

RabbitMQ 관리를 API 사용하여 새 사용자를 생성하려면 다음 API 엔드포인트와 요청 본문을 사용하 십시오. Replace *username* 그리고 *password* 새 로그인 자격 증명으로

PUT /api/users/*username* HTTP/1.1

{"password":"*password*","tags":"administrator"}

#### **A** Important

- 브로커 사용자 이름에는 개인 식별 정보 (PII) 또는 기타 기밀 또는 민감한 정보를 추가하지 마십시오. 브로커 사용자 이름은 로그를 포함한 다른 AWS 서비스에서 액세스할 수 있습니 다. CloudWatch 브로커 사용자 이름은 개인 데이터나 민감한 데이터에 사용하기 위한 것이 아닙니다.
- 브로커를 생성하는 동안 설정한 관리자 암호를 잊어버린 경우 보안 인증 정보를 재설정할 수 없습니다. 여러 관리자를 생성한 경우 다른 관리자를 사용하여 로그인하고 자격 증명을 재설 정하거나 다시 만들 수 있습니다. 관리자가 한 명만 있는 경우 브로커를 삭제하고 새 자격 증 명으로 새 브로커를 생성해야 합니다. 브로커를 삭제하기 전에 메시지를 사용하거나 백업하 는 것이 좋습니다.

tags 키는 필수이며 사용자에 대한 쉼표로 구분된 태그 목록입니다. Amazon MQ는 administrator, management, monitoring 및 policymaker 사용자 태그를 지원합니다.

다음 API 엔드포인트와 요청 본문을 사용하여 개별 사용자에 대한 권한을 설정할 수 있습니다. Replace *vhost* 그리고 *username* 사용자 정보와 함께. 기본 vhost /의 경우 %2F를 사용합니다.

PUT /api/permissions/*vhost*/*username* HTTP/1.1

{"configure":".\*","write":".\*","read":".\*"}

#### **a** Note

configure, read 및 write 키는 모두 필수입니다.

와일드카드 .\* 값을 사용하면 이 작업으로 지정된 vhost의 모든 대기열에 대한 읽기, 쓰기 및 구성 권 한이 사용자에게 부여됩니다. [RabbitMQ 관리를 통한 사용자 관리에 대한 자세한 내용은 RabbitMQ 관](https://rawcdn.githack.com/rabbitmq/rabbitmq-server/main/deps/rabbitmq_management/priv/www/api/index.html) [리를 API 참조하십시오. HTTP API](https://rawcdn.githack.com/rabbitmq/rabbitmq-server/main/deps/rabbitmq_management/priv/www/api/index.html)

### <span id="page-201-0"></span>플러그인

RabbitMQ용 Amazon MQ는 관리 기능을 지원하는 RabbitMQ [관리 플러그인과 RabbitMQ](https://www.rabbitmq.com/management.html) 웹 콘솔을 지원합니다. API 웹 콘솔과 관리를 사용하여 브로커 사용자 및 정책을 생성하고 관리할 수 있습니다. API

관리 플러그 인 외에 RabbitMQ용 Amazon MQ는 다음 플러그 인도 지원합니다.

#### 주제

- [Shovel 플러그 인](#page-201-1)
- [Federation 플러그 인](#page-202-0)
- [일관적 해시 교환 플러그 인](#page-203-0)

<span id="page-201-1"></span>Shovel 플러그 인

Amazon MQ 관리형 브로커는 메시지를 한 브로커 인스턴스의 대기열 및 교환에서 다른 브로커 인스턴 스로 이동하는 데 사용할 수 있는 [RabbitMQ shovel을](https://www.rabbitmq.com/shovel.html) 지원합니다. Shovel을 사용하여 느슨하게 결합 된 브로커를 연결하고 메시지 로드가 많은 노드의 메시지를 분산할 수 있습니다.

Amazon MQ 관리형 RabbitMQ 브로커는 동적 shovel을 지원합니다. 동적 shovel은 런타임 파라미터 를 매개 변수를 사용하여 구성하며 클라이언트 연결을 통해 프로그래밍 방식으로 언제든지 시작 및 중 지할 수 있습니다. 예를 들어, RabbitMQ 관리를 API 사용하여 다음 API 엔드포인트에 동적 삽을 PUT 구성하라는 요청을 생성할 수 있습니다. 이 예제에서는 {vhost}를 브로커의 vhost 이름으로 바꾸고 {name}을 새 동적 shovel의 이름으로 바꿀 수 있습니다.

/api/parameters/shovel/*{vhost}*/*{name}*

요청 본문에 대기열이나 교환 중 하나만 지정해야 합니다. 아래 예제에서는 src-queue에 지정된 로 컬 대기열과 dest-queue에 정의된 원격 대기열 간의 동적 shovel을 구성합니다. 마찬가지로 srcexchange 및 dest-exchange 파라미터를 사용하여 두 교환 간의 shovel을 구성할 수 있습니다.

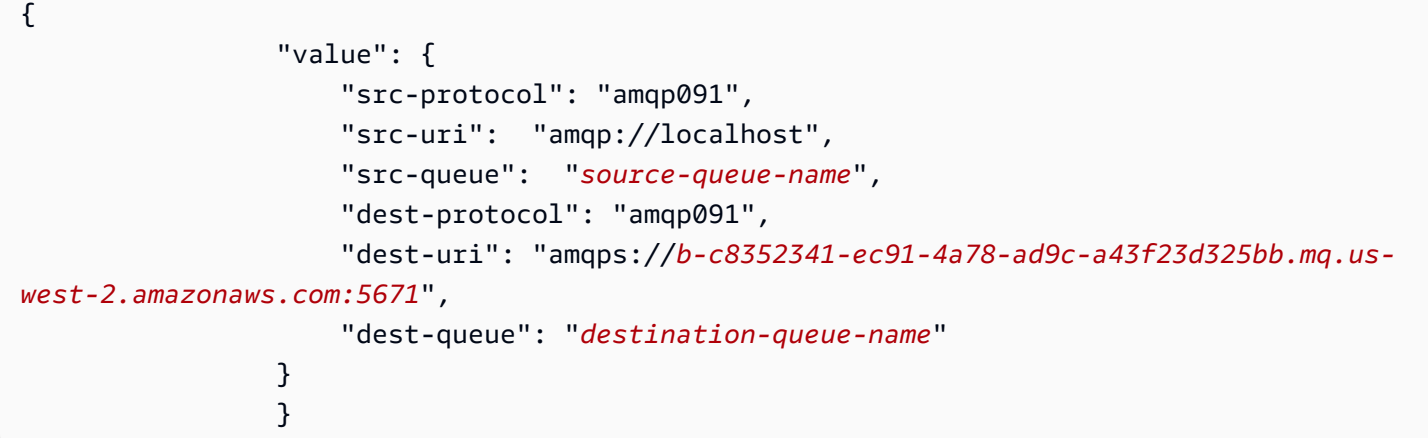

**A** Important

shovel 대상이 프라이빗 브로커인 경우 대기열 또는 교환 간 shovel을 구성할 수 없습니다. 퍼 블릭 브로커의 대기열 또는 교환 간이나 프라이빗 브로커의 소스와 퍼블릭 브로커의 대상 간에 만 shovel을 구성할 수 있습니다.

동적 shovel을 사용하는 방법에 대한 자세한 내용은 [RabbitMQ 동적 shovel 플러그 인을](https://www.rabbitmq.com/shovel-dynamic.html) 참조하세요.

**a** Note

Amazon MQ는 정적 shovel 사용은 지원하지 않습니다.

<span id="page-202-0"></span>Federation 플러그 인

Amazon MQ는 연동 교환 및 대기열을 지원합니다. Federation을 사용하면 개별 브로커에서 대기열, 교 환 및 소비자 간의 메시지 흐름을 복제할 수 있습니다. 페더레이션된 대기열과 거래소는 point-to-point 링크를 사용하여 다른 브로커의 동료와 연결합니다. 기본적으로 연동 교환은 메시지를 한 번 라우팅하 는 반면 연동 대기열은 소비자가 필요한 만큼 몇 번이든 메시지를 이동할 수 있습니다.

Federation을 사용하면 다운스트림 브로커가 업스트림에 있는 교환 또는 대기열의 메시지를 소비하도 록 할 수 있습니다. RabbitMQ 웹 콘솔 또는 관리를 사용하여 다운스트림 브로커에서 페더레이션을 활 성화할 수 있습니다. API

#### A Important

업스트림 대기열 또는 교환이 프라이빗 브로커에 있는 경우 페더레이션을 구성할 수 없습니다. 퍼블릭 브로커의 대기열 또는 교환 간이나 퍼블릭 브로커의 업스트림 대기열 또는 교환과 프라 이빗 브로커의 다운스트림 대기열 또는 교환 간에만 페더레이션을 구성할 수 있습니다.

예를 API 들어 관리를 사용하여 다음을 수행하여 페더레이션을 구성할 수 있습니다.

• 다른 노드에 대한 federation 연결을 정의하는 하나 이상의 업스트림을 구성합니다. RabbitMQ 웹 콘 솔 또는 관리를 사용하여 페더레이션 연결을 정의할 수 있습니다. API 관리를 API 사용하여 다음 요 청 본문을 /api/parameters/federation-upstream/%2f/*my-upstream* 사용하여 POST 요 청을 생성할 수 있습니다.

{"value":{"uri":"amqp://*server-name*","expires":3600000}}

• 대기열 또는 교환이 연동될 수 있도록 정책을 구성합니다. RabbitMQ 웹 콘솔 또는 관리를 사용하 여 정책을 구성할 수 있습니다. API 관리를 API 사용하여 다음 요청 본문을 /api/policies/%2f/ federate-me 사용하여 POST 요청을 생성할 수 있습니다.

{"pattern":"^amq\.", "definition":{"federation-upstream-set":"all"}, "applyto":"exchanges"}

**a** Note

요청 본문에서는 서버에 있는 교환의 이름이 amq로 시작한다고 가정합니다. 정규식 ^amq \.을 사용하면 이름이 "amq"로 시작하는 모든 교환에 대해 federation이 활성화됩니다. RabbitMQ 서버의 교환은 이름을 다르게 지정할 수 있습니다.

Federation 플러그 인을 구성하는 방법에 대한 자세한 내용은 [RabbitMQ federation 플러그 인](https://www.rabbitmq.com/federation.html)을 참조 하세요.

<span id="page-203-0"></span>일관적 해시 교환 플러그 인

기본적으로 RabbitMQ용 Amazon MQ는 일관적 해시 교환 유형 플러그 인을 지원합니다. 일관적 해시 교환은 메시지의 라우팅 키에서 계산된 해시 값을 기반으로 메시지를 대기열로 라우팅합니다. 라우팅 키가 적절히 균등하면 일관적 해시 교환은 메시지를 대기열 간에 비교적 균등하게 분산할 수 있습니다. Consistent Hash 교환에 바인딩된 대기열의 경우 바인딩 키는 각 대기열의 바인딩 가중치를 결정하는 number-as-a-string a입니다. 바인딩 가중치가 높은 대기열은 바인딩된 일관적 해시 교환에서 비례하 여 높은 분포의 메시지를 받습니다. 일관적 해시 교환 토폴로지에서 게시자는 단순히 메시지를 교환에 게시할 수 있지만 소비자는 특정 대기열의 메시지를 소비하도록 명시적으로 구성해야 합니다.

일관된 해시 교환에 대한 자세한 내용은 웹 사이트의 [RabbitMQ 일관된](https://github.com/rabbitmq/rabbitmq-server/tree/master/deps/rabbitmq_consistent_hash_exchange) 해시 교환 유형을 참조하십시 오. GitHub

#### <span id="page-204-0"></span>정책

Amazon MQ 권장 기본값으로 사용자 지정 정책 및 제한을 적용할 수 있습니다. 권장되는 기본 정책 및 제한을 삭제한 후 다시 생성하거나 추가 vhost를 생성한 후 새 vhost에 기본 정책과 제한을 적용하려는 경우 다음 단계를 사용할 수 있습니다.

#### **A** Important

다음 단계를 수행하려면 관리자 권한이 있는 RabbitMQ용 Amazon MQ 브로커 사용자가 있어 야 합니다. 브로커를 처음 생성할 때 만든 관리자 사용자를 사용하거나 나중에 만들었을 수 있 는 다른 사용자를 사용할 수 있습니다. 다음 표에는 필요한 관리자 사용자 태그 및 권한이 정규 식(regexp) 패턴으로 나와 있습니다.

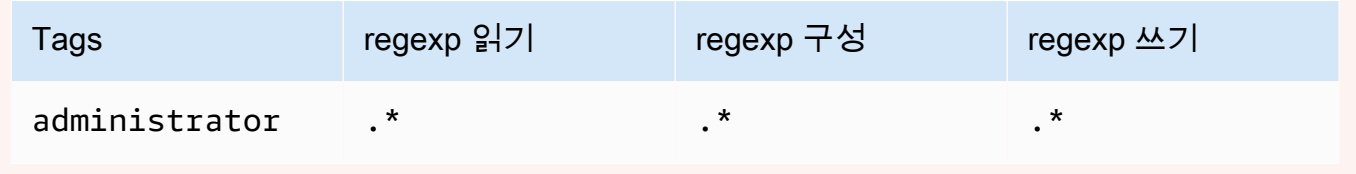

RabbitMQ 사용자를 생성하고 사용자 태그 및 권한을 관리하는 방법에 대한 자세한 내용은 [User](#page-199-0) 단원을 참조하세요.

#### RabbitMQ 웹 콘솔을 사용하여 기본 정책 및 가상 호스트 제한을 적용하려면

- 1. [Amazon MQ 콘솔에](https://console.aws.amazon.com/amazon-mq/) 로그인합니다.
- 2. 왼쪽 탐색 창에서 Brokers(브로커)를 선택합니다.
- 3. 브로커 목록에서 새 정책을 적용할 브로커의 이름을 선택합니다.
- 4. 브로커 세부 정보 페이지의 Connections(연결) 섹션에서 RabbitMQ 웹 콘솔 URL을 선택합니다. RabbitMQ 웹 콘솔이 새 브라우저 탭 또는 창에 열립니다.
- 5. 브로커 관리자 사용자 이름 및 암호를 사용하여 RabbitMQ 웹 콘솔에 로그인합니다.
- 6. RabbitMQ 웹 콘솔의 페이지 상단에서 Admin(관리자)을 선택합니다.
- 7. Admin(관리자) 페이지의 오른쪽 탐색 창에서 Policies(정책)를 선택합니다.
- 8. Policies(정책) 페이지에서 브로커의 현재 User policies(사용자 정책) 목록을 볼 수 있습니다. User policies(사용자 정책) 아래에서 Add / update a policy(정책 추가/업데이트)를 확장합니다.
- 9. 새 브로커 정책을 생성하려면 Add / update a policy(정책 추가/업데이트)에서 다음을 수행합니다.
	- a. Virtual host(가상 호스트)의 드롭다운 목록에서 정책을 연결할 vhost의 이름을 선택합니다. 기 본 vhost를 선택하려면 /를 선택합니다.
		- **a** Note

추가 vhost를 생성하지 않은 경우 Virtual host(가상 호스트) 옵션이 RabbitMQ 콘솔에 표시되지 않으며 정책은 기본 vhost에만 적용됩니다.

- b. Name(이름)에 정책의 이름을 입력합니다(예: **policy-defaults**).
- c. Pattern(패턴)에 regexp 패턴 **.\***를 입력합니다. 이 경우 정책이 브로커의 모든 대기열과 일치 합니다.
- d. Apply to(적용 대상)의 드롭다운 목록에서 Exchanges and queues(교환 및 대기열)를 선택합 니다.
- e. Priority(우선 순위)에 vhost에 적용된 다른 모든 정책보다 큰 정수를 입력합니다. 지정된 시간에 RabbitMQ 대기열 및 교환에 정확히 하나의 정책 정의 집합을 적용할 수 있습니다. RabbitMQ는 가장 높은 우선 순위 값과 일치하는 정책을 선택합니다. 정책 우선 순위 및 정책 을 결합하는 방법에 대한 자세한 내용은 RabbitMQ Server 설명서에서 [정책](https://www.rabbitmq.com/parameters.html#policies)을 참조하세요.
- f. Definition(정의)에 다음 키-값 페어를 추가합니다.
	- **queue-mode**=**lazy**. 드롭다운 목록에서 String(문자열)을 선택합니다.
	- **overflow**=**reject-publish**. 드롭다운 목록에서 String(문자열)을 선택합니다.

**a** Note 단일 인스턴스 브로커에는 적용하지 마세요.

• **max-length**=*number-of-messages*. 브로커의 인스턴스 크기 및 배포 모드 (예: 클러 스터) 에 따라 [Amazon MQ 권장 값으로](#page-194-0) *number-of-messages*대체하십시오. **8000000** mq.m5.large 드롭다운 목록에서 Number(숫자)를 선택합니다.

**a** Note

단일 인스턴스 브로커에는 적용하지 마세요.

- g. Add / update policy(정책 추가/업데이트)를 선택합니다.
- 10. 새 정책이 User policies(사용자 정책)의 목록에 표시되는지 확인합니다.

#### **a** Note

클러스터 브로커의 경우 Amazon MQ는 ha-mode: all 및 ha-sync-mode: automatic 정책 정의를 자동으로 적용합니다.

- 11. 오른쪽 탐색 창에서 Limits(제한)를 선택합니다.
- 12. Limits(제한) 페이지에서 브로커의 현재 Virtual host limits(가상 호스트 제한) 목록을 볼 수 있습니 다. Virtual host limits(가상 호스트 제한) 아래에서 Set / update a virtual host limit(가상 호스트 제 한 설정/업데이트)를 확장합니다.
- 13. 새 vhost 제한을 생성하려면 Set / update a virtual host limit(가상 호스트 제한 설정/업데이트) 아래 에서 다음을 수행합니다.
	- a. Virtual host(가상 호스트)의 드롭다운 목록에서 정책을 연결할 vhost의 이름을 선택합니다. 기 본 vhost를 선택하려면 /를 선택합니다.
	- b. Limit(제한)의 드롭다운 옵션에서 max-connections를 선택합니다.
	- c. Value(값)에 브로커의 인스턴스 크기 및 배포 모드에 따라 [Amazon MQ 권장 값을](#page-194-0) 입력합니다 (예: mq.m5.large 클러스터의 경우 **15000**).
	- d. Set / update limit(제한 설정/업데이트)를 선택합니다.
	- e. 위 단계를 반복하고 Limit(제한)의 드롭다운에서 max-queues를 선택합니다.
- 14. 새 제한이 Virtual host limits(가상 호스트 제한)의 목록에 표시되는지 확인합니다.

RabbitMQ 관리 API를 사용하여 기본 정책 및 가상 호스트 제한을 적용하려면

- 1. [Amazon MQ 콘솔에](https://console.aws.amazon.com/amazon-mq/) 로그인합니다.
- 2. 왼쪽 탐색 창에서 Brokers(브로커)를 선택합니다.
- 3. 브로커 목록에서 새 정책을 적용할 브로커의 이름을 선택합니다.
- 4. 브로커 페이지의 Connections(연결) 섹션에서 RabbitMQ 웹 콘솔 URL을 기록합니다. 이는 HTTP 요청에서 사용하는 브로커 엔드포인트입니다.
- 5. 새 터미널 또는 원하는 명령줄 창을 엽니다.
- 6. 새 브로커 정책을 생성하려면 다음 curl 명령을 입력합니다. 이 명령에서는 대기열이 %2F로 인코 딩된 기본 / vhost에 있다고 가정합니다. 정책을 다른 vhost에 적용하려면 %2F를 vhost의 이름으 로 바꿉니다.

```
a Note
```
*### ##*과 *##*를 관리자 로그인 보안 인증 정보로 바꾸세요. 브로커의 인스턴스 크기 및 배포 모드에 따라 [Amazon MQ 권장 값으로](#page-194-0) *number-of-messages*대체하십시오. *policy-name*을 정책의 이름으로 바꿉니다. *broker-endpoint*를 이전에 기록한 URL 로 바꿉니다.

```
curl -i -u username:password -H "content-type:application/json" -XPUT \
-d '{"pattern":".*", "priority":1, "definition":{"queue-mode":lazy, 
 "overflow":"reject-publish", "max-length":"number-of-messages"}}' \
broker-endpoint/api/policies/%2F/policy-name
```
7. 브로커의 사용자 정책에 새 정책이 추가되었는지 확인하려면 다음 curl 명령을 입력하여 모든 브 로커 정책을 나열합니다.

curl -i -u *username*:*password broker-endpoint*/api/policies

8. 새 max-connections 가상 호스트 제한을 생성하려면 다음 curl 명령을 입력합니다. 이 명령에 서는 대기열이 %2F로 인코딩된 기본 / vhost에 있다고 가정합니다. 정책을 다른 vhost에 적용하려 면 %2F를 vhost의 이름으로 바꿉니다.

**a** Note

*### ##*과 *##*를 관리자 로그인 보안 인증 정보로 바꾸세요. 브로커의 인스턴스 크기 및 배 포 모드에 따라 *max-connections*를 [Amazon MQ 권장 값으](#page-194-0)로 바꿉니다. 브로커 엔드포 인트를 이전에 기록한 URL로 바꿉니다.

```
curl -i -u username:password -H "content-type:application/json" -XPUT \
-d '{"value":"number-of-connections"}' \
broker-endpoint/api/vhost-limits/%2F/max-connections
```
9. 새 max-queues 가상 호스트 제한을 생성하려면 이전 단계를 반복하되 다음과 같이 curl 명령을 수정합니다.

```
curl -i -u username:password -H "content-type:application/json" -XPUT \
-d '{"value":"number-of-queues"}' \
broker-endpoint/api/vhost-limits/%2F/max-queues
```
10. 브로커의 가상 호스트 제한에 새 제한이 추가되었는지 확인하려면 다음 curl 명령을 입력하여 모 든 브로커 가상 호스트 제한을 나열합니다.

curl -i -u *username*:*password broker-endpoint*/api/vhost-limits

## <span id="page-208-0"></span>브로커 아키텍처

RabbitMQ 브로커는 단일 인스턴스 브로커나 클러스터 배포로 생성할 수 있습니다. 두 배포 모드 모두 에서 Amazon MQ는 데이터를 중복 저장하여 높은 내구성을 제공합니다.

RabbitMQ가 [지원하는 프로그래밍 언어를 사용하고 다음 프로토콜을 활성화하여 RabbitMQ 브로커에](https://www.rabbitmq.com/devtools.html)  [액세스할 수 있습니다.](https://www.rabbitmq.com/devtools.html) TLS

• [AMQP\(0-9-1\)](https://www.rabbitmq.com/specification.html)

주제

- [단일 인스턴스 브로커](#page-208-1)
- [고가용성을 위한 클러스터 배포](#page-209-0)

#### <span id="page-208-1"></span>단일 인스턴스 브로커

단일 인스턴스 브로커는 Network Load NLB Balancer () 뒤의 한 가용 영역에 있는 하나의 브로커로 구 성됩니다. 브로커는 애플리케이션 및 Amazon EBS 스토리지 볼륨과 통신합니다. EBSAmazon은 짧은 지연 시간과 높은 처리량에 최적화된 블록 수준 스토리지를 제공합니다.

Network Load Balancer를 사용하면 유지 관리 기간 중에 브로커 인스턴스가 교체되거나 근본적인 Amazon 하드웨어 장애로 인해 브로커 인스턴스가 교체되더라도 Amazon MQ for RabbitMQ 브로커 엔 드포인트가 변경되지 않은 상태로 유지됩니다. EC2 네트워크 로드 밸런서를 통해 애플리케이션과 사 용자가 계속 같은 엔드포인트를 사용하여 브로커에 연결할 수 있습니다.

다음 다이어그램은 RabbitMQ용 Amazon MQ 단일 인스턴스 브로커를 보여줍니다.

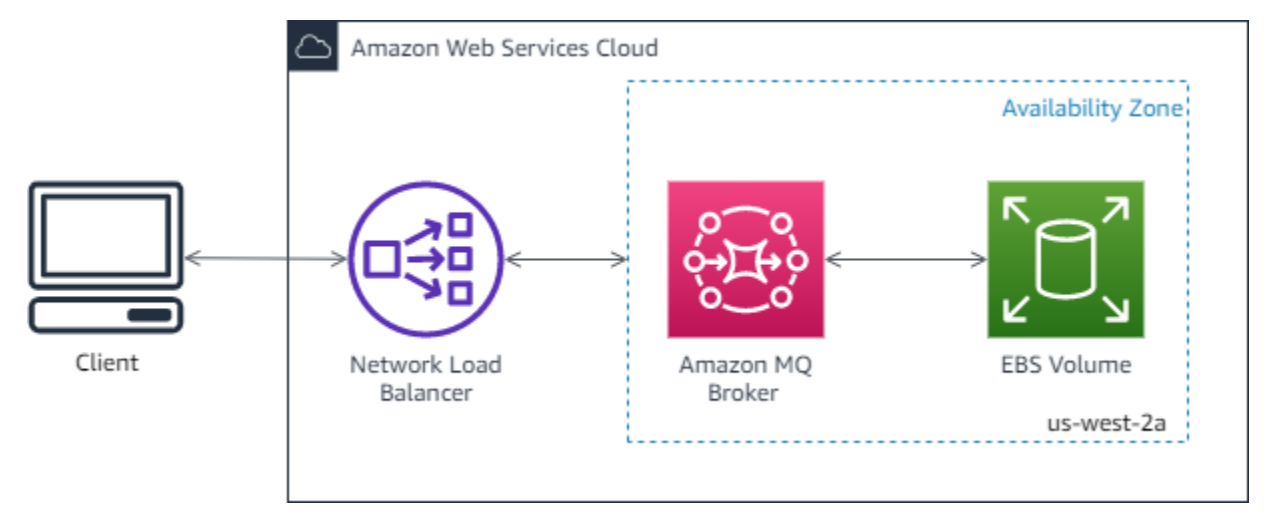

## <span id="page-209-0"></span>고가용성을 위한 클러스터 배포

클러스터 배포는 네트워크 로드 밸런서 뒤에 있는 3개의 RabbitMQ 브로커 노드(각각 사용자, 대기열 및 여러 가용 영역(AZ) 간에 분산된 상태 공유)로 이루어진 논리적 그룹입니다.

클러스터 배포에서 Amazon MQ는 브로커 정책을 자동으로 관리하여 모든 노드에서 클래식 미러링을 활성화하므로 고가용성(HA)을 보장합니다. 미러링된 각 대기열은 하나의 기본 노드와 하나 이상의 미 러로 구성됩니다. 대기열마다 자체 기본 노드가 있습니다. 지정된 대기열에 대한 모든 작업은 먼저 대 기열의 기본 노드에 적용된 다음 미러로 전파됩니다. Amazon MQ는 ha-mode 를 all로, ha-syncmode를 automatic으로 설정하는 기본 시스템 정책을 생성합니다. 따라서 데이터가 다른 가용 영역 에 있는 클러스터의 모든 노드에 복제되어 내구성이 높아집니다.

**a** Note

유지 관리 기간 중 클러스터의 모든 유지 관리 작업은 한 번에 한 노드씩 수행되므로 항상 두 개 이상의 노드가 실행 중인 상태로 유지됩니다. 노드가 중단될 때마다 해당 노드의 클라이언트 연결이 끊어지고 다시 설정해야 합니다. 클러스터에 자동으로 다시 연결하도록 클라이언트 코 드가 설계되어 있는지 확인해야 합니다. 연결 복구에 대한 자세한 내용은 [the section called "네](#page-238-0) [트워크 실패 자동 복구"](#page-238-0) 단원을 참조하세요.

Amazon MQ는 ha-sync-mode: automatic을 설정하므로 유지 관리 기간 중 각 노드가 클 러스터에 다시 조인할 때 대기열이 동기화됩니다. 대기열 동기화 중에는 다른 모든 대기열 작

업이 차단됩니다. 대기열을 짧게 유지하면 유지 관리 기간 중 대기열 동기화의 영향을 완화할 수 있습니다.

기본 정책은 삭제하면 안 됩니다. 이 정책을 삭제하면 Amazon MQ에서 자동으로 정책을 다시 생성합 니다. 또한 Amazon MQ는 사용자가 클러스터링된 브로커에서 생성하는 다른 모든 정책에도 HA 속성 이 적용되도록 합니다. HA 속성 없이 정책을 추가하면 Amazon MQ에서 해당 속성을 자동으로 추가합 니다. 고가용성 속성이 다른 정책을 추가하면 Amazon MQ가 해당 정책을 대체합니다. 클래식 미러링 에 대한 자세한 내용은 [클래식 미러링된 대기열을](https://www.rabbitmq.com/ha.html) 참조하세요.

다음 다이어그램은 각각 고유한 Amazon EBS 볼륨과 공유 상태를 가진 3개의 가용 영역 (AZ) 에 3개의 노드가 있는 RabbitMQ 클러스터 브로커 배포를 보여줍니다. EBSAmazon은 짧은 지연 시간과 높은 처 리량에 최적화된 블록 수준 스토리지를 제공합니다.

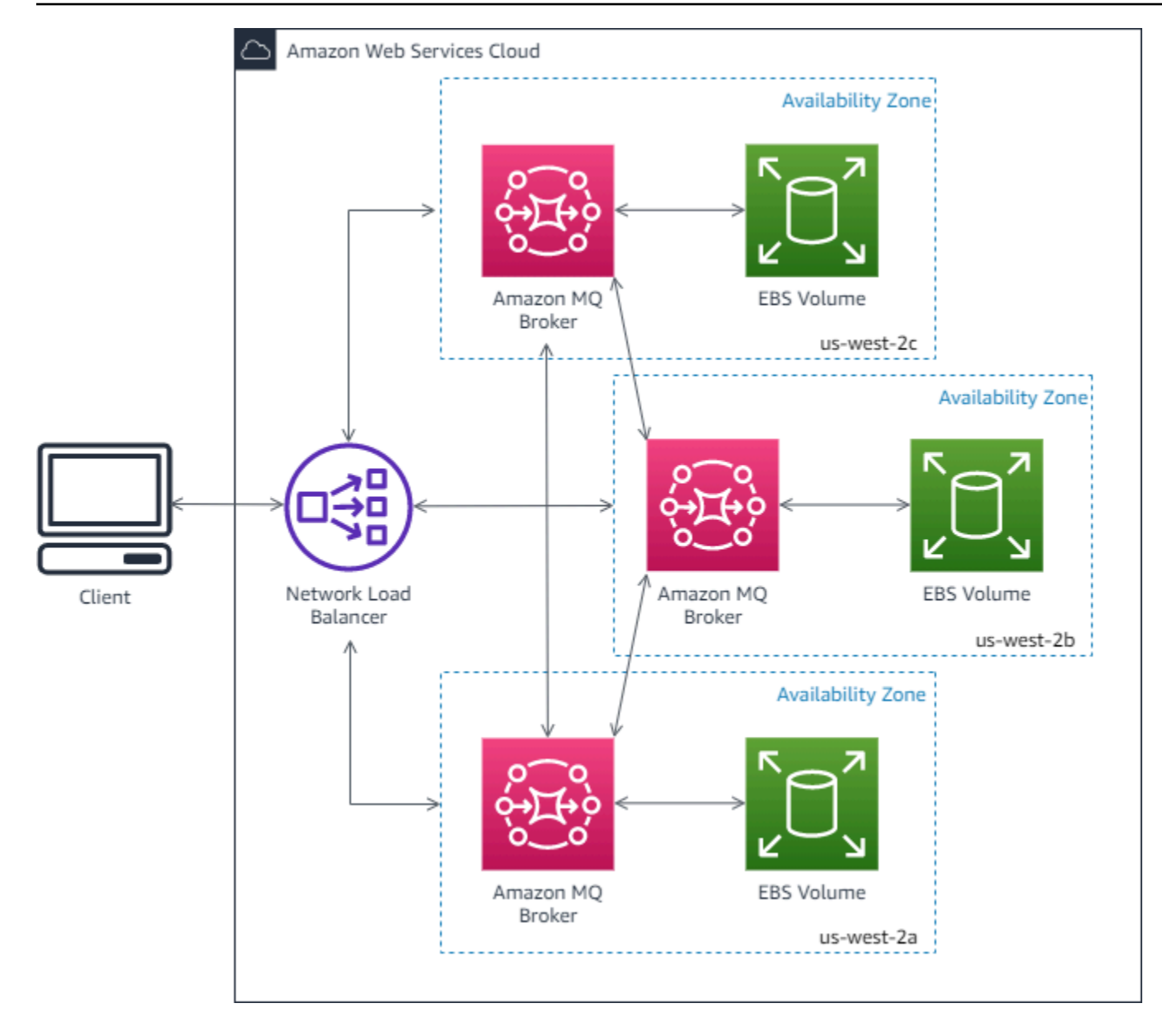

## <span id="page-211-0"></span>RabbitMQ용 Amazon MQ 브로커 구성

구성에는 RabbitMQ 브로커에 대한 모든 설정이 Cuttlefish 형식으로 포함됩니다. 브로커를 생성하기 전 에 구성을 생성할 수 있습니다. 그런 다음 구성을 하나 이상의 브로커에 적용할 수 있습니다.

주제

- [RabbitMQ 브로커 구성 생성, 편집 및 적용](#page-212-0)
- [RabbitMQ 구성 정책](#page-215-0)

### <span id="page-212-0"></span>RabbitMQ 브로커 구성 생성, 편집 및 적용

구성에는 RabbitMQ 브로커에 대한 모든 설정이 Cuttlefish 형식으로 포함됩니다. 브로커를 생성하기 전 에 구성을 생성할 수 있습니다. 그런 다음 구성을 하나 이상의 브로커에 적용할 수 있습니다.

자세한 내용은 다음 자료를 참조하십시오.

- [Configurations](#page-198-0)
- [Amazon MQ 브로커 구성 수명 주기](#page-52-0)

다음 예제에서는 AWS Management Console을 사용하여 RabbitMQ 브로커 구성을 생성하고 적용하 는 방법을 보여줍니다.

주제

- [새 구성 생성](#page-212-1)
- [새로운 구성 개정 생성](#page-213-0)
- [브로커에 구성 개정 적용](#page-213-1)
- [구성 개정 편집](#page-214-0)

### <span id="page-212-1"></span>새 구성 생성

- 1. [Amazon MQ 콘솔에](https://console.aws.amazon.com/amazon-mq/) 로그인합니다.
- 2. 왼쪽에서 탐색 창을 확장하고 Configurations(구성)를 선택합니다.

#### **Amazon MQ**  $\times$

**Brokers** 

#### **Configurations**

- 3. Configurations(구성) 페이지에서 Create configuration(구성 생성)을 선택합니다.
- 4. 구성 생성 페이지의 세부 정보(Details) 섹션에서 구성 이름(Configuration name)(예: MyConfiguration)을 입력하고 브로커 엔진(Broker engine) 버전을 선택합니다.

RabbitMQ용 Amazon MQ에서 지원하는 RabbitMQ 엔진 버전에 대한 자세한 내용은 [the section](#page-216-0)  [called "버전 관리"](#page-216-0) 섹션을 참조하세요.

5. 구성 생성을 선택합니다.

#### <span id="page-213-0"></span>새로운 구성 개정 생성

1. 구성 목록에서 다음을 선택합니다. *MyConfiguration*.

#### **a** Note

첫 번째 구성 개정은 Amazon MQ가 구성을 생성할 때 항상 생성됩니다.

에서 *MyConfiguration*이 페이지에는 새 구성 수정에서 사용하는 브로커 엔진 유형 및 버전 (예: RabbitMQ 3.xx.xx) 이 표시됩니다.

2. 구성 세부 정보 탭에 구성 개정 번호, 설명 및 Cuttlefish 형식의 브로커 구성이 표시됩니다.

#### **a** Note

현재 구성을 편집하면 새 구성 개정이 생성됩니다.

- 3. 구성 편집을 선택하고 Cuttlefish 구성을 변경합니다.
- 4. 저장(Save)을 선택합니다.

Save revision(개정 버전 저장) 대화 상자가 표시됩니다.

- 5. (선택 사항) A description of the changes in this revision을 입력합니다.
- 6. 저장(Save)을 선택합니다.

구성의 새 개정 버전이 저장됩니다.

#### **A** Important

구성에 대한 변경 사항이 있어도 즉시 브로커에 변경 사항이 적용되지 않습니다. 변경 내 용을 적용하려면 다음 유지 관리 기간을 기다리거나 [브로커를 재부팅해](#page-50-0)야 합니다. 자세한 정보는 [Amazon MQ 브로커 구성 수명 주기](#page-52-0)을 참조하세요. 현재 구성을 삭제할 수는 없습니다.

#### <span id="page-213-1"></span>브로커에 구성 개정 적용

1. 왼쪽에서 탐색 창을 확장하고 Brokers(브로커)를 선택합니다.

**Amazon MQ**  $\times$ 

#### **Brokers**

Configurations

- 2. 브로커 목록에서 브로커 (예:) 를 선택한 다음 편집을 선택합니다. MyBroker
- 3. 편집에서 *MyBroker*페이지의 구성 섹션에서 구성 및 수정 버전을 선택한 다음 수정 일정을 선택 합니다.
- 4. Schedule broker modifications(브로커 수정 예약) 섹션에서 During the next scheduled maintenance window(예약된 다음 유지 관리 기간 동안) 또는 Immediately(즉시) 중에 수정을 적용 할 시점을 선택합니다.

#### **A** Important

브로커가 재부팅되는 동안 오프라인 상태가 됩니다.

5. 적용을 선택합니다.

지정된 시간에 구성 개정이 브로커에 적용됩니다.

#### <span id="page-214-0"></span>구성 개정 편집

- 1. [Amazon MQ 콘솔에](https://console.aws.amazon.com/amazon-mq/) 로그인합니다.
- 2. 브로커 목록에서 브로커 (예: MyBroker) 를 선택한 다음 편집을 선택합니다.
- 3. 에서 *MyBroker*페이지에서 편집을 선택합니다.
- 4. 편집에서 *MyBroker*페이지의 구성 섹션에서 구성 및 수정 버전을 선택한 다음 편집을 선택합니 다.

#### **a** Note

브로커를 생성할 때 구성을 선택하지 않는 한 첫 번째 구성 개정은 Amazon MQ가 브로커 를 생성할 때 항상 생성됩니다.

에서 *MyBroker*페이지에는 구성에서 사용하는 브로커 엔진 유형 및 버전 (예: RabbitMQ 3.xx.xx) 이 표시됩니다.

5. 구성 세부 정보 탭에 구성 개정 번호, 설명 및 Cuttlefish 형식의 브로커 구성이 표시됩니다.

#### **a** Note

현재 구성을 편집하면 새 구성 개정이 생성됩니다.

- 6. 구성 편집을 선택하고 Cuttlefish 구성을 변경합니다.
- 7. 저장(Save)을 선택합니다.

Save revision(개정 버전 저장) 대화 상자가 표시됩니다.

- 8. (선택 사항) A description of the changes in this revision을 입력합니다.
- 9. 저장(Save)을 선택합니다.

구성의 새 개정 버전이 저장됩니다.

**A** Important 구성에 대한 변경 사항이 있어도 즉시 브로커에 변경 사항이 적용되지 않습니다. 변경 내 용을 적용하려면 다음 유지 관리 기간을 기다리거나 [브로커를 재부팅해](#page-50-0)야 합니다. 자세한 정보는 [Amazon MQ 브로커 구성 수명 주기](#page-52-0)을 참조하세요. 현재 구성을 삭제할 수는 없습니다.

### <span id="page-215-0"></span>RabbitMQ 구성 정책

RabbitMQ용 Amazon MQ는 이제 RabbitMQ 브로커에 대한 구성을 생성하고 적용하는 것을 지원합니 다. 각 가상 호스트의 기본 운영자 정책에는 다음과 같은 권장 HA 속성이 있습니다.

```
name: default_operator_policy_AWS_managed
pattern: .*
apply-to: all
priority: 0
definition: {
ha-mode: all
ha-sync-mode: automatic
}
```
AWS Management Console 또는 관리를 통한 운영자 정책 변경은 기본적으로 사용할 수 없습니다. API 브로커 구성에 다음 줄을 추가하여 변경을 구현할 수 있습니다.

management.restrictions.operator\_policy\_changes.disabled=false

이렇게 변경하는 경우 자체 운영자 정책에 HA 속성을 포함하는 것이 좋습니다. 브로커에 구성을 추가 하는 방법에 대한 자세한 내용은 [Creating and applying broker configurations](#page-212-0) 섹션을 참조하세요.

HTTP보안 헤더 구성

이 secure.management.http.headers.enabled 구성을 통해 다음과 같은 수정 불가능한 보안 헤더를 HTTP 사용할 수 있습니다.

- [X-Content-Type-Options: nosniff:](https://developer.mozilla.org/en-US/docs/Web/HTTP/Headers/X-Content-Type-Options) 브라우저가 웹 사이트의 파일 형식을 추론하는 데 사용되는 알고 리즘인 콘텐츠 스니핑을 수행하지 못하도록 합니다.
- [X-Frame-OptionsDENY: 다른 사람이 자신의 웹 사이트 프레임에](https://developer.mozilla.org/en-US/docs/Web/HTTP/Headers/X-Frame-Options) 관리 플러그인을 내장하여 다른 사 람을 속이는 것을 방지합니다.
- [엄격한 전송 보안: max-age=47304000; includeSubDomains:](https://developer.mozilla.org/en-US/docs/Web/HTTP/Headers/Strict-Transport-Security) 이후 웹 사이트 및 하위 도메인에 장기 간 (1.5년) 연결할 HTTPS 때 브라우저가 사용하도록 강제합니다.

버전 3.10 이상에서 생성된 RabbitMQ 브로커용 Amazon MQ는 기본적으로 로 설정됩니다. secure.management.http.headers.enabled=true true 로 설정하여 이러한 HTTP 보안 헤더

를 켤 수 있습니다. secure.management.http.headers.enabled=true true 이러한 HTTP 보 안 헤더를 옵트아웃하려면 로 설정하십시

오secure.management.http.headers.enabled=true. false

# RabbitMQ용 Amazon MQ 엔진 버전 관리

RabbitMQ는 의미 체계 버전 관리 사양에 따라 버전 번호를 X.Y.Z로 구성합니다. RabbitMQ용 Amazon MQ 구현에서 메이저 버전, X 마이너 버전, Y 패치 버전 번호를 나타냅니다. Z Amazon MQ는 메이저 버전 번호가 변경되는 경우 버전 변경을 메이저로 간주합니다. 예를 들어 버전 3.13에서 4.0으 로 업그레이드하는 것은 메이저 버전 업그레이드로 간주됩니다. 마이너 버전 또는 패치 버전 번호만 변 경되는 경우 마이너 버전 변경으로 간주됩니다. 예: 버전 3에서 업그레이드. 11.2.8에서 3으로. 12.13은 마이너 버전 업그레이드로 간주됩니다.

RabbitMQ용 Amazon MQ는 모든 브로커가 지원되는 최신 마이너 버전을 사용할 것을 권장합니다. 브 로커 엔진 버전을 업그레이드하는 방법에 대한 지침은 [Amazon MQ 브로커 엔진 버전 업그레이드를](#page-40-0) 참 조하십시오.

#### A Important

[Amazon MQ는 스트림을 지원하지 않습니다.](https://www.rabbitmq.com/streams.html) 이 기능 플래그를 활성화하고 스트림을 생성하면 데이터가 손실됩니다.

Amazon MQ는 RabbitMQ 3.9에서 JSON 도입된 구조적 로그인 사용을 지원하지 않습니다.

### RabbitMQ용 Amazon MQ에서 지원되는 엔진 버전

Amazon MQ 버전 지원 달력에는 브로커 엔진 버전의 지원 종료 시기가 표시됩니다. 버전이 지원 종료 에 도달하면 Amazon MQ는 이 버전의 모든 브로커를 지원되는 다음 버전으로 자동 업그레이드합니다. 지원 종료일로부터 30일 이내에는 지원 종료가 예정된 버전에서는 새 브로커를 생성할 수 없습니다. 또 한 지원이 종료된 버전에서 지원되는 버전으로의 업그레이드 일정을 취소할 수 없습니다.

Amazon MQ는 버전이 지원 종료에 도달하기 최소 90일 전에 알림을 제공합니다.

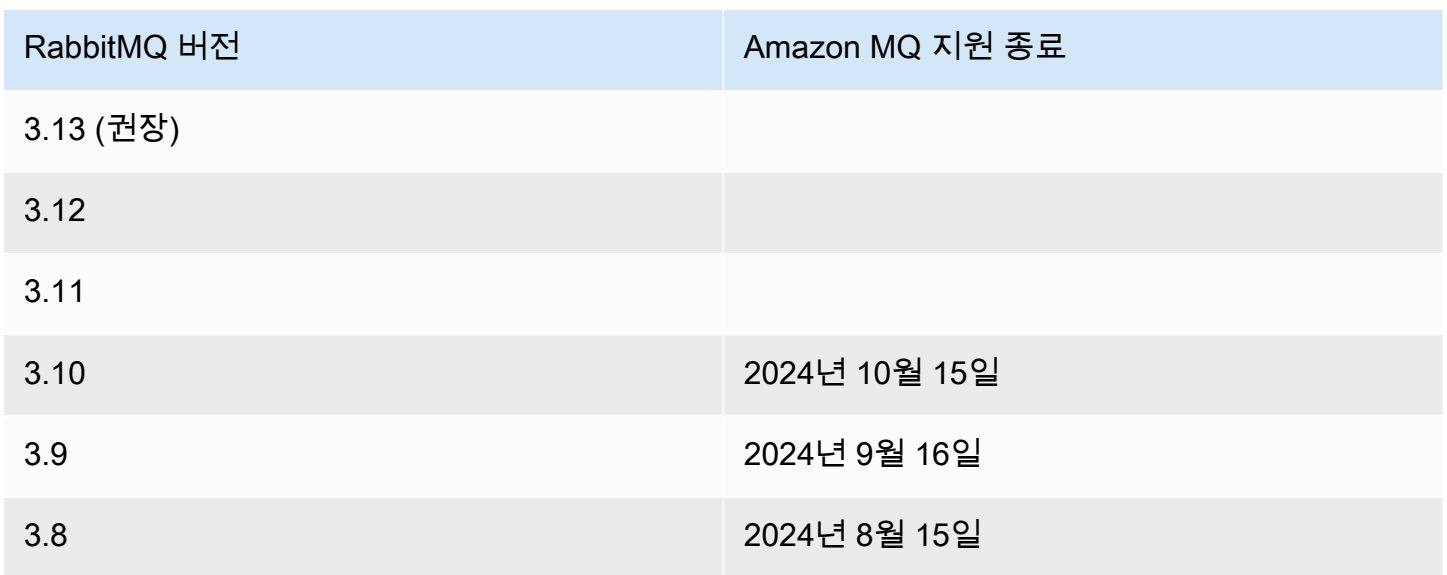

새 RabbitMQ용 Amazon MQ 브로커를 생성할 때 지원되는 모든 RabbitMQ 엔진 버전을 지정할 수 있 습니다. 를 사용하여 브로커를 생성하는 경우 Amazon MQ는 자동으로 최신 엔진 버전 번호를 기본값 으로 사용합니다. AWS Management Console AWS CLI 또는 Amazon API MQ를 사용하여 브로커를 생성하는 경우 엔진 버전 번호가 필요합니다. 버전 번호를 제공하지 않으면 작업에서 예외가 발생합니 다. 자세한 [create-broker](https://docs.aws.amazon.com/cli/latest/reference/mq/create-broker)내용은 AWS CLI 명령 참조 및 [CreateBroker](https://docs.aws.amazon.com/amazon-mq/latest/api-reference/brokers.html#CreateBroker)Amazon MQ REST API 참 조를 참조하십시오.

### 엔진 버전 업그레이드

언제든지 지원되는 다음 메이저 또는 마이너 버전으로 브로커를 수동으로 업그레이드할 수 있습니다. [자동 마이너 버전 업그레이드를](https://docs.aws.amazon.com/amazon-mq/latest/api-reference/brokers-broker-id.html#brokers-broker-id-prop-updatebrokerinput-autominorversionupgrade) 활성화하면 Amazon MQ는 [유지 관리](#page-36-0) 기간 동안 브로커를 지원되는 최 신 패치 버전으로 업그레이드합니다.

브로커 수동 업그레이드에 대한 자세한 내용은 을 참조하십시[오the section called "엔진 버전 업그레이](#page-40-0) [드".](#page-40-0)

엔진 버전 3.13 이상을 사용하는 모든 브로커의 경우 Amazon MQ는 유지 관리 기간 동안 지원되는 최 신 패치 버전으로의 업그레이드를 관리합니다.

#### **A** Important

RabbitMQ는 증분 버전 업데이트(예: 3.9.x에서 3.10.x로)만 허용합니다. 업데이트 시 마이너 버 전을 건너뛸 수 없습니다 (예: 3.8.x에서 3.11.x).

단일 인스턴스 브로커는 재부팅되는 동안 오프라인 상태가 됩니다. 클러스터 브로커의 경우 재부팅 중 에 미러링된 대기열을 동기화해야 합니다. 대기열이 길면 대기열 동기화 프로세스가 더 오래 걸릴 수 있습니다. 대기열 동기화 프로세스 중에는 소비자와 생산자가 대기열을 사용할 수 없습니다. 대기열 동 기화 프로세스가 완료되면 브로커를 다시 사용할 수 있게 됩니다. 영향을 최소화하려면 트래픽이 적은 시간에 업그레이드하는 것이 좋습니다. 버전 업그레이드 모범 사례에 대한 자세한 내용은 을 참조하십 시오[RabbitMQ용 Amazon MQ 모범 사례.](#page-232-0)

### 지원되는 엔진 버전 목록 표시

[describe-broker-instance-options](https://docs.aws.amazon.com/cli/latest/reference/mq/describe-broker-instance-options.html) AWS CLI 명령을 사용하여 지원되는 모든 마이너 및 메이 저 엔진 버전을 나열할 수 있습니다.

aws mq describe-broker-instance-options

엔진 및 인스턴스 유형별로 결과를 필터링하려면 다음에 나온 --engine-type 및 --hostinstance-type 옵션을 사용합니다.

aws mq describe-broker-instance-options --engine-type *engine-type* --host-instancetype *instance-type*

예를 들어, RabbitMQ 및 mq.m5.large 인스턴스 유형에 대한 결과를 필터링하려면 다음을 대체하십 시오.*engine-type* RABBITMQ를 사용하여 *instance-type* 와mq.m5.large.

# RabbitMQ 자습서

다음 자습서는 Amazon MQ에서 RabbitMQ를 구성하고 사용하는 방법을 보여줍니다. Node.js, Python, .NET 등과 같은 다양한 프로그래밍 언어로 지원되는 클라이언트 라이브러리를 사용하는 방법 에 대한 자세한 내용은 RabbitMQ 시작 안내서에서 [RabbitMQ 자습서를](https://www.rabbitmq.com/getstarted.html) 참조하세요.

주제

- [브로커 기본 설정 편집](#page-219-0)
- [RabbitMQ용 Amazon MQ와 함께 Python Pika 사용](#page-220-0)
- [RabbitMQ 일시 중지된 대기열 동기화 문제 해결](#page-227-0)

# <span id="page-219-0"></span>브로커 기본 설정 편집

AWS Management Console을 사용하여 CloudWatch Logs 활성화 또는 비활성화와 같은 브로커 기본 설정을 편집할 수 있습니다.

### <span id="page-219-1"></span>RabbitMQ 브로커 옵션 편집

- 1. [Amazon MQ 콘솔에](https://console.aws.amazon.com/amazon-mq/) 로그인합니다.
- 2. 브로커 목록에서 브로커(예: MyBroker)를 선택한 다음 Edit(편집)을 선택합니다.
- 3. Edit *MyBroker*(MyBroker 편집) 페이지의 Specifications(사양) 섹션에서 Broker engine version(브로커 엔진 버전) 또는 Broker Instance type(브로커 인스턴스 유형)을 선택합니다.
- 4. CloudWatch Logs 섹션에서 토글 버튼을 클릭하여 일반 로그를 활성화하거나 비활성화합니다. 다 른 단계는 필요하지 않습니다.

**a** Note

- RabbitMQ 브로커의 경우 Amazon MQ는 자동으로 서비스 연결 역할(SLR)을 사용하여 CloudWatch 에 일반 로그를 게시합니다. 자세한 내용은 [the section called "서비스 연결](#page-278-0) [역할 사용"](#page-278-0) 단원을 참조하세요.
- Amazon MQ는 RabbitMQ 브로커에 대한 감사 로깅을 지원하지 않습니다.
- 5. Maintenance(유지 관리) 섹션에서 브로커의 유지 관리 일정을 구성합니다.

AWS에서 새 버전을 릴리스할 때 브로커를 새 버전으로 업그레이드하려면 Enable automatic minor version upgrades(마이너 버전 자동 업그레이드 활성화)를 선택합니다. 자동 업그레이드는 요일, 시간(24시간 형식) 및 시간대(기본값은 UTC)에 의해 정의된 유지 관리 기간 도중에 발생합 니다.

6. Schedule modifications(수정 예약)를 선택합니다.

#### **a** Note

Enable automatic minor version upgrades(마이너 버전 자동 업그레이드 활성화)만 선택하 는 경우 브로커 재부팅이 필요하지 않기 때문에 버튼이 Save(저장)로 바뀝니다.

지정된 시간에 기본 설정이 브로커에 적용됩니다.

## <span id="page-220-0"></span>RabbitMQ용 Amazon MQ와 함께 Python Pika 사용

다음 자습서에서는 RabbitMQ용 Amazon MQ 브로커에 연결하도록 구성된 TLS를 사용하여 [Python](https://github.com/pika/pika)  [Pika](https://github.com/pika/pika) 클라이언트를 설정하는 방법을 보여줍니다. Pika는 RabbitMQ용 AMQP 0-9-1 프로토콜의 Python 구현입니다. 이 자습서에서는 Pika를 설치하고, 대기열을 선언하고, 브로커의 기본 교환에 메시지를 전 송하도록 게시자를 설정하고, 대기열에서 메시지를 수신하도록 소비자를 설정하는 방법을 안내합니 다.

#### 주제

- [사전 조건](#page-220-1)
- [권한](#page-221-0)
- [1단계: 기본 Python Pika 클라이언트 생성](#page-221-1)
- [2단계: 게시자 생성 및 메시지 전송](#page-222-0)
- [3단계: 소비자 생성 및 메시지 수신](#page-224-0)
- [4단계: \(선택 사항\) 이벤트 루프 설정 및 메시지 소비](#page-225-0)
- [다음 단계](#page-226-0)

### <span id="page-220-1"></span>사전 조건

이 자습서를 완료하려면 다음과 같은 사전 조건이 필요합니다.

- RabbitMQ용 Amazon MQ 브로커 자세한 내용은 [RabbitMQ용 Amazon MQ 브로커 생성을](#page-26-0) 참조하세 요.
- 운영 체제에 맞춰 설치된 [Python 3](https://www.python.org/downloads/)
- Python pip를 사용하여 설치된 [Pika](https://pika.readthedocs.io/en/stable/) Pika를 설치하려면 새 터미널 창을 열고 다음을 실행합니다.

\$ **python3 -m pip install pika**

#### <span id="page-221-0"></span>권한

이 자습서를 진행하려면 vhost에 대한 쓰기 및 읽기 권한이 있는 RabbitMQ용 Amazon MQ 브로커 사 용자가 한 명 이상 필요합니다. 다음 표는 필요한 최소 권한을 정규식 패턴으로 보여줍니다.

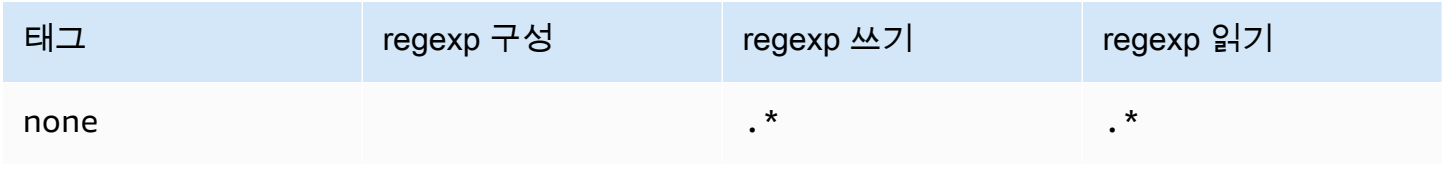

나열된 사용자 권한은 사용자에게 읽기 및 쓰기 권한만 제공합니다. 브로커에 대한 관리 작업을 수행할 수 있는 관리 플러그 인에 대한 액세스 권한은 부여되지 않습니다. 사용자의 액세스를 지정된 대기열로 제한하는 정규 표현식 패턴을 사용하여 권한을 추가적으로 제한할 수 있습니다. 예를 들어 읽기 정규 표현식 패턴을 ^[hello world].\*로 변경하면 해당 사용자에게는 hello world로 시작하는 대기 열에서 읽을 수 있는 권한만 부여됩니다.

RabbitMQ 사용자를 생성하고 사용자 태그 및 권한을 관리하는 방법에 대한 자세한 내용은 [User](#page-199-0) 단원 을 참조하세요.

<span id="page-221-1"></span>1단계: 기본 Python Pika 클라이언트 생성

RabbitMQ용 Amazon MQ 브로커와 상호 작용할 때 생성자를 정의하고 TLS 구성에 필요한 SSL 컨텍 스트를 제공하는 Python Pika 클라이언트 기본 클래스를 생성하려면 다음을 수행합니다.

1. 새 터미널 창을 열고 프로젝트에 대한 새 디렉터리를 생성한 다음, 해당 디렉터리로 이동합니다.

```
$ mkdir pika-tutorial
$ cd pika-tutorial
```
2. 다음의 Python 코드가 포함된 basicClient.py라는 이름의 파일을 생성합니다.

import ssl

```
import pika
class BasicPikaClient: 
     def __init__(self, rabbitmq_broker_id, rabbitmq_user, rabbitmq_password, 
 region): 
         # SSL Context for TLS configuration of Amazon MQ for RabbitMQ 
        ssl_context = ssl.SSLContext(ssl.PROTOCOL_TLSv1_2)
        ssl_context.set_ciphers('ECDHE+AESGCM:!ECDSA')
        url = f''amaps://frabbitmq user:
{rabbitmq_password}@{rabbitmq_broker_id}.mq.{region}.amazonaws.com:5671" 
         parameters = pika.URLParameters(url) 
         parameters.ssl_options = pika.SSLOptions(context=ssl_context) 
         self.connection = pika.BlockingConnection(parameters) 
        self.channel = self.connection.channel()
```
<span id="page-222-0"></span>이제 BasicPikaClient에서 상속된 게시자 및 소비자에 대한 추가 클래스를 정의할 수 있습니다.

2단계: 게시자 생성 및 메시지 전송

대기열을 선언하는 게시자를 생성하고 단일 메시지를 전송하려면 다음을 수행합니다.

1. 다음 코드 샘플의 내용을 복사하고 로컬의 이전 단계에서 생성한 것과 동일한 디렉터리에 publisher.py로 저장합니다.

```
from basicClient import BasicPikaClient
class BasicMessageSender(BasicPikaClient): 
     def declare_queue(self, queue_name): 
         print(f"Trying to declare queue({queue_name})...") 
         self.channel.queue_declare(queue=queue_name) 
     def send_message(self, exchange, routing_key, body): 
         channel = self.connection.channel() 
         channel.basic_publish(exchange=exchange, 
                                routing_key=routing_key, 
                                body=body)
```

```
 print(f"Sent message. Exchange: {exchange}, Routing Key: {routing_key}, 
  Body: {body}") 
     def close(self): 
         self.channel.close() 
         self.connection.close()
if __name__ == '__main__": # Initialize Basic Message Sender which creates a connection 
     # and channel for sending messages. 
     basic_message_sender = BasicMessageSender( 
        "<broker-id>",
         "<username>", 
         "<password>", 
        "<region>"
    \lambda # Declare a queue 
     basic_message_sender.declare_queue("hello world queue") 
     # Send a message to the queue. 
     basic_message_sender.send_message(exchange="", routing_key="hello world queue", 
  body=b'Hello World!') 
     # Close connections. 
     basic_message_sender.close()
```
BasicMessageSender 클래스는 BasicPikaClient에서 상속하여 대기열을 선언하고, 대기열 에 메시지를 전송하고, 연결을 닫는 추가 메서드를 구현합니다. 코드 샘플은 대기열 이름과 동일한 라우팅 키를 사용하여 메시지를 기본 교환으로 라우팅합니다.

- 2. if \_\_name\_\_ == "\_\_main\_\_": 아래에서 다음 정보가 포함된 BasicMessageSender 생성 자 문으로 전달되는 파라미터를 교체합니다.
	- **<broker-id>** Amazon MQ가 브로커에 대해 생성하는 고유한 ID입니다. 브로 커 ARN에서 ID를 구문 분석할 수 있습니다. 예를 들어 ARN이 arn:aws:mq:useast-2:123456789012:broker:MyBroker:b-1234a5b6-78cd-901e-2fgh-3i45j6k178l9인 경우 브로커 ID는 b-1234a5b6-78cd-901e-2fgh-3i45j6k178l9입니다.
	- **<username>** 브로커에 메시지를 쓸 수 있는 충분한 권한이 있는 브로커 사용자의 사용자 이름 입니다.
	- **<password>** 브로커에 메시지를 쓸 수 있는 충분한 권한이 있는 브로커 사용자의 암호입니다.

• **<region>** - RabbitMQ용 Amazon MQ 브로커를 생성한 AWS 리전입니다. 예: us-west-2.

3. publisher.py를 생성한 것과 동일한 디렉터리에서 다음 명령을 실행합니다.

\$ **python3 publisher.py**

코드가 성공적으로 실행되면 터미널 창에 다음과 같이 출력됩니다.

Trying to declare queue(hello world queue)... Sent message. Exchange: , Routing Key: hello world queue, Body: b'Hello World!'

<span id="page-224-0"></span>3단계: 소비자 생성 및 메시지 수신

대기열에서 단일 메시지를 수신하는 소비자를 생성하려면 다음을 수행합니다.

1. 다음 코드 샘플의 내용을 복사하고 로컬의 동일한 디렉터리에 consumer.py로 저장합니다.

```
from basicClient import BasicPikaClient
class BasicMessageReceiver(BasicPikaClient): 
     def get_message(self, queue): 
         method_frame, header_frame, body = self.channel.basic_get(queue) 
         if method_frame: 
            print(method frame, header frame, body)
             self.channel.basic_ack(method_frame.delivery_tag) 
             return method_frame, header_frame, body 
         else: 
             print('No message returned') 
     def close(self): 
         self.channel.close() 
         self.connection.close()
if __name__ == '__main__": # Create Basic Message Receiver which creates a connection 
     # and channel for consuming messages. 
     basic_message_receiver = BasicMessageReceiver( 
        "<broker-id>",
```

```
 "<username>", 
     "<password>", 
    "<region>"
\lambda # Consume the message that was sent. 
 basic_message_receiver.get_message("hello world queue") 
 # Close connections. 
basic message receiver.close()
```
이전 단계에서 생성한 게시자와 유사하게, BasicMessageReciever는 BasicPikaClient에서 상속하여 단일 메시지를 수신하고 연결을 닫는 추가 메서드를 구현합니다.

- 2. if \_\_name\_\_ == "\_\_main\_\_": 문 아래에서 BasicMessageReciever 생성자로 전달되는 파라미터를 사용자의 정보로 교체합니다.
- 3. 프로젝트 디렉터리에서 다음 명령을 실행합니다.

\$ **python3 consumer.py**

코드가 성공적으로 실행되면 메시지 본문과 라우팅 키를 포함한 헤더가 터미널 창에 표시됩니다.

```
<Basic.GetOk(['delivery_tag=1', 'exchange=', 'message_count=0', 
  'redelivered=False', 'routing_key=hello world queue'])> <BasicProperties> b'Hello 
 World!'
```
<span id="page-225-0"></span>4단계: (선택 사항) 이벤트 루프 설정 및 메시지 소비

대기열에서 여러 메시지를 소비하려면 다음과 같이 Pika의 [basic\\_consume](https://pika.readthedocs.io/en/stable/modules/channel.html#pika.channel.Channel.basic_consume) 메서드 및 콜백 함수를 사용합니다.

1. consumer.py에서 BasicMessageReceiver 클래스에 다음 메서드 정의를 추가합니다.

```
def consume_messages(self, queue): 
     def callback(ch, method, properties, body): 
         print(" [x] Received %r" % body) 
     self.channel.basic_consume(queue=queue, on_message_callback=callback, 
  auto_ack=True)
```

```
 print(' [*] Waiting for messages. To exit press CTRL+C') 
self.channel.start consuming()
```
2. consumer.py의 if \_\_name\_\_ == "\_\_main\_\_": 아래에서 이전 단계에서 정의한 consume\_messages 메서드를 호출합니다.

```
if __name__ == '__main__": # Create Basic Message Receiver which creates a connection and channel for 
 consuming messages. 
     basic_message_receiver = BasicMessageReceiver( 
        "<broker-id>",
         "<username>", 
         "<password>", 
        "<region>"
    \lambda # Consume the message that was sent. 
     # basic_message_receiver.get_message("hello world queue") 
     # Consume multiple messages in an event loop. 
     basic_message_receiver.consume_messages("hello world queue") 
     # Close connections. 
     basic_message_receiver.close()
```
3. consumer.py를 다시 실행하고, 성공하면 대기 중인 메시지가 터미널 창에 표시됩니다.

```
[*] Waiting for messages. To exit press CTRL+C
[x] Received b'Hello World!'
[x] Received b'Hello World!'
...
```
### <span id="page-226-0"></span>다음 단계

• 지원되는 기타 RabbitMQ 클라이언트 라이브러리에 대한 자세한 내용은 RabbitMQ 웹 사이트에서 [RabbitMQ 클라이언트 설명서를](https://www.rabbitmq.com/clients.html) 참조하세요.

## <span id="page-227-0"></span>RabbitMQ 일시 중지된 대기열 동기화 문제 해결

RabbitMQ용 Amazon MQ [클러스터 배포에](#page-209-0)서 각 대기열에 게시된 메시지는 세 개의 브로커 노드 간에 복제됩니다. 미러링이라고 하는 이 복제는 RabbitMQ 브로커에 고가용성(HA)을 제공합니다. 클러스터 배포의 대기열은 한 노드의 기본 복제본과 하나 이상의 미러로 구성됩니다. 미러링된 대기열에 적용되 는 메시지 대기열에 넣기를 비롯한 모든 작업은 먼저 기본 대기열에 적용된 다음 해당 미러 전체에 복 제됩니다.

예를 들어 미러링된 대기열이 기본 노드(main)와 두 개 미러(mirror-1 및 mirror-2)의 세 개 노드 에서 복제된다고 가정합니다. 이 미러링된 대기열의 모든 메시지가 모든 미러에 전파되면 대기열이 동 기화됩니다. 노드(mirror-1)가 일정 시간 사용할 수 없게 되더라도 대기열은 작동하고 계속 메시지를 대기열에 넣을 수 있습니다. 그러나 대기열을 동기화하려면 mirror-1을 사용할 수 없는 동안 main에 게시된 메시지를 mirror-1에 복제해야 합니다.

미러링에 대한 자세한 내용은 RabbitMQ 웹 사이트에서 [클래식 미러링된 대기열을](https://www.rabbitmq.com/ha.html) 참조하세요.

유지 관리 및 대기열 동기화

[유지 관리 기간](#page-219-1) 중 Amazon MQ는 모든 유지 관리 작업을 한 번에 한 노드에서 수행하여 브로커가 계속 작동하도록 합니다. 따라서 각 노드의 작동이 다시 시작할 때 대기열을 동기화해야 할 수 있습니다. 동 기화하는 동안 미러에 복제되어야 하는 메시지는 해당하는 Amazon Elastic Block Store(Amazon EBS) 볼륨에서 메모리로 로드되어 배치로 처리됩니다. 메시지를 배치로 처리하면 대기열을 더 빠르게 동기 화할 수 있습니다.

대기열이 짧게 유지되고 메시지가 작으면 대기열이 성공적으로 동기화되고 예상대로 작업이 재개 됩니다. 그러나 배치의 데이터 양이 노드의 메모리 한도에 가까워지면 노드에서 고용량 메모리 경보 가 발생하여 대기열 동기화가 일시 중지됩니다. 메모리 사용량은 [CloudWatch의 브로커 노드 지표](#page-290-0) RabbitMemUsed와 RabbitMqMemLimit를 비교하여 확인할 수 있습니다. 메시지가 사용 또는 삭제 되거나 배치의 메시지 수가 줄지 않으면 동기화가 완료될 수 없습니다.

**a** Note

대기열 동기화 배치 크기를 줄이면 복제 트랜잭션 수가 더 많아질 수 있습니다.

일시 중지된 대기열 동기화 문제를 해결하려면 ha-sync-batch-size 정책을 적용하고 대기열 동기 화를 다시 시작하는 방법을 보여주는 이 자습서의 단계를 따릅니다.

주제

#### • [사전 조건](#page-228-0)

- [1단계: ha-sync-batch-size 정책 적용](#page-228-1)
- [2단계: 대기열 동기화 다시 시작](#page-231-0)
- [다음 단계](#page-231-1)
- [관련 리소스](#page-232-1)

#### <span id="page-228-0"></span>사전 조건

이 자습서를 사용하려면 관리자 권한이 있는 RabbitMQ용 Amazon MQ 브로커 사용자가 있어야 합니 다. 브로커를 처음 생성할 때 만든 관리자 사용자를 사용하거나 나중에 만들었을 수 있는 다른 사용자 를 사용할 수 있습니다. 다음 표에는 필요한 관리자 사용자 태그 및 권한이 정규식(regexp) 패턴으로 나 와 있습니다.

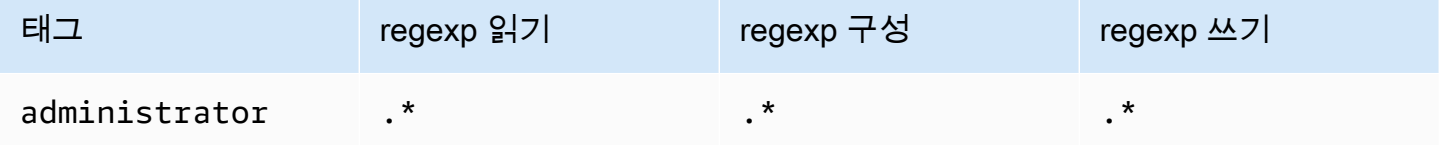

RabbitMQ 사용자를 생성하고 사용자 태그 및 권한을 관리하는 방법에 대한 자세한 내용은 [User](#page-199-0) 단원 을 참조하세요.

#### <span id="page-228-1"></span>1단계: **ha-sync-batch-size** 정책 적용

다음 절차에서는 브로커에서 생성되는 모든 대기열에 적용되는 정책을 추가하는 방법을 보여줍니다. RabbitMQ 웹 콘솔이나 RabbitMQ 관리 API를 사용할 수 있습니다. 자세한 내용은 RabbitMQ 웹 사이트 에서 [관리 플러그 인을](https://www.rabbitmq.com/management.html) 참조하세요.

RabbitMQ 웹 콘솔을 사용하여 **ha-sync-batch-size** 정책을 적용하려면

- 1. [Amazon MQ 콘솔에](https://console.aws.amazon.com/amazon-mq/) 로그인합니다.
- 2. 왼쪽 탐색 창에서 Brokers(브로커)를 선택합니다.
- 3. 브로커 목록에서 새 정책을 적용할 브로커의 이름을 선택합니다.
- 4. 브로커 페이지의 Connections(연결) 섹션에서 RabbitMQ 웹 콘솔 URL을 선택합니다. RabbitMQ 웹 콘솔이 새 브라우저 탭 또는 창에 열립니다.
- 5. 브로커 관리자 로그인 보안 인증 정보를 사용하여 RabbitMQ 웹 콘솔에 로그인합니다.
- 6. RabbitMQ 웹 콘솔의 페이지 상단에서 Admin(관리자)을 선택합니다.
- 7. Admin(관리자) 페이지의 오른쪽 탐색 창에서 Policies(정책)를 선택합니다.

8. Policies(정책) 페이지에서 브로커의 현재 User policies(사용자 정책) 목록을 볼 수 있습니다. User policies(사용자 정책) 아래에서 Add / update a policy(정책 추가/업데이트)를 확장합니다.

#### **a** Note

기본적으로 RabbitMQ용 Amazon MQ 클러스터는 ha-all-AWS-OWNED-DO-NOT-DELETE라는 초기 브로커 정책과 함께 생성됩니다. Amazon MQ는 브로커의 모든 대기열 이 세 노드 모두에 복제되고 대기열이 자동으로 동기화되도록 이 정책을 관리합니다.

- 9. 새 브로커 정책을 생성하려면 Add / update a policy(정책 추가/업데이트)에서 다음을 수행합니다.
	- a. Name(이름)에 정책의 이름을 입력합니다(예: **batch-size-policy**).
	- b. Pattern(패턴)에 regexp 패턴 **.\***를 입력합니다. 이 경우 정책이 브로커의 모든 대기열과 일치 합니다.
	- c. Apply to(적용 대상)의 드롭다운 목록에서 Exchanges and queues(교환 및 대기열)를 선택합 니다.
	- d. Priority(우선 순위)에 vhost에 적용된 다른 모든 정책보다 큰 정수를 입력합니다. 지정된 시간에 RabbitMQ 대기열 및 교환에 정확히 하나의 정책 정의 집합을 적용할 수 있습니다. RabbitMQ는 가장 높은 우선 순위 값과 일치하는 정책을 선택합니다. 정책 우선 순위 및 정책 을 결합하는 방법에 대한 자세한 내용은 RabbitMQ Server 설명서에서 [정책](https://www.rabbitmq.com/parameters.html#policies)을 참조하세요.
	- e. Definition(정의)에 다음 키-값 페어를 추가합니다.
		- **ha-sync-batch-size**=*100*. 드롭다운 목록에서 Number(숫자)를 선택합니다.
			- **a** Note 대기열에 있는 동기화되지 않은 메시지 수와 크기를 기준으로 ha-sync-batchsize 값을 조정하고 보정해야 할 수 있습니다.
		- **ha-mode**=**all**. 드롭다운 목록에서 String(문자열)을 선택합니다.

#### **A** Important

ha-mode 정의는 모든 HA 관련 정책에 필요합니다. 생략하면 검증이 실패합니다.

• **ha-sync-mode**=**automatic**. 드롭다운 목록에서 String(문자열)을 선택합니다.

#### **a** Note

ha-sync-mode 정의는 모든 사용자 지정 정책에 필요합니다. 생략하면 Amazon MQ가 자동으로 정의를 추가합니다.

- f. Add / update policy(정책 추가/업데이트)를 선택합니다.
- 10. 새 정책이 User policies(사용자 정책)의 목록에 표시되는지 확인합니다.

RabbitMQ 관리 API를 사용하여 **ha-sync-batch-size** 정책을 적용하려면

- 1. [Amazon MQ 콘솔에](https://console.aws.amazon.com/amazon-mq/) 로그인합니다.
- 2. 왼쪽 탐색 창에서 Brokers(브로커)를 선택합니다.
- 3. 브로커 목록에서 새 정책을 적용할 브로커의 이름을 선택합니다.
- 4. 브로커 페이지의 Connections(연결) 섹션에서 RabbitMQ 웹 콘솔 URL을 기록합니다. 이는 HTTP 요청에서 사용하는 브로커 엔드포인트입니다.
- 5. 새 터미널 또는 원하는 명령줄 창을 엽니다.
- 6. 새 브로커 정책을 생성하려면 다음 curl 명령을 입력합니다. 이 명령에서는 대기열이 %2F로 인코 딩된 기본 / vhost에 있다고 가정합니다.

**a** Note

*### ##*과 *####*를 브로커 관리자 로그인 보안 인증 정보로 바꾸세요. 대기열에 있는 동기 화되지 않은 메시지 수와 크기를 기준으로 ha-sync-batch-size 값(*100*)을 조정하고 보정해야 할 수 있습니다. 브로커 엔드포인트를 이전에 기록한 URL로 바꿉니다.

```
curl -i -u username:password -H "content-type:application/json" -XPUT \
-d '{"pattern":".*", "priority":1, "definition":{"ha-sync-batch-size":100, "ha-
mode":"all", "ha-sync-mode":"automatic"}}' \
https://b-589c045f-f8ln-4ab0-a89c-co62e1c32ef8.mq.us-west-2.amazonaws.com/api/
policies/%2F/batch-size-policy
```
7. 브로커의 사용자 정책에 새 정책이 추가되었는지 확인하려면 다음 curl 명령을 입력하여 모든 브 로커 정책을 나열합니다.

curl -i -u *username*:*password* https://*b-589c045f-f8ln-4ab0-a89c-co62e1c32ef8.mq.uswest-2.amazonaws.com*/api/policies

<span id="page-231-0"></span>2단계: 대기열 동기화 다시 시작

브로커에 새 ha-sync-batch-size 정책을 적용한 후 대기열 동기화를 다시 시작합니다.

RabbitMQ 웹 콘솔을 사용하여 대기열 동기화를 다시 시작하려면

#### **a** Note

RabbitMQ 웹 콘솔을 열려면 이 자습서 1단계의 이전 지침을 참조하세요.

- 1. RabbitMQ 웹 콘솔의 페이지 상단에서 Queues(대기열)를 선택합니다.
- 2. Queues(대기열) 페이지의 All queues(모든 대기열)에서 일시 중지된 대기열을 찾습니다. Features(기능) 열에서 생성한 새 정책의 이름(예:batch-size-policy)이 대기열에 표시되어야 합니다.
- 3. 줄어든 배치 크기로 동기화 프로세스를 다시 시작하려면 Restart sync(동기화 다시 시작)를 선택합 니다.

#### **a** Note

동기화가 일시 중지되고 성공적으로 완료되지 않으면 ha-sync-batch-size 값을 줄이고 대 기열 동기화를 다시 시작해 보세요.

### <span id="page-231-1"></span>다음 단계

- 대기열이 동기화되면 Amazon CloudWatch 지표 RabbitMQMemUsed를 확인하여 RabbitMQ 노드에 서 사용하는 메모리 양을 모니터링할 수 있습니다. 또한 RabbitMQMemLimit 지표를 확인하여 노드 의 메모리 제한을 모니터링할 수 있습니다. 자세한 내용은 [Amazon MQ의 CloudWatch 지표 액세스](#page-290-0) 및 [RabbitMQ용 Amazon MQ 브로커 로깅 및 모니터링](#page-302-0) 단원을 참조하세요.
- 대기열 동기화 일시 중지를 방지하려면 대기열을 짧게 유지하고 메시지를 처리하는 것이 좋습니다. 메시지 크기가 더 큰 워크로드의 경우 브로커 인스턴스 유형을 메모리가 더 많은 더 큰 인스턴스 크

기로 업그레이드하는 것이 좋습니다. 브로커 인스턴스 유형 및 브로커 기본 설정 편집에 대한 자세한 내용은 [RabbitMQ용 Amazon MQ 인스턴스 유형](#page-55-0) 및 [브로커 기본 설정 편집](#page-219-0) 단원을 참조하세요.

• 새 RabbitMQ용 Amazon MQ 브로커를 생성할 때 Amazon MQ는 브로커 성능을 최적화하기 위해 기 본 집합의 브로커 정책 및 가상 호스트 제한을 적용합니다. 브로커에 권장되는 기본 정책 및 제한이 없는 경우 직접 생성하는 것이 좋습니다. 기본 정책 및 vhost 제한을 생성하는 방법에 대한 자세한 내 용은 [the section called "브로커 기본값"](#page-191-0) 단원을 참조하세요.

### <span id="page-232-1"></span>관련 리소스

- [UpdateBrokerInput](https://docs.aws.amazon.com/amazon-mq/latest/api-reference/brokers-broker-id.html#brokers-broker-id-model-updatebrokerinput)  Amazon MQ API를 사용하여 브로커 인스턴스 유형을 업데이트하려면 이 브로 커 속성을 사용합니다.
- [파라미터 및 정책\(](https://www.rabbitmq.com/parameters.html)RabbitMQ Server 설명서) RabbitMQ 웹 사이트에서 RabbitMQ 파라미터 및 정책 에 대해 자세히 알아봅니다.
- [RabbitMQ 관리 HTTP API](https://pulse.mozilla.org/api/)  RabbitMQ 관리 API에 대해 자세히 알아봅니다.

# <span id="page-232-0"></span>RabbitMQ용 Amazon MQ 모범 사례

이 단원을 참조하여 Amazon MQ에서 RabbitMQ 브로커를 이용할 때 성능을 극대화하고 처리량 비용 을 최소화할 수 있는 방법을 신속히 찾으세요.

#### **A** Important

현재 Amazon MQ는 RabbitMQ 3.9.x에 도입된 [스트림](https://www.rabbitmq.com/streams.html) 또는 구조화된 로그인 JSON 사용을 지 원하지 않습니다.

#### **A** Important

RabbitMQ용 Amazon MQ는 "게스트"라는 사용자 이름을 지원하지 않으며, 새 브로커를 생성 할 때 기본 게스트 계정을 삭제합니다. 또한 Amazon MQ는 고객이 생성한 "게스트"라는 계정 을 정기적으로 삭제합니다.

주제

- [자동 마이너 버전 업그레이드 켜기](#page-233-0)
- [최상의 처리량을 위해 올바른 브로커 인스턴스 유형을 선택하십시오.](#page-233-1)
- [여러 채널 사용](#page-233-2)
- [지연 대기열 활성화](#page-233-3)
- [영구 메시지와 내구성이 뛰어난 대기열을 사용하십시오.](#page-234-0)
- [대기열을 짧게 유지](#page-235-0)
- [승인 및 확인 구성](#page-235-1)
- [미리 가져오기 구성](#page-236-0)
- [Celery 구성](#page-238-0)
- [네트워크 실패 자동 복구](#page-238-1)
- [RabbitMQ 브로커용 클래식 대기열 v2 활성화](#page-239-0)

## <span id="page-233-0"></span>자동 마이너 버전 업그레이드 켜기

최신 브로커 버전 보안 및 버그 수정, 성능 개선 사용. Amazon MQ의 자동 마이너 버전 업그레이드를 활성화하여 최신 패치 버전으로의 업그레이드를 관리할 수 있습니다.

### <span id="page-233-1"></span>최상의 처리량을 위해 올바른 브로커 인스턴스 유형을 선택하십시오.

브로커 인스턴스 유형의 메시지 처리량은 애플리케이션 사용 사례에 따라 다릅니다. 와 같은 작은 브로 커 인스턴스 유형은 애플리케이션 성능을 테스트하는 용도로만 t3.micro 사용해야 합니다. 프로덕션 환경에서 대형 인스턴스를 사용하기 전에 이러한 마이크로 인스턴스를 사용하면 애플리케이션 성능을 개선하고 개발 비용을 절감할 수 있습니다. 인스턴스 유형 이상에서는 m5.large 고가용성과 메시지 내구성을 위해 클러스터 배포를 사용할 수 있습니다. 더 큰 브로커 인스턴스 유형은 프로덕션 수준의 클라이언트 및 대기열, 높은 처리량, 메모리 내 메시지 및 중복 메시지를 처리할 수 있습니다. 올바른 인 스턴스 유형을 선택하는 방법에 대한 자세한 내용은 크기 조정 가이드라인을 참조하십시오.

### <span id="page-233-2"></span>여러 채널 사용

연결 이탈을 방지하려면 단일 연결에서 여러 채널을 사용하세요. 애플리케이션은 1:1 연결 대 채널 비 율을 피해야 합니다. 프로세스당 연결 하나, 스레드당 채널 하나를 사용하는 것이 좋습니다. 채널 누수 를 방지하려면 과도한 채널 사용을 피하세요.

### <span id="page-233-3"></span>지연 대기열 활성화

대량의 메시지를 처리하는 매우 긴 대기열로 작업하는 경우 지연 대기열을 활성화하면 브로커 성능이 향상될 수 있습니다.

RabbitMQ는 기본적으로 메시지를 메모리에 캐시하며 브로커에 사용 가능한 메모리가 추가로 필요할 때만 메시지를 디스크로 이동합니다. 메모리에서 디스크로 메시지를 이동하면 시간이 걸리고 메시지 처리가 중단됩니다. 지연 큐는 메시지를 최대한 빨리 디스크에 저장하여 메모리에 캐시되는 메시지 수 를 줄여 메모리에서 디스크로의 처리 속도를 크게 높입니다.

지연 대기열을 활성화하려면 선언할 때 queue.declare 인수를 설정하거나 RabbitMQ 관리 콘솔을 통해 정책을 구성할 수 있습니다. 다음의 예제에서는 RabbitMQ Java 클라이언트 라이브러리를 사용하 여 지연 대기열을 선언하는 방법을 보여줍니다.

```
Map<String, Object> args = new HashMap<String, Object>();
args.put("x-queue-mode", "lazy");
channel.queueDeclare("myqueue", false, false, false, args);
```
3.12.13 이상의 모든 Amazon MQ for RabbitMQ 대기열은 기본적으로 지연 대기열로 동작합니다. RabbitMQ용 Amazon MQ의 최신 버전으로 업그레이드하려면 을 참조하십시오. [???](#page-40-0)

**a** Note

지연 대기열을 활성화하면 디스크 I/O 작업이 증가할 수 있습니다.

## <span id="page-234-0"></span>영구 메시지와 내구성이 뛰어난 대기열을 사용하십시오.

영구 메시지는 브로커가 중단되거나 다시 시작하는 상황에서 데이터 손실을 방지할 수 있습니다. 영구 메시지는 도착하는 즉시 디스크에 기록됩니다. 그러나 지연 대기열과 달리 영구 메시지는 브로커에 추 가 메모리가 필요하지 않는 한 메모리와 디스크 모두에 캐시됩니다. 추가 메모리가 필요한 경우 메시지 는 디스크에 대한 메시지 저장을 관리하는 RabbitMQ 브로커 메커니즘(일반적으로 지속성 계층이라고 함)에 의해 메모리에서 제거됩니다.

메시지 지속성을 활성화하려면 대기열을 durable로 선언하고 메시지 전달 모드를 persistent로 설 정할 수 있습니다. 다음의 예제에서는 [RabbitMQ Java 클라이언트 라이브러리](https://www.rabbitmq.com/java-client.html)를 사용하여 지속형 대기 열을 선언하는 방법을 보여줍니다. AMQP0-9-1로 작업하는 경우 전송 모드를 "2"로 설정하여 메시지를 영구 메시지로 표시할 수 있습니다.

```
boolean durable = true;
channel.queueDeclare("my_queue", durable, false, false, null);
```
대기열을 지속형으로 구성하면 다음 예제와 같이 MessageProperties를 PERSISTENT\_TEXT\_PLAIN으로 설정하여 영구 메시지를 대기열에 보낼 수 있습니다.

```
import com.rabbitmq.client.MessageProperties;
```

```
channel.basicPublish("", "my_queue", 
             MessageProperties.PERSISTENT_TEXT_PLAIN, 
             message.getBytes());
```
# <span id="page-235-0"></span>대기열을 짧게 유지

클러스터 배포에서 대기열에 메시지 수가 많으면 리소스가 과도하게 사용될 수 있습니다. 브로커가 과 도하게 사용되면 RabbitMQ용 Amazon MQ가 재부팅하여 성능이 더욱 저하될 수 있습니다. 재부팅되 면 과도하게 사용된 브로커가 REBOOT IN PROGRESS 상태에서 응답하지 않게 될 수 있습니다.

[유지 관리 기간](#page-219-1) 중 Amazon MQ는 모든 유지 관리 작업을 한 번에 한 노드에서 수행하여 브로커가 계속 작동하도록 합니다. 따라서 각 노드의 작동이 다시 시작할 때 대기열을 동기화해야 할 수 있습니다. 동 기화 중에 미러에 복제해야 하는 메시지는 해당 Amazon Elastic Block Store (AmazonEBS) 볼륨에서 메모리로 로드되어 일괄 처리됩니다. 메시지를 배치로 처리하면 대기열을 더 빠르게 동기화할 수 있습 니다.

대기열이 짧게 유지되고 메시지가 작으면 대기열이 성공적으로 동기화되고 예상대로 작업이 재개됩니 다. 그러나 배치의 데이터 양이 노드의 메모리 한도에 가까워지면 노드에서 고용량 메모리 경보가 발생 하여 대기열 동기화가 일시 중지됩니다. 에서 RabbitMemUsed 및 RabbitMqMemLimit [브로커 노드](#page-290-0) [측정치를](#page-290-0) 비교하여 메모리 사용량을 확인할 수 있습니다. CloudWatch 메시지가 사용 또는 삭제되거나 배치의 메시지 수가 줄지 않으면 동기화가 완료될 수 없습니다.

대기열 동기화가 클러스터 배포를 위해 일시 중지된 경우 메시지를 사용하거나 삭제하여 대기열의 메시지 수를 줄이는 것이 좋습니다. 대기열 깊이가 줄고 대기열 동기화가 완료되면 브로커 상태가 RUNNING으로 변경됩니다. 일시 중지된 대기열 동기화를 해결하기 위해 [대기열 동기화 배치 크기를 줄](#page-227-0) [이는](#page-227-0) 정책을 적용할 수도 있습니다.

또한 자동 삭제 및 TTL 정책을 정의하여 리소스 사용량을 사전에 줄이고 소비자의 접근을 NACKs 최소 화할 수 있습니다. 브로커에서 메시지를 대기열에 추가하는 작업은 CPU 사용량이 많기 때문에 메시지 수가 많으면 브로커 성능에 영향을 미칠 수 있습니다NACKs.

## <span id="page-235-1"></span>승인 및 확인 구성

클라이언트 애플리케이션이 메시지의 배달 및 소비에 대한 확인을 브로커에 다시 보내는 것을 소비자 승인이라고 합니다. 마찬가지로 게시자에게 확인을 보내는 프로세스를 게시자 확인이라고 합니다. 게 시자 확인을 통해 메시지가 안정적으로 저장되면 애플리케이션에 알릴 수 있습니다. 게시자의 확인이 없으면 브로커가 메모리가 부족하거나 메시지를 처리할 수 없는 경우에도 메시지를 계속 수락할 수 있

습니다. 승인 및 확인은 모두 RabbitMQ 브로커를 사용할 때 데이터 안전을 보장하기 위해 꼭 필요합니 다.

소비자 배달 승인은 일반적으로 클라이언트 애플리케이션에서 구성합니다. AMQP0-9-1을 사용하는 경우 메서드를 사용하여 메시지를 가져올 때 basic.consume 또는 를 구성하여 승인을 활성화할 수 있습니다. basic.code AMQP0-9-1 클라이언트는 메서드를 전송하여 게시자 확인을 구성할 수도 있 습니다. confirm.select

일반적으로 배달 승인은 채널에서 활성화합니다. 예를 들어 RabbitMQ Java 클라이언트 라이브러리를 사용할 때 다음 예제와 같이 Channel#basicAck를 사용하여 간단한 basic.ack 긍정 승인을 설정 할 수 있습니다.

```
// this example assumes an existing channel instance
boolean autoAck = false;
channel.basicConsume(queueName, autoAck, "a-consumer-tag", 
      new DefaultConsumer(channel) { 
          @Override 
          public void handleDelivery(String consumerTag, 
                                        Envelope envelope, 
                                        AMQP.BasicProperties properties, 
                                        byte[] body) 
               throws IOException 
          { 
               long deliveryTag = envelope.getDeliveryTag(); 
               // positively acknowledge a single delivery, the message will 
               // be discarded 
               channel.basicAck(deliveryTag, false); 
          } 
      });
```
#### **G** Note

승인되지 않은 메시지는 메모리에 캐시되어야 합니다. 클라이언트 애플리케이션의 [미리 가져](#page-236-0) [오기](#page-236-0) 설정을 구성하여 소비자가 미리 가져오는 메시지 수를 제한할 수 있습니다.

## <span id="page-236-0"></span>미리 가져오기 구성

RabbitMQ 미리 가져오기 값을 사용하여 소비자가 메시지를 소비하는 방식을 최적화할 수 있습니다. RabbitMQ는 채널이 아닌 소비자에게 프리페치 수를 적용하여 AMQP 0-9-1에서 제공하는 채널 프리페

치 메커니즘을 구현합니다. 미리 가져오기 값을 사용하여 지정된 시간에 소비자에게 전송되는 메시지 수를 지정합니다. 기본적으로 RabbitMQ는 클라이언트 애플리케이션에 무제한 버퍼 크기를 설정합니 다.

RabbitMQ 소비자의 미리 가져오기 수를 설정할 때는 다양한 요소를 고려해야 합니다. 먼저, 소비자의 환경 및 구성을 고려합니다. 소비자는 처리 중인 모든 메시지를 메모리에 유지해야 하므로 미리 가져오 기 값이 높으면 소비자의 성능에 부정적인 영향을 줄 수 있으며 경우에 따라 소비자가 모두 함께 중단 될 수도 있습니다. 마찬가지로, RabbitMQ 브로커 자체는 보내는 모든 메시지를 소비자 승인을 받을 때 까지 메모리에 캐시된 상태로 유지합니다. 미리 가져오기 값이 높으면 소비자의 자동 승인 구성되어 있 지 않은 경우 및 소비자가 메시지를 처리하는 데 비교적 오래 걸리는 경우 RabbitMQ 서버의 메모리가 빠르게 부족해질 수 있습니다.

위의 고려 사항에 유의하여 RabbitMQ 브로커나 해당 소비자가 많은 수의 처리되지 않거나 승인되지 않은 메시지로 인해 메모리가 부족해지는 상황을 방지하기 위해 항상 미리 가져오기 값을 설정하는 것 이 좋습니다. 대량의 메시지를 처리하도록 브로커를 최적화해야 하는 경우 다양한 미리 가져오기 수로 브로커와 소비자를 테스트하여 소비자가 메시지를 처리하는 데 걸리는 시간에 비해 네트워크 오버헤 드가 크게 중요하지 않게 되는 값을 결정할 수 있습니다.

**a** Note

- 클라이언트 애플리케이션이 소비자에게 메시지 배달을 자동으로 승인하도록 구성한 경우 미 리 가져오기 값을 설정해도 아무런 효과가 없습니다.
- 미리 가져온 메시지가 모두 대기열에서 제거됩니다.

다음 예제에서는 RabbitMQ Java 클라이언트 라이브러리를 사용하여 단일 소비자의 미리 가져오기 값 을 10으로 설정하는 방법을 보여줍니다.

```
ConnectionFactory factory = new ConnectionFactory();
Connection connection = factory.newConnection();
Channel channel = connection.createChannel();
channel.basicQos(10, false);
QueueingConsumer consumer = new QueueingConsumer(channel);
channel.basicConsume("my_queue", false, consumer);
```
#### **a** Note

RabbitMQ 자바 클라이언트 라이브러리에서 global 플래그의 기본값은 false로 설정되므로 위의 예제는 간단히 channel.basicQos(10)으로 작성할 수 있습니다.

# <span id="page-238-0"></span>Celery 구성

Python Celery는 유용한 정보를 찾고 처리하기가 더 어려워질 수 있는 불필요한 메시지를 많이 보냅니 다. 노이즈를 줄이고 처리를 더 쉽게 하려면 다음 명령을 입력합니다.

celery -A app\_name worker --without-heartbeat --without-gossip --without-mingle

### <span id="page-238-1"></span>네트워크 실패 자동 복구

RabbitMQ 노드에 대한 클라이언트 연결이 실패할 경우 상당한 가동 중지를 방지하기 위해 자동 네트 워크 복구를 항상 활성화하는 것이 좋습니다. RabbitMQ Java 클라이언트 라이브러리는 4.0.0 버전부 터 자동 네트워크 복구를 기본적으로 지원합니다.

연결의 I/O 루프에서 처리되지 않은 예외가 발생하거나, 소켓 읽기 작업 시간 초과가 감지되거나, 서버 가 [하트비트](https://www.rabbitmq.com/heartbeats.html)를 놓치는 경우 자동 연결 복구가 트리거됩니다.

클라이언트와 RabbitMQ 노드 간의 초기 연결이 실패하는 경우에는 자동 복구가 트리거되지 않습니다. 연결을 다시 시도하여 초기 연결 실패를 해결하도록 애플리케이션 코드를 작성하는 것이 좋습니다. 다 음 예제에서는 RabbitMQ Java 클라이언트 라이브러리를 사용하여 초기 네트워크 실패를 다시 시도하 는 방법을 보여 줍니다.

```
ConnectionFactory factory = new ConnectionFactory();
// enable automatic recovery if using RabbitMQ Java client library prior to version 
  4.0.0.
factory.setAutomaticRecoveryEnabled(true);
// configure various connection settings
try { 
   Connection conn = factory.newConnection();
} catch (java.net.ConnectException e) { 
   Thread.sleep(5000); 
   // apply retry logic
}
```
#### **a** Note

애플리케이션에서 Connection.Close 메서드를 사용하여 연결을 종료하면 자동 네트워크 복구가 활성화되거나 트리거되지 않습니다.

## <span id="page-239-0"></span>RabbitMQ 브로커용 클래식 대기열 v2 활성화

다음과 같은 성능 개선을 위해 브로커 엔진 버전 3.10 및 3.11에서 Classic Queue v2 (CQv2) 를 활성화 하는 것이 좋습니다.

- 메모리 사용량 감소
- 소비자 제공 개선
- 소비자가 생산자의 속도를 따라갈 수 있도록 워크로드 처리량 증가

3.12.13 이상의 모든 RabbitMQ용 Amazon MQ 대기열은 기본적으로 사용됩니다. CQv2 RabbitMQ용 Amazon MQ의 최신 버전으로 업그레이드하려면 을 참조하십시오. [???](#page-40-0)

에서 CQv1 으로 마이그레이션하는 중 CQv2

사용하려면 CQv2 먼저 classic\_mirrored\_queue\_version 기능 플래그를 활성화해야 합니다. 기능 플래그에 대한 자세한 내용은 기능 플래그를 [활성화하는 방법을](https://www.rabbitmq.com/docs/feature-flags#how-to-enable-feature-flags) 참조하세요.

에서 CQv1 로 마이그레이션하려면 새 대기열 정책을 만들거나 정책 키 정의를 로 설정하여 기존 대기 열 queue-version 정책을 편집해야 합니다. CQv2 2 정책 적용에 대한 자세한 내용은 을 참조하십시 오[정책](#page-204-0). 대기열 정책을 CQv2 사용하여 활성화하는 방법에 대한 자세한 내용은 RabbitMQ 설명서의 [클](https://www.rabbitmq.com/docs/persistence-conf#queue-version) [래식 대기열을](https://www.rabbitmq.com/docs/persistence-conf#queue-version) 참조하십시오.

마이그레이션을 시작하기 전에 다른 [최고 성능 모범 사례](#page-232-0)를 따르는 것이 좋습니다.

대기열 정책을 사용하는 경우 대기열 정책을 삭제하면 대기열이 다시 으로 다운그레이드됩니다. CQv2 CQv1 RabbitMQ는 디스크에 있는 대기열 표현을 CQv1 변환하므로 CQv2 대기열을 다운그레이드하지 않는 것이 좋습니다. 심도가 높은 대기열의 경우 이 때문에 메모리 사용량이 많고 시간이 오래 걸릴 수 있습니다.

# 아마존 MQ의 RabbitMQ에 대한 쿼럼 대기열

**A** Important

쿼럼 대기열은 RabbitMQ 버전 3.13 이상용 Amazon MQ의 브로커만 사용할 수 있습니다.

쿼럼 대기열은 리더 (기본 복제본) 와 팔로워 (기타 복제본) 로 구성된 복제된 대기열 유형입니다. 리더 를 사용할 수 없게 되면 쿼럼 대기열은 [Raft](https://raft.github.io/) 합의 알고리즘을 사용하여 과반수 득표로 새 리더 노드를 선출하고 이전 리더는 동일한 클러스터의 팔로워 노드로 강등됩니다. 나머지 팔로워는 이전과 마찬가 지로 계속 복제됩니다. 각 노드는 서로 다른 가용 영역에 있기 때문에 한 노드를 일시적으로 사용할 수 없게 되더라도 다른 가용 영역에 있는 새로 선출된 리더 복제본으로 메시지가 계속 전달됩니다.

쿼럼 대기열은 메시지가 실패하고 여러 번 대기열에 추가될 때 발생하는 포이즌 메시지를 처리하는 데 유용합니다.

다음과 같은 경우에는 쿼럼 큐를 사용하지 않아야 합니다.

- 임시 대기열 사용
- 대기열 백로그가 길어야 함
- 짧은 지연 시간을 우선시하세요

쿼럼 대기열을 선언하려면 헤더를 로 설정합니다. x-queue-type quorum

주제

- [RabbitMQ용 Amazon MQ에서 클래식 대기열에서 쿼럼 대기열로 마이그레이션하기](#page-240-0)
- [RabbitMQ용 Amazon MQ의 쿼럼 대기열에 대한 정책 구성](#page-241-0)
- [RabbitMQ용 아마존 MQ의 쿼럼 대기열에 대한 모범 사례](#page-242-0)

# <span id="page-240-0"></span>RabbitMQ용 Amazon MQ에서 클래식 대기열에서 쿼럼 대기열로 마이그레이 션하기

동일한 클러스터에 새 가상 호스트를 생성하거나 다른 위치로 마이그레이션하여 버전 3.13 이상의 Amazon MQ 브로커에서 클래식 미러링된 대기열을 쿼럼 대기열로 마이그레이션할 수 있습니다.

기존 미러링된 대기열에서 새 가상 호스트가 있는 쿼럼 대기열로 마이그레이션

- 1. 기존 클러스터에서 기본 대기열 유형을 쿼럼으로 하여 새 가상 호스트 (vhost) 를 생성합니다.
- 2. 기존 가상 호스트를 가리키면서 기존 가상 호스트를 URI 가리키는 방식으로 기존 가상 [Federation](#page-202-0)  [플러그 인](#page-202-0) 호스트에서 가상 호스트를 생성합니다.
- 3. 를 사용하여 rabbitmqadmin 기존 가상 호스트의 정의를 새 파일로 내보냅니다. 쿼럼 대기열과 호환되도록 스키마 파일을 변경해야 합니다. 파일을 변경해야 하는 전체 목록은 RabbitMQ 쿼럼 큐 설명서의 [정의 이동을](https://www.rabbitmq.com/docs/migrate-mcq-to-qq#moving-definitions) 참조하십시오. 파일에 필요한 변경 사항을 적용한 후 정의를 새 호스트로 다시 가져오세요.
- 4. 새 가상 호스트에 새 정책을 생성합니다. 쿼럼 대기열의 Amazon MQ 정책 구성에 대한 권장 사항 은 을 참조하십시오. [RabbitMQ용 Amazon MQ의 쿼럼 대기열에 대한 정책 구성](#page-241-0) 그런 다음, 이전에 만든 페더레이션을 기존 가상 호스트에서 새 가상 호스트로 시작합니다.
- 5. 소비자와 생산자에게 새 가상 호스트를 알려주십시오.
- 6. Shovel 플러그인을 구성하여 남아 있는 메시지를 모두 옮기세요. 대기열이 비워지면 Shovel을 삭 제하십시오.

기존의 미러링된 대기열에서 제자리에 있는 쿼럼 대기열로 마이그레이션하기

- 1. 소비자와 생산자를 막으세요.
- 2. 임시 쿼럼 큐를 새로 만드세요.
- 3. 이전 클래식 미러링 대기열의 모든 메시지를 새 임시 쿼럼 대기열로 이동하도록 Shovel 플러그 인 을 구성합니다. 모든 메시지가 임시 쿼럼 대기열로 이동한 후에는 Shovel을 삭제하십시오.
- 4. 소스 클래식 미러링 대기열을 삭제합니다. 그런 다음 소스 클래식 미러링 대기열과 동일한 이름 및 바인딩을 사용하여 쿼럼 대기열을 다시 만듭니다.
- 5. 새 셔블을 만들어 메시지를 임시 쿼럼 대기열에서 새 쿼럼 대기열로 이동합니다.

## <span id="page-241-0"></span>RabbitMQ용 Amazon MQ의 쿼럼 대기열에 대한 정책 구성

Amazon MQ의 RabbitMQ 브로커에 대한 쿼럼 대기열에 특정 정책 구성을 추가할 수 있습니다.

쿼럼 대기열에 대한 정책을 생성할 때는 다음을 수행해야 합니다.

- ha,,, 및 와 같이 ha-mode 로 시작하는 모든 정책 특성을 제거합니다. ha-params ha-sync-mode ha-sync-batch-size ha-promote-on-shutdown ha-promote-on-failure
- queue-mode를 제거합니다.

• 오버플로를 로 설정하면 오버플로를 변경하십시오. reject-publish-dlx

#### **A** Important

RabbitMQ용 Amazon MQ는 정책 내의 모든 속성을 적용하거나 전혀 적용하지 않습니다. 클래 식 미러링된 대기열과 쿼럼 대기열에 모두 적용되는 정책을 생성할 수는 없습니다. 쿼럼 대기 열에만 정책을 적용하려면 로 설정해야 합니다. --apply-to quorum\_queues 클래식 미러 링된 대기열과 쿼럼 대기열을 사용하는 경우 쿼럼 대기열 정책과 함께 다음을 포함하는 별도의 정책을 만들어야 합니다. --apply-to classic\_queues

정책은 "적용 대상" 매개 변수에 새 큐 유형을 자동으로 적용하므로 AWS-DEFAULT 정책을 수정할 필요가 없습니다. RabbitMQ용 Amazon MQ의 기본 정책에 대한 자세한 내용은 을 참조하십시오. [RabbitMQ configuration policies](#page-215-0)

### <span id="page-242-0"></span>RabbitMQ용 아마존 MQ의 쿼럼 대기열에 대한 모범 사례

쿼럼 대기열로 작업할 때 성능을 개선하려면 다음 모범 사례를 사용하는 것이 좋습니다.

배달 한도를 설정하여 포이즌 메시지를 처리합니다.

포이즌 메시지는 메시지가 실패하고 여러 번 다시 전달될 때 발생합니다. delivery-limit정책 인수 를 사용하여 메시지 전송 제한을 설정하여 여러 번 다시 전송되는 메시지를 삭제할 수 있습니다. 메시 지가 전송 한도에서 허용하는 횟수보다 많이 다시 전달되는 경우 RabbitMQ는 메시지를 삭제하고 삭제 합니다. 전송 한도를 설정하면 메시지가 대기열 맨 앞 부근에서 대기열에 추가됩니다.

쿼럼 대기열의 메시지 우선 순위

쿼럼 큐에는 메시지 우선 순위가 없습니다. 메시지 우선 순위가 필요한 경우 쿼럼 큐를 여러 개 만들 어야 합니다. [쿼럼 대기열이 여러 개 있는 메시지의 우선 순위를 지정하는 방법에 대한 자세한 내용은](https://www.rabbitmq.com/docs/quorum-queues#priorities)  [RabbitMQ 설명서의 메시지 우선 순위를 참조하십시오.](https://www.rabbitmq.com/docs/quorum-queues#priorities)

기본 복제 요소 사용

Amazon MQ for RabbitMQ는 쿼럼 대기열을 사용하는 클러스터 브로커의 경우 기본적으로 3개 노드의 복제 인자를 사용합니다. 를 x-quorum-initial-group-size 변경하면 Amazon MQ는 복제 요소 3을 다시 기본값으로 설정합니다.

문제 해결 RABBITMQ \_\_ QUORUM \_ QUEUES \_ NOT SUPPORTED CURRENT \_ON\_ \_ VERSION

RabbitMQ용 Amazon MQ는 버전 3.12 이하를 사용하는 단일 인스턴스 또는 클러스터 브로커에서 쿼 럼 대기열을 생성하려고 할

RABBITMQ\_QUORUM\_QUEUES\_NOT\_SUPPORTED\_ON\_CURRENT\_VERSION 때 필수 필수 조치 코드를 생성합니다. 문제 해결에 [RabbitMQ용 아마존 MQ 쿼럼 큐 알람](#page-348-0) 대한 자세한 내용은 을 참조하십시오. RABBITMQ\_QUORUM\_QUEUES\_NOT\_SUPPORTED\_ON\_CURRENT\_VERSION

# RabbitMQ용 Amazon MQ의 할당량

이 주제에서는 Amazon MQ 내의 할당량을 설명합니다. 특정 AWS 계정에 대해 다음 할당량 중 여러 사항을 변경할 수 있습니다. 제한 증가를 요청하려면 Amazon Web Services 일반 참조의 [AWS 서비](https://docs.aws.amazon.com/general/latest/gr/aws_service_limits.html) [스 할당량](https://docs.aws.amazon.com/general/latest/gr/aws_service_limits.html)을 참조하세요. 업데이트된 한도는 한도 증가가 적용된 후에도 표시되지 않습니다. Amazon CloudWatch의 현재 연결 한도를 확인하는 방법에 대한 자세한 내용은 [Amazon CloudWatch를 사용하](https://docs.aws.amazon.com/amazon-mq/latest/developer-guide/security-logging-monitoring-cloudwatch.html) [여 Amazon MQ 브로커 모니터링을](https://docs.aws.amazon.com/amazon-mq/latest/developer-guide/security-logging-monitoring-cloudwatch.html) 참조하세요.

```
주제
```
- [브로커](#page-243-0)
- [데이터 저장](#page-244-0)
- [API 조절](#page-244-1)

## <span id="page-243-0"></span>브로커

다음 표에는 RabbitMQ용 Amazon MQ 브로커와 관련된 할당량이 나열되어 있습니다.

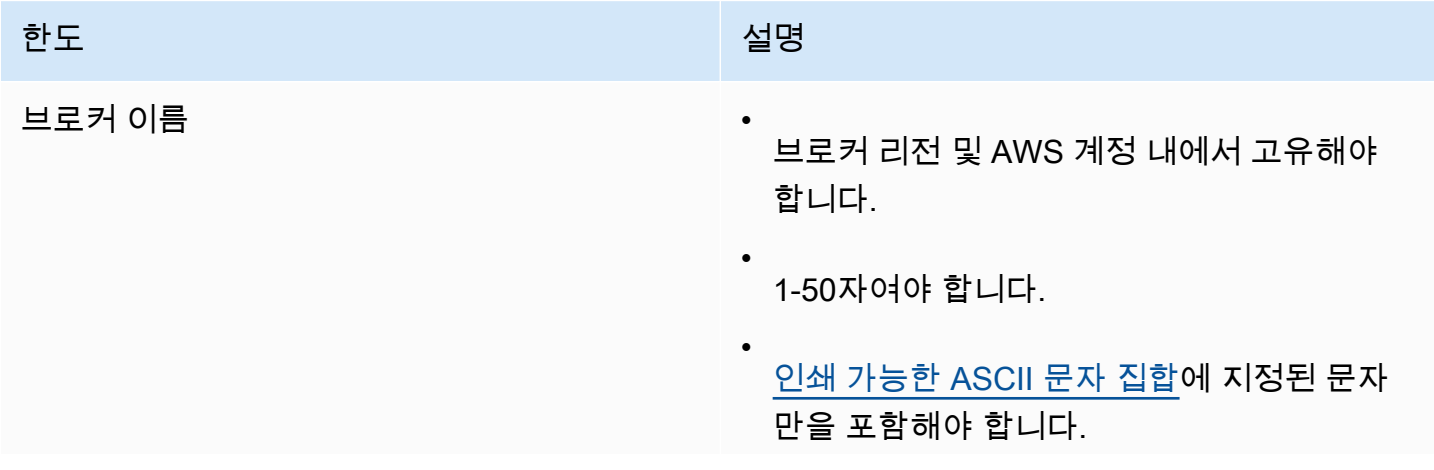

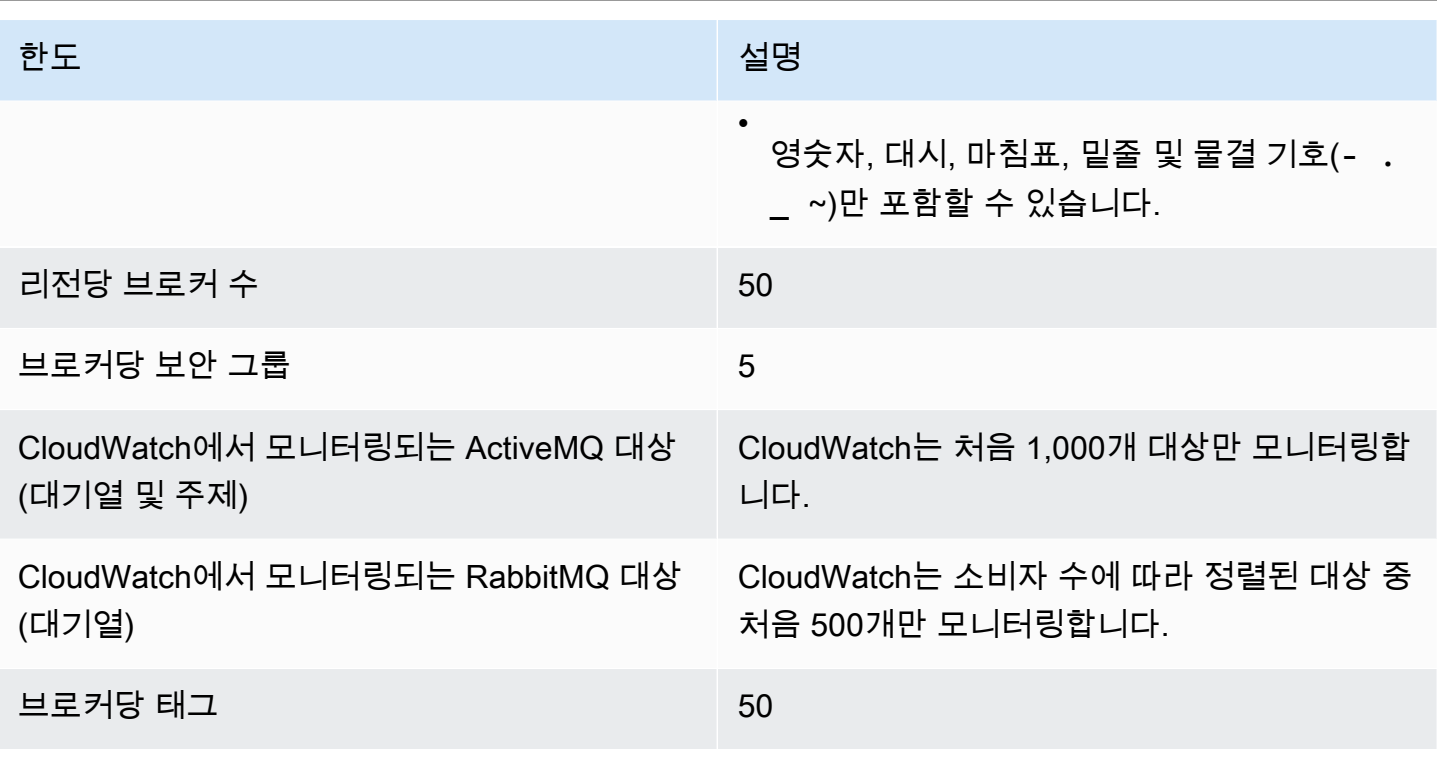

# <span id="page-244-0"></span>데이터 저장

다음 표에는 RabbitMQ용 Amazon MQ 데이터 스토리지와 관련된 할당량이 나열되어 있습니다.

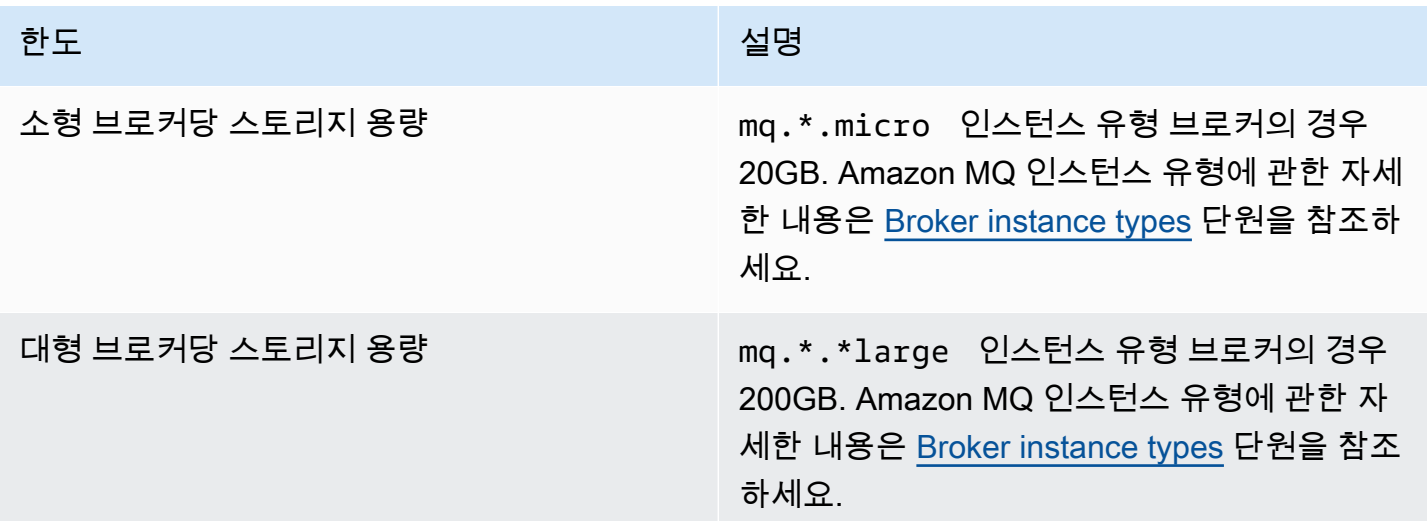

# <span id="page-244-1"></span>API 조절

다음 조절 할당량은 서비스 대역폭을 유지하기 위해 모든 Amazon MQ API에서 AWS 계정별로 집계됩 니다. Amazon MQ API에 대한 자세한 내용은 [Amazon MQ REST API 참조](https://docs.aws.amazon.com/amazon-mq/latest/api-reference/)를 참조하세요.

### **A** Important

이러한 할당랑은 ActiveMQ용 Amazon MQ 또는 RabbitMQ용 Amazon MQ 브로커 메시징 API 에 적용되지 않습니다. 예를 들어 Amazon MQ가 메시지 전송 또는 수신을 조절하지 않습니다.

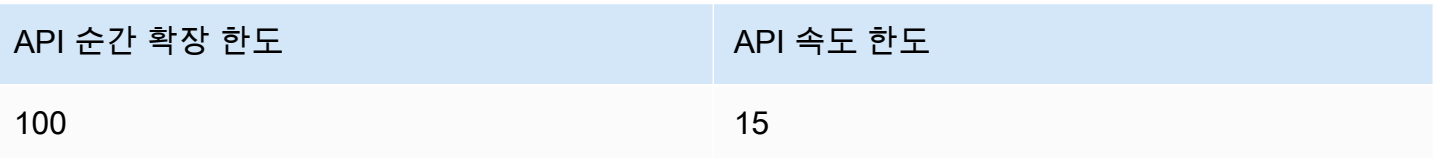

# Amazon MQ의 보안

AWS에서 클라우드 보안을 가장 중요하게 생각합니다. AWS 고객은 보안에 가장 보안에 민감한 조직 의 요구 사항에 부합하도록 구축된 데이터 센터 및 네트워크 아키텍처의 혜택을 누릴 수 있습니다.

보안은 AWS와 귀하의 공동 책임입니다. [공동 책임 모델은](https://aws.amazon.com/compliance/shared-responsibility-model/) 이 사항을 클라우드의 보안 및 클라우드 내 보안으로 설명합니다.

- 클라우드의 보안 AWS는 AWS 클라우드에서 AWS 서비스를 실행하는 인프라를 보호합니다. AWS 는 또한 안전하게 사용할 수 있는 서비스를 제공합니다. 타사 감사자는 [AWS 규정 준수 프로그램의](https://aws.amazon.com/compliance/programs/) 일환으로 보안 효과를 정기적으로 테스트하고 검증합니다. Amazon MQ에 적용되는 규정 준수 프로 그램에 대한 자세한 내용은 [규정 준수 프로그램의 범위에 속하는 AWS 서비스를](https://aws.amazon.com/compliance/services-in-scope/) 참조하세요.
- 클라우드 내 보안 귀하의 책임은 귀하가 사용하는 AWS 서비스에 의해 결정됩니다. 또한 귀하는 데 이터의 민감도, 회사 요구 사항, 관련 법률 및 규정을 비롯한 기타 요소에 대해서도 책임이 있습니다.

이 설명서는 Amazon MQ를 사용할 때 공동 책임 모델을 적용하는 방법을 이해하는 데 도움이 됩니다. 다음 주제에서는 보안 및 규정 준수 목적에 맞게 Amazon MQ를 구성하는 방법을 보여줍니다. 또한 Amazon MQ 리소스를 모니터링하고 보호하는 데 도움이 되는 다른 AWS 서비스를 사용하는 방법을 알아봅니다.

#### 주제

- [Amazon MQ의 데이터 보호](#page-246-0)
- [Amazon MQ의 Identity and Access Management](#page-258-0)
- [Amazon MQ에 대한 규정 준수 확인](#page-285-0)
- [Amazon MQ의 복원성](#page-287-0)
- [Amazon MQ의 인프라 보안](#page-287-1)
- [Amazon MQ에 대한 보안 모범 사례](#page-287-2)

# <span id="page-246-0"></span>Amazon MQ의 데이터 보호

AWS [공동 책임 모델](https://aws.amazon.com/compliance/shared-responsibility-model/)은 Amazon MQ의 데이터 보호에 적용됩니다. 이 모델에서 설명하는 것처럼 AWS 는 모든 AWS 클라우드를 실행하는 글로벌 인프라를 보호할 책임이 있습니다. 이 인프라에서 호스팅되 는 콘텐츠에 대한 제어를 유지하는 것은 사용자의 책임입니다. 사용하는 AWS 서비스의 보안 구성과 관리 작업에 대한 책임도 사용자에게 있습니다. 데이터 프라이버시에 대한 자세한 내용은 [데이터 프라](https://aws.amazon.com/compliance/data-privacy-faq)

[이버시 FAQ를](https://aws.amazon.com/compliance/data-privacy-faq) 참조하십시오. 유럽의 데이터 보호에 대한 자세한 내용은 AWS 보안 블로그의 [AWS 공](https://aws.amazon.com/blogs/security/the-aws-shared-responsibility-model-and-gdpr/) [동 책임 모델 및 GDPR](https://aws.amazon.com/blogs/security/the-aws-shared-responsibility-model-and-gdpr/) 블로그 게시물을 참조하십시오.

데이터를 보호하려면 AWS 계정 보안 인증 정보를 보호하고 AWS IAM Identity Center 또는 AWS Identity and Access Management(IAM)을 통해 개별 사용자 계정을 설정하는 것이 좋습니다. 이러한 방 식에는 각 사용자에게 자신의 직무를 충실히 이행하는 데 필요한 권한만 부여됩니다. 또한 다음과 같은 방법으로 데이터를 보호하는 것이 좋습니다.

- 각 계정에 복수 인증(MFA)을 사용합니다.
- SSL/TLS를 사용하여 AWS리소스와 통신합니다. TLS 1.2는 필수이며 TLS 1.3을 권장합니다.
- AWS CloudTrail(으)로 API 및 사용자 활동 로깅을 설정합니다.
- AWS 암호화 솔루션을 AWS 서비스 내의 모든 기본 보안 제어와 함께 사용합니다.
- Amazon S3에 저장된 민감한 데이터를 검색하고 보호하는 데 도움이 되는 Amazon Macie와 같은 고 급 관리형 보안 서비스를 사용합니다.
- 명령행 인터페이스 또는 API를 통해 AWS에 액세스할 때 FIPS 140-2 검증된 암호화 모듈이 필 요한 경우, FIPS 엔드포인트를 사용합니다. 사용 가능한 FIPS 엔드포인트에 대한 자세한 내용은 [FIPS\(Federal Information Processing Standard\) 140-2](https://aws.amazon.com/compliance/fips/)를 참조하십시오.

고객의 이메일 주소와 같은 기밀 정보나 중요한 정보는 태그나 이름 필드와 같은 자유 양식 텍스트 필드에 입력하지 않는 것이 좋습니다. 여기에는 Amazon MQ 또는 기타 AWS 서비스에서 콘솔, API, AWS CLI 또는 AWS SDK를 사용하여 작업하는 경우가 포함됩니다. 이름에 사용되는 태그 또는 자유 형식 텍스트 필드에 입력하는 모든 데이터는 청구 또는 진단 로그에 사용될 수 있습니다. 외부 서버에 URL을 제공할 때 해당 서버에 대한 요청을 검증하기 위해 보안 인증 정보를 URL에 포함해서는 안 됩 니다.

Amazon MQ for ActiveMQ와 Amazon MQ for RabbitMQ 브로커용의 경우 브로커 웹 콘솔 또는 Amazon MQ API를 통해 리소스를 생성할 때 브로커 이름이나 사용자 이름에 개인 식별 정보(PII) 또는 기타 기밀 정보 또는 민감한 정보를 사용하지 마십시오. 브로커 이름과 사용자 이름을 통해 CloudWatch Logs를 포함하여 다른 AWS 서비스에 액세스할 수 있습니다. 브로커 사용자 이름은 개인 데이터나 민감한 데이터에 사용하기 위한 것이 아닙니다.

# 암호화(Encryption)

Amazon MQ에 저장된 사용자 데이터는 유휴 시 암호화됩니다. Amazon MQ 유휴 시 암호화는 AWS Key Management Service(KMS)에 저장된 암호화 키로 데이터를 암호화하여 향상된 보안을 제공합니 다. 이 서비스를 사용하면 중요한 데이터 보호와 관련된 운영 부담 및 복잡성을 줄일 수 있습니다. 유휴 시 암호화를 사용하면 암호화 규정 준수 및 규제 요구 사항이 필요한, 보안에 민감한 애플리케이션을 구축할 수 있습니다.

Amazon MQ 브로커 사이의 모든 연결에서는 전송 계층 보안(TLS)을 사용하여 전송 중 암호화를 제공 합니다.

Amazon MQ는 유휴 상태이거나 전송 중인 메시지를 암호화 키로 암호화하여 안전하게 관리 및 저장합 니다. 자세한 내용은 [AWS Encryption SDK 개발자 안내서](https://docs.aws.amazon.com/encryption-sdk/latest/developer-guide/)를 참조하세요.

## 저장 중 암호화

Amazon MQ는 AWS Key Management Service(KMS)와 통합되어 투명한 서버 측 암호화를 제공합니 다. Amazon MQ는 유휴 시 데이터를 항상 암호화합니다.

ActiveMQ용 Amazon MQ 브로커 또는 RabbitMQ용 Amazon MQ 브로커를 생성할 때 Amazon MQ에 서 저장 데이터를 암호화하는 데 사용할 AWS KMS key를 지정할 수 있습니다. KMS 키를 지정하지 않 으면 Amazon MQ가 자동으로 AWS 소유 KMS 키를 생성하고 사용합니다. Amazon MQ는 현재 대칭 KMS 키를 지원합니다. KMS 키에 대한 자세한 내용은 [AWS KMS keys](https://docs.aws.amazon.com/kms/latest/developerguide/concepts.html#master_keys) 단원을 참조하세요.

브로커를 생성할 때 다음 중 하나를 선택하여 Amazon MQ가 암호화 키로 사용할 항목을 구성할 수 있 습니다.

- Amazon MQ 소유 KMS 키(Amazon MQ owned KMS key)(기본값) 이 키는 Amazon MQ가 소유하 고 관리하며 사용자 계정에 없습니다.
- AWS 관리형 KMS 키 AWS 관리형 KMS 키(aws/mq)는 사용자 계정의 KMS 키로, Amazon MQ가 사용자 대신 생성, 관리 및 사용합니다.
- 기존 고객 관리형 KMS 키 선택 고객 관리형 KMS 키는 사용자가 AWS Key Management Service(KMS)에서 생성하고 관리합니다.

### **A** Important

- 권한 부여 취소는 실행 취소할 수 없습니다. 액세스 권한을 취소해야 하는 경우 브로커를 삭 제하는 방법이 있습니다.
- Amazon Elastic File System(EFS)을 사용하여 메시지 데이터를 저장하는 ActiveMQ용 Amazon MQ 브로커의 경우 Amazon EFS에 사용자 계정의 KMS 키를 사용하도록 부여한 권 한을 취소하면 권한 부여 취소가 바로 적용되지 않습니다.
- EBS를 사용하여 메시지 데이터를 저장하는 RabbitMQ용 Amazon MQ 및 ActiveMQ용 Amazon MQ 브로커의 경우 Amazon EBS에 사용자 계정의 KMS 키를 사용하도록 부여한 권

한을 비활성화하거나 삭제 예약하거나 취소하면 Amazon MQ가 브로커를 유지하지 못하고 성능 저하 상태로 변경될 수 있습니다.

- 키를 비활성화했거나 키 삭제를 예약한 경우 키를 다시 활성화하거나 키 삭제를 취소하고 브 로커를 유지할 수 있습니다.
- 키 비활성화 또는 권한 부여 취소는 바로 적용되지 않습니다.

RabbitMQ용 KMS 키로 [단일 인스턴스 브로커를](https://docs.aws.amazon.com/amazon-mq/latest/developer-guide/rabbitmq-broker-architecture.html) 생성하면 두 개의 CreateGrant 이벤트가 AWS CloudTrail에 로깅된 것을 볼 수 있습니다. 첫 번째 이벤트는 Amazon MQ에서 KMS 키에 대한 권한을 생성하는 이벤트입니다. 두 번째 이벤트는 EBS가 EBS에서 사용할 권한을 생성하는 이벤트입니다.

CreateGrant AWS CloudTrail 로그 항목: 단일 인스턴스 브로커

#### mq\_grant

```
{ 
     "eventVersion": "1.08", 
     "userIdentity": { 
          "type": "AssumedRole", 
          "principalId": "AKIAIOSFODNN7EXAMPLE", 
          "arn": "arn:aws:iam::111122223333:user/AmazonMqConsole", 
          "accountId": "111122223333", 
          "accessKeyId": "AKIAI44QH8DHBEXAMPLE", 
          "sessionContext": { 
              "sessionIssuer": { 
                  "type": "Role", 
                  "principalId": "AKIAIOSFODNN7EXAMPLE", 
                  "arn": "arn:aws:iam::111122223333:user/AmazonMqConsole", 
                  "accountId": "111122223333", 
                  "userName": "AmazonMqConsole" 
              }, 
              "webIdFederationData": {}, 
              "attributes": { 
                  "creationDate": "2023-02-23T18:59:10Z", 
                  "mfaAuthenticated": "false" 
              } 
         }, 
          "invokedBy": "mq.amazonaws.com" 
     }, 
     "eventTime": "2018-06-28T22:23:46Z", 
     "eventSource": "amazonmq.amazonaws.com",
```

```
 "eventName": "CreateGrant", 
     "awsRegion": "us-west-2", 
     "sourceIPAddress": "203.0.113.0", 
     "userAgent": "PostmanRuntime/7.1.5", 
     "requestParameters": { 
          "granteePrincipal": "mq.amazonaws.com", 
         "keyId": "arn:aws:kms:us-east-1:316438333700:key/bdbe42ae-f825-4e78-
a8a1-828d411c4be2", 
          "retiringPrincipal": "mq.amazonaws.com", 
         "operations": [ 
              "CreateGrant", 
              "Decrypt", 
              "GenerateDataKeyWithoutPlaintext", 
              "ReEncryptFrom", 
              "ReEncryptTo", 
              "DescribeKey" 
         ] 
     }, 
     "responseElements": { 
          "grantId": 
  "0ab0ac0d0b000f00ea00cc0a0e00fc00bce000c000f0000000c0bc0a0000aaafSAMPLE", 
          "keyId": "arn:aws:kms:us-
west-2:111122223333:key/1234abcd-12ab-34cd-56ef-123456SAMPLE", 
     "requestID": "ff000af-00eb-00ce-0e00-ea000fb0fba0SAMPLE", 
     "eventID": "ff000af-00eb-00ce-0e00-ea000fb0fba0SAMPLE", 
     "readOnly": false, 
     "resources": [ 
        \mathcal{L} "accountId": "111122223333", 
             "type": "AWS::KMS::Key",
              "ARN": "arn:aws:kms:us-
west-2:111122223333:key/1234abcd-12ab-34cd-56ef-123456SAMPLE" 
         } 
     ], 
     "eventType": "AwsApiCall", 
     "managementEvent": true, 
     "recipientAccountId": "111122223333", 
     "eventCategory": "Management", 
     "sessionCredentialFromConsole": "true"
}
```
#### EBS grant creation

EBS 권한 생성에 대한 이벤트가 하나 표시됩니다.

```
\{ "eventVersion": "1.08", 
     "userIdentity": { 
         "type": "AWSService", 
         "invokedBy": "mq.amazonaws.com" 
     }, 
     "eventTime": "2023-02-23T19:09:40Z", 
     "eventSource": "kms.amazonaws.com", 
     "eventName": "CreateGrant", 
     "awsRegion": "us-east-1", 
     "sourceIPAddress": "mq.amazonaws.com", 
     "userAgent": "ExampleDesktop/1.0 (V1; OS)", 
     "requestParameters": { 
         "granteePrincipal": "mq.amazonaws.com", 
         "keyId": "arn:aws:kms:us-
west-2:111122223333:key/1234abcd-12ab-34cd-56ef-123456SAMPLE", 
         "constraints": { 
             "encryptionContextSubset": { 
                 "aws:ebs:id": "vol-0b670f00f7d5417c0" 
 } 
         }, 
         "operations": [ 
             "Decrypt" 
         ], 
         "retiringPrincipal": "ec2.us-east-1.amazonaws.com" 
     }, 
     "responseElements": { 
         "grantId": 
  "0ab0ac0d0b000f00ea00cc0a0e00fc00bce000c000f0000000c0bc0a0000aaafSAMPLE", 
         "keyId": "arn:aws:kms:us-
west-2:111122223333:key/1234abcd-12ab-34cd-56ef-123456SAMPLE", 
     }, 
     "requestID": "ff000af-00eb-00ce-0e00-ea000fb0fba0SAMPLE", 
     "eventID": "ff000af-00eb-00ce-0e00-ea000fb0fba0SAMPLE", 
     "readOnly": false, 
     "resources": [ 
         { 
             "accountId": "111122223333", 
             "type": "AWS::KMS::Key",
```
```
 "ARN": "arn:aws:kms:us-
west-2:111122223333:key/1234abcd-12ab-34cd-56ef-123456SAMPLE" 
         } 
     ], 
     "eventType": "AwsApiCall", 
     "managementEvent": true, 
     "recipientAccountId": "111122223333", 
     "sharedEventID": "ff000af-00eb-00ce-0e00-ea000fb0fba0SAMPLE", 
     "eventCategory": "Management"
}
```
RabbitMQ용 KMS 키를 사용하여 [클러스터 배포를](https://docs.aws.amazon.com/amazon-mq/latest/developer-guide/rabbitmq-broker-architecture.html) 생성하면 5개의 CreateGrant 이벤트가 AWS CloudTrail에 로깅된 것을 볼 수 있습니다. 처음 두 가지 이벤트는 Amazon MQ에 대한 권한을 생성하는 이벤트입니다. 다음 세 가지 이벤트는 EBS가 EBS에서 사용할 권한을 생성하는 이벤트입니다.

CreateGrant AWS CloudTrail 로그 항목: 클러스터 배포

mq\_grant

```
{ 
     "eventVersion": "1.08", 
     "userIdentity": { 
         "type": "AssumedRole", 
         "principalId": "AKIAIOSFODNN7EXAMPLE", 
         "arn": "arn:aws:iam::111122223333:user/AmazonMqConsole", 
         "accountId": "111122223333", 
         "accessKeyId": "AKIAI44QH8DHBEXAMPLE", 
         "sessionContext": { 
             "sessionIssuer": { 
                  "type": "Role", 
                  "principalId": "AKIAIOSFODNN7EXAMPLE", 
                  "arn": "arn:aws:iam::111122223333:user/AmazonMqConsole", 
                  "accountId": "111122223333", 
                  "userName": "AmazonMqConsole" 
             }, 
              "webIdFederationData": {}, 
              "attributes": { 
                  "creationDate": "2023-02-23T18:59:10Z", 
                  "mfaAuthenticated": "false" 
 }
```

```
 }, 
          "invokedBy": "mq.amazonaws.com" 
     }, 
     "eventTime": "2018-06-28T22:23:46Z", 
     "eventSource": "amazonmq.amazonaws.com", 
     "eventName": "CreateGrant", 
     "awsRegion": "us-west-2", 
     "sourceIPAddress": "203.0.113.0", 
     "userAgent": "PostmanRuntime/7.1.5", 
     "requestParameters": { 
          "granteePrincipal": "mq.amazonaws.com", 
         "keyId": "arn:aws:kms:us-east-1:316438333700:key/bdbe42ae-f825-4e78-
a8a1-828d411c4be2", 
          "retiringPrincipal": "mq.amazonaws.com", 
          "operations": [ 
              "CreateGrant", 
              "Encrypt", 
              "Decrypt", 
              "ReEncryptFrom", 
              "ReEncryptTo", 
              "GenerateDataKey", 
              "GenerateDataKeyWithoutPlaintext", 
              "DescribeKey" 
         ] 
     }, 
     "responseElements": { 
          "grantId": 
  "0ab0ac0d0b000f00ea00cc0a0e00fc00bce000c000f0000000c0bc0a0000aaafSAMPLE", 
          "keyId": "arn:aws:kms:us-
west-2:111122223333:key/1234abcd-12ab-34cd-56ef-123456SAMPLE", 
     "requestID": "ff000af-00eb-00ce-0e00-ea000fb0fba0SAMPLE", 
     "eventID": "ff000af-00eb-00ce-0e00-ea000fb0fba0SAMPLE", 
     "readOnly": false, 
     "resources": [ 
         { 
             "accountId": "111122223333", 
             "type": "AWS::KMS::Key",
              "ARN": "arn:aws:kms:us-
west-2:111122223333:key/1234abcd-12ab-34cd-56ef-123456SAMPLE" 
         } 
     ], 
     "eventType": "AwsApiCall", 
     "managementEvent": true,
```

```
 "recipientAccountId": "111122223333", 
     "eventCategory": "Management", 
     "sessionCredentialFromConsole": "true"
}
```
mq\_rabbit\_grant

```
{ 
     "eventVersion": "1.08", 
     "userIdentity": { 
         "type": "AssumedRole", 
         "principalId": "AKIAIOSFODNN7EXAMPLE", 
         "arn": "arn:aws:iam::111122223333:user/AmazonMqConsole", 
         "accountId": "111122223333", 
         "accessKeyId": "AKIAI44QH8DHBEXAMPLE", 
         "sessionContext": { 
              "sessionIssuer": { 
                  "type": "Role", 
                  "principalId": "AKIAIOSFODNN7EXAMPLE", 
                  "arn": "arn:aws:iam::111122223333:user/AmazonMqConsole", 
                  "accountId": "111122223333", 
                  "userName": "AmazonMqConsole" 
              }, 
              "webIdFederationData": {}, 
              "attributes": { 
                  "creationDate": "2023-02-23T18:59:10Z", 
                  "mfaAuthenticated": "false" 
 } 
         }, 
         "invokedBy": "mq.amazonaws.com" 
     }, 
     "eventTime": "2018-06-28T22:23:46Z", 
     "eventSource": "amazonmq.amazonaws.com", 
     "eventName": "CreateGrant", 
     "awsRegion": "us-west-2", 
     "sourceIPAddress": "203.0.113.0", 
     "userAgent": "PostmanRuntime/7.1.5", 
     "requestParameters": { 
         "granteePrincipal": "mq.amazonaws.com", 
         "retiringPrincipal": "mq.amazonaws.com", 
         "operations": [
```

```
 "DescribeKey" 
         ], 
         "keyId": "arn:aws:kms:us-
west-2:111122223333:key/1234abcd-12ab-34cd-56ef-123456SAMPLE", 
     }, 
     "responseElements": { 
         "grantId": 
  "0ab0ac0d0b000f00ea00cc0a0e00fc00bce000c000f0000000c0bc0a0000aaafSAMPLE", 
         "keyId": "arn:aws:kms:us-
west-2:111122223333:key/1234abcd-12ab-34cd-56ef-123456SAMPLE", 
     "requestID": "ff000af-00eb-00ce-0e00-ea000fb0fba0SAMPLE", 
     "eventID": "ff000af-00eb-00ce-0e00-ea000fb0fba0SAMPLE", 
     "readOnly": false, 
     "resources": [ 
         { 
             "accountId": "111122223333", 
             "type": "AWS::KMS::Key",
              "ARN": "arn:aws:kms:us-
west-2:111122223333:key/1234abcd-12ab-34cd-56ef-123456SAMPLE" 
         } 
     ], 
     "eventType": "AwsApiCall", 
     "managementEvent": true, 
     "recipientAccountId": "111122223333", 
     "eventCategory": "Management", 
     "sessionCredentialFromConsole": "true"
}
```
EBS grant creation

EBS 권한 생성에 대한 이벤트가 3개 표시됩니다.

```
\{ "eventVersion": "1.08", 
    "userIdentity": { 
        "type": "AWSService", 
        "invokedBy": "mq.amazonaws.com" 
    }, 
    "eventTime": "2023-02-23T19:09:40Z", 
    "eventSource": "kms.amazonaws.com", 
    "eventName": "CreateGrant",
```

```
 "awsRegion": "us-east-1", 
     "sourceIPAddress": "mq.amazonaws.com", 
     "userAgent": "ExampleDesktop/1.0 (V1; OS)", 
     "requestParameters": { 
         "granteePrincipal": "mq.amazonaws.com", 
         "keyId": "arn:aws:kms:us-
west-2:111122223333:key/1234abcd-12ab-34cd-56ef-123456SAMPLE", 
         "constraints": { 
             "encryptionContextSubset": { 
                  "aws:ebs:id": "vol-0b670f00f7d5417c0" 
 } 
         }, 
         "operations": [ 
             "Decrypt" 
         ], 
         "retiringPrincipal": "ec2.us-east-1.amazonaws.com" 
     }, 
     "responseElements": { 
         "grantId": 
  "0ab0ac0d0b000f00ea00cc0a0e00fc00bce000c000f0000000c0bc0a0000aaafSAMPLE", 
         "keyId": "arn:aws:kms:us-
west-2:111122223333:key/1234abcd-12ab-34cd-56ef-123456SAMPLE", 
     }, 
     "requestID": "ff000af-00eb-00ce-0e00-ea000fb0fba0SAMPLE", 
     "eventID": "ff000af-00eb-00ce-0e00-ea000fb0fba0SAMPLE", 
     "readOnly": false, 
     "resources": [ 
         { 
             "accountId": "111122223333", 
            "type": "AWS::KMS::Key",
             "ARN": "arn:aws:kms:us-
west-2:111122223333:key/1234abcd-12ab-34cd-56ef-123456SAMPLE" 
 } 
     ], 
     "eventType": "AwsApiCall", 
     "managementEvent": true, 
     "recipientAccountId": "111122223333", 
     "sharedEventID": "ff000af-00eb-00ce-0e00-ea000fb0fba0SAMPLE", 
     "eventCategory": "Management"
}
```
KMS 키에 대한 자세한 내용은 AWS Key Management Service 개발자 안내서에서 [AWS KMS keys](https://docs.aws.amazon.com/kms/latest/developerguide/concepts.html#master_keys) 단 원을 참조하세요.

# 전송 중 암호화

ActiveMQ용 Amazon MQ: ActiveMQ용 Amazon MQ는 강력한 전송 계층 보안(TLS)을 요구하며 사용 자의 Amazon MQ 배포 브로커 간에 전송 중 데이터를 암호화합니다. Amazon MQ 브로커 사이를 통과 하는 모든 데이터는 강력한 전송 계층 보안(TLS)을 사용하여 암호화됩니다. 이것은 사용 가능한 모든 프로토콜에 적용됩니다.

RabbitMQ용 Amazon MQ: RabbitMQ용 Amazon MQ는 모든 클라이언트 연결에 강력한 전송 계층 보 안(TLS) 암호화를 요구합니다. RabbitMQ 클러스터 복제 트래픽은 브로커의 VPC만 통과하며 AWS 데 이터 센터 간의 모든 네트워크 트래픽은 물리 계층에서 투명하게 암호화됩니다. RabbitMQ용 Amazon MQ 클러스터 브로커는 현재 클러스터 복제에 [노드 간 암호화를](https://www.rabbitmq.com/clustering-ssl.html) 지원하지 않습니다. 전송 중 데이터에 대한 자세한 내용은 [저장 데이터 및 전송 중 데이터 암호화를](https://docs.aws.amazon.com/whitepapers/latest/logical-separation/encrypting-data-at-rest-and--in-transit.html) 참조하세요.

### ActiveMQ용 Amazon MQ 프로토콜

TLS가 활성화된 상태에서 다음 프로토콜을 사용하여 ActiveMQ 브로커에 액세스할 수 있습니다.

- [AMQP](http://activemq.apache.org/amqp.html)
- [MQTT](http://activemq.apache.org/mqtt.html)
- MQTT over [WebSocket](http://activemq.apache.org/websockets.html)
- [OpenWire](http://activemq.apache.org/openwire.html)
- [STOMP](http://activemq.apache.org/stomp.html)
- STOMP over WebSocket

ActiveMQ에 대해 지원되는 TLS 암호 제품군

Amazon MQ에서 ActiveMQ는 다음 암호 제품군을 지원합니다.

- TLS\_ECDHE\_RSA\_WITH\_AES\_256\_GCM\_SHA384
- TLS ECDHE\_RSA\_WITH\_AES\_256\_CBC\_SHA384
- TLS ECDHE\_RSA\_WITH\_AES\_256\_CBC\_SHA
- TLS DHE\_RSA\_WITH\_AES\_256\_GCM\_SHA384
- TLS\_DHE\_RSA\_WITH\_AES\_256\_CBC\_SHA256
- TLS DHE RSA WITH AES 256 CBC SHA
- TLS RSA WITH AES 256 GCM SHA384
- TLS\_RSA\_WITH\_AES\_256\_CBC\_SHA256
- TLS\_RSA\_WITH\_AES\_256\_CBC\_SHA
- TLS\_ECDHE\_RSA\_WITH\_AES\_128\_GCM\_SHA256
- TLS ECDHE\_RSA\_WITH\_AES\_128\_CBC\_SHA256
- TLS ECDHE\_RSA\_WITH\_AES\_128 CBC\_SHA
- TLS\_DHE\_RSA\_WITH\_AES\_128\_GCM\_SHA256
- TLS\_DHE\_RSA\_WITH\_AES\_128\_CBC\_SHA256
- TLS\_DHE\_RSA\_WITH\_AES\_128\_CBC\_SHA
- TLS\_RSA\_WITH\_AES\_128\_GCM\_SHA256
- TLS\_RSA\_WITH\_AES\_128\_CBC\_SHA256
- TLS RSA WITH AES 128 CBC SHA

### RabbitMQ용 Amazon MQ 프로토콜

TLS가 활성화된 상태에서 다음 프로토콜을 사용하여 RabbitMQ 브로커에 액세스할 수 있습니다.

• [AMQP\(0-9-1\)](https://www.rabbitmq.com/specification.html)

RabbitMQ에 대해 지원되는 TLS 암호 제품군

Amazon MQ에서 RabbitMQ는 다음 암호 제품군을 지원합니다.

- TLS\_ECDHE\_RSA\_WITH\_AES\_256\_GCM\_SHA384
- TLS\_ECDHE\_RSA\_WITH\_AES\_128\_GCM\_SHA256

## Amazon MQ의 Identity and Access Management

AWS Identity and Access Management (IAM) 는 관리자가 AWS 리소스에 대한 액세스를 안전하게 제 어할 수 AWS 서비스 있도록 도와줍니다. IAM관리자는 Amazon MQ 리소스를 사용할 수 있는 인증 (로 그인) 및 권한 부여 (권한 보유) 를 받을 수 있는 사용자를 제어합니다. IAM추가 비용 없이 사용할 AWS 서비스 수 있습니다.

#### 주제

- [고객](#page-259-0)
- [ID를 통한 인증](#page-259-1)
- [정책을 사용한 액세스 관리](#page-262-0)
- [Amazon MQ에서 IAM을 사용하는 방법](#page-264-0)
- [Amazon MQ 자격 증명 기반 정책 예제](#page-270-0)
- [Amazon MQ에 대한 API 인증 및 권한 부여](#page-272-0)
- [AWS Amazon MQ에 대한 관리형 정책](#page-277-0)
- [Amazon MQ에 대해 서비스 연결 역할 사용](#page-278-0)
- [Amazon MQ 자격 증명 및 액세스 문제 해결](#page-284-0)

### <span id="page-259-0"></span>고객

Amazon MQ에서 수행하는 작업에 따라 AWS Identity and Access Management (IAM) 사용 방법이 다 릅니다.

서비스 사용자 – Amazon MQ 서비스를 사용하여 작업을 수행하는 경우 필요한 자격 증명과 권한을 관 리자가 제공합니다. 다른 Amazon MQ 기능을 사용하여 작업을 수행한다면 추가 권한이 필요할 수 있 습니다. 액세스 권한 관리 방식을 이해하면 적절한 권한을 관리자에게 요청할 수 있습니다. Amazon MQ의 기능에 액세스할 수 없다면 [Amazon MQ 자격 증명 및 액세스 문제 해결](#page-284-0) 단원을 참조하세요.

서비스 관리자 – 회사에서 Amazon MQ 리소스를 책임지고 있다면 Amazon MQ에 대한 모든 액세스 권 한이 있을 것입니다. 서비스 관리자는 서비스 사용자가 액세스해야 하는 Amazon MQ 기능과 리소스를 결정합니다. 그런 다음 IAM 관리자에게 서비스 사용자의 권한을 변경해 달라는 요청을 제출해야 합니 다. 이 페이지의 정보를 검토하여 의 기본 개념을 IAM 이해하십시오. 회사에서 Amazon MQ를 사용하 는 방법에 대한 자세한 내용은 IAM 을 참조하십시오. [Amazon MQ에서 IAM을 사용하는 방법](#page-264-0)

IAM관리자 — IAM 관리자라면 Amazon MQ에 대한 액세스를 관리하는 정책을 작성하는 방법에 대해 자세히 알아보는 것이 좋습니다. 에서 사용할 수 있는 Amazon MQ 자격 증명 기반 정책의 예를 보려면 을 참조하십시오. IAM [Amazon MQ 자격 증명 기반 정책 예제](#page-270-0)

# <span id="page-259-1"></span>ID를 통한 인증

인증은 자격 증명을 AWS 사용하여 로그인하는 방법입니다. IAM사용자로서 또는 역할을 수임하여 인 증 (로그인 AWS) 을 받아야 합니다. AWS 계정 루트 사용자 IAM

ID 소스를 통해 제공된 자격 증명을 사용하여 페더레이션 ID로 로그인할 수 있습니다. AWS AWS IAM Identity Center (IAMID 센터) 사용자, 회사의 싱글 사인온 인증, Google 또는 Facebook 자격 증명이 페 더레이션 ID의 예입니다. 페더레이션 ID로 로그인하는 경우 관리자는 이전에 역할을 사용하여 ID 페더 레이션을 설정했습니다. IAM 페더레이션을 AWS 사용하여 액세스하는 경우 간접적으로 역할을 수임 하는 것입니다.

사용자 유형에 따라 AWS Management Console 또는 AWS 액세스 포털에 로그인할 수 있습니다. 로그 인에 대한 자세한 내용은 AWS 로그인 사용 설명서의 [내 로그인 방법을](https://docs.aws.amazon.com/signin/latest/userguide/how-to-sign-in.html) 참조하십시오. AWS AWS 계정

AWS 프로그래밍 방식으로 액세스하는 경우 자격 증명을 사용하여 요청에 암호로 서명할 수 있는 소프 트웨어 개발 키트 (SDKCLI) 와 명령줄 인터페이스 () 가 AWS 제공됩니다. AWS 도구를 사용하지 않는 경우 요청에 직접 서명해야 합니다. 권장 방법을 사용하여 직접 요청에 서명하는 방법에 대한 자세한 내용은 사용 IAM설명서의 [AWS API요청 서명을](https://docs.aws.amazon.com/IAM/latest/UserGuide/reference_aws-signing.html) 참조하십시오.

사용하는 인증 방법에 상관없이 추가 보안 정보를 제공해야 할 수도 있습니다. 예를 들어, 계정 보안을 강화하기 위해 다단계 인증 (MFA) 을 사용할 AWS 것을 권장합니다. 자세한 내용은 사용 설명서의 [다](https://docs.aws.amazon.com/singlesignon/latest/userguide/enable-mfa.html) [단계 인증](https://docs.aws.amazon.com/singlesignon/latest/userguide/enable-mfa.html) 및 [사용 AWS IAM Identity Center 설명서의 다단계 인증 사용 \(MFA\)](https://docs.aws.amazon.com/IAM/latest/UserGuide/id_credentials_mfa.html) 을 IAM 참조하십시오. AWS

#### AWS 계정 루트 사용자

계정을 AWS 계정만들 때는 먼저 계정의 모든 AWS 서비스 리소스에 대한 완전한 액세스 권한을 가진 하나의 로그인 ID로 시작합니다. 이 ID를 AWS 계정 루트 사용자라고 하며, 계정을 만들 때 사용한 이메 일 주소와 비밀번호로 로그인하여 액세스할 수 있습니다. 일상적인 태스크에 루트 사용자를 사용하지 않을 것을 강력히 권장합니다. 루트 사용자 보안 인증 정보를 보호하고 루트 사용자만 수행할 수 있는 태스크를 수행하는 데 사용하세요. 루트 사용자로 로그인해야 하는 작업의 전체 목록은 사용 설명서의 [루트 사용자 자격 증명이 필요한 작업을](https://docs.aws.amazon.com/IAM/latest/UserGuide/root-user-tasks.html) 참조하십시오. IAM

### 사용자 및 그룹

[IAM사용자란 단일 사용자](https://docs.aws.amazon.com/IAM/latest/UserGuide/id_users.html) 또는 애플리케이션에 대한 특정 권한을 가진 사용자 내의 ID입니다. AWS 계 정 가능하면 암호 및 액세스 키와 같은 장기 자격 증명을 가진 IAM 사용자를 만드는 대신 임시 자격 증 명을 사용하는 것이 좋습니다. 하지만 특정 사용 사례에서 IAM 사용자의 장기 자격 증명이 필요한 경우 에는 액세스 키를 교체하는 것이 좋습니다. 자세한 내용은 사용 설명서의 [장기 자격 증명이 필요한 사](https://docs.aws.amazon.com/IAM/latest/UserGuide/best-practices.html#rotate-credentials) [용 사례에 대한 정기적인 액세스 키 IAM](https://docs.aws.amazon.com/IAM/latest/UserGuide/best-practices.html#rotate-credentials) 교체를 참조하십시오.

[IAM그룹은](https://docs.aws.amazon.com/IAM/latest/UserGuide/id_groups.html) IAM 사용자 컬렉션을 지정하는 ID입니다. 사용자는 그룹으로 로그인할 수 없습니다. 그룹 을 사용하여 여러 사용자의 권한을 한 번에 지정할 수 있습니다. 그룹을 사용하면 대규모 사용자 집합 의 권한을 더 쉽게 관리할 수 있습니다. 예를 들어 이름을 지정한 IAMAdmins그룹을 만들고 해당 그룹 에 IAM 리소스를 관리할 권한을 부여할 수 있습니다.

사용자는 역할과 다릅니다. 사용자는 한 사람 또는 애플리케이션과 고유하게 연결되지만, 역할은 해당 역할이 필요한 사람이라면 누구나 수임할 수 있습니다. 사용자는 영구적인 장기 보안 인증 정보를 가지 고 있지만, 역할은 임시 보안 인증만 제공합니다. 자세히 알아보려면 사용 [설명서의 역할 대신 IAM 사](https://docs.aws.amazon.com/IAM/latest/UserGuide/id.html#id_which-to-choose) [용자를 만드는 시기를](https://docs.aws.amazon.com/IAM/latest/UserGuide/id.html#id_which-to-choose) 참조하십시오. IAM

IAM역할

[IAM역할은](https://docs.aws.amazon.com/IAM/latest/UserGuide/id_roles.html) 특정 권한을 AWS 계정 가진 사용자 내의 ID입니다. IAM사용자와 비슷하지만 특정인과 관 련이 있는 것은 아닙니다. 역할을 AWS Management Console [전환하여](https://docs.aws.amazon.com/IAM/latest/UserGuide/id_roles_use_switch-role-console.html) 에서 일시적으로 IAM 역할을 맡을 수 있습니다. AWS CLI or AWS API 작업을 호출하거나 사용자 지정을 사용하여 역할을 수임할 수 URL 있습니다. 역할 사용 방법에 대한 자세한 내용은 사용 IAM설명서의 [IAM역할 사용을](https://docs.aws.amazon.com/IAM/latest/UserGuide/id_roles_use.html) 참조하십 시오.

IAM임시 자격 증명이 있는 역할은 다음과 같은 상황에서 유용합니다.

- 페더레이션 사용자 액세스 페더레이션 ID에 권한을 부여하려면 역할을 생성하고 해당 역할의 권한 을 정의합니다. 페더레이션 ID가 인증되면 역할이 연결되고 역할에 정의된 권한이 부여됩니다. 페더 레이션을 위한 역할에 대한 자세한 내용은 IAM사용 설명서의 [타사 ID 제공자를 위한 역할 생성을](https://docs.aws.amazon.com/IAM/latest/UserGuide/id_roles_create_for-idp.html) 참 조하십시오. IAMIdentity Center를 사용하는 경우 권한 집합을 구성합니다. ID가 인증된 후 액세스할 수 있는 대상을 제어하기 위해 IAM Identity Center는 권한 집합을 역할의 상관 관계와 연결합니다. IAM 권한 세트에 대한 자세한 내용은 AWS IAM Identity Center 사용 설명서의 [권한 세트를](https://docs.aws.amazon.com/singlesignon/latest/userguide/permissionsetsconcept.html) 참조하십 시오.
- 임시 IAM 사용자 권한 IAM 사용자 또는 역할이 역할을 맡아 특정 작업에 대해 일시적으로 다른 권 한을 부여받을 수 있습니다. IAM
- 계정 간 액세스 IAM 역할을 사용하여 다른 계정의 사용자 (신뢰할 수 있는 사용자) 가 계정의 리소 스에 액세스하도록 허용할 수 있습니다. 역할은 계정 간 액세스를 부여하는 기본적인 방법입니다. 하 지만 일부 AWS 서비스경우에는 역할을 프록시로 사용하는 대신 정책을 리소스에 직접 연결할 수 있 습니다. 계정 간 액세스에 대한 역할과 리소스 기반 정책의 차이점을 알아보려면 사용 설명서의 [교차](https://docs.aws.amazon.com/IAM/latest/UserGuide/access_policies-cross-account-resource-access.html)  [계정 리소스 액세스를](https://docs.aws.amazon.com/IAM/latest/UserGuide/access_policies-cross-account-resource-access.html) 참조하십시오. IAM IAM
- 서비스 간 액세스 일부는 다른 기능을 AWS 서비스 사용합니다. AWS 서비스예를 들어, 서비스를 호출하면 해당 서비스가 Amazon에서 애플리케이션을 EC2 실행하거나 Amazon S3에 객체를 저장 하는 것이 일반적입니다. 서비스는 직접적으로 호출하는 보안 주체의 권한을 사용하거나, 서비스 역 할을 사용하거나, 또는 서비스 연결 역할을 사용하여 이 태스크를 수행할 수 있습니다.
	- 전달 액세스 세션 (FAS) IAM 사용자 또는 역할을 사용하여 작업을 수행하는 AWS경우 보안 주 체로 간주됩니다. 일부 서비스를 사용하는 경우 다른 서비스에서 다른 작업을 시작하는 작업을 수 행할 수 있습니다. FAS전화를 거는 주체의 권한을 다운스트림 서비스에 AWS 서비스 요청하라는 요청과 결합하여 사용합니다. AWS 서비스 FAS요청은 다른 서비스 AWS 서비스 또는 리소스와의

상호 작용이 필요한 요청을 서비스가 수신한 경우에만 이루어집니다. 이 경우 두 작업을 모두 수행 할 수 있는 권한이 있어야 합니다. FAS요청 시 적용되는 정책 세부 정보는 [전달 액세스 세션을](https://docs.aws.amazon.com/IAM/latest/UserGuide/access_forward_access_sessions.html) 참 조하십시오.

- 서비스 역할 서비스 역할은 서비스가 사용자를 대신하여 작업을 수행하는 것으로 간주하는 [IAM](https://docs.aws.amazon.com/IAM/latest/UserGuide/id_roles.html) [역할입니다](https://docs.aws.amazon.com/IAM/latest/UserGuide/id_roles.html). IAM관리자는 내부에서 IAM 서비스 역할을 만들고, 수정하고, 삭제할 수 있습니다. 자 세한 내용은 사용 설명서의 [역할 만들기를 참조하여 권한을 위임하십시오I](https://docs.aws.amazon.com/IAM/latest/UserGuide/id_roles_create_for-service.html)AM. AWS 서비스
- 서비스 연결 역할 서비스 연결 역할은 에 연결된 서비스 역할 유형입니다. AWS 서비스서비스는 사용자를 대신하여 작업을 수행하기 위해 역할을 수임할 수 있습니다. 서비스 연결 역할은 사용자 에게 AWS 계정 표시되며 해당 서비스가 소유합니다. IAM관리자는 서비스 연결 역할에 대한 권한 을 볼 수 있지만 편집할 수는 없습니다.
- Amazon에서 실행 중인 애플리케이션 EC2 IAM 역할을 사용하여 EC2 인스턴스에서 실행되고 AWS API 요청을 보내는 애플리케이션의 임시 자격 증명을 관리할 수 있습니다. AWS CLI EC2인스 턴스 내에 액세스 키를 저장하는 것보다 이 방법이 더 좋습니다. EC2인스턴스에 AWS 역할을 할당 하고 모든 애플리케이션에서 사용할 수 있게 하려면 인스턴스에 연결된 인스턴스 프로필을 만들어 야 합니다. 인스턴스 프로필에는 역할이 포함되며, 이를 통해 EC2 인스턴스에서 실행 중인 프로그램 이 임시 자격 증명을 얻을 수 있습니다. 자세한 내용은 사용 설명서의 [IAM역할을 사용하여 Amazon](https://docs.aws.amazon.com/IAM/latest/UserGuide/id_roles_use_switch-role-ec2.html)  [EC2 인스턴스에서 실행되는 애플리케이션에 권한 부여를 IAM](https://docs.aws.amazon.com/IAM/latest/UserGuide/id_roles_use_switch-role-ec2.html) 참조하십시오.

IAM역할을 사용할지 IAM 사용자를 사용할지 알아보려면 사용 [설명서의 IAM 역할 생성 시기 \(사용자](https://docs.aws.amazon.com/IAM/latest/UserGuide/id.html#id_which-to-choose_role)  [대신\)](https://docs.aws.amazon.com/IAM/latest/UserGuide/id.html#id_which-to-choose_role) 를 IAM참조하십시오.

## <span id="page-262-0"></span>정책을 사용한 액세스 관리

정책을 만들고 이를 AWS ID 또는 리소스에 AWS 연결하여 액세스를 제어할 수 있습니다. 정책은 ID 또 는 리소스와 연결될 때 AWS 해당 권한을 정의하는 객체입니다. AWS 주도자 (사용자, 루트 사용자 또 는 역할 세션) 가 요청할 때 이러한 정책을 평가합니다. 정책에서 권한은 요청이 허용되거나 거부되는 지를 결정합니다. 대부분의 정책은 JSON 문서로 AWS 저장됩니다. JSON정책 문서의 구조 및 내용에 대한 자세한 내용은 IAM사용 [설명서의 JSON 정책 개요를](https://docs.aws.amazon.com/IAM/latest/UserGuide/access_policies.html#access_policies-json) 참조하십시오.

관리자는 AWS JSON 정책을 사용하여 누가 무엇에 액세스할 수 있는지 지정할 수 있습니다. 즉, 어떤 보안 주체가 어떤 리소스와 어떤 조건에서 작업을 수행할 수 있는지를 지정할 수 있습니다.

기본적으로, 사용자와 역할에는 어떠한 권한도 없습니다. IAM관리자는 IAM 정책을 생성하여 필요한 리소스에서 작업을 수행할 수 있는 권한을 사용자에게 부여할 수 있습니다. 그러면 관리자가 역할에 IAM 정책을 추가할 수 있으며, 사용자는 역할을 수임할 수 있습니다.

IAM정책은 작업을 수행하는 데 사용하는 방법에 관계없이 작업에 대한 권한을 정의합니다. 예를 들 어, iam:GetRole 작업을 허용하는 정책이 있다고 가정합니다. 해당 정책을 사용하는 사용자는 AWS Management Console, AWS CLI, 또는 에서 역할 정보를 가져올 수 AWS API 있습니다.

#### 보안 인증 기반 정책

ID 기반 정책은 IAM 사용자, 사용자 그룹 또는 역할과 같은 ID에 연결할 수 있는 JSON 권한 정책 문서 입니다. 이러한 정책은 사용자와 역할이 어떤 리소스와 어떤 조건에서 어떤 태스크를 수행할 수 있는지 를 제어합니다. ID 기반 정책을 만드는 방법을 알아보려면 사용 설명서의 [IAM정책 생성을](https://docs.aws.amazon.com/IAM/latest/UserGuide/access_policies_create.html) 참조하십시 오. IAM

보안 인증 기반 정책은 인라인 정책 또는 관리형 정책으로 한층 더 분류할 수 있습니다. 인라인 정책은 단일 사용자, 그룹 또는 역할에 직접 포함됩니다. 관리형 정책은 내 여러 사용자, 그룹 및 역할에 연결할 수 있는 독립형 정책입니다. AWS 계정관리형 정책에는 AWS 관리형 정책과 고객 관리형 정책이 포함 됩니다. 관리형 정책과 인라인 정책 중에서 선택하는 방법을 알아보려면 IAM사용 설명서의 [관리형 정](https://docs.aws.amazon.com/IAM/latest/UserGuide/access_policies_managed-vs-inline.html#choosing-managed-or-inline) [책과 인라인 정책 중 선택을](https://docs.aws.amazon.com/IAM/latest/UserGuide/access_policies_managed-vs-inline.html#choosing-managed-or-inline) 참조하십시오.

#### 리소스 기반 정책

리소스 기반 정책은 리소스에 연결하는 JSON 정책 문서입니다. 리소스 기반 정책의 예로는 IAM 역할 신뢰 정책과 Amazon S3 버킷 정책이 있습니다. 리소스 기반 정책을 지원하는 서비스에서 서비스 관리 자는 이러한 정책을 사용하여 특정 리소스에 대한 액세스를 통제할 수 있습니다. 정책이 연결된 리소스 의 경우, 정책은 지정된 보안 주체가 해당 리소스와 어떤 조건에서 어떤 태스크를 수행할 수 있는지를 정의합니다. 리소스 기반 정책에서 [보안 주체를 지정](https://docs.aws.amazon.com/IAM/latest/UserGuide/reference_policies_elements_principal.html)해야 합니다. 보안 주체에는 계정, 사용자, 역할, 연 동 사용자 등이 포함될 수 있습니다. AWS 서비스

리소스 기반 정책은 해당 서비스에 있는 인라인 정책입니다. 리소스 기반 IAM 정책에서는 AWS 관리형 정책을 사용할 수 없습니다.

액세스 제어 목록 () ACLs

액세스 제어 목록 (ACLs) 은 리소스에 액세스할 수 있는 권한을 가진 주체 (계정 구성원, 사용자 또는 역할) 를 제어합니다. ACLs정책 문서 형식을 사용하지 않지만 리소스 기반 정책과 JSON 비슷합니다.

지원하는 서비스의 VPC 예로는 Amazon S3와 Amazon이 ACLs 있습니다. AWS WAF자세한 내용은 Amazon 심플 스토리지 서비스 개발자 안내서의 [액세스 제어 목록 \(ACL\) 개요를](https://docs.aws.amazon.com/AmazonS3/latest/dev/acl-overview.html) 참조하십시오. ACLs

기타 정책 타입

AWS 일반적이지 않은 추가 정책 유형을 지원합니다. 이러한 정책 타입은 더 일반적인 정책 타입에 따 라 사용자에게 부여되는 최대 권한을 설정할 수 있습니다.

- 권한 경계 권한 경계는 ID 기반 정책이 IAM 엔티티 (IAM사용자 또는 역할) 에 부여할 수 있는 최 대 권한을 설정하는 고급 기능입니다. 개체에 대한 권한 경계를 설정할 수 있습니다. 그 결과로 얻는 권한은 개체의 보안 인증 기반 정책과 그 권한 경계의 교집합입니다. Principal 필드에서 사용자 나 역할을 지정하는 리소스 기반 정책은 권한 경계를 통해 제한되지 않습니다. 이러한 정책 중 하나 에 포함된 명시적 거부는 허용을 재정의합니다. 권한 경계에 대한 자세한 내용은 사용 IAM설명서의 IAM [엔티티의 권한 경계를](https://docs.aws.amazon.com/IAM/latest/UserGuide/access_policies_boundaries.html) 참조하십시오.
- 서비스 제어 정책 (SCPs) SCPs 조직 또는 OU (조직 구성 단위) 에 대한 최대 권한을 지정하는 JSON AWS Organizations정책입니다. AWS Organizations 기업이 소유한 여러 AWS 계정 개를 그 룹화하고 중앙에서 관리하는 서비스입니다. 조직의 모든 기능을 사용하도록 설정하면 일부 또는 모 든 계정에 서비스 제어 정책 (SCPs) 을 적용할 수 있습니다. 각 항목을 포함하여 구성원 계정의 엔티 티에 대한 권한을 SCP AWS 계정 루트 사용자제한합니다. Organizations 및 SCPs 에 대한 자세한 내용은 AWS Organizations 사용 설명서의 [SCPs작업 방식을](https://docs.aws.amazon.com/organizations/latest/userguide/orgs_manage_policies_about-scps.html) 참조하십시오.
- 세션 정책 세션 정책은 역할 또는 페더레이션 사용자에 대해 임시 세션을 프로그래밍 방식으로 생 성할 때 파라미터로 전달하는 고급 정책입니다. 결과적으로 얻는 세션의 권한은 사용자 또는 역할의 보안 인증 기반 정책의 교차와 세션 정책입니다. 또한 권한을 리소스 기반 정책에서 가져올 수도 있 습니다. 이러한 정책 중 하나에 포함된 명시적 거부는 허용을 재정의합니다. 자세한 내용은 IAM사용 설명서의 [세션 정책을](https://docs.aws.amazon.com/IAM/latest/UserGuide/access_policies.html#policies_session) 참조하십시오.

#### 여러 정책 타입

여러 정책 유형이 요청에 적용되는 경우, 결과 권한은 이해하기가 더 복잡합니다. 여러 정책 유형이 관 련된 경우 요청을 허용할지 여부를 AWS 결정하는 방법을 알아보려면 IAM사용 설명서의 [정책 평가 로](https://docs.aws.amazon.com/IAM/latest/UserGuide/reference_policies_evaluation-logic.html) [직을](https://docs.aws.amazon.com/IAM/latest/UserGuide/reference_policies_evaluation-logic.html) 참조하십시오.

## <span id="page-264-0"></span>Amazon MQ에서 IAM을 사용하는 방법

IAM을 사용하여 Amazon MQ에 대한 액세스를 관리하기 전에 Amazon MQ에서 사용할 수 있는 IAM 기 능을 이해해야 합니다. Amazon MQ 및 기타 AWS 서비스에서 IAM을 사용하는 방법을 개략적으로 알 아보려면 IAM 사용 설명서의 [IAM으로 작업하는 AWS 서비스](https://docs.aws.amazon.com/IAM/latest/UserGuide/reference_aws-services-that-work-with-iam.html)를 참조하세요.

Amazon MQ는 작업을 생성, 업데이트 및 삭제하는 데 IAM을 사용하지만 브로커에는 기본 ActiveMQ 인증을 사용합니다. 자세한 정보는 [ActiveMQ 브로커와 LDAP 통합을](#page-150-0) 참조하세요.

주제

- [Amazon MQ 자격 증명 기반 정책](#page-265-0)
- [Amazon MQ 리소스 기반 정책](#page-268-0)
- [Amazon MQ 태그 기반 권한 부여](#page-268-1)

#### • [Amazon MQ IAM 역할](#page-269-0)

<span id="page-265-0"></span>Amazon MQ 자격 증명 기반 정책

IAM 자격 증명 기반 정책을 사용하면 허용되거나 거부되는 태스크와 리소스뿐 아니라 작업이 허용되 거나 거부되는 조건을 지정할 수 있습니다. Amazon MQ는 특정 작업, 리소스 및 조건 키를 지원합니다. JSON 정책에서 사용하는 모든 요소에 대해 알고 싶다면 IAM 사용 설명서의 [IAM JSON 정책 요소 참](https://docs.aws.amazon.com/IAM/latest/UserGuide/reference_policies_elements.html) [조](https://docs.aws.amazon.com/IAM/latest/UserGuide/reference_policies_elements.html)를 참조하세요.

작업

관리자는 AWS JSON 정책을 사용하여 누가 무엇에 액세스할 수 있는지를 지정할 수 있습니다. 즉, 어 떤 보안 주체가 어떤 리소스와 어떤 조건에서 작업을 수행할 수 있는지를 지정할 수 있습니다.

JSON 정책의 Action 요소는 정책에서 액세스를 허용하거나 거부하는 데 사용할 수 있는 태스크를 설 명합니다. 일반적으로 정책 작업의 이름은 연결된 AWS API 작업의 이름과 동일합니다. 일치하는 API 작업이 없는 권한 전용 작업 같은 몇 가지 예외도 있습니다. 정책에서 여러 작업이 필요한 몇 가지 작업 도 있습니다. 이러한 추가 작업을 종속 작업이라고 합니다.

연결된 작업을 수행할 수 있는 권한을 부여하기 위한 정책에 작업을 포함시킵니다.

Amazon MQ의 정책 작업은 작업 앞에 mq: 접두사를 사용합니다. 예를 들어 누군가에게 Amazon MQ CreateBroker API 작업을 통해Amazon MQ 인스턴스를 실행하는 권한을 부여하려면 해당 정책에 mq:CreateBroker 작업을 포함합니다. 정책 문에는 Action 또는 NotAction 요소가 반드시 추가 되어야 합니다. Amazon MQ는 이 서비스로 수행할 수 있는 태스크를 설명하는 고유한 작업 세트를 정 의합니다.

명령문 하나에 여러 태스크를 지정하려면 다음과 같이 쉼표로 구분합니다.

```
"Action": [ 
        "mq:action1", 
        "mq:action2"
```
와일드카드(\*)를 사용하여 여러 태스크를 지정할 수 있습니다. 예를 들어, Describe라는 단어로 시작 하는 모든 태스크를 지정하려면 다음 태스크를 포함합니다.

```
"Action": "mq:Describe*"
```
Amazon MQ 작업의 목록을 보려면 IAM 사용 설명서의 [Amazon MQ에서 정의한 작업을](https://docs.aws.amazon.com/IAM/latest/UserGuide/list_amazonmq.html#amazonmq-actions-as-permissions) 참조하세요.

리소스

관리자는 AWS JSON 정책을 사용하여 누가 무엇에 액세스할 수 있는지를 지정할 수 있습니다. 즉, 어 떤 보안 주체가 어떤 리소스와 어떤 조건에서 작업을 수행할 수 있는지를 지정할 수 있습니다.

Resource JSON 정책 요소는 작업이 적용되는 하나 이상의 객체를 지정합니다. 문에는 Resource 또 는 NotResource 요소가 반드시 추가되어야 합니다. 모범 사례에 따라 [Amazon 리소스 이름\(ARN\)](https://docs.aws.amazon.com/general/latest/gr/aws-arns-and-namespaces.html)을 사용하여 리소스를 지정합니다. 리소스 수준 권한이라고 하는 특정 리소스 유형을 지원하는 작업에 대 해 이 태스크를 수행할 수 있습니다.

작업 나열과 같이 리소스 수준 권한을 지원하지 않는 작업의 경우 와일드카드(\*)를 사용하여 명령문이 모든 리소스에 적용됨을 나타냅니다.

"Resource": "\*"

Amazon MQ에서 기본 AWS 리소스는 Amazon MQ 메시지 브로커와 해당 구성입니다. 다음 표와 같이 Amazon MQ 브로커 및 구성에는 고유한 Amazon 리소스 이름(ARN)이 연결되어 있습니다.

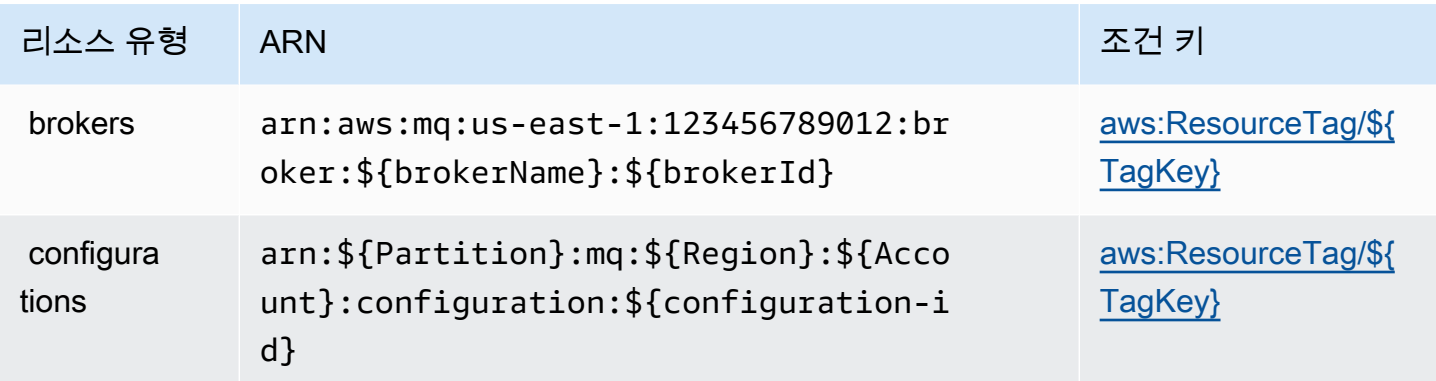

ARN 형식에 대한 자세한 내용은 [Amazon 리소스 이름\(ARN\) 및 AWS 서비스 네임스페이스](https://docs.aws.amazon.com/general/latest/gr/aws-arns-and-namespaces.html)를 참조하 세요.

예를 들어 명령문에서 이름이 MyBroker이고 brokerId

가 b-1234a5b6-78cd-901e-2fgh-3i45j6k178l9인 브로커를 지정하려면 다음 ARN을 사용하세 요.

"Resource": "arn:aws:mq:useast-1:123456789012:broker:MyBroker:b-1234a5b6-78cd-901e-2fgh-3i45j6k178l9"

특정 계정에 속하는 모든 브로커 및 구성을 지정하려면 와일드카드(\*)를 사용합니다.

"Resource": "arn:aws:mq:us-east-1:123456789012:\*"

리소스 생성 작업과 같은 일부 Amazon MQ 작업은 특정 리소스에서 수행할 수 없습니다. 이러한 경우 와일드카드(\*)를 사용해야 합니다.

"Resource": "\*"

API 작업 CreateTags에는 브로커와 구성이 모두 필요합니다. 단일 문에서 여러 리소스를 지정하려면 ARN을 쉼표로 구분합니다.

```
"Resource": [ 
       "resource1", 
        "resource2"
```
Amazon MQ 리소스 유형 및 해당 ARN의 목록을 보려면 IAM 사용 설명서의 [Amazon MQ에서 정의한](https://docs.aws.amazon.com/IAM/latest/UserGuide/list_amazonmq.html#amazonmq-resources-for-iam-policies)  [리소스](https://docs.aws.amazon.com/IAM/latest/UserGuide/list_amazonmq.html#amazonmq-resources-for-iam-policies)를 참조하세요. 각 리소스의 ARN을 지정할 수 있는 작업을 알아보려면 [Amazon MQ에서 정의한](https://docs.aws.amazon.com/IAM/latest/UserGuide/list_amazonmq.html#amazonmq-actions-as-permissions)  [작업](https://docs.aws.amazon.com/IAM/latest/UserGuide/list_amazonmq.html#amazonmq-actions-as-permissions)을 참조하세요.

조건 키

관리자는 AWS JSON 정책을 사용하여 누가 무엇에 액세스할 수 있는지를 지정할 수 있습니다. 즉, 어 떤 보안 주체가 어떤 리소스와 어떤 조건에서 작업을 수행할 수 있는지를 지정할 수 있습니다.

Condition 요소(또는 Condition 블록)를 사용하면 정책이 발효되는 조건을 지정할 수 있습니다. Condition 요소는 선택 사항입니다. 같음이나 미만 같은 [조건 연산자를](https://docs.aws.amazon.com/IAM/latest/UserGuide/reference_policies_elements_condition_operators.html) 사용하여 정책의 조건을 요 청의 값과 일치시키는 조건식을 생성할 수 있습니다.

한 문에서 여러 Condition 요소를 지정하거나 단일 Condition 요소에서 여러 키를 지정하는 경우 AWS는 논리적 AND 태스크를 사용하여 평가합니다. 단일 조건 키의 여러 값을 지정하는 경우 AWS는 논리적 OR 태스크를 사용하여 조건을 평가합니다. 문의 권한을 부여하기 전에 모든 조건을 충족해야 합니다.

조건을 지정할 때 자리표시자 변수를 사용할 수도 있습니다. 예를 들어, IAM 사용자에게 IAM 사용자 이 름으로 태그가 지정된 경우에만 리소스에 액세스할 수 있는 권한을 부여할 수 있습니다. 자세한 정보는 IAM 사용 설명서의 [IAM 정책 요소: 변수 및 태그를](https://docs.aws.amazon.com/IAM/latest/UserGuide/reference_policies_variables.html) 참조하세요.

AWS는 전역 조건 키와 서비스별 조건 키를 지원합니다. 모든 AWS 전역 조건 키를 보려면 IAM 사용 설명서의 [AWS 전역 조건 컨텍스트 키를](https://docs.aws.amazon.com/IAM/latest/UserGuide/reference_policies_condition-keys.html) 참조하세요.

Amazon MQ는 서비스별 조건 키를 정의하지 않지만, 일부 전역 조건 키 사용을 지원합니다. Amazon MQ 조건 키 목록을 보려면 IAM 사용 설명서의 [Amazon MQ의 조건 키를](https://docs.aws.amazon.com/IAM/latest/UserGuide/list_amazonmq.html#amazonmq-policy-keys) 참조하세요. 조건 키를 사용 할 수 있는 작업과 리소스를 알아보려면 [Amazon MQ에서 정의한 작업](https://docs.aws.amazon.com/IAM/latest/UserGuide/list_amazonmq.html#amazonmq-actions-as-permissions)을 참조하세요.

<span id="page-268-2"></span>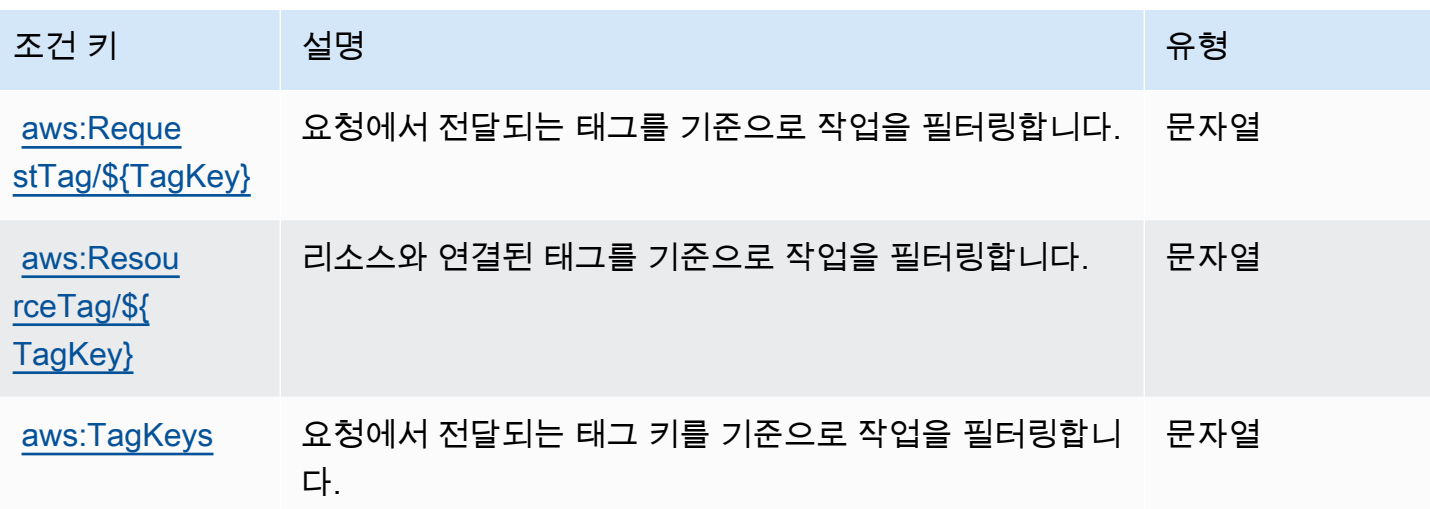

예시

Amazon MQ 자격 증명 기반 정책 예제를 보려면 [Amazon MQ 자격 증명 기반 정책 예제](#page-270-0) 단원을 참조하 세요.

<span id="page-268-0"></span>Amazon MQ 리소스 기반 정책

현재 Amazon MQ는 리소스 기반 권한 또는 리소스 기반 정책을 사용한 IAM 인증을 지원하지 않습니 다.

```
Amazon MQ 태그 기반 권한 부여
```
Amazon MQ 리소스에 태그를 연결하거나 Amazon MQ에 대한 요청에서 태그를 전달할 수 있습니 다. 태그를 기반으로 액세스를 제어하려면 mq:ResourceTag/*key-name*, aws:RequestTag/*keyname* 또는 aws:TagKeys 조건 키를 사용하여 정책의 [조건 요소에](https://docs.aws.amazon.com/IAM/latest/UserGuide/reference_policies_elements_condition.html) 태그 정보를 제공합니다.

Amazon MQ는 태그를 기반으로 하는 정책을 지원합니다. 예를 들어, environment 키 및 production 값의 태그를 포함하는 Amazon MQ 리소스에 대한 액세스를 거부할 수 있습니다.

```
{ 
      "Version": "2012-10-17", 
      "Statement": [ 
          {
```

```
 "Effect": "Deny", 
              "Action": [ 
                  "mq:DeleteBroker", 
                  "mq:RebootBroker", 
                  "mq:DeleteTags" 
              ], 
              "Resource": "*", 
              "Condition": { 
                  "StringEquals": { 
                       "aws:ResourceTag/environment": "production" 
 } 
              } 
         } 
     ]
}
```
이 정책은 태그 Deny이 포함된 Amazon MQ 브로커를 삭제하거나 재부팅할 수 있는 기능을 environment/production합니다.

태그 지정에 대한 자세한 내용은 다음을 참조하세요.

- [리소스에 태그 지정](#page-56-0)
- [IAM 태그를 사용한 액세스 제어](https://docs.aws.amazon.com/IAM/latest/UserGuide/access_iam-tags.html)

<span id="page-269-0"></span>Amazon MQ IAM 역할

[IAM 역할은](https://docs.aws.amazon.com/IAM/latest/UserGuide/id_roles.html) 특정 권한을 가지고 있는 AWS 계정 내 엔터티입니다.

Amazon MQ에서 임시 자격 증명 사용

임시 자격 증명을 사용하여 페더레이션을 통해 로그인하거나, IAM 역할을 맡거나, 교차 계정 역할을 맡 을 수 있습니다. [AssumeRole](https://docs.aws.amazon.com/STS/latest/APIReference/API_AssumeRole.html) 또는 [GetFederationToken](https://docs.aws.amazon.com/STS/latest/APIReference/API_GetFederationToken.html) 같은 AWS STS API 태스크를 호출하여 임시 보안 자격 증명을 가져옵니다.

Amazon MQ는 임시 자격 증명 사용을 지원합니다.

서비스 역할

이 기능을 사용하면 서비스가 사용자를 대신하여 [서비스 역할](https://docs.aws.amazon.com/IAM/latest/UserGuide/id_roles_terms-and-concepts.html#iam-term-service-role)을 수임할 수 있습니다. 이 역할을 사용하 면 서비스가 다른 서비스의 리소스에 액세스해 사용자를 대신해 태스크를 완료할 수 있습니다. 서비스 역할은 IAM 계정에 나타나고, 해당 계정이 소유합니다. 즉, IAM 관리자가 이 역할에 대한 권한을 변경 할 수 있습니다. 그러나 권한을 변경하면 서비스의 기능이 손상될 수 있습니다.

<span id="page-270-0"></span>Amazon MQ는 서비스 역할을 지원합니다.

## Amazon MQ 자격 증명 기반 정책 예제

기본적으로 사용자 및 역할은 Amazon MQ 리소스를 생성하거나 수정할 수 있는 권한이 없습니다. 또 한 AWS Management Console, AWS CLI 또는 AWS API를 사용해 태스크를 수행할 수 없습니다. IAM 관리자는 지정된 리소스에서 특정 API 태스크를 수행할 수 있는 권한을 사용자와 역할에게 부여하는 IAM 정책을 생성해야 합니다. 그런 다음 관리자는 해당 권한이 필요한 IAM 사용자 또는 그룹에 이러한 정책을 연결해야 합니다.

이러한 예제 JSON 정책 문서를 사용하여 IAM 자격 증명 기반 정책을 생성하는 방법을 알아보려면 IAM 사용 설명서의 [JSON 탭에서 정책 생성](https://docs.aws.amazon.com/IAM/latest/UserGuide/access_policies_create.html#access_policies_create-json-editor)을 참조하세요.

#### 주제

- [정책 모범 사례](#page-270-1)
- [Amazon MQ 콘솔 사용](#page-271-0)
- [사용자가 자신이 권한을 볼 수 있도록 허용](#page-271-1)

#### <span id="page-270-1"></span>정책 모범 사례

ID 기반 정책에 따라 계정에서 사용자가 Amazon MQ 리소스를 생성, 액세스 또는 삭제할 수 있는지 여 부가 결정됩니다. 이 작업으로 인해 AWS 계정에 비용이 발생할 수 있습니다. 자격 증명 기반 정책을 생 성하거나 편집할 때는 다음 지침과 권장 사항을 따르세요.

- AWS 관리형 정책으로 시작하고 최소 권한을 향해 나아가기 사용자 및 워크로드에 권한 부여를 시 작하려면 많은 일반 사용 사례에 대한 권한을 부여하는 AWS 관리형 정책을 사용합니다. 관리형 정 책은 AWS 계정에서 사용할 수 있습니다. 사용 사례에 고유한 AWS 고객 관리형 정책을 정의하여 권 한을 줄이는 것이 좋습니다. 자세한 정보는 IAM 사용 설명서의 [AWS managed policies\(](https://docs.aws.amazon.com/IAM/latest/UserGuide/access_policies_managed-vs-inline.html#aws-managed-policies)관리형 정책) 또는 [AWS managed policies for job functions](https://docs.aws.amazon.com/IAM/latest/UserGuide/access_policies_job-functions.html)(직무에 대한 관리형 정책)를 참조하세요.
- 최소 권한 적용 IAM 정책을 사용하여 권한을 설정하는 경우 작업을 수행하는 데 필요한 권한만 부여합니다. 이렇게 하려면 최소 권한으로 알려진 특정 조건에서 특정 리소스에 대해 수행할 수 있 는 작업을 정의합니다. IAM을 사용하여 권한을 적용하는 방법에 대한 자세한 정보는 IAM 사용 설명 서에 있는 [Policies and permissions in IAM](https://docs.aws.amazon.com/IAM/latest/UserGuide/access_policies.html)(IAM의 정책 및 권한)을 참조하세요.
- IAM 정책의 조건을 사용하여 액세스 추가 제한 정책에 조건을 추가하여 작업 및 리소스에 대한 액 세스를 제한할 수 있습니다. 예를 들어 SSL을 사용하여 모든 요청을 전송해야 한다고 지정하는 정책 조건을 작성할 수 있습니다. 특정 AWS 서비스(예: AWS CloudFormation)를 통해 사용되는 경우에

만 서비스 작업에 대한 액세스 권한을 부여할 수도 있습니다. 자세한 정보는 IAM 사용 설명서의 [IAM](https://docs.aws.amazon.com/IAM/latest/UserGuide/reference_policies_elements_condition.html) [JSON 정책 요소: 조건](https://docs.aws.amazon.com/IAM/latest/UserGuide/reference_policies_elements_condition.html)을 참조하세요.

- IAM Access Analyzer를 통해 IAM 정책을 검증하여 안전하고 기능적인 권한 보장 IAM Access Analyzer에서는 IAM 정책 언어(JSON)와 모범 사례가 정책에서 준수되도록 신규 및 기존 정책을 검 증합니다. IAM Access Analyzer는 100개 이상의 정책 확인 항목과 실행 가능한 권장 사항을 제공하 여 안전하고 기능적인 정책을 작성하도록 돕습니다. 자세한 정보는 IAM 사용 설명서의 [IAM Access](https://docs.aws.amazon.com/IAM/latest/UserGuide/access-analyzer-policy-validation.html) [Analyzer policy validation\(](https://docs.aws.amazon.com/IAM/latest/UserGuide/access-analyzer-policy-validation.html)IAM Access Analyzer 정책 검증)을 참조하세요.
- 다중 인증(MFA) 필요 AWS 계정 계정에 IAM 사용자 또는 루트 사용자가 필요한 시나리오가 있는 경우 추가 보안을 위해 MFA를 설정합니다. API 작업을 호출할 때 MFA가 필요하면 정책에 MFA 조 건을 추가합니다. 자세한 정보는 IAM 사용 설명서의 [Configuring MFA-protected API access\(](https://docs.aws.amazon.com/IAM/latest/UserGuide/id_credentials_mfa_configure-api-require.html)MFA 보호 API 액세스 구성)를 참조하세요.

IAM의 모범 사례에 대한 자세한 내용은 IAM 사용 설명서의 [IAM의 보안 모범 사례를](https://docs.aws.amazon.com/IAM/latest/UserGuide/best-practices.html) 참조하세요.

#### <span id="page-271-0"></span>Amazon MQ 콘솔 사용

Amazon MQ 콘솔에 액세스하려면 최소한의 권한 집합이 있어야 합니다. 이러한 권한은 AWS 계정에 서 Amazon MQ 리소스에 대한 세부 정보를 나열하고 볼 수 있도록 허용해야 합니다. 최소 필수 권한보 다 더 제한적인 자격 증명 기반 정책을 만들면 콘솔이 해당 정책에 연결된 개체(IAM 사용자 또는 역할) 에 대해 의도대로 작동하지 않습니다.

해당 엔터티가 Amazon MQ 콘솔을 계속 사용할 수 있도록 하려면 다음 AWS 관리형 정책도 엔터티에 연결합니다. 자세한 내용은 IAM 사용 설명서의 [사용자에게 권한 추가](https://docs.aws.amazon.com/IAM/latest/UserGuide/id_users_change-permissions.html#users_change_permissions-add-console)를 참조하세요.

AmazonMQReadOnlyAccess

AWS CLI 또는 AWS API만 호출하는 사용자에게 최소 콘솔 권한을 허용할 필요가 없습니다. 그 대신, 수행하려는 API 작업과 일치하는 작업에만 액세스할 수 있도록 합니다.

#### <span id="page-271-1"></span>사용자가 자신이 권한을 볼 수 있도록 허용

이 예제는 IAM 사용자가 자신의 사용자 자격 증명에 연결된 인라인 및 관리형 정책을 볼 수 있도록 허 용하는 정책을 생성하는 방법을 보여줍니다. 이 정책에는 콘솔에서 또는 AWS CLI나 AWS API를 사용 하여 프로그래밍 방식으로 이 태스크를 완료할 수 있는 권한이 포함됩니다.

```
{ 
      "Version": "2012-10-17", 
      "Statement": [ 
           {
```

```
 "Sid": "ViewOwnUserInfo", 
               "Effect": "Allow", 
               "Action": [ 
                   "iam:GetUserPolicy", 
                   "iam:ListGroupsForUser", 
                   "iam:ListAttachedUserPolicies", 
                   "iam:ListUserPolicies", 
                   "iam:GetUser" 
               ], 
               "Resource": ["arn:aws:iam::*:user/${aws:username}"] 
          }, 
          { 
               "Sid": "NavigateInConsole", 
               "Effect": "Allow", 
               "Action": [ 
                   "iam:GetGroupPolicy", 
                   "iam:GetPolicyVersion", 
                   "iam:GetPolicy", 
                   "iam:ListAttachedGroupPolicies", 
                   "iam:ListGroupPolicies", 
                   "iam:ListPolicyVersions", 
                   "iam:ListPolicies", 
                   "iam:ListUsers" 
              ], 
               "Resource": "*" 
          } 
    \mathbf{I}}
```
# <span id="page-272-0"></span>Amazon MQ에 대한 API 인증 및 권한 부여

Amazon MQ는 API 인증에 표준 AWS 요청 서명을 사용합니다. 자세한 내용은 AWS 일반 참조의 [AWS](https://docs.aws.amazon.com/general/latest/gr/signing_aws_api_requests.html) [API 요청 서명을](https://docs.aws.amazon.com/general/latest/gr/signing_aws_api_requests.html) 참조하세요.

**a** Note

현재 Amazon MQ는 리소스 기반 권한 또는 리소스 기반 정책을 사용한 IAM 인증을 지원하지 않습니다.

AWS 사용자에게 브로커, 구성 및 사용자에 대해 작업할 수 있는 권한을 부여하려면 IAM 정책 권한을 편집해야 합니다.

#### 주제

- [Amazon MQ 브로커 생성에 필요한 IAM 권한](#page-273-0)
- [Amazon MQ REST API 권한 참조](#page-274-0)
- [Amazon MQ API 작업에 대한 리소스 수준 권한](#page-275-0)

### <span id="page-273-0"></span>Amazon MQ 브로커 생성에 필요한 IAM 권한

브로커를 생성하려면 AmazonMQFullAccess IAM 정책을 사용하거나 IAM 정책에 다음 EC2 권한을 포함해야 합니다.

다음 사용자 지정 정책은 Amazon MQ에서 ActiveMQ 브로커를 생성하는 데 필요한 리소스를 조작할 수 있는 권한을 부여하는 두 개의 문(한 개는 조건문)으로 구성됩니다.

#### **A** Important

- ec2:CreateNetworkInterface 작업은 Amazon MQ가 사용자를 대신하여 사용자 계정 에서 탄력적 네트워크 인터페이스(ENI)를 생성하도록 허용하는 데 필요합니다.
- ec2:CreateNetworkInterfacePermission 작업은 Amazon MQ가 ENI를 ActiveMQ 브로커에 연결하도록 승인합니다.
- ec2:AuthorizedService 조건 키는 Amazon MQ 서비스 계정에만 ENI 권한을 부여할 수 있도록 보장합니다.

```
{ 
     "Version": "2012-10-17", 
     "Statement": [{ 
          "Action": [ 
              "mq:*", 
              "ec2:CreateNetworkInterface", 
              "ec2:DeleteNetworkInterface", 
              "ec2:DetachNetworkInterface", 
              "ec2:DescribeInternetGateways", 
              "ec2:DescribeNetworkInterfaces", 
              "ec2:DescribeRouteTables", 
              "ec2:DescribeSecurityGroups", 
              "ec2:DescribeSubnets", 
              "ec2:DescribeVpcs" 
          ],
```

```
 "Effect": "Allow", 
          "Resource": "*" 
     },{ 
          "Action": [ 
              "ec2:CreateNetworkInterfacePermission", 
              "ec2:DeleteNetworkInterfacePermission", 
              "ec2:DescribeNetworkInterfacePermissions" 
         ], 
         "Effect": "Allow", 
          "Resource": "*", 
          "Condition": { 
              "StringEquals": { 
                  "ec2:AuthorizedService": "mq.amazonaws.com" 
 } 
         } 
     }]
}
```
자세한 내용은 [2단계: 사용자 생성 및 AWS 자격 증명 받기](#page-12-0) 및 [Amazon MQ 탄력적 네트워크 인터페이](#page-168-0) [스를 수정하거나 삭제하지 않음](#page-168-0) 단원을 참조하세요.

<span id="page-274-0"></span>Amazon MQ REST API 권한 참조

다음 표에는 Amazon MQ REST API 및 해당 IAM 권한이 나열되어 있습니다.

Amazon MQ REST API 및 필요한 권한

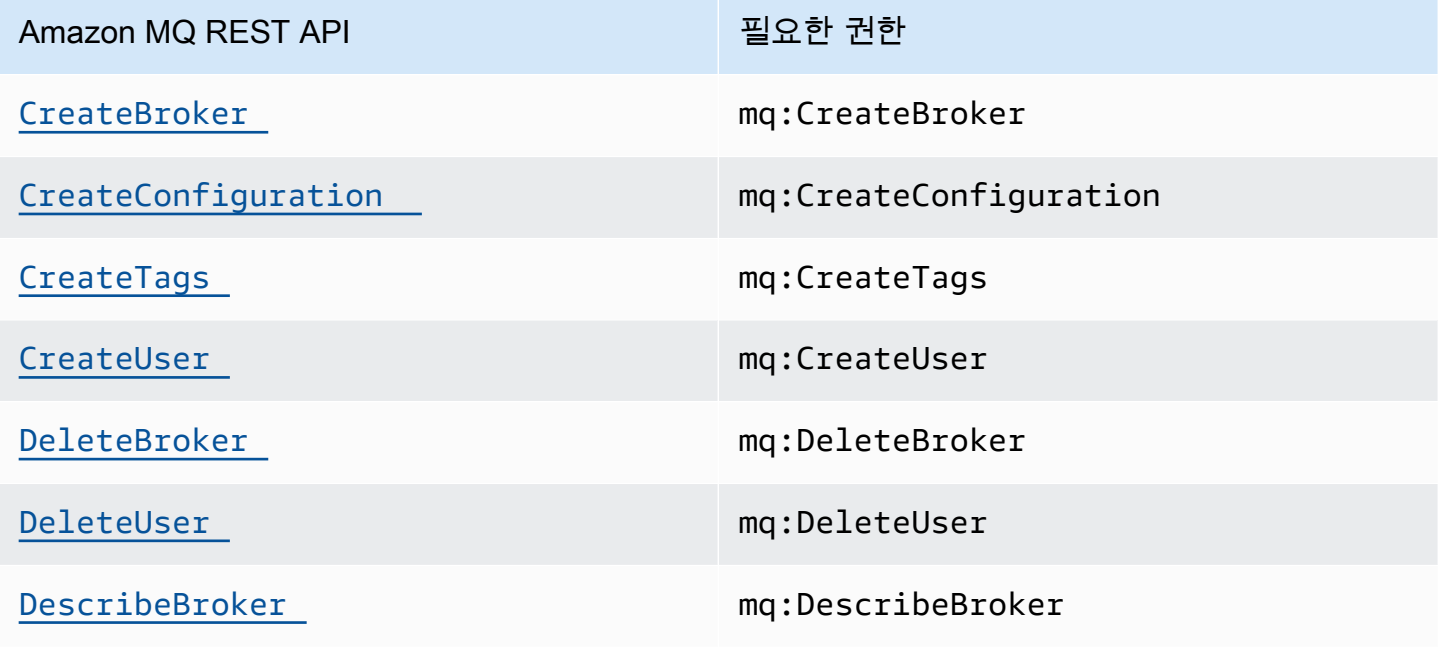

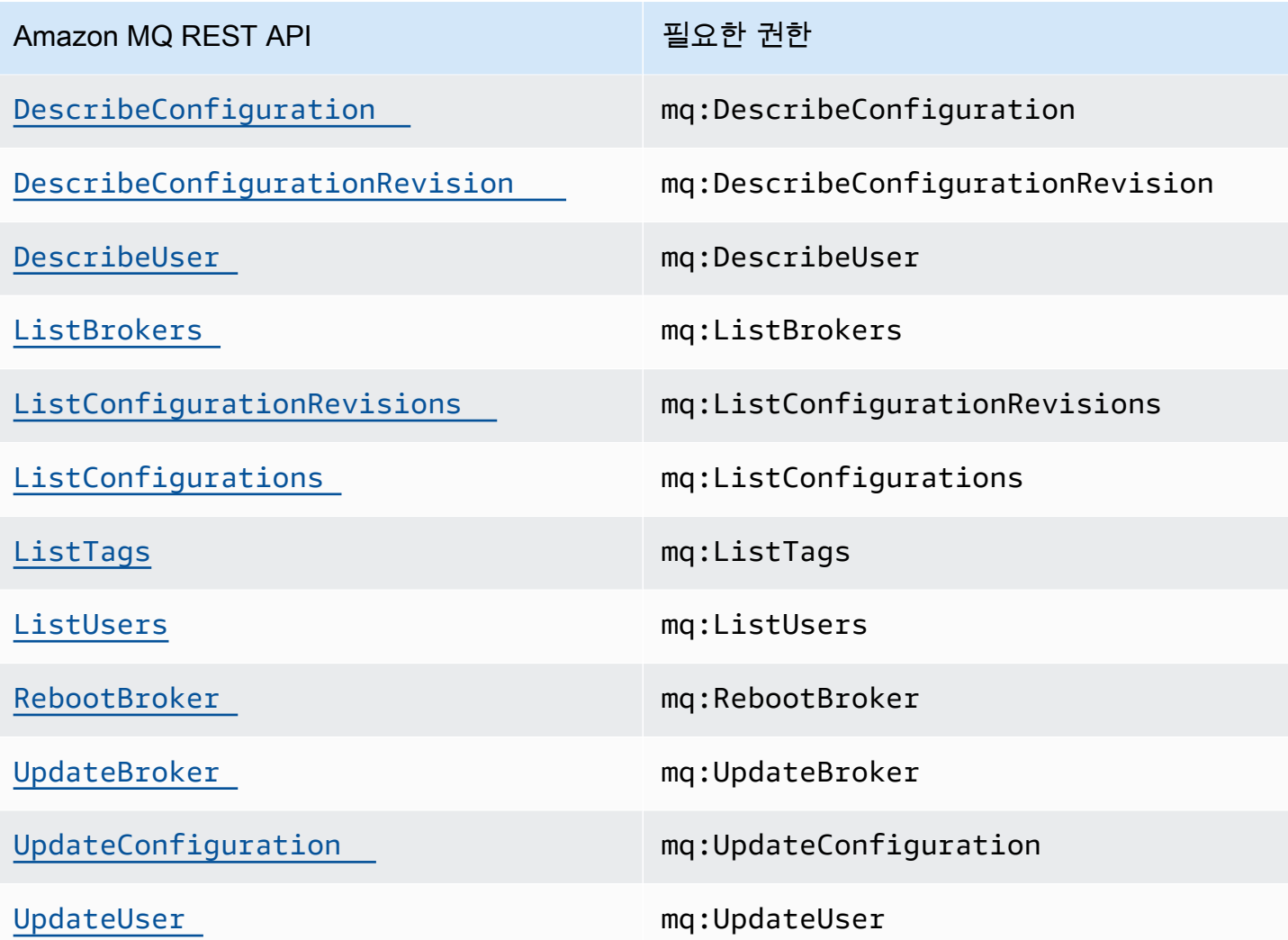

<span id="page-275-0"></span>Amazon MQ API 작업에 대한 리소스 수준 권한

리소스 수준 권한이란 사용자가 작업을 수행할 수 있는 리소스를 지정하는 기능을 말합니다. Amazon MQ는 리소스 수준 권한을 부분적으로 지원합니다. 특정 Amazon MQ 작업의 경우, 이행해야 하는 조 건 또는 사용자가 사용할 수 있는 특정 리소스를 기반으로 사용자가 해당 작업을 언제 사용할 수 있는 지를 제어할 수 있습니다.

다음 표에서는 현재 리소스 수준 권한을 지원하는 Amazon MQ API 작업과 각 작업에 지원되는 리소 스, 리소스 ARN 및 조건 키를 설명합니다.

## **A** Important

이 표에 표시되지 않은 Amazon MQ API 작업은 리소스 수준 권한을 지원하지 않습니다. Amazon MQ API 작업이 리소스 수준 권한을 지원하지 않는 경우, 사용자에게 이 작업을 사용 할 권한을 부여할 수 있지만 정책 설명의 리소스 요소에 \* 와일드카드를 지정해야 합니다.

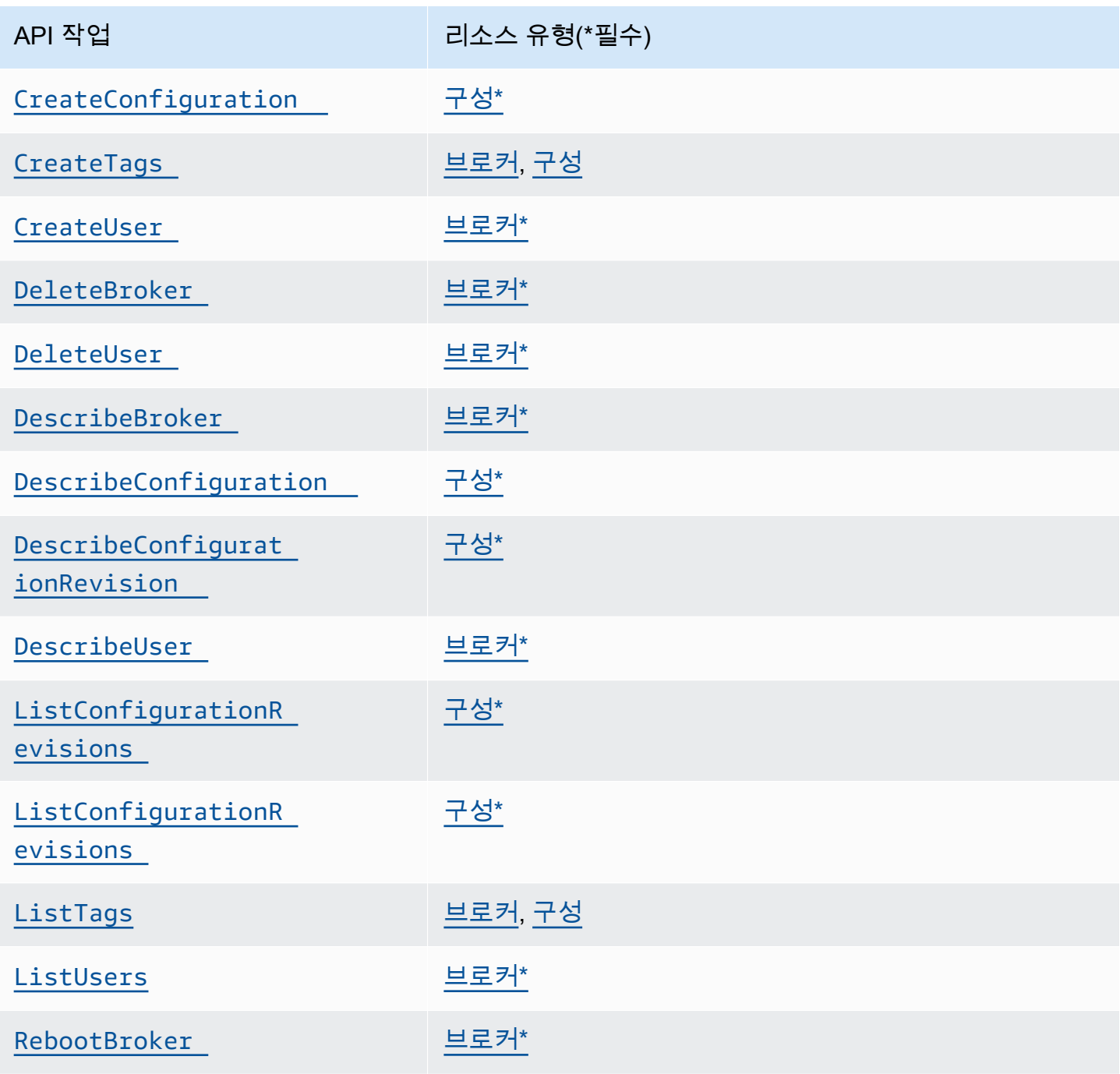

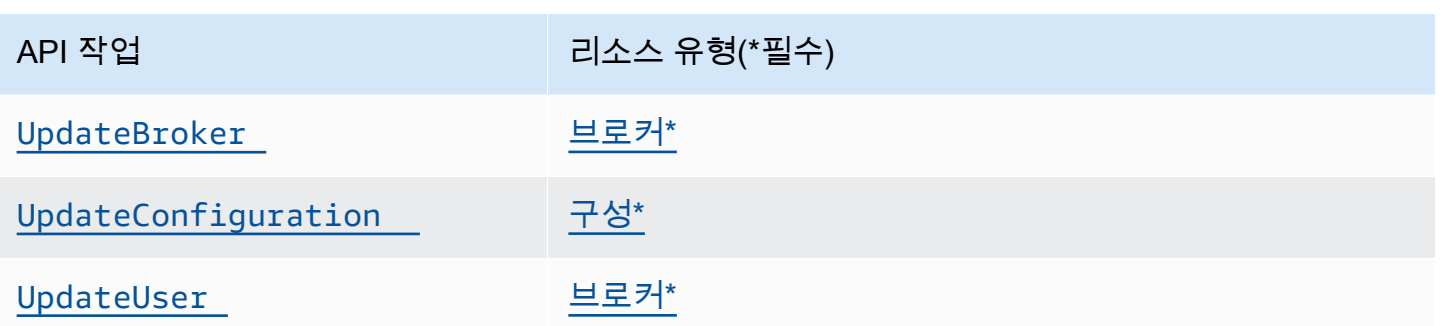

## <span id="page-277-0"></span>AWS Amazon MQ에 대한 관리형 정책

AWS 관리형 정책은 에서 생성하고 관리하는 독립형 정책입니다. AWS AWS 관리형 정책은 많은 일반 사용 사례에 대한 권한을 제공하도록 설계되었으므로 사용자, 그룹 및 역할에 권한을 할당하기 시작할 수 있습니다.

AWS 관리형 정책은 모든 AWS 고객이 사용할 수 있으므로 특정 사용 사례에 대해 최소 권한 권한을 부 여하지 않을 수도 있다는 점에 유의하세요. 사용 사례에 고유한 [고객 관리형 정책을](https://docs.aws.amazon.com/IAM/latest/UserGuide/access_policies_managed-vs-inline.html#customer-managed-policies) 정의하여 권한을 줄이는 것이 좋습니다.

관리형 정책에 정의된 권한은 변경할 수 없습니다. AWS AWS 관리형 정책에 정의된 권한을 업데이트 하는 경우 AWS 해당 업데이트는 정책이 연결된 모든 주체 ID (사용자, 그룹, 역할) 에 영향을 미칩니다. AWS 새 정책이 시작되거나 기존 서비스에 새 AWS 서비스 API 작업을 사용할 수 있게 되면 AWS 관리 형 정책을 업데이트할 가능성이 가장 높습니다.

자세한 내용은 IAM사용 설명서의 [AWS 관리형 정책을](https://docs.aws.amazon.com/IAM/latest/UserGuide/access_policies_managed-vs-inline.html#aws-managed-policies) 참조하십시오.

AWS 관리형 정책: A mazonMQService RolePolicy

AmazonMQServiceRolePolicyIAM엔티티에 연결할 수 없습니다. 이 정책은 서비스 연결 역할에 연 결하면 Amazon MQ가 사용자를 대신하여 작업을 수행할 수 있습니다. 이 권한 정책 및 Amazon MQ가 수행할 수 있는 작업에 대한 자세한 내용은 [the section called "Amazon MQ에 대한 서비스 연결 역할](#page-278-1) [권한"](#page-278-1) 단원을 참조하세요.

관리형 정책에 대한 AWS Amazon MQ 업데이트

이 서비스가 변경 사항을 추적하기 시작한 이후 Amazon MQ의 AWS 관리형 정책 업데이트에 대한 세 부 정보를 확인하십시오. 이 페이지의 변경 사항에 대한 자동 알림을 받으려면 Amazon MQ [Document](#page-351-0)  [기록](#page-351-0) 페이지에서 RSS 피드를 구독하십시오.

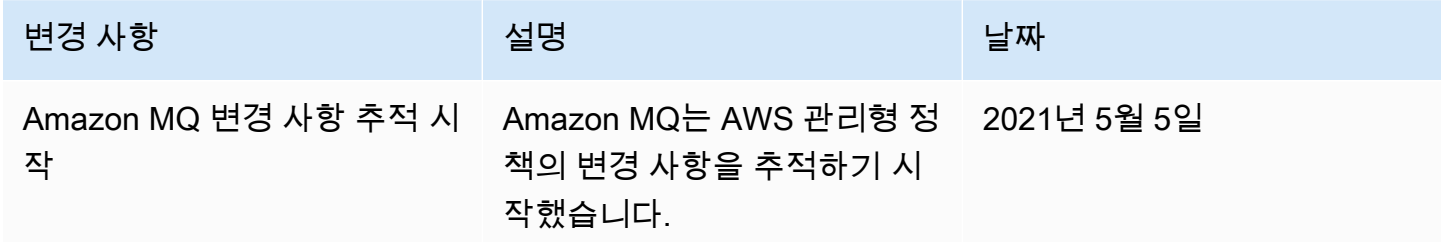

## <span id="page-278-0"></span>Amazon MQ에 대해 서비스 연결 역할 사용

Amazon MQ는 AWS Identity and Access Management(IAM) [서비스 연결 역할](https://docs.aws.amazon.com/IAM/latest/UserGuide/id_roles_terms-and-concepts.html#iam-term-service-linked-role)을 사용합니다. 서비스 연결 역할은 Amazon MQ에 직접 연결된 고유한 유형의 IAM 역할입니다. 서비스 연결 역할은 Amazon MQ에서 사전 정의하며, 서비스에서 다른 AWS 서비스를 자동으로 호출하기 위해 필요한 모든 권한을 포함합니다.

필요한 권한을 수동으로 추가할 필요가 없으므로 서비스 연결 역할은 Amazon MQ를 더 쉽게 설정 할 수 있습니다. Amazon MQ에서 서비스 연결 역할의 권한을 정의하므로 다르게 정의되지 않은 한, Amazon MQ만 해당 역할을 수임할 수 있습니다. 정의된 권한에는 신뢰 정책과 권한 정책이 포함되며, 이 권한 정책은 다른 IAM 엔터티에 연결할 수 없습니다.

먼저 관련 리소스를 삭제한 후에만 서비스 연결 역할을 삭제할 수 있습니다. 이렇게 하면 리소스에 대 한 액세스 권한을 실수로 삭제할 수 없기 때문에 Amazon MQ 리소스가 보호됩니다.

서비스 연결 역할을 지원하는 기타 서비스에 대한 자세한 내용은 [IAM과 작동하는 AWS 서비스](https://docs.aws.amazon.com/IAM/latest/UserGuide/reference_aws-services-that-work-with-iam.html)를 참조 하고 서비스 연결 역할(Service-Linked Role) 열에 예(Yes)가 있는 서비스를 찾아보세요. 해당 서비스 에 대한 서비스 연결 역할 설명서를 보려면 예 링크를 선택합니다.

<span id="page-278-1"></span>Amazon MQ에 대한 서비스 연결 역할 권한

Amazon MQ는 AWSServiceRoleForAmazonMQ라는 서비스 연결 역할을 사용합니다. 이를 통해 Amazon MQ가 사용자를 대신하여 AWS 서비스를 호출합니다.

AWSServiceRoleForAmazonMQ 서비스 연결 역할은 역할을 수임하기 위해 다음 서비스를 신뢰합니 다.

• mq.amazonaws.com

Amazon MQ는 AWSServiceRoleForAmazonMQ 서비스 연결 역할에 연결된 권한 정책 [AmazonMQServiceRolePolicy](https://console.aws.amazon.com/iam/home#policies/arn:aws:iam::aws:policy/aws-service-role/AmazonMQServiceRolePolicy)를 사용하여 지정된 리소스에서 다음 작업을 완료합니다.

- 작업: vpc 리소스에 대한 ec2:CreateVpcEndpoint.
- 작업: subnet 리소스에 대한 ec2:CreateVpcEndpoint.
- 작업: security-group 리소스에 대한 ec2:CreateVpcEndpoint.
- 작업: vpc-endpoint 리소스에 대한 ec2:CreateVpcEndpoint.
- 작업: vpc 리소스에 대한 ec2:DescribeVpcEndpoints.
- 작업: subnet 리소스에 대한 ec2:DescribeVpcEndpoints.
- 작업: vpc-endpoint 리소스에 대한 ec2:CreateTags.
- 작업: log-group 리소스에 대한 logs:PutLogEvents.
- 작업: log-group 리소스에 대한 logs:DescribeLogStreams.
- 작업: log-group 리소스에 대한 logs:DescribeLogGroups.
- 작업: log-group 리소스에 대한 CreateLogStream.
- 작업: log-group 리소스에 대한 CreateLogGroup.

RabbitMQ용 Amazon MQ 브로커를 생성할 때 AmazonMQServiceRolePolicy 권한 정책을 사용하 여 Amazon MQ가 사용자 대신 다음 작업을 수행할 수 있습니다.

- 지정한 Amazon VPC, 서브넷 및 보안 그룹을 사용하여 브로커용 Amazon VPC 엔드포인트를 생성 합니다. 브로커용으로 생성된 엔드포인트를 사용하여 RabbitMQ 관리 콘솔이나 관리 API를 통해 또 는 프로그래밍 방식으로 브로커에 연결할 수 있습니다.
- 로그 그룹을 생성하고 Amazon CloudWatch Logs에 브로커 로그를 게시합니다.

{

 <sup>&</sup>quot;Version": "2012-10-17",

```
 "Statement": [ 
         { 
             "Effect": "Allow", 
             "Action": [ 
                  "ec2:DescribeVpcEndpoints" 
             ], 
             "Resource": "*" 
         }, 
         { 
             "Effect": "Allow", 
             "Action": [ 
                  "ec2:CreateVpcEndpoint" 
             ], 
             "Resource": [ 
                  "arn:aws:ec2:*:*:vpc/*", 
                  "arn:aws:ec2:*:*:subnet/*", 
                 "arn:aws:ec2:*:*:security-group/*" 
             ] 
         }, 
         { 
             "Effect": "Allow", 
             "Action": [ 
                  "ec2:CreateVpcEndpoint" 
             ], 
             "Resource": [ 
                  "arn:aws:ec2:*:*:vpc-endpoint/*" 
             ], 
             "Condition": { 
                  "StringEquals": { 
                      "aws:RequestTag/AMQManaged": "true" 
 } 
 } 
         }, 
         { 
             "Effect": "Allow", 
             "Action": [ 
                  "ec2:CreateTags" 
             ], 
             "Resource": "arn:aws:ec2:*:*:vpc-endpoint/*", 
             "Condition": { 
                  "StringEquals": { 
                      "ec2:CreateAction": "CreateVpcEndpoint" 
 } 
 }
```

```
 }, 
         { 
             "Effect": "Allow", 
             "Action": [ 
                  "ec2:DeleteVpcEndpoints" 
             ], 
             "Resource": "arn:aws:ec2:*:*:vpc-endpoint/*", 
             "Condition": { 
                  "StringEquals": { 
                      "ec2:ResourceTag/AMQManaged": "true" 
 } 
 } 
         }, 
         { 
             "Effect": "Allow", 
             "Action": [ 
                  "logs:PutLogEvents", 
                  "logs:DescribeLogStreams", 
                  "logs:DescribeLogGroups", 
                  "logs:CreateLogStream", 
                  "logs:CreateLogGroup" 
             ], 
             "Resource": [ 
                  "arn:aws:logs:*:*:log-group:/aws/amazonmq/*" 
 ] 
         } 
     ]
}
```
IAM 엔터티(사용자, 그룹, 역할 등)가 서비스 연결 역할을 작성하고 편집하거나 삭제할 수 있도록 권한 을 구성할 수 있습니다. 자세한 내용은 IAM 사용 설명서의 [서비스 연결 역할 권한을](https://docs.aws.amazon.com/IAM/latest/UserGuide/using-service-linked-roles.html#service-linked-role-permissions) 참조하세요.

Amazon MQ에 대한 서비스 연결 역할 생성

서비스 연결 역할은 수동으로 생성할 필요가 없습니다. 브로커를 처음 생성할 때 Amazon MQ가 서비 스 연결 역할을 생성하여 사용자 대신 AWS 서비스를 호출합니다. 이후에 생성하는 모든 브로커는 동 일한 역할을 사용하며 새 역할이 생성되지 않습니다.

#### A Important

이 서비스 연결 역할은 이 역할이 지원하는 기능을 사용하는 다른 서비스에서 작업을 완료했을 경우 계정에 나타날 수 있습니다. 자세한 내용은 [내 IAM 계정에 표시되는 새 역할을](https://docs.aws.amazon.com/IAM/latest/UserGuide/troubleshoot_roles.html#troubleshoot_roles_new-role-appeared) 참조하세 요.

이 서비스 연결 역할을 삭제한 다음 다시 생성해야 하는 경우 동일한 프로세스를 사용하여 계정에서 역 할을 다시 생성할 수 있습니다.

또한 IAM 콘솔을 사용해 Amazon MQ 사용 사례로 서비스 연결 역할을 생성할 수도 있습니다. AWS CLI 또는 AWS API에서 mq.amazonaws.com 서비스 이름의 서비스 연결 역할을 생성합니다. 자세한 내용은 IAM 사용 설명서의 [서비스 연결 역할 생성을](https://docs.aws.amazon.com/IAM/latest/UserGuide/using-service-linked-roles.html#create-service-linked-role) 참조하세요. 이 서비스 연결 역할을 삭제한 후에는 동일한 프로세스를 사용하여 역할을 다시 생성할 수 있습니다.

Amazon MQ에 대한 서비스 연결 역할 편집

Amazon MQ는 AWSServiceRoleForAmazonMQ 서비스 연결 역할을 편집하도록 허용하지 않습니다. 하지만 IAM을 사용하여 역할의 설명을 편집할 수 있습니다. 자세한 내용은 IAM 사용 설명서의 [서비스](https://docs.aws.amazon.com/IAM/latest/UserGuide/using-service-linked-roles.html#edit-service-linked-role) [연결 역할 편집을](https://docs.aws.amazon.com/IAM/latest/UserGuide/using-service-linked-roles.html#edit-service-linked-role) 참조하세요.

Amazon MQ에 대한 서비스 연결 역할 삭제

서비스 연결 역할이 필요한 기능 또는 서비스가 더 이상 필요 없는 경우에는 해당 역할을 삭제할 것을 권합니다. 따라서 적극적으로 모니터링하거나 유지하지 않는 미사용 개체가 없도록 합니다. 단, 서비스 연결 역할에 대한 리소스를 먼저 정리해야 수동으로 삭제할 수 있습니다.

**a** Note

리소스를 삭제하려고 할 때 Amazon MQ 서비스가 역할을 사용 중이면 삭제에 실패할 수 있습 니다. 이 문제가 발생하면 몇 분 기다렸다가 작업을 다시 시도하세요.

AWSServiceRoleForAmazonMQ에서 사용하는 Amazon MQ 리소스를 삭제하려면

• AWS Management Console, Amazon MQ CLI 또는 Amazon MQ API를 사용하여 Amazon MQ 브 로커를 삭제합니다. 브로커를 삭제하는 방법에 대한 자세한 내용은 [???](#page-51-0) 단원을 참조하세요.

IAM을 사용하여 서비스 연결 역할을 수동으로 삭제하려면

IAM 콘솔, AWS CLI 또는 AWS API를 사용하여 AWSServiceRoleForAmazonMQ 서비스 연결 역할을 삭제합니다. 자세한 내용은 IAM 사용 설명서의 [서비스 연결 역할 삭제를](https://docs.aws.amazon.com/IAM/latest/UserGuide/using-service-linked-roles.html#delete-service-linked-role) 참조하세요.

## Amazon MQ 서비스 연결 역할을 지원하는 리전

Amazon MQ는 서비스가 제공되는 모든 리전에서 서비스 연결 역할 사용을 지원합니다. 자세한 내용은 [AWS 리전 및 엔드포인트](https://docs.aws.amazon.com/general/latest/gr/rande.html) 섹션을 참조하세요.

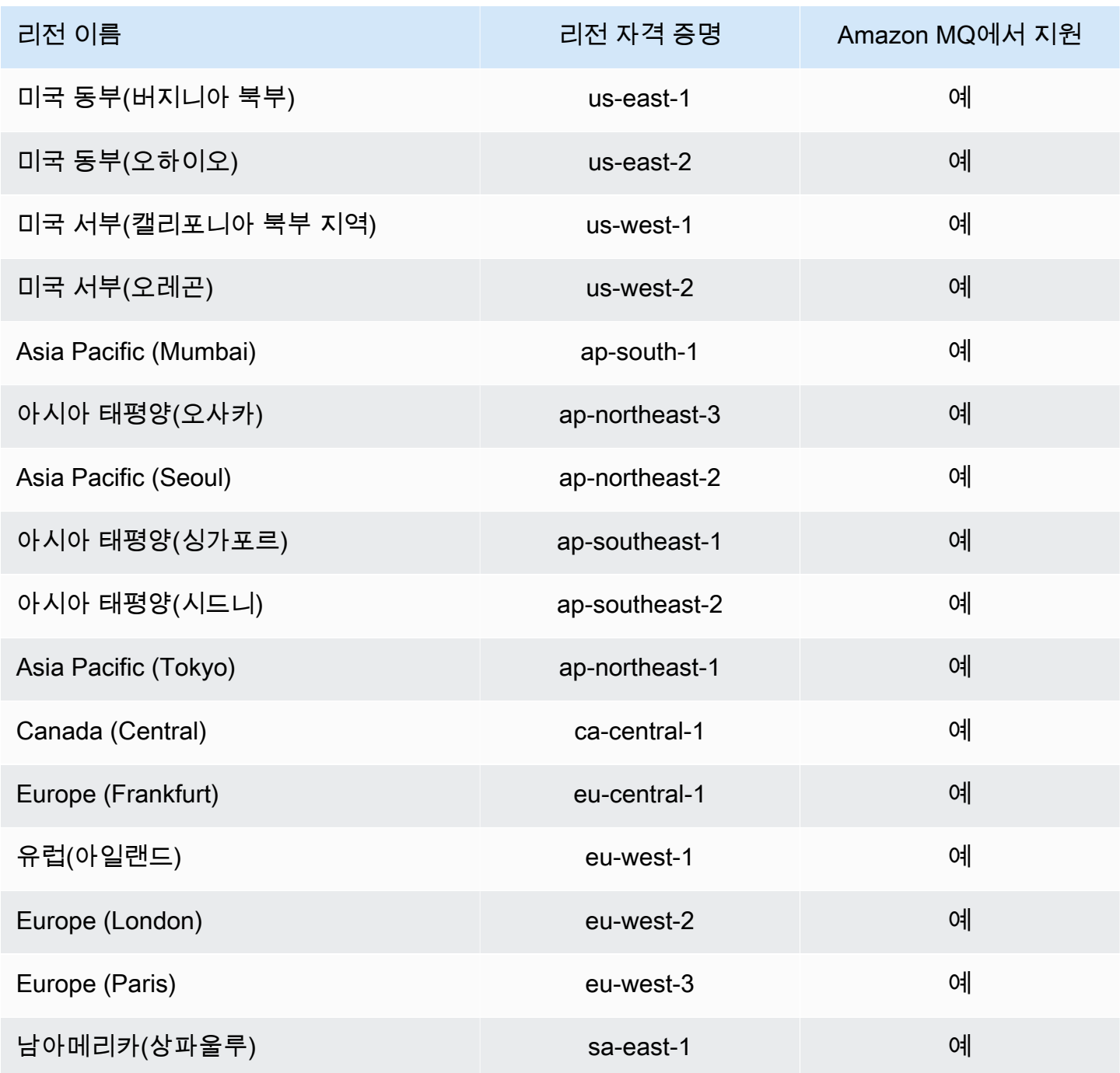

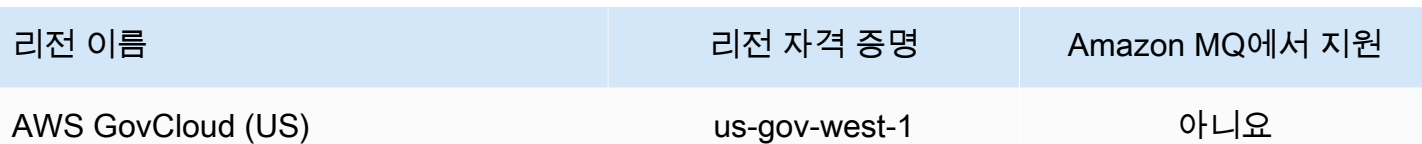

## <span id="page-284-0"></span>Amazon MQ 자격 증명 및 액세스 문제 해결

다음 정보를 사용하면 Amazon MQ 및 에서 작업할 때 발생할 수 있는 일반적인 문제를 진단하고 해결 하는 데 도움이 됩니다. IAM

#### 주제

- [Amazon MQ에서 작업을 수행할 권한이 없음](#page-284-1)
- [저는 iam을 수행할 권한이 없습니다. PassRole](#page-284-2)
- [내 AWS 계정 외부의 사용자가 내 Amazon MQ 리소스에 액세스할 수 있도록 허용하고 싶습니다.](#page-285-0)

## <span id="page-284-1"></span>Amazon MQ에서 작업을 수행할 권한이 없음

작업을 수행할 권한이 없다는 AWS Management Console 메시지가 표시되면 관리자에게 도움을 요청 해야 합니다. 관리자는 로그인 보안 인증 정보를 제공한 사람입니다.

다음 예제 오류는 mateojackson 사용자가 콘솔을 사용하여 콘솔에 대한 세부 정보를 보려고 할 때 발생합니다.*widget* 하지만 mq:*GetWidget* 권한이 없습니다.

```
User: arn:aws:iam::123456789012:user/mateojackson is not authorized to perform: 
  mq:GetWidget on resource: my-example-widget
```
이 경우 Mateo는 *my-example-widget* 작업을 사용하여 mq:*GetWidget* 리소스에 액세스하도록 허 용하는 정책을 업데이트하라고 관리자에게 요청합니다.

<span id="page-284-2"></span>저는 iam을 수행할 권한이 없습니다. PassRole

iam:PassRole 작업을 수행할 수 있는 권한이 없다는 오류가 수신되면 Amazon MQ에 역할을 전달할 수 있도록 정책을 업데이트해야 합니다.

일부 AWS 서비스 서비스에서는 새 서비스 역할 또는 서비스 연결 역할을 생성하는 대신 기존 역할을 해당 서비스에 전달할 수 있습니다. 이렇게 하려면 사용자가 서비스에 역할을 전달할 수 있는 권한을 가지고 있어야 합니다.

다음 예제 오류는 라는 IAM 사용자가 콘솔을 사용하여 Amazon MQ에서 작업을 marymajor 수행하려 고 할 때 발생합니다. 하지만 작업을 수행하려면 서비스 역할이 부여한 권한이 서비스에 있어야 합니 다. Mary는 서비스에 역할을 전달할 수 있는 권한을 가지고 있지 않습니다.

User: arn:aws:iam::123456789012:user/marymajor is not authorized to perform: iam:PassRole

이 경우, Mary가 iam:PassRole 작업을 수행할 수 있도록 Mary의 정책을 업데이트해야 합니다.

도움이 필요한 경우 AWS 관리자에게 문의하십시오. 관리자는 로그인 자격 증명을 제공한 사람입니다.

<span id="page-285-0"></span>내 AWS 계정 외부의 사용자가 내 Amazon MQ 리소스에 액세스할 수 있도록 허용하고 싶습니다.

다른 계정의 사용자 또는 조직 외부의 사람이 리소스에 액세스할 때 사용할 수 있는 역할을 생성할 수 있습니다. 역할을 수임할 신뢰할 수 있는 사람을 지정할 수 있습니다. 리소스 기반 정책 또는 액세스 제 어 목록 (ACLs) 을 지원하는 서비스의 경우 해당 정책을 사용하여 사용자에게 리소스에 대한 액세스 권 한을 부여할 수 있습니다.

자세히 알아보려면 다음을 참조하십시오.

- Amazon MQ에서 이러한 기능을 지원하는지 여부를 알아보려면 [Amazon MQ에서 IAM을 사용하는](#page-264-0) [방법](#page-264-0) 단원을 참조하세요.
- 소유한 리소스에 대한 액세스 권한을 AWS 계정 부여하는 방법을 알아보려면 [IAM사용 설명서의 사](https://docs.aws.amazon.com/IAM/latest/UserGuide/id_roles_common-scenarios_aws-accounts.html) [용자 소유의 다른 AWS 계정 사용자에게 액세스 권한 제공을](https://docs.aws.amazon.com/IAM/latest/UserGuide/id_roles_common-scenarios_aws-accounts.html) IAM 참조하십시오.
- 제3자에게 리소스에 대한 액세스 권한을 제공하는 방법을 알아보려면 IAM사용 설명서의 [제3자가](https://docs.aws.amazon.com/IAM/latest/UserGuide/id_roles_common-scenarios_third-party.html)  [AWS 계정 소유한 리소스에 대한 액세스 제공을](https://docs.aws.amazon.com/IAM/latest/UserGuide/id_roles_common-scenarios_third-party.html) 참조하십시오. AWS 계정
- ID 페더레이션을 통해 액세스를 [제공하는 방법을 알아보려면 사용 설명서의 외부 인증된 사용자에](https://docs.aws.amazon.com/IAM/latest/UserGuide/id_roles_common-scenarios_federated-users.html) [게 액세스 제공 \(ID 페더레이션\)](https://docs.aws.amazon.com/IAM/latest/UserGuide/id_roles_common-scenarios_federated-users.html) 을 IAM 참조하십시오.
- 계정 간 액세스에 대한 역할 사용과 리소스 기반 정책의 차이점을 알아보려면 사용 설명서의 계정 간 [리소스 액세스를](https://docs.aws.amazon.com/IAM/latest/UserGuide/access_policies-cross-account-resource-access.html) 참조하십시오. IAM IAM

# Amazon MQ에 대한 규정 준수 확인

타사 감사자는 AWS 여러 규정 준수 프로그램의 일환으로 Amazon MQ의 보안 및 규정 준수를 평가합 니다. 여기에는SOC, PCIHIPAA, 등이 포함됩니다.

특정 규정 준수 프로그램의 범위 내에 AWS 서비스 있는지 알아보려면AWS 서비스 규정 준수 [프로그](https://aws.amazon.com/compliance/services-in-scope/) [램의AWS 서비스 범위별, 규정](https://aws.amazon.com/compliance/services-in-scope/) 참조하여 관심 있는 규정 준수 프로그램을 선택하십시오. 일반 정보는 [AWS 규정 준수 프로그램AWS 보증 프로그램 규정AWS](https://aws.amazon.com/compliance/programs/) 참조하십시오.

를 사용하여 AWS Artifact타사 감사 보고서를 다운로드할 수 있습니다. 자세한 내용은 의 보고서 <https://docs.aws.amazon.com/artifact/latest/ug/downloading-documents.html> 참조하십시오 AWS **Artifact** 

사용 시 규정 준수 AWS 서비스 책임은 데이터의 민감도, 회사의 규정 준수 목표, 관련 법률 및 규정에 따라 결정됩니다. AWS 규정 준수에 도움이 되는 다음 리소스를 제공합니다.

- [보안 및 규정 준수 퀵 스타트 가이드](https://aws.amazon.com/quickstart/?awsf.filter-tech-category=tech-category%23security-identity-compliance)  이 배포 가이드에서는 아키텍처 고려 사항을 설명하고 보안 및 규정 준수에 AWS 중점을 둔 기본 환경을 배포하기 위한 단계를 제공합니다.
- [Amazon Web Services의 HIPAA 보안 및 규정 준수를 위한 설계](https://docs.aws.amazon.com/whitepapers/latest/architecting-hipaa-security-and-compliance-on-aws/welcome.html)  이 백서에서는 기업이 적합한 애 플리케이션을 만드는 AWS HIPAA 데 사용할 수 있는 방법을 설명합니다.

**a** Note

모든 AWS 서비스 사람이 자격이 있는 것은 아닙니다. HIPAA 자세한 내용은 [HIPAA적격 서](https://aws.amazon.com/compliance/hipaa-eligible-services-reference/) [비스 참조를](https://aws.amazon.com/compliance/hipaa-eligible-services-reference/) 참조하십시오.

- [AWS 규정AWS 준수 리소스](https://aws.amazon.com/compliance/resources/)  이 워크북 및 가이드 모음은 해당 산업 및 지역에 적용될 수 있습니 다.
- [AWS 고객 규정 준수 가이드](https://d1.awsstatic.com/whitepapers/compliance/AWS_Customer_Compliance_Guides.pdf)  규정 준수의 관점에서 공동 책임 모델을 이해하십시오. 이 가이드에 서는 보안을 유지하기 위한 모범 사례를 AWS 서비스 요약하고 여러 프레임워크 (국립 표준 기술 연 구소 (NIST), 결제 카드 산업 보안 표준 위원회 (), 국제 표준화 기구 ()) 를 포함한PCI) 전반의 보안 제 어에 대한 지침을 매핑합니다. ISO
- AWS Config 개발자 안내서의 [규칙을 사용하여 리소스 평가](https://docs.aws.amazon.com/config/latest/developerguide/evaluate-config.html) 이 AWS Config 서비스는 리소스 구 성이 내부 관행, 업계 지침 및 규정을 얼마나 잘 준수하는지 평가합니다.
- [AWS Security Hub](https://docs.aws.amazon.com/securityhub/latest/userguide/what-is-securityhub.html) 이를 AWS 서비스 통해 내부 AWS보안 상태를 포괄적으로 파악할 수 있습니 다. Security Hub는 보안 제어를 사용하여 AWS 리소스를 평가하고 보안 업계 표준 및 모범 사례에 대한 규정 준수를 확인합니다. 지원되는 서비스 및 제어 목록은 [Security Hub 제어 참조를](https://docs.aws.amazon.com/securityhub/latest/userguide/securityhub-controls-reference.html) 참조하십 시오.
- [Amazon GuardDuty](https://docs.aws.amazon.com/guardduty/latest/ug/what-is-guardduty.html) 환경에 의심스럽고 악의적인 활동이 있는지 AWS 계정모니터링하여 워크로 드, 컨테이너 및 데이터에 대한 잠재적 위협을 AWS 서비스 탐지합니다. GuardDuty 특정 규정 준수 프레임워크에서 요구하는 침입 탐지 요구 사항을 충족하는 PCI DSS 등 다양한 규정 준수 요구 사항 을 해결하는 데 도움이 될 수 있습니다.

• [AWS Audit Manager—](https://docs.aws.amazon.com/audit-manager/latest/userguide/what-is.html) 이를 AWS 서비스 통해 AWS 사용량을 지속적으로 감사하여 위험을 관리하 고 규정 및 업계 표준을 준수하는 방법을 단순화할 수 있습니다.

# Amazon MQ의 복원성

AWS 글로벌 인프라는 AWS 리전 및 가용 영역을 중심으로 구축됩니다. AWS 리전에서는 물리적으로 분리되고 격리된 다수의 가용 영역을 제공하며 이러한 가용 영역은 짧은 대기 시간, 높은 처리량 및 높 은 중복성을 갖춘 네트워킹에 연결되어 있습니다. 가용 영역을 사용하면 중단 없이 영역 간에 자동으로 장애 조치가 이루어지는 애플리케이션 및 데이터베이스를 설계하고 운영할 수 있습니다. 가용 영역은 기존의 단일 또는 다중 데이터 센터 인프라보다 가용성, 내결함성, 확장성이 뛰어납니다.

AWS 리전 및 가용 영역에 대한 자세한 내용은 [AWS 글로벌 인프라를](https://aws.amazon.com/about-aws/global-infrastructure/) 참조하세요.

# Amazon MQ의 인프라 보안

관리형 서비스로서 AWS 글로벌 네트워크 보안으로 보호됩니다. AWS 보안 서비스와 AWS의 인프라 보호 방법에 대한 자세한 내용은 [AWS 클라우드 보안을](https://aws.amazon.com/security/) 참조하세요. 인프라 보안에 대한 모범 사례를 사용하여 AWS 환경을 설계하려면 보안 원칙 AWS Well‐Architected Framework의 [인프라 보호](https://docs.aws.amazon.com/wellarchitected/latest/security-pillar/infrastructure-protection.html)를 참조 하세요.

AWS 에서 게시한 API 호출을 사용하여 네트워크를 통해 액세스합니다. 고객은 다음을 지원해야 합니 다.

- 전송 계층 보안(TLS). TLS 1.2는 필수이며 TLS 1.3을 권장합니다.
- DHE(Ephemeral Diffie-Hellman) 또는 ECDHE(Elliptic Curve Ephemeral Diffie-Hellman)와 같은 완전 전송 보안(PFS)이 포함된 암호 제품군. Java 7 이상의 최신 시스템은 대부분 이러한 모드를 지원합 니다.

또한 요청은 액세스 키 ID 및 IAM 주체와 관련된 보안 액세스 키를 사용하여 서명해야 합니다. 또는 [AWS Security Token Service\(](https://docs.aws.amazon.com/STS/latest/APIReference/Welcome.html)AWS STS)를 사용하여 임시 보안 자격 증명을 생성하여 요청에 서명할 수 있습니다.

# Amazon MQ에 대한 보안 모범 사례

다음 설계 패턴은 Amazon MQ 브로커의 보안을 개선할 수 있습니다.

주제
- [퍼블릭 액세스 가능성이 없는 브로커 선호](#page-288-0)
- [항상 권한 부여 맵 구성](#page-288-1)
- [VPC 보안 그룹으로 불필요한 프로토콜 차단](#page-288-2)

Amazon MQ가 데이터를 암호화하는 방법과 지원되는 프로토콜 목록에 대한 자세한 내용은 [데이터 보](#page-246-0) [호](#page-246-0)를 참조하세요.

#### <span id="page-288-0"></span>퍼블릭 액세스 가능성이 없는 브로커 선호

퍼블릭 액세스 기능 없이 생성된 브로커는 [VPC](https://docs.aws.amazon.com/vpc/latest/userguide/VPC_Introduction.html) 외부에서 액세스할 수 없습니다. 따라서 브로커가 퍼블 릭 인터넷에서 분산 서비스 거부(DDoS) 공격을 받을 가능성이 대폭 감소합니다. 자세한 내용은 이 가 이드의 [퍼블릭 액세스 가능성이 없는 브로커 웹 콘솔에 액세스](#page-48-0) 단원과 AWS 보안 블로그의 [공격 노출](https://aws.amazon.com/blogs/security/how-to-help-prepare-for-ddos-attacks-by-reducing-your-attack-surface/)  [영역을 줄여 DDoS 공격에 대비하는 방법을](https://aws.amazon.com/blogs/security/how-to-help-prepare-for-ddos-attacks-by-reducing-your-attack-surface/) 참조하세요.

### <span id="page-288-1"></span>항상 권한 부여 맵 구성

ActiveMQ에서는 기본적으로 권한 부여 맵이 구성되지 않기 때문에 모든 인증된 사용자가 브로커에서 모든 작업을 수행할 수 있습니다. 따라서 그룹별로 권한을 제한하는 것이 모범 사례입니다. 자세한 정 보는 [authorizationEntry](#page-113-0)을 참조하세요.

#### **A** Important

activemq-webconsole 그룹을 포함하지 않는 권한 부여 맵을 지정하는 경우, 그룹이 Amazon MQ 브로커에 메시지를 보내거나 브로커에서 메시지를 수신할 권한이 없기 때문에 ActiveMQ 웹 콘솔을 사용할 수 없습니다.

### <span id="page-288-2"></span>VPC 보안 그룹으로 불필요한 프로토콜 차단

보안을 강화하려면 Amazon VPC 보안 그룹을 적절하게 구성하여 불필요한 프로토콜 및 포트의 연결 을 제한해야 합니다. 예를 들어, 대부분의 프로토콜에 대한 액세스는 제한하면서 OpenWire 및 웹 콘 솔에 대한 액세스는 허용하기 위해 61617 및 8162에 대한 액세스만 허용할 수 있습니다. 이렇게 하면 OpenWire 및 웹 콘솔이 제대로 작동하도록 허용하면서 사용하지 않는 프로토콜은 차단하여 노출이 제 한됩니다.

사용 중인 프로토콜 포트만 허용합니다.

• AMQP: 5671

- MQTT: 8883
- OpenWire: 61617
- STOMP: 61614
- WebSocket: 61619

자세한 내용은 다음을 참조하세요.

- [Configure Additional Broker Settings](#page-134-0)
- [VPC의 보안 그룹](https://docs.aws.amazon.com/vpc/latest/userguide/VPC_SecurityGroups.html)
- [VPC의 기본 보안 그룹](https://docs.aws.amazon.com/vpc/latest/userguide/VPC_SecurityGroups.html#DefaultSecurityGroup)
- [보안 그룹 작업](https://docs.aws.amazon.com/vpc/latest/userguide/VPC_SecurityGroups.html#WorkingWithSecurityGroups)

# RabbitMQ용 Amazon MQ 브로커 로깅 및 모니터링

모니터링은 AWS 솔루션의 신뢰성, 가용성 및 성능을 유지하는 데 있어 중요한 부분입니다. 다중 지점 장애가 발생할 경우 이를 보다 쉽게 디버깅할 수 있도록 AWS 솔루션의 모든 부분에서 모니터링 데이 터를 수집해야 합니다. AWS Amazon MQ 리소스를 모니터링하고 잠재적 사고에 대응하기 위한 몇 가 지 도구를 제공합니다.

주제

- [Amazon MQ의 CloudWatch 지표 액세스](#page-290-0)
- [Amazon CloudWatch를 사용하여 Amazon MQ 브로커 모니터링](#page-293-0)
- [를 사용하여 Amazon MQ 호출 API 로깅 AWS CloudTrail](#page-308-0)
- [Amazon Logs에 로그를 게시하도록 Amazon MQ 구성 CloudWatch](#page-312-0)

# <span id="page-290-0"></span>Amazon MQ의 CloudWatch 지표 액세스

Amazon MQ 및 Amazon CloudWatch는 통합되므로 CloudWatch를 사용하여 ActiveMQ 브로커 및 브 로커의 대상(대기열 및 주제)의 지표를 보고 분석할 수 있습니다. CloudWatch 콘솔, AWS CLI 또는 CloudWatch CLI에서 Amazon MQ 지표를 보고 분석할 수 있습니다. Amazon MQ의 CloudWatch 지표 는 브로커에서 자동으로 폴링되며, 이후 1분마다 CloudWatch에 푸시됩니다.

전체 Amazon MQ 지표 목록은 [Monitoring Amazon MQ using CloudWatch](#page-293-0) 단원을 참조하세요.

지표의 CloudWatch 경보를 생성하는 방법에 대한 자세한 내용은 Amazon CloudWatch 사용 설명서의 [CloudWatch 경보 생성 또는 편집을](https://docs.aws.amazon.com/AmazonCloudWatch/latest/monitoring/ConsoleAlarms.html) 참조하세요.

**a** Note

CloudWatch에서 보고되는 Amazon MQ 지표에는 요금이 부과되지 않습니다. 이러한 지표는 Amazon MQ 서비스의 일부로 제공됩니다.

ActiveMQ 브로커의 경우 CloudWatch는 처음 1,000개 대상만 모니터링합니다.

RabbitMQ 브로커의 경우 CloudWatch는 소비자 수에 따라 정렬된 대상 중 처음 500개만 모니 터링합니다.

주제

• [AWS Management Console](#page-291-0)

- [AWS Command Line Interface](#page-293-1)
- [Amazon CloudWatch API](#page-293-2)

## <span id="page-291-0"></span>AWS Management Console

다음 예제에서는 AWS Management Console을 사용하여 Amazon MQ의 CloudWatch 지표에 액세스 하는 방법을 보여줍니다.

**a** Note

이미 Amazon MQ 콘솔에 로그인한 경우에는 브로커 Details(세부 정보) 페이지에서 Actions(작 업), View CloudWatch metrics(CloudWatch 지표 보기)를 선택합니다.

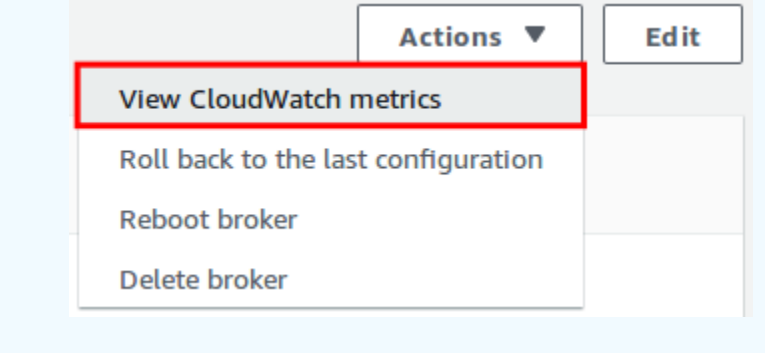

- 1. [CloudWatch 콘솔에](https://console.aws.amazon.com/cloudwatch/) 로그인합니다.
- 2. 탐색 창에서 [Metrics]를 선택합니다.
- 3. AmazonMQ 지표 네임스페이스를 선택합니다.

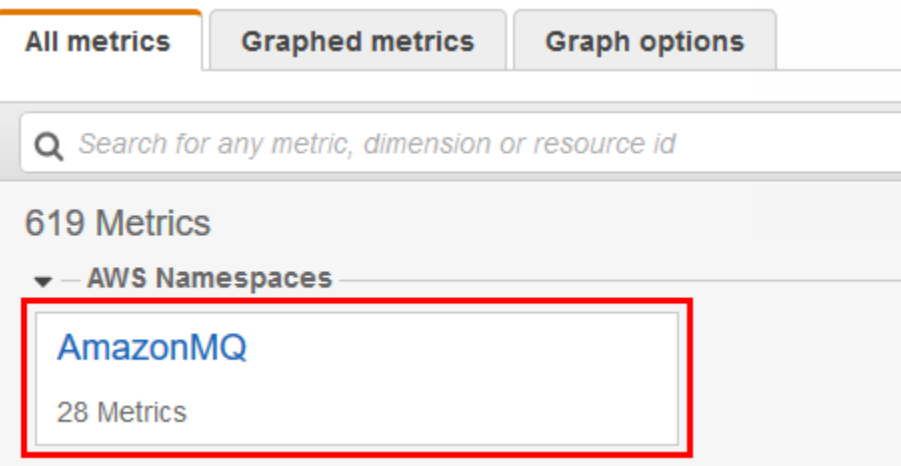

4. 다음 지표 차원 중 하나를 선택합니다.

- 브로커 지표
- Queue Metrics by Broker
- Topic Metrics by Broker

이 예에서는 Broker Metrics(브로커 지표)를 선택합니다.

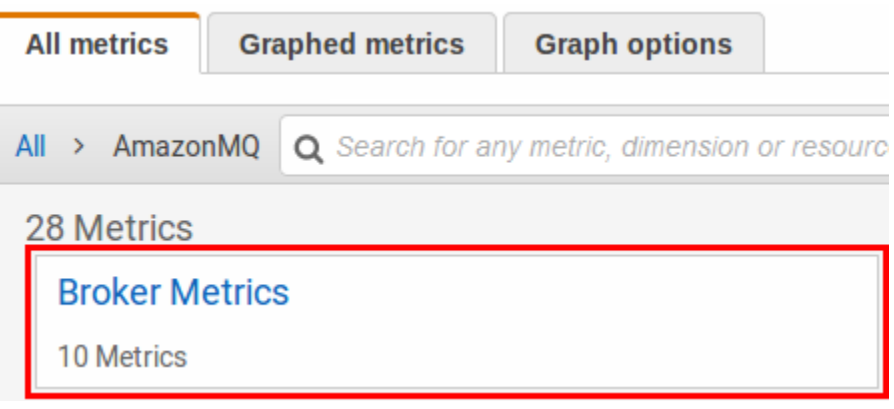

- 5. 이제 Amazon MQ 지표를 검토할 수 있습니다.
	- 지표를 정렬하려면 열 머리글을 사용합니다.
	- 지표를 그래프로 표시하려면 지표 옆에 있는 확인란을 선택합니다.
	- 지표로 필터링하려면 지표 이름을 선택한 후 검색에 추가를 선택합니다.

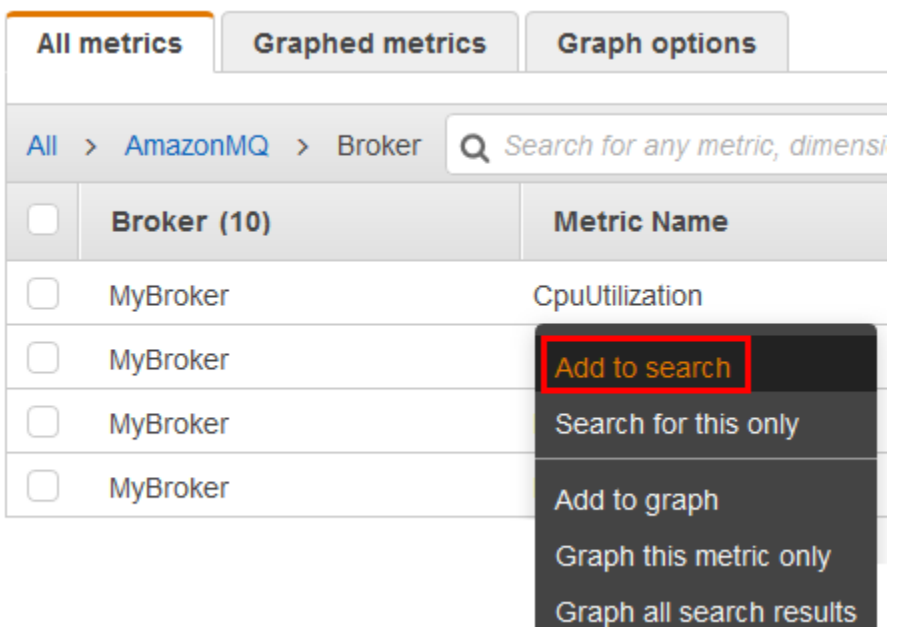

## <span id="page-293-1"></span>AWS Command Line Interface

AWS CLI를 사용하여 Amazon MQ 지표에 액세스하려면 [get-metric-statistics](https://docs.aws.amazon.com/cli/latest/reference/cloudwatch/get-metric-statistics.html) 명령을 사용합 니다.

자세한 내용은 Amazon CloudWatch 사용 설명서의 [지표에 대한 통계 얻기](https://docs.aws.amazon.com/AmazonCloudWatch/latest/monitoring/getting-metric-statistics.html)를 참조하세요.

### <span id="page-293-2"></span>Amazon CloudWatch API

CloudWatch API를 사용하여 Amazon MQ 지표에 액세스하려면 [GetMetricStatistics](https://docs.aws.amazon.com/AmazonCloudWatch/latest/APIReference/API_GetMetricStatistics.html) 작업을 사 용합니다.

자세한 내용은 Amazon CloudWatch 사용 설명서의 [지표에 대한 통계 얻기](https://docs.aws.amazon.com/AmazonCloudWatch/latest/monitoring/getting-metric-statistics.html)를 참조하세요.

# <span id="page-293-0"></span>Amazon CloudWatch를 사용하여 Amazon MQ 브로커 모니터링

Amazon MQ와 Amazon CloudWatch는 통합되어 있으므로 CloudWatch를 사용하여 ActiveMQ 브로커 및 브로커 대상(대기열 및 주제)의 지표를 보고 분석할 수 있습니다. CloudWatch 콘솔, AWS CLI 또는 CloudWatch CLI에서 Amazon MQ 지표를 보고 분석할 수 있습니다. Amazon MQ의 CloudWatch 지표 는 브로커에서 자동으로 폴링되며, 이후 1분마다 CloudWatch에 푸시됩니다.

자세한 내용은 [Amazon MQ의 CloudWatch 지표 액세스을](#page-290-0) 참조하세요.

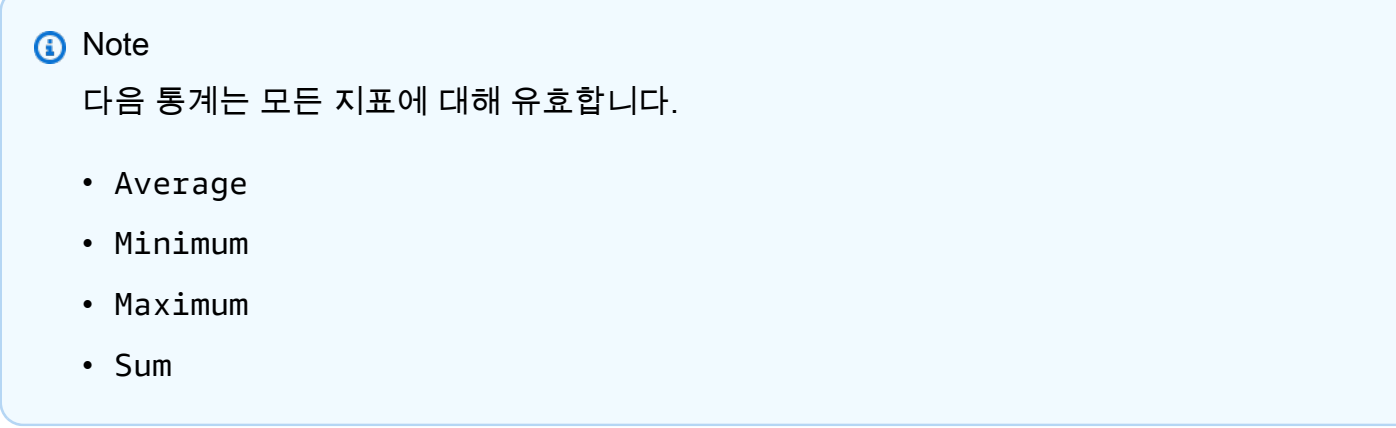

AWS/AmazonMQ 네임스페이스에는 다음 지표가 포함되어 있습니다.

#### 주제

- [ActiveMQ용 Amazon MQ 브로커 로깅 및 모니터링](#page-294-0)
- [RabbitMQ용 Amazon MQ 브로커 로깅 및 모니터링](#page-302-0)

# <span id="page-294-0"></span>ActiveMQ용 Amazon MQ 브로커 로깅 및 모니터링

## ActiveMQ용 Amazon MQ 지표

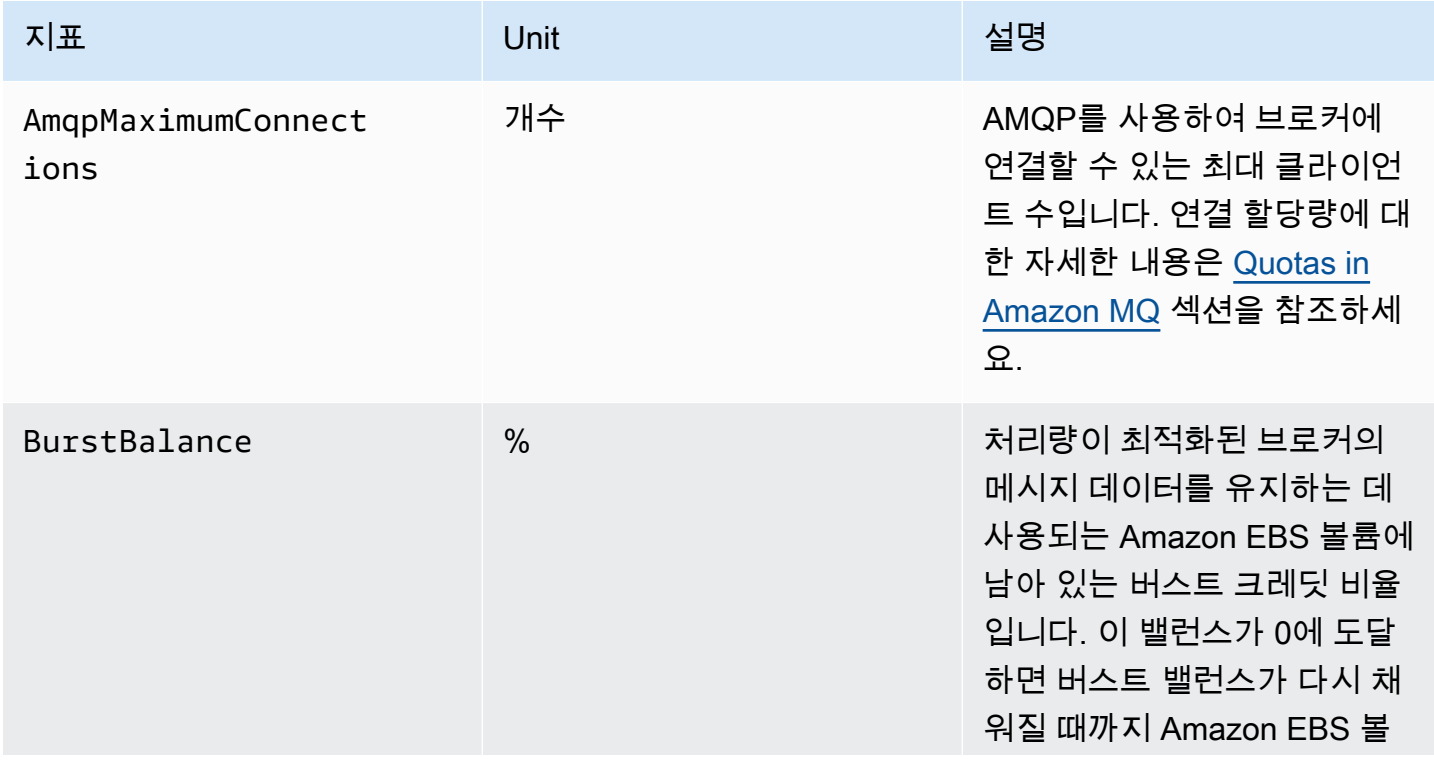

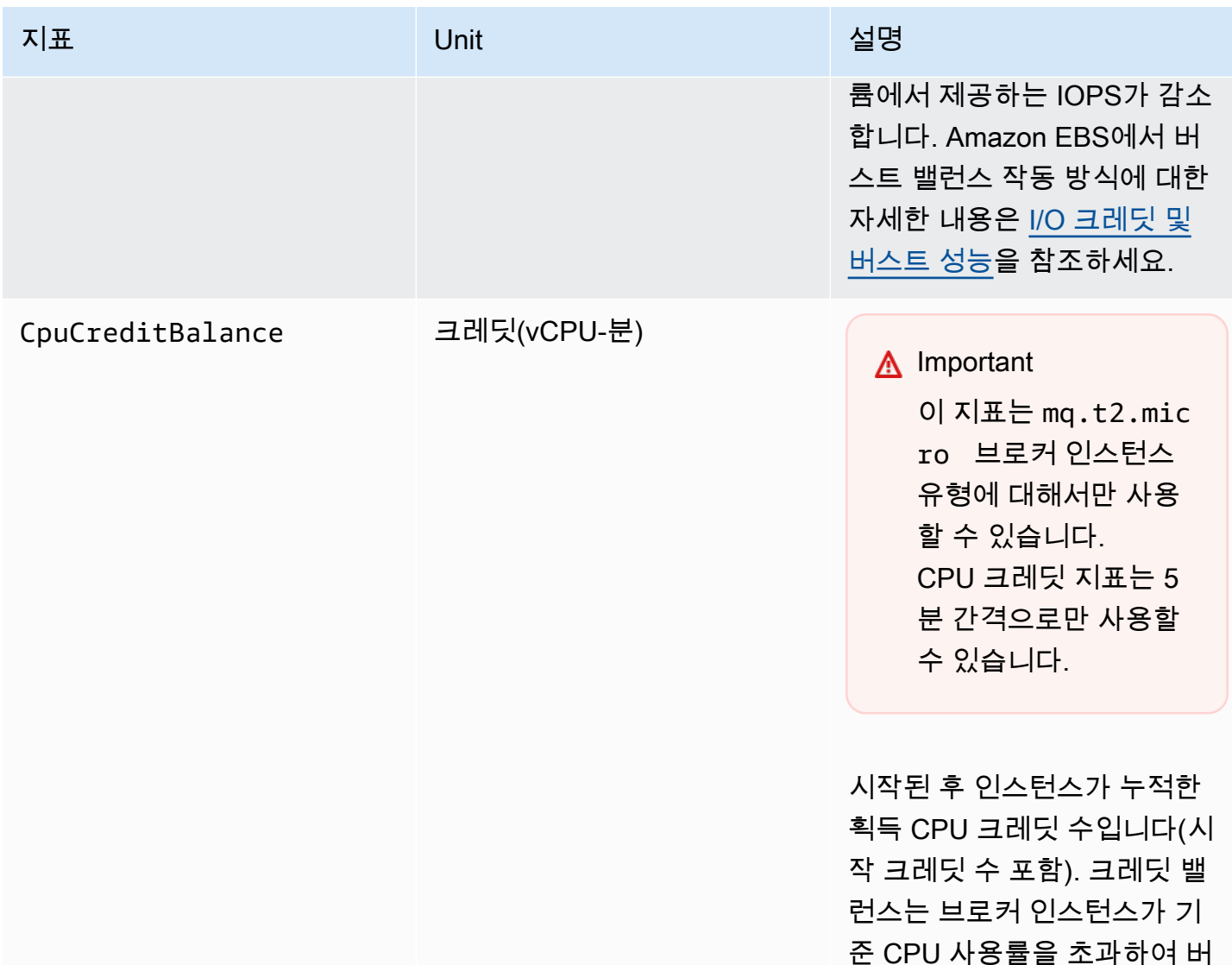

스트를 소비하는 경우 사용할

크레딧은 획득 후 크레딧 밸런 스에 누적되고, 소비 후 크레딧 밸런스에서 제거됩니다. 크레 딧 밸런스에는 최대 한도가 있 습니다. 이 한도에 도달하면 새 로 획득한 크레딧은 폐기됩니

수 있습니다.

다.

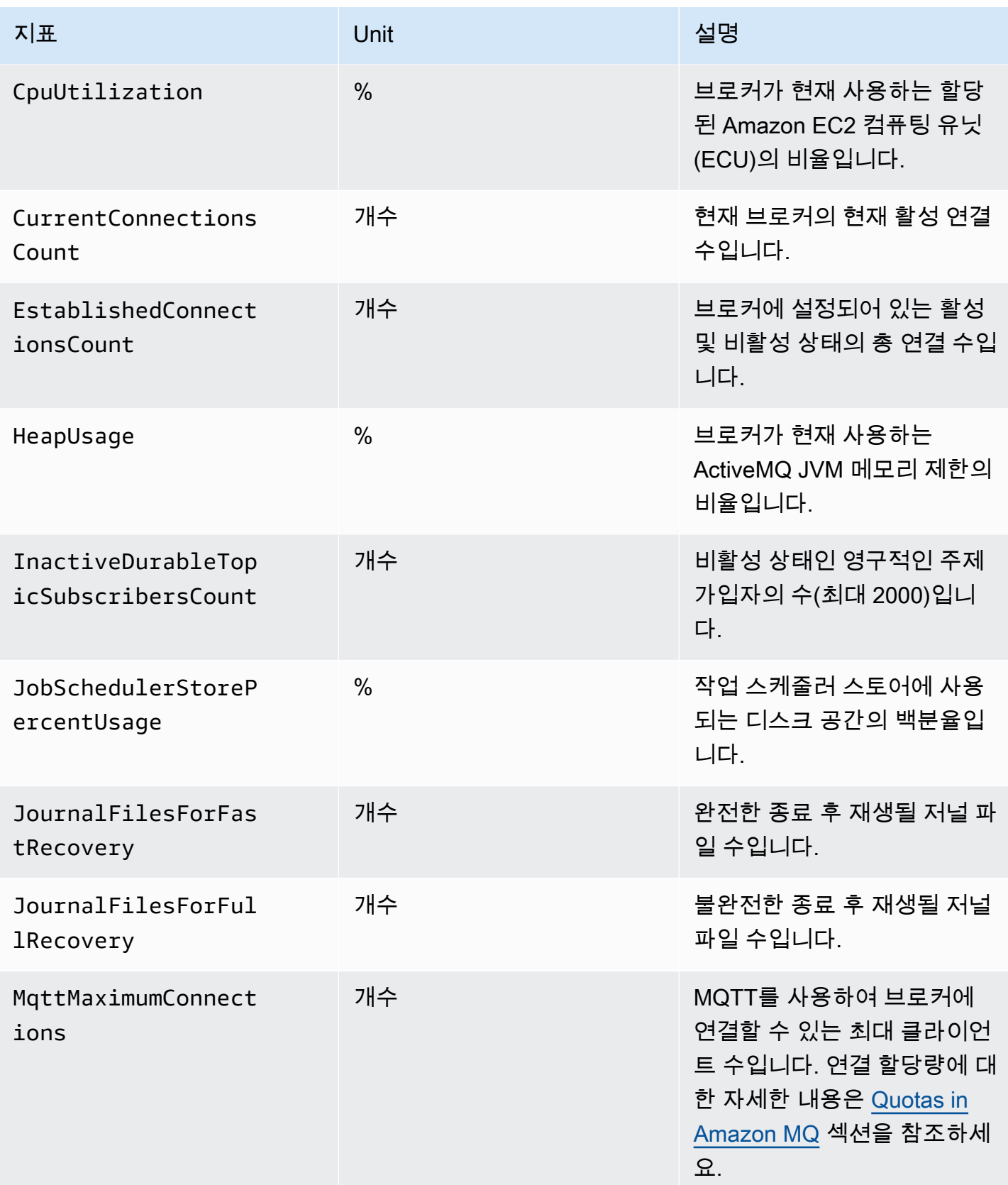

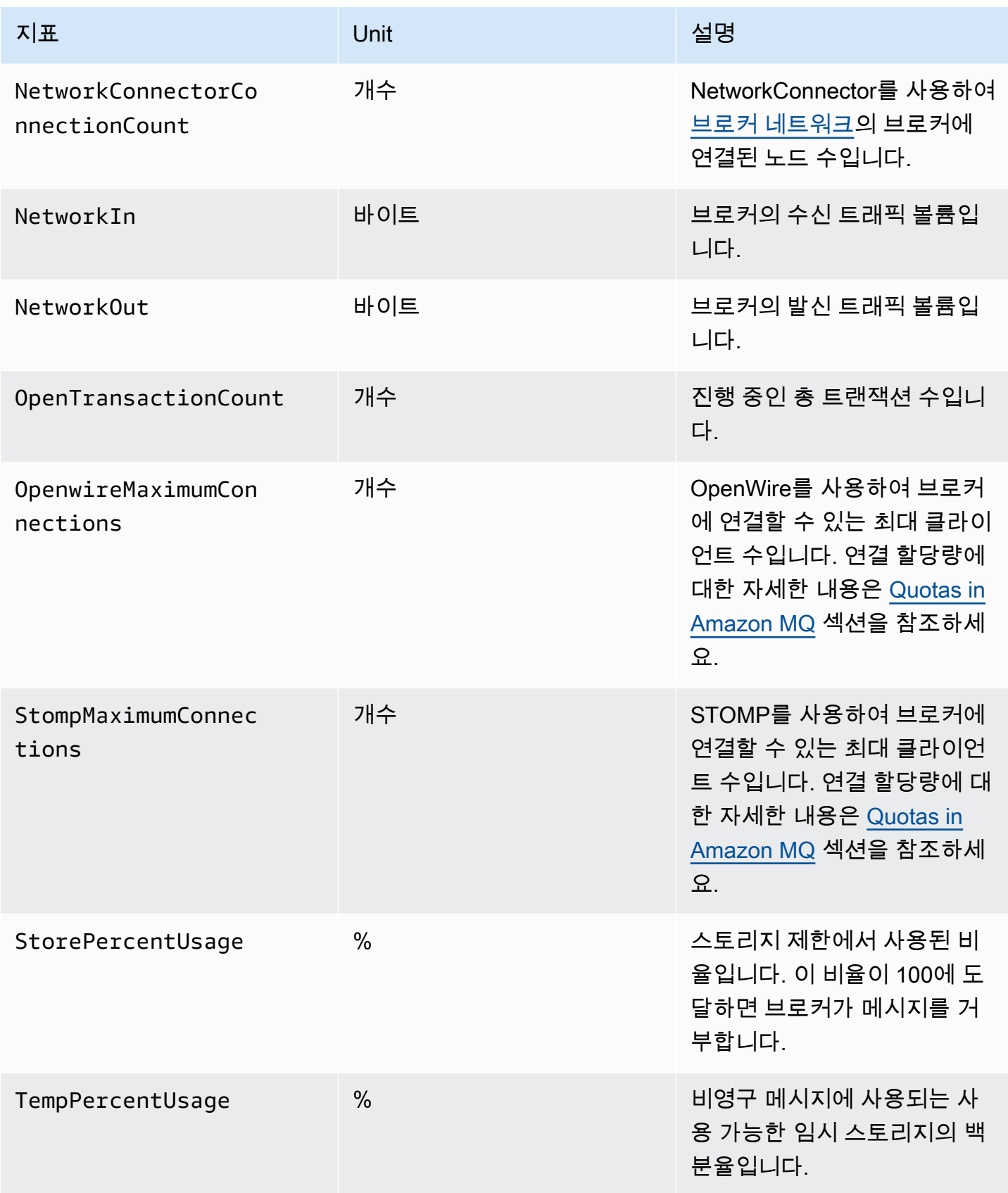

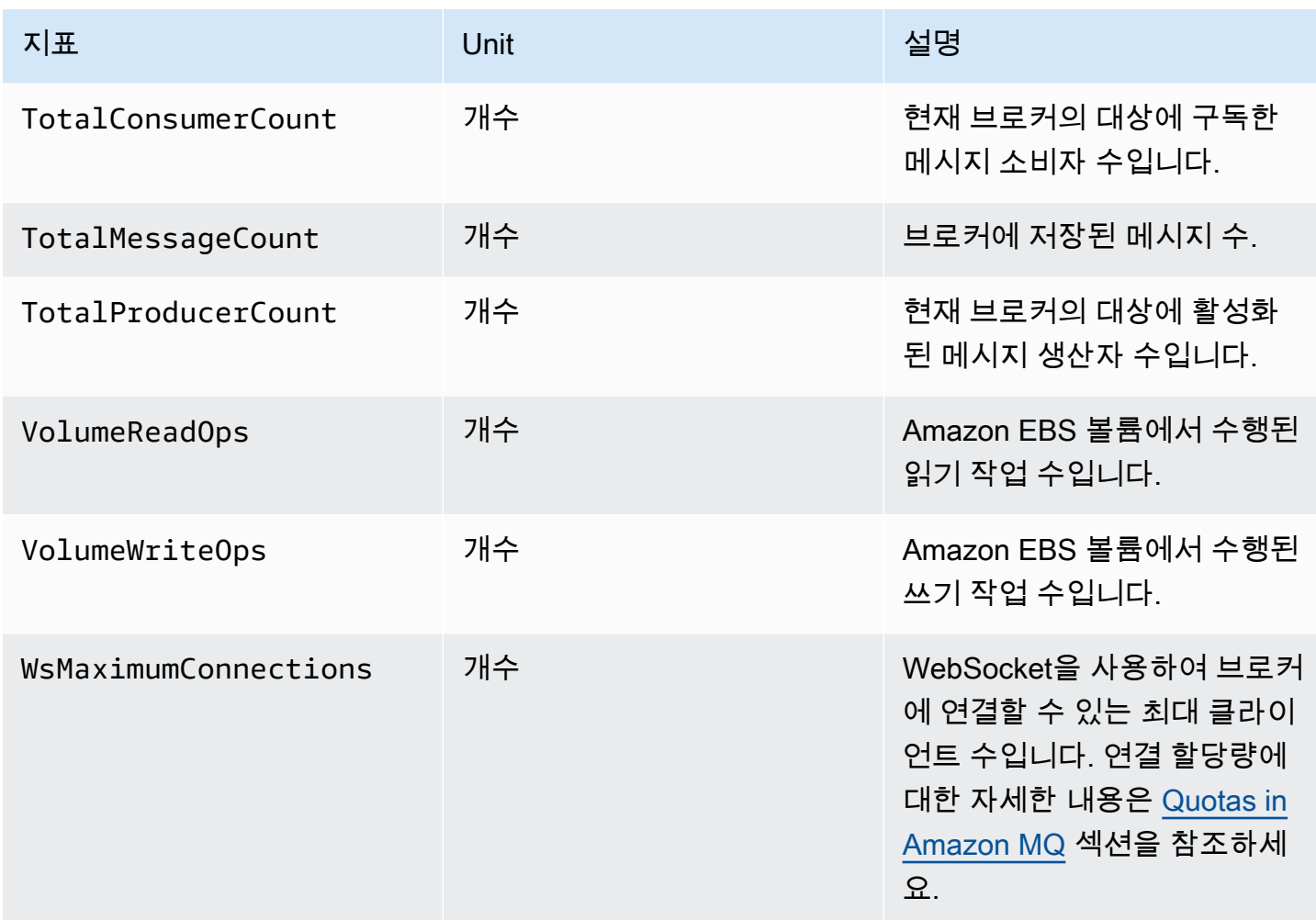

### ActiveMQ 브로커 지표 차원

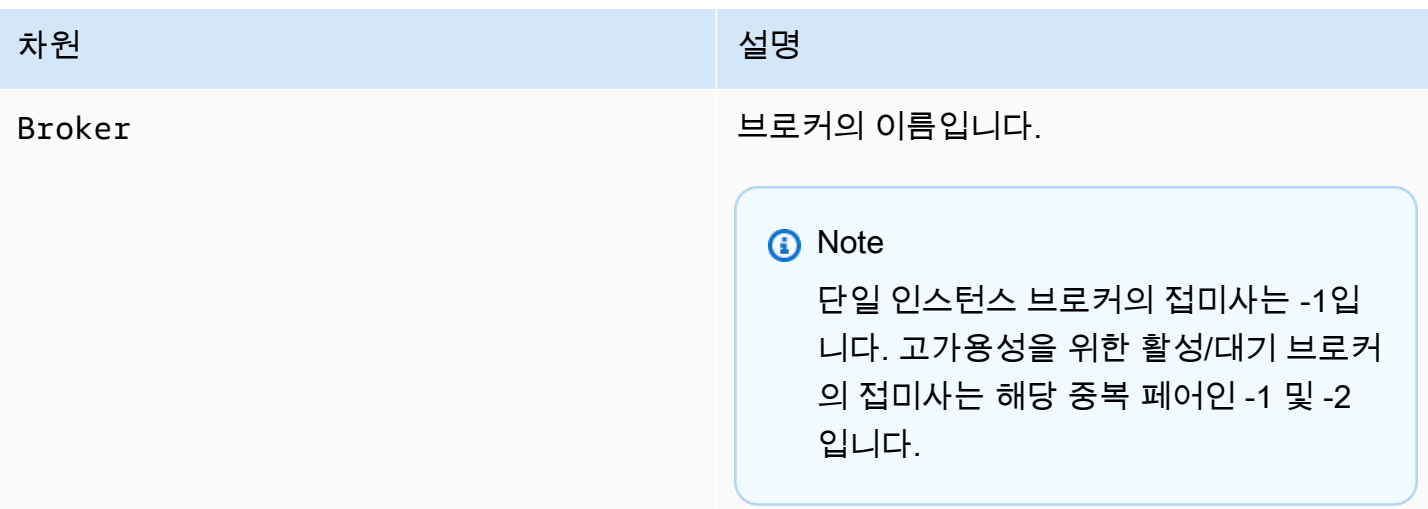

## ActiveMQ 대상(대기열 및 주제) 지표

#### **A** Important

다음 지표에는 CloudWatch 폴링 기간에 대한 분당 카운트가 포함됩니다.

- EnqueueCount
- ExpiredCount
- DequeueCount
- DispatchCount
- InFlightCount

예를 들어, 5분 [CloudWatch 기간에](https://docs.aws.amazon.com/AmazonCloudWatch/latest/monitoring/cloudwatch_concepts.html#CloudWatchPeriods)서 EnqueueCount에는 각 기간의 1분 부분에 대해 5개의 카운트 값이 있습니다. Minimum 및 Maximum 통계는 지정된 기간 동안 최저 분당 값과 최고 분당 값을 제공합니다.

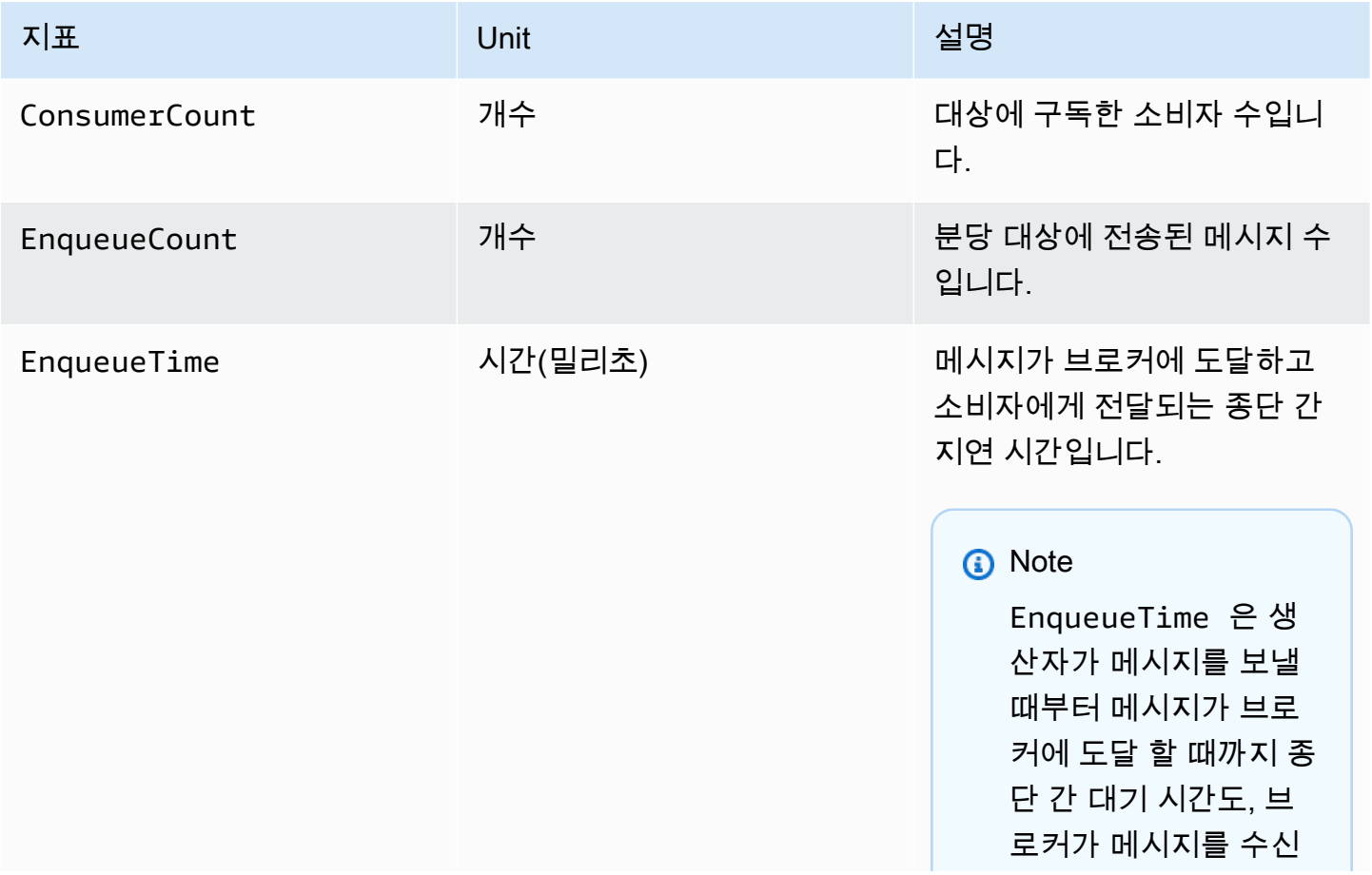

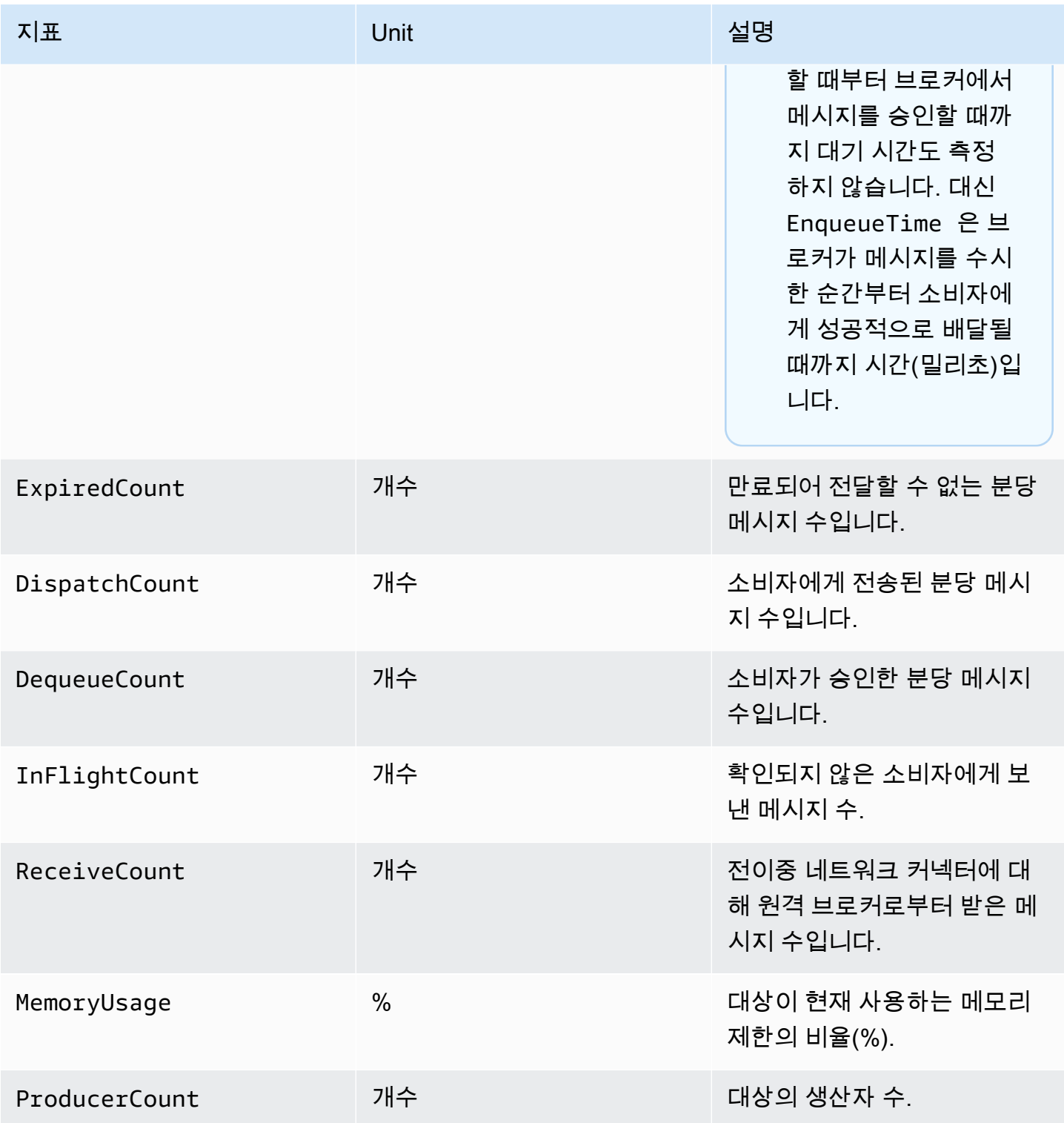

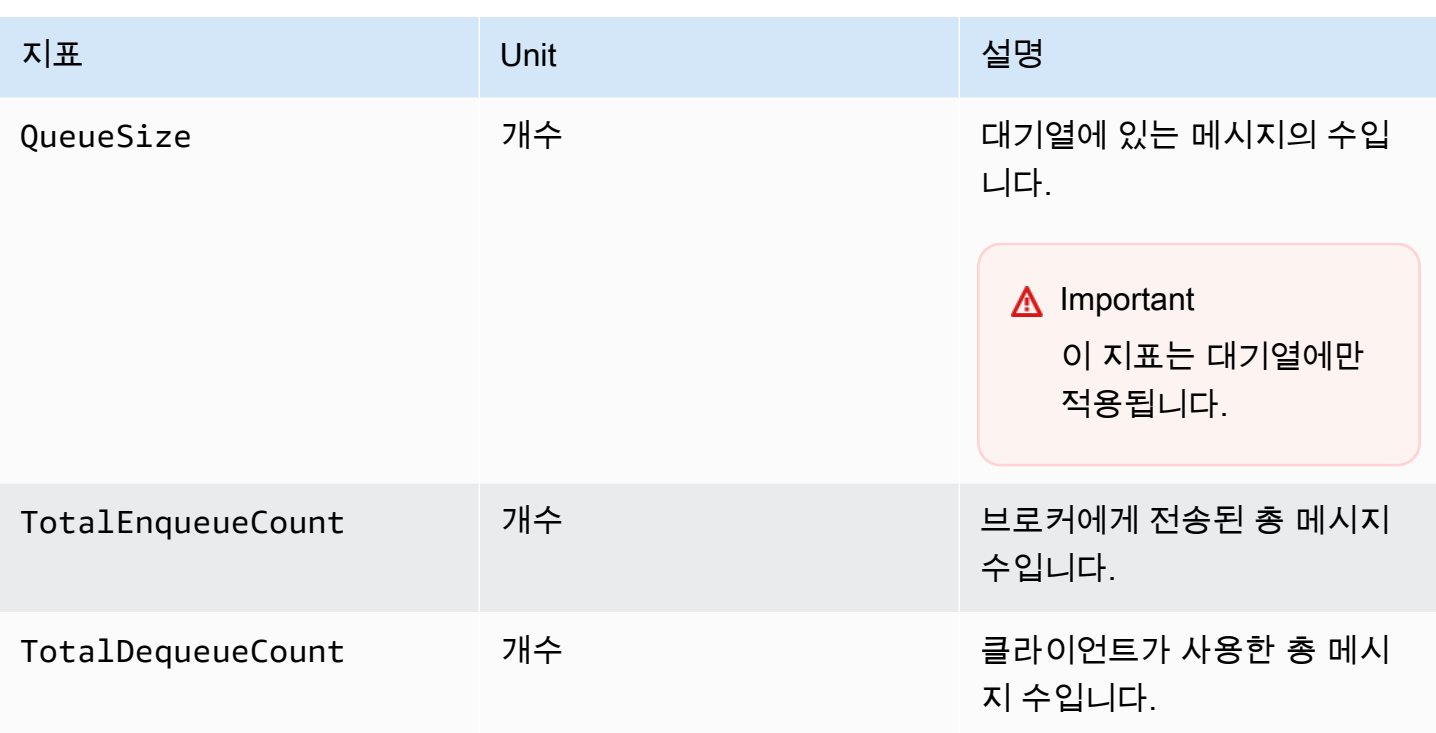

#### **a** Note

TotalEnqueueCount 및 TotalDequeueCount 지표에는 자문 주제에 대한 메시지가 포함 됩니다. 공지 주제 메시지에 대한 자세한 내용은 [ActiveMQ 설명서를](https://activemq.apache.org/advisory-message.html) 참조하세요.

#### ActiveMQ 대상(대기열 및 주제) 지표의 차원

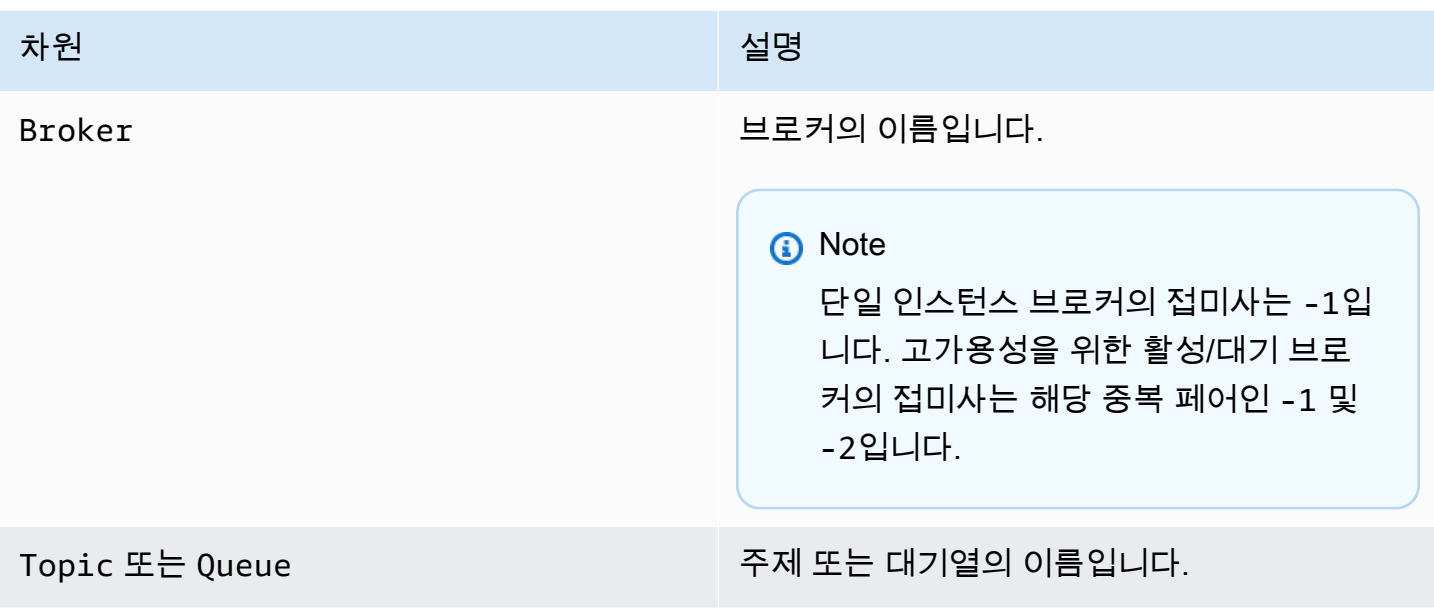

차원 2011년 1월 2012년 1월 2012년 1월 2012년 1월 2012년 10월 2012년 10월 2012년 10월 2012년 10월 20

NetworkConnector 네트워크 커넥터의 이름입니다.

# <span id="page-302-0"></span>RabbitMQ용 Amazon MQ 브로커 로깅 및 모니터링

## RabbitMQ 브로커 지표

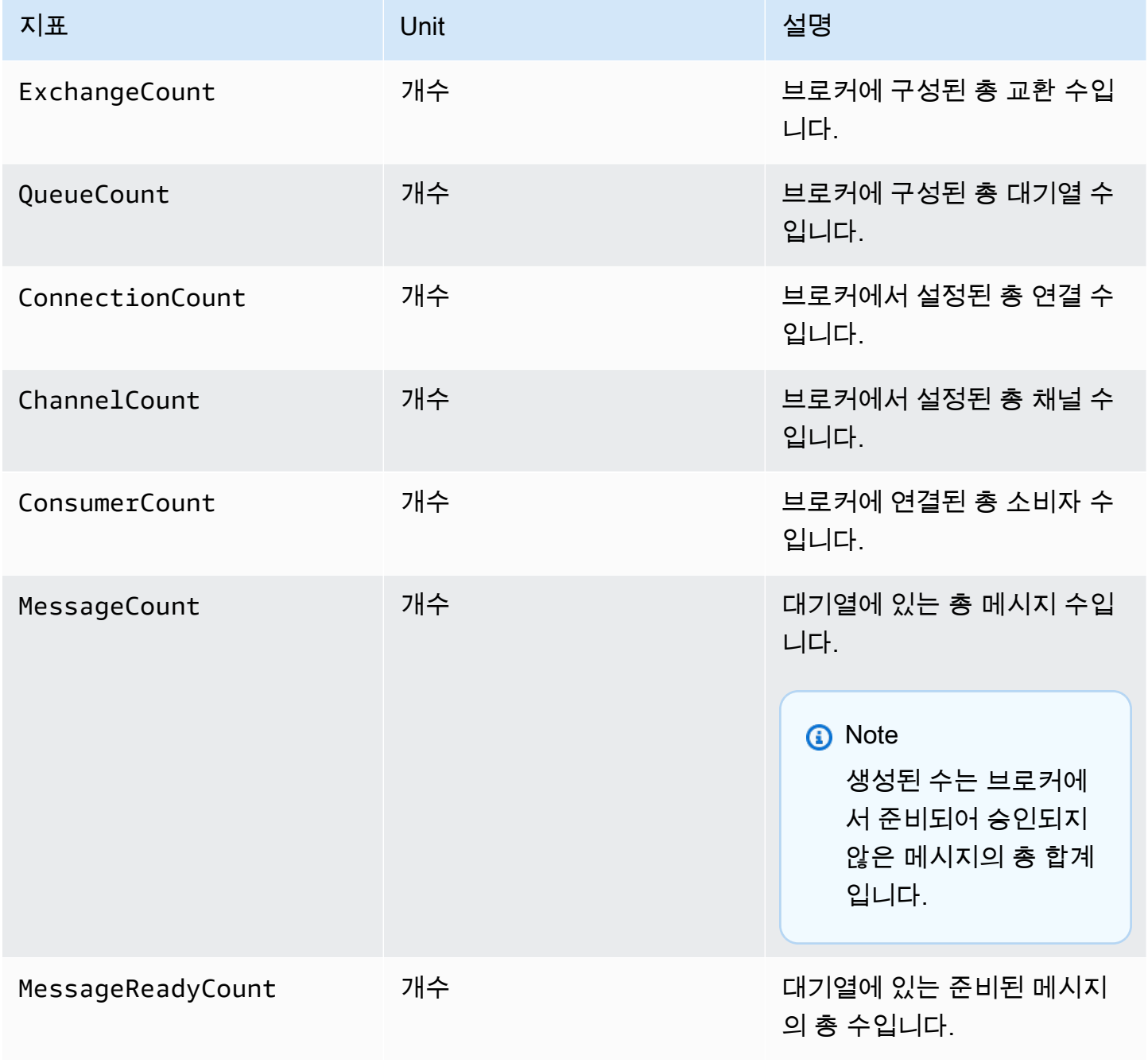

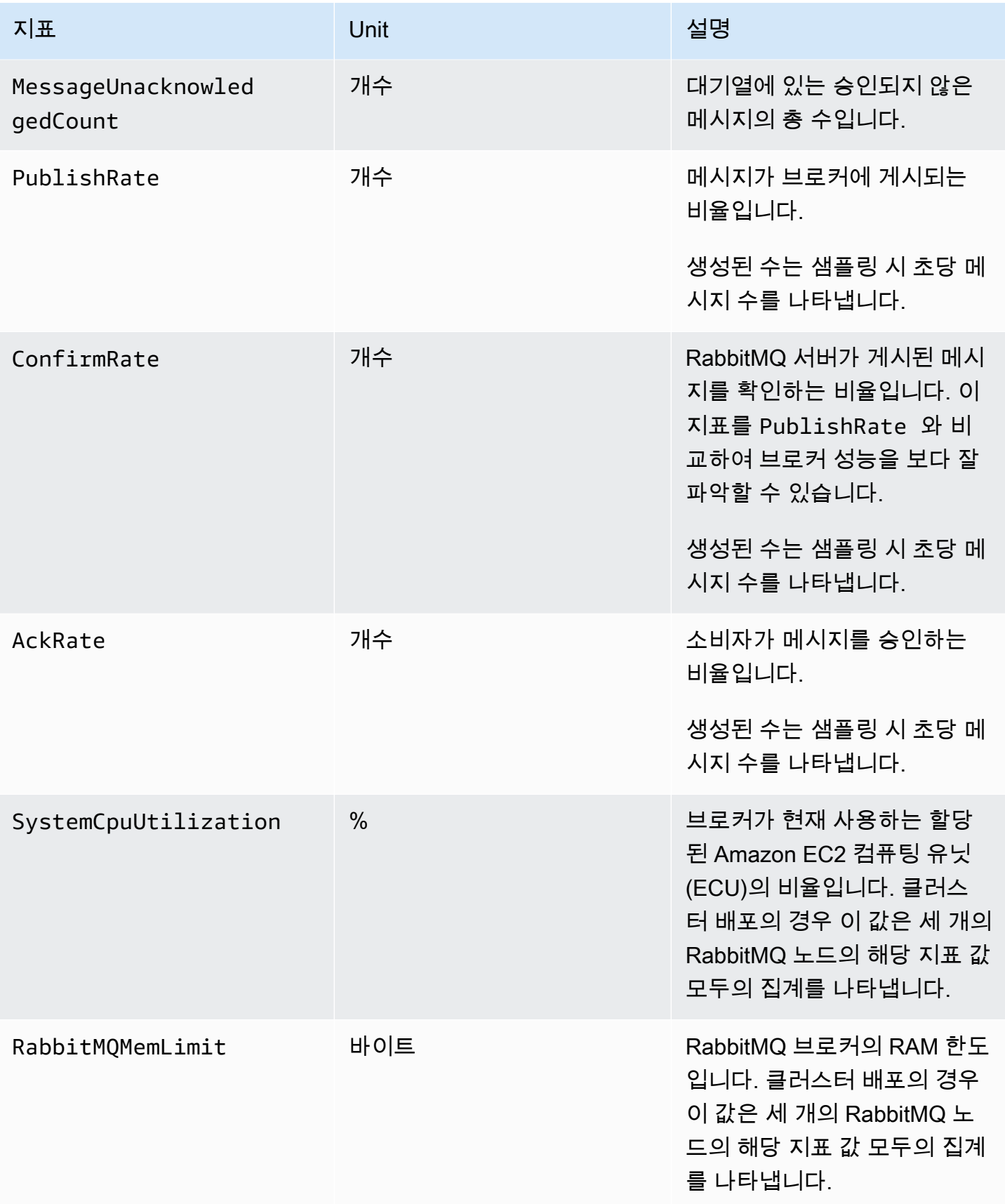

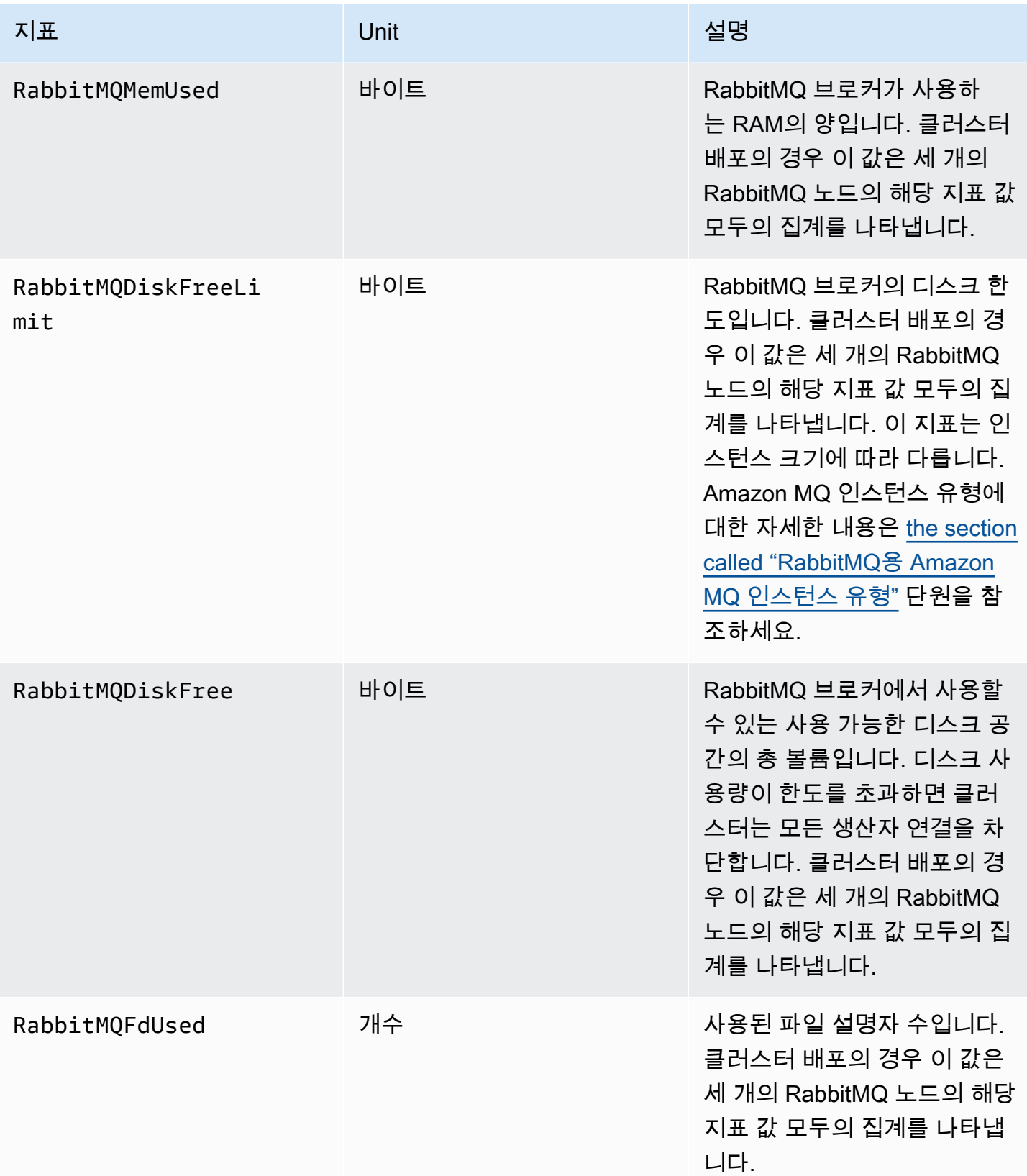

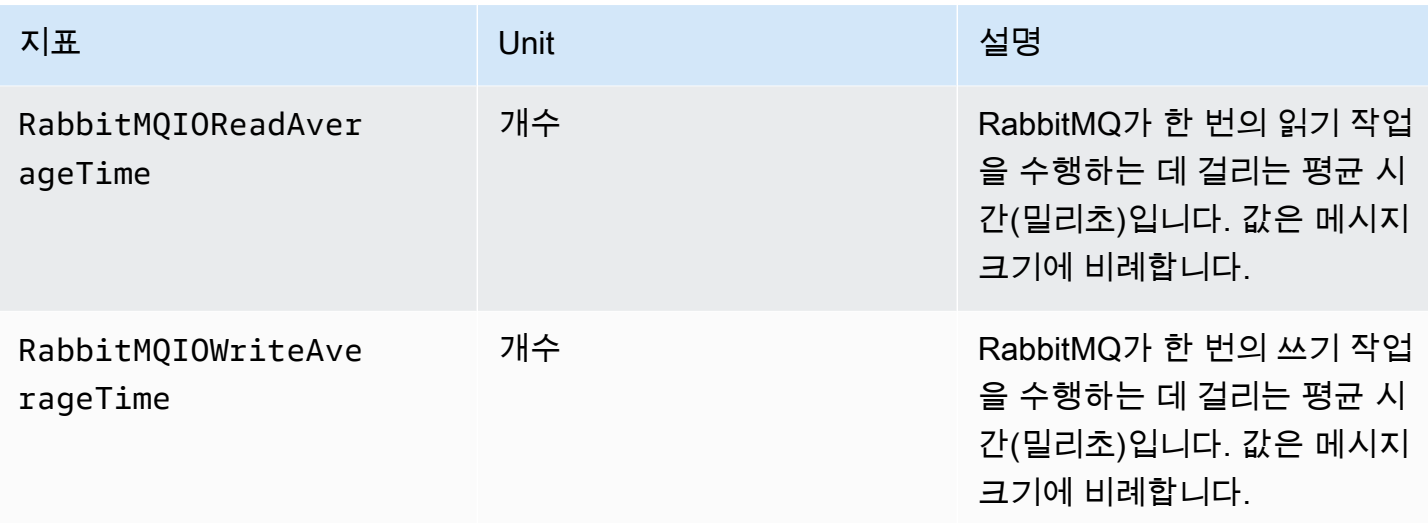

# RabbitMQ 브로커 지표의 차원

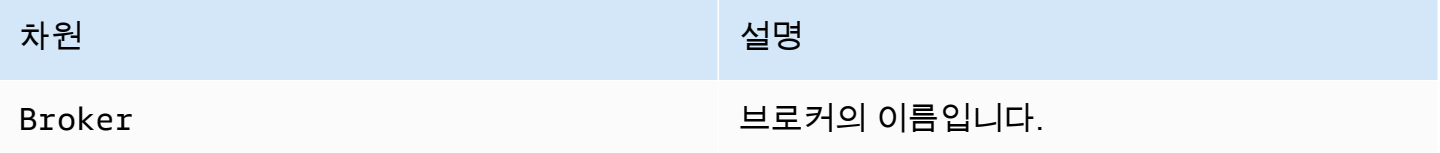

## RabbitMQ 노드 지표

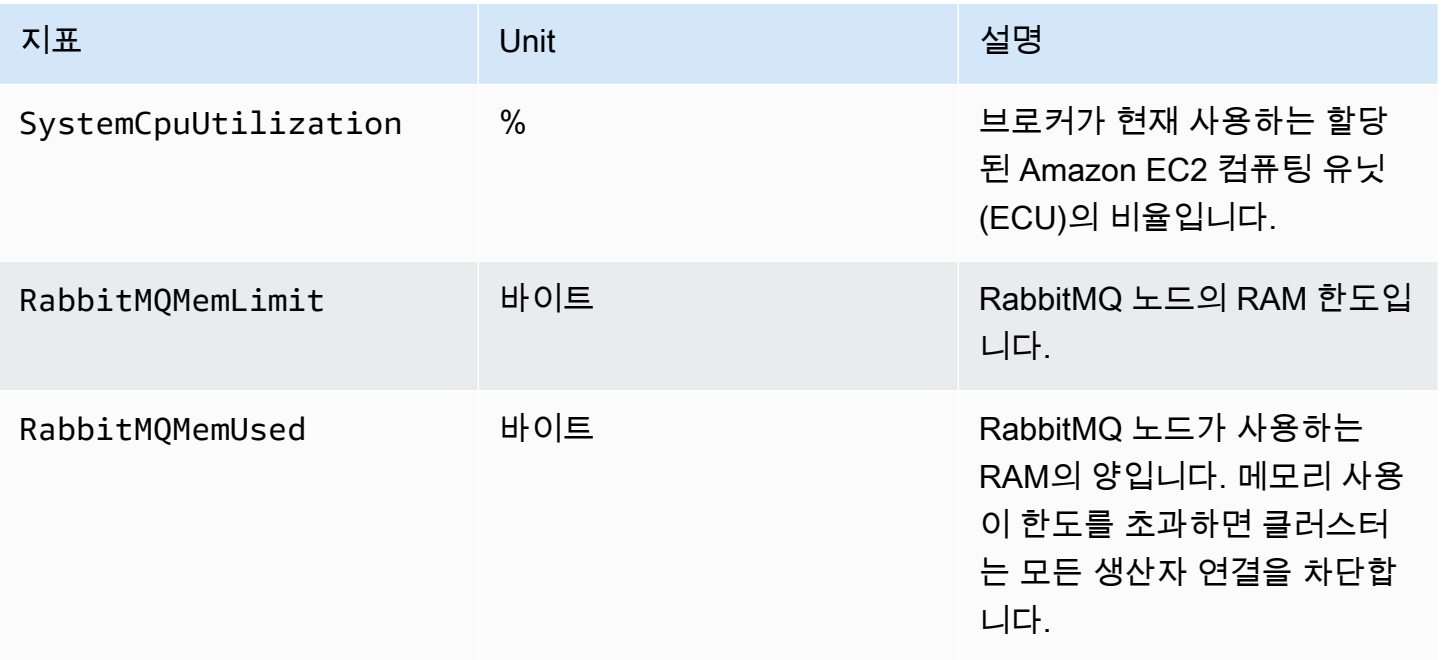

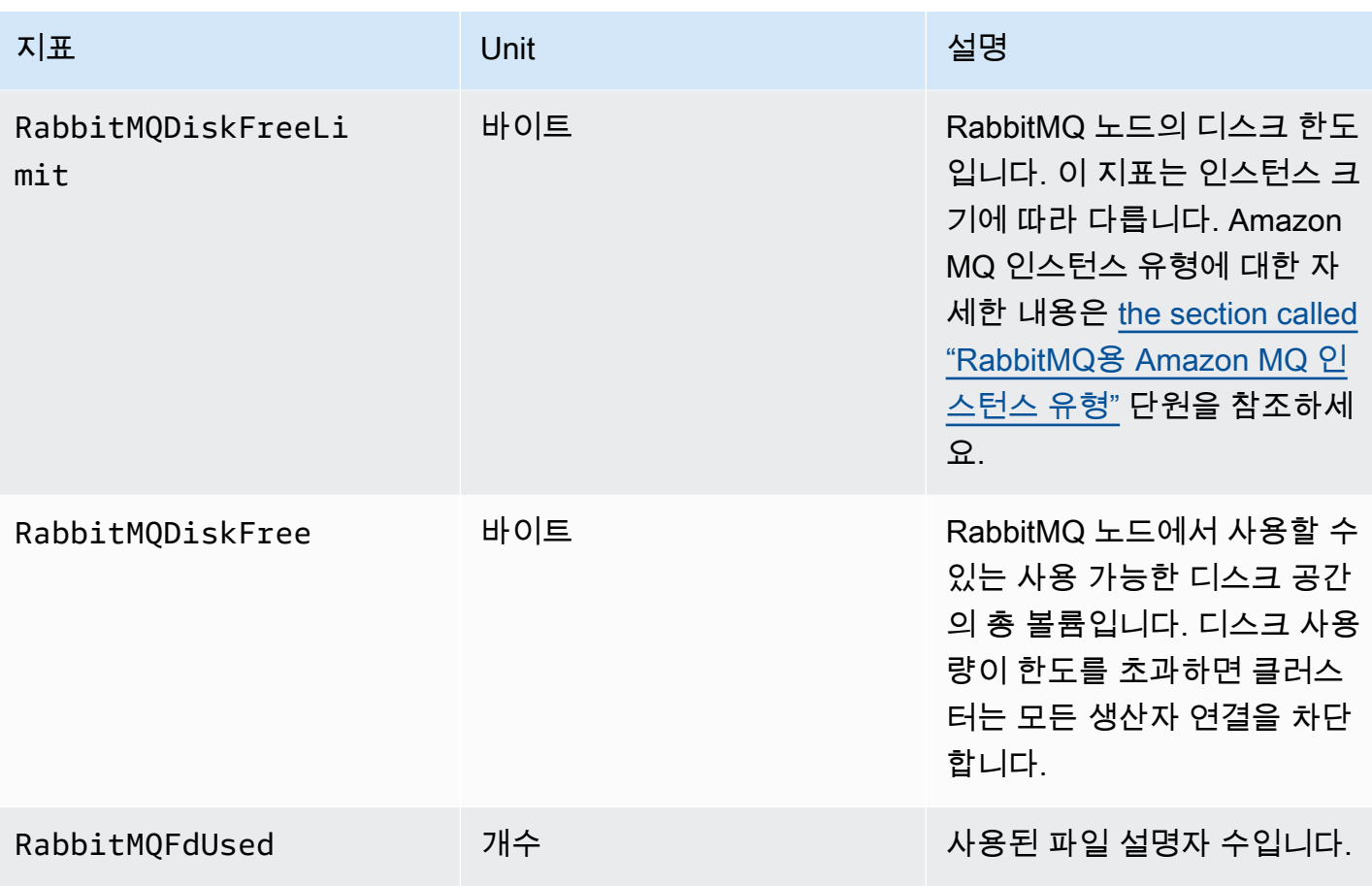

# RabbitMQ 노드 지표의 차원

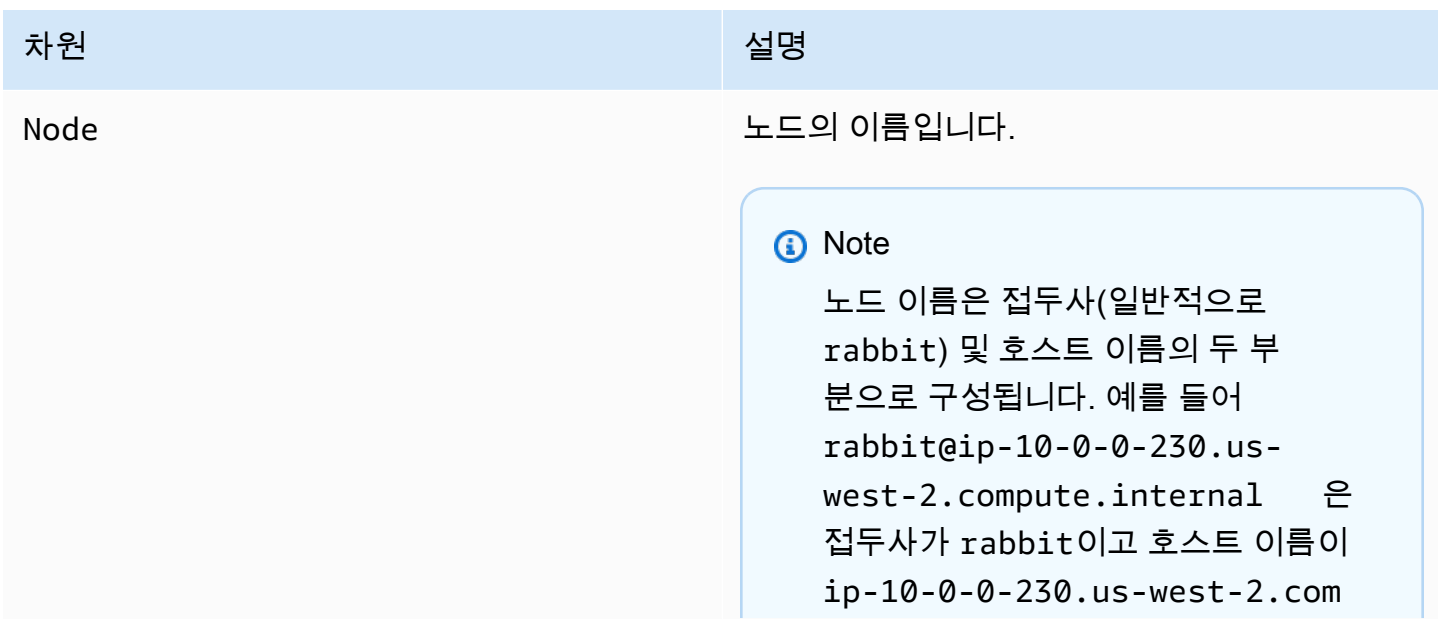

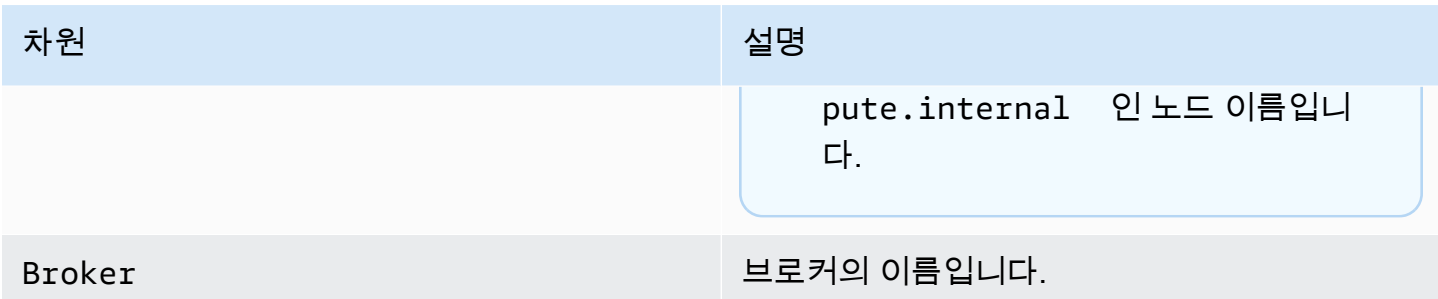

### RabbitMQ 대기열 지표

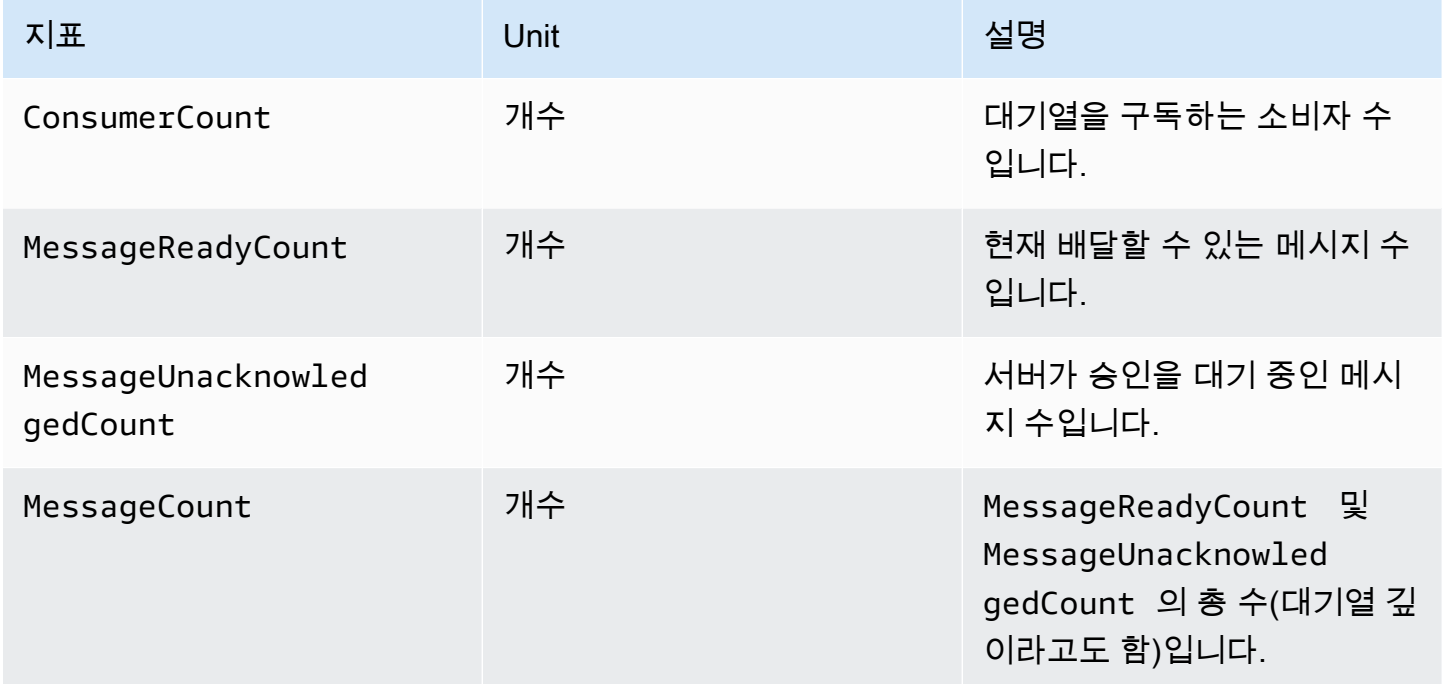

### RabbitMQ 대기열 지표의 차원

#### **a** Note

RabbitMQ용 Amazon MQ에서는 이름에 공백, 탭 또는 기타 ASCII가 아닌 문자가 포함된 가상 호스트 및 대기열의 지표를 게시할 수 없습니다. 차원 이름에 대한 자세한 내용은 Amazon CloudWatch API 참조의 [차원을](https://docs.aws.amazon.com/AmazonCloudWatch/latest/APIReference/API_Dimension.html#API_Dimension_Contents) 참조하세요.

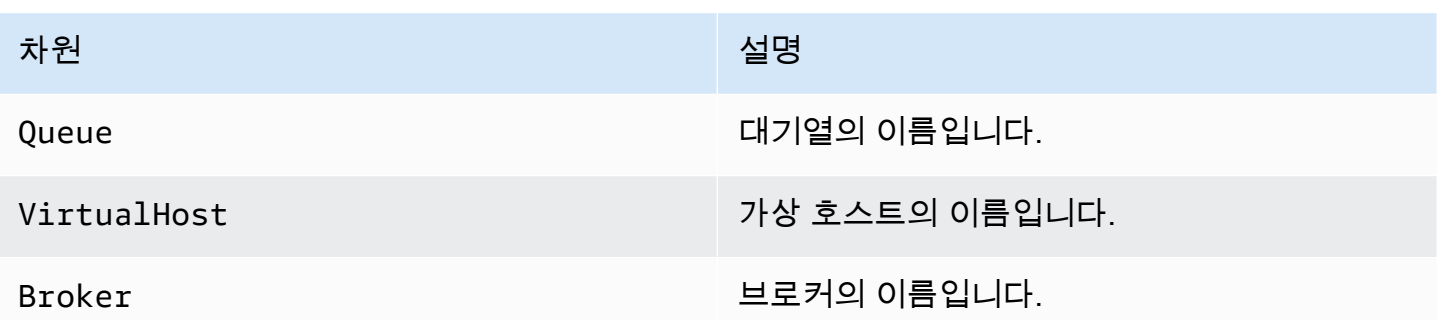

# <span id="page-308-0"></span>를 사용하여 Amazon MQ 호출 API 로깅 AWS CloudTrail

Amazon MQ는 사용자 AWS CloudTrail, AWS 역할 또는 서비스가 수행하는 Amazon MQ 호출 기록 을 제공하는 서비스와 통합되어 있습니다. CloudTrail Amazon MQ 콘솔에서의 API 호출 및 Amazon MQ에서의 코드 호출을 포함하여 Amazon MQ 브로커 및 구성과 관련된 호출을 이벤트로 캡처합니다. APIs [에 대한 자세한 내용은 사용 CloudTrail 설명서를 참조하십시오.AWS CloudTrail](https://docs.aws.amazon.com/awscloudtrail/latest/userguide/)

**a** Note

CloudTrail ActiveMQ 작업 (예: 메시지 송수신) 또는 ActiveMQ 웹 콘솔과 관련된 API 호출을 기 록하지 않습니다. ActiveMQ 작업과 관련된 정보를 기록하려면 Amazon Logs에 [일반 및 감사](#page-312-0)  [로그를 게시하도록 Amazon MQ를](#page-312-0) 구성하면 됩니다. CloudWatch

CloudTrail 수집한 정보를 사용하여 Amazon MQ에 대한 특정 요청API, 요청자의 IP 주소, 요청자의 ID, 요청 날짜 및 시간 등을 식별할 수 있습니다. 트레일을 구성하면 Amazon S3 버킷으로 CloudTrail 이벤 트를 지속적으로 전송할 수 있습니다. 트레일을 구성하지 않으면 CloudTrail 콘솔에서 이벤트 기록의 가장 최근 이벤트를 볼 수 있습니다. 자세한 내용은 [AWS CloudTrail 사용 설명서에](https://docs.aws.amazon.com/awscloudtrail/latest/userguide/)서 [추적 생성 개요를](https://docs.aws.amazon.com/awscloudtrail/latest/userguide/cloudtrail-create-and-update-a-trail.html) 참조하세요.

아마존 MQ 정보 CloudTrail

AWS 계정을 생성하면 CloudTrail 활성화됩니다. 지원되는 Amazon MQ 이벤트 활동이 발생하면 이벤 트 기록의 다른 AWS 서비스 CloudTrail 이벤트와 함께 이벤트에 기록됩니다. AWS 계정에 대한 최신 이벤트를 확인, 검색 및 다운로드할 수 있습니다. 자세한 내용은 AWS CloudTrail 사용 설명서의 [이벤트](https://docs.aws.amazon.com/awscloudtrail/latest/userguide/view-cloudtrail-events.html)  [기록이 있는 CloudTrail 이벤트 보기를](https://docs.aws.amazon.com/awscloudtrail/latest/userguide/view-cloudtrail-events.html) 참조하십시오.

트레일을 사용하면 CloudTrail Amazon S3 버킷으로 로그 파일을 전송할 수 있습니다. 트레일을 생성 하여 AWS 계정의 이벤트를 지속적으로 기록할 수 있습니다. 기본적으로 를 사용하여 트레일을 생성하 면 트레일이 모든 AWS 지역에 적용됩니다. AWS Management Console트레일은 모든 AWS 지역의 이 벤트를 기록하고 지정된 Amazon S3 버킷으로 로그 파일을 전송합니다. 또한 CloudTrail 로그에서 수 집된 이벤트 데이터를 추가로 분석하고 이에 따라 조치를 취하도록 다른 AWS 서비스를 구성할 수 있 습니다. 자세한 내용은AWS CloudTrail 사용 설명서에서 다음 주제를 참조하세요.

- [CloudTrail 지원되는 서비스 및 통합](https://docs.aws.amazon.com/awscloudtrail/latest/userguide/cloudtrail-aws-service-specific-topics.html#cloudtrail-aws-service-specific-topics-integrations)
- [에 대한 Amazon SNS 알림 구성 CloudTrail](https://docs.aws.amazon.com/awscloudtrail/latest/userguide/getting_notifications_top_level.html)
- [여러 지역에서 CloudTrail 로그 파일 수신](https://docs.aws.amazon.com/awscloudtrail/latest/userguide/receive-cloudtrail-log-files-from-multiple-regions.html)
- [여러 계정으로부터 CloudTrail 로그 파일 받기](https://docs.aws.amazon.com/awscloudtrail/latest/userguide/cloudtrail-receive-logs-from-multiple-accounts.html)

Amazon MQ는 다음에 대한 요청 파라미터와 응답을 CloudTrail 로그 파일에 APIs 이벤트로 기록할 수 있도록 지원합니다.

- [CreateConfiguration](https://docs.aws.amazon.com/amazon-mq/latest/api-reference/rest-api-configurations.html#rest-api-configurations-methods-post)
- [DeleteBroker](https://docs.aws.amazon.com/amazon-mq/latest/api-reference/rest-api-broker.html#rest-api-broker-methods-delete)
- [DeleteUser](https://docs.aws.amazon.com/amazon-mq/latest/api-reference/rest-api-user.html#rest-api-user-methods-delete)
- [RebootBroker](https://docs.aws.amazon.com/amazon-mq/latest/api-reference/rest-api-broker-reboot.html#rest-api-broker-reboot-methods-post)
- [UpdateBroker](https://docs.aws.amazon.com/amazon-mq/latest/api-reference/rest-api-broker.html#rest-api-broker-methods-put)
	- **a** Note

RebootBroker 브로커를 재부팅하면 로그 파일이 기록됩니다. 유지 관리 기간 중에는 서비스가 자동으로 재부팅되며 RebootBroker 로그 파일은 기록되지 않습니다.

**A** Important

다음과 같은 GET APIs 메서드의 경우 요청 매개변수는 기록되지만 응답은 수정됩니다.

- [DescribeBroker](https://docs.aws.amazon.com/amazon-mq/latest/api-reference/rest-api-broker.html#rest-api-broker-methods-get)
- [DescribeConfiguration](https://docs.aws.amazon.com/amazon-mq/latest/api-reference/rest-api-configuration.html#rest-api-configuration-methods-get)
- [DescribeConfigurationRevision](https://docs.aws.amazon.com/amazon-mq/latest/api-reference/rest-api-configuration-revision.html#rest-api-configuration-revision-methods-get)
- [DescribeUser](https://docs.aws.amazon.com/amazon-mq/latest/api-reference/rest-api-user.html#rest-api-user-methods-get)
- [ListBrokers](https://docs.aws.amazon.com/amazon-mq/latest/api-reference/rest-api-brokers.html#rest-api-brokers-methods-get)
- [ListConfigurationRevisions](https://docs.aws.amazon.com/amazon-mq/latest/api-reference/rest-api-configuration-revisions.html#rest-api-configuration-revisions-methods-get)
- [ListConfigurations](https://docs.aws.amazon.com/amazon-mq/latest/api-reference/rest-api-configurations.html#rest-api-configurations-methods-get)
- [ListUsers](https://docs.aws.amazon.com/amazon-mq/latest/api-reference/rest-api-users.html#rest-api-users-methods-get)

다음과 같은 APIs 경우 data 및 password 요청 파라미터는 별표 () 로 숨겨집니다. \*\*\*

- [CreateBroker](https://docs.aws.amazon.com/amazon-mq/latest/api-reference/rest-api-brokers.html#rest-api-brokers-methods-post) (POST)
- [CreateUser](https://docs.aws.amazon.com/amazon-mq/latest/api-reference/rest-api-user.html#rest-api-user-methods-post) (POST)
- [UpdateConfiguration](https://docs.aws.amazon.com/amazon-mq/latest/api-reference/rest-api-configuration.html#rest-api-configuration-methods-put) (PUT)
- [UpdateUser](https://docs.aws.amazon.com/amazon-mq/latest/api-reference/rest-api-user.html#rest-api-user-methods-put) (PUT)

모든 이벤트 또는 로그 항목에는 요청자에 대한 정보가 들어 있습니다. 이 정보를 이용하면 다음을 쉽 게 판단할 수 있습니다.

- 요청이 루트를 통해 이루어졌습니까? 아니면 사용자 자격 증명을 통해 이루어졌습니까?
- 역할 또는 연합된 사용자에 대한 임시 보안 자격 증명을 사용하여 요청이 이루어졌습니까?
- 다른 서비스에서 요청했나요? AWS

자세한 내용은 AWS CloudTrail 사용 설명서의 CloudTrail userIdentity [요소를](https://docs.aws.amazon.com/awscloudtrail/latest/userguide/cloudtrail-event-reference-user-identity.html) 참조하십시오.

### Amazon MQ 로그 파일 항목 예

트레일은 이벤트를 지정된 Amazon S3 버킷에 로그 파일로 전송할 수 있는 구성입니다. CloudTrail 로 그 파일에는 하나 이상의 로그 항목이 포함되어 있습니다.

이벤트는 모든 출처의 단일 요청을 나타내며 Amazon MQ에 대한 요청API, 요청자의 IP 주소, 요청자의 ID, 요청 날짜 및 시간 등에 대한 정보를 포함합니다.

다음 예제는 통화의 CloudTrail 로그 항목을 보여줍니다. [CreateBroker](https://docs.aws.amazon.com/amazon-mq/latest/api-reference/rest-api-brokers.html#rest-api-brokers-methods-post)API

**a** Note

CloudTrail 로그 파일은 APIs 공개에 대한 순서가 지정된 스택 추적이 아니기 때문에 특정 순서 로 정보를 나열하지 않습니다.

$$
\{ \}
$$

```
 "eventVersion": "1.06", 
     "userIdentity": { 
         "type": "IAMUser", 
         "principalId": "AKIAIOSFODNN7EXAMPLE", 
         "arn": "arn:aws:iam::111122223333:user/AmazonMqConsole", 
         "accountId": "111122223333", 
         "accessKeyId": "AKIAI44QH8DHBEXAMPLE", 
         "userName": "AmazonMqConsole" 
     }, 
     "eventTime": "2018-06-28T22:23:46Z", 
     "eventSource": "amazonmq.amazonaws.com", 
     "eventName": "CreateBroker", 
     "awsRegion": "us-west-2", 
     "sourceIPAddress": "203.0.113.0", 
     "userAgent": "PostmanRuntime/7.1.5", 
     "requestParameters": { 
         "engineVersion": "5.15.9", 
         "deploymentMode": "ACTIVE_STANDBY_MULTI_AZ", 
         "maintenanceWindowStartTime": { 
             "dayOfWeek": "THURSDAY", 
             "timeOfDay": "22:45", 
             "timeZone": "America/Los_Angeles" 
         }, 
         "engineType": "ActiveMQ", 
         "hostInstanceType": "mq.m5.large", 
         "users": [ 
\{\hspace{.1cm} \} "username": "MyUsername123", 
                 "password": "***", 
                 "consoleAccess": true, 
                 "groups": [ 
                      "admins", 
                      "support" 
 ] 
             }, 
\{\hspace{.1cm} \} "username": "MyUsername456", 
                 "password": "***", 
                 "groups": [ 
                      "admins" 
 ] 
 } 
         ], 
         "creatorRequestId": "1",
```

```
 "publiclyAccessible": true, 
         "securityGroups": [ 
              "sg-a1b234cd" 
         ], 
         "brokerName": "MyBroker", 
         "autoMinorVersionUpgrade": false, 
         "subnetIds": [ 
              "subnet-12a3b45c", 
              "subnet-67d8e90f" 
         ] 
     }, 
     "responseElements": { 
         "brokerId": "b-1234a5b6-78cd-901e-2fgh-3i45j6k178l9", 
         "brokerArn": "arn:aws:mq:us-
east-2:123456789012:broker:MyBroker:b-1234a5b6-78cd-901e-2fgh-3i45j6k178l9" 
     }, 
     "requestID": "a1b2c345-6d78-90e1-f2g3-4hi56jk7l890", 
     "eventID": "a12bcd3e-fg45-67h8-ij90-12k34d5l16mn", 
     "readOnly": false, 
     "eventType": "AwsApiCall", 
     "recipientAccountId": "111122223333"
}
```
# <span id="page-312-0"></span>Amazon Logs에 로그를 게시하도록 Amazon MQ 구성 CloudWatch

Amazon MQ는 다양한 소스에서 CloudWatch 로그 파일을 모니터링, 저장 및 액세스하는 서비스인 Amazon Logs와 통합되어 있습니다. 예를 들어 [브로커 재부팅](https://docs.aws.amazon.com/amazon-mq/latest/api-reference/rest-api-broker-reboot.html) 알림을 받거나 [CloudWatch A](https://docs.aws.amazon.com/AmazonCloudWatch/latest/DeveloperGuide/AlarmThatSendsEmail.html)[ctiveMQ](#page-85-0) [Broker 구성 오류를 해결하도록 경보를 구성할](https://docs.aws.amazon.com/AmazonCloudWatch/latest/DeveloperGuide/AlarmThatSendsEmail.html) 수 있습니다. CloudWatch Logs에 대한 자세한 내용은 [Amazon CloudWatch Logs 사용 설명서를](https://docs.aws.amazon.com/AmazonCloudWatch/latest/logs/) 참조하십시오.

#### 주제

- [ActiveMQ 로그용 Amazon MQ 구성](#page-312-1)
- [RabbitMQ Amazon MQ 로그 구성](#page-318-0)

## <span id="page-312-1"></span>ActiveMQ 로그용 Amazon MQ 구성

Amazon MQ가 로그를 Logs에 CloudWatch 게시하도록 [허용하려면 브로커를 생성하거나 다시 시작하](#page-314-0) [기 전에 Amazon MQ 사용자에게 권한을 추가하고](#page-314-0) [Amazon MQ에 대한 리소스 기반 정책을 구성해야](#page-315-0) 합니다.

#### **a** Note

ActiveMQ 웹 콘솔에서 로그를 켜고 메시지를 게시하면 메시지 내용이 로그로 전송되고 해당 CloudWatch 로그에 표시됩니다.

다음은 ActiveMQ 브로커에 대한 CloudWatch 로그를 구성하는 단계를 설명합니다.

#### 주제

- [로그 로그인 구조 이해 CloudWatch](#page-313-0)
- [Amazon MQ 사용자에게 CreateLogGroup 권한 추가](#page-314-0)
- [Amazon MQ에 대한 리소스 기반 정책 구성](#page-315-0)
- [교차 서비스 혼동된 대리인 방지](#page-316-0)
- [로그 구성 문제 해결 CloudWatch](#page-318-1)

#### <span id="page-313-0"></span>로그 로그인 구조 이해 CloudWatch

브로커를 생성할 때나 브로커를 편집할 때 [고급 브로커 설정을 구성하](#page-134-0)여 일반 및 감사 로깅을 활성화할 수 있습니다.

일반 로깅은 기본 INFO 로깅 수준을 활성화하고 (DEBUG로깅은 지원되지 않음) CloudWatch 계정의 로 그 activemq.log 그룹에 게시합니다. 로그 그룹의 형식은 다음과 같습니다.

/aws/amazonmq/broker/b-1234a5b6-78cd-901e-2fgh-3i45j6k178l9/general

[감사 로깅을](http://activemq.apache.org/audit-logging.html) 사용하면 ActiveMQ 웹 콘솔을 JMX 사용하거나 사용하여 수행한 관리 작업을 로깅하고 계 정의 로그 그룹에 audit.log 게시할 수 있습니다. CloudWatch 로그 그룹의 형식은 다음과 같습니다.

/aws/amazonmq/broker/b-1234a5b6-78cd-901e-2fgh-3i45j6k178l9/audit

[단일 인스턴스 브로커가](#page-72-0) 있는지 또는 [활성/대기 브로커](#page-73-0)가 있는지에 따라 Amazon MQ는 각 로그 그룹 내에 1개 또는 2개의 로그 스트림을 생성합니다. 로그 스트림의 형식은 다음과 같습니다.

activemq-b-1234a5b6-78cd-901e-2fgh-3i45j6k178l9-1.log activemq-b-1234a5b6-78cd-901e-2fgh-3i45j6k178l9-2.log

-1 및 -2 접미사는 개별 브로커 인스턴스를 나타냅니다. 자세한 내용은 [Amazon CloudWatch Logs 사](https://docs.aws.amazon.com/AmazonCloudWatch/latest/logs/) [용 설명서의](https://docs.aws.amazon.com/AmazonCloudWatch/latest/logs/) [로그 그룹 및 로그 스트림 작업을](https://docs.aws.amazon.com/AmazonCloudWatch/latest/logs/Working-with-log-groups-and-streams.html) 참조하십시오.

<span id="page-314-0"></span>Amazon MQ 사용자에게 **CreateLogGroup** 권한 추가

Amazon MQ에서 로그 CloudWatch 로그 그룹을 생성할 수 있도록 허용하려면 브로커를 생성하거나 재부팅하는 사용자에게 권한이 있는지 확인해야 합니다. logs:CreateLogGroup

**A** Important

사용자가 브로커를 생성하거나 재부팅하기 전에 CreateLogGroup 권한을 Amazon MQ 사용 자에게 추가하지 않으면 Amazon MQ가 로그 그룹을 생성하지 않습니다.

다음 예제 [IAM기반 정책은 이 정책이](https://docs.aws.amazon.com/AmazonCloudWatch/latest/logs/iam-access-control-overview-cwl.html#identity-based-policies-cwl) logs:CreateLogGroup 연결된 사용자에게 권한을 부여합니 다.

```
{ 
    "Version": "2012-10-17", 
    "Statement": [ 
        { 
           "Effect": "Allow", 
           "Action": "logs:CreateLogGroup", 
           "Resource": "arn:aws:logs:*:*:log-group:/aws/amazonmq/*" 
        } 
   \mathbf{I}}
```
a Note

여기서, 사용자는 새 브로커를 구성할 때 생성되는 사용자를 나타내며 Amazon MQ 사용자가 아닙니다. 사용자 설정 및 IAM 정책 구성에 대한 자세한 내용은 IAM 사용 설명서의 [ID 관리 개](https://docs.aws.amazon.com/IAM/latest/UserGuide/introduction_identity-management.html) [요](https://docs.aws.amazon.com/IAM/latest/UserGuide/introduction_identity-management.html) 섹션을 참조하십시오.

자세한 내용은 Amazon CloudWatch 로그 API 참조를 참조하십시오[CreateLogGroup](https://docs.aws.amazon.com/AmazonCloudWatchLogs/latest/APIReference/API_CreateLogGroup.html).

#### <span id="page-315-0"></span>Amazon MQ에 대한 리소스 기반 정책 구성

#### **A** Important

Amazon MQ에 대한 리소스 기반 정책을 구성하지 않으면 브로커가 로그를 Logs에 게시할 수 없습니다. CloudWatch

Amazon MQ가 로그 로그 그룹에 로그를 게시하도록 허용하려면 Amazon MQ가 다음 로그 작업에 액 세스할 수 있도록 리소스 기반 정책을 구성하십시오 CloudWatch . CloudWatch API

- [CreateLogStream](https://docs.aws.amazon.com/AmazonCloudWatchLogs/latest/APIReference/API_CreateLogStream.html) 지정된 로그 그룹에 대한 CloudWatch 로그 로그 스트림을 생성합니다.
- [PutLogEvents](https://docs.aws.amazon.com/AmazonCloudWatchLogs/latest/APIReference/API_PutLogEvents.html) 지정된 로그 CloudWatch 로그 스트림에 이벤트를 전달합니다.

다음 리소스 기반 정책은 logs:CreateLogStream 및 logs:PutLogEvents 에 대한 권한을 부여합 니다. AWS

```
{ 
     "Version": "2012-10-17", 
     "Statement": [ 
          { 
              "Effect": "Allow", 
              "Principal": { "Service": "mq.amazonaws.com" }, 
              "Action": [ "logs:CreateLogStream", "logs:PutLogEvents" ], 
              "Resource": "arn:aws:logs:*:*:log-group:/aws/amazonmq/*" 
          } 
     ]
}
```
이 리소스 기반 정책은 다음 명령에 표시된 AWS CLI 대로 를 사용하여 구성해야 합니다. 이 예제에서 *us-east-1*은 사용자 고유의 정보로 바꿉니다.

```
aws --region us-east-1 logs put-resource-policy --policy-name AmazonMQ-logs \
--policy-document "{\"Version\": \"2012-10-17\", \"Statement\":[{ \"Effect\": \"Allow
\", \"Principal\": { \"Service\": \"mq.amazonaws.com\" },
\"Action\": [\"logs:CreateLogStream\", \"logs:PutLogEvents\"], \"Resource\": 
 \"arn:aws:logs:*:*:log-group:\/aws\/amazonmq\/*\" }]}"
```
#### **a** Note

이 예에서는 /aws/amazonmq/ 접두사를 사용하므로 계정당 AWS , 지역별로 리소스 기반 정 책을 한 번만 구성하면 됩니다.

#### <span id="page-316-0"></span>교차 서비스 혼동된 대리인 방지

혼동된 대리자 문제는 작업을 수행할 권한이 없는 엔터티가 권한이 더 많은 엔터티에게 작업을 수행하 도록 강요할 수 있는 보안 문제입니다. AWS에서는 서비스 간 사칭으로 인해 대리인 문제가 혼동될 수 있습니다. 교차 서비스 가장은 한 서비스(호출하는 서비스)가 다른 서비스(호출되는 서비스)를 호출할 때 발생할 수 있습니다. 직접적으로 호출하는 서비스는 다른 고객의 리소스에 대해 액세스 권한이 없는 방식으로 작동하게 권한을 사용하도록 조작될 수 있습니다. 이를 방지하기 위해 계정 내 리소스에 대한 액세스 권한이 부여된 서비스 보안 주체를 통해 모든 서비스의 데이터를 보호하는 데 도움이 되는 도구 를 AWS 제공합니다.

Amazon MQ 리소스 기반 정책의 [aws:SourceArn](https://docs.aws.amazon.com/IAM/latest/UserGuide/reference_policies_condition-keys.html#condition-keys-sourcearn) 및 [aws:SourceAccount](https://docs.aws.amazon.com/IAM/latest/UserGuide/reference_policies_condition-keys.html#condition-keys-sourceaccount) 글로벌 조건 컨텍스트 키를 사용하여 하나 이상의 지정된 브로커에 대한 CloudWatch 로그 액세스를 제한하는 것이 좋습니 다.

#### **a** Note

두 전역 조건 컨텍스트 키를 모두 사용하는 경우 aws:SourceAccount 값과 aws:SourceArn 값의 계정은 동일한 정책 문에서 사용할 경우 동일한 계정 ID를 사용해야 합 니다.

다음 예는 CloudWatch 로그 액세스를 단일 Amazon MQ 브로커로 제한하는 리소스 기반 정책을 보여 줍니다.

```
\{ "Version": "2012-10-17", 
   "Statement": [ 
    \{ "Effect": "Allow", 
       "Principal": { 
          "Service": "mq.amazonaws.com" 
       }, 
       "Action": [ 
          "logs:CreateLogStream",
```

```
 "logs:PutLogEvents" 
       ], 
       "Resource": "arn:aws:logs:*:*:log-group:/aws/amazonmq/*", 
       "Condition": { 
          "StringEquals": { 
            "aws:SourceAccount": "123456789012", 
            "aws:SourceArn": "arn:aws:mq:us-
east-2:123456789012:broker:MyBroker:b-1234a5b6-78cd-901e-2fgh-3i45j6k178l9" 
          } 
       } 
     } 
   ]
}
```
다음과 같이 계정 내 모든 브로커에 대한 CloudWatch 로그 액세스를 제한하도록 리소스 기반 정책을 구성할 수도 있습니다.

```
{ 
     "Version": "2012-10-17", 
     "Statement": [ 
       { 
          "Effect": "Allow", 
          "Principal": { 
            "Service": [ 
               "mq.amazonaws.com" 
           \mathbf{1} }, 
          "Action": [ 
            "logs:CreateLogStream", 
            "logs:PutLogEvents" 
          ], 
          "Resource": "arn:aws:logs:*:*:log-group:/aws/amazonmq/*", 
          "Condition": { 
            "ArnLike": { 
               "aws:SourceArn": "arn:aws:mq:*:123456789012:broker:*" 
            }, 
            "StringEquals": { 
               "aws:SourceAccount": "123456789012" 
 } 
          } 
       } 
     ] 
   }
```
혼동된 대리자 보안 문제에 관한 자세한 내용은 사용 설명서의 [혼동된 대리자 문제를](https://docs.aws.amazon.com/hIAM/latest/UserGuide/confused-deputy.html) 참조하세요.

#### <span id="page-318-1"></span>로그 구성 문제 해결 CloudWatch

경우에 따라 CloudWatch 로그가 예상대로 작동하지 않을 수 있습니다. 이 단원에서는 일반적인 문제 에 대한 개요를 제공하고 해결 방법을 알려줍니다.

로그 그룹이 표시되지 않음 CloudWatch

[Amazon MQ 사용자에게](#page-314-0) CreateLogGroup 권한을 추가하고 브로커를 재부팅합니다. 이를 통해 Amazon MQ가 로그 그룹을 생성할 수 있습니다.

로그 스트림이 CloudWatch 로그 그룹에 나타나지 않음

[Amazon MQ에 대한 리소스 기반 정책을 구성](#page-315-0)합니다. 이를 통해 브로커가 로그를 게시할 수 있습니다.

### <span id="page-318-0"></span>RabbitMQ Amazon MQ 로그 구성

RabbitMQ 브로커에 대한 CloudWatch 로깅을 활성화하면 Amazon MQ는 서비스 연결 역할을 사용하 여 일반 로그를 게시합니다. CloudWatch 브로커를 처음 생성할 때 Amazon MQ 서비스 연결 역할이 없 는 경우 Amazon MQ에서 자동으로 생성합니다. 이후의 모든 RabbitMQ 브로커는 동일한 서비스 연결 역할을 사용하여 로그를 게시합니다. CloudWatch

서비스 연결 역할에 대한 자세한 내용은 AWS Identity and Access Management 사용 설명서의 [서비스](https://docs.aws.amazon.com/IAM/latest/UserGuide/using-service-linked-roles.html)  [연결 역할 사용을](https://docs.aws.amazon.com/IAM/latest/UserGuide/using-service-linked-roles.html) 참조하세요 Amazon MQ가 서비스 연결 역할을 사용하는 방법에 대한 자세한 내용은 [the section called "서비스 연결 역할 사용"](#page-278-0) 단원을 참조하세요.

# <span id="page-319-0"></span>Amazon MQ의 할당량

이 주제에서는 Amazon MQ 내의 할당량을 설명합니다. 특정 AWS 계정에 대해 다음 할당량 중 여러 사항을 변경할 수 있습니다. 제한 증가를 요청하려면 Amazon Web Services 일반 참조의 [AWS 서비](https://docs.aws.amazon.com/general/latest/gr/aws_service_limits.html) [스 할당량](https://docs.aws.amazon.com/general/latest/gr/aws_service_limits.html)을 참조하세요. 업데이트된 한도는 한도 증가가 적용된 후에도 표시되지 않습니다. Amazon CloudWatch의 현재 연결 한도를 확인하는 방법에 대한 자세한 내용은 [Amazon CloudWatch를 사용하](https://docs.aws.amazon.com/amazon-mq/latest/developer-guide/security-logging-monitoring-cloudwatch.html) [여 Amazon MQ 브로커 모니터링을](https://docs.aws.amazon.com/amazon-mq/latest/developer-guide/security-logging-monitoring-cloudwatch.html) 참조하세요.

주제

- [브로커](#page-319-1)
- [Configurations](#page-320-0)
- [사용자](#page-321-0)
- [데이터 저장](#page-322-0)
- [API 조절](#page-323-0)

# <span id="page-319-1"></span>브로커

다음 표에는 Amazon MQ 브로커와 관련된 할당량이 나열되어 있습니다.

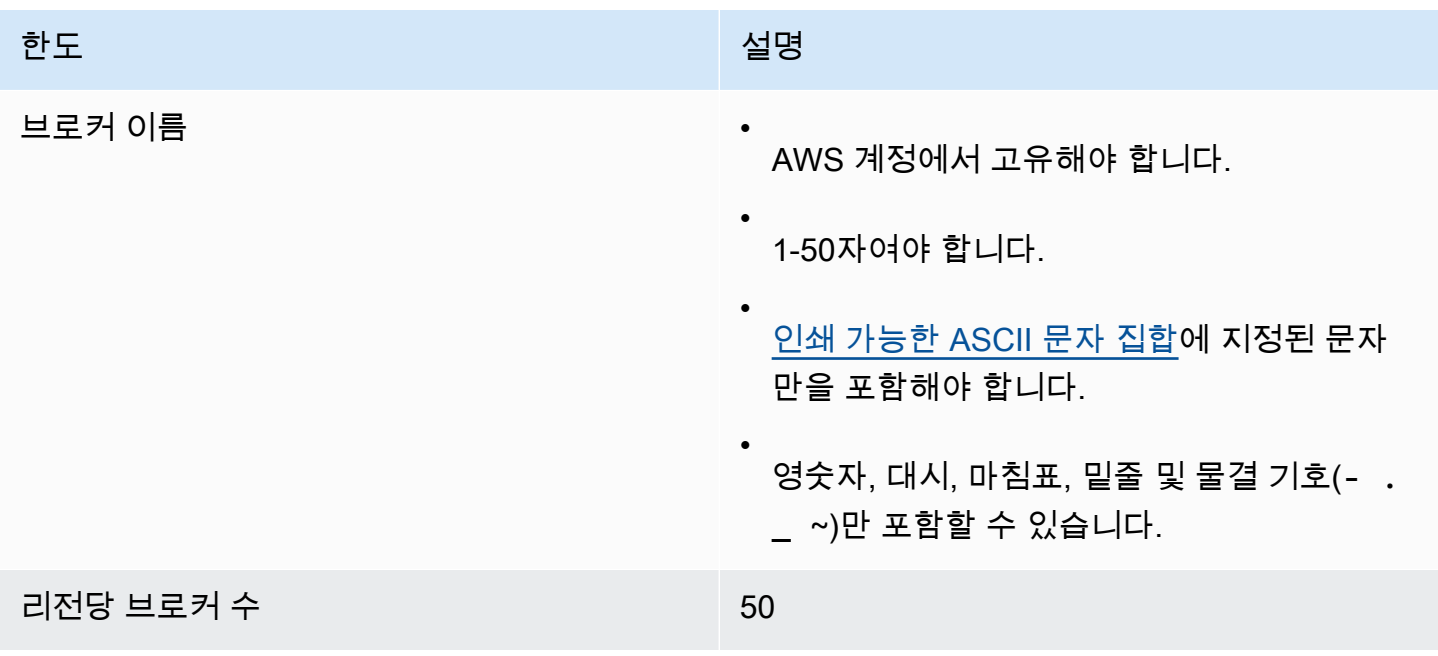

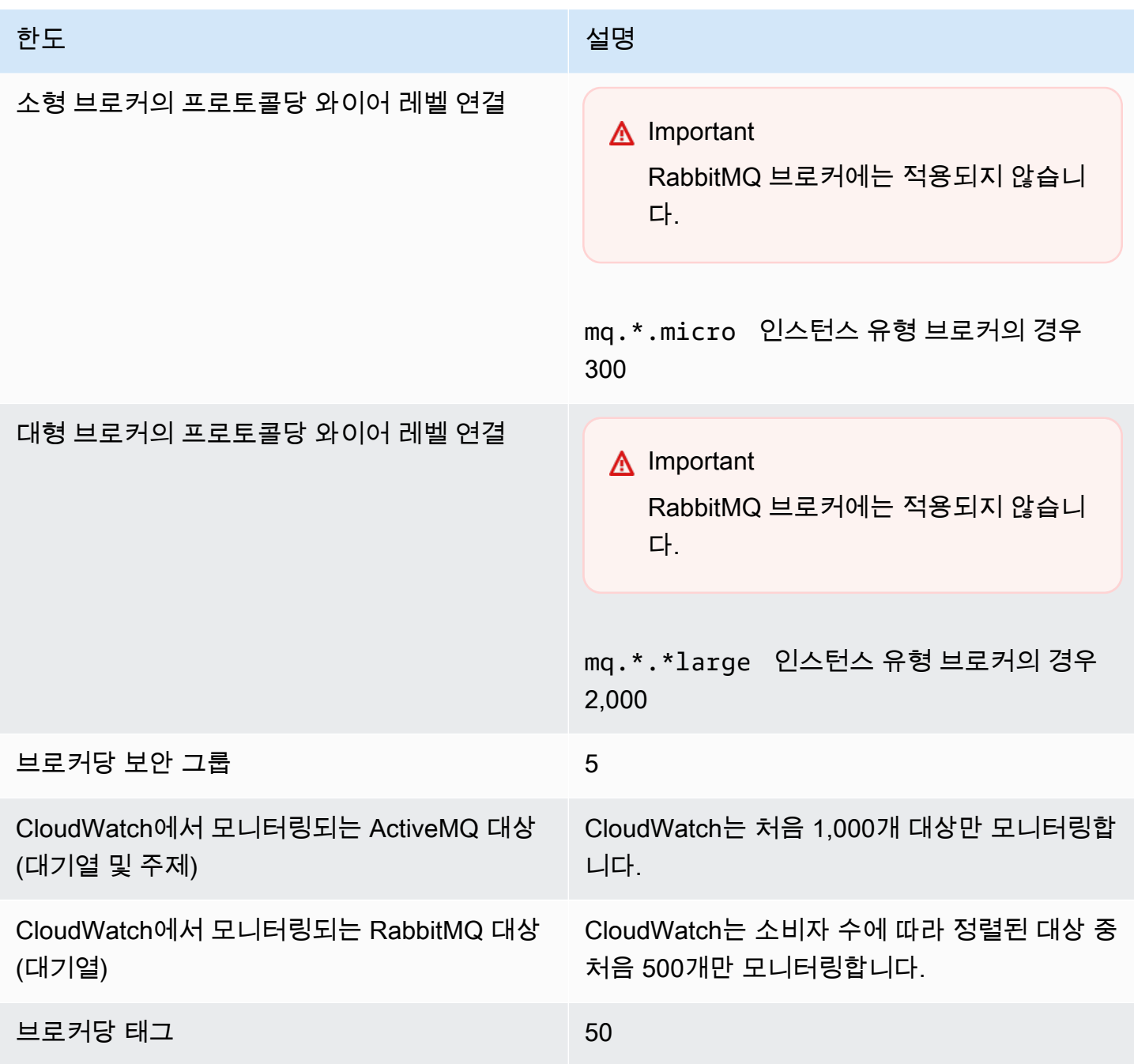

# <span id="page-320-0"></span>**Configurations**

다음 표에는 Amazon MQ 구성과 관련된 할당량이 나열되어 있습니다.

#### **A** Important

RabbitMQ 브로커에는 적용되지 않습니다.

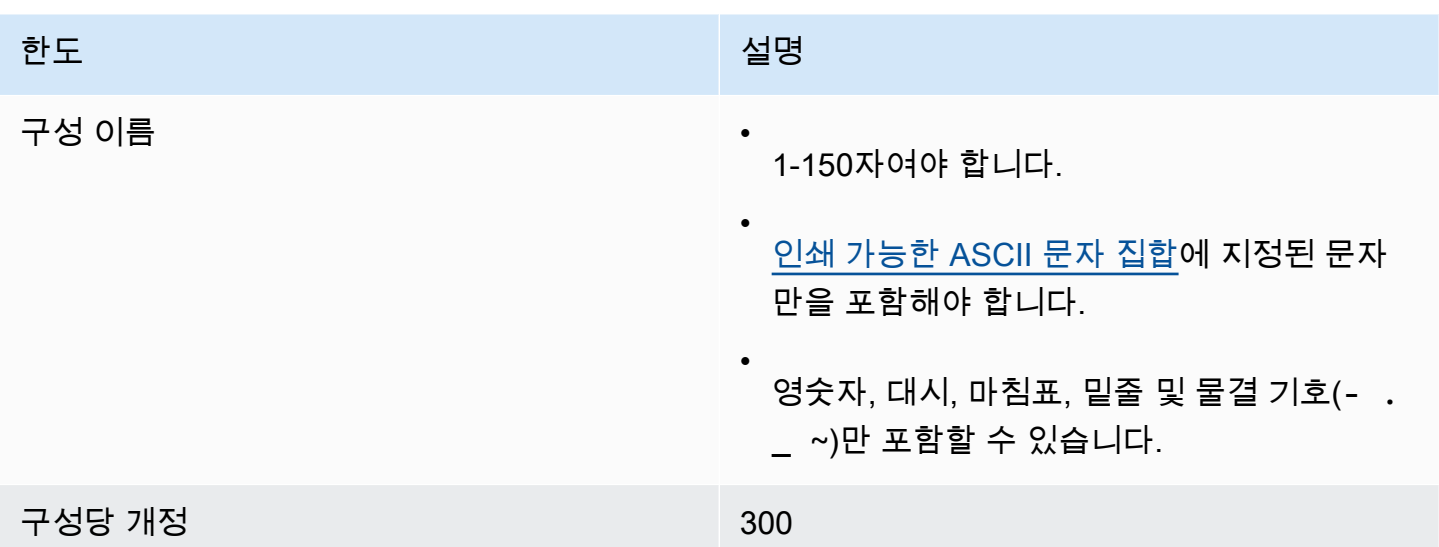

# <span id="page-321-0"></span>사용자

다음 표에는 Amazon MQ ActiveMQ 브로커와 관련된 할당량이 나열되어 있습니다.

#### **A** Important

RabbitMQ 브로커에는 적용되지 않습니다.

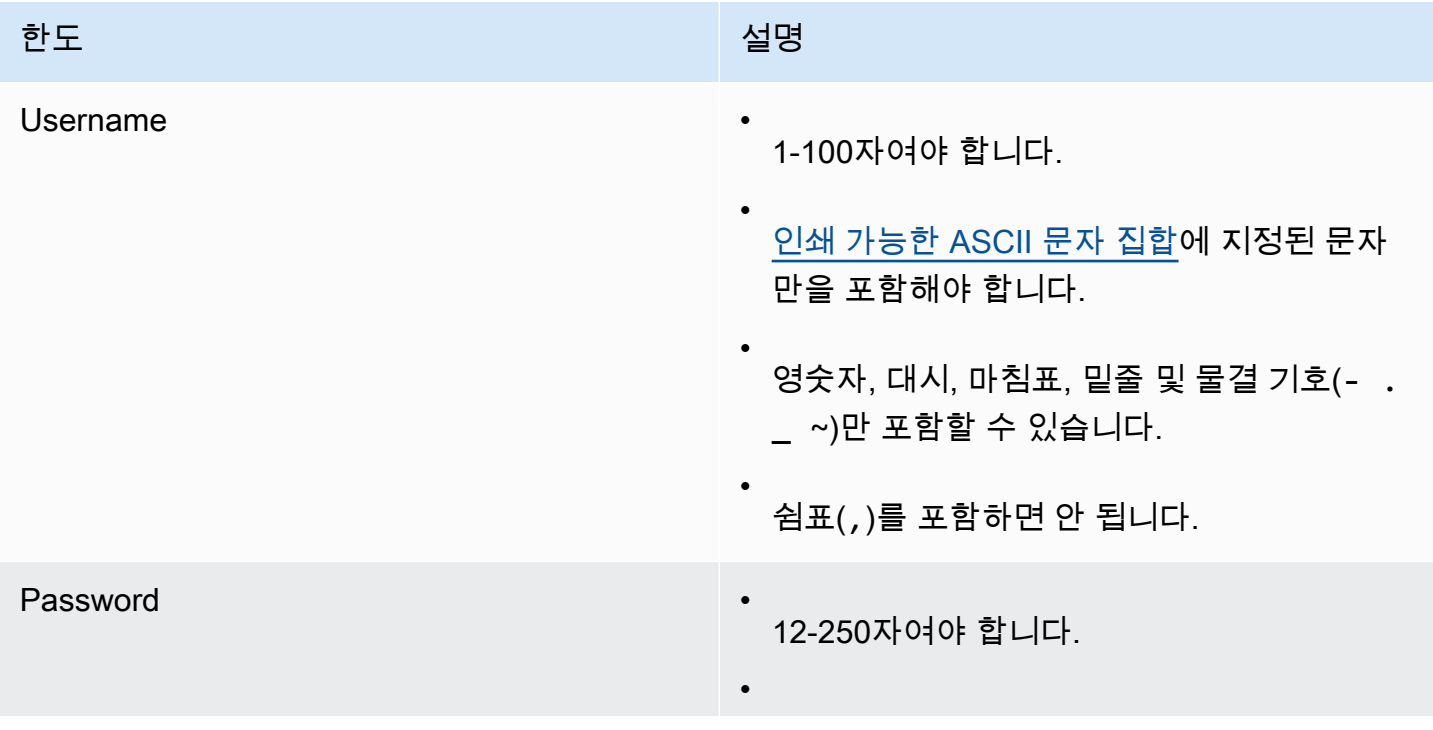

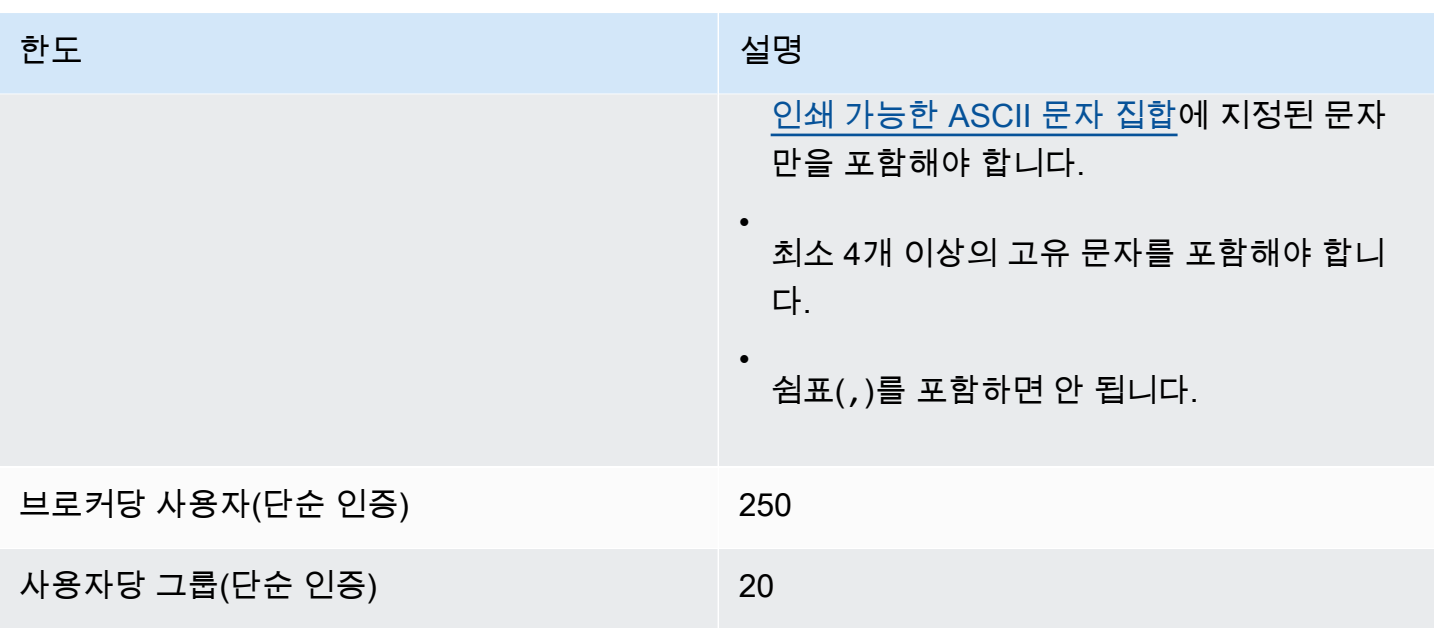

# <span id="page-322-0"></span>데이터 저장

다음 표에는 Amazon MQ 데이터 스토리지와 관련된 할당량이 나열되어 있습니다.

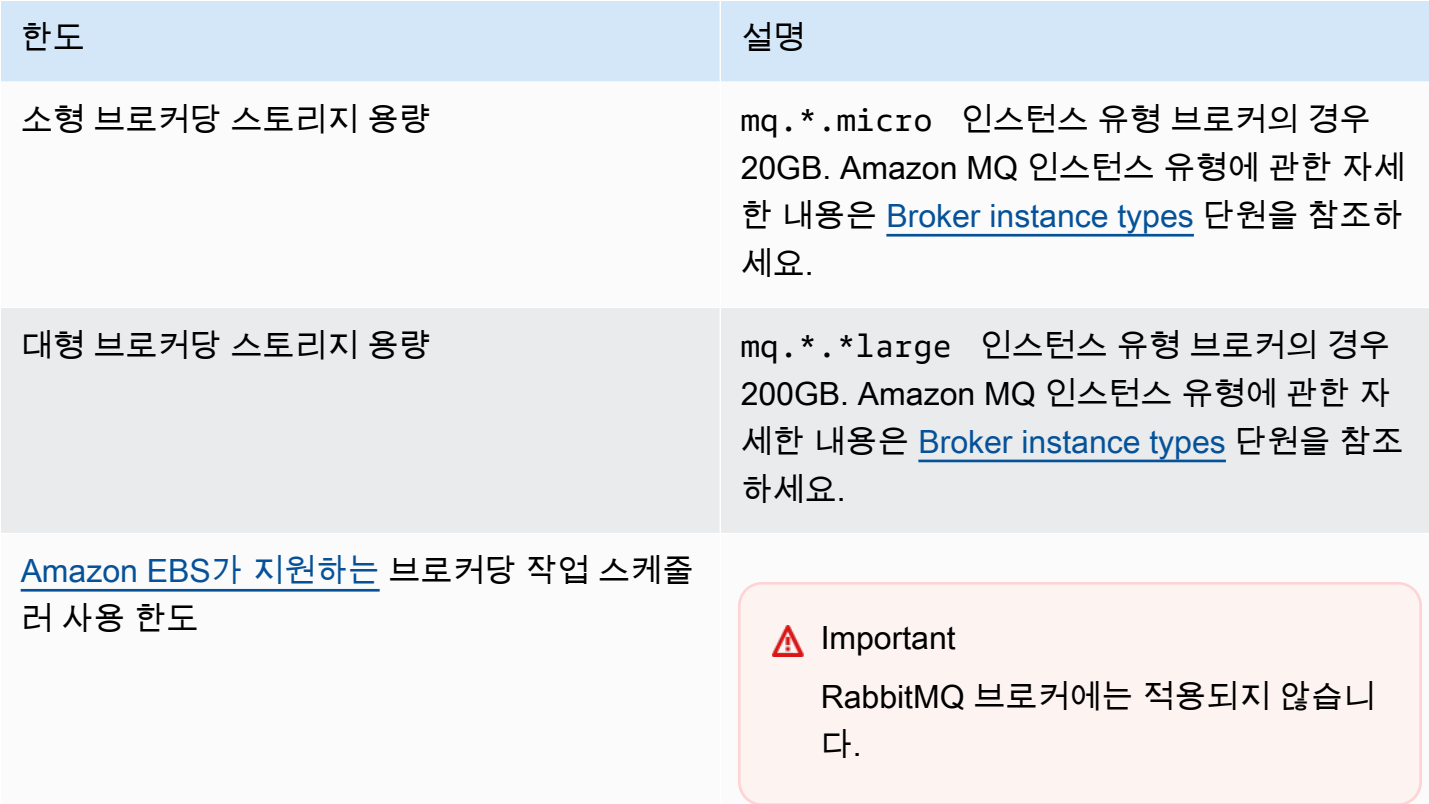

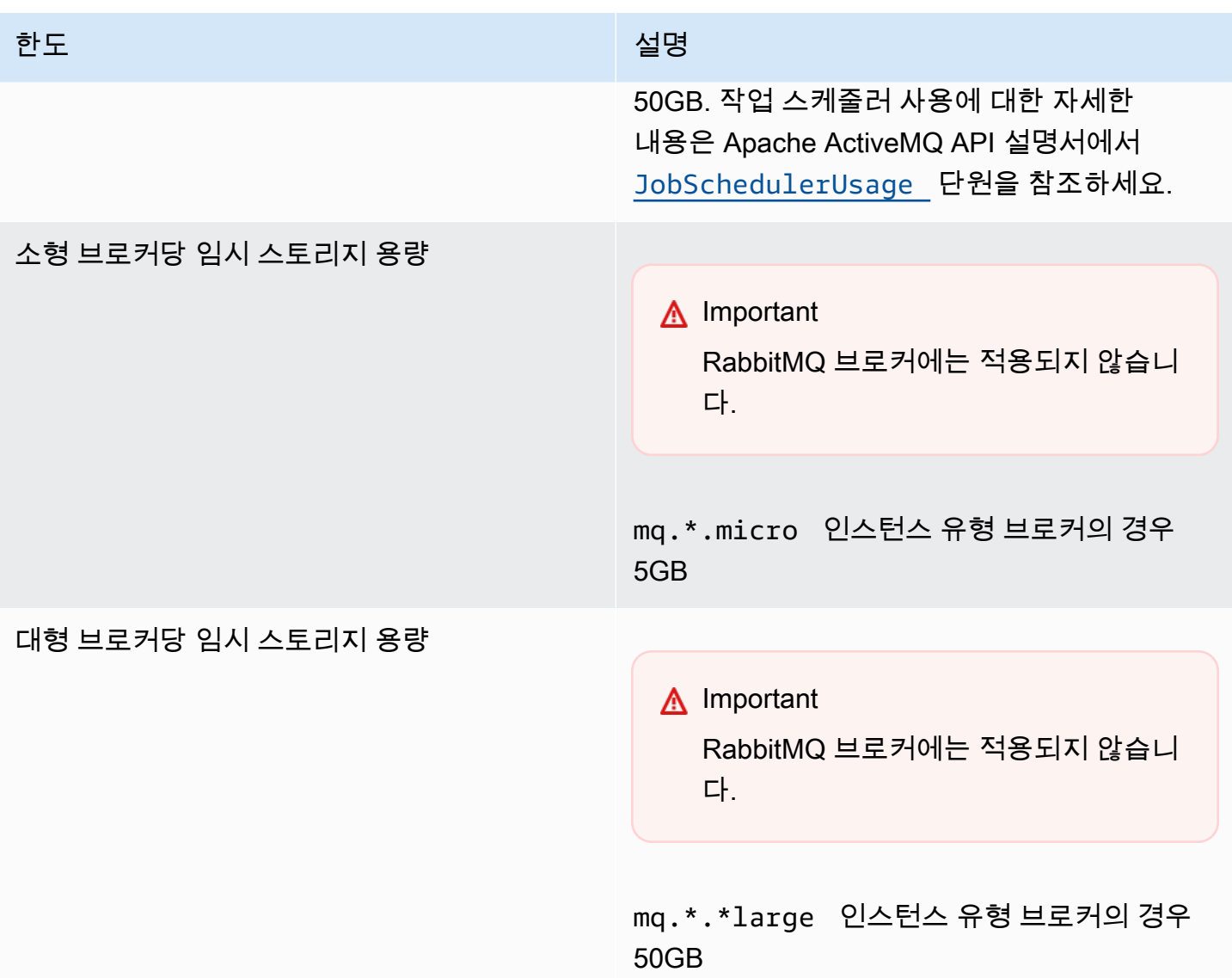

# <span id="page-323-0"></span>API 조절

다음 조절 할당량은 서비스 대역폭을 유지하기 위해 모든 Amazon MQ API에서 AWS 계정별로 집계됩 니다. Amazon MQ API에 대한 자세한 내용은 [Amazon MQ REST API 참조](https://docs.aws.amazon.com/amazon-mq/latest/api-reference/)를 참조하세요.

#### **A** Important

이러한 할당랑은 ActiveMQ용 Amazon MQ 또는 RabbitMQ용 Amazon MQ 브로커 메시징 API 에 적용되지 않습니다. 예를 들어 Amazon MQ가 메시지 전송 또는 수신을 조절하지 않습니다.
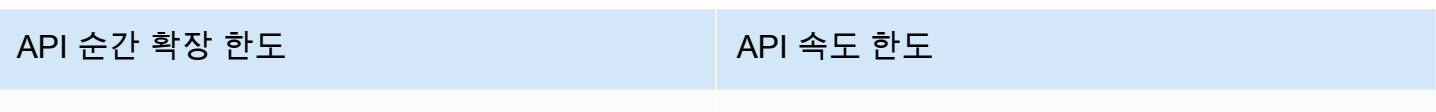

 $100$  and  $15$ 

# Amazon MQ 문제 해결

이 단원에서는 Amazon MQ 브로커를 사용할 때 발생할 수 있는 일반적인 문제와 해당 문제를 해결하 기 위해 수행할 수 있는 단계에 대해 설명합니다.

#### 목차

- [문제 해결: 일반](#page-326-0)
	- [브로커 웹 콘솔 또는 엔드포인트에 연결할 수 없습니다.](#page-326-1)
	- [브로커가 실행 중이고 를 사용하여 telnet 연결을 확인할 수 있지만 클라이언트가 연결할 수 없고](#page-332-0)  [SSL 예외를 반환하고 있습니다.](#page-332-0)
	- [브로커를 생성했지만 브로커 생성에 실패했습니다.](#page-332-1)
	- [브로커가 다시 시작되었는데 이유를 잘 모르겠습니다.](#page-332-2)
- [문제 해결: ActiveMQ용 Amazon MQ](#page-333-0)
	- [로깅을 활성화했는데도 로그에서 브로커의 일반 로그나 감사 CloudWatch 로그를 볼 수 없습니다.](#page-333-1)
	- [브로커 재시작 또는 유지 관리 기간이 지나면 상태가 RUNNING과 같더라도 브로커에 연결할 수](#page-334-0)  [없습니다. 이유?](#page-334-0)
	- [일부 클라이언트는 브로커에 연결되는 반면 다른 클라이언트는 연결할 수 없습니다.](#page-335-0)
	- [작업을 수행할 때 ActiveMQ 콘솔에서 예외 org.apache.jasper.JasperException: An exception](#page-335-1)  [occurred processing JSP page을\(를\) 볼 수 있습니다.](#page-335-1)
- [문제 해결: RabbitMQ용 Amazon MQ](#page-336-0)
	- [내 대기열이나 가상 호스트의 측정항목을 볼 수 없어요. CloudWatch](#page-336-1)
	- [Amazon MQ for RabbitMQ에서 플러그인을 활성화하려면 어떻게 해야 합니까?](#page-336-2)
	- [브로커의 Amazon VPC 구성을 변경할 수 없습니다.](#page-337-0)
- [문제 해결: Amazon MQ 작업 필요 코드](#page-337-1)
	- [RabbitMQ용 Amazon MQ: 높은 메모리 사용량 경보](#page-337-2)
		- [RabbitMQ 웹 콘솔을 사용하여 높은 메모리 사용량 경보 진단](#page-338-0)
		- [Amazon MQ 지표를 사용한 높은 메모리 사용량 경보 진단](#page-339-0)
		- [높은 메모리 사용량 경보 해결](#page-340-0)
		- [연결 및 채널 수 축소](#page-341-0)
		- [클러스터 배포에서 일시 중지된 대기열 동기화 해결](#page-342-0)
		- [단일 인스턴스 브로커에서 재시작 루프 문제 해결](#page-342-1)
		- [높은 메모리 사용량 경보 방지](#page-343-0)
- [RabbitMQ용 Amazon MQ: 잘못된 키 AWS Key Management Service](#page-344-0)
	- [진단 및 해결 \\_ INVALID KMS KEY](#page-344-1)
- [ActiveMQ용 Amazon MQ: 탄력적 네트워크 인터페이스가 삭제됨 경보](#page-345-0)
- [ActiveMQ용 Amazon MQ: 브로커 메모리 부족 경보](#page-345-1)
- [RabbitMQ용 Amazon MQ: 디스크 제한 경보](#page-346-0)
	- [디스크 제한 경보 진단 및 해결](#page-347-0)
- [RabbitMQ용 아마존 MQ 쿼럼 큐 알람](#page-348-0)

## <span id="page-326-0"></span>문제 해결: 일반

이 단원의 정보를 사용하여 Amazon MQ 브로커를 사용할 때 발생할 수 있는 브로커 연결 문제, 브로커 재부팅 등과 같은 일반적인 문제를 진단할 수 있습니다.

#### 목차

- [브로커 웹 콘솔 또는 엔드포인트에 연결할 수 없습니다.](#page-326-1)
- [브로커가 실행 중이고 를 사용하여 telnet 연결을 확인할 수 있지만 클라이언트가 연결할 수 없고](#page-332-0)  [SSL 예외를 반환하고 있습니다.](#page-332-0)
- [브로커를 생성했지만 브로커 생성에 실패했습니다.](#page-332-1)
- [브로커가 다시 시작되었는데 이유를 잘 모르겠습니다.](#page-332-2)

### <span id="page-326-1"></span>브로커 웹 콘솔 또는 엔드포인트에 연결할 수 없습니다.

웹 콘솔 또는 와이어 레벨 엔드포인터를 사용하여 브로커에 연결할 대 문제가 발생하는 경우 다음 단계 를 수행하는 것이 좋습니다.

- 1. 방화벽 뒤에 있는 브로커에 연결하려고 하는지 확인합니다. 브로커에 대한 액세스를 허용하도록 방 화벽을 구성해야 할 수도 있습니다.
- 2. [FIPS](https://aws.amazon.com/compliance/fips/)엔드포인트를 사용하여 브로커에 연결하려고 하는지 확인하세요. Amazon MQ는 API 작업을 사용할 때만 FIPS 엔드포인트를 지원하며 브로커 인스턴스 자체에 대한 유선 수준 연결은 지원하지 않습니다.
- 3. 브로커의 Public Accessibility(퍼블릭 액세스 가능성) 옵션이 Yes(예)로 설정되어 있는지 확인합니 다. 아니요로 설정된 경우 서브넷의 네트워크 [액세스 제어](https://docs.aws.amazon.com/vpc/latest/userguide/vpc-network-acls.html) 목록 () 규칙을 확인하십시오. ACL 사용자 지정 네트워크를 ACLs 만든 경우 브로커에 대한 액세스를 제공하려면 네트워크 ACL 규칙을 변경해

야 할 수 있습니다. Amazon VPC 네트워킹에 대한 자세한 내용은 Amazon 사용 설명서의 [인터넷 액](https://docs.aws.amazon.com/vpc/latest/userguide/VPC_Internet_Gateway.html#vpc-igw-internet-access) [세스 활성화를](https://docs.aws.amazon.com/vpc/latest/userguide/VPC_Internet_Gateway.html#vpc-igw-internet-access) 참조하십시오. VPC

4. 브로커의 보안 그룹 규칙을 확인합니다. 다음 포트에 대한 연결을 허용하고 있는지 확인합니다.

#### **a** Note

ActiveMQ용 Amazon MQ와 RabbitMQ용 Amazon MQ에서 연결에 서로 다른 포트를 사용하 므로 다음 포트는 엔진 유형에 따라 분류됩니다.

ActiveMQ용 Amazon MQ

- 웹 콘솔 포트 8162
- OpenWire 포트 61617
- AMQP— 포트 5671
- STOMP- 포트 61614
- MQTT— 포트 8883
- WSS— 포트 61619

RabbitMQ용 Amazon MQ

- 웹 콘솔 및 관리 API 포트 443 및 15671
- AMQP— 포트 5671
- 5. 브로커 엔진 유형에 대해 다음 네트워크 연결 테스트를 실행합니다.

#### **a** Note

공개적으로 액세스할 수 없는 브로커의 경우 Amazon MQ 브로커와 VPC 동일한 Amazon 내의 Amazon EC2 인스턴스에서 테스트를 실행하고 응답을 평가하십시오.

Amazon MQ for ActiveMQ

ActiveMQ용 Amazon MQ 브로커의 네트워크 연결을 테스트하려면

1. 새 터미널 또는 명령줄 창을 엽니다.

2. 다음 nslookup 명령을 실행하여 브로커 DNS 레코드를 쿼리합니다. [활성/대기](#page-73-0) 배포의 경우 활성 및 대기 엔드포인트를 모두 테스트합니다. 활성/대기 엔드포인트는 고유한 브로커 ID 에 추가된 접미사 -1 또는 -2로 식별됩니다. 엔드포인트를 사용자 정보로 대체합니다.

\$ **nslookup** *b-1234a5b6-78cd-901e-2fgh-3i45j6k178l9-1.mq.us-west-2.amazonaws.com*

쿼리가 성공하면 다음과 비슷한 출력이 표시됩니다.

```
Non-authoritative answer:
Server: dns-resolver-corp-sfo-1.sfo.corp.amazon.com
Address: 172.10.123.456
Name: ec2-12-345-123-45.us-west-2.compute.amazonaws.com
Address: 12.345.123.45
Aliases: b-1234a5b6-78cd-901e-2fgh-3i45j6k178l9-1.mq.us-west-2.amazonaws.com
```
확인된 IP 주소는 Amazon MQ 콘솔에 제공된 IP 주소와 일치해야 합니다. 이는 DNS 서버에 서 도메인 이름이 올바르게 확인되고 있음을 나타내며 다음 단계로 넘어갈 수 있습니다.

3. 다음 telnet 명령을 실행하여 브로커의 네트워크 경로를 테스트합니다. 엔드포인트를 사 용자 정보로 대체합니다. Replace *port* 웹 8162 콘솔용 포트 번호를 입력하거나 필요에 따 라 추가 프로토콜을 테스트할 수 있는 기타 유선 수준 포트를 입력하십시오.

**a** Note

활성/대기 배포의 경우 telnet을 대기 엔드포인트로 실행하면 Connect failed 오류 메시지를 받습니다. 이는 대기 인스턴스 자체는 실행 중이지만 ActiveMQ 프로 세스가 실행되지 않고 브로커의 Amazon 스토리지 볼륨에 액세스할 수 없기 때문에 발생하는 현상입니다. EFS 두 -1 및 -2 엔드포인트 모두에 대해 명령을 실행하여 활성 및 대기 인스턴스를 모두 테스트해야 합니다.

\$ **telnet** *b-1234a5b6-78cd-901e-2fgh-3i45j6k178l9-1.mq.uswest-2.amazonaws.com port*

활성 인스턴스의 경우 다음과 비슷한 출력이 표시됩니다.

```
Connected to b-1234a5b6-78cd-901e-2fgh-3i45j6k178l9-1.mq.us-
west-2.amazonaws.com.
Escape character is '^]'.
```
- 4. 다음 중 하나를 수행하세요.
	- telnet 명령이 성공하면 [EstablishedConnectionsCount](#page-294-0) 지표를 확인하고 브로커 가 최대 [와이어 레벨 연결 한도](#page-319-0)에 도달하지 않았는지 확인합니다. 브로커 General 로그 를 검토하여 한도에 도달했는지 확인할 수도 있습니다. 이 지표가 0보다 크면 현재 하나 이상의 클라이언트가 브로커에 연결되어 있는 것입니다. 지표에 연결이 0으로 표시되는 경우 브로커 지표가 매분 게시되므로 telnet 경로 테스트를 다시 실행하고 연결을 끊기 전 1분 이상 기다립니다.
	- telnet 명령이 실패하면 브로커의 [탄력적 네트워크 인터페이스](https://docs.aws.amazon.com/AWSEC2/latest/UserGuide/using-eni.html) 상태를 확인하고 상태가 in-use인지 확인합니다. 각 인스턴스의 네트워크 인터페이스에 대한 [Amazon VPC 흐](https://docs.aws.amazon.com/vpc/latest/userguide/working-with-flow-logs.html#create-flow-log) [름 로그를](https://docs.aws.amazon.com/vpc/latest/userguide/working-with-flow-logs.html#create-flow-log) 생성하고 생성된 흐름 로그를 검토하십시오. telnet 명령을 실행할 때 브로커 의 IP 주소를 찾고 반환 패킷을 포함하여 연결 패킷이 ACCEPTED인지 확인합니다. 자세한 내용과 흐름 로그 예제를 보려면 Amazon VPC 개발자 안내서의 [흐름 로그 레코드 예제를](https://docs.aws.amazon.com/vpc/latest/userguide/flow-logs-records-examples.html) 참조하십시오.
- 5. 다음 curl 명령을 실행하여 ActiveMQ 관리 웹 콘솔에 대한 연결을 확인합니다.

```
$ curl https://b-1234a5b6-78cd-901e-2fgh-3i45j6k178l9-1.mq.us-
west-2.amazonaws.com:8162/index.html
```
명령이 성공하면 다음과 비슷한 HTML 문서가 출력되어야 합니다.

```
<!DOCTYPE html PUBLIC "-//W3C//DTD HTML 4.01 Transitional//EN" "http://
www.w3.org/TR/html4/loose.dtd">
<html> 
     <head> 
         <meta http-equiv="Content-Type" content="text/html; 
  charset=iso-8859-1" /> 
         <title>Apache ActiveMQ</title> 
 ...
```
Amazon MQ for RabbitMQ

RabbitMQ용 Amazon MQ 브로커의 네트워크 연결을 테스트하려면

- 1. 새 터미널 또는 명령줄 창을 엽니다.
- 2. 다음 nslookup 명령을 실행하여 브로커 DNS 레코드를 쿼리합니다. 엔드포인트를 사용자 정보로 대체합니다.

\$ **nslookup** *b-1234a5b6-78cd-901e-2fgh-3i45j6k178l9-1.mq.us-west-2.amazonaws.com*

쿼리가 성공하면 다음과 비슷한 출력이 표시됩니다.

```
Non-authoritative answer:
Server: dns-resolver-corp-sfo-1.sfo.corp.amazon.com
Address: 172.10.123.456
Name: rabbit-broker-1c23e456ca78-b9000123b4ebbab5.elb.us-
west-2.amazonaws.com
Addresses: 52.12.345.678 
           52.23.234.56 
           41.234.567.890 
           54.123.45.678
Aliases: b-1234a5b6-78cd-901e-2fgh-3i45j6k178l9-1.mq.us-west-2.amazonaws.com
```
3. 다음 telnet 명령을 실행하여 브로커의 네트워크 경로를 테스트합니다. 엔드포인트를 사 용자 정보로 대체합니다. 다음을 대체할 수 있습니다.*port* 웹 443 콘솔용 포트로 연결하고 유선 수준 5671 AMQP 연결을 테스트할 수 있습니다.

```
$ telnet b-1234a5b6-78cd-901e-2fgh-3i45j6k178l9-1.mq.us-
west-2.amazonaws.com port
```
명령이 성공하면 다음과 비슷한 출력이 표시됩니다.

```
Connected to b-1234a5b6-78cd-901e-2fgh-3i45j6k178l9-1.mq.us-
west-2.amazonaws.com.
Escape character is '^]'.
```
**a** Note telnet 연결은 몇 초 후 자동으로 닫힙니다.

- 4. 다음 중 하나를 수행하세요.
	- telnet 명령이 성공하면 [ConnectionCount](#page-302-0) 지표를 확인하고 브로커가 [max](#page-194-0)[connections](#page-194-0) 기본 정책에 설정된 값에 도달하지 않았음을 확인합니다. 브로커 Connection.log 로그 그룹을 검토하여 한도에 도달했는지 확인할 수도 있습니다. 이 지표가 0보다 크면 현재 하나 이상의 클라이언트가 브로커에 연결되어 있는 것입니다. 지표에 연결이 0으로 표시되는 경우 telnet 경로 테스트를 다시 실행합니다. 브로커가 새 연결 지표를 게시하기 전에 연결이 종료되면 이 프로세스를 반복해야 할 수 있습니다. CloudWatch 지표는 매분 게시됩니다.
	- 퍼블릭 액세스 가능성이 없는 브로커의 경우 telnet 명령이 실패하면 브로커의 [탄력적](https://docs.aws.amazon.com/UserGuide/using-eni.html?icmpid=docs_ec2_console)  [네트워크 인터페이스](https://docs.aws.amazon.com/UserGuide/using-eni.html?icmpid=docs_ec2_console) 상태를 확인하고 상태가 in-use인지 확인합니다. 각 네트워크 인 터페이스에 대해 [Amazon VPC 흐름 로그를 생성하고](https://docs.aws.amazon.com/vpc/latest/userguide/working-with-flow-logs.html#create-flow-log) 생성된 흐름 로그를 검토하십시오. telnet 명령을 호출할 때 브로커의 IP 주소를 찾고 반환 패킷을 포함하여 연결 패킷이 ACCEPTED인지 확인합니다. 자세한 내용과 흐름 로그 예제를 보려면 Amazon VPC 개발 자 안내서의 [흐름 로그 레코드 예제를](https://docs.aws.amazon.com/vpc/latest/userguide/flow-logs-records-examples.html) 참조하십시오.

**a** Note

퍼블릭 액세스 가능성이 있는 RabbitMQ용 Amazon MQ 브로커에는 이 단계가 적 용되지 않습니다.

5. 다음 curl 명령을 실행하여 RabbitMQ 관리 웹 콘솔에 대한 연결을 확인합니다.

\$ **curl https://***b-1234a5b6-78cd-901e-2fgh-3i45j6k178l9-1.mq.uswest-2.amazonaws.com***:443/index.html**

명령이 성공하면 다음과 비슷한 HTML 문서가 출력되어야 합니다.

```
<!DOCTYPE html>
<html> <head> 
         <meta http-equiv="X-UA-Compatible" content="IE=edge" /> 
         <meta http-equiv="Content-Type" content="text/html; charset=utf-8" /> 
         <title>RabbitMQ Management</title>
```
...

## <span id="page-332-0"></span>브로커가 실행 중이고 를 사용하여 **telnet** 연결을 확인할 수 있지만 클라이 언트가 연결할 수 없고 SSL 예외를 반환하고 있습니다.

브로커 [유지 관리 기간](#page-36-0) 중에 브로커 엔드포인트 인증서가 업데이트되었을 수 있습니다. Amazon MQ 브로커 인증서는 브로커의 지속적인 가용성과 보안을 유지하기 위해 주기적으로 교체됩니다.

클라이언트의 트러스트 스토어에 대해 인증하기 위해 [Amazon Trust Services에](https://www.amazontrust.com/repository/)서 Amazon 루트 인증 기관(CA)을 이용하는 것이 좋습니다. 모든 Amazon MQ 브로커 인증서는 이 루트 CA로 서명됩니다. Amazon 루트 CA를 사용하면 브로커에 인증서 업데이트가 있을 때마다 새 Amazon MQ 브로커 인증서 를 더 이상 다운로드할 필요가 없습니다.

### <span id="page-332-1"></span>브로커를 생성했지만 브로커 생성에 실패했습니다.

브로커가 CREATION\_FAILED 상태인 경우 다음을 수행합니다.

- IAM권한을 확인하세요. 브로커를 만들려면 AWS 관리형 IAM 정책을 AmazonMQFullAccess 사용 하거나 사용자 지정 IAM 정책에 올바른 Amazon EC2 권한 세트를 포함해야 합니다. 필요한 Amazon EC2 권한에 대해 자세히 알아보려면 [Amazon MQ 브로커 생성에 필요한 IAM 권한을](#page-273-0) 참조하십시오.
- 브로커용으로 선택한 서브넷이 공유 Amazon Virtual Private Cloud (VPC) 에 있는지 확인하십시오. 공유 Amazon에서 Amazon MQ 브로커를 생성하려면 VPC Amazon을 소유한 계정에서 생성해야 합 니다. VPC

### <span id="page-332-2"></span>브로커가 다시 시작되었는데 이유를 잘 모르겠습니다.

브로커가 자동으로 다시 시작한 경우 다음 이유 중 하나 때문일 수 있습니다.

- 예약한 주별 유지 관리 기간 때문에 브로커가 다시 시작되었을 수 있습니다. 주기적으로 Amazon MQ는 메시지 브로커의 하드웨어, 운영 체제 또는 엔진 소프트웨어에 대한 유지 관리를 수행합니다. 유지 관리 기간은 다양하지만 메시지 브로커에 대해 예약된 작업에 따라 최대 2시간까지 지속될 수 있습니다. 브로커는 2시간의 유지 관리 기간 중 언제든 다시 시작될 수 있습니다. 브로커 유지 관리 기간에 대한 자세한 내용은 [the section called "브로커 유지 관리"](#page-36-0) 단원을 참조하세요.
- 브로커 인스턴스 유형이 애플리케이션 워크로드에 적합하지 않을 수 있습니다. 예를 들어, mq.t2.micro에서 프로덕션 워크로드를 실행하면 브로커 리소스가 부족해질 수 있습니다. CPU사 용률이 높거나 브로커 메모리 사용량이 높으면 브로커가 예기치 않게 재시작될 수 있습니다. 브로커

가 얼마나 많은 메모리를 CPU 사용하고 있는지 확인하려면 엔진 유형에 맞는 다음 CloudWatch 지 표를 사용하세요.

- ActiveMQ용 **CpuUtilization** Amazon MQ 브로커가 현재 사용하고 있는 할당된 Amazon EC2 컴퓨팅 유닛의 비율을 확인합니다. HeapUsage브로커가 현재 사용하는 JVM ActiveMQ 메모 리 제한 비율을 확인하십시오.
- RabbitMQ용 Amazon MQ 브로커가 현재 SystemCpuUtilization 사용하고 있는 할당 된 Amazon EC2 컴퓨팅 유닛의 비율을 확인합니다. RAM사용량을 바이트 단위로 확인하고 RabbitMQMemUsed RabbitMQ 노드에서 사용하는 메모리의 백분율로 RabbitMQMemLimit 나 눕니다.

브로커 인스턴스 유형 및 워크로드에 적합한 인스턴스 유형을 선택하는 방법에 대한 자세한 내용은 [Broker instance types](#page-53-0) 단원을 참조하세요.

## <span id="page-333-0"></span>문제 해결: ActiveMQ용 Amazon MQ

이 단원의 정보를 사용하여 ActiveMQ용 Amazon MQ 브로커를 사용할 때 발생할 수 있는 일반적인 문 제를 진단하고 해결할 수 있습니다.

목차

- [로깅을 활성화했는데도 로그에서 브로커의 일반 로그나 감사 CloudWatch 로그를 볼 수 없습니다.](#page-333-1)
- [브로커 재시작 또는 유지 관리 기간이 지나면 상태가 RUNNING과 같더라도 브로커에 연결할 수 없](#page-334-0) [습니다. 이유?](#page-334-0)
- [일부 클라이언트는 브로커에 연결되는 반면 다른 클라이언트는 연결할 수 없습니다.](#page-335-0)
- [작업을 수행할 때 ActiveMQ 콘솔에서 예외 org.apache.jasper.JasperException: An exception](#page-335-1)  [occurred processing JSP page을\(를\) 볼 수 있습니다.](#page-335-1)

## <span id="page-333-1"></span>로깅을 활성화했는데도 로그에서 브로커의 일반 로그나 감사 CloudWatch 로 그를 볼 수 없습니다.

로그에서 CloudWatch 브로커에 대한 로그를 볼 수 없는 경우 다음을 수행하십시오.

1. 브로커를 생성하거나 재부팅하는 사용자에게 logs:CreateLogGroup 권한이 있는지 확인합니다. 사용자가 브로커를 생성하거나 재부팅하기 전에 CreateLogGroup 권한을 사용자에게 추가하지 않으면 Amazon MQ가 로그 그룹을 생성하지 않습니다.

- 2. Amazon MQ가 로그를 Logs에 게시할 수 있도록 리소스 기반 정책을 구성했는지 확인하십시오. CloudWatch Amazon MQ가 로그 로그 그룹에 로그를 게시하도록 허용하려면 Amazon MQ가 다음 로그 작업에 액세스할 수 있도록 리소스 기반 정책을 구성하십시오 CloudWatch . CloudWatch API
	- [CreateLogStream](https://docs.aws.amazon.com/AmazonCloudWatchLogs/latest/APIReference/API_CreateLogStream.html) 지정된 로그 그룹에 대한 CloudWatch 로그 로그 스트림을 생성합니다.
	- [PutLogEvents](https://docs.aws.amazon.com/AmazonCloudWatchLogs/latest/APIReference/API_PutLogEvents.html) 지정된 로그 CloudWatch 로그 스트림에 이벤트를 전달합니다.

[로그를 로그에 게시하도록 ActiveMQ용 Amazon MQ를 구성하는 방법에 대한 자세한 내용은 로깅 구성](https://docs.aws.amazon.com/amazon-mq/latest/developer-guide/configure-logging-monitoring-activemq.html) [을 참조하십시오. CloudWatch](https://docs.aws.amazon.com/amazon-mq/latest/developer-guide/configure-logging-monitoring-activemq.html)

<span id="page-334-0"></span>브로커 재시작 또는 유지 관리 기간이 지나면 상태가 **RUNNING**과 같더라도 브로커에 연결할 수 없습니다. 이유?

브로커를 다시 시작했거나, 예약된 유지 관리 기간이 완료된 후 또는 대기 인스턴스가 활성화되는 장애 이벤트로 인해 연결 문제가 발생할 수 있습니다. 어느 경우든 브로커 재시작 후 발생하는 연결 문제는 브로커의 Amazon 또는 EFS Amazon EBS 스토리지 볼륨에 비정상적으로 많은 수의 메시지가 남아 있 기 때문에 발생할 가능성이 큽니다. 다시 시작하는 동안 Amazon MQ는 지속적 메시지를 스토리지에서 브로커 메모리로 이동합니다. 이 진단을 확인하기 위해 CloudWatch ActiveMQ용 Amazon MQ 브로커 에 대한 다음 지표를 모니터링할 수 있습니다.

- **StoragePercentUsage** 100%이거나 100%에 근접한 높은 비율로 인해 브로커가 연결을 거부 할 수 있습니다.
- **JournalFilesForFullRecovery** 불완전하게 종료하고 다시 시작한 후 재생될 저널 파일 수를 나타냅니다. 값이 증가하거나 지속적으로 1보다 높으면 다시 시작한 후 연결 문제가 발생할 수 있는 해결되지 않은 트랜잭션이 표시됩니다.
- **OpenTransactionCount** 재시작 후 0보다 큰 숫자는 브로커가 이전에 사용한 메시지를 저장하 려고 시도하므로 연결 문제가 발생합니다.

이 문제를 해결하려면 rollback() 또는 commit() 중 하나를 사용하여 XA 트랜잭션을 해결하는 것 이 좋습니다. 자세한 내용을 알려보고, rollback()을(를) 사용하여 XA 트랜잭션을 해결하는 코드 예 제를 보려면 [XA 트랜잭션 복구](#page-173-0) 단원을 참조하십시오.

## <span id="page-335-0"></span>일부 클라이언트는 브로커에 연결되는 반면 다른 클라이언트는 연결할 수 없 습니다.

브로커가 RUNNING 상태이며 일부 클라이언트는 브로커에 성공적으로 연결할 수 있지만 다른 클라이 언트는 그렇게 할 수 없는 경우, 브로커에 대한 [와이어 레벨 연결](#page-319-1) 한도에 도달했을 수 있습니다. 와이어 레벨 연결 한도에 도달했는지 확인하려면 다음을 수행합니다.

• 로그에서 ActiveMQ용 Amazon MQ 브로커의 일반 브로커 로그를 확인하십시오. CloudWatch 한 도에 도달한 경우, 브로커 로그의 Reached Maximum Connections을 참조하십시오. ActiveMQ CloudWatch 브로커용 Amazon MQ 로그에 대한 자세한 내용은 을 참조하십시오. [the section called](#page-313-0)  ["로그 로그인 구조 이해 CloudWatch "](#page-313-0)

와이어 레벨 연결 제한에 도달하면 브로커는 추가 수신 연결을 적극적으로 거부합니다. 이 문제를 해결 하려면 브로커 인스턴스 유형을 업그레이드하는 것이 좋습니다. 워크로드에 가장 적합한 인스턴스 유 형을 선택하는 방법에 대한 자세한 내용은 [Broker instance types](#page-53-0) 단원을 참조하십시오.

와이어 레벨 연결 수가 브로커 연결 한도보다 작다는 것을 확인한 경우 클라이언트 재부팅과 관련된 문제가 발생할 수 있습니다. 브로커 로그에서 다수의 자주 발생하는 ... Inactive for longer than 600000 ms - removing ... 항목이 있는지 확인하십시오. 로그 항목은 클라이언트 재부팅 또는 연결 문제를 나타냅니다. 이 효과는 클라이언트가 Network Load Balancer NLB () 를 통해 브로커 에 연결할 때 더욱 분명하게 나타납니다. 클라이언트는 브로커와 자주 연결을 끊었다가 다시 연결합니 다. 이는 컨테이너 기반 클라이언트에서 더 일반적으로 관찰됩니다.

자세한 내용은 클라이언트 측 로그를 확인하십시오. 브로커는 600000ms 후에 비활성 TCP 연결을 정 리하고 연결 소켓을 비웁니다.

### <span id="page-335-1"></span>작업을 수행할 때 ActiveMQ 콘솔에서 예외

## **org.apache.jasper.JasperException: An exception occurred processing JSP page**을(를) 볼 수 있습니다.

단순 인증을 사용하고 대기열 및 주제 인증을 구성하는 경우 XML 구성 파일의 AuthorizationEntries 요소를 사용하고 모든 대기열과 주제에 AuthorizationPlugin 대한 activemq-webconsole 그룹 권한을 허용해야 합니다. 이렇게 하면 ActiveMQ 웹 콘솔이 ActiveMQ 브로커와 통신할 수 있습니다.

다음 예제 AuthorizationEntry은 모든 대기열 및 주제에 대한 읽기 및 쓰기 권한을 activemqwebconsole 그룹에 부여합니다.

<authorizationEntries> <authorizationEntry admin="activemq-webconsole,admins,users" topic=">" read="activemq-webconsole,admins,users" write="activemq-webconsole,admins,users" /> <authorizationEntry admin="activemq-webconsole,admins,users" queue=">" read="activemq-webconsole,admins,users" write="activemq-webconsole,admins,users" /> </authorizationEntries>

마찬가지로 브로커를 통합할 때도 LDAP 그룹에 권한을 부여해야 합니다. amazonmq-consoleadmins LDAP통합에 대한 자세한 내용은 을 참조하십시[오the section called "LDAP 통합의 작동 방](#page-157-0) [식".](#page-157-0)

## <span id="page-336-0"></span>문제 해결: RabbitMQ용 Amazon MQ

이 단원의 정보를 사용하여 RabbitMQ용 Amazon MQ 브로커를 사용할 때 발생할 수 있는 일반적인 문 제를 진단하고 해결할 수 있습니다.

#### 목차

- [내 대기열이나 가상 호스트의 측정항목을 볼 수 없어요. CloudWatch](#page-336-1)
- [Amazon MQ for RabbitMQ에서 플러그인을 활성화하려면 어떻게 해야 합니까?](#page-336-2)
- [브로커의 Amazon VPC 구성을 변경할 수 없습니다.](#page-337-0)

### <span id="page-336-1"></span>내 대기열이나 가상 호스트의 측정항목을 볼 수 없어요. CloudWatch

대기열 또는 가상 호스트에 대한 메트릭을 볼 수 없는 경우 대기열 또는 가상 호스트 이름에 공백 CloudWatch, 탭 또는 기타 -가 아닌 문자가 포함되어 있는지 확인하세요. ASCII

Amazon MQ는 이름에 공백, 탭 또는 기타 -가 아닌 문자가 포함된 가상 호스트 및 대기열에 대한 메트 릭을 게시할 수 없습니다. ASCII

차원 이름에 대한 자세한 내용은 Amazon CloudWatch API 참조의 [차원을](https://docs.aws.amazon.com/AmazonCloudWatch/latest/APIReference/API_Dimension.html#API_Dimension_Contents) 참조하십시오.

## <span id="page-336-2"></span>Amazon MQ for RabbitMQ에서 플러그인을 활성화하려면 어떻게 해야 합니 까?

Amazon MQ for RabbitMQ는 현재 기본적으로 활성화되어 있는 RabbitMQ 관리, 쇼벨, 페더레이션, 일관성 있는 해시 교환 플러그인만 지원합니다. 지원되는 플러그인 사용에 대한 자세한 내용은 [the](#page-201-0)  [section called "플러그인"](#page-201-0) 단원을 참조하십시오.

### <span id="page-337-0"></span>브로커의 Amazon VPC 구성을 변경할 수 없습니다.

Amazon MQ는 브로커가 생성된 후에는 Amazon VPC 구성 변경을 지원하지 않습니다. 새 Amazon VPC 구성으로 새 브로커를 생성하고 새 브로커 URL 연결로 클라이언트 연결을 업데이트해야 한다는 점에 URL 유의하십시오.

## <span id="page-337-1"></span>문제 해결: Amazon MQ 작업 필요 코드

Amazon MQ는 특정 API 작업 (예: 브로커가 비정상 상태이고 정상 상태로 되돌리기 위해 일련의 조치 가 필요한 경우) 에 대해 예외를 반환합니다. [RebootBroker](https://docs.aws.amazon.com/amazon-mq/latest/api-reference/brokers-broker-id-reboot.html) 예외에는 근본 원인을 파악하고 문제를 해결하여 브로커를 복구하는 데 도움이 되는 특정 작업 필요 코드가 포함됩니다.

다음 주제 목록을 사용하여 수신한 작업 필요 코드를 식별하고, 문제 해결을 위해 권장하는 단계에 대 해 자세히 알아보세요.

#### 작업 필요 코드

- [RabbitMQ용 Amazon MQ: 높은 메모리 사용량 경보](#page-337-2)
- [RabbitMQ용 Amazon MQ: 잘못된 키 AWS Key Management Service](#page-344-0)
- [ActiveMQ용 Amazon MQ: 탄력적 네트워크 인터페이스가 삭제됨 경보](#page-345-0)
- [ActiveMQ용 Amazon MQ: 브로커 메모리 부족 경보](#page-345-1)
- [RabbitMQ용 Amazon MQ: 디스크 제한 경보](#page-346-0)
- [RabbitMQ용 아마존 MQ 쿼럼 큐 알람](#page-348-0)

### <span id="page-337-2"></span>RabbitMQ용 Amazon MQ: 높은 메모리 사용량 경보

RabbitMQ는 CloudWatch RabbitMQMemUsed 지표로 식별되는 브로커의 메모리 사용량이 로 식 별되는 메모리 한도를 초과하는 경우 메모리 고용량 경보를 발생시킵니다. RabbitMQMemLimit RabbitMQMemLimitAmazon MQ에서 설정하며 각 호스트 인스턴스 유형에 사용할 수 있는 메모리를 고려하여 특별히 조정되었습니다.

높은 메모리 사용량 경보를 발생한 RabbitMQ용 Amazon MQ는 메시지를 게시하는 모든 클라이언트를 차단합니다. 메모리 사용량이 높기 때문에 브로커가 경보 진단 및 해결을 복잡하게 만드는 다른 문제가 발생할 수도 있습니다.

메모리 사용량이 높기 때문에 시작을 완료할 수 없는 단일 인스턴스 브로커는 재시작 루프에 들어갈 수 있으며, 이 시간 동안 브로커와의 상호 작용이 제한됩니다. 클러스터 배포의 대기열에서 서로 다른 노

드의 복제본 간에 메시지 동기화가 일시 중지될 수 있습니다. 대기열 동기화가 일시 중지되면 대기열에 서 메시지를 소비할 수 없으며, 메모리 경보를 해결하는 동안 별도로 해결해야 합니다.

Amazon MQ는 메모리 부족 경보가 발생하는 브로커를 다시 시작하지 않으며 브로커가 계속해서 경보 를 발생시키는 한 [RebootBroker](https://docs.aws.amazon.com/amazon-mq/latest/api-reference/brokers-broker-id-reboot.html)API작업에 대한 예외를 반환합니다.

이 섹션의 정보를 사용하면 브로커에 발생된 RabbitMQ 높은 메모리 사용량 경보를 진단하고 해결하는 데 도움이 됩니다.

#### **a** Note

필요한 조치를 취한 후 RABBITMQ MEMORY ALARM 상태가 지워지는 데 최대 몇 시간이 걸릴 수 있습니다.

#### **a** Note

mq.m5. 인스턴스 유형에서 mq.t3.micro 인스턴스 유형으로 브로커를 다운그레이드할 수는 없습니다. 브로커를 다운그레이드하려면 브로커를 삭제하고 새 브로커를 생성해야 합니다.

#### 주제

- [RabbitMQ 웹 콘솔을 사용하여 높은 메모리 사용량 경보 진단](#page-338-0)
- [Amazon MQ 지표를 사용한 높은 메모리 사용량 경보 진단](#page-339-0)
- [높은 메모리 사용량 경보 해결](#page-340-0)
- [연결 및 채널 수 축소](#page-341-0)
- [클러스터 배포에서 일시 중지된 대기열 동기화 해결](#page-342-0)
- [단일 인스턴스 브로커에서 재시작 루프 문제 해결](#page-342-1)
- [높은 메모리 사용량 경보 방지](#page-343-0)

<span id="page-338-0"></span>RabbitMQ 웹 콘솔을 사용하여 높은 메모리 사용량 경보 진단

RabbitMQ 웹 콘솔은 각 노드에 대한 자세한 메모리 사용 정보를 생성하고 표시할 수 있습니다. 다음을 수행하여 이 정보를 확인할 수 있습니다.

1. 브로커의 RabbitMQ 웹 콘솔에 AWS Management Console 로그인하여 여십시오.

- 2. RabbitMQ 콘솔에 있는 개요(Overview) 페이지의 노드(Nodes) 목록에서 노드 이름을 선택합니다.
- 3. 노드 세부 정보 페이지에서 메모리 세부 정보(Memory details)를 선택하고 섹션을 확장하여 노드 의 메모리 사용 정보를 볼 수 있습니다.

RabbitMQ가 웹 콘솔에서 제공하는 메모리 사용 정보는 어느 리소스가 메모리를 많이 소비하고 있고 높은 메모리 사용량 경보의 원인일지를 알아내는 데 도움이 될 수 있습니다. RabbitMQ 웹 콘솔을 통해 사용할 수 있는 메모리 사용량 세부 정보에 대한 자세한 내용은 RabbitMQ 서버 문서 웹 사이트의 [메모](https://www.rabbitmq.com/memory-use.html) [리 사용에 관한 추론을](https://www.rabbitmq.com/memory-use.html) 참조하세요.

<span id="page-339-0"></span>Amazon MQ 지표를 사용한 높은 메모리 사용량 경보 진단

Amazon MQ는 기본적으로 브로커에 대한 지표를 활성화합니다. CloudWatch 콘솔에 액세스하거나 [를](#page-290-0) [사용하여 브로커 지표를 볼](#page-290-0) 수 있습니다. CloudWatch API 다음 지표는 RabbitMQ 높은 메모리 사용량 경보를 진단할 때 유용합니다.

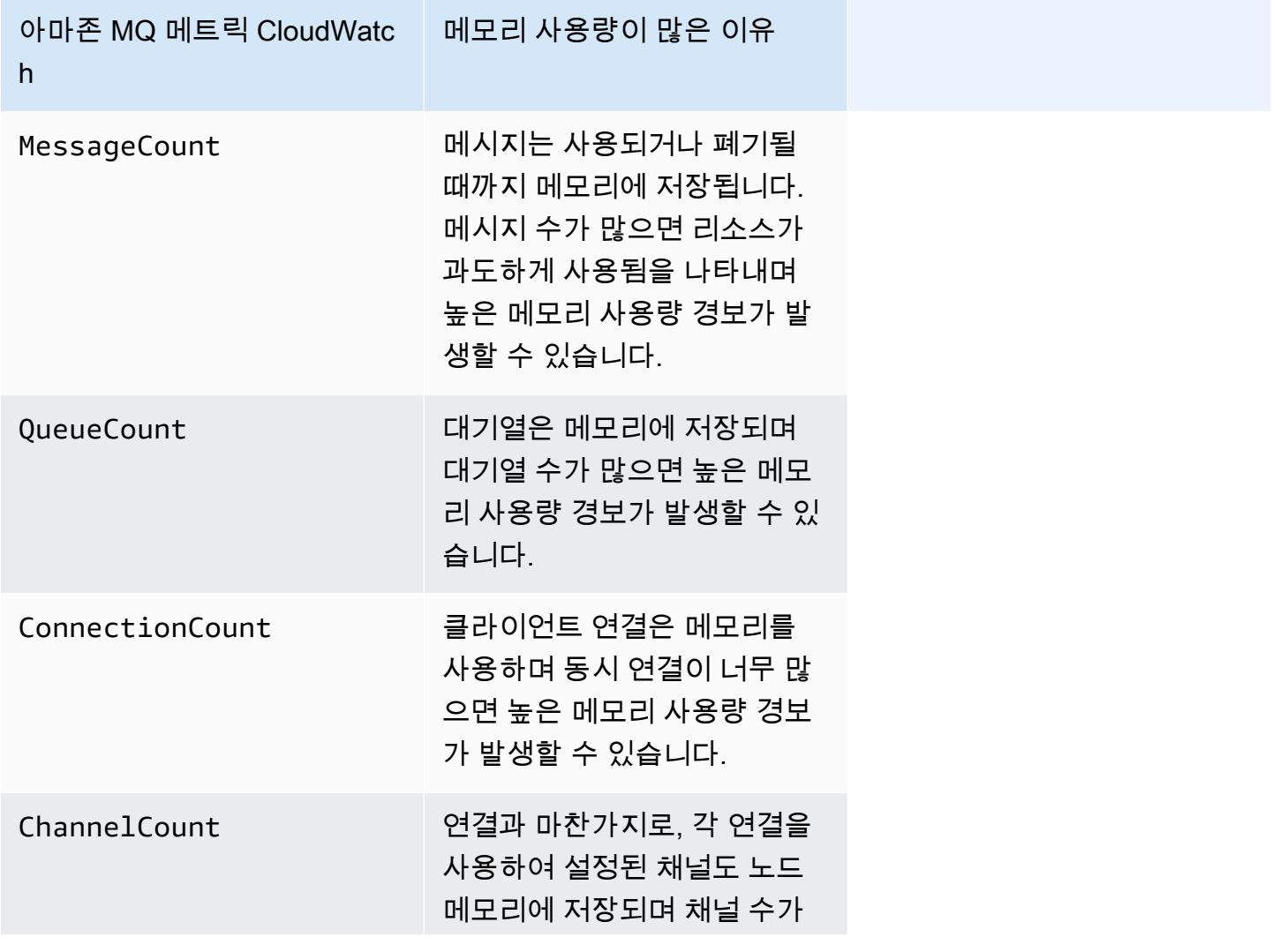

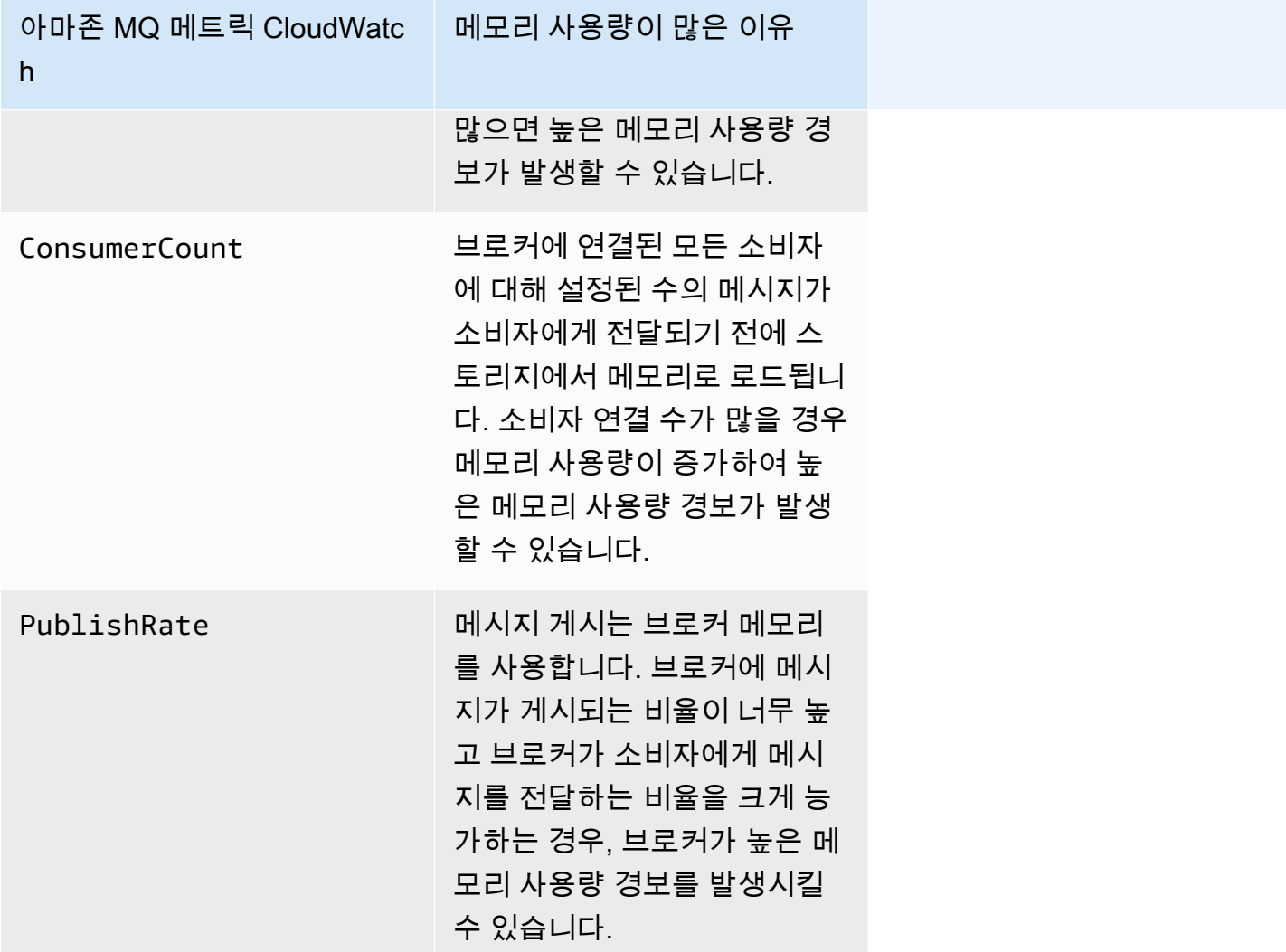

### <span id="page-340-0"></span>높은 메모리 사용량 경보 해결

브로커의 높은 메모리 사용량 경보 발생을 줄이고 문제를 해결하려면 식별된 원인에 따라 아래와 같은 조치를 취하는 것이 좋습니다.

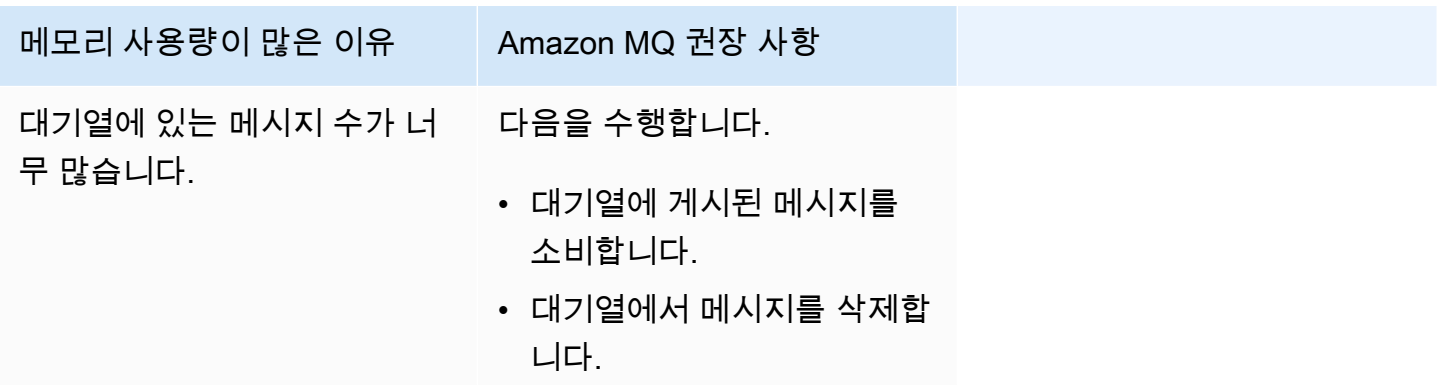

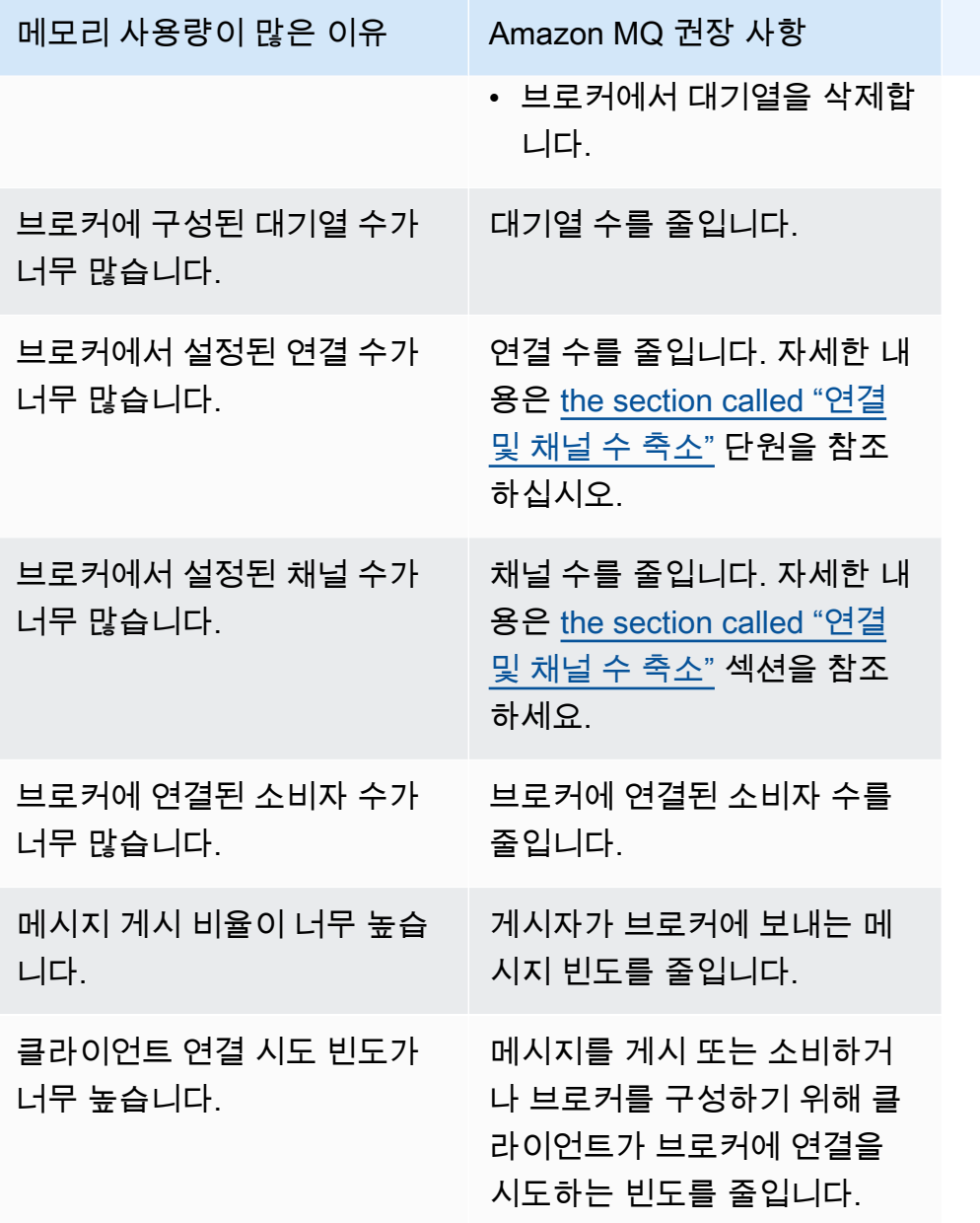

### <span id="page-341-0"></span>연결 및 채널 수 축소

RabbitMQ 브로커용 Amazon MQ와의 연결은 클라이언트 애플리케이션에서 닫거나 RabbitMQ 웹 콘 솔을 사용하여 수동으로 닫을 수 있습니다. RabbitMQ 웹 콘솔을 사용하여 연결을 닫으려면 다음을 수 행하세요.

- 1. 브로커의 RabbitMQ 웹 콘솔에 AWS Management Console 로그인하여 엽니다.
- 2. RabbitMQ 콘솔에서 연결(Connections) 탭을 선택합니다.
- 3. 연결 페이지의 모든 연결(All connections) 목록에서 닫을 연결의 이름을 선택합니다.
- 4. 연결 세부 정보 페이지에서 이 연결 닫기(Close this connection)를 선택하여 섹션을 확장한 다음 강제 닫기(Force Close)를 선택합니다. 필요에 따라 직접 입력한 설명을 추가하여 이유(Reason)의 기본 텍스트를 변경할 수 있습니다. RabbitMQ용 Amazon MQ는 연결을 닫을 때 사용자가 지정한 이유(Reason)를 클라이언트에 반환합니다.
- 5. 대화 상자에서 확인(OK)을 선택하여 연결을 확인하고 닫습니다.

연결을 닫으면 닫힌 연결과 연결된 모든 채널도 닫힙니다.

#### **a** Note

클라이언트 애플리케이션이 닫힌 후 브로커에 대한 연결을 자동으로 다시 설정하도록 구성할 수 있습니다. 이 경우 브로커 웹 콘솔에서 연결을 닫는 것만으로는 연결 또는 채널 수를 줄이는 데 충분하지 않습니다.

공개 액세스 권한이 없는 브로커의 경우 적절한 메시지 프로토콜 포트 (예: 연결용 포트) 에서 인바운드 트래픽을 거부하여 연결을 일시적으로 차단할 수 있습니다. 5671 AMQP 브로커를 생성할 때 Amazon MQ에 제공한 보안 그룹의 포트를 차단할 수 있습니다. 보안 그룹 수정에 대한 자세한 내용은 Amazon VPC User Guide의 [보안 그룹에 규칙 추가를](https://docs.aws.amazon.com/vpc/latest/userguide/VPC_SecurityGroups.html#adding-security-group-rules) 참조하십시오.

#### <span id="page-342-0"></span>클러스터 배포에서 일시 중지된 대기열 동기화 해결

RabbitMQ의 높은 메모리 사용량 경보 문제를 해결하는 중에 하나 이상의 대기열 메시지를 사용할 수 없는 문제가 발생할 수도 있습니다. 해당 대기열은 노드 간에 메시지를 동기화하는 진행하는 중일 수 있으며, 이 시간 동안 각 대기열은 게시 및 사용을 할 수 없게 됩니다. 높은 메모리 사용량 경보 때문에 대기열 동기화가 일시 중지될 수 있으며, 메모리 경보의 원인이 될 수도 있습니다.

일시 중지된 대기열 동기화 중지 및 재시도에 대한 자세한 내용은 [the section called "일시 중지된 대기](#page-227-0) [열 동기화 문제 해결"](#page-227-0) 섹션을 참조하세요.

#### <span id="page-342-1"></span>단일 인스턴스 브로커에서 재시작 루프 문제 해결

높은 메모리 사용량 경보를 발생시킨 RabbitMQ용 Amazon MQ 단일 인스턴스 브로커를 메모리가 시 작하기에 충분하지 않은 상태에서 재시작하면 브로커를 사용할 수 없게 될 위험이 있습니다. 이로 인해 RabbitMQ가 재시작 루프에 들어가서 문제가 해결 될 때까지 브로커와의 추가 상호 작용이 불가능하게 될 수 있습니다. 브로커가 재시작 루프에 있는 경우, 이 섹션에 앞서 설명한 Amazon MQ 권장 작업을 적용하여 높은 메모리 사용량 경보를 해결할 수 없습니다.

브로커를 복구하려면 더 많은 메모리를 가진 더 큰 인스턴스 유형으로 업그레이드하는 것이 좋습니다. 클러스터 배포에서와 달리, 단일 인스턴스 브로커는 다시 시작하는 동안 노드 간에 수행할 대기열 동기 화가 없기 때문에 높은 메모리 사용량 경보가 발생한 상태에서 업그레이드할 수 있습니다.

<span id="page-343-0"></span>높은 메모리 사용량 경보 방지

RabbitMQ의 높은 메모리 사용량 경보 발생을 줄이고 문제를 해결하려면 식별된 원인에 따라 아래와 같은 조치를 취하는 것이 좋습니다.

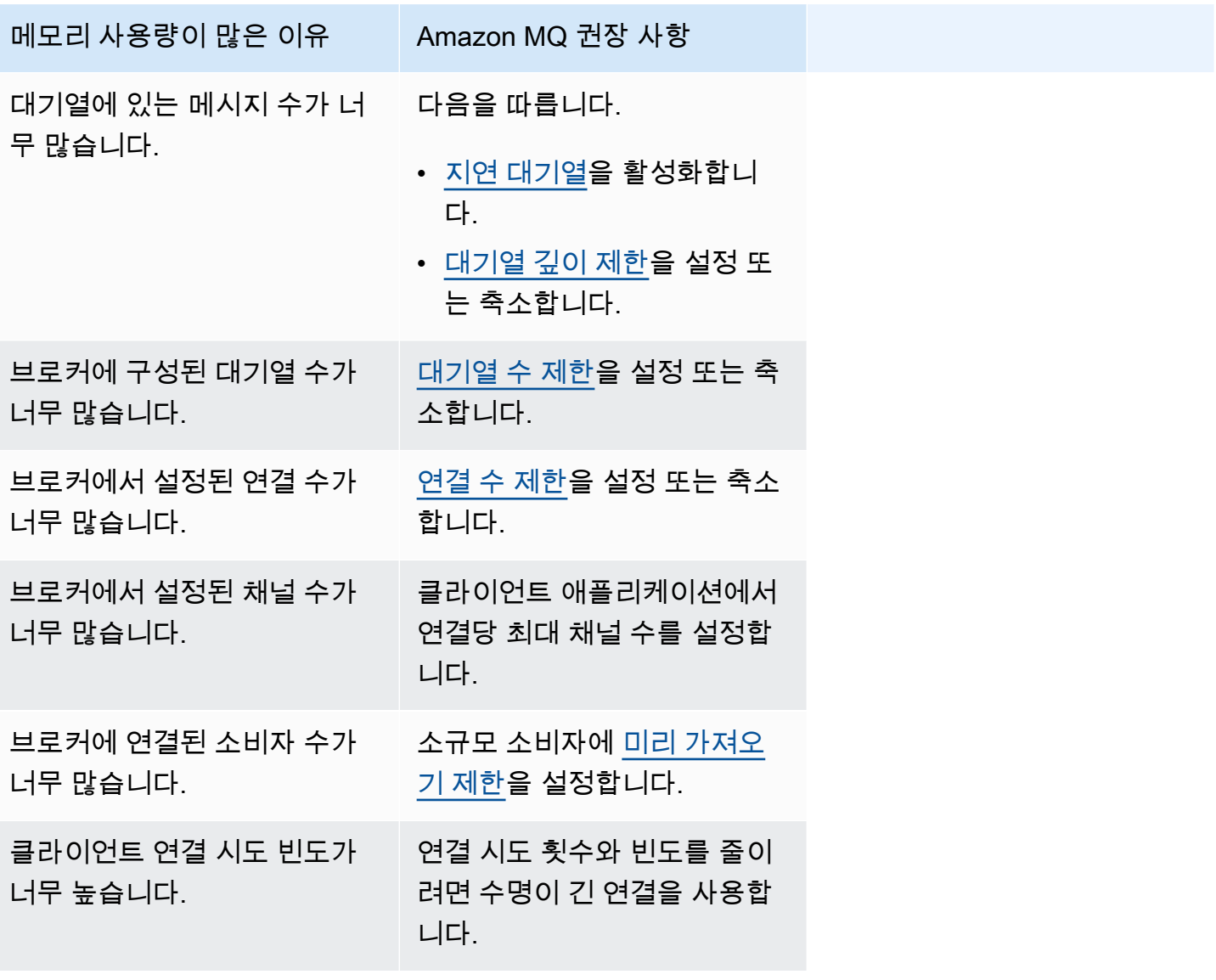

브로커의 메모리 경보가 해결되면 호스트 인스턴스 유형을 추가 리소스가 있는 인스턴스로 업그레이 드할 수 있습니다. 브로커의 인스턴스 유형을 업데이트하는 방법에 대한 자세한 내용은 Amazon MQ REST API 참조를 참조하십시오 [UpdateBrokerInput](https://docs.aws.amazon.com/amazon-mq/latest/api-reference/brokers-broker-id.html#brokers-broker-id-model-updatebrokerinput).

브로커 인스턴스 유형의 전체 목록은 [the section called "RabbitMQ용 Amazon MQ 인스턴스 유형"](#page-55-0) 섹 션을 참조하세요.

### <span id="page-344-0"></span>RabbitMQ용 Amazon MQ: 잘못된 키 AWS Key Management Service

RabbitMQ용 Amazon MQ는 고객 managed AWS KMS key(CMK) 으로 생성한 브로커가 () 키가 비활성화된 것을 감지하면 INVALID KMS \_ \_ KEY 중요 조치 필요 코드를 생성합니다. AWS Key Management Service KMS RabbitMQ 브로커는 KMS 키가 활성화되어 있고 브로커가 필요한 모든 허 가를 받았는지 CMK 정기적으로 확인합니다. RabbitMQ가 키가 활성화되었는지 확인할 수 없는 경우 브로커는 격리되고 RabbitMQ는 \_ 를 반환합니다. INVALID KMS KEY

활성 KMS 키가 없으면 브로커는 고객 관리 키에 대한 기본 권한을 갖지 못합니다. KMS 사용자가 키 를 다시 활성화하고 브로커가 다시 시작되기 전까지는 브로커가 키를 사용하여 암호화 작업을 수행 할 수 없습니다. KMS키가 비활성화된 RabbitMQ 브로커는 품질 저하를 방지하기 위해 격리됩니다. RabbitMQ에서 KMS 키가 다시 활성화된 것으로 확인되면 브로커는 검역소에서 제거됩니다. Amazon MQ는 비활성화된 KMS 키로 브로커를 재시작하지 않고 브로커에 잘못된 KMS 키가 계속 남아 있는 한 RebootBroker API 작업에 대한 예외를 반환합니다.

<span id="page-344-1"></span>진단 및 해결 \_ INVALID KMS KEY

INVALID\_ KMS \_ KEY 작업 필수 코드를 진단하고 해결하려면 AWS 명령줄 인터페이스 (CLI) 와 콘솔 을 사용해야 합니다. AWS Key Management Service

키를 다시 활성화하려면 KMS

- 1. DescribeBroker메서드를 호출하여 CMK 브로커의 키를 kmsKeyId 검색하십시오.
- 2. AWS Key Management Service 콘솔에 로그인합니다.
- 3. 고객 관리 키 페이지에서 문제가 있는 브로커의 KMS 키 ID를 찾아 상태가 활성화되었는지 확인합 니다.
- 4. KMS키가 비활성화된 경우 키 작업을 선택하여 키를 다시 활성화한 다음 활성화를 선택합니다. 키 를 다시 활성화한 후에는 RabbitMQ가 브로커를 격리 해제할 때까지 기다려야 합니다.

필요한 권한 부여가 여전히 브로커 KMS 키와 연결되어 있는지 확인하려면 ListGrant ListGrant 메서 드를 호출하여 해당 mq\_rabbit\_grant 권한이 있는지 확인하십시오. mq\_grant KMS권한 부여 또 는 키가 삭제된 경우 브로커를 삭제하고 필요한 모든 권한 부여가 포함된 새 브로커를 만들어야 합니 다. 브로커 삭제 단계는 [브로커 삭제를](https://docs.aws.amazon.com/amazon-mq/latest/developer-guide/amazon-mq-deleting-broker.html) 참조하세요.

INVALID\_ KMS \_ KEY 중요 조치 필수 코드를 방지하려면 KMS 키 또는 CMK 권한 부여를 수동으로 삭 제하거나 비활성화하지 마십시오. 키를 삭제하려면 먼저 브로커를 삭제하세요.

### <span id="page-345-0"></span>ActiveMQ용 Amazon MQ: 탄력적 네트워크 인터페이스가 삭제됨 경보

ActiveMQ용 Amazon MQ는 브로커의 엘라스틱 네트워크 인터페이스 () 를 삭제하면 BROKER ENI DELETED 경보를 발생시킵니다. ENI [Amazon](#page-272-0) [MQ 브로커를 처음 생성할 때 Amazon MQ는](#page-132-0) [사용자 계](#page-272-0) [정의](#page-272-0) [가상 사설 클라우드 VPC](https://docs.aws.amazon.com/vpc/latest/userguide/VPC_Introduction.html) [\(\) 에 E](#page-272-0)[lastic 네트워크 인터페이스를](https://docs.aws.amazon.com/vpc/latest/userguide/VPC_ElasticNetworkInterfaces.html) [프로비저닝하므로 여러 권한이 필](#page-272-0) [요합니다. EC2](#page-272-0)

이 네트워크 인터페이스는 수정하거나 삭제하면 안 됩니다. 네트워크 인터페이스를 수정하거나 삭제 하면 사용자와 브로커 간의 연결이 영구적으로 끊길 VPC 수 있습니다. 네트워크 인터페이스를 삭제하 려면 먼저 브로커를 삭제해야 합니다.

### <span id="page-345-1"></span>ActiveMQ용 Amazon MQ: 브로커 메모리 부족 경보

ActiveMQ용 Amazon MQ는 메모리 용량 부족으로 브로커가 재시작 루프를 겪을 때 BROKER \_ OOM 경보를 발생시킵니다. 브로커가 바운스 루프라고도 하는 재시작 루프에 있을 때 브로커는 짧은 시간 내 에 반복적인 복구 시도를 시작합니다. 메모리 용량이 부족하여 시작을 완료할 수 없는 브로커는 재시작 루프에 들어갈 수 있으며, 이 시간 동안 브로커와의 상호 작용이 제한됩니다.

Amazon MQ는 기본적으로 브로커에 대한 지표를 활성화합니다. Amazon CloudWatch 콘솔에 액세스 하거나 를 사용하여 브로커 지표를 볼 수 CloudWatch API 있습니다. 다음 지표는 ActiveMQ BROKER \_ 경보를 진단할 때 유용합니다. OOM

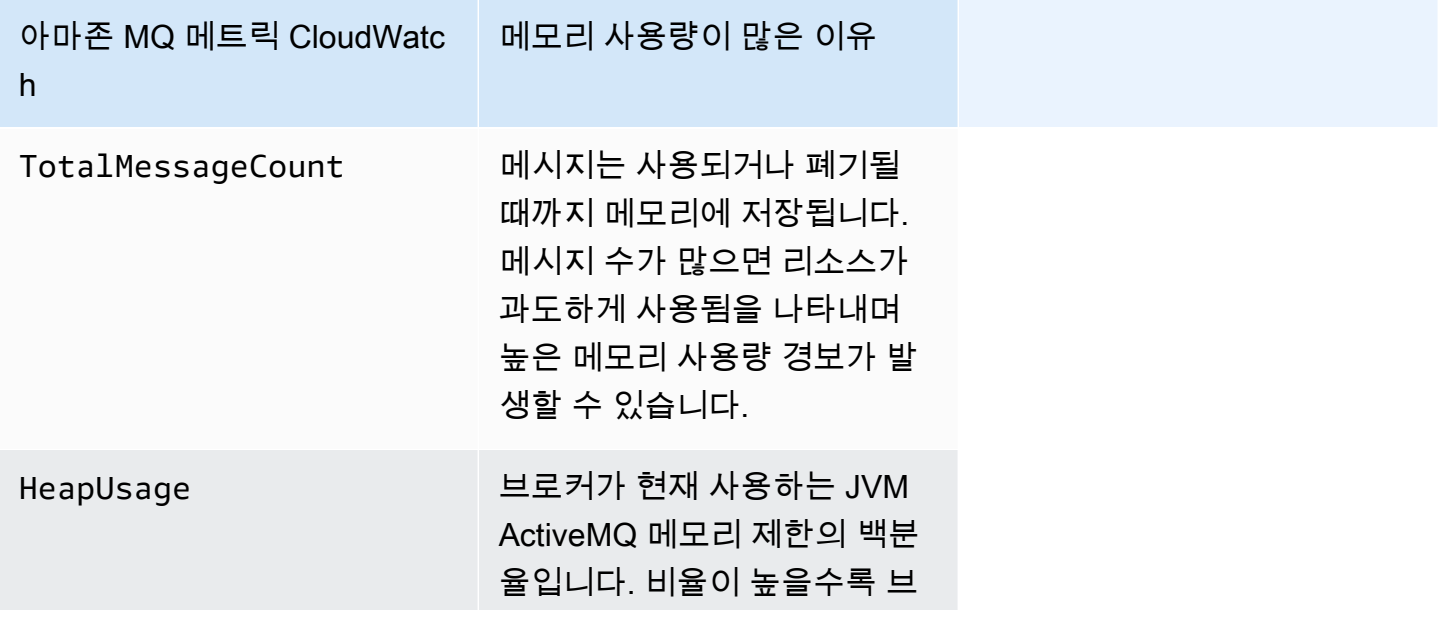

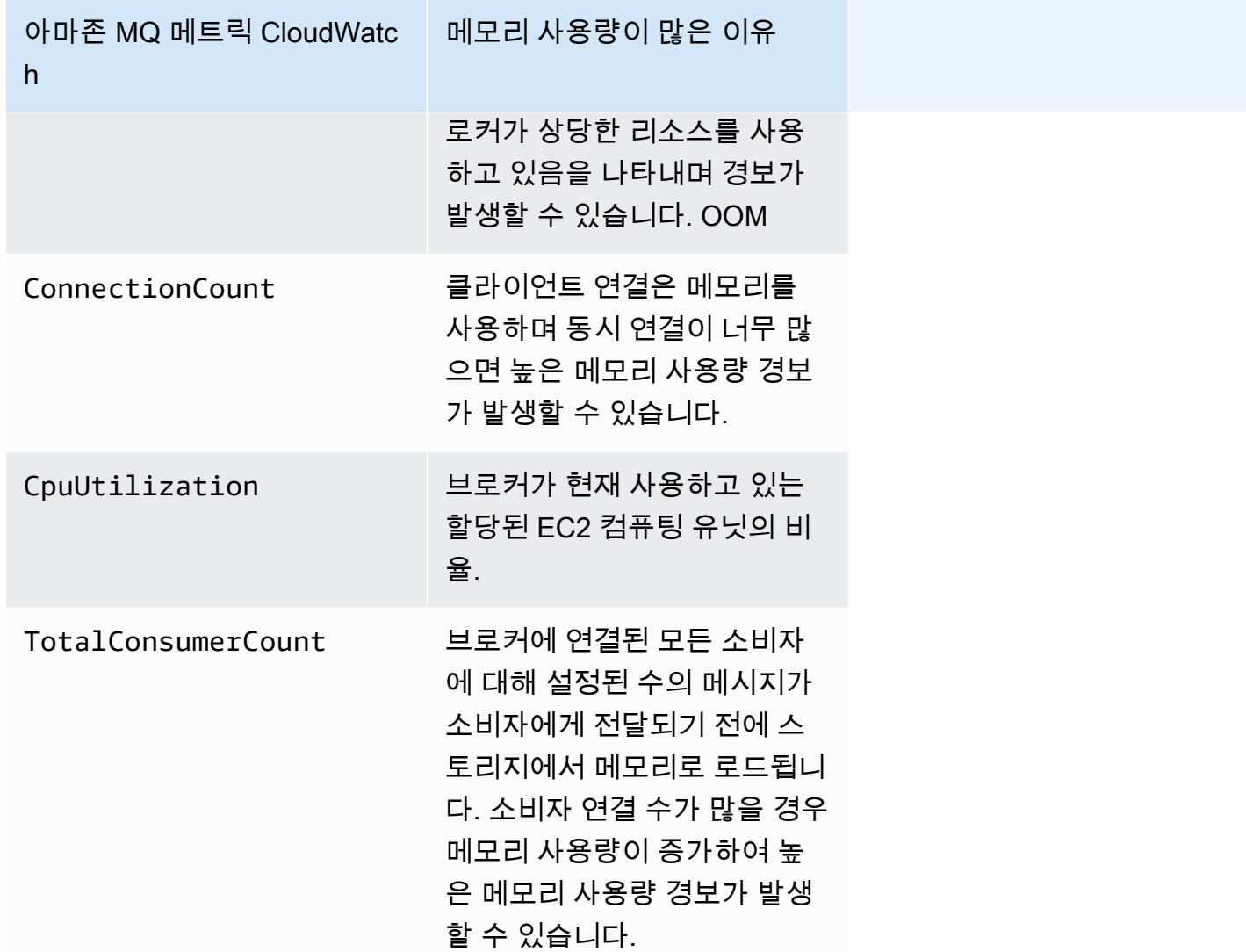

재시작 루프를 방지하고 BROKER \_ OOM 경보를 방지하려면 메시지가 빨리 소비되도록 하세요. 가장 효과적인 브로커 인스턴스 유형을 선택하고 [DLQ\(Dead Letter Queue\)](https://activemq.apache.org/message-redelivery-and-dlq-handling.html)를 정리하여 전송할 수 없거나 만 료된 메시지를 삭제하면 됩니다. [ActiveMQ용 Amazon MQ 모범 사례](#page-167-0)에서 효과적인 성능을 유지하는 방법에 대해 자세히 알아볼 수 있습니다.

### <span id="page-346-0"></span>RabbitMQ용 Amazon MQ: 디스크 제한 경보

디스크 제한 경보는 새 메시지가 추가되는 동안 소비되지 않은 메시지 수가 많아 RabbitMQ 노 드에서 사용하는 디스크 볼륨이 감소했음을 나타냅니다. RabbitMQ는 Amazon CloudWatch RabbitMQDiskFree 지표로 식별되는 브로커의 사용 가능한 디스크 공간이 로 식별되는 디스크 한도에 도달하면 디스크 제한 경보를 발생시킵니다. RabbitMQDiskFreeLimit RabbitMQDiskFreeLimitAmazon MQ에서 설정하며 각 브로커 인스턴스 유형에 사용 가능한 디스 크 공간을 고려하여 정의되었습니다.

디스크 제한 경보를 발생시킨 RabbitMQ용 Amazon MQ는 게시되는 새 메시지에 사용할 수 없게 됩니 다. 클러스터에서 RabbitMQ를 실행하는 경우 디스크 경보는 클러스터 전체에서 발생합니다. 한 노드 가 제한 미만으로 떨어지면 다른 모든 노드는 들어오는 메시지를 차단합니다. 디스크 공간이 부족하기 때문에 브로커가 경보 진단 및 해결을 복잡하게 만드는 다른 문제가 발생할 수도 있습니다.

Amazon MQ는 디스크 경보가 발생하는 브로커를 다시 시작하지 않으며 브로커가 계속해서 경보를 발 생시키는 한 RebootBroker API 작업에 대한 예외를 반환합니다.

**a** Note

mq.m5 인스턴스 유형에서 mq.t3.micro 인스턴스 유형으로 브로커를 다운그레이드할 수는 없습니다. 브로커를 다운그레이드하려면 브로커를 삭제하고 새 브로커를 생성해야 합니다.

#### <span id="page-347-0"></span>디스크 제한 경보 진단 및 해결

Amazon MQ는 기본적으로 브로커에 대한 지표를 활성화합니다. Amazon CloudWatch 콘솔에 액세스 하거나 를 사용하여 [브로커 지표를 볼](#page-290-0) 수 CloudWatch API 있습니다. MessageCountRabbitMQ 디스 크 제한 경보를 진단할 때 유용한 지표입니다. 메시지는 사용되거나 폐기될 때까지 메모리에 저장됩니 다. 메시지 수가 많으면 디스크 스토리지가 과도하게 사용됨을 나타내며 디스크 경보가 발생할 수 있습 니다.

디스크 제한 경보를 진단하려면 Amazon MQ 관리 콘솔을 사용하여 다음을 수행합니다.

- 대기열에 게시된 메시지를 소비합니다.
- 대기열에서 메시지를 삭제합니다.
- 브로커에서 대기열을 삭제합니다.
	- **a** Note

필요한 조치를 취한 후 RABBITMQ \_ DISK \_ ALARM 상태가 지워지는 데 최대 몇 시간이 걸릴 수 있습니다.

디스크 제한 경보가 다시 발생하는 것을 방지하기 위해 호스트 [인스턴스 유형](#page-195-0)을 추가 리소스가 있는 인 스턴스로 업그레이드할 수 있습니다. 브로커의 인스턴스 유형을 업데이트하는 방법에 대한 자세한 내 용은 Amazon MQ REST API 참조를 참조하십시오UpdateBrokerInput.

### <span id="page-348-0"></span>RabbitMQ용 아마존 MQ 쿼럼 큐 알람

쿼럼 대기열은 RabbitMQ 버전 3.13 이상용 Amazon MQ에서만 지원됩니다. RabbitMQ용 Amazon MQ 는 버전 3.12 이하를 사용하는 단일 인스턴스 또는 클러스터 브로커에서 쿼럼 대기열을 생성하려고 할 RABBITMQ\_QUORUM\_QUEUES\_NOT\_SUPPORTED\_ON\_CURRENT\_VERSION 때 필수 필수 조치 코드를 생성합니다.

RABBITMQ\_QUORUM\_QUEUES\_NOT\_SUPPORTED\_ON\_CURRENT\_VERSION경보를 진단하고 해결하려 면 RabbitMQ 관리 대시보드에서 쿼럼 대기열 목록을 볼 수 있습니다.

- 메시지를 보존할 필요가 없는 경우 쿼럼 대기열을 삭제하고, 브로커를 버전 3.13 이상으로 업그레이 드하고, 브로커를 업그레이드한 후 쿼럼 대기열을 다시 만들 수 있습니다.
- 메시지를 보존해야 하는 경우 버전 3.13 이상에서 새 브로커를 만든 다음 새 브로커에 쿼럼 큐를 생 성해야 합니다. 새 브로커와 쿼럼 큐를 만든 후에는 Shovel 또는 Federation 플러그인을 사용하여 이 전 브로커에서 새 브로커로 메시지를 마이그레이션할 수 있습니다. 그런 다음 이전 브로커를 삭제하 십시오.

RABBITMO OUORUM OUEUES NOT SUPPORTED ON CURRENT VERSIONa를 방지하려면 브로커에 쿼럼 큐를 생성하기 전에 브로커를 버전 3.13 이상으로 업그레이드하십시오.

# 관련 리소스

# Amazon MQ 리소스

다음 표에는 Amazon MQ를 이용할 때 유용한 리소스가 나와 있습니다.

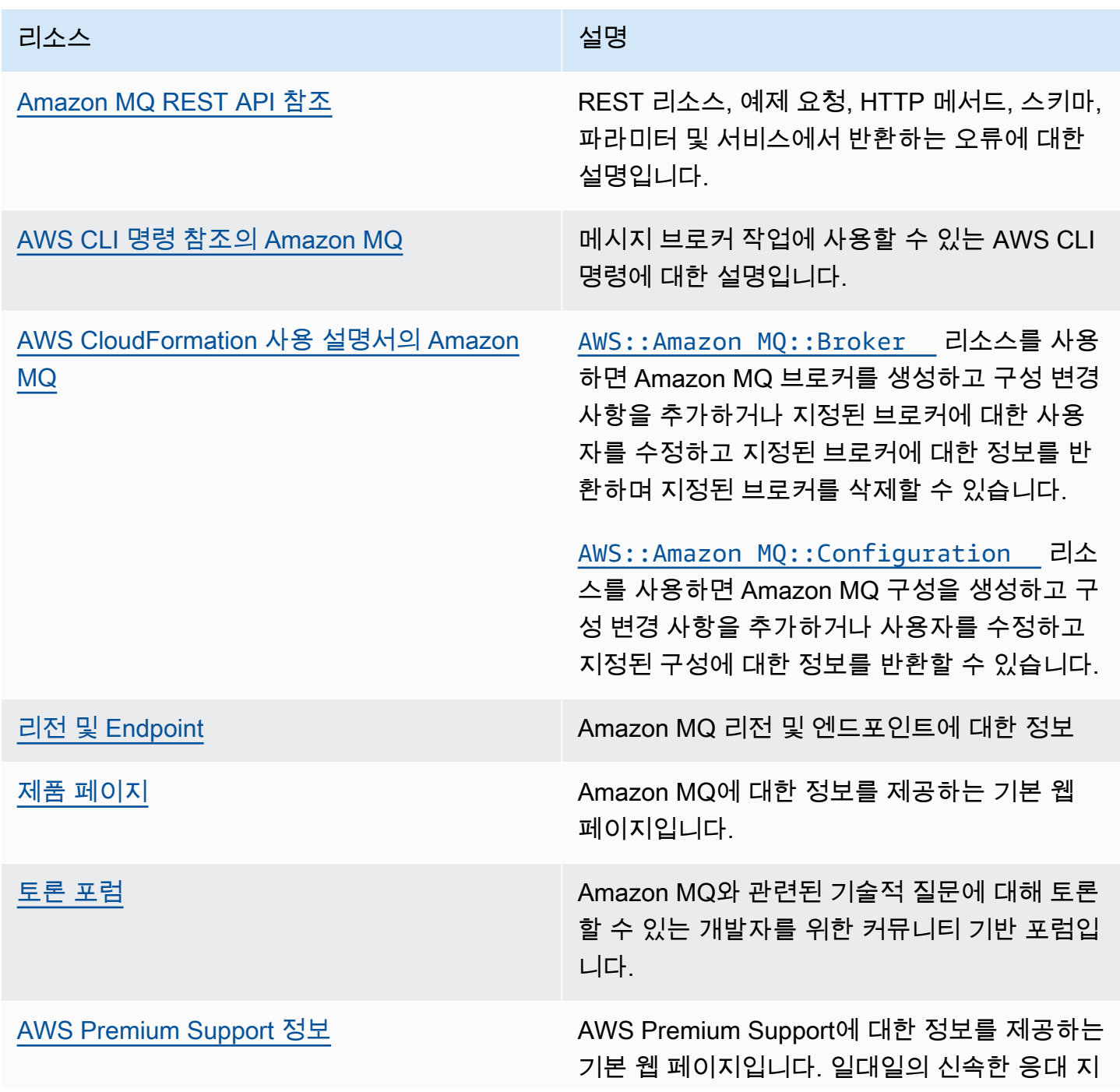

리소스 설명

원 채널을 통해 AWS 인프라 서비스에서 애플리 케이션을 구축하고 실행하도록 지원합니다.

## ActiveMQ용 Amazon MQ 리소스

다음 표에는 Apache ActiveMQ를 이용할 때 유용한 리소스가 나와 있습니다.

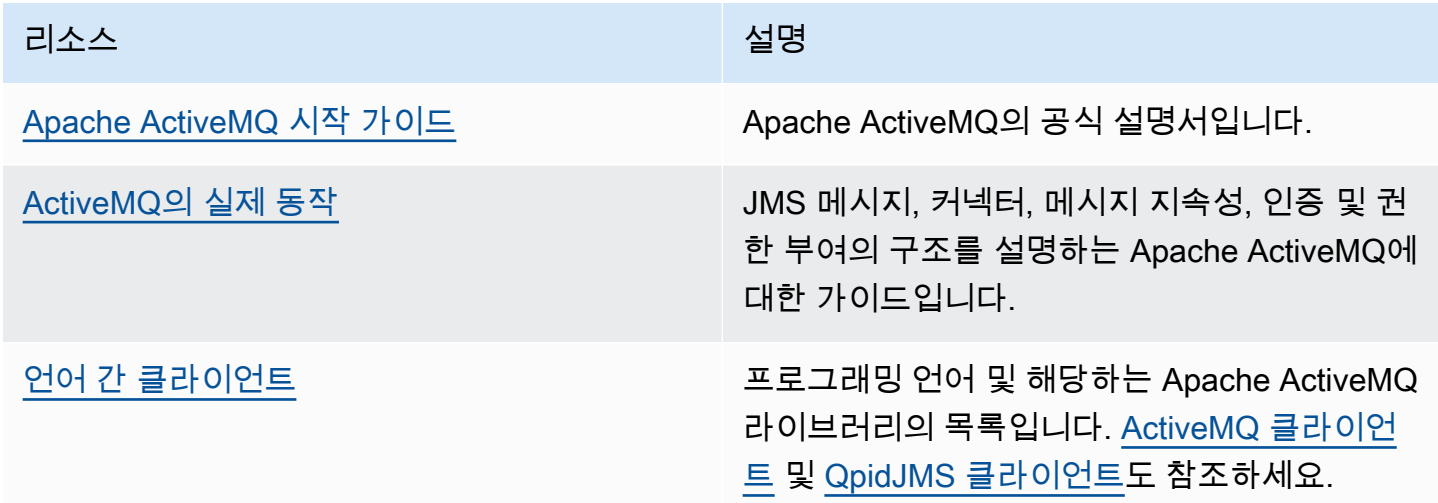

## RabbitMQ용 Amazon MQ 리소스

다음 표에는 RabbitMQ를 이용할 때 유용한 리소스가 나와 있습니다.

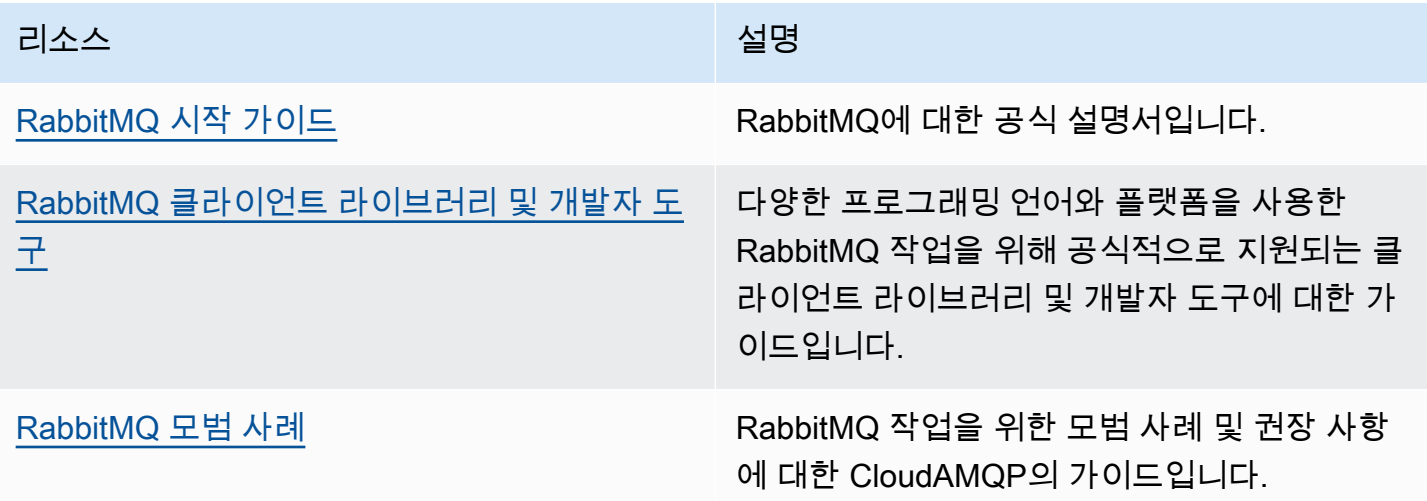

# Amazon MQ 릴리스 정보

다음 표에는 Amazon MQ 기능 릴리스 및 개선 사항이 나열되어 있습니다. Amazon MQ 개발자 안내 서에 대한 변경 내용은 [Amazon MQ 문서 기록를](#page-381-0) 참조하세요.

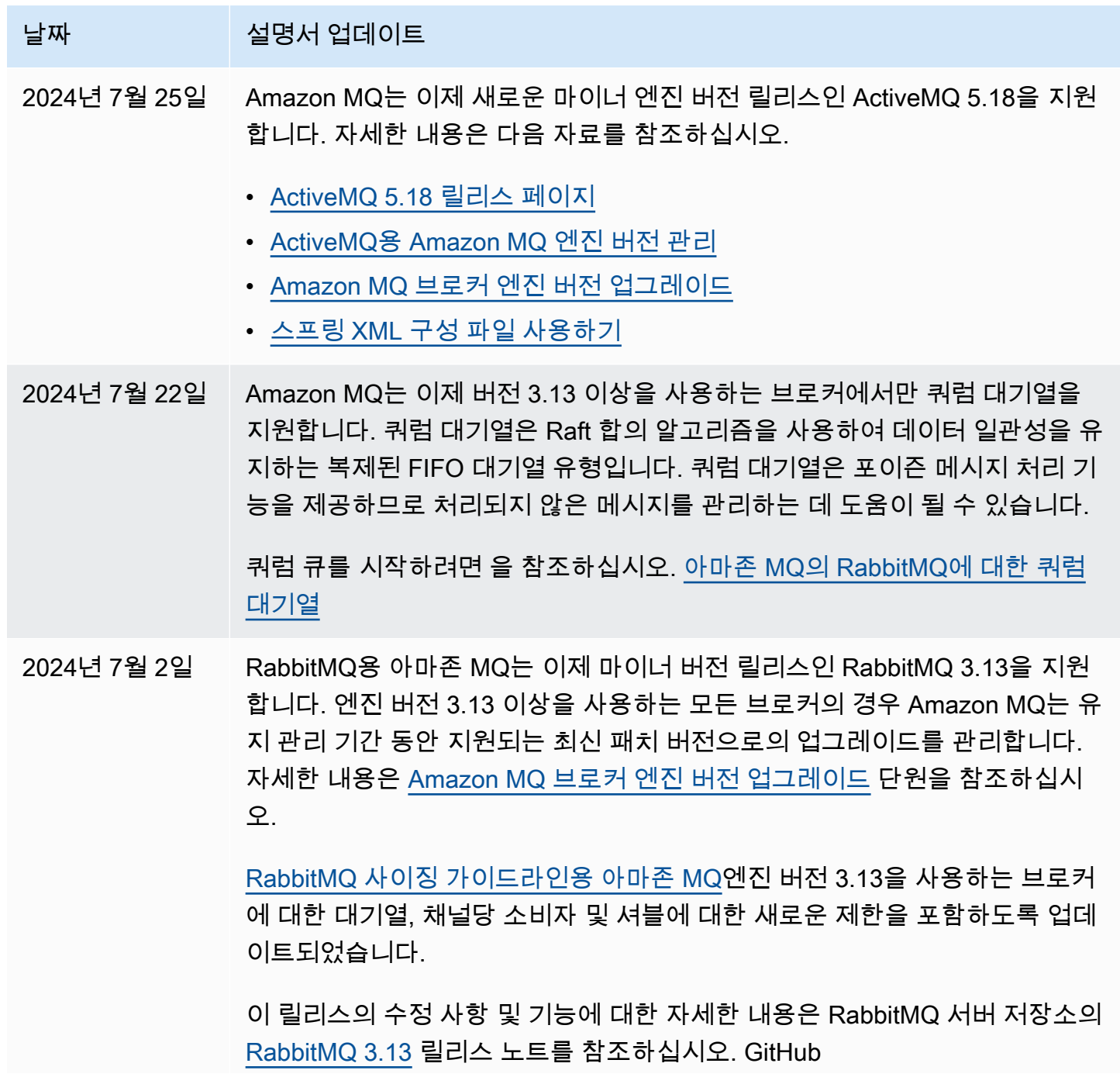

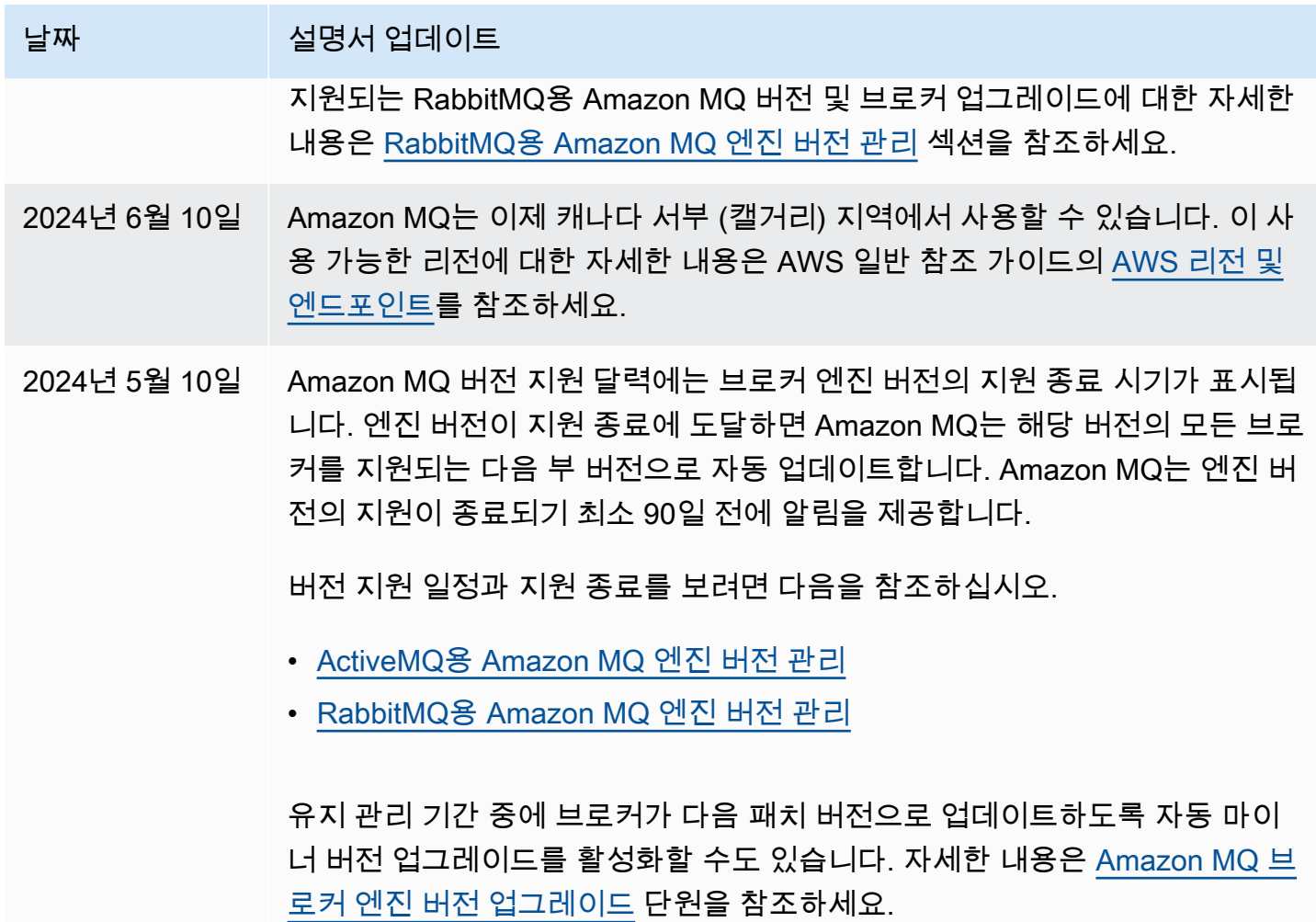

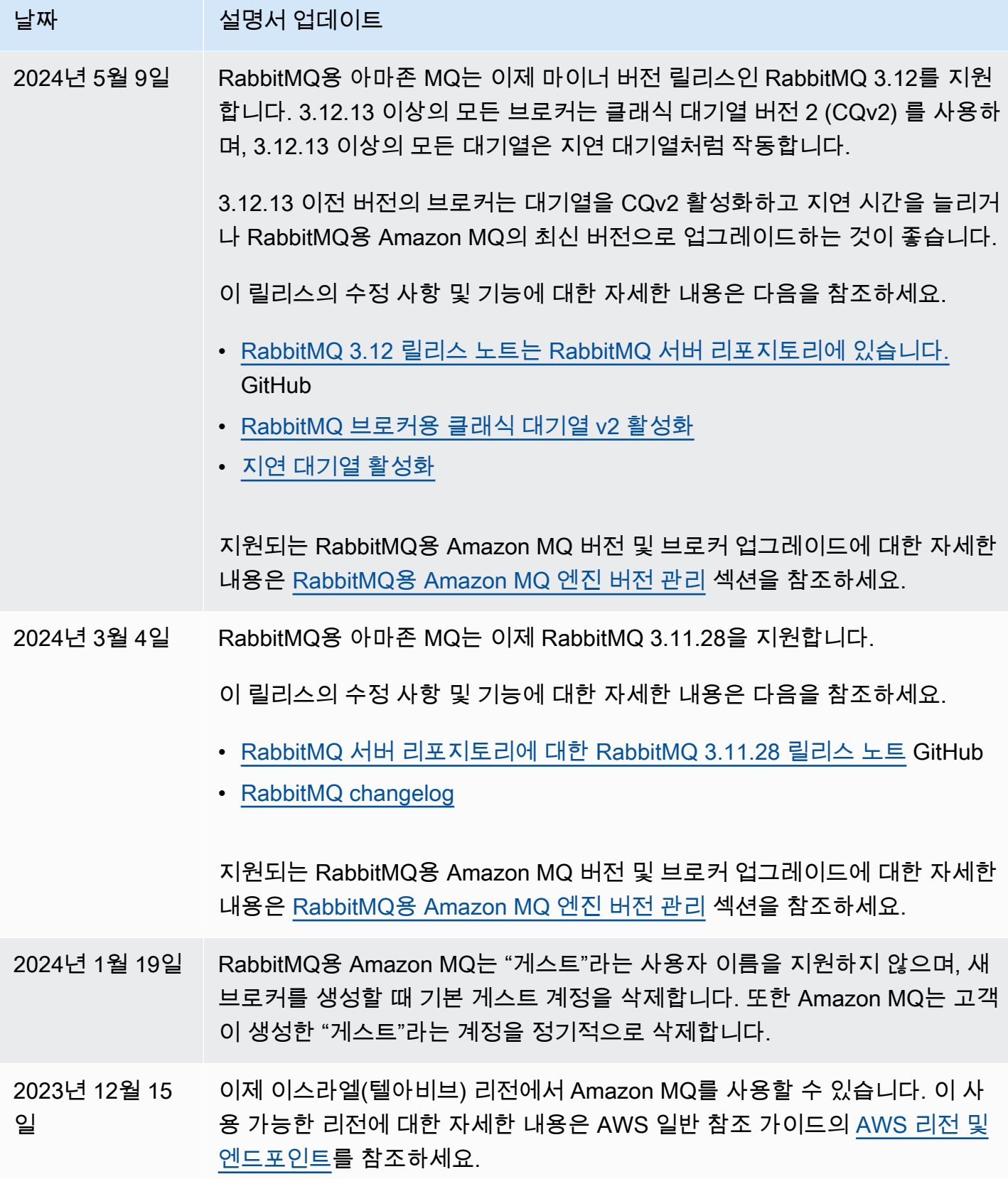

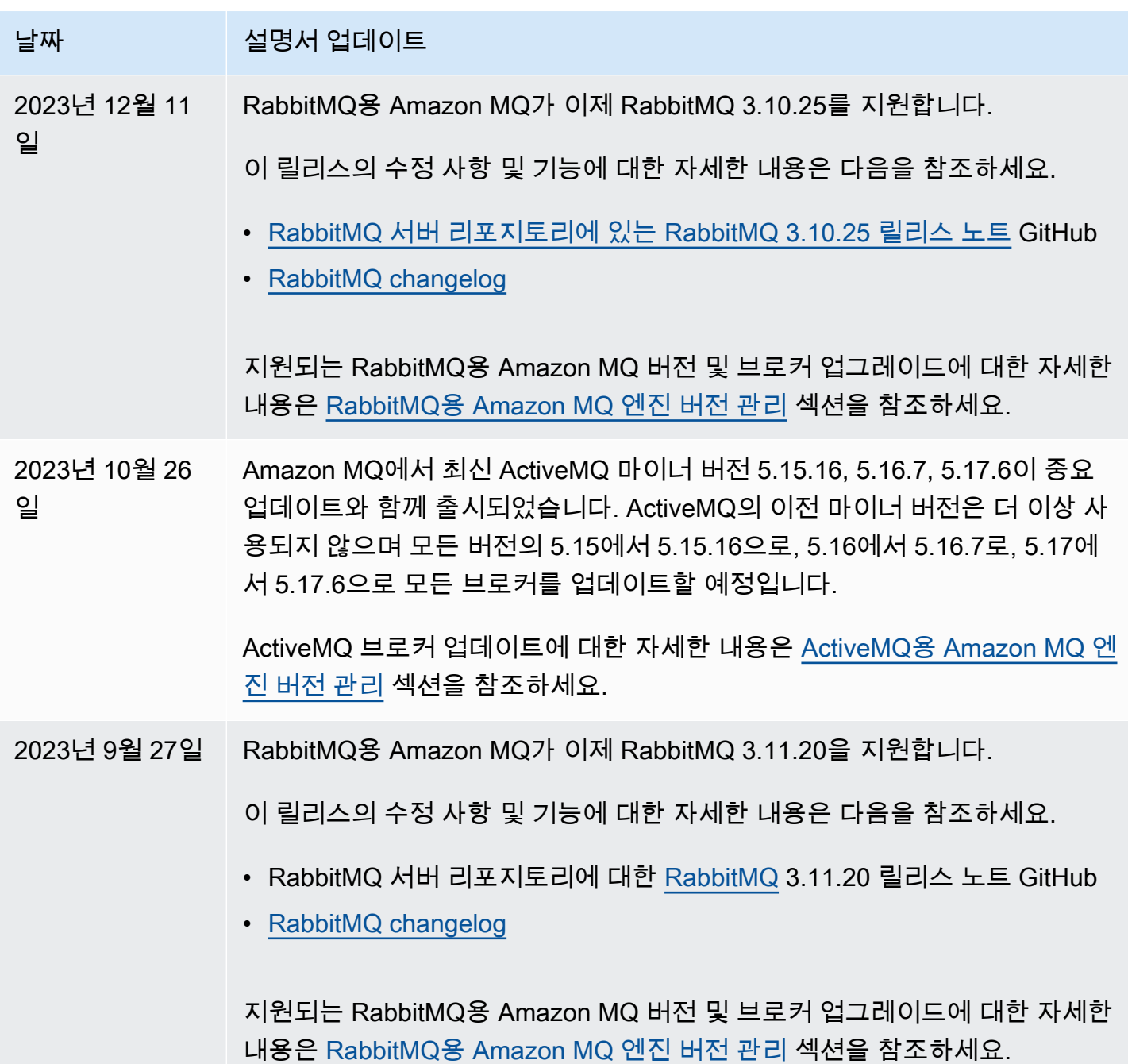

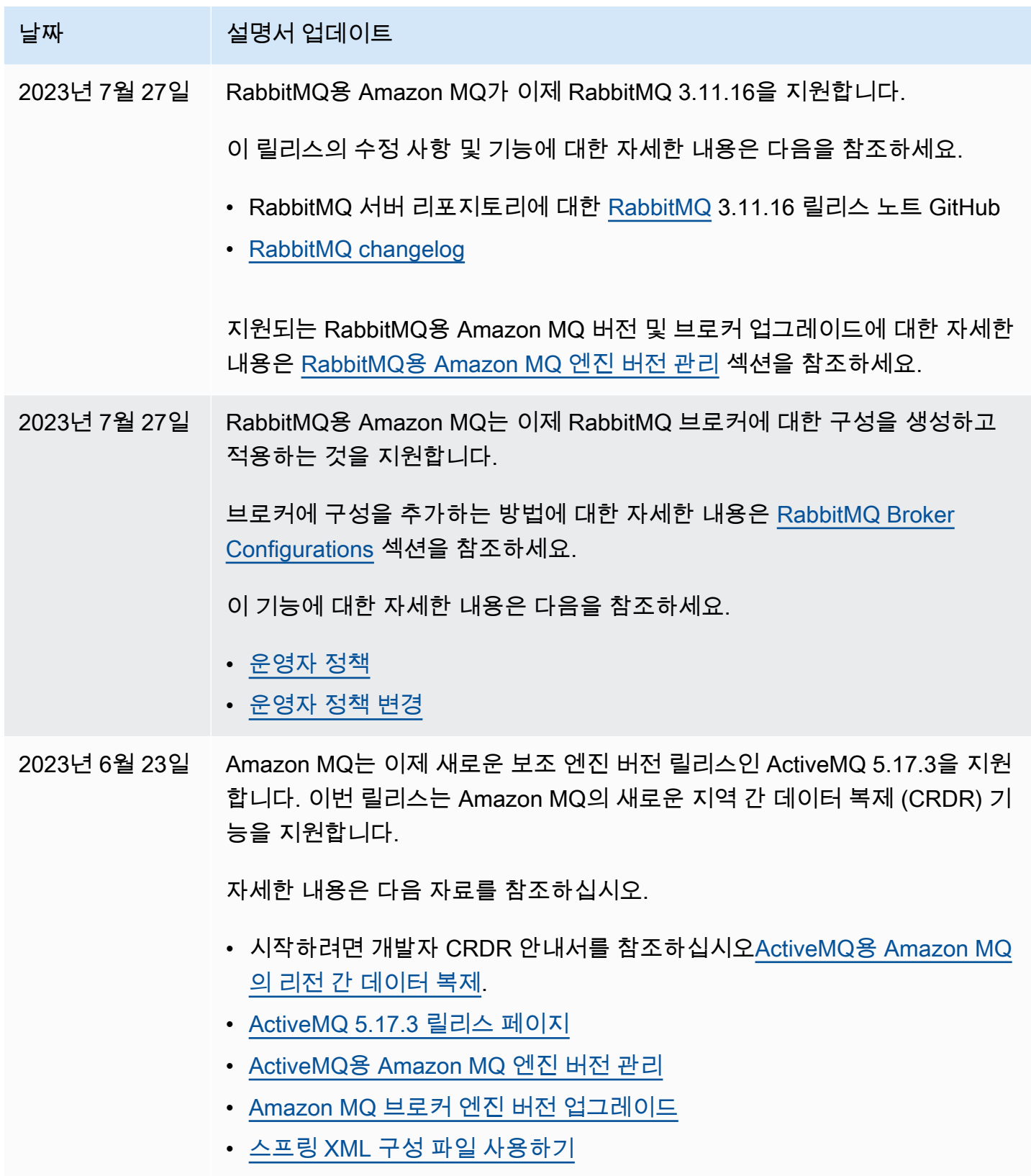

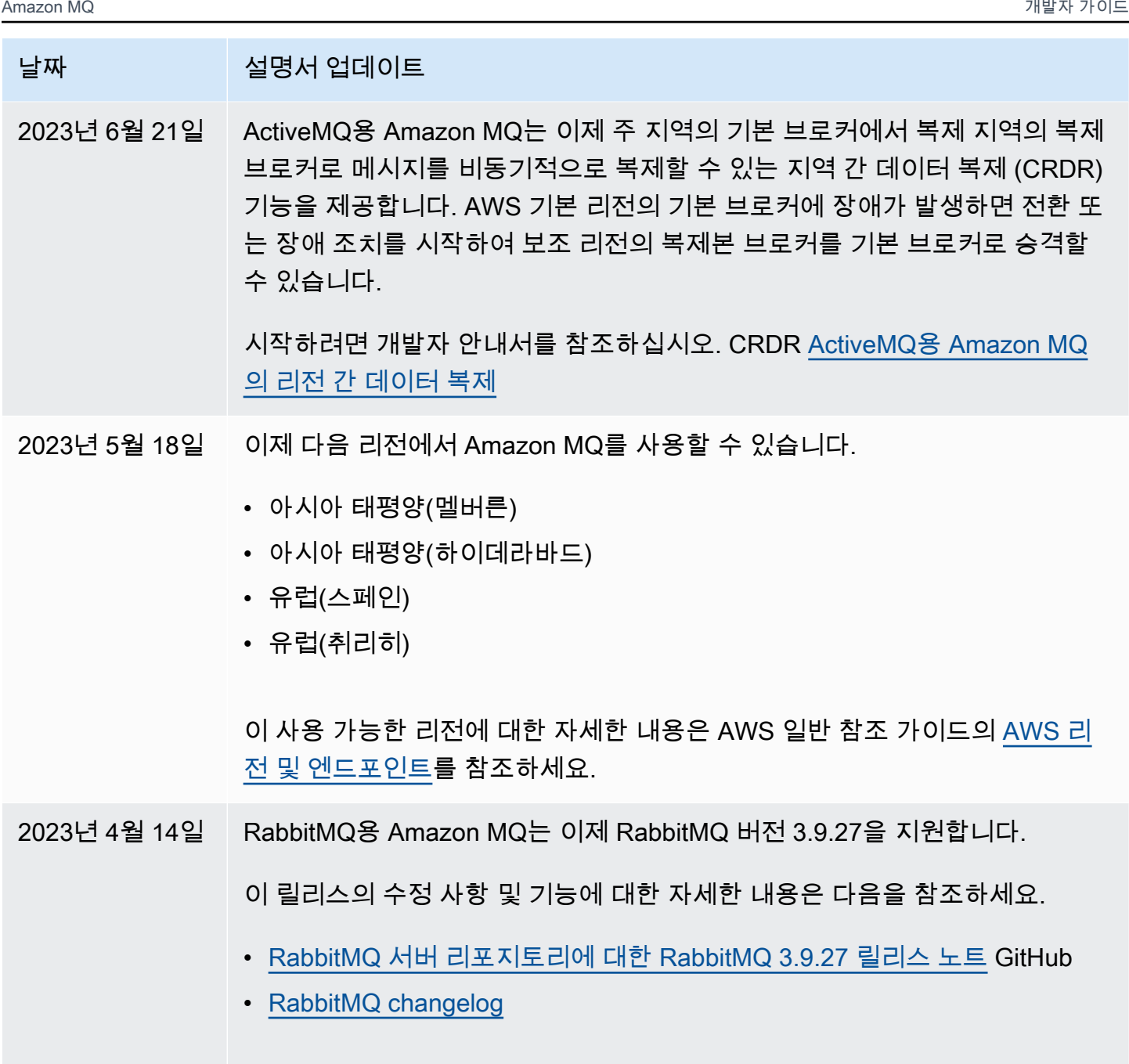

지원되는 RabbitMQ용 Amazon MQ 버전 및 브로커 업그레이드에 대한 자세한 내용은 [RabbitMQ용 Amazon MQ 엔진 버전 관리](#page-216-0) 섹션을 참조하세요.

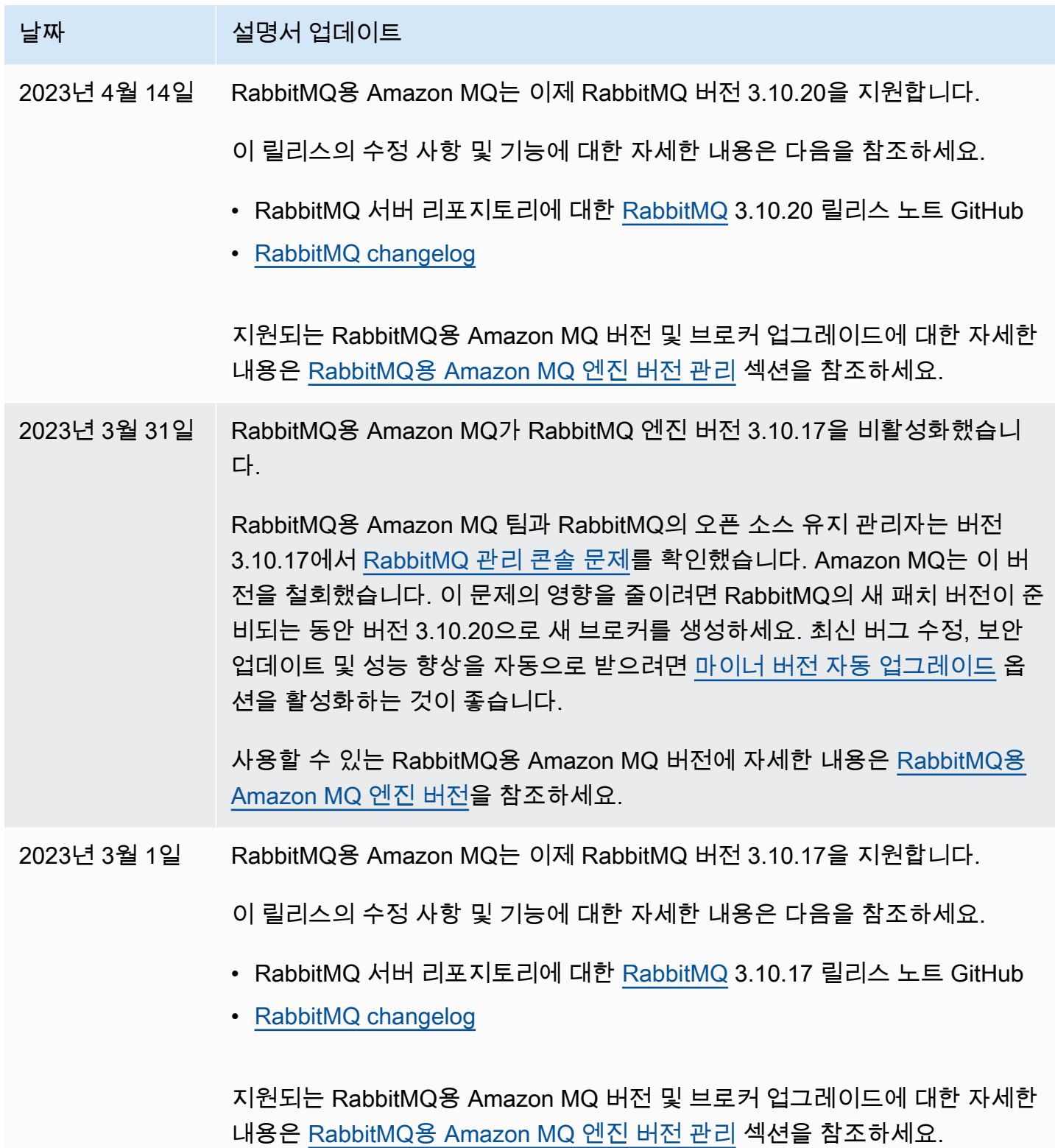

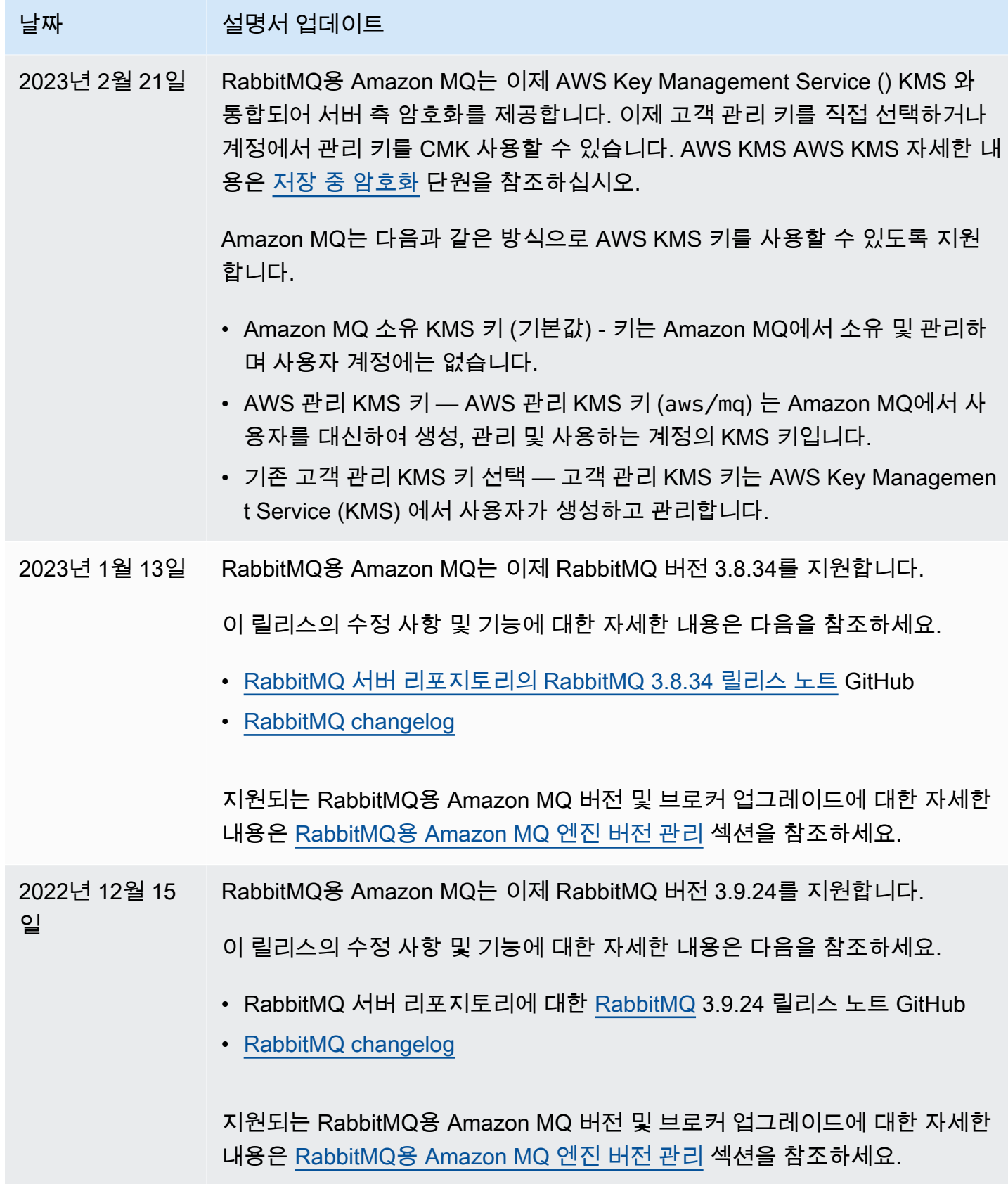

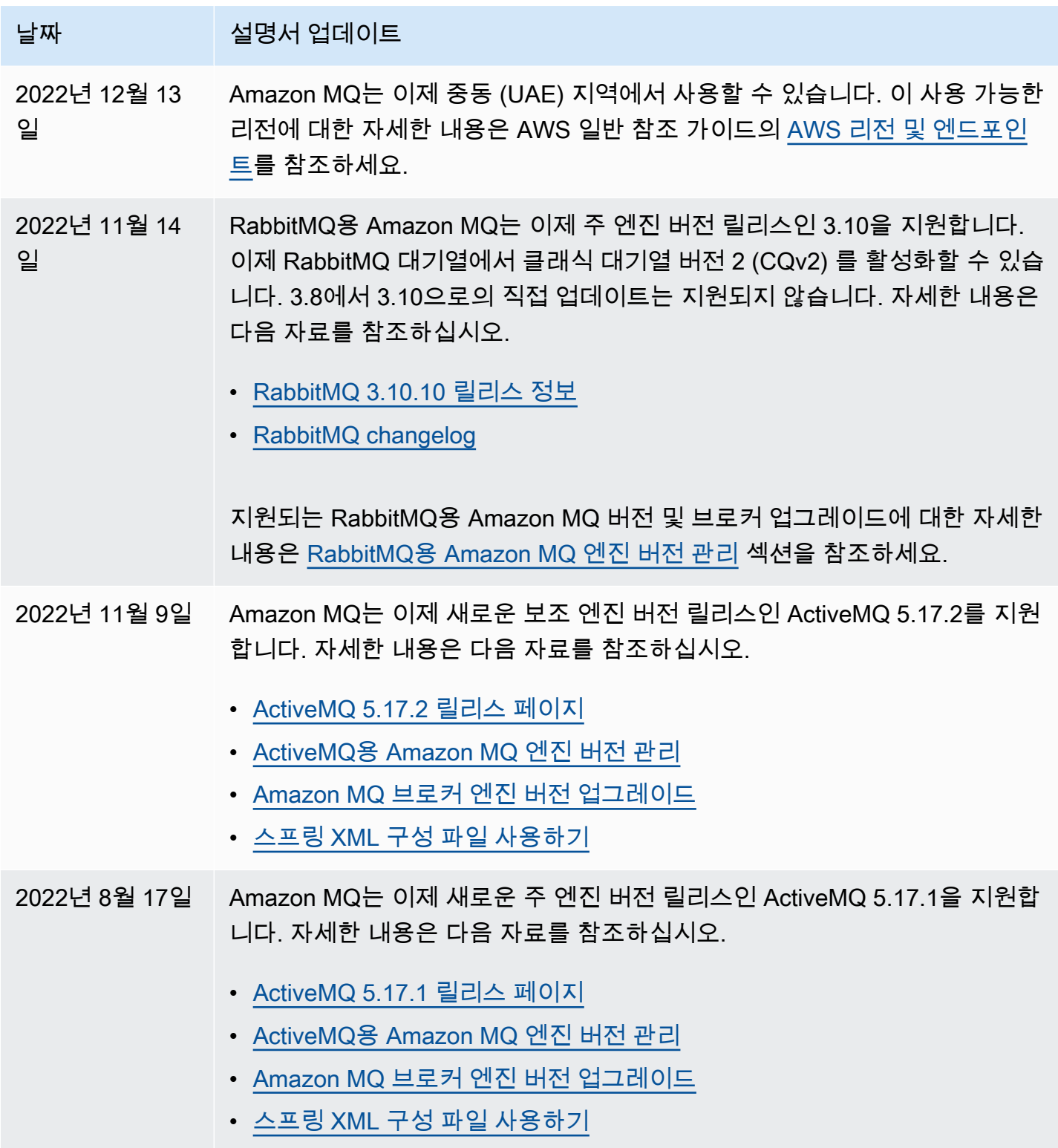
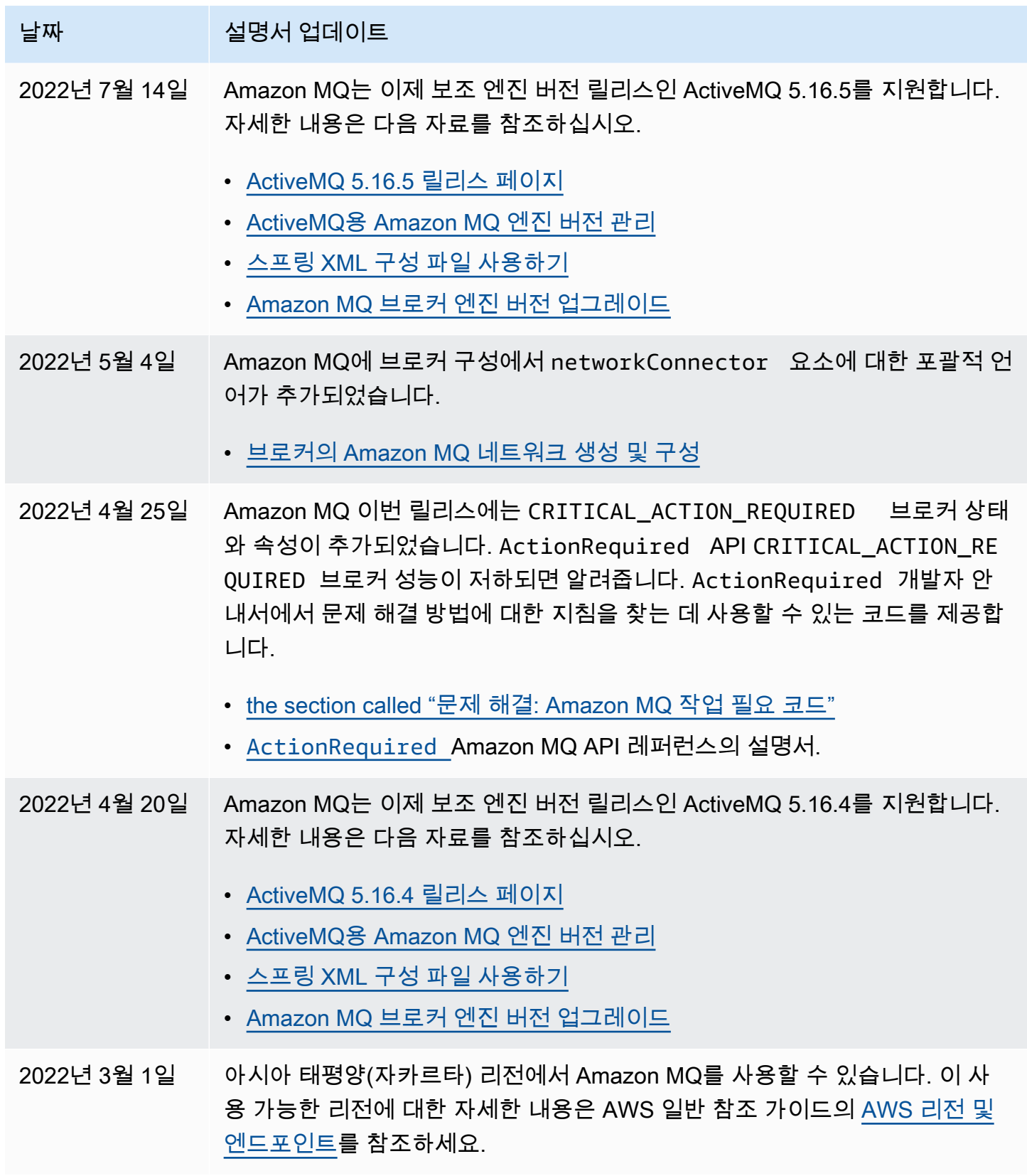

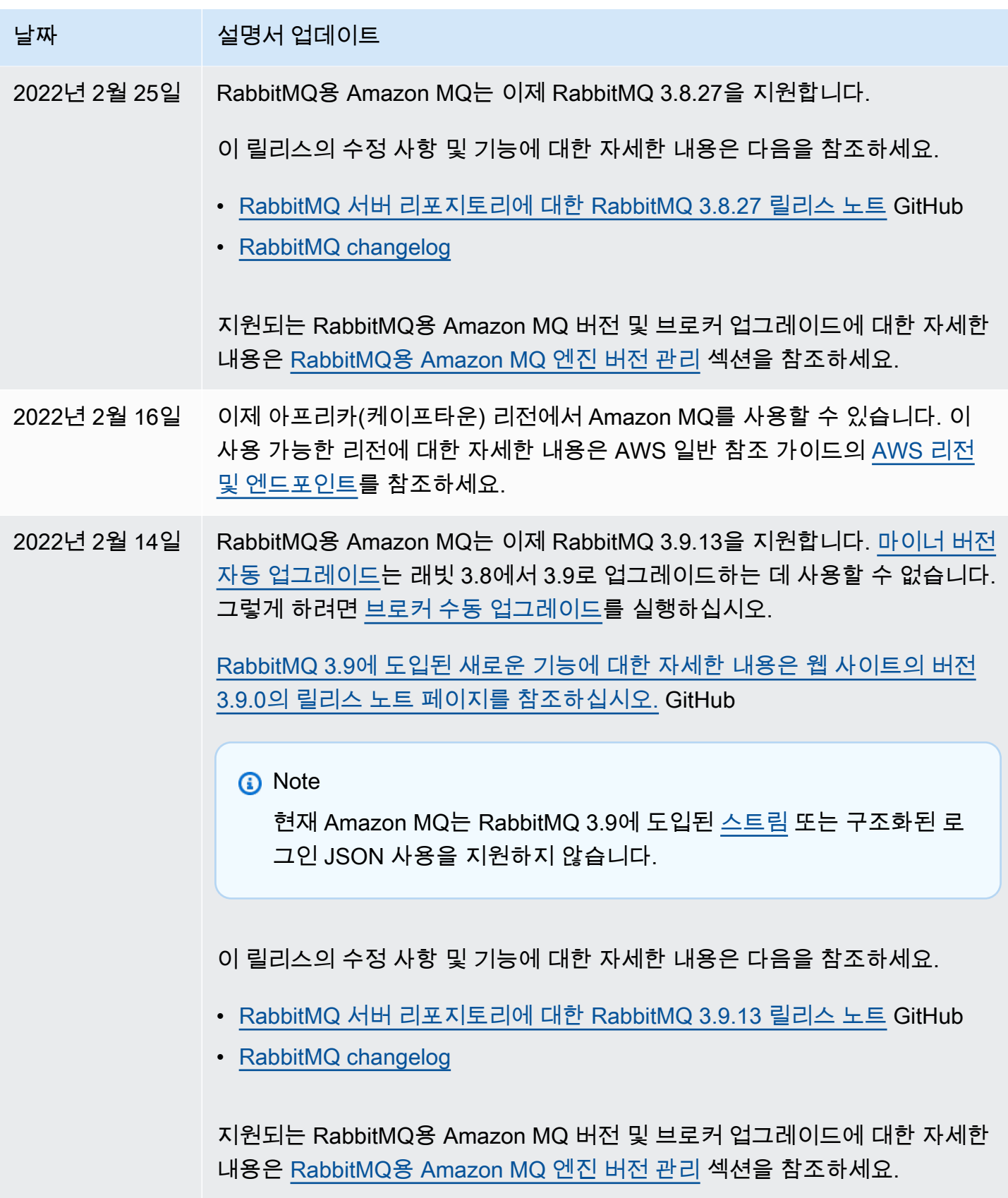

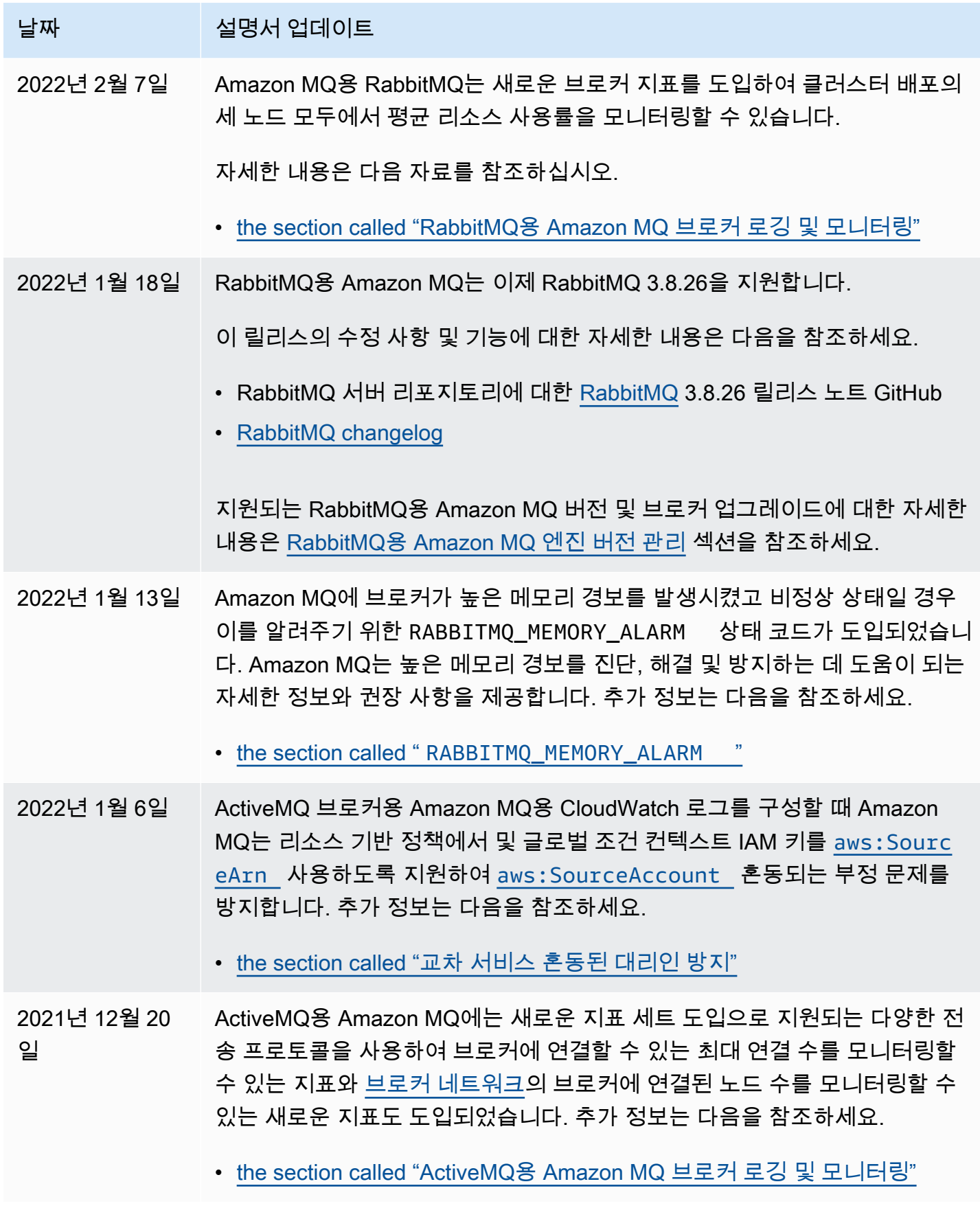

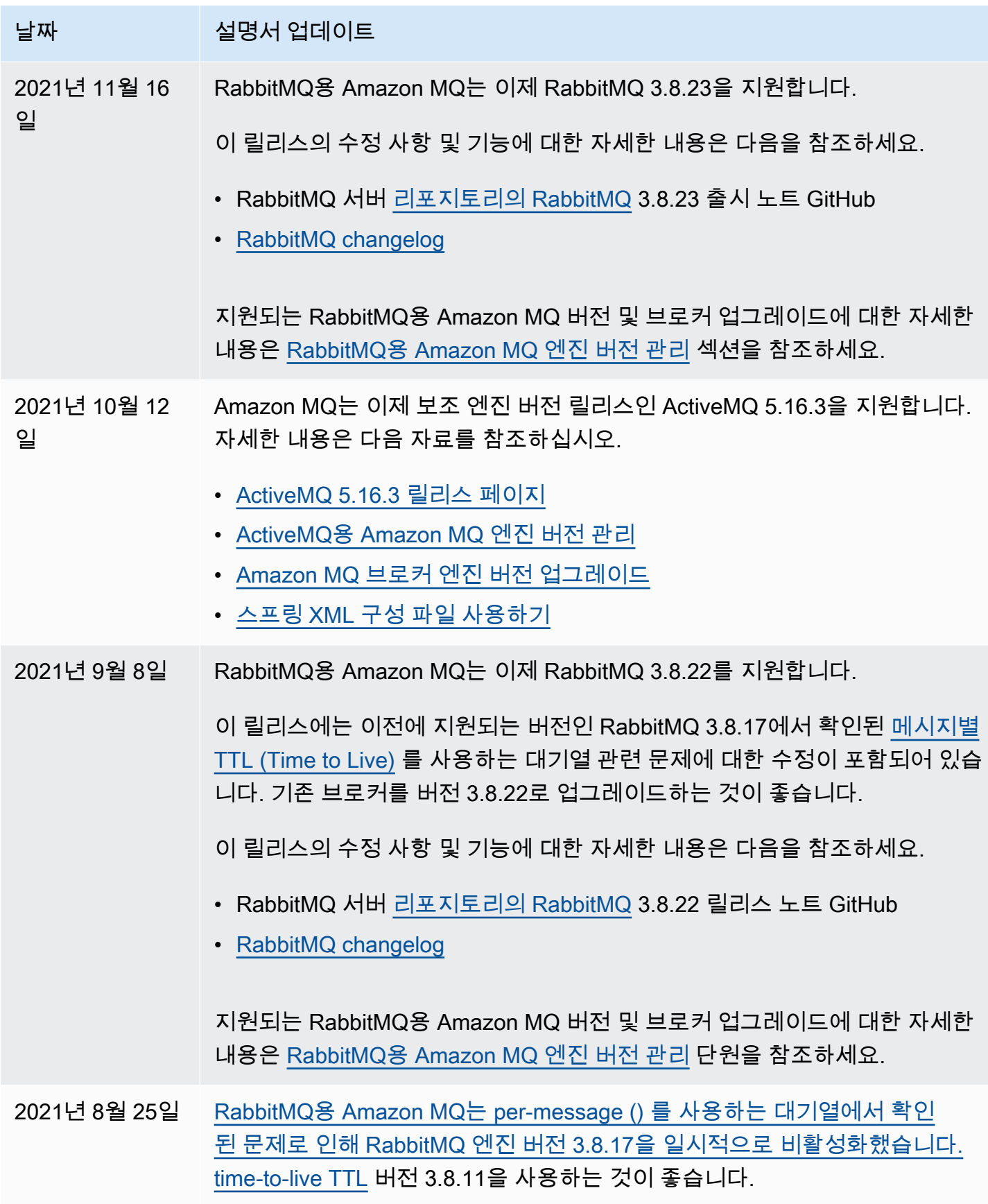

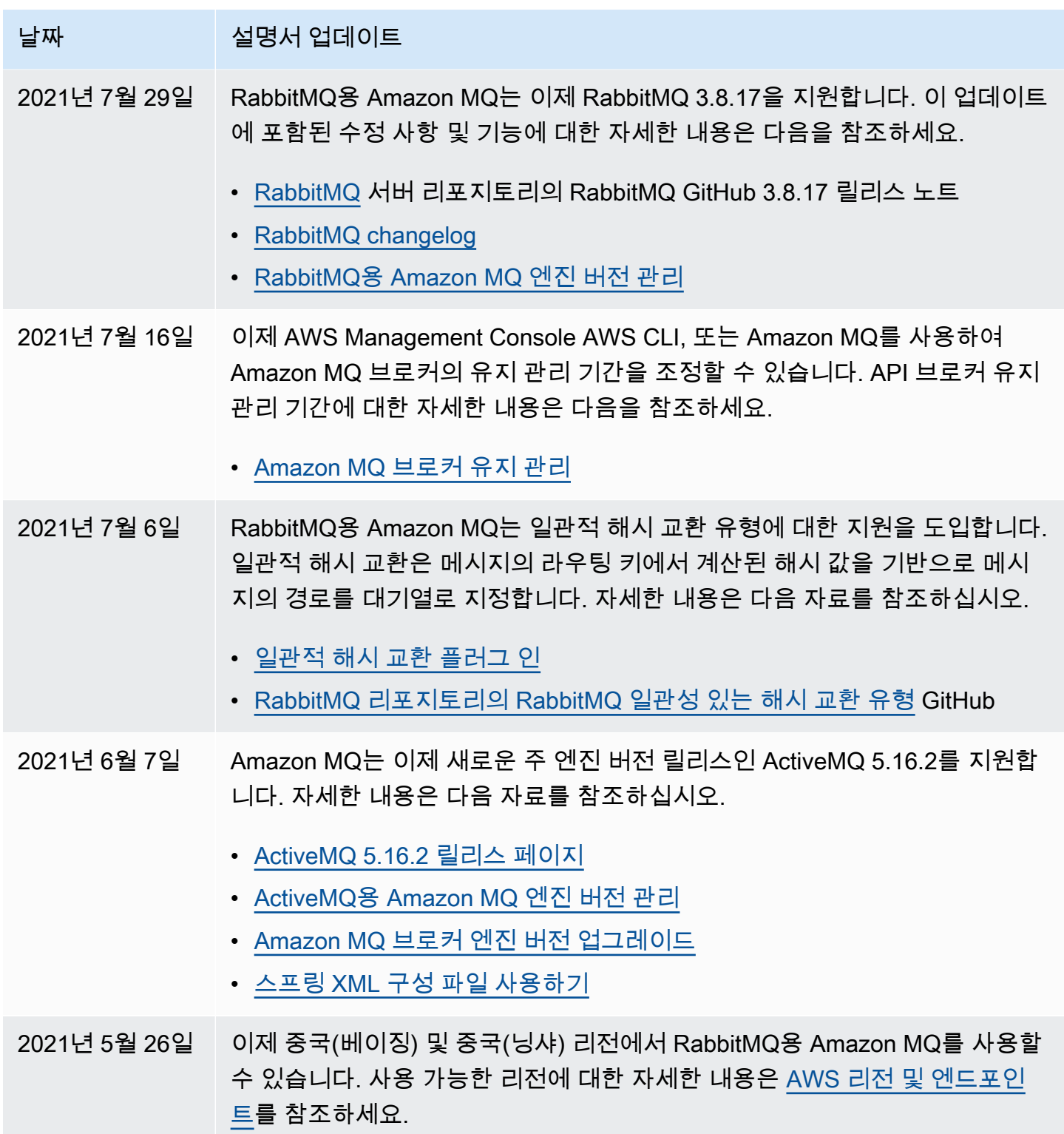

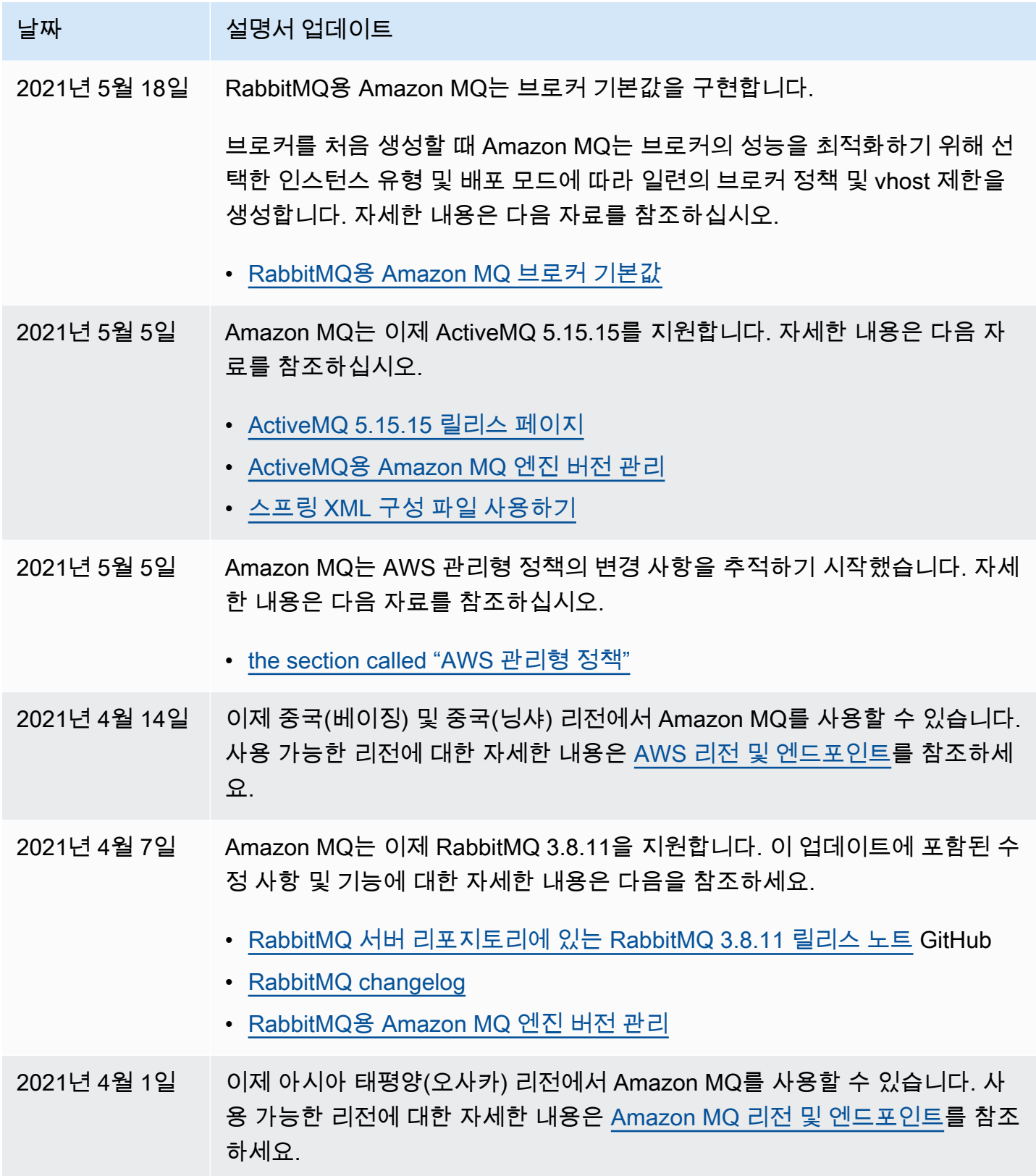

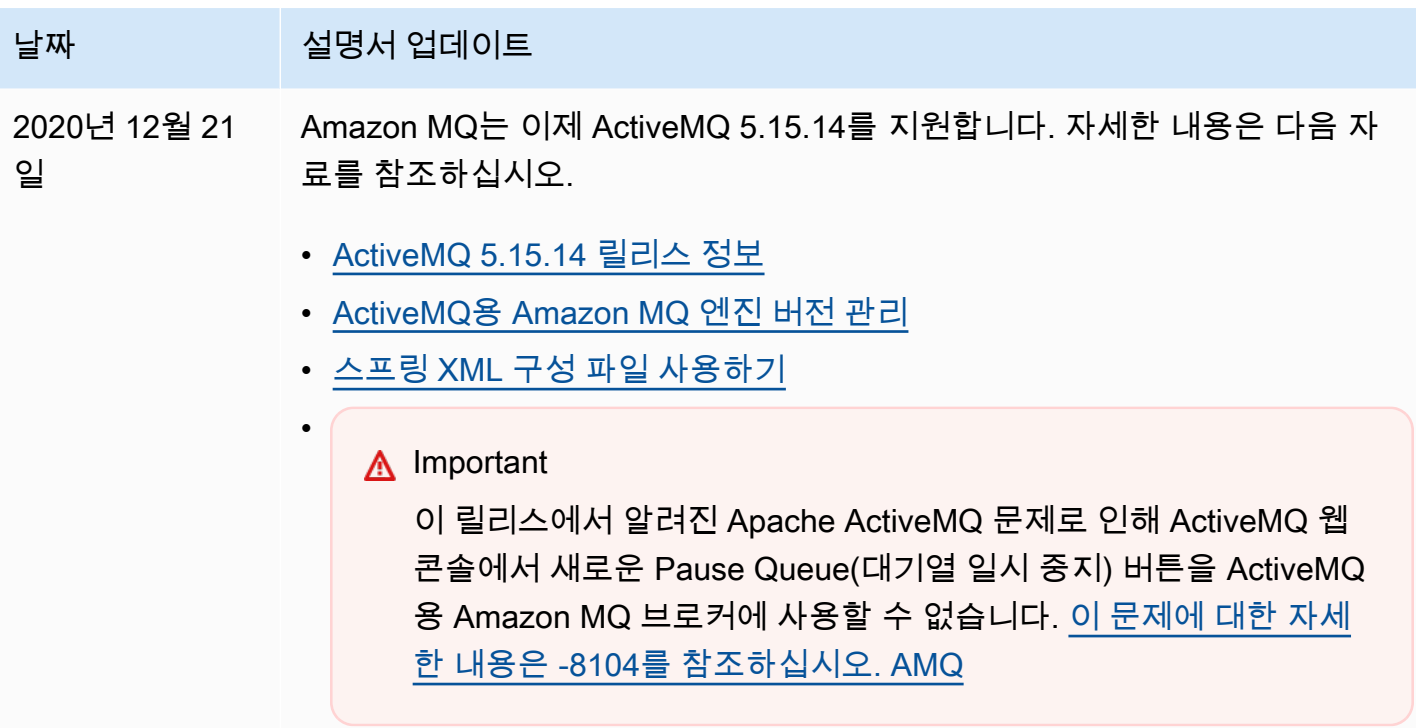

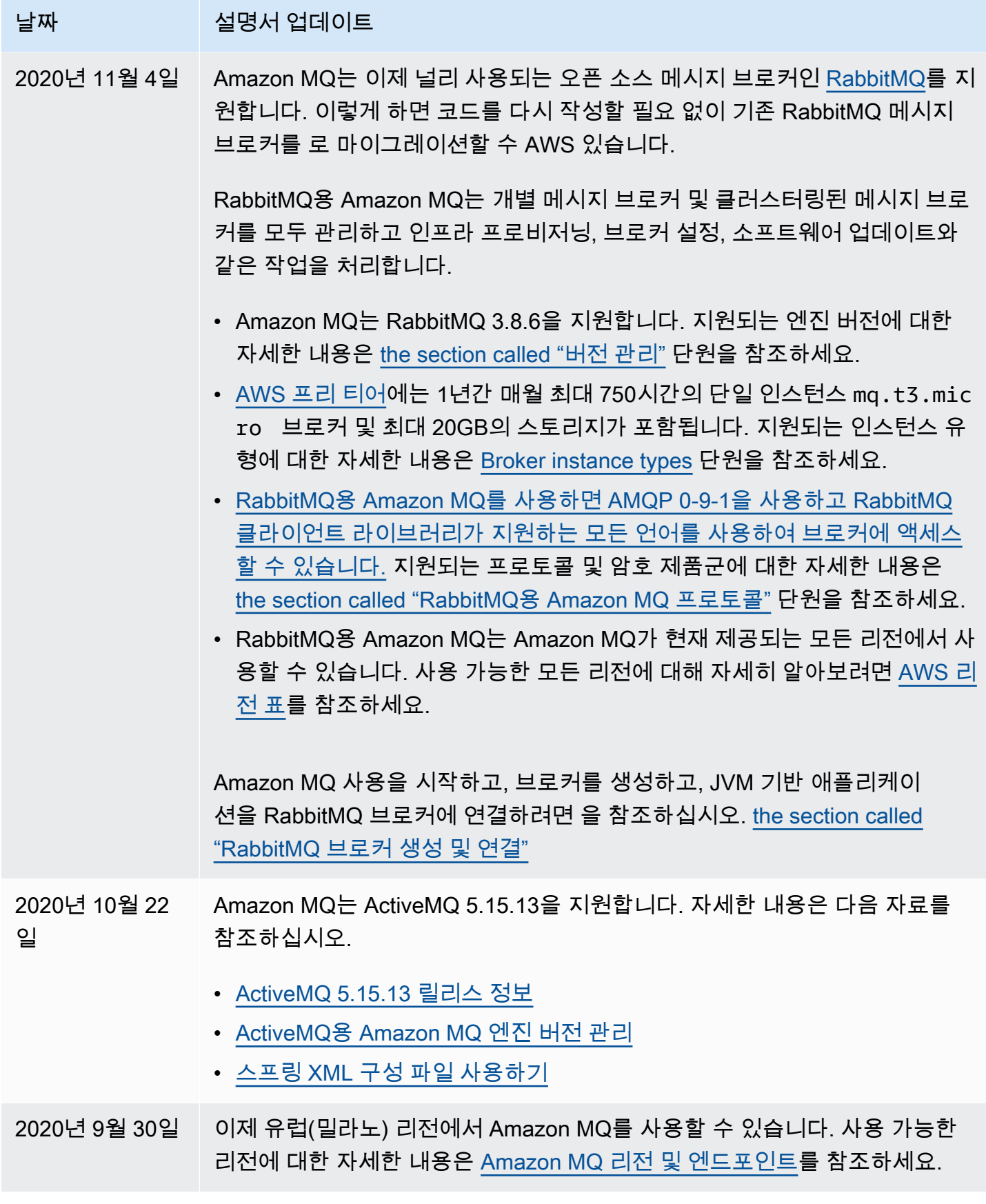

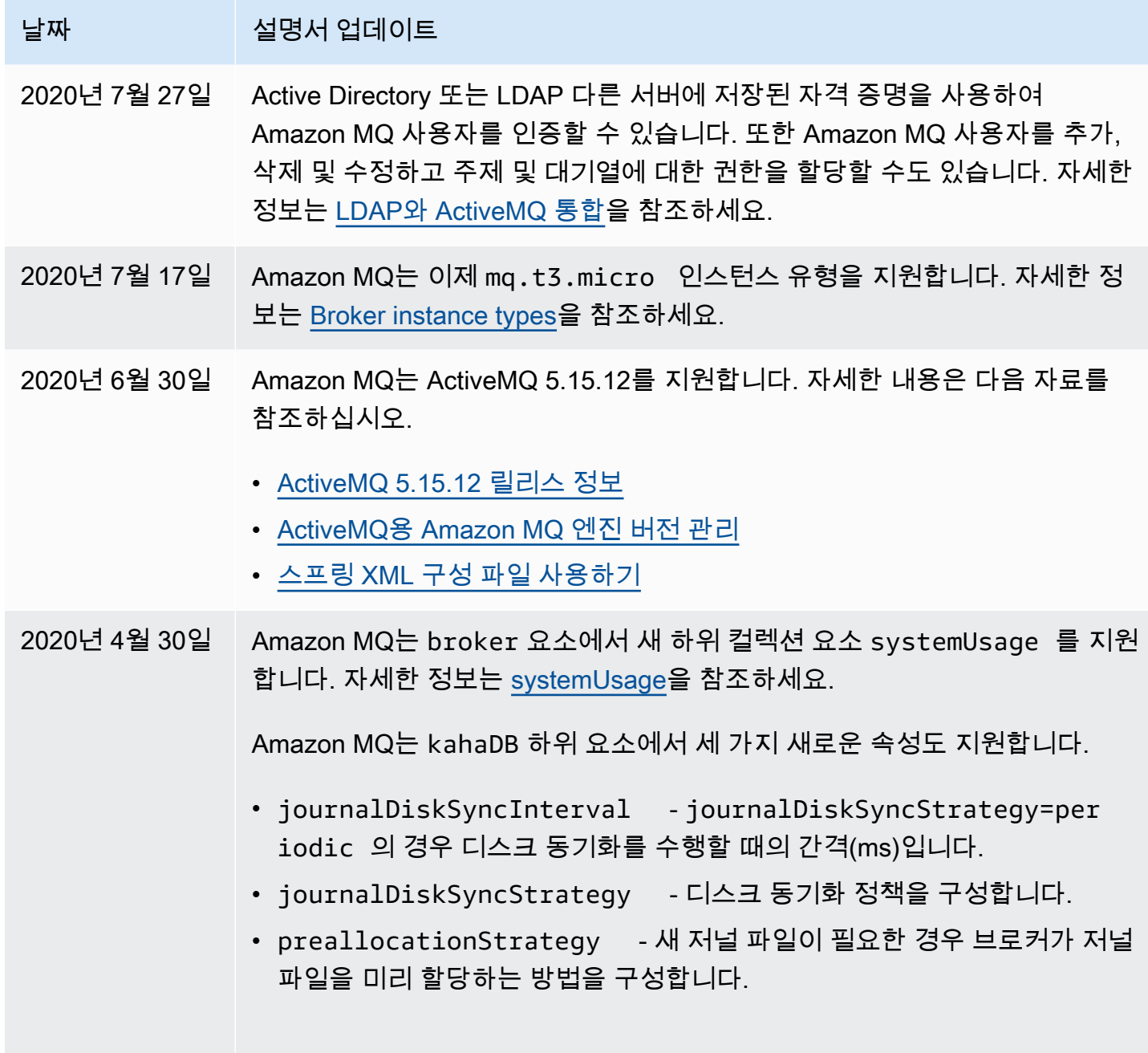

자세한 정보는 [Attributes](#page-116-0)을 참조하세요.

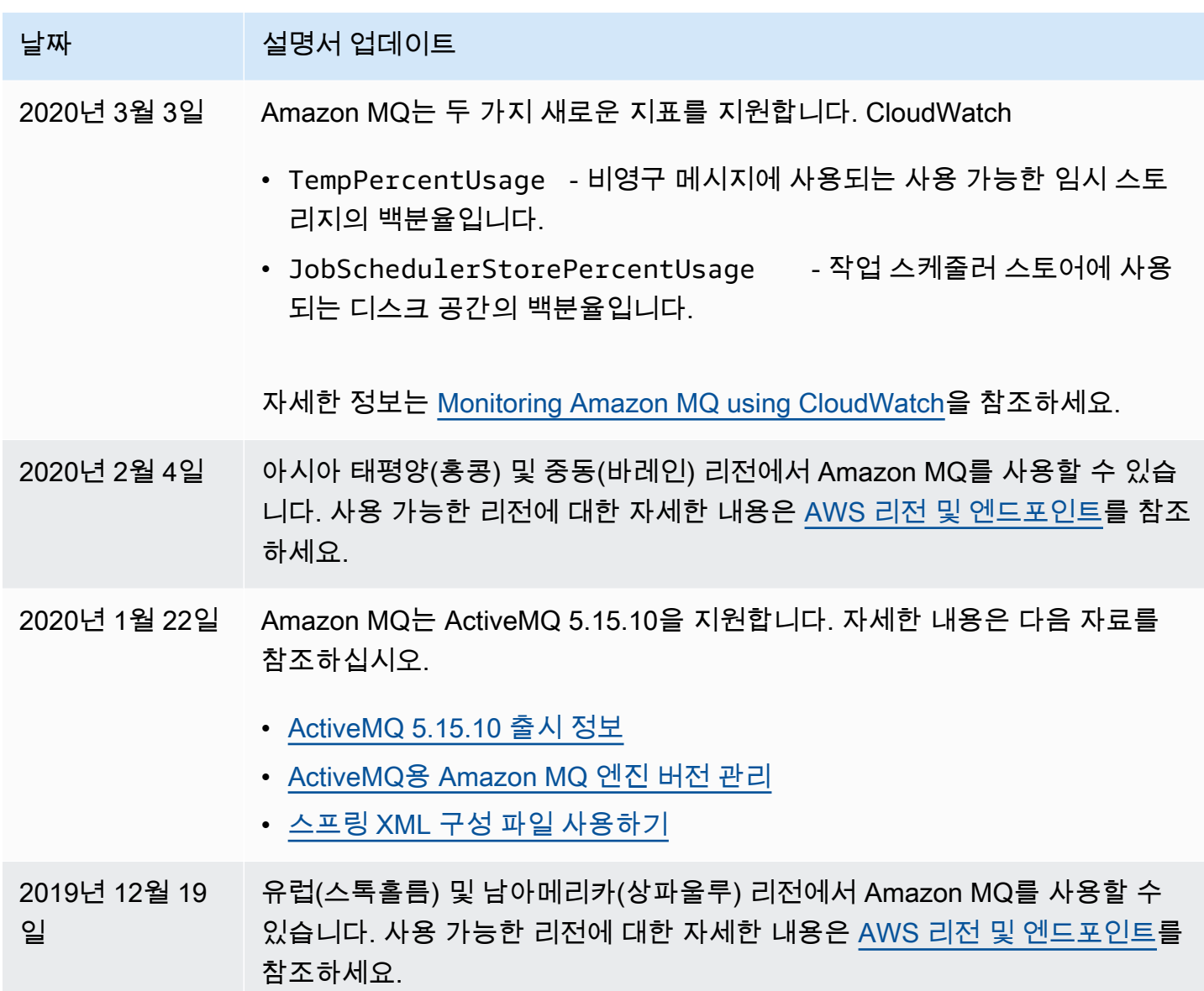

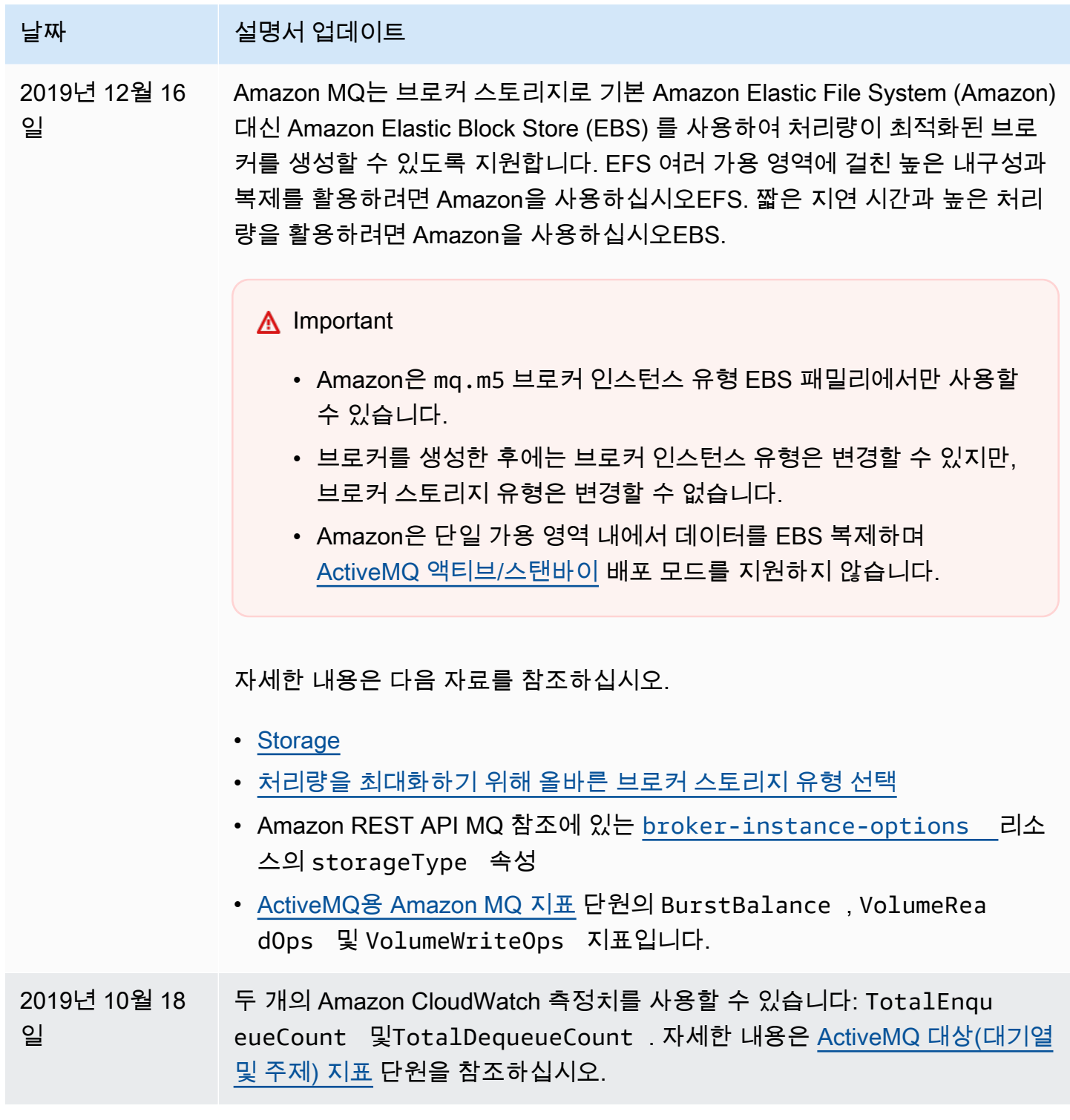

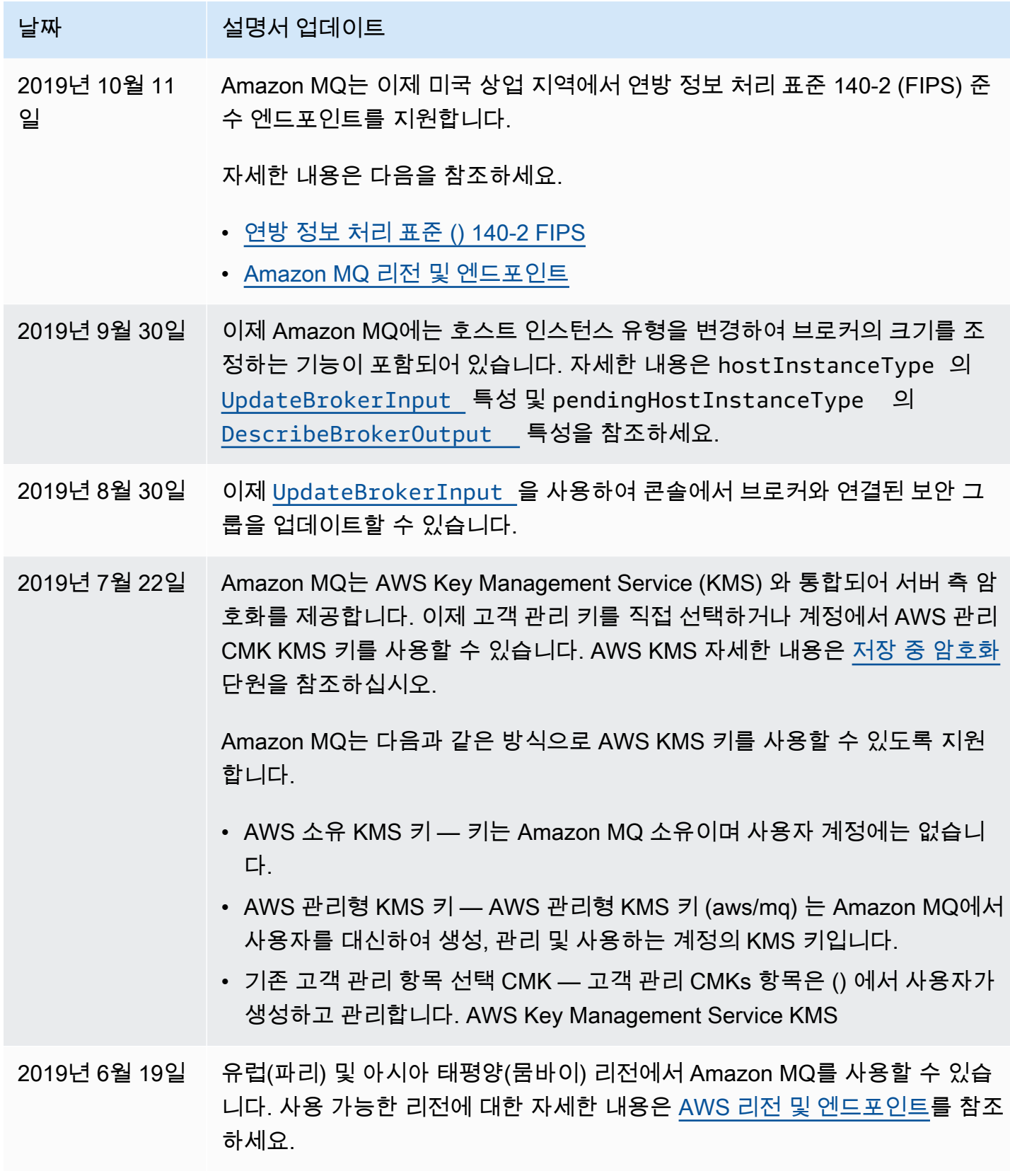

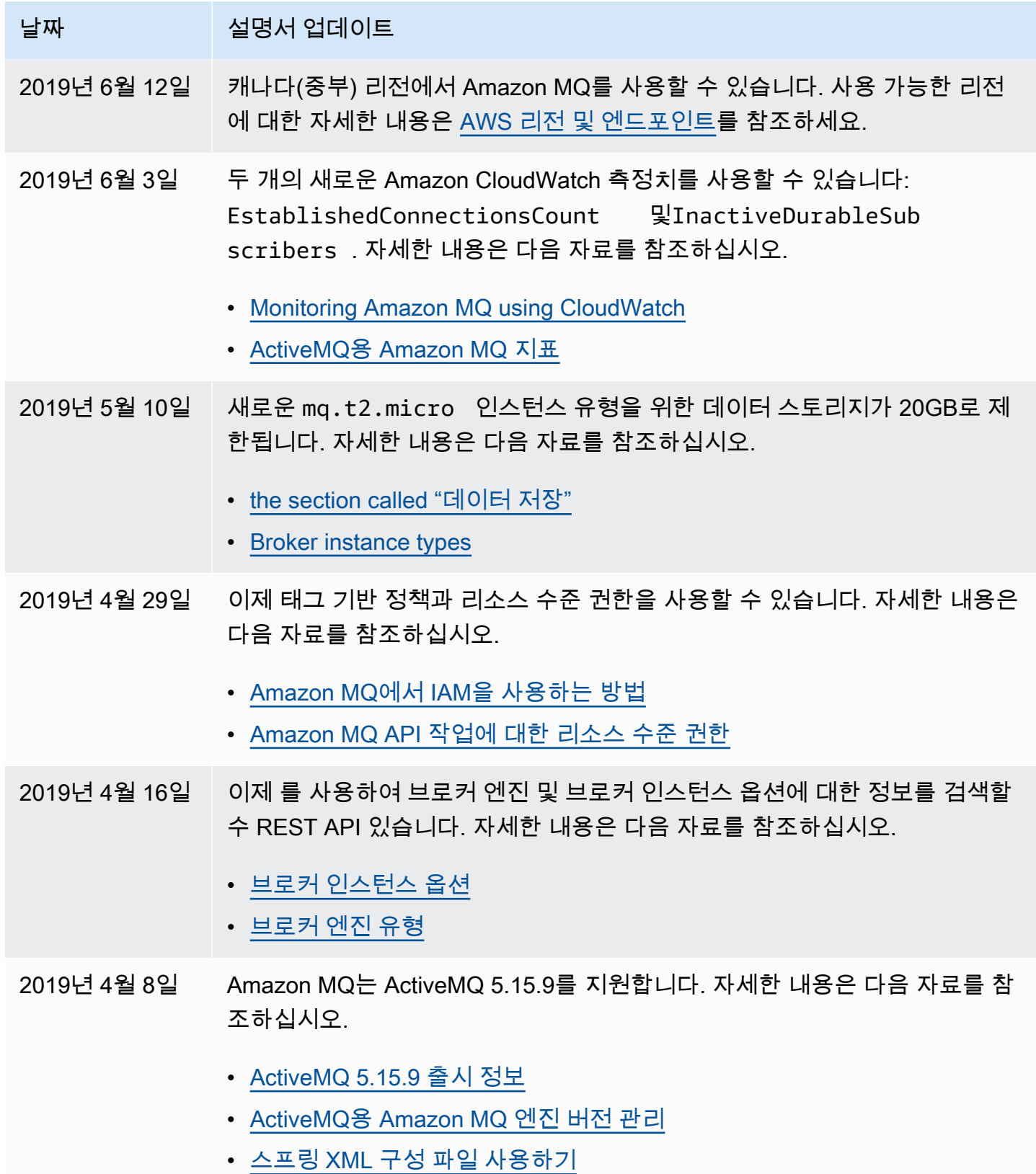

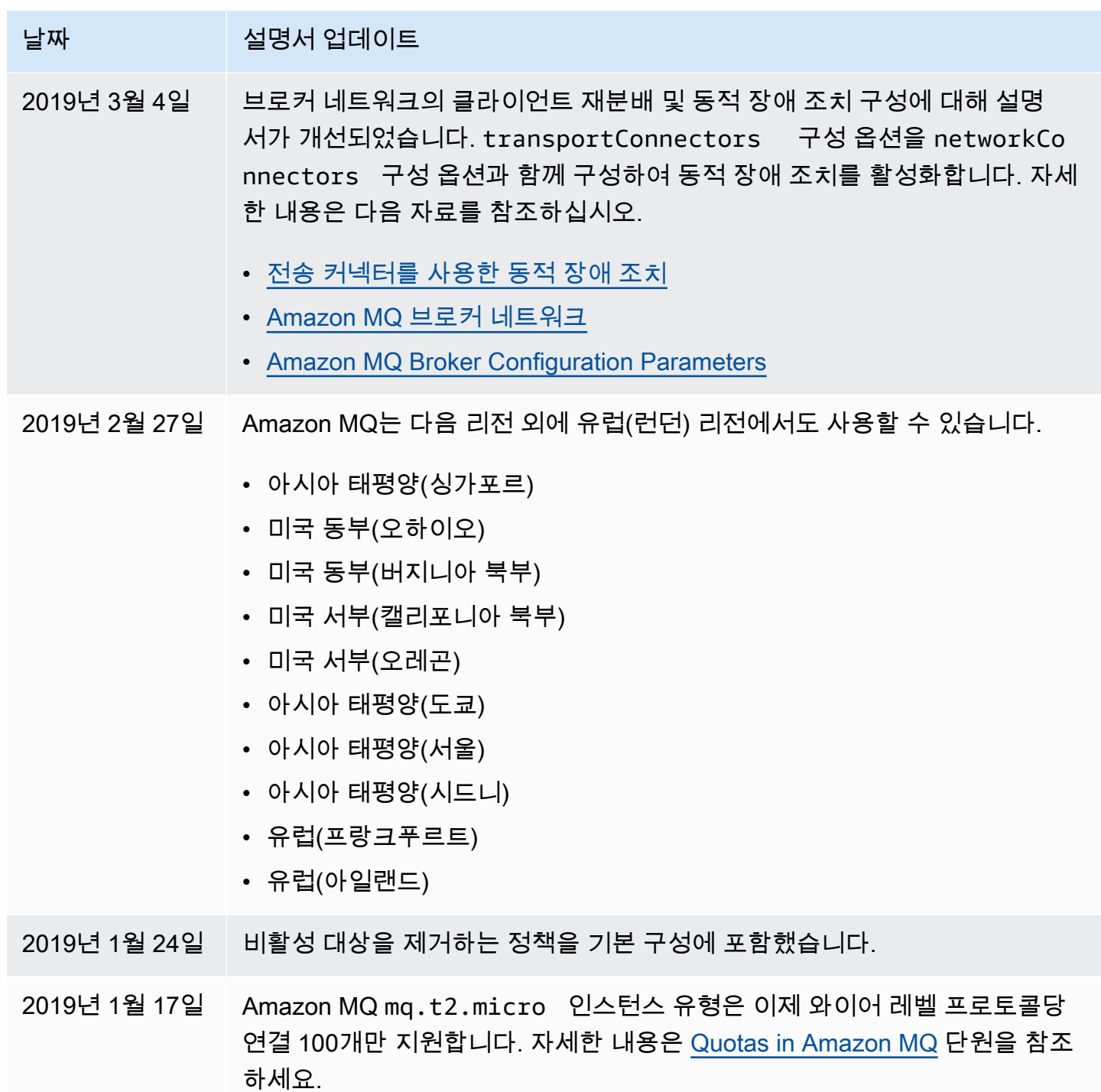

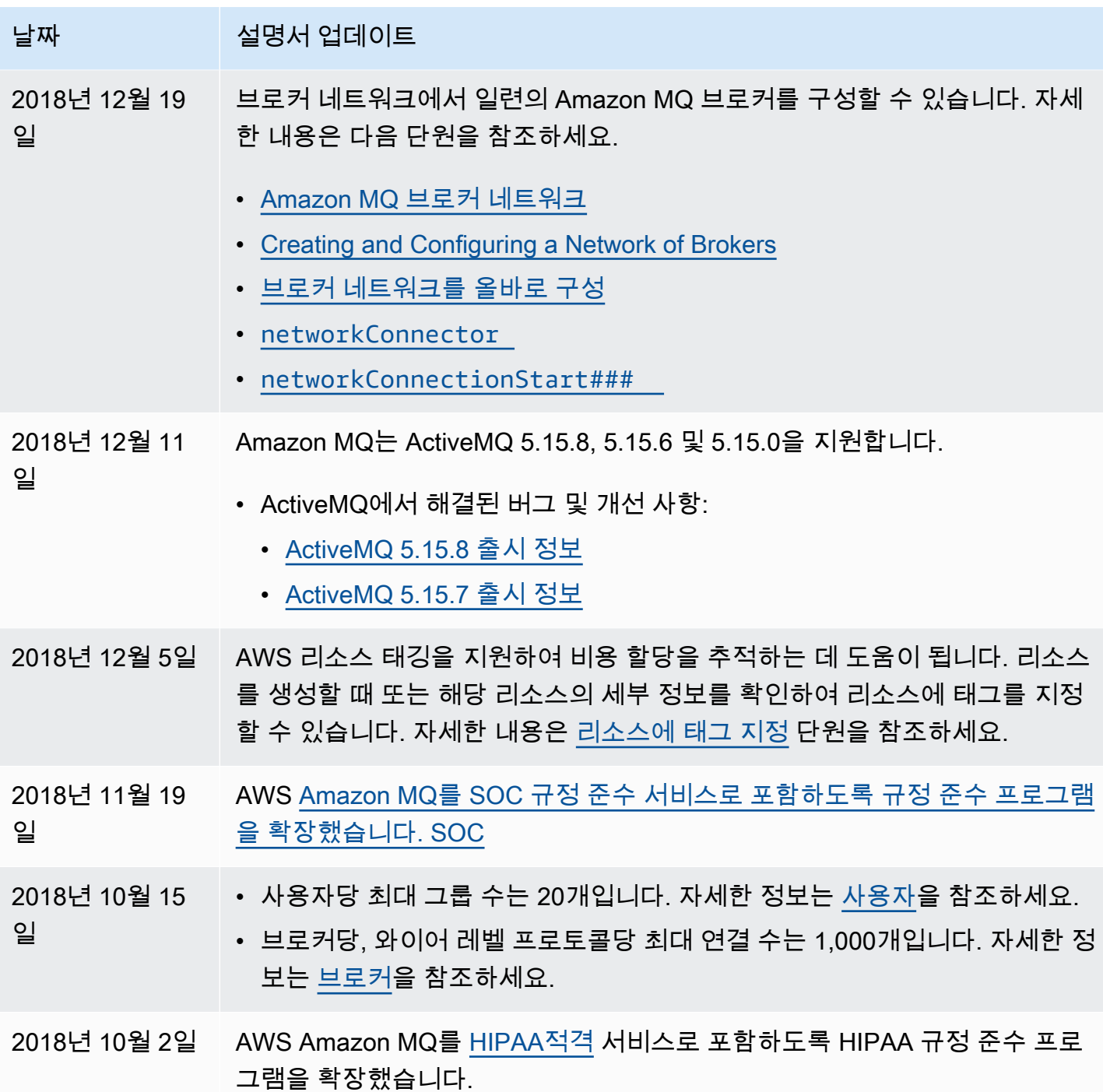

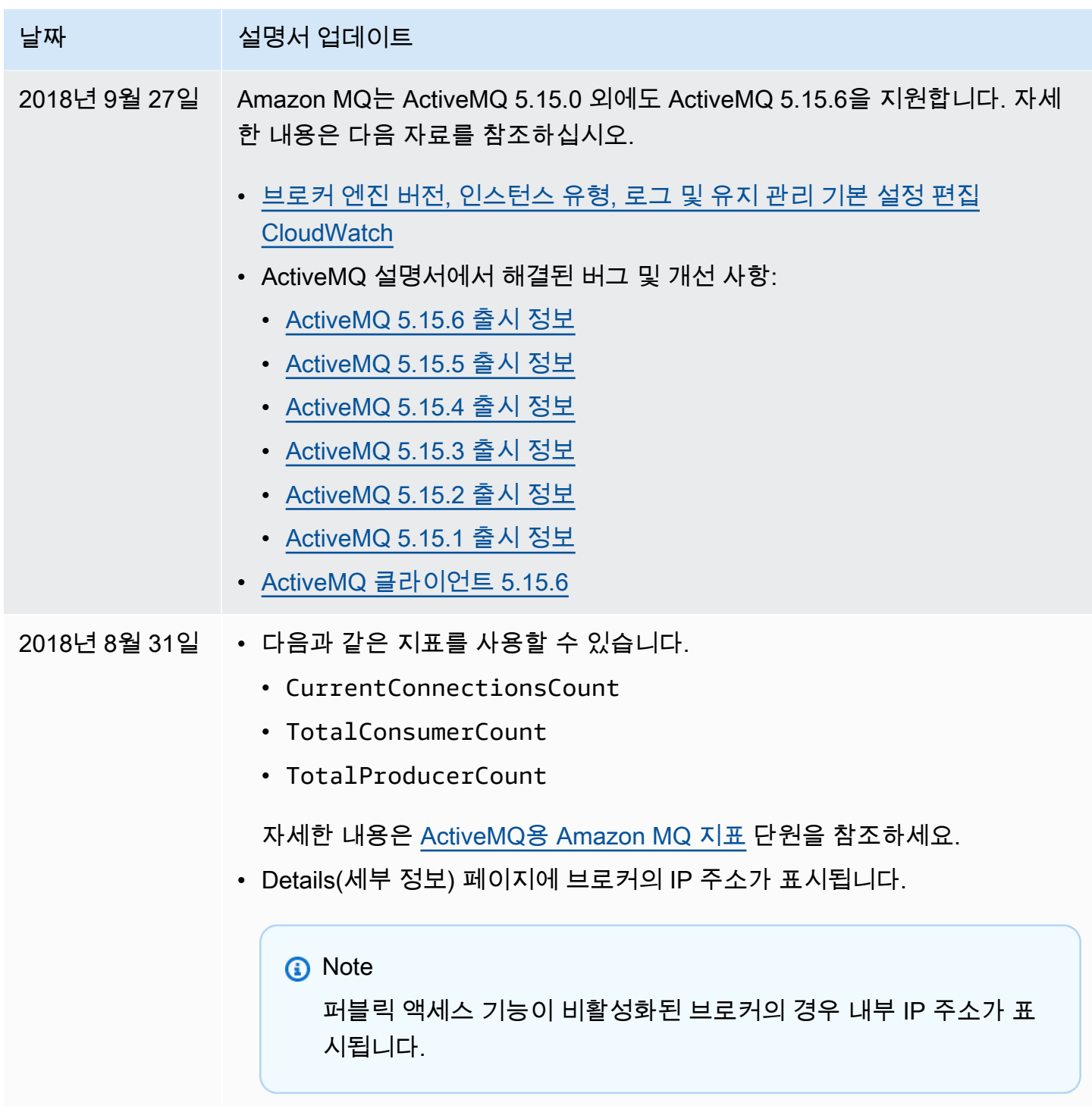

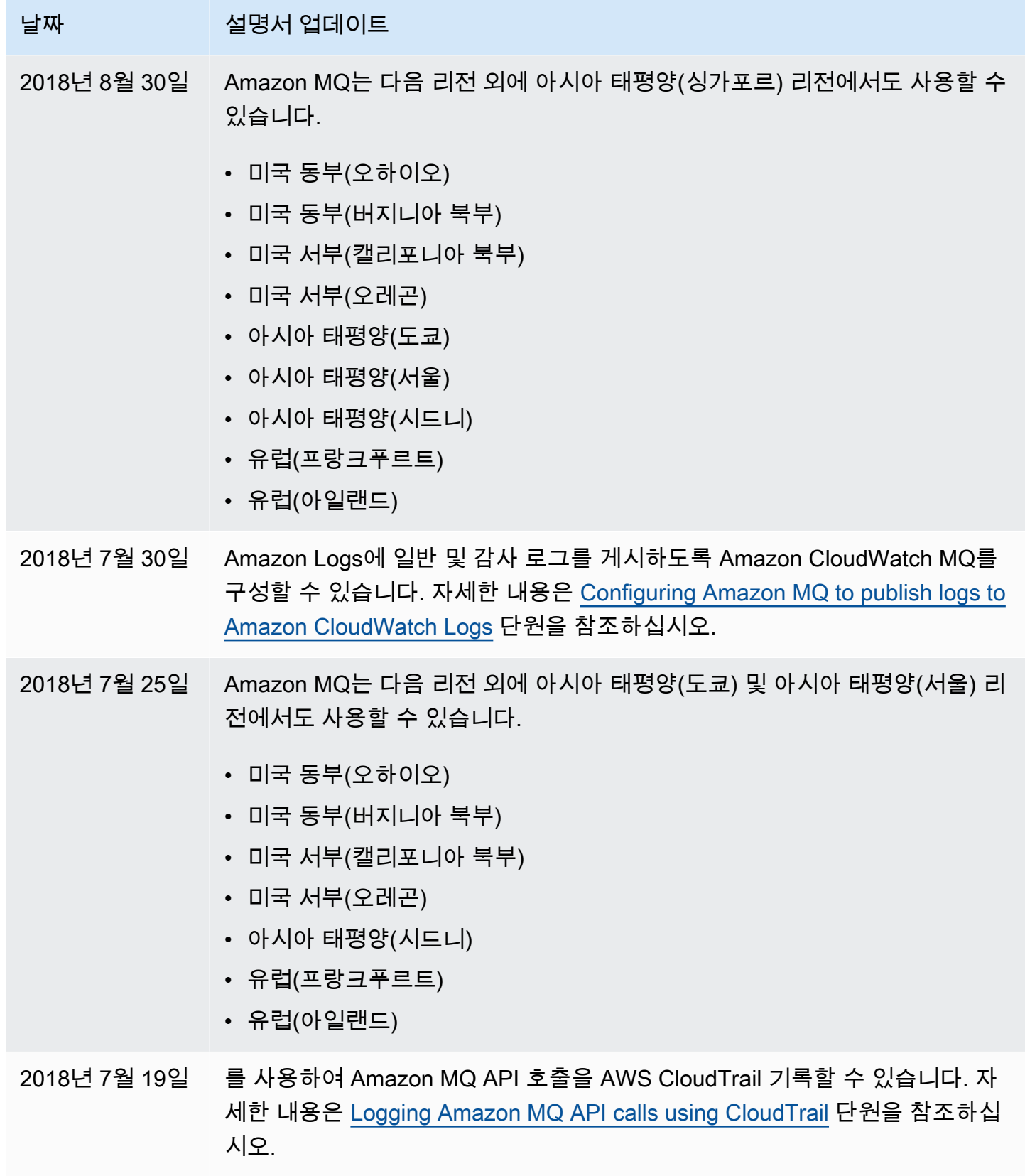

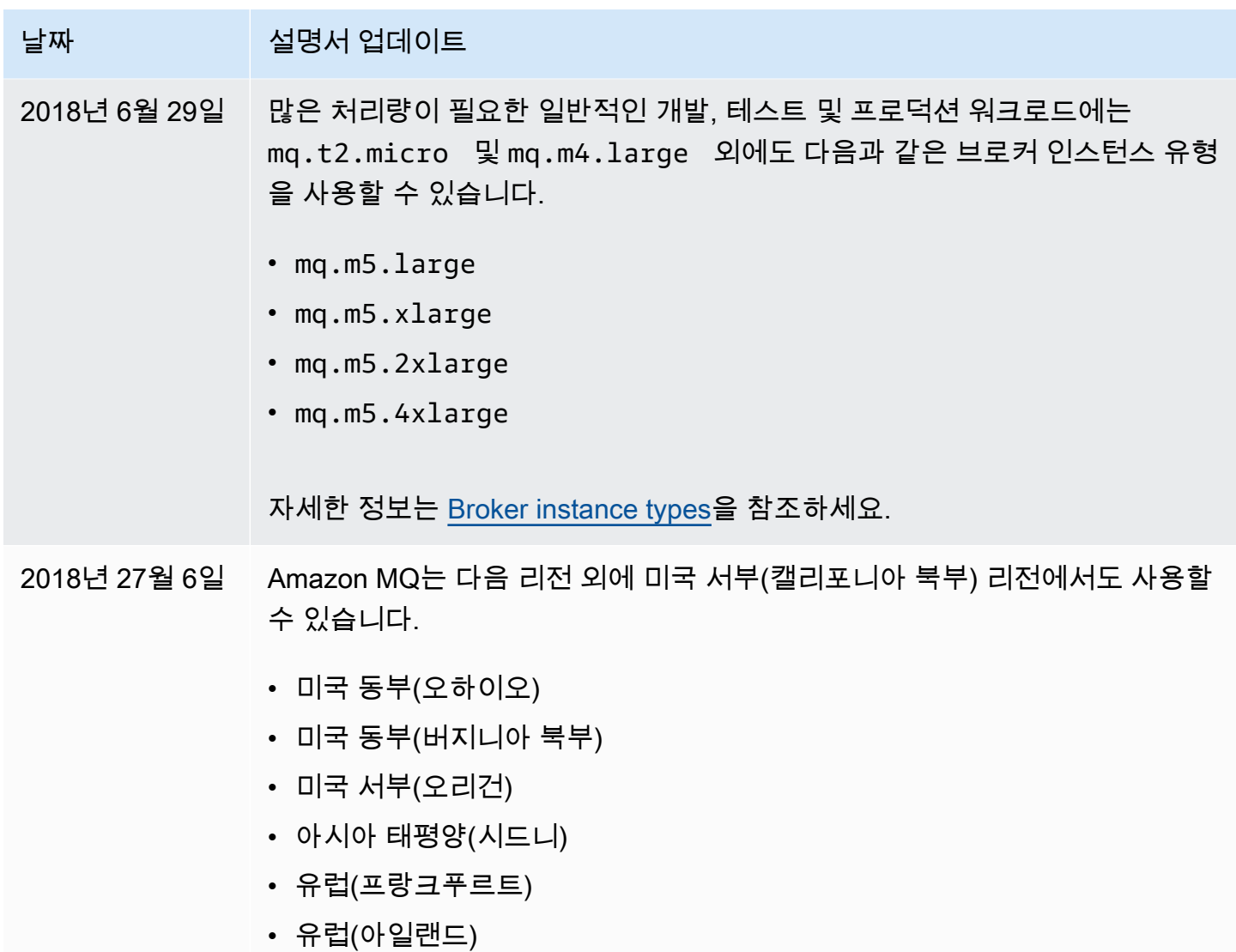

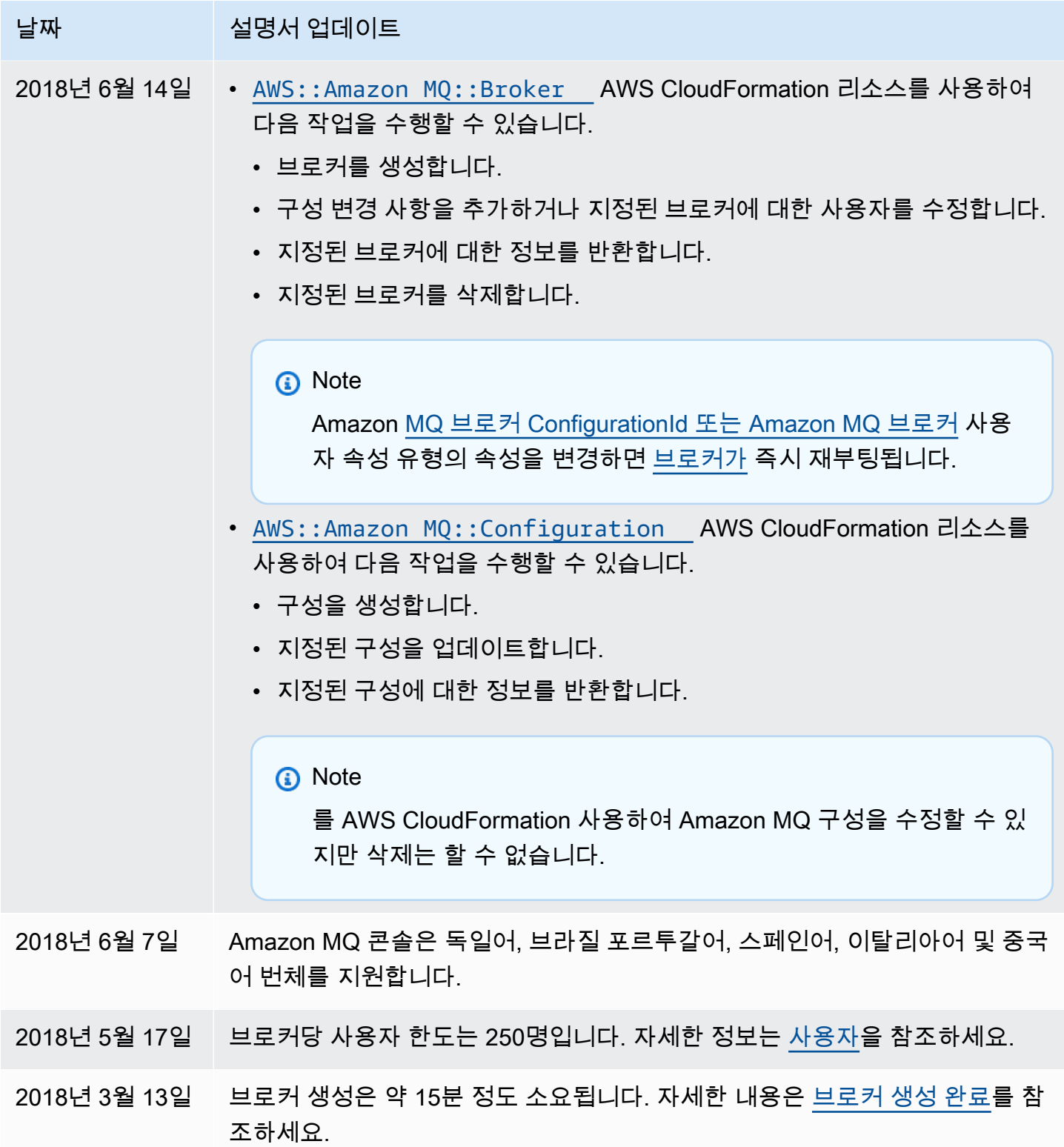

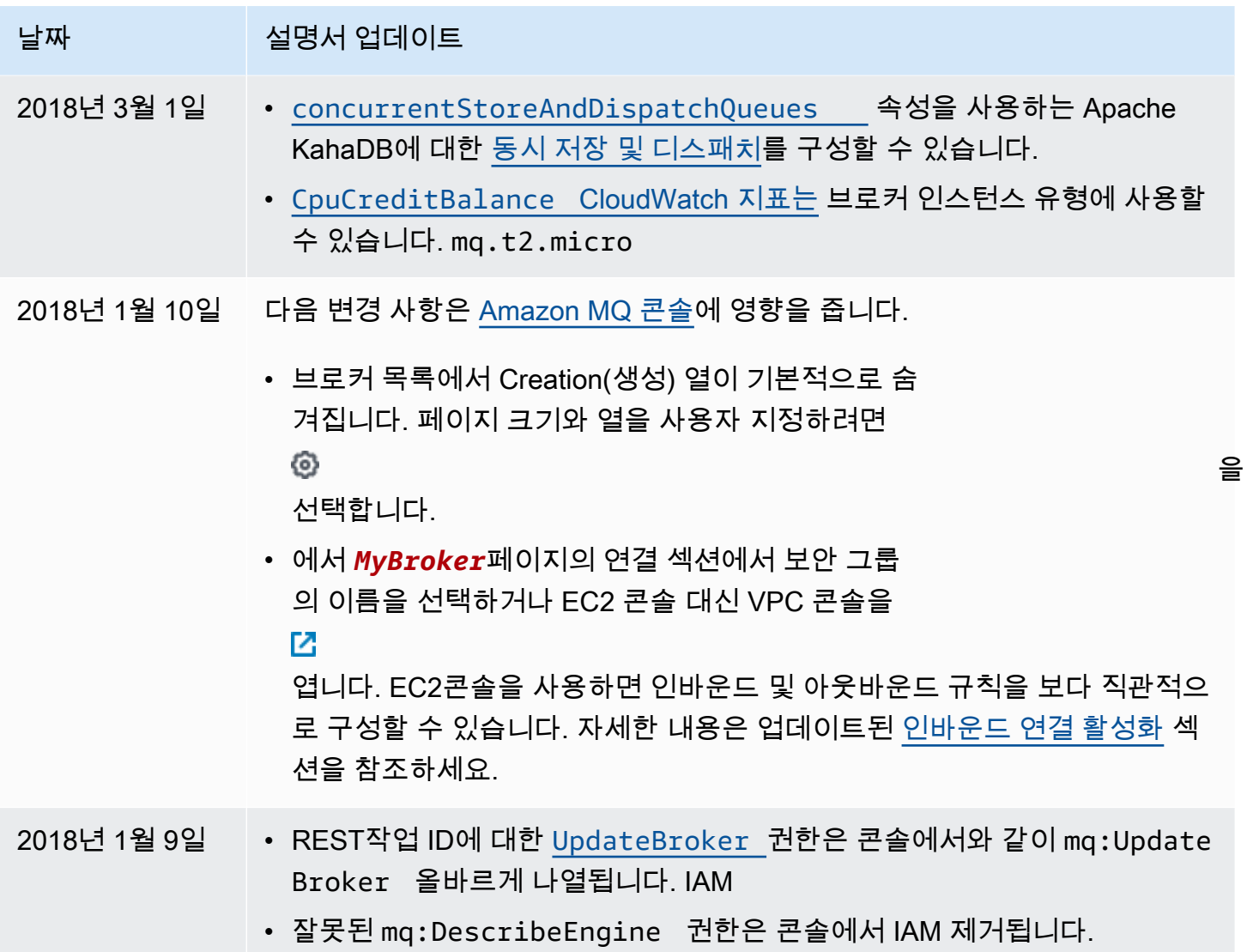

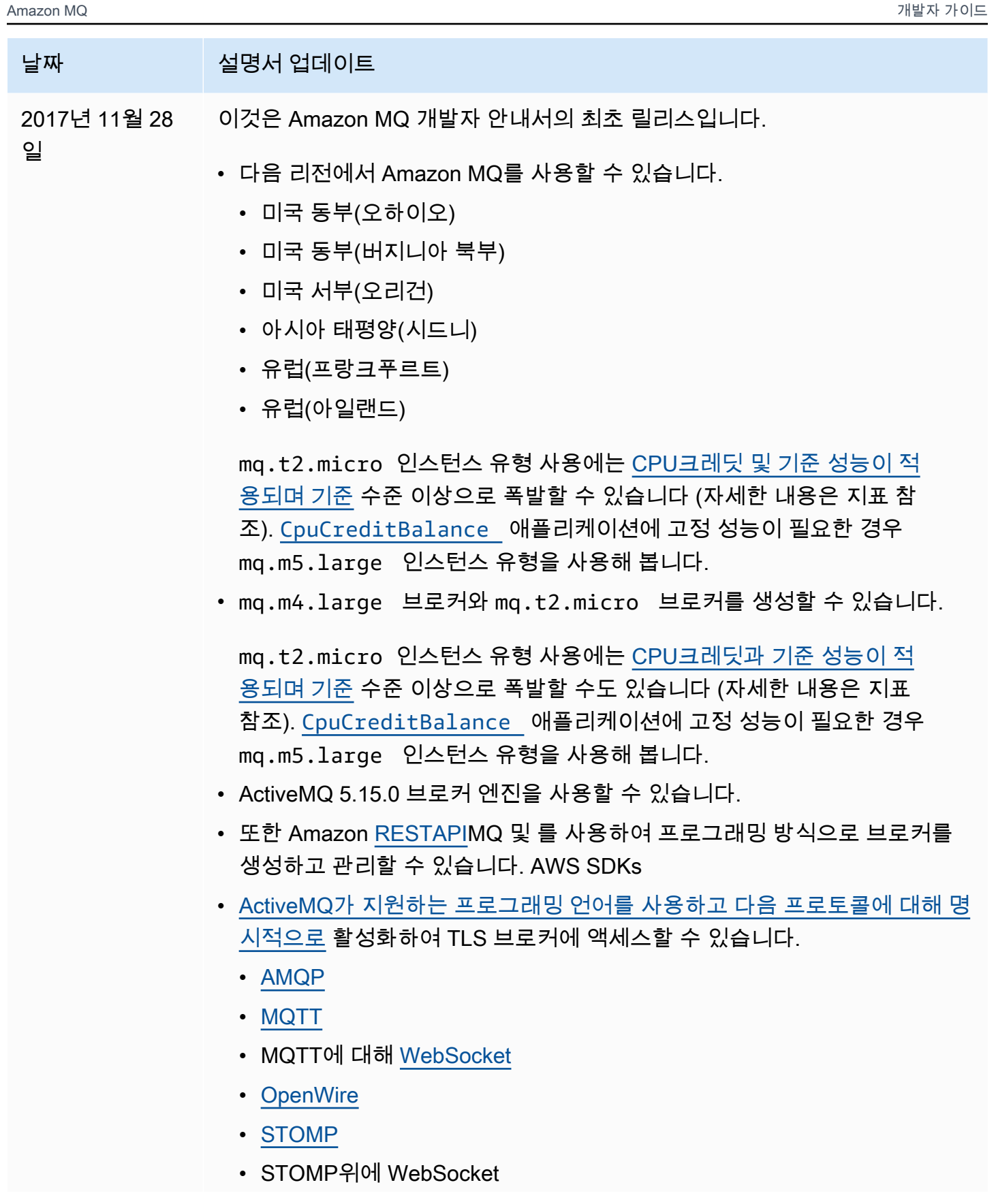

## 날짜 설명서 업데이트

- [다양한 ActiveMQ 클라이언트](http://activemq.apache.org/cross-language-clients.html)를 사용하여 ActiveMQ 브로커에 연결할 수 있 습니다. [ActiveMQ 클라이언트를](https://mvnrepository.com/artifact/org.apache.activemq/activemq-client) 사용하는 것이 좋습니다. 자세한 정보는 [Connecting a Java application to your broker](#page-144-0)을 참조하세요.
- 브로커가 어떠한 크기의 메시지도 주고 받을 수 있습니다.

## Amazon MQ 문서 기록

다음 표에는 Amazon MQ 개발자 안내서의 주요 변경 내용이 나와 있습니다. Amazon MQ 기능 릴리스 및 개선 사항은 [Amazon MQ 릴리스 정보](#page-351-0) 단원을 참조하세요.

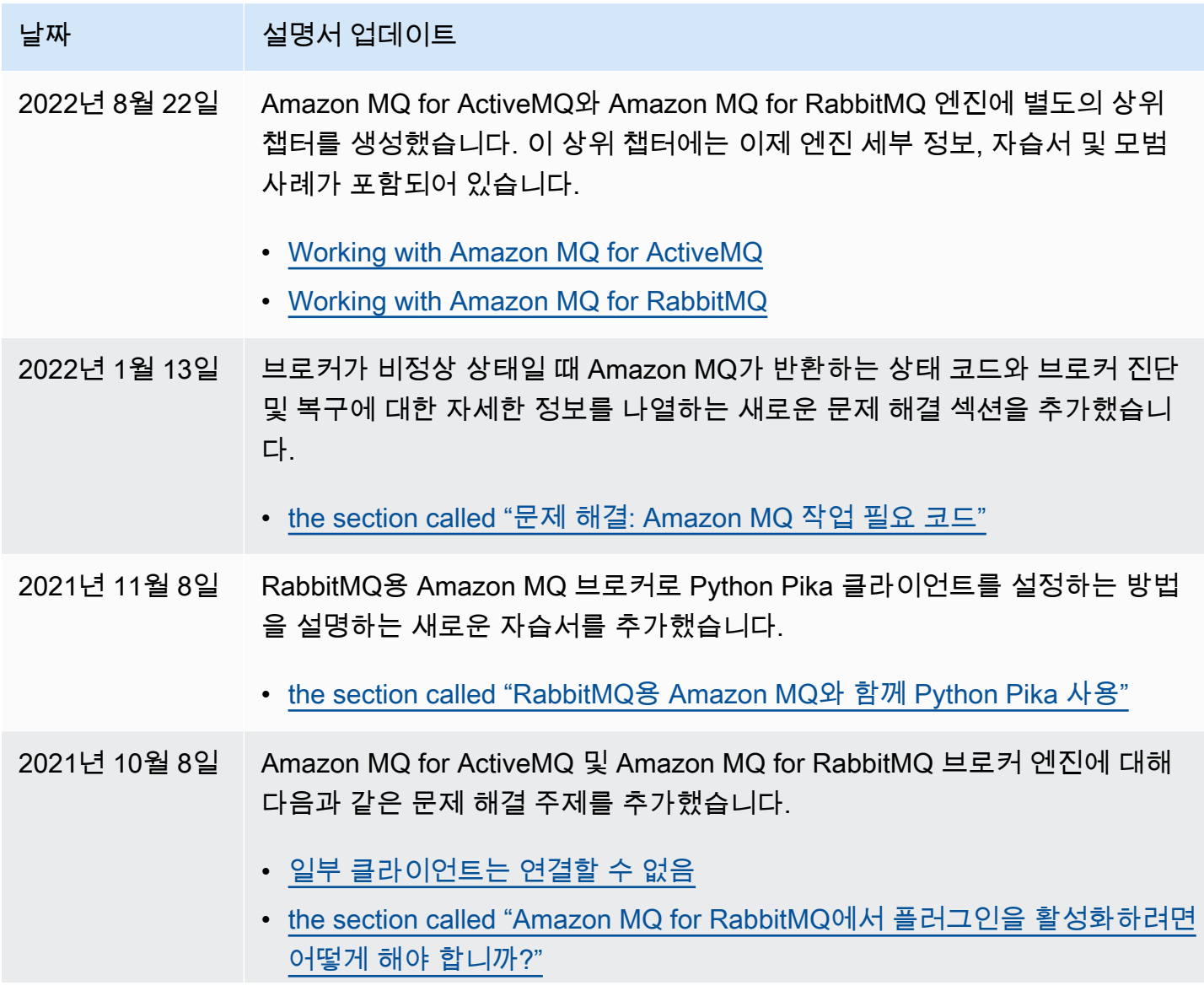

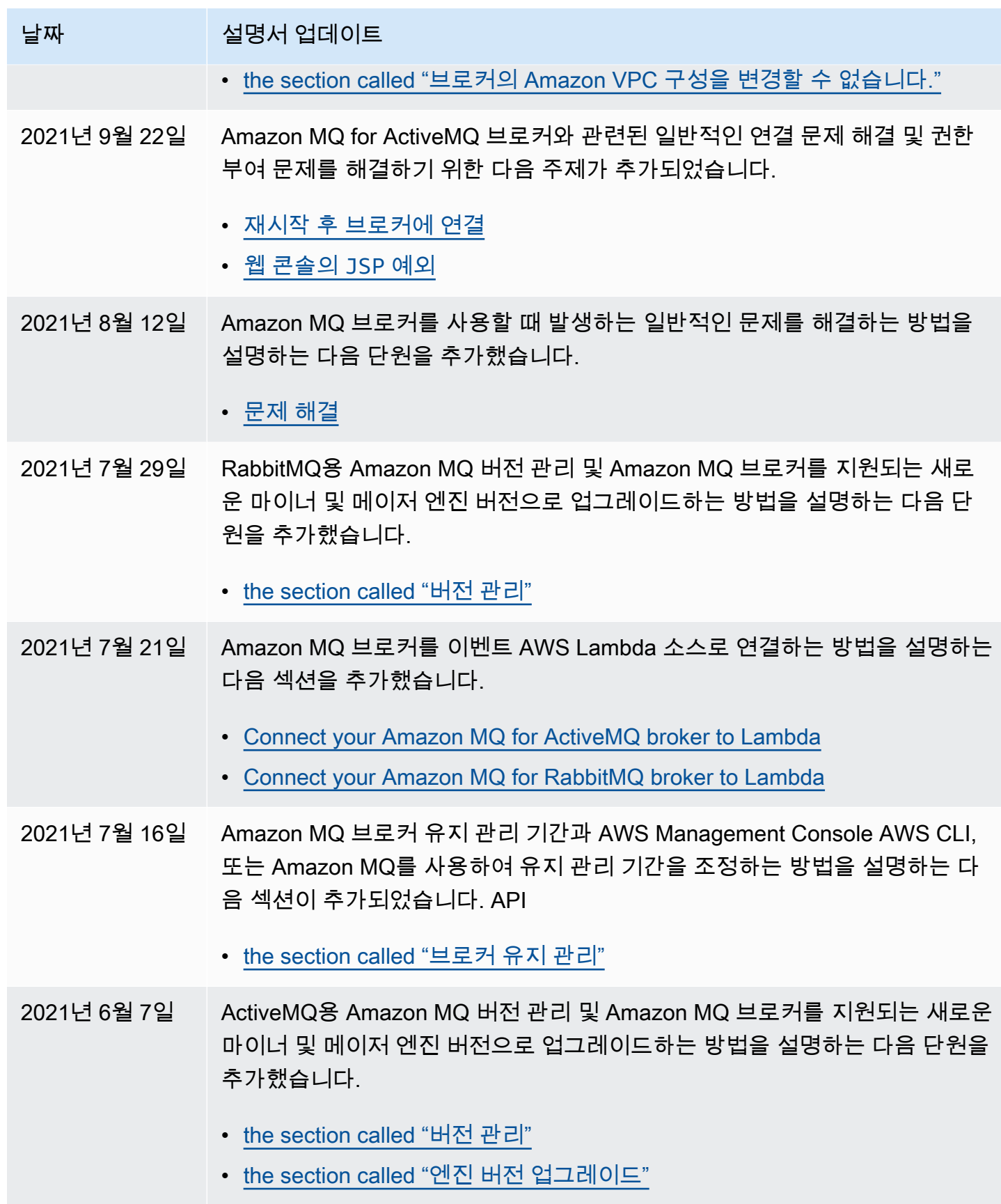

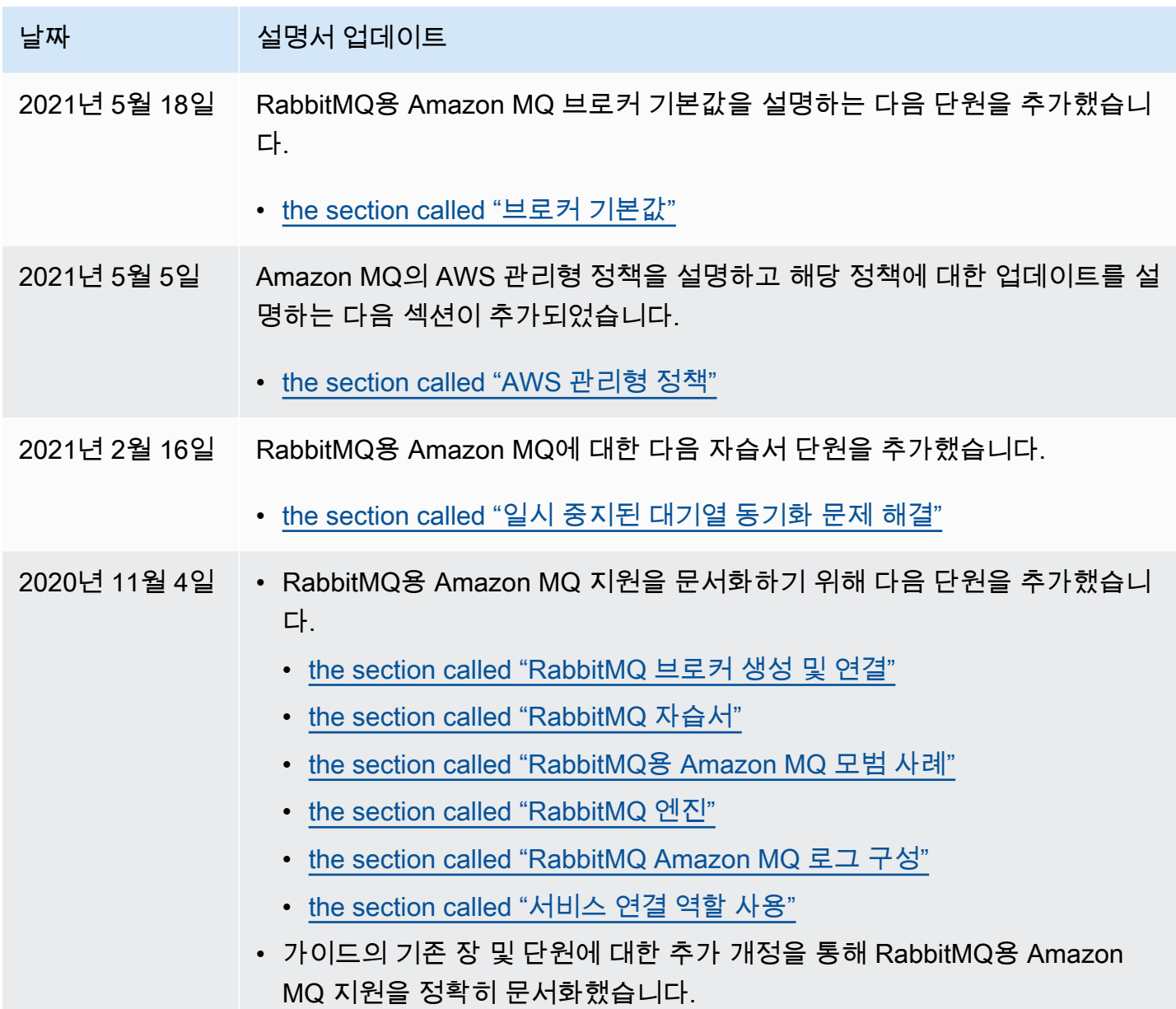

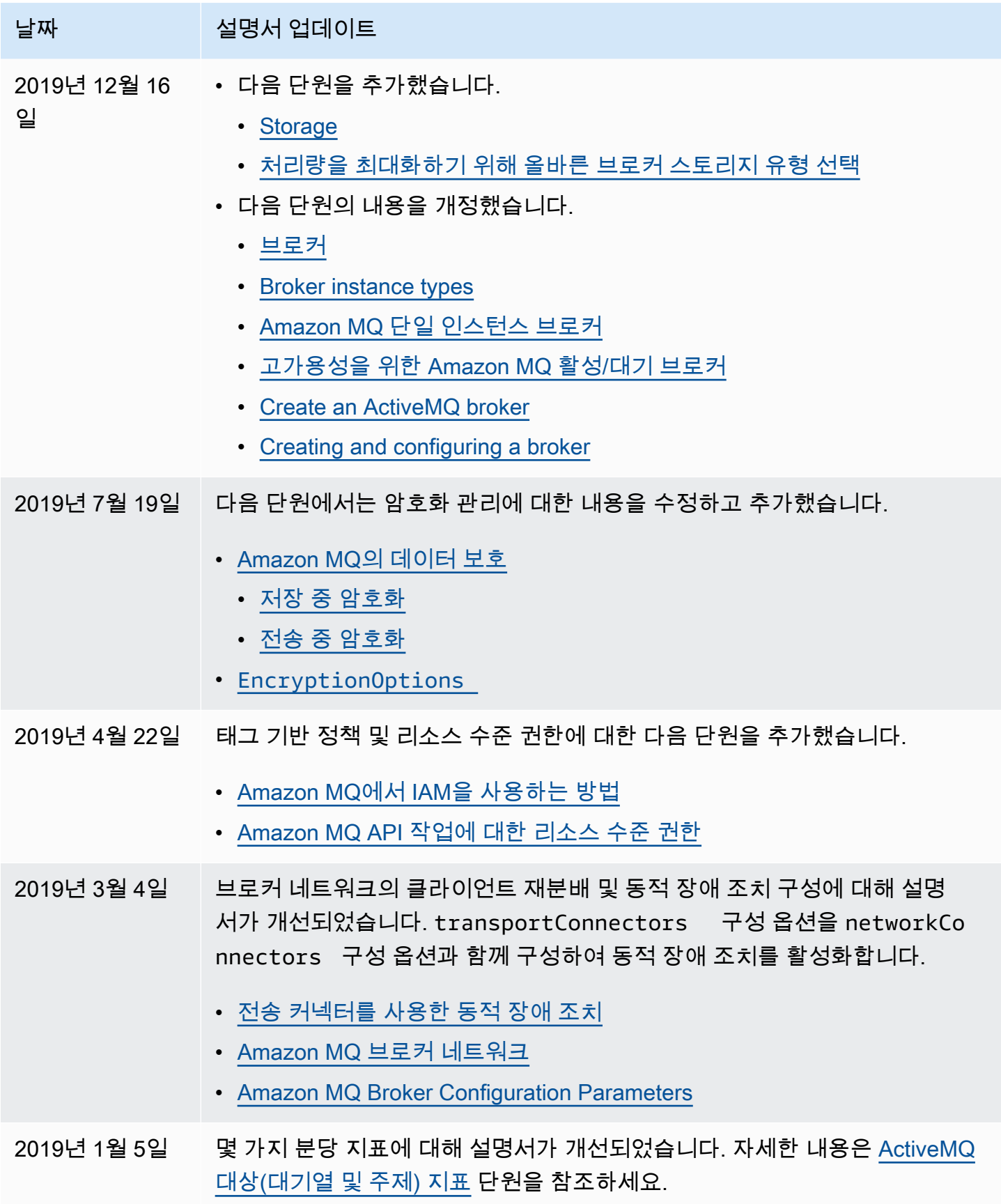

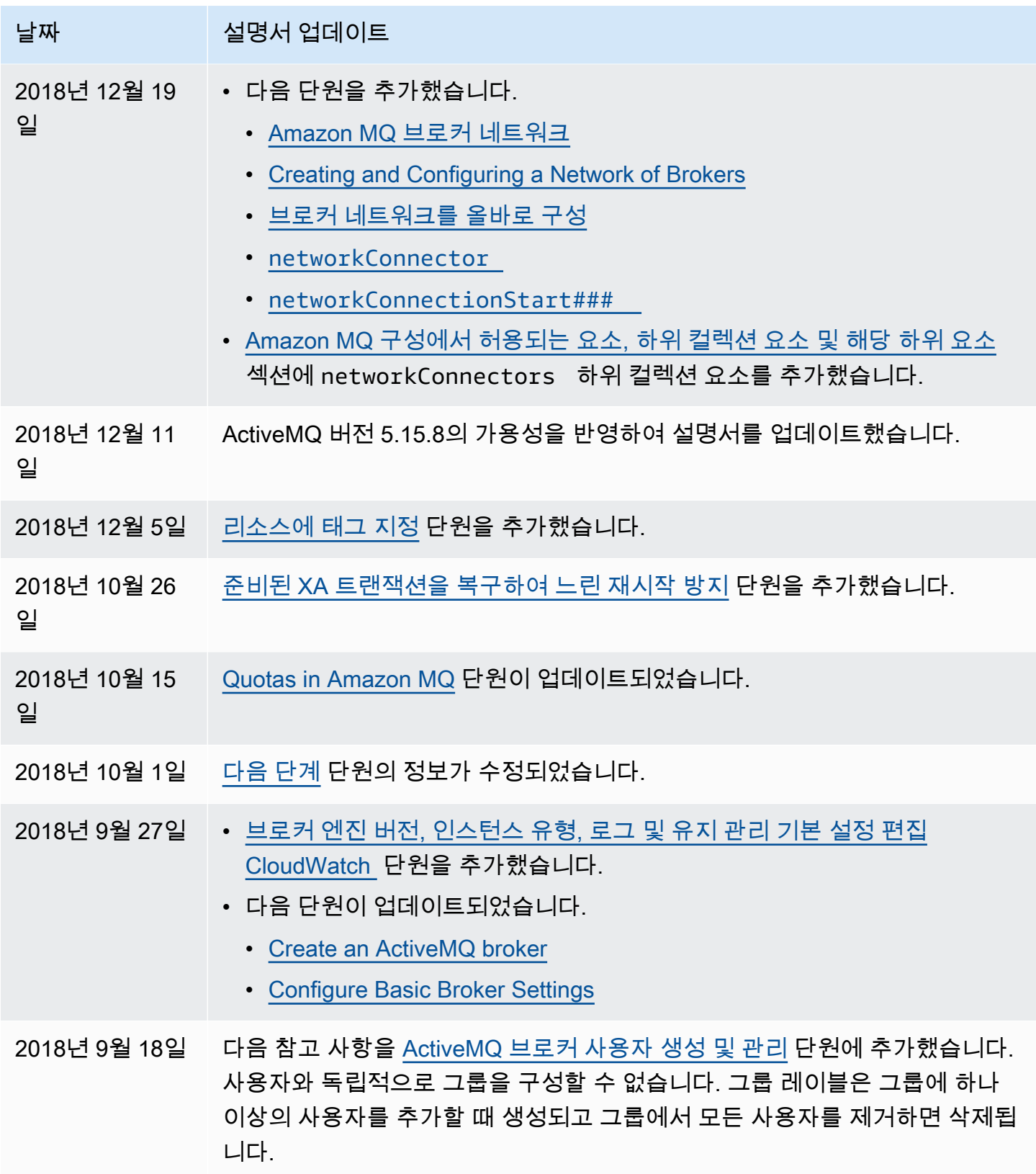

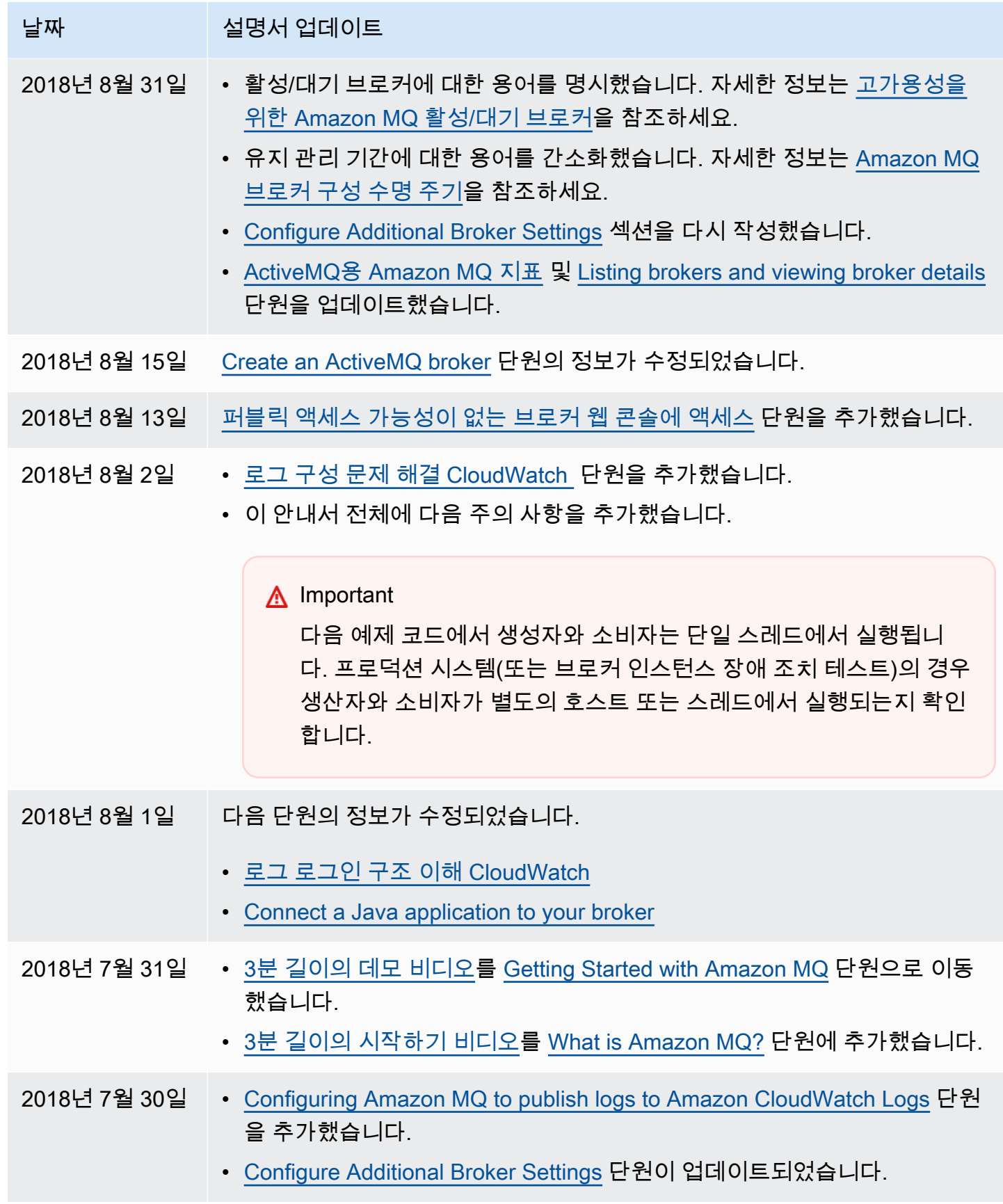

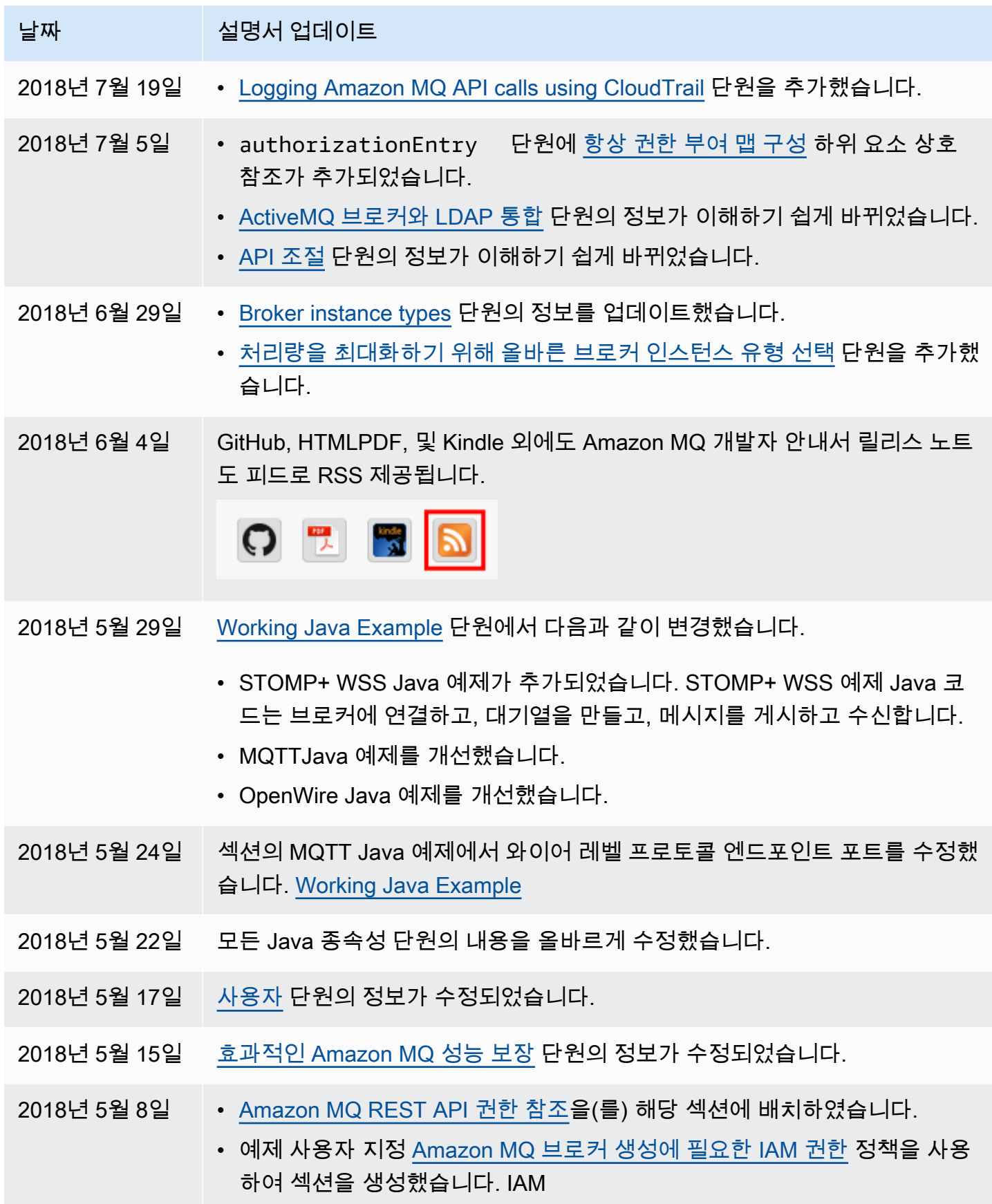

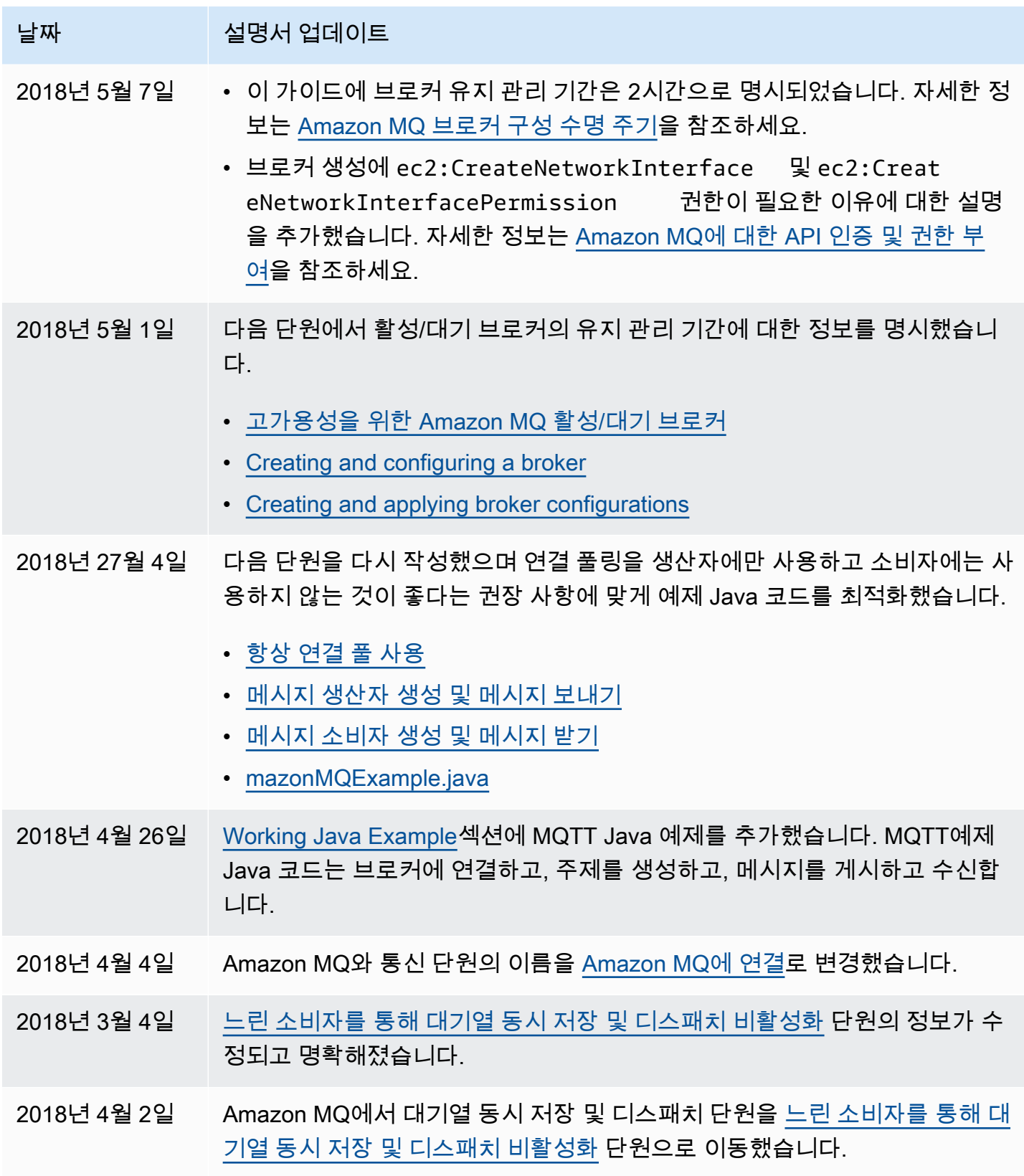

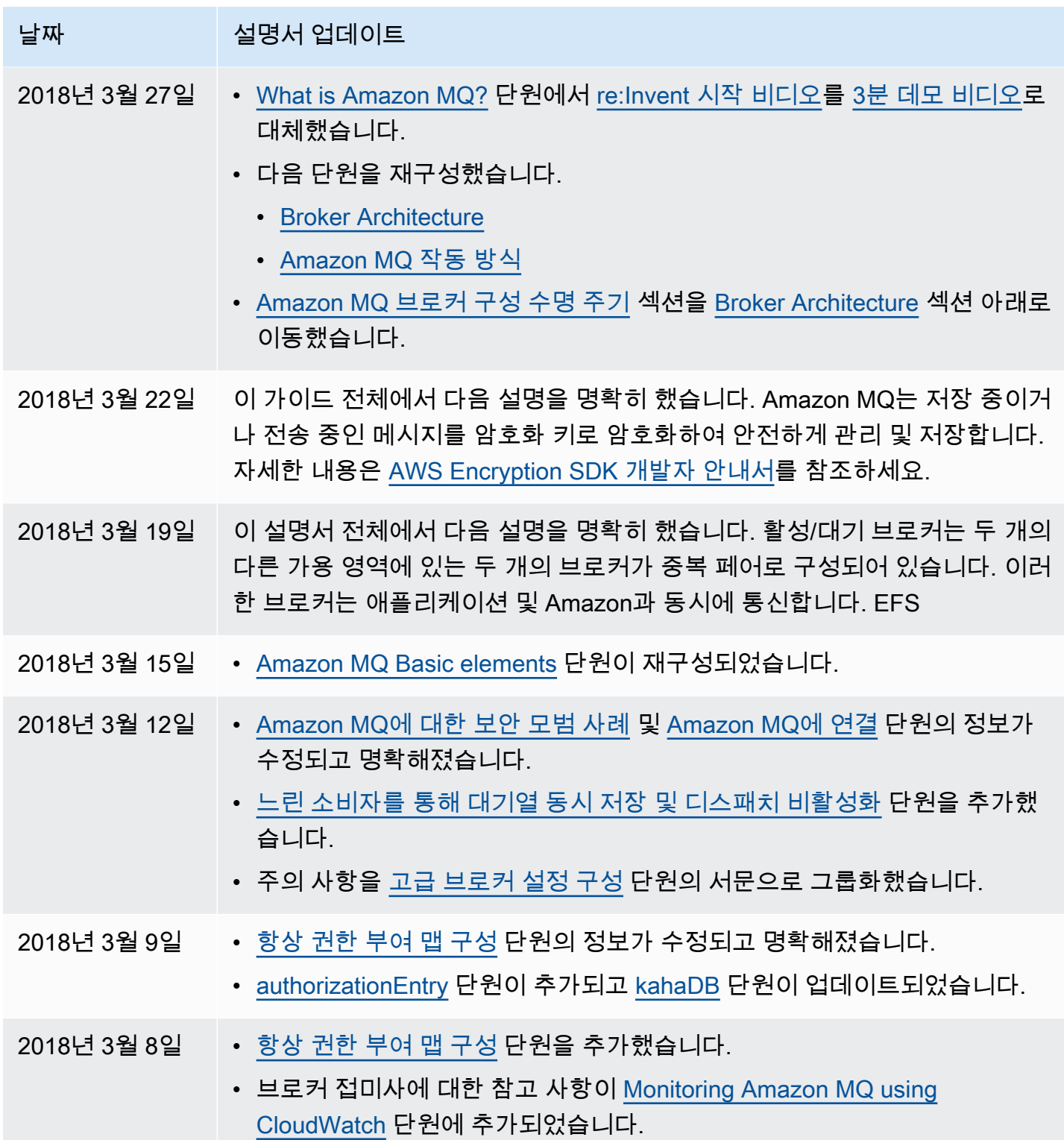

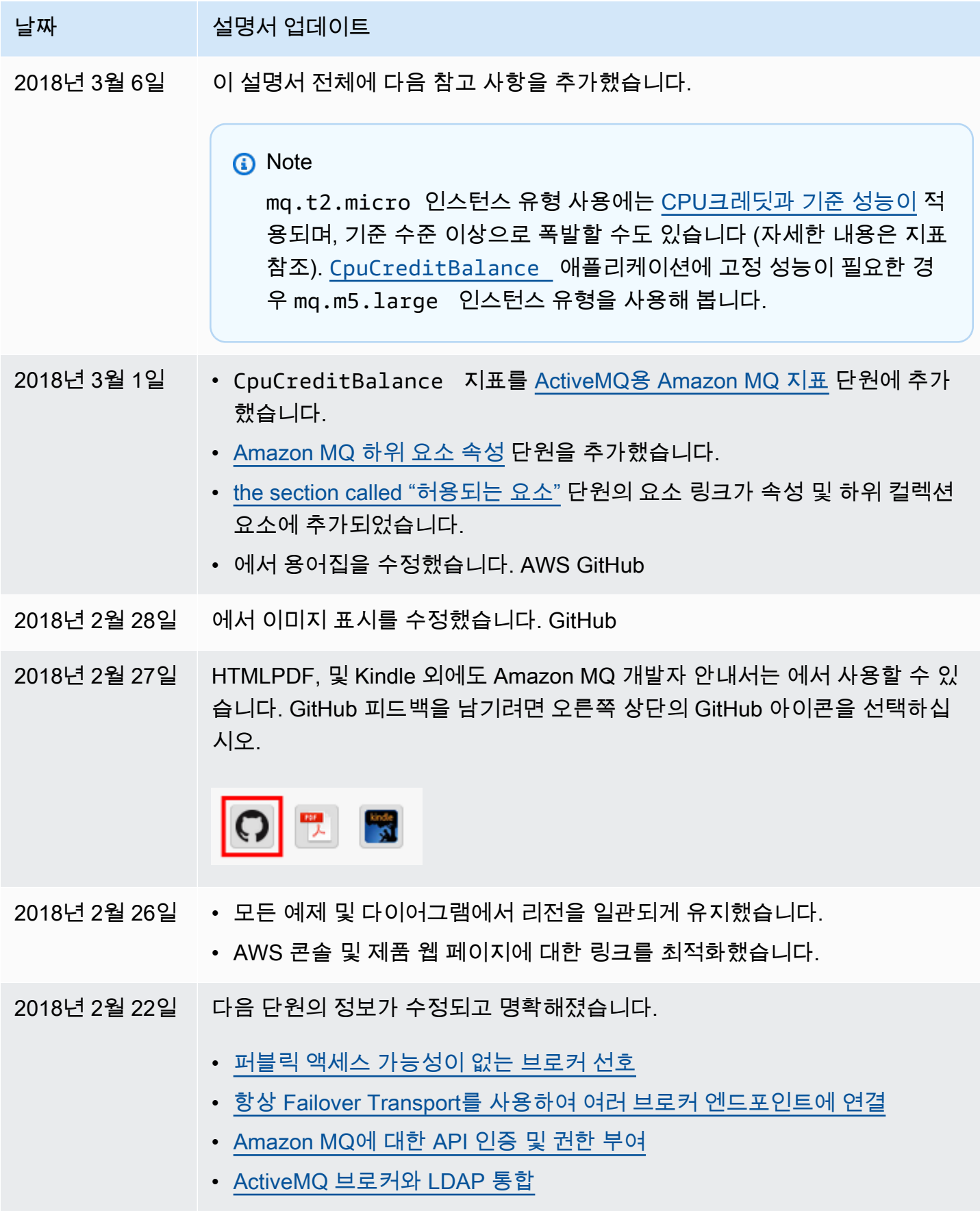

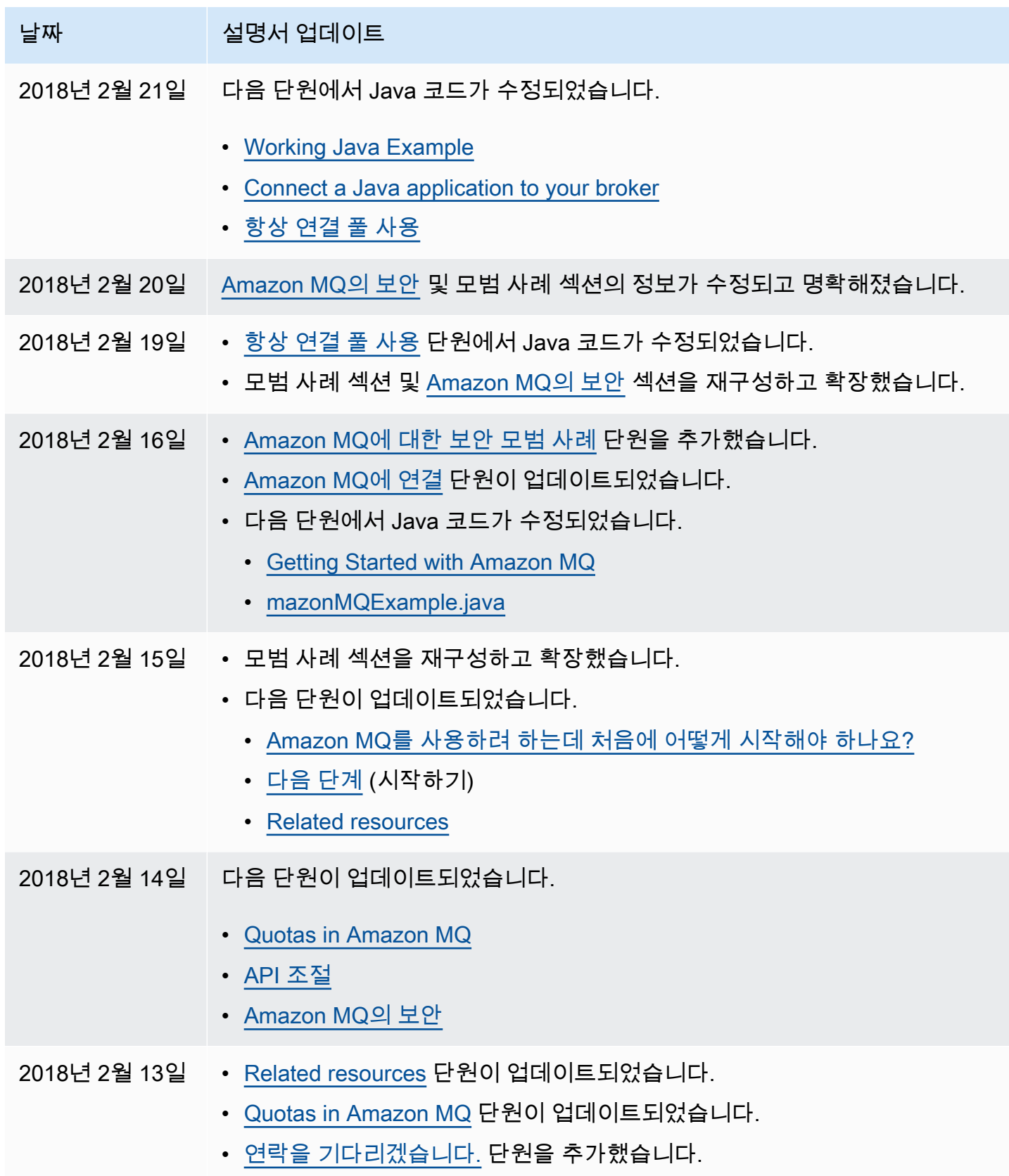

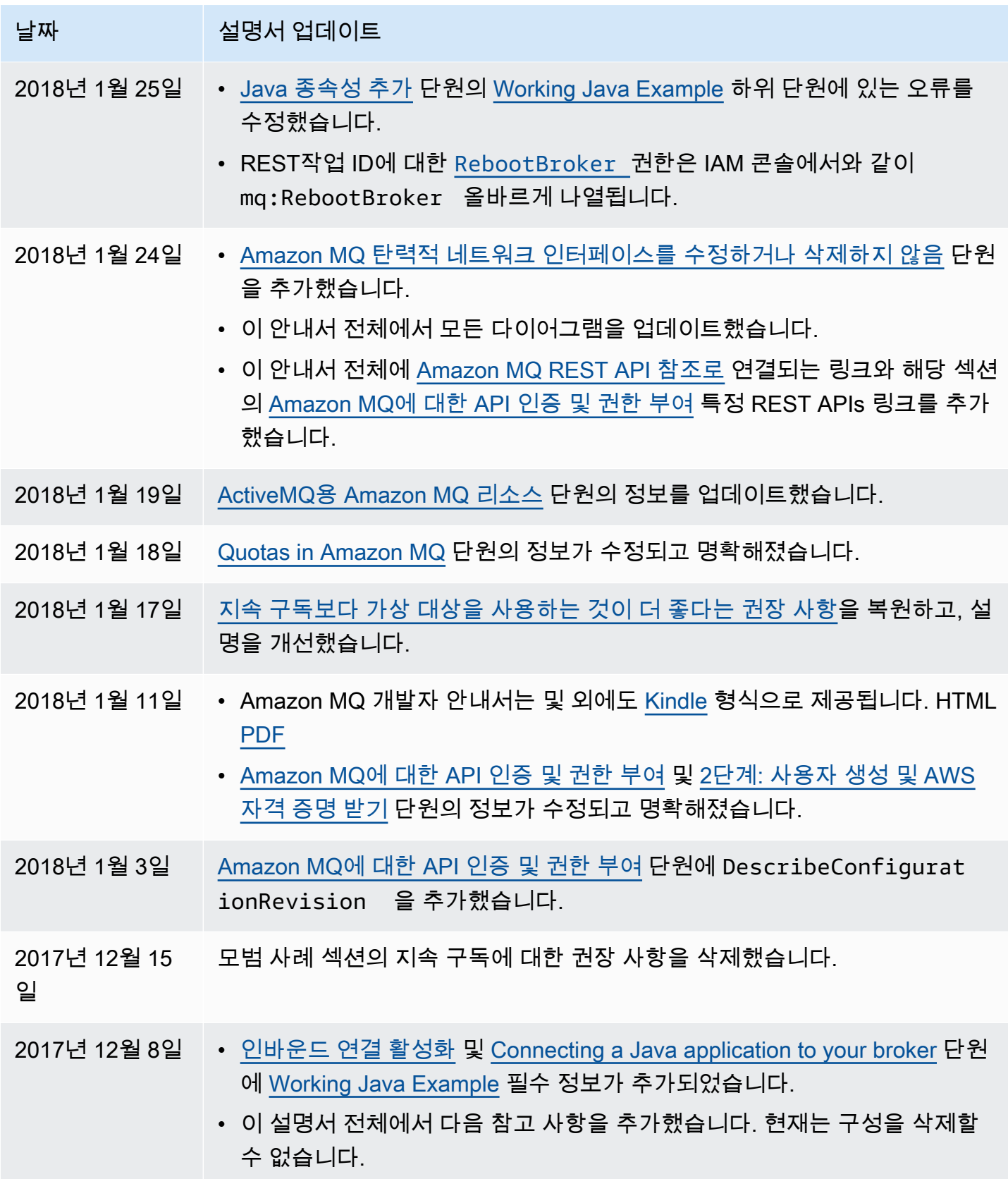

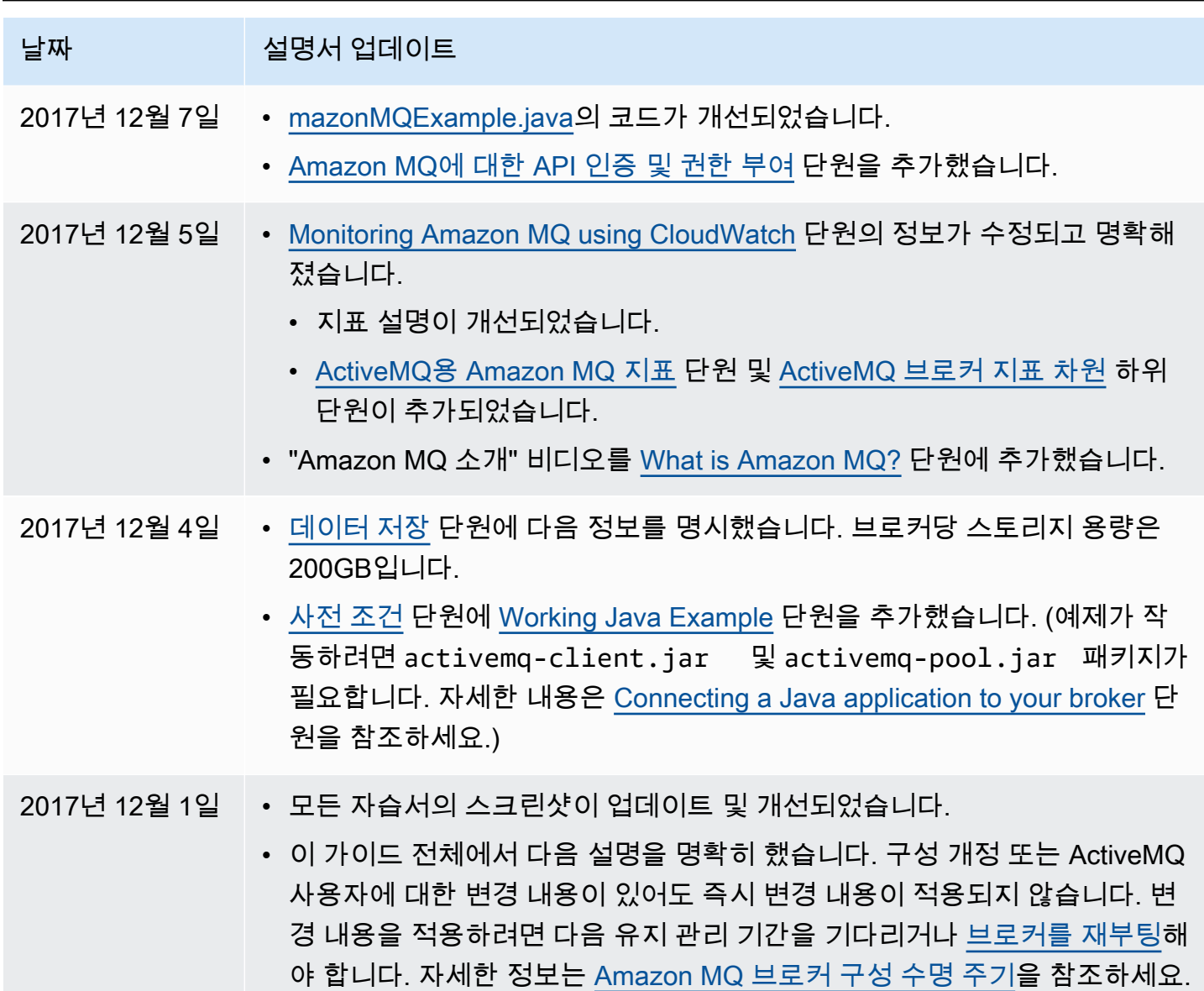

## AWS 용어집

최신 AWS 용어는 [AWS 용어집](https://docs.aws.amazon.com/glossary/latest/reference/glos-chap.html) 참조서의 AWS 용어집을 참조하세요.

기계 번역으로 제공되는 번역입니다. 제공된 번역과 원본 영어의 내용이 상충하는 경우에는 영어 버전 이 우선합니다.